THE EXPERT'S VOICE<sup>®</sup> IN DATABASES

# **Pro** Mongo BB ΤM Development

ARAANAARA

Deepak Vohra

<u>TAANAN MANAMAAN T</u>

**DIESS®** 

## Pro MongoDB™ Development

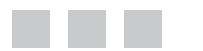

Deepak Vohra

**Apress**®

[www.allitebooks.com](http://www.allitebooks.org)

#### **Pro MongoDB™ Development**

Copyright © 2015 by Deepak Vohra

This work is subject to copyright. All rights are reserved by the Publisher, whether the whole or part of the material is concerned, specifically the rights of translation, reprinting, reuse of illustrations, recitation, broadcasting, reproduction on microfilms or in any other physical way, and transmission or information storage and retrieval, electronic adaptation, computer software, or by similar or dissimilar methodology now known or hereafter developed. Exempted from this legal reservation are brief excerpts in connection with reviews or scholarly analysis or material supplied specifically for the purpose of being entered and executed on a computer system, for exclusive use by the purchaser of the work. Duplication of this publication or parts thereof is permitted only under the provisions of the Copyright Law of the Publisher's location, in its current version, and permission for use must always be obtained from Springer. Permissions for use may be obtained through RightsLink at the Copyright Clearance Center. Violations are liable to prosecution under the respective Copyright Law.

ISBN-13 (pbk): 978-1-4842-1599-9

ISBN-13 (electronic): 978-1-4842-1598-2

Trademarked names, logos, and images may appear in this book. Rather than use a trademark symbol with every occurrence of a trademarked name, logo, or image we use the names, logos, and images only in an editorial fashion and to the benefit of the trademark owner, with no intention of infringement of the trademark.

The use in this publication of trade names, trademarks, service marks, and similar terms, even if they are not identified as such, is not to be taken as an expression of opinion as to whether or not they are subject to proprietary rights.

While the advice and information in this book are believed to be true and accurate at the date of publication, neither the authors nor the editors nor the publisher can accept any legal responsibility for any errors or omissions that may be made. The publisher makes no warranty, express or implied, with respect to the material contained herein.

Managing Director: Welmoed Spahr Lead Editor: Steve Anglin Technical Reviewers: Manuel Jordan, John Yeary, and Massimo Nardone Editorial Board: Steve Anglin, Louise Corrigan, Jonathan Gennick, Robert Hutchinson, Michelle Lowman, James Markham, Susan McDermott, Matthew Moodie, Jeffrey Pepper, Douglas Pundick, Ben Renow-Clarke, Gwenan Spearing, Steve Weiss Coordinating Editor: Mark Powers Copy Editor: Karen Jameson Compositor: SPi Global Indexer: SPi Global Artist: SPi Global

Distributed to the book trade worldwide by Springer Science+Business Media New York, 233 Spring Street, 6th Floor, New York, NY 10013. Phone 1-800-SPRINGER, fax (201) 348-4505, e-mail [orders-ny@springer-sbm.com](http://orders-ny@springer-sbm.com), or visit <www.springeronline.com>. Apress Media, LLC is a California LLC and the sole member (owner) is Springer Science + Business Media Finance Inc (SSBM Finance Inc). SSBM Finance Inc is a Delaware corporation.

For information on translations, please e-mail [rights@apress.com](http://rights@apress.com), or visit <www.apress.com>.

Apress and friends of ED books may be purchased in bulk for academic, corporate, or promotional use. eBook versions and licenses are also available for most titles. For more information, reference our Special Bulk Sales–eBook Licensing web page at <www.apress.com/bulk-sales>.

Any source code or other supplementary materials referenced by the author in this text is available to readers at <www.apress.com/9781484215999>. For detailed information about how to locate your book's source code, go to <www.apress.com/source-code/>. Readers can also access source code at SpringerLink in the Supplementary Material section for each chapter.

#### [www.allitebooks.com](http://www.allitebooks.org)

## **Contents at a Glance**

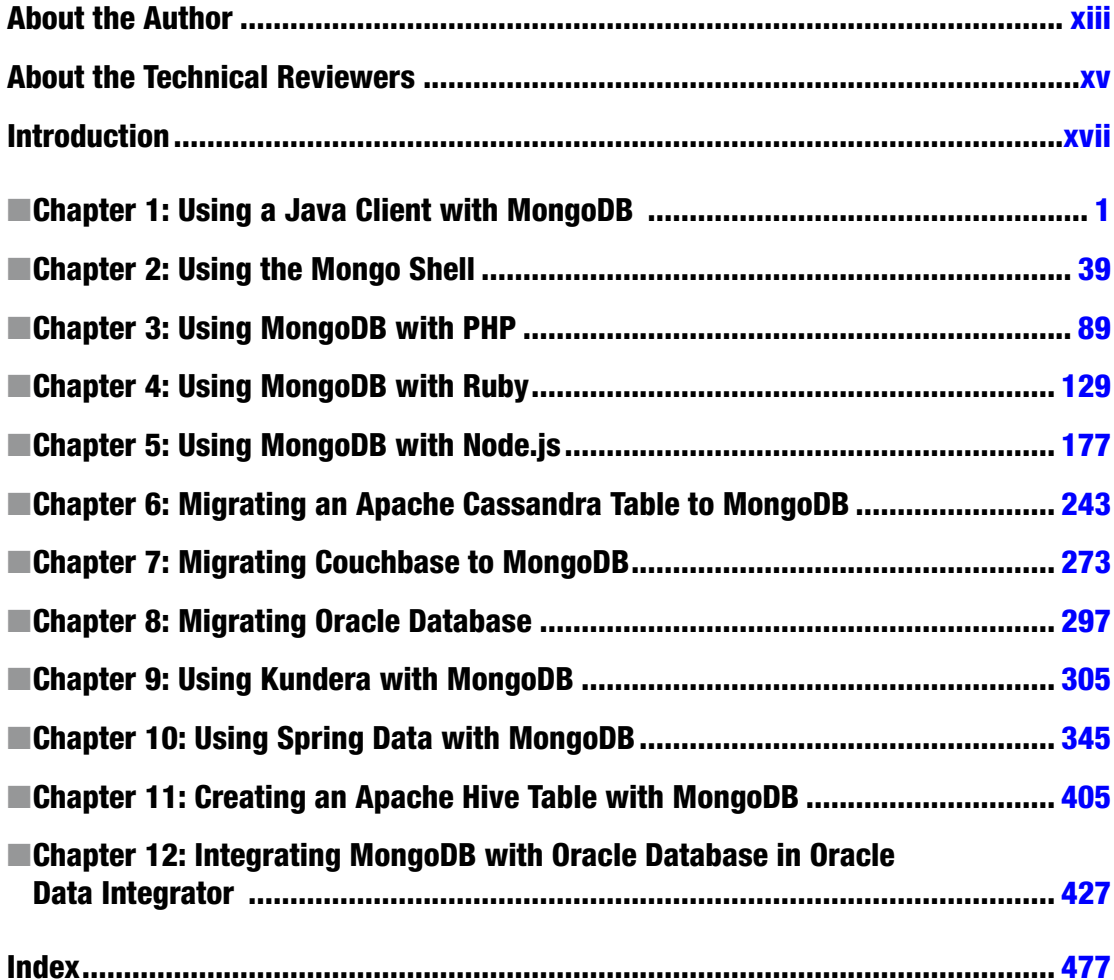

## **Contents**

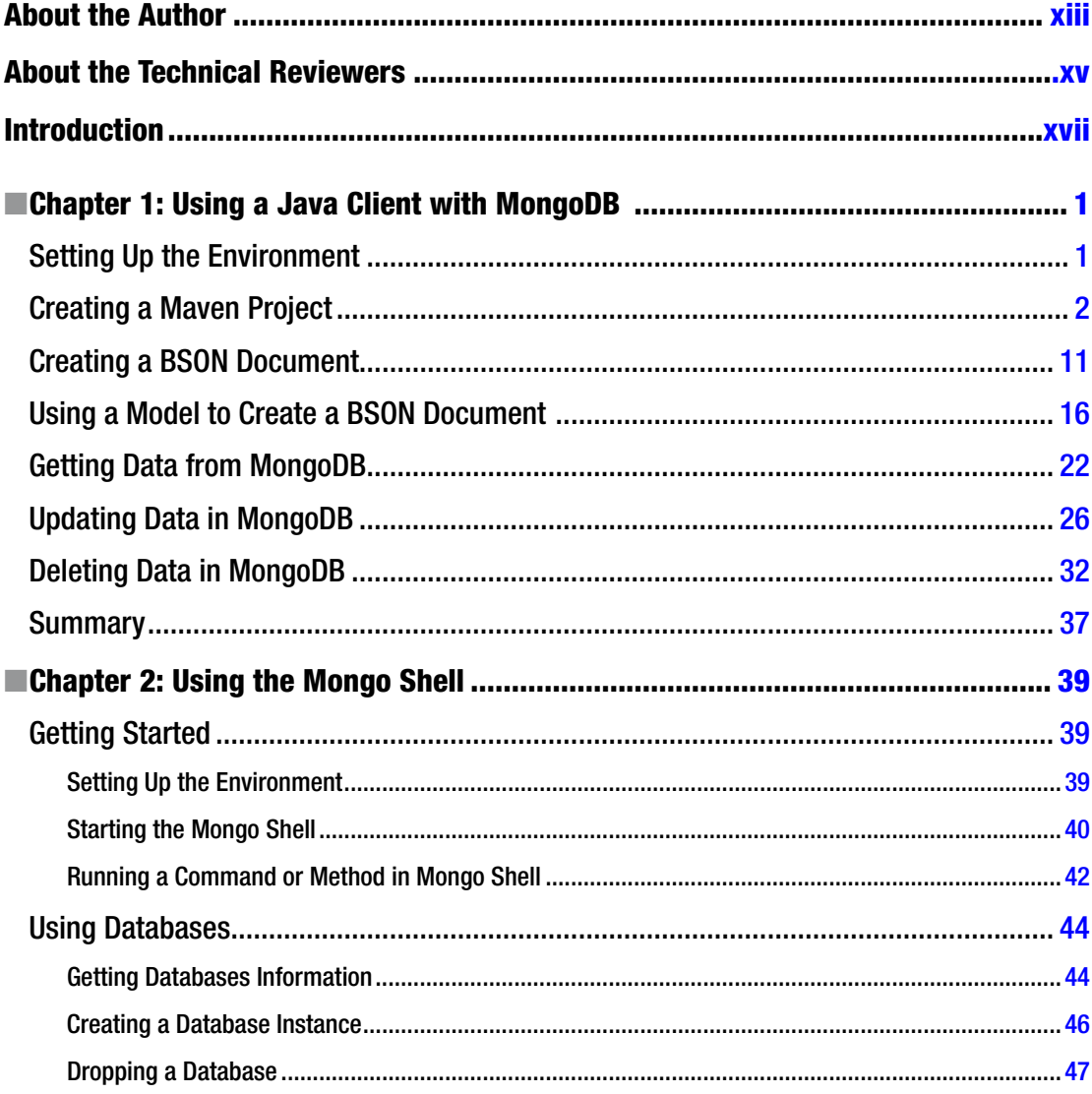

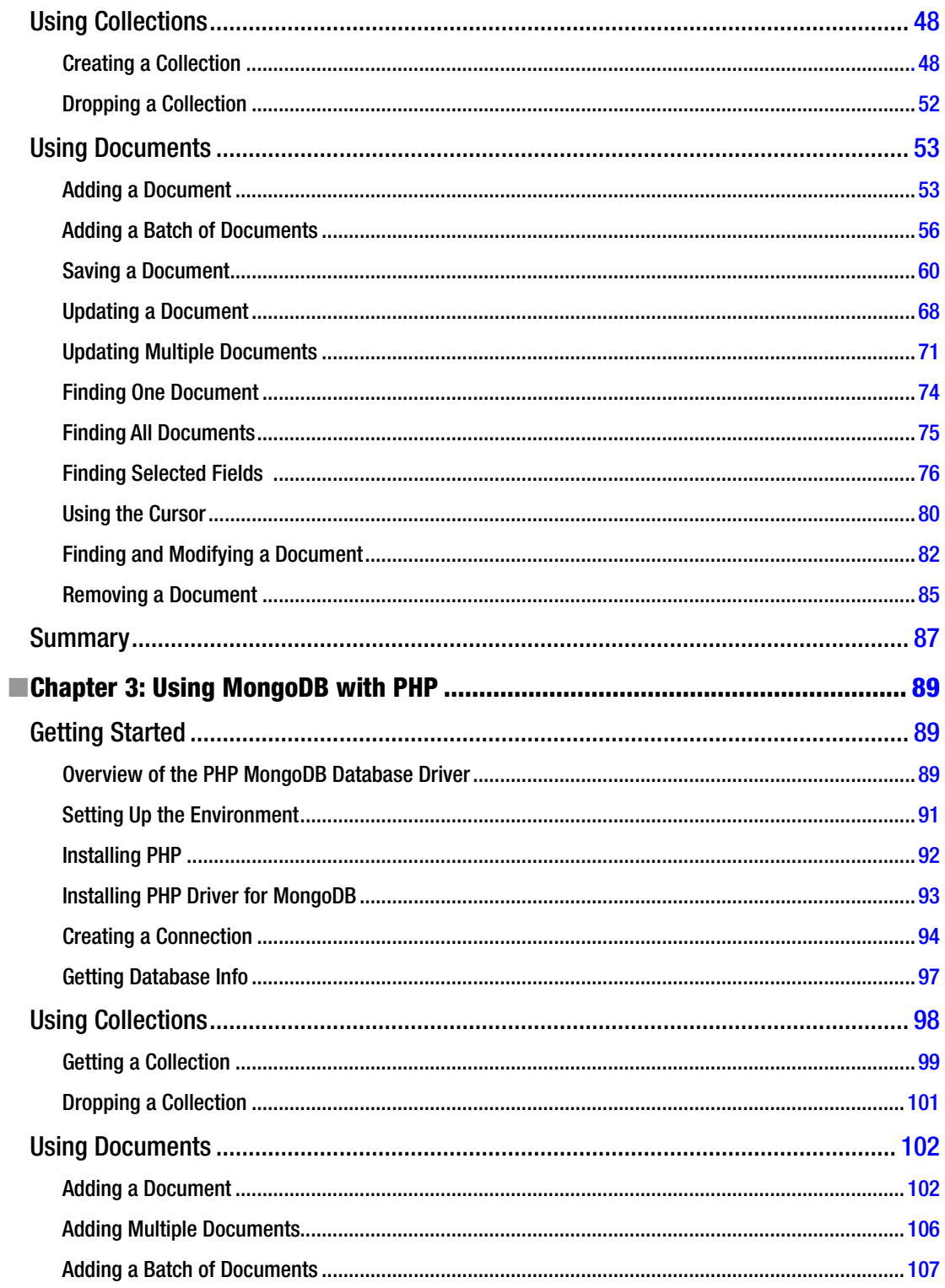

#### www.allitebooks.com

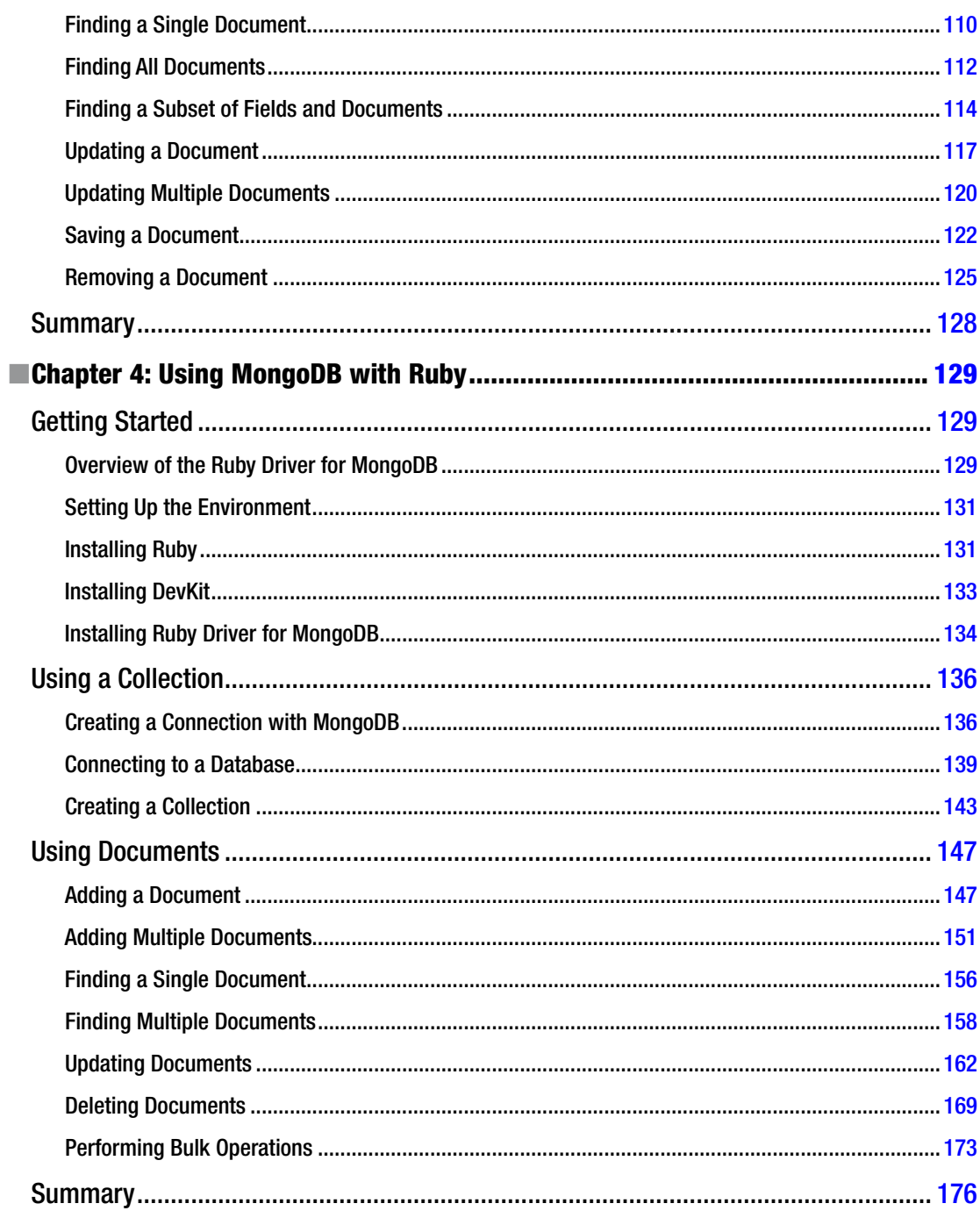

#### $\blacksquare$  CONTENTS

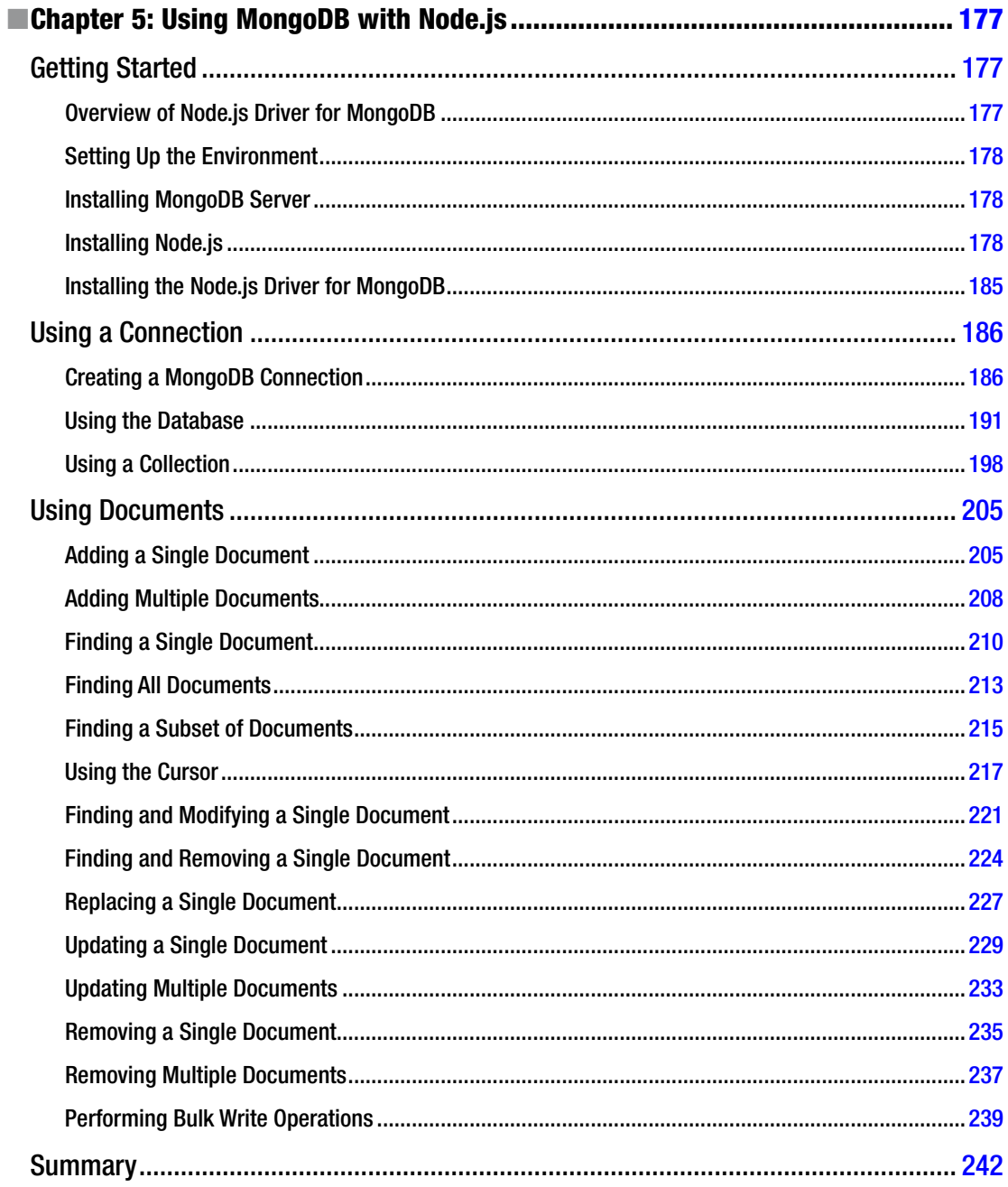

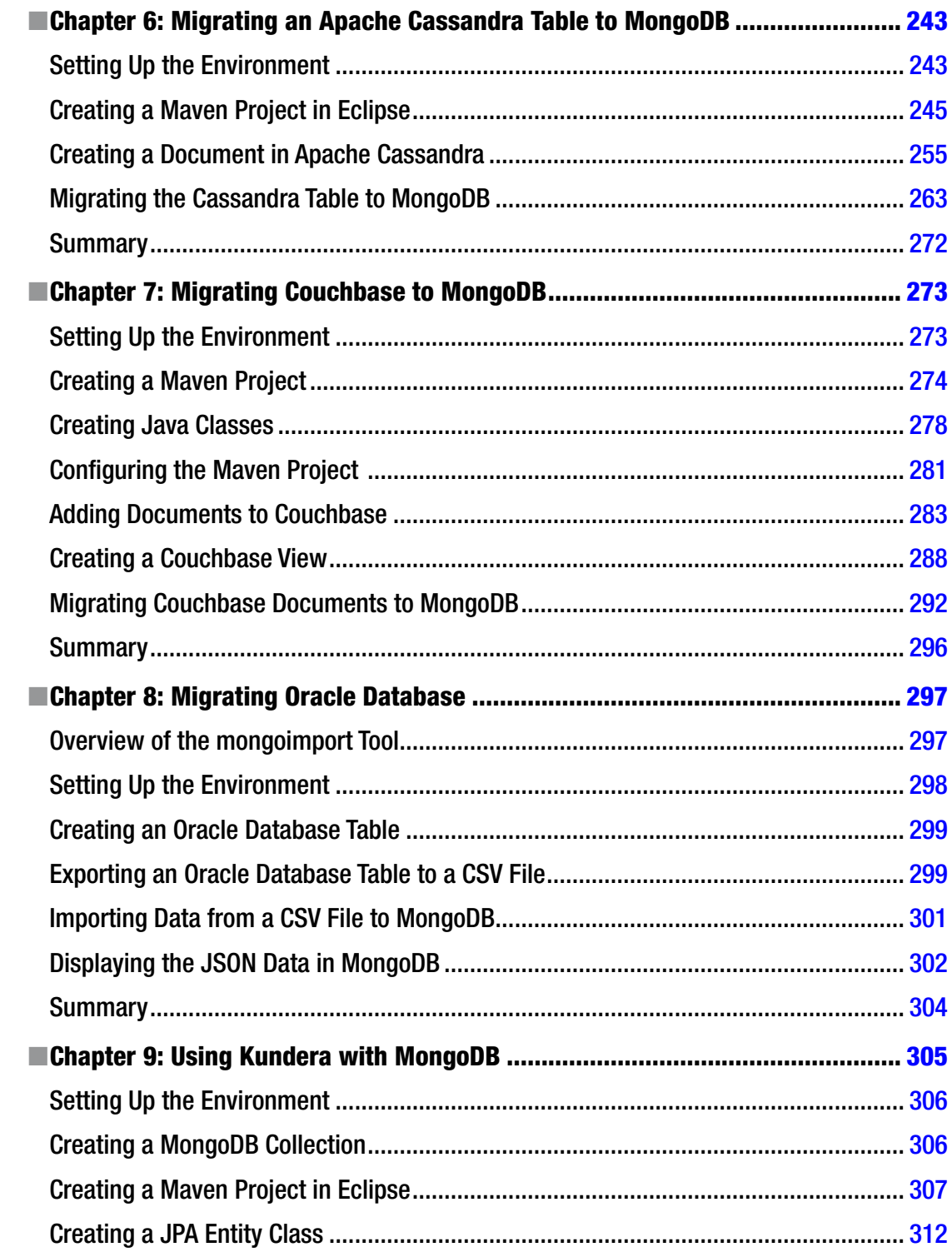

#### www.allitebooks.com

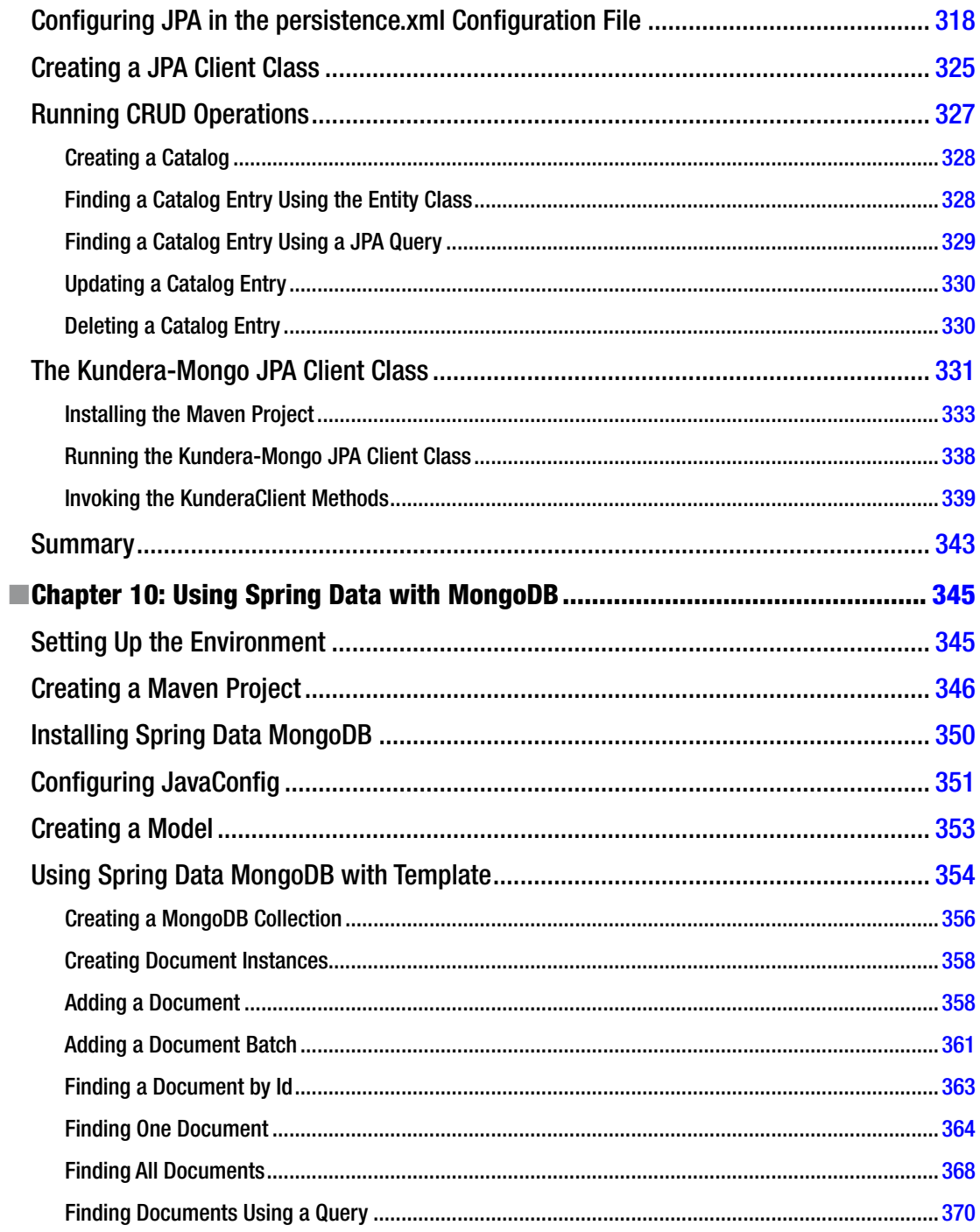

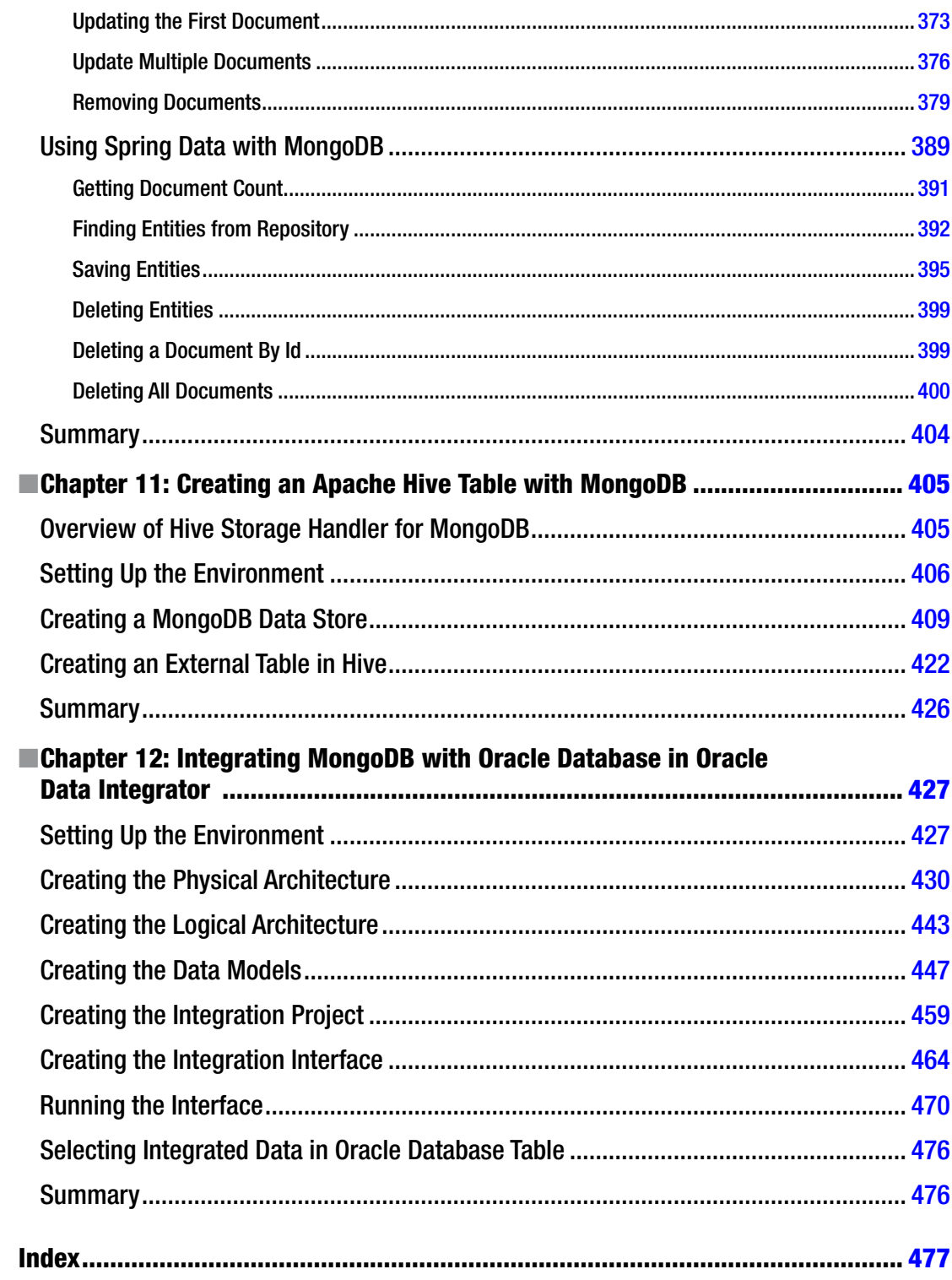

## <span id="page-11-0"></span>**About the Author**

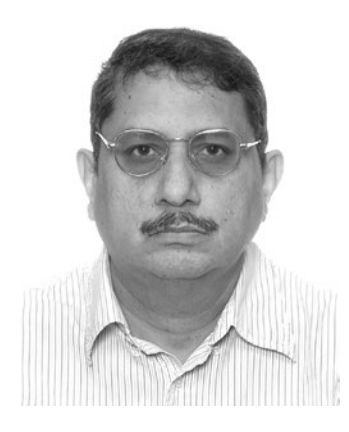

**Deepak Vohra** is a consultant and a principal member of the [NuBean.com](http://NuBean.com) software company. Deepak is a Sun-certified Java programmer and Web component developer. He has worked in the fields of XML, Java programming, and Java EE for over ten years. Deepak is the author of *Pro Couchbase Development* (Apress, 2015) and the coauthor of *Pro XML Development with Java Technology* (Apress, 2006). Deepak is also the author of the *JDBC 4.0* and *Oracle JDeveloper for J2EE Development, Processing XML Documents with Oracle JDeveloper 11g, EJB 3.0 Database Persistence with Oracle Fusion Middleware 11g*, and *Java EE Development in Eclipse IDE* (Packt Publishing). He also served as the technical reviewer on *WebLogic: The Definitive Guide* (O'Reilly Media, 2004) and *Ruby Programming for the Absolute Beginner* (Cengage Learning PTR, 2007).

## <span id="page-12-0"></span>**About the Technical Reviewers**

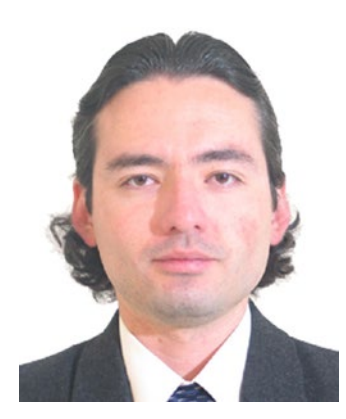

**Manuel Jordan** is an autodidactic developer and researcher who enjoys learning new technologies so that he can experiment with new ways to integrate them.

Manuel won the 2010 Springy Award – Community Champion and Spring Champion 2013. In his little free time, he reads the Bible and composes music on his bass and guitar.

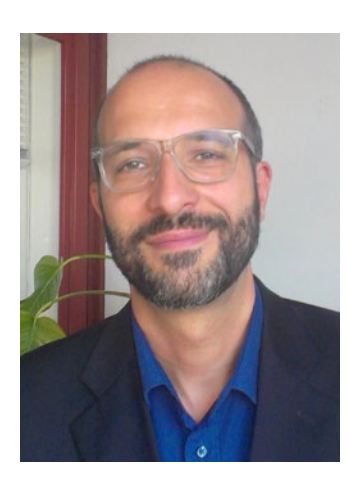

**Massimo Nardone** holds a Master of Science degree in Computing Science from the University of Salerno, Italy. He worked as a PCI QSA and Senior Lead IT Security/Cloud/SCADA Architect for many years and currently works as Security, Cloud and SCADA Lead IT Architect for Hewlett Packard Finland. He has more than twenty years of work experience in IT including Security, SCADA, Cloud Computing, IT Infrastructure, Mobile, Security, and WWW technology areas for both national and international projects. Massimo has worked as a Project Manager, Cloud/SCADA Lead IT Architect, Software Engineer, Research Engineer, Chief Security Architect, and Software Specialist. He worked as visiting a lecturer and supervisor for exercises at the Networking Laboratory of the Helsinki University of Technology (Aalto University). Massimo has been programming and teaching how to program with Perl, PHP, Java, VB, Python, C/C++, and MySQL for more than twenty years. He holds four international patents (PKI, SIP, SAML, and Proxy areas).

Massimo is the author of *Pro Android Games* (Apress, 2015).

### <span id="page-13-0"></span>**Introduction**

MongoDB server is ranked first in NoSQL databases and fourth in all databases (relational or NoSQL). While several books on MongoDB administration are available, none on MongoDB-based development are available.

This Pro *MongoDB™ Development* book is about MongoDB server, a NoSQL database based on the BSON (binary JSON) document model. As already noted, MongoDB is the most commonly used NoSQL database and is ranked fourth in all databases (relational or NoSQL) according to DB-Engines.com (Reference: <http://db-engines.com/en/ranking>). The book discusses all aspects of using MongoDB database in web development. Java, PHP, Ruby, and JavaScript are the most commonly used programming/ scripting languages, and the book discusses accessing MongoDB database with these languages. The book also discusses using Java EE frameworks Kundera and Spring Data with MongoDB. As NoSQL databases are commonly used with the Hadoop ecosystem, the book discusses using MongoDB with Apache Hadoop and Apache Hive. An Oracle Data Integrator-based integration of MongoDB data into Oracle Database is also discussed. Migration from other NoSQL databases (Apache Cassandra and Couchbase) and from relational database (Oracle Database) is discussed.

This book is for web developers and NoSQL developers who develop applications using MongoDB server. Prerequisite knowledge of Java, Java EE, and scripting languages PHP, Ruby, and JavaScript is essential. Familiarity with Apache Hadoop, Apache Hive, Oracle Database, and Oracle Data Integrator is also a prerequisite.

According to the Java Tools and Technologies Landscape for 2014, "In the NoSQL world... among the developers using NoSQL... MongoDB (56%) is clearly leading ... " (Reference: [http://zeroturnaround.](http://zeroturnaround.com/rebellabs/java-tools-and-technologies-landscape-for-2014/13/) [com/rebellabs/java-tools-and-technologies-landscape-for-2014/13/](http://zeroturnaround.com/rebellabs/java-tools-and-technologies-landscape-for-2014/13/)).

More than 2000 organizations use MongoDB (Reference: <www.mongodb.com/who-uses-mongodb>).

Various metrics have ranked MongoDB above all other NoSQL databases (Reference: [www.mongodb.com/](www.mongodb.com/leading-nosql-database) [leading-nosql-database](www.mongodb.com/leading-nosql-database)).

MongoDB was named as the Database of the Year in 2013 by DB-Engines (Reference: [www.mongodb.com/](www.mongodb.com/blog/post/mongodb-named-2013-database-year-why-matters) [blog/post/mongodb-named-2013-database-year-why-matters](www.mongodb.com/blog/post/mongodb-named-2013-database-year-why-matters)).

Google Trends search term ranking for "MongoDB" as compared with "Apache Cassandra" and "Couchbase" in September 2015 is shown in the following illustration.

#### INTRODUCTION

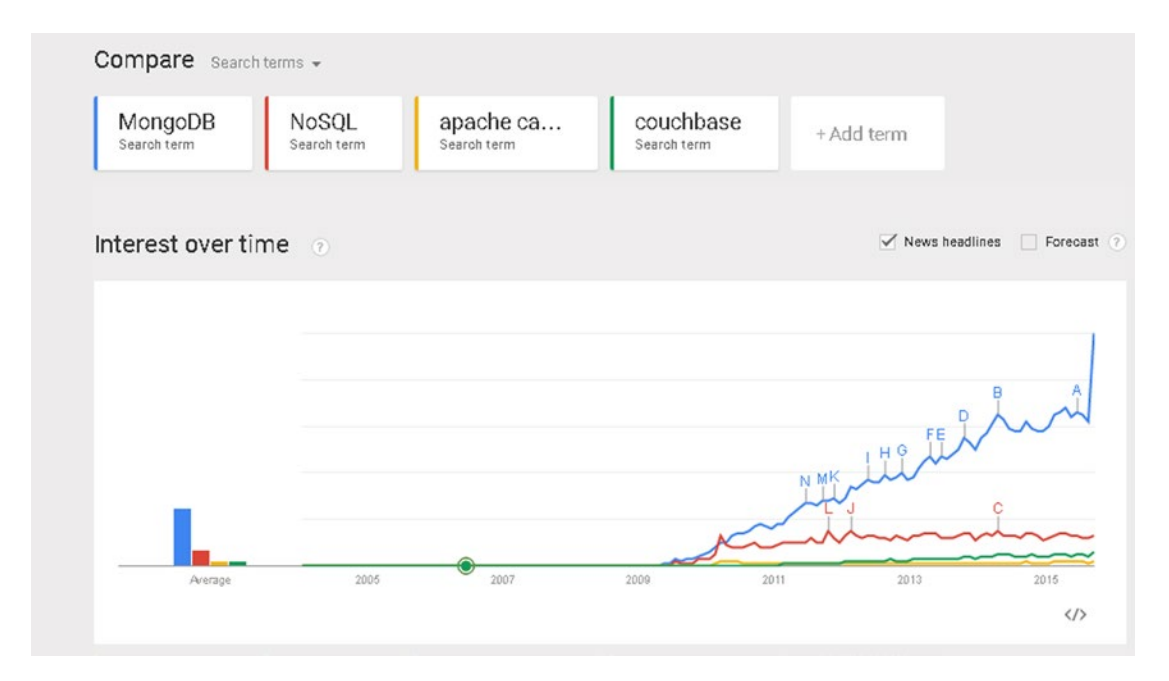

Google Trends Database Search Results

#### <span id="page-15-1"></span><span id="page-15-0"></span>**Chapter 1**

#### an an a

## **Using a Java Client with MongoDB**

MongoDB server provides drivers for several languages including Java. The MongoDB Java driver may be used to connect to MongoDB server from a Java application and create a collection, get a collection or a list of collections, add a document or multiple documents to a collection, and find a document or a set of documents. In this chapter we shall create a Java application in Eclipse and access MongoDB server to add a document and subsequently get data from MongoDB server and also update and delete data in MongoDB server. This chapter covers the following topics:

- Setting up the environment
- Creating a Maven project
- Creating a BSON document in MongoDB
- Using a model to create a BSON document in MongoDB
- Getting data from MongoDB
- Updating data in MongoDB
- Deleting data in MongoDB

#### Setting Up the Environment

We need to download and install the following software.

- 1. MongoDB 3.0.5 binary distribution mongodb-win32-x86\_64-3.0.5-signed.msi from [www.mongodb.org/downloads](http://www.mongodb.org/downloads). Stable Release (3.0.5) for Windows 64-bit is used in this chapter.
- 2. Eclipse IDE for Java EE Developers from [www.eclipse.org/downloads](http://www.eclipse.org/downloads).
- 3. Java 5 or later (Java 7 used) from [www.oracle.com/technetwork/java/javase/](http://www.oracle.com/technetwork/java/javase/downloads/index.html) [downloads/index.html](http://www.oracle.com/technetwork/java/javase/downloads/index.html).

Double-click on the MongoDB binary distribution to install MongoDB. Add the bin directory (C:\Program Files\MongoDB\Server\3.0\bin) of the MongoDB installation to the PATH environment. Create a directory C:\data\db for the MongoDB data. Start the MongoDB server with the following command.

>mongod

The MongoDB server gets started as shown in Figure [1-1.](#page-16-1)

<span id="page-16-1"></span><span id="page-16-0"></span>

| <b>GET</b> Administrator: C:\Windows\system32\cmd.exe - mongod                                | Ж<br>▣<br>$\Box$                                                                   |
|-----------------------------------------------------------------------------------------------|------------------------------------------------------------------------------------|
| C:\MongoDB>mongod                                                                             |                                                                                    |
| 2015-08-02T10:08:10.788-0700 I CONTROL                                                        | Hotfix KB2731284 or later update is not                                            |
| installed, will zero-out data files                                                           |                                                                                    |
| 2015-08-02T10:08:10.976-0700 I JOURNAL                                                        | [initandlisten] journal dir=C:\data\db\j                                           |
| ournal                                                                                        |                                                                                    |
| 2015-08-02T10:08:10.976-0700 I<br><b>JOURNAL</b>                                              | [initandlisten] recover : no journal fil                                           |
| es present, no recovery needed                                                                |                                                                                    |
| 2015-08-02T10:08:11.006-0700 I<br>JOURNAL<br>2015-08-02T10:08:11.007-0700 I<br><b>JOURNAL</b> | [durability] Durability thread started<br>[journal writer] Journal writer thread s |
| tarted                                                                                        |                                                                                    |
| 2015-08-02T10:08:11.069-0700 I CONTROL                                                        | [initandlisten] MongoDB starting : pid=6                                           |
| 268 port=27017 dbpath=C:\data\db\ 64-bit host=dvohra-PC                                       |                                                                                    |
| 2015-08-02T10:08:11.070-0700 I CONTROL                                                        | [initandlisten] targetMinOS: Windows Ser                                           |
| wer 2003 SP2                                                                                  |                                                                                    |
| 2015-08-02T10:08:11.070-0700 I CONTROL                                                        | [initandlisten] db version v3.0.5                                                  |
| 2015-08-02T10:08:11.070-0700 I<br><b>CONT ROL</b>                                             | [initandlisten] git version: 8bc4ae20708                                           |
| dbb493cb09338d9e7be6698e4a3a3<br>2015-08-02T10:08:11.070-0700 I CONTROL                       | [initandlisten] build info: windows sys.                                           |
| getwindowsversion(major=6, minor=1, build=7601, platform=2, service_pack='Servic              |                                                                                    |
| e Pack 1'> BOOST_LIB_UERSION=1_49                                                             |                                                                                    |
| 2015-08-02T10:08:11.070-0700 I<br><b>CONT ROL</b>                                             | [initandlisten] allocator: tcmalloc                                                |
| 2015-08-02T10:08:11.071-0700 I<br><b>CONTROL</b>                                              | [initandlisten] options: $\langle \rangle$                                         |
| 2015-08-02T10:08:13.012-0700 I NETWORK                                                        | [initandlisten] waiting for connections                                            |
| on port 27017                                                                                 |                                                                                    |
|                                                                                               |                                                                                    |
|                                                                                               |                                                                                    |
|                                                                                               |                                                                                    |

*Figure 1-1. Starting MongoDB*

#### Creating a Maven Project

To access MongoDB from a Java application we need to create a Maven project in Eclipse IDE and add the required dependencies.

1. Select File  $\triangleright$  New  $\triangleright$  Other. In the New window, select the Maven  $\triangleright$  Maven Project wizard and click on Next as shown in Figure [1-2.](#page-17-0)

<span id="page-17-0"></span>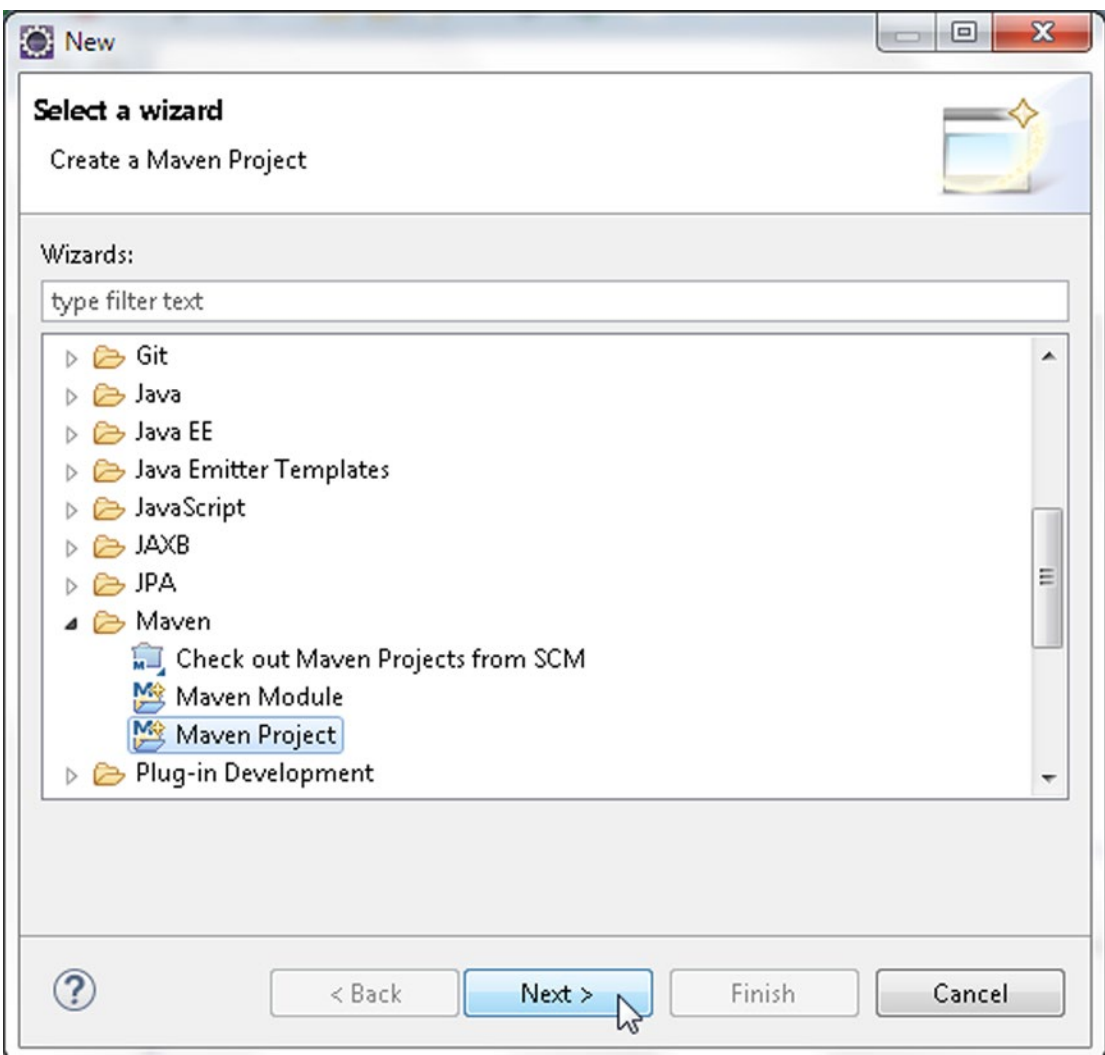

*Figure 1-2. Selecting Maven* ➤ *Maven Project*

 2. In New Maven Project wizard select the check boxes "Create a simple project" and "Use default Workspace location" as shown in Figure [1-3.](#page-18-0) Click on Next.

<span id="page-18-0"></span>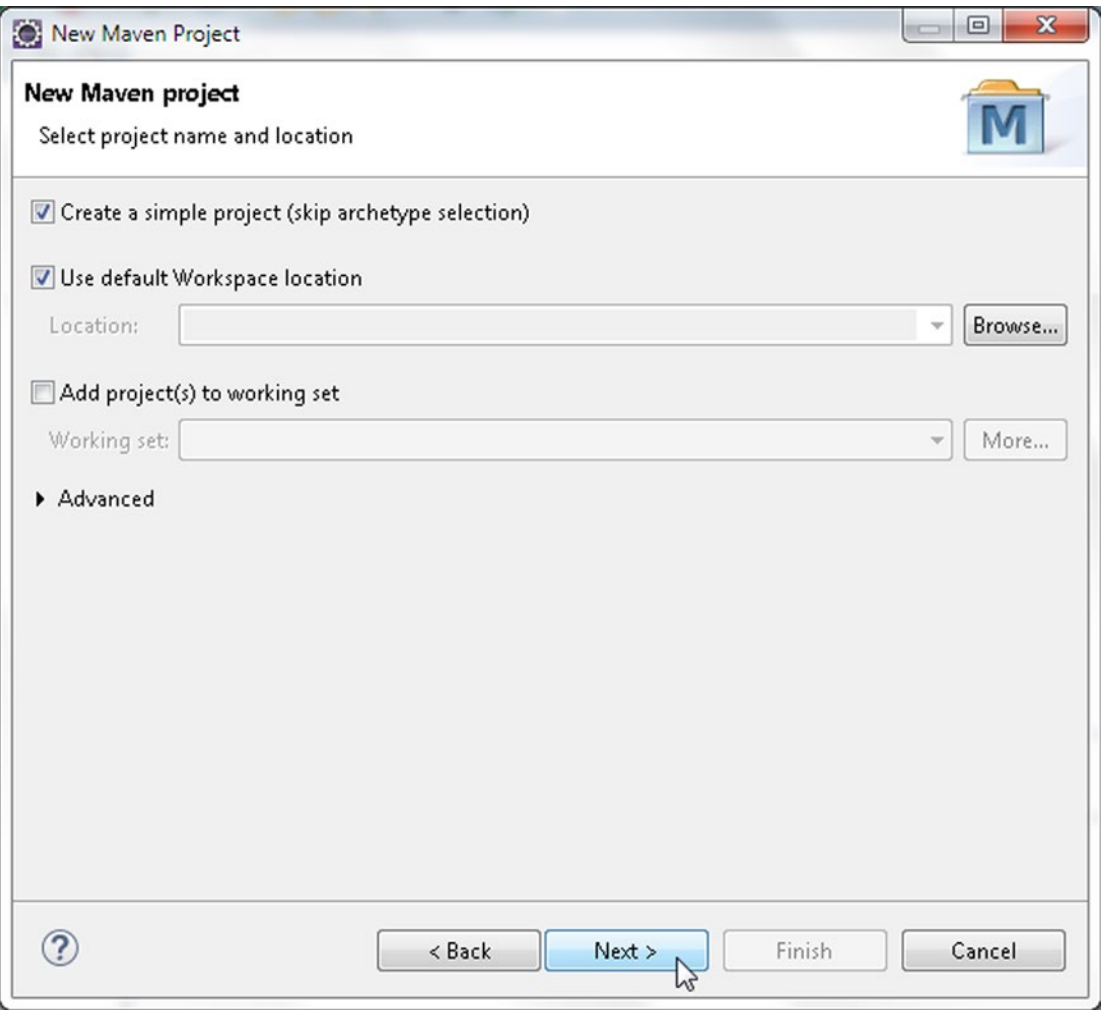

*Figure 1-3. New Maven Project wizard*

- 3. Next, configure the project, specifying the following values as shown in Figure [1-4](#page-19-0) and then clicking on Finish:
	- • Group Id: mongodb.java
	- • Artifact Id: MongoDBJava
	- Version: 1.0.0
	- • Packaging: jar
	- • Name: MongoDBJava

<span id="page-19-0"></span>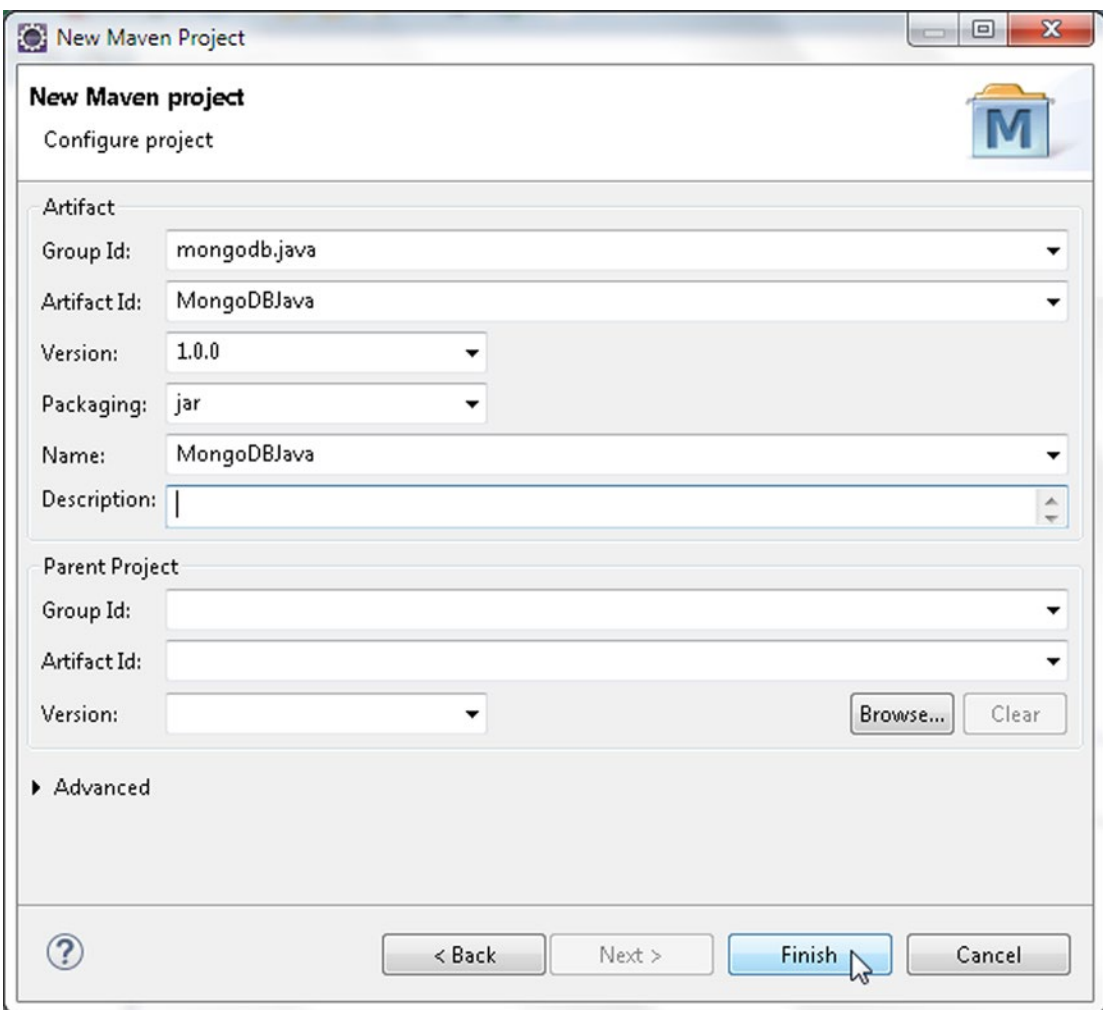

*Figure 1-4. Configuring the Maven Project*

A new Maven project gets created as shown in Figure 1-5.

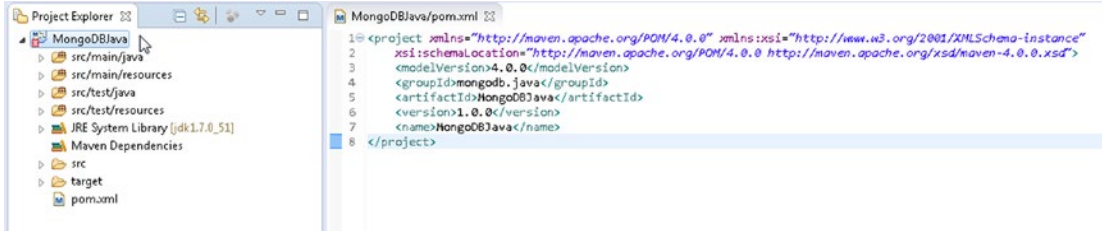

*Figure 1-5. Maven Project MongoDBJava*

4. We need to add some Java classes to the Maven project to run CRUD operations on MongoDB server. Select File ➤ New ➤ Other, and in the New window, select Java  $\triangleright$  Class as shown in Figure 1-6.

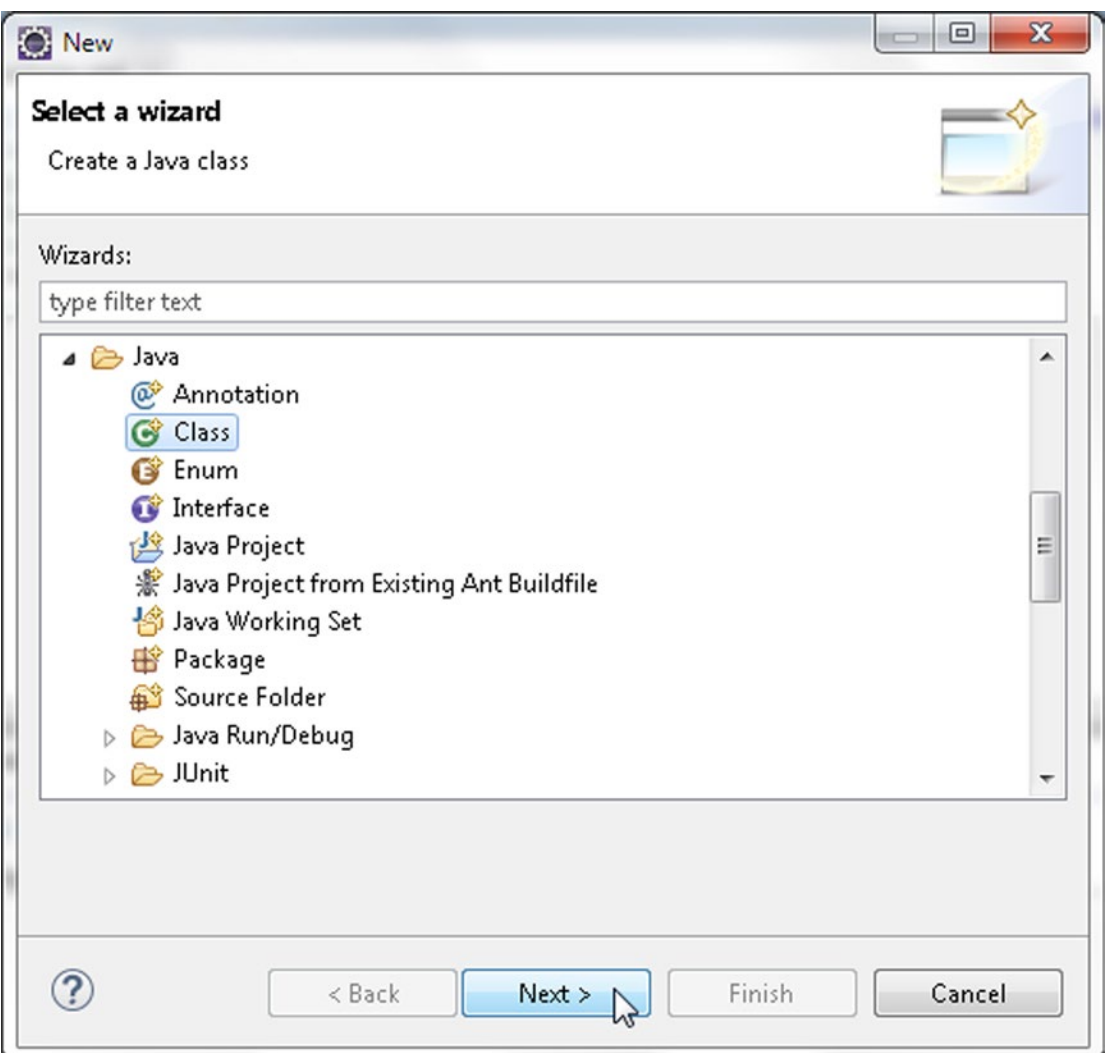

*Figure 1-6. Selecting Java* ➤ *Class*

5. In New Java Class wizard the Source folder is preselected as MongoDBJava/src/ main/java. Specify a Package name (mongodb). Specify a class Name (for example, MongoDBClient for the application to connect to MongoDB and get data). Select the public static void main (String[] args) method stub to create the class and click on Finish as shown in Figure [1-7](#page-21-0).

<span id="page-21-0"></span>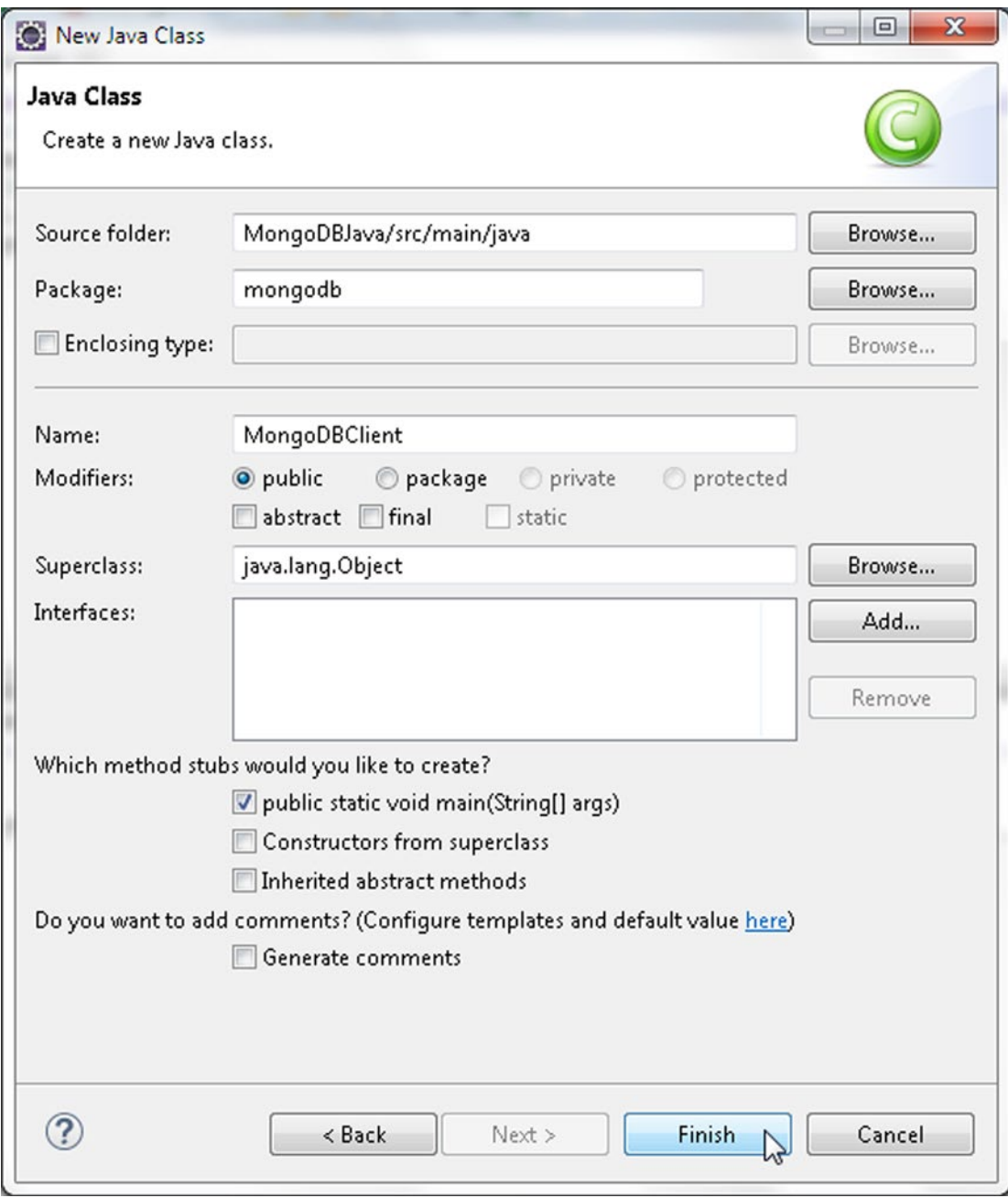

*Figure 1-7. Creating a New Class*

6. The MongoDBClient class gets created in the MongoDBJava project. Similarly add the Java classes listed in Table [1-1](#page-22-0) to the same package as the MongoDBClient class: the mongodb package.

<span id="page-22-0"></span>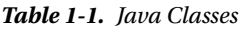

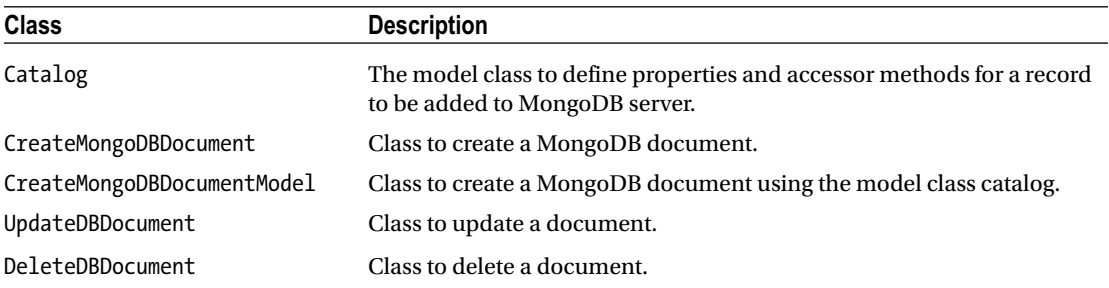

The Java classes in the Maven project are shown in the Package Explorer in Figure 1-8.

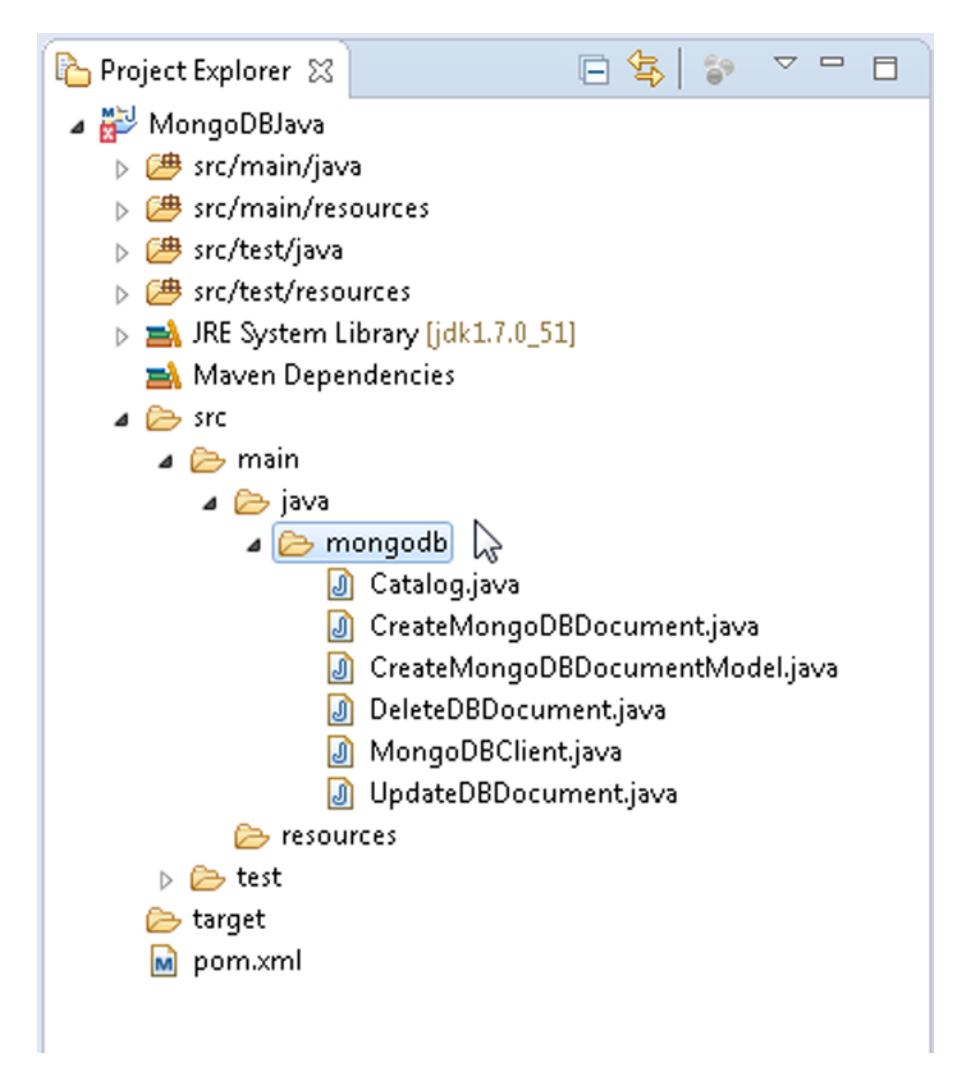

*Figure 1-8. Java Classes*

7. Next, configure the Maven project by adding the required dependencies to the pom.xml configuration file. Add the Java MongoDB Driver dependency to the pom.xml. The pom.xml is listed below. Click on File ➤ Save All to save the pom.xml.

```
<project xmlns="http://maven.apache.org/POM/4.0.0" 
xmlns:xsi="http://www.w3.org/2001/XMLSchema-instance"
     xsi:schemaLocation="http://maven.apache.org/POM/4.0.0
    http://maven.apache.org/xsd/maven-4.0.0.xsd">
     <modelVersion>4.0.0</modelVersion>
     <groupId>mongodb.java</groupId>
     <artifactId>MongoDBJava</artifactId>
     <version>1.0.0</version>
     <name>MongoDBJava</name>
     <dependencies>
         <dependency>
             <groupId>org.mongodb</groupId>
             <artifactId>mongo-java-driver</artifactId>
             <version>3.0.3</version>
         </dependency>
     </dependencies>
</project>
```
8. Right-click on the project node in Package Explorer and select Project Properties. In Properties select Java Build Path. Select the Libraries tab and click on Maven Dependencies to expand the node. The MongoDB Java driver should be listed in the Java Build Path as shown in Figure [1-9.](#page-24-0) Click on OK.

<span id="page-24-0"></span>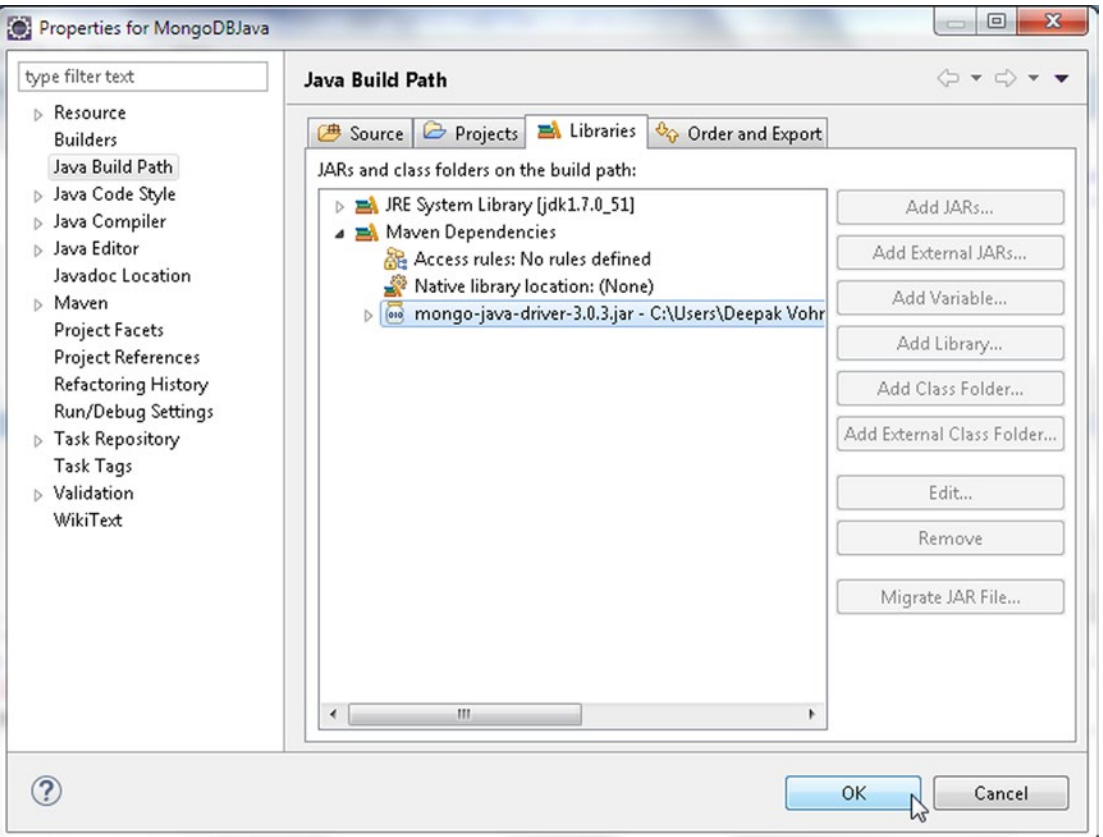

*Figure 1-9. Mongo Java Driver in Java Build Path*

The Maven project with the Mongo Java driver dependency configured in pom.xml is shown in Figure 1-10. The directory structure of the MongoDBJava Maven project is shown in the Package Explorer.

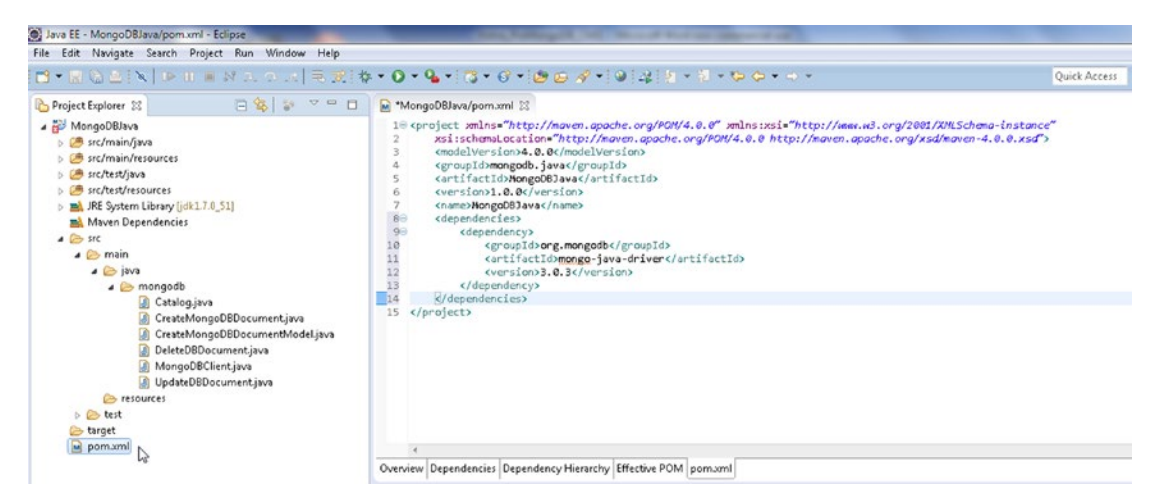

*Figure 1-10. Maven Project with Mongo Java Driver Dependency Configured*

#### <span id="page-25-0"></span>Creating a BSON Document

In this section we shall add a BSON (Binary JSON) document to MongoDB server. We shall use the CreateMongoDBDocument.java application in Eclipse IDE. A MongoDB document is represented with the org.bson.Document class. MongoDB stores data in collections. The main packages for MongoDB classes in the MongoDB Java driver are com.mongodb and com.mongodb.client. A MongoDB client to connect to MongoDB server is represented with the com.mongodb.MongoClient class. A MongoClient object provides connection pooling, and only one instance is required for the entire instance. The MongoClient class provides several constructors, some of which are listed in Table 1-2.

| <b>Constructor</b>                                                                                                    | <b>Description</b>                                                                                                    |
|----------------------------------------------------------------------------------------------------|----------------------------------------------------------------------------------------------------|
| MongoClient()                                                                                                    | Creates an instance based on a single MongoDB node for<br>localhost and default port 27017.                                                                                                    |
| MongoClient (String host)                                                                                                    | Creates an instance based on a single MongoDB node with<br>host specified as a host[:port] String literal.                                                                                               |
| MongoClient(String host, int port)                                                                                                    | Creates an instance based on a single MongoDB node<br>using the specified host and port.                                                                                                    |
| MongoClient(List <serveraddress> seeds)</serveraddress>                                                                                              | Creates an instance using a List of MongoDB servers<br>to select from. The server with the lowest ping time is<br>selected. If the lowest ping time server is down, the next in<br>the list is selected. |
| MongoClient(List <serveraddress> seeds,<br/>List<mongocredential> credentialsList)</mongocredential></serveraddress>                                 | Same as the previous version except a List of credentials<br>are provided to authenticate connections to the server/s.                                                                                   |
| MongoClient(List <serveraddress> seeds,<br/>List<mongocredential> credentialsList,<br/>MongoClientOptions options)</mongocredential></serveraddress> | Same as the previous version except that Mongo client<br>options are also provided.                                                                                                    |

*Table 1-2. MongoClient Class Constructors*

1. Create a MongoClient instance using the MongoClient(List<ServerAddress> seeds) constructor. Supply "localhost" or the IPv4 address of the host and port as 27017.

MongoClient mongoClient = new MongoClient (Arrays.asList(new ServerAddress("localhost", 27017)));

2. When creating many MongoClient instances, all resource usage limits apply per MongoClient instance. To close an instance you need to call MongoClient. close() to clean up resources. A logical database in MongoDB is represented with the com.mongodb.client.MongoDatabase interface. Obtain a com.mongodb. client.MongoDatabase instance for the "local" database, which is a default MongoDB database instance, using the getDatabase(String databaseName) method in MongoClient class.

```
MongoDatabase db = mongoClient.getDatabase("local");
```
3. Some of the Mongo client API has been modified in version 3.0.x. For example, a database instance is represented with the MongoDatabase in 3.0.x instead of com.mongodb.DB. The getDB(String dbName) method, which returns a DB instance, in MongoClient is deprecated. A database collection in 3.0.x is represented with com.mongodb.client.MongoCollection<TDocument> instead of com.mongodb.DBCollection. Get all collections from the database instance using the listCollectionNames() method in MongoDatabase.

MongoIterable<String> colls = db.listCollectionNames();

4. The listCollectionNames() method returns a MongoIterable<String> of collections. Iterate over the collection to output the collection names.

```
for (String s : colls) {
System.out.println(s);
}
```
5. Next, create a new MongoCollection<Document>instance using the getCollection(String collectionName) method in MongoDatabase. Create a collection of Document instances called catalog. A collection gets created implicitly when the getCollection(String) method is invoked.

```
MongoCollection<Document> coll = db.getCollection("catalog");
```
A MongoDB specific BSON object is represented with the org.bson.Document class, which implements the Map interface among others. The Document class provides the following constructors listed in Table 1-3 to create a new instance.

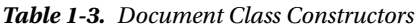

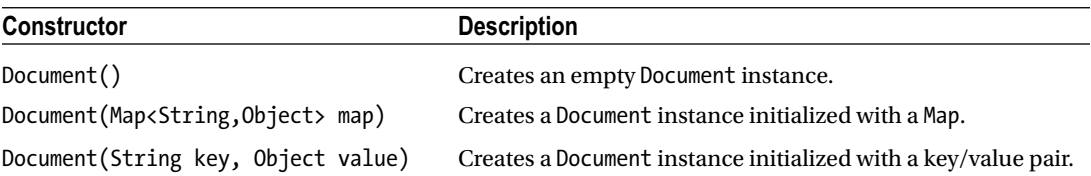

The Document class provides some other utility methods, some of which are in Table 1-4.

*Table 1-4. Document Class Utility Methods*

| Method                           | <b>Description</b>                                                           |
|----------------------------------|------------------------------------------------------------------------------|
| append(String key, Object value) | Appends a key/value pair to a Document object and returns<br>a new instance. |
| toString()                       | Returns a String representation of the object.                               |

6. Create a Document instance using the Document(String key, Object value) constructor and use the append(String key, Object value) method to append key/value pairs. The append() method may be invoked multiple times in sequence to add multiple key/value pairs. Add key/value pairs for the journal, publisher, edition, title, and author fields.

```
Document catalog = new Document("journal", "Oracle Magazine")
.append("publisher", "Oracle Publishing")
.append("edition", "November December 2013")
.append("title", "Engineering as a Service").append("author", 
"David A. Kelly");
```
7. The MongoCollection<TDocument> interface provides insertOne(TDocument document) method to add a document(s) to a collection. Add the catalog Document to the MongoCollection<TDocument> instance for the catalog collection.

coll.insertOne(catalog);

8. The MongoCollection<TDocument> interface provides overloaded find() method to find a Document instance. Next, obtain the document added using the find() method. Furthermore, the find() method returns an iterable collection from which we obtain the first document using the first() method.

```
Document dbObj = coll.find().first();
```
9. Output the Document object found as such and also by iterating over the Set<E> obtained from the Document using the keySet() method. The keySet() method returns a Set<String>. Create an Iterator from the Set<String> using the iterator() method. While the Iterator has elements as determined by the hasNext() method, obtain the elements using the next() method. Each element is a key in the Document fetched. Obtain the value for the key using the get(String key) method in Document.

```
System.out.println(dbObj);
Set<String> set = dbObj.keySet();
Iterator iter = set.iterator();
while(iter.hasNext()){
Object obj= iter.next();
System.out.println(obj);
System.out.println(dbObj.get(obj.toString()));
}
```
10. Close the MongoClient instance.

```
mongoClient.close();
```
The CreateMongoDBDocument class is listed below.

```
package mongodb;
import java.util.Arrays;
import java.util.Iterator;
import java.util.Set;
import org.bson.Document;
import com.mongodb.MongoClient;
import com.mongodb.ServerAddress;
import com.mongodb.client.MongoCollection;
import com.mongodb.client.MongoDatabase;
import com.mongodb.client.MongoIterable;
public class CreateMongoDBDocument {
     public static void main(String[] args) {
         MongoClient mongoClient = new MongoClient(
                 Arrays.asList(new ServerAddress("localhost", 27017)));
         for (String s : mongoClient.listDatabaseNames()) {
             System.out.println(s);
 }
         MongoDatabase db = mongoClient.getDatabase("local");
         MongoIterable<String> colls = db.listCollectionNames();
         System.out.println("MongoDB Collection Names: ");
         for (String s : colls) {
             System.out.println(s);
 }
         MongoCollection<Document> coll = db.getCollection("catalog");
         Document catalog = new Document("journal", "Oracle Magazine")
 .append("publisher", "Oracle Publishing")
 .append("edition", "November December 2013")
                 .append("title", "Engineering as a Service")
                 .append("author", "David A. Kelly");
         coll.insertOne(catalog);
        Document dbObj = coll.find().first(); System.out.println(dbObj);
         Set<String> set = catalog.keySet();
         Iterator<String> iter = set.iterator();
         while (iter.hasNext()) {
            Object obj = iter.next();
             System.out.println(obj);
             System.out.println(dbObj.get(obj.toString()));
 }
         mongoClient.close();
     }
}
```
11. To run the CreateMongoDBDocument application, right-click on the CreateMongoDBDocument.java file in Package Explorer and select Run As ➤ Java Application as shown in Figure 1-11.

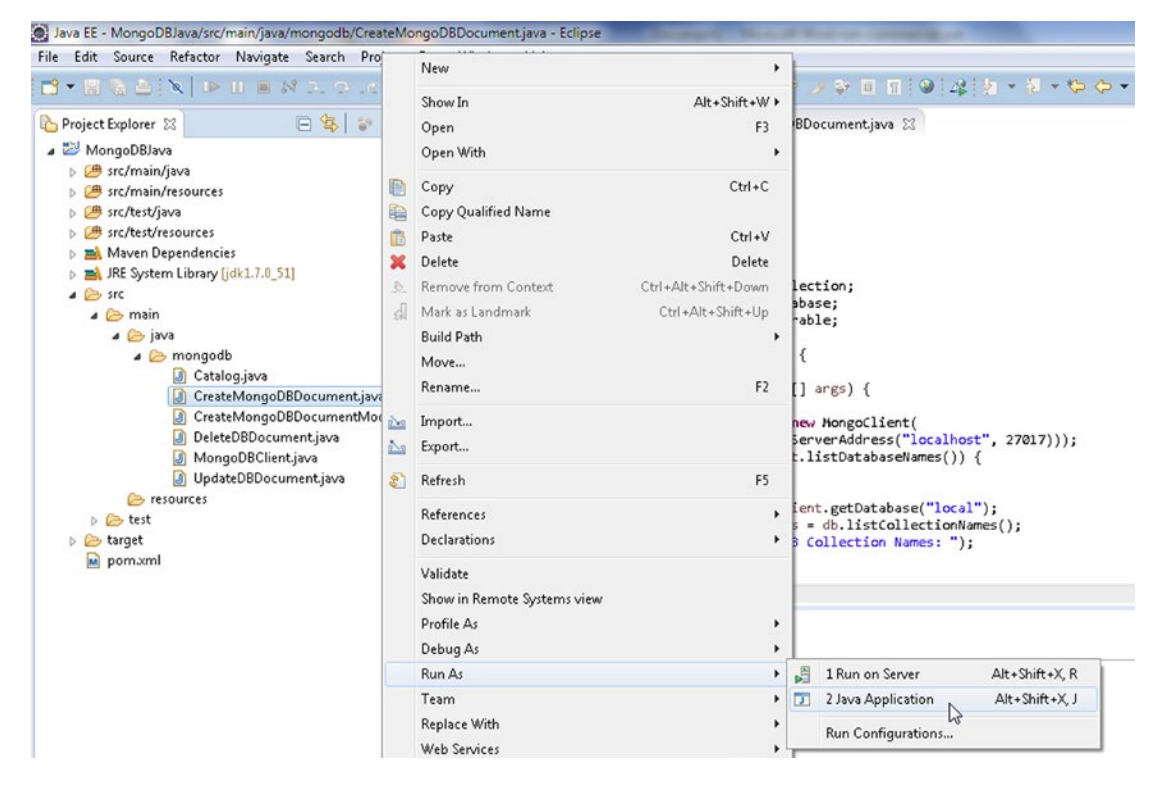

*Figure 1-11. Running CreateMongoDBDocument.java Application*

A new BSON document gets stored in a new collection catalog in MongoDB database. The document stored is also output as such and as key/value pairs as shown in Figure [1-12](#page-30-1).

```
目 Console 83
                                                                                                  \blacksquare \blacksquare \blacksquare \blacksquare \blacksquare \blacksquare \blacksquare<terminated> CreateMongoDBDocument [Java Application] C:\Program Files\Java\jdk1.7.0_51\bin\javaw.exe (Aug 19, 2015, 12:03:01 PM)
INFO: Opened connection [connectionId{localValue:2, serverValue:5}] to localhost:27017
Loc8rlocal
test
MongoDB Collection Names:
startup_log
system.indexes
Document{{_id=55d4d2e6d292641be821b216, journal=Oracle Magazine, publisher=Oracle Publishing, editio
n=November December 2013, title=Engineering as a Service, author=David A. Kelly}}
journal
Oracle Magazine
publisher
Oracle Publishing
edition
November December 2013
title
Engineering as a Service
author
David A. Kelly
id
55d4d2e6d292641be821b216
Aug 19, 2015 12:03:02 PM com.mongodb.diagnostics.logging.JULLogger log
INFO: Closed connection [connectionId{localValue:2, serverValue:5}] to localhost:27017 because the p
ool has been closed.
```
*Figure 1-12. Outputting Document Stored in MongoDB*

#### Using a Model to Create a BSON Document

In the previous section we constructed the documents to add to a collection using the append(String key, Object value) method in Document class and added the documents to a collection using the insertOne(TDocument document) method in MongoCollection<TDocument> interface. A Document object may also be constructed using a model class that represents the objects in a collection. The MongoCollection<TDocument> interface provides the overloaded insertMany() method to add a list of documents as discussed in Table 1-5.

| <b>Method</b>                                                              | <b>Description</b>                                                                                                    |
|----------------------------------------------------------------------------|----------------------------------------------------------------------------------------------------|
| insertMany(List extends TDocument documents)                               | Inserts one or more documents.                                                                                                    |
| insertMany(List extends TDocument documents,<br>InsertManyOptions options) | Inserts one or more documents using the<br>specified insert options. The only option<br>supported is to insert the documents in the<br>order provided. |

*Table 1-5. Overloaded insertMany() Method*

In this section we shall construct a list of documents using a model class. Subsequently, we shall insert the list into a collection using one of the insertMany() methods.

- 1. First, create a model class Catalog with the following fields:
	- catalogId
	- • journal
	- • publisher
	- • edition
	- • title
	- author
- 2. The model class extends the BasicDBObject class, which is a basic implementation of a MongoDB specific BSON object, and implements the Serializable interface. The class implements the Serializable interface to serialize a model class object to a cache when persisted to a database. To associate a version number with a serializable class by serialization runtime, specify a serialVersionUID variable with scope private.

```
private static final long serialVersionUID = 1L;
```
3. Specify a class constructor that takes all the fields as args. The model class Catalog is listed below.

```
package mongodb;
import java.io.Serializable;
import com.mongodb.BasicDBObject;
public class Catalog extends BasicDBObject implements Serializable {
private static final long serialVersionUID = 1L;
         private String catalogId;
         private String journal;
         private String publisher;
         private String edition;
         private String title;
         private String author; public Catalog() {
         super();
     }
    public Catalog(String catalogId, String journal, String publisher,
             String edition, String title, String author) {
         this.catalogId = catalogId;
         this.journal = journal;
         this.publisher = publisher;
         this.edition = edition;
         this.title = title;
         this.author = author;
    }
}
```
Next, we shall use the model class Catalog to construct documents and add the documents to MongoDB database. We shall use the CreateMongoDBDocumentModel class to construct and add documents to MongoDB.

1. First, create a MongoClient instance as discussed previously.

```
MongoClient mongoClient = new MongoClient
(Arrays.asList(new ServerAddress("localhost", 27017)));
```
2. Also create a MongoDatabase instance for the local database using the getDatabase(String databaseName) method in MongoClient class.

MongoDatabase db = mongoClient.getDatabase("local");

The MongoDatabase interface provides the overloaded methods listed in Table 1-6 for getting or creating a collection represented with the MongoCollection<TDocument> interface.

*Table 1-6. Overloaded getCollection() Method*

| Method                                                                               | <b>Description</b>                                                                                                    |
|--------------------------------------------------------------------------------------|----------------------------------------------------------------------------------------------------|
| getCollection(String collectionName)                                                 | Gets a collection as a MongoCollection <document><br/>instance. If the collection does not already exist, it creates<br/>the collection.</document>                                                                                                    |
| getCollection(String collectionName,<br>Class <tdocument> documentClass)</tdocument> | Gets a collection as a MongoCollection <tdocument><br/>instance. If the collection does not already exist,<br/>it creates the collection. The second argument<br/>represents the document class. The only difference<br/>between MongoCollection<document> and<br/>MongoCollection<tdocument> is the type parameter;<br/>TDocument represents the type of the document and<br/>Document the document.</tdocument></document></tdocument> |

3. Create a collection from the MongoDatabase instance created earlier using the getCollection(String collectionName) method.

MongoCollection<Document> coll = db.getCollection("catalog");

4. As the Catalog class extends the BasicDBObject class it also represents a document object that may be stored in MongoDB database. Create instances of Catalog and set the object fields using the put(String key,Object value) method in BasicDBObject class.

```
Catalog catalog1 = new Catalog();
catalog1.put("catalogId", "catalog1");
catalog1.put("journal", "Oracle Magazine");
catalog1.put("publisher", "Oracle Publishing");
catalog1.put("edition", "November December 2013");
catalog1.put("title", "Engineering as a Service");
catalog1.put("author", "David A. Kelly");
```

```
Catalog catalog2 = new \text{Catalog});
catalog2.put("catalogId", "catalog2");
catalog2.put("journal", "Oracle Magazine");
catalog2.put("publisher", "Oracle Publishing");
catalog2.put("edition", "November December 2013");
catalog2.put("title", "Quintessential and Collaborative");
catalog2.put("author", "Tom Haunert");
```
5. Create a Document instance and add the Catalog objects to the Document as key/ value pairs using the append(String key, Object value) method.

```
Document documentSet = new Document();
documentSet.append("catalog1", catalog1);
documentSet.append("catalog2", catalog2);
```
6. As the argument to the insertMany $()$  method for adding documents is required to be of type List<E> we need to create a List<E> instance using a ArrayList<E> constructor.

ArrayList<Document> arrayList = new ArrayList<Document>();

7. Add the Document instance with key/value pairs added to it to the ArrayList $\langle E \rangle$ using the  $add(E \ e)$  method.

arrayList.add(documentSet);

8. Add the ArrayList<E> instance to the MongoCollection<TDocument> instance using the insertMany(List<? extends TDocument> documents) method.

coll.insertMany(arrayList);

9. To verify that the documents have been added get the documents using the find() method in MongoCollection<TDocument> The find() method returns as the result a FindIterable<TDocument> object.

FindIterable<Document> iterable = coll.find();

Subsequently, output the key/value pairs stored in the FindIterable<TDocument> object. Using an enhanced for loop obtain the Document instances in the FindIterable<TDocument> and obtain the key set associated with each Document instance using the keySet() method, which returns a Set<String> object. Create an iterator represented with an Iterator < String> object using the iterator () method in Set <E>. Using a while loop iterate over the key set to output the document key for each Document and the associated Document object.

```
FindIterable<Document> iterable = coll.find();
         String documentKey = null;
         for (Document document : iterable) {
             Set<String> keySet = document.keySet();
             Iterator<String> iter = keySet.iterator();
             while (iter.hasNext()) {
```

```
 documentKey = iter.next();
                System.out.println(documentKey);
                System.out.println(document.get(documentKey));
 }
        }
```
10. Close the MongoClient object using the close() method.

```
mongoClient.close();
```
The CreateMongoDBDocumentModel class is listed below.

package mongodb;

```
import java.util.ArrayList;
import java.util.Arrays;
import java.util.Iterator;
import java.util.Set;
import org.bson.Document;
import com.mongodb.MongoClient;
import com.mongodb.ServerAddress;
import com.mongodb.client.FindIterable;
import com.mongodb.client.MongoCollection;
import com.mongodb.client.MongoDatabase;
public class CreateMongoDBDocumentModel {
     public static void main(String[] args) {
        MongoClient mongoClient = new MongoClient(
                Arrays.asList(new ServerAddress("localhost", 27017)));
         MongoDatabase db = mongoClient.getDatabase("local");
         MongoCollection<Document> coll = db.getCollection("catalog");
        Catalog catalog1 = new \text{Catalog};
         catalog1.put("catalogId", "catalog1");
 catalog1.put("journal", "Oracle Magazine");
 catalog1.put("publisher", "Oracle Publishing");
         catalog1.put("edition", "November December 2013");
         catalog1.put("title", "Engineering as a Service");
         catalog1.put("author", "David A. Kelly");
        Catalog catalog2 = new \text{Catalog});
         catalog2.put("catalogId", "catalog2");
 catalog2.put("journal", "Oracle Magazine");
 catalog2.put("publisher", "Oracle Publishing");
         catalog2.put("edition", "November December 2013");
 catalog2.put("title", "Quintessential and Collaborative");
 catalog2.put("author", "Tom Haunert");
```

```
 Document documentSet = new Document();
        documentSet.append("catalog1", catalog1);
        documentSet.append("catalog2", catalog2);
        ArrayList<Document> arrayList = new ArrayList<Document>();
        arrayList.add(documentSet);
        coll.insertMany(arrayList);
         FindIterable<Document> iterable = coll.find();
        String documentKey = null;
         for (Document document : iterable) {
             Set<String> keySet = document.keySet();
             Iterator<String> iter = keySet.iterator();
             while (iter.hasNext()) {
                 documentKey = iter.next();
                 System.out.println(documentKey);
                 System.out.println(document.get(documentKey));
 }
         }
        mongoClient.close();
    }
```
}

11. Next, run the CreateMongoDBDocumentModel application. Before running the application drop the catalog collection using db.catalog.drop() in mongo shell as we shall be creating an empty catalog collection in the application to add documents. Right-click on the CreateMongoDBDocumentModel. java file in Package Explorer and select Run As  $\triangleright$  Java Application as shown in Figure 1-13.

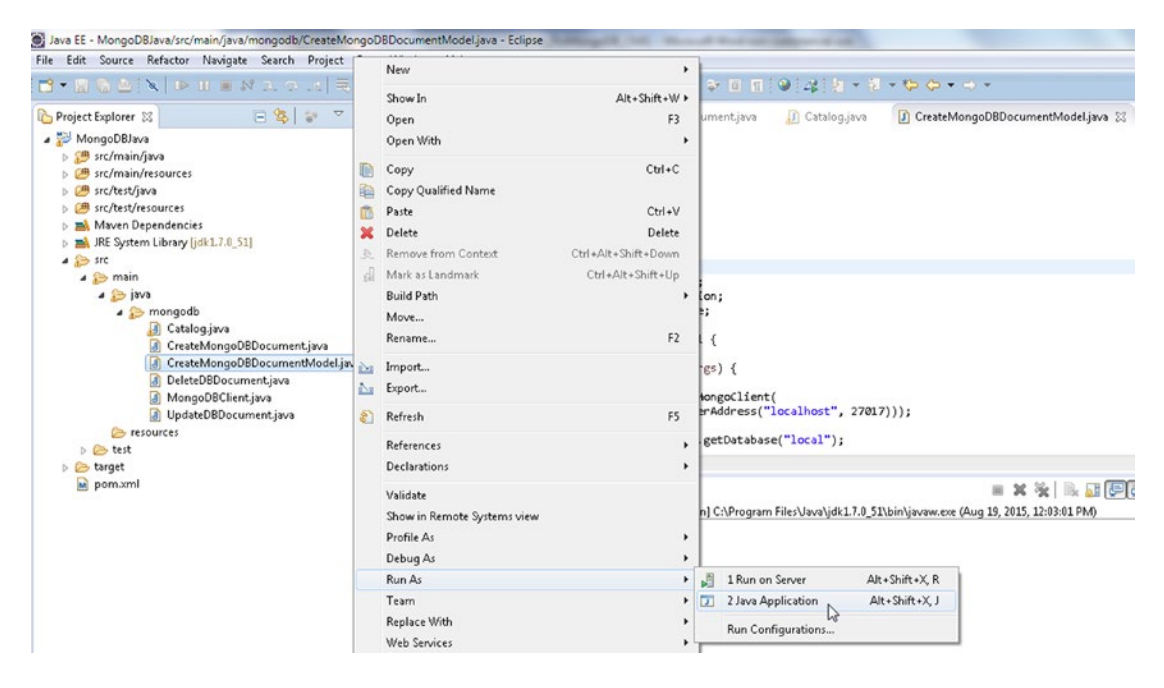

*Figure 1-13. Running the CreateMongoDBDocumentModel.java Application*
One document gets added to the MongoDB collection catalog as indicated by the one \_id fetched. The document added has two key/value pairs. Subsequently, the key/value pairs for the Catalog instances added get output as shown in Figure 1-14. The id would most likely be different than what is shown in Figure 1-14 as it is generated automatically.

| $\boxdot$ Console $\boxtimes$                                                                                                    | $\blacksquare \hspace{0.1cm} \times \hspace{0.1cm} \hspace{0.1cm} \hspace{0.1cm} \otimes \hspace{0.1cm} \hspace{0.1cm} \boxtimes \hspace{0.1cm} \boxtimes \hspace{0.1cm} \boxtimes \hspace{0.1cm} \boxtimes \hspace{0.1cm} \boxtimes$ |
|----------------------------------------------------------------------------------------------------|----------------------------------------------------------------------------------------------------|
| <terminated> CreateMongoDBDocumentModel [Java Application] C:\Program Files\Java\jdk1.7.0_51\bin\javaw.exe (Aug 19, 2015, 12:43:31 PM)</terminated>                                                                                                    |                                                                                                    |
| INFO: Opened connection [connectionId{localValue:2, serverValue:7}] to localhost:27017                                                                                                    |                                                                                                    |
| _id                                                                                                    |                                                                                                    |
| 55d4dc65d292641850c9f9ee                                                                                                    |                                                                                                    |
| catalog1                                                                                                    |                                                                                                    |
| Document{{catalogId=catalog1, journal=Oracle Magazine, publisher=Oracle Publishing, edition=November<br>December 2013, title=Engineering as a Service, author=David A. Kelly}}<br>catalog2                                                                    |                                                                                                    |
| Document{{catalogId=catalog2, journal=Oracle Magazine, publisher=Oracle Publishing, edition=November<br>December 2013, title=Quintessential and Collaborative, author=Tom Haunert}}<br>Aug 19, 2015 12:43:33 PM com.mongodb.diagnostics.logging.JULLogger log |                                                                                                    |
| INFO: Closed connection [connectionId{localValue:2, serverValue:7}] to localhost:27017 because the p<br>ool has been closed.                                                                                                    |                                                                                                    |

*Figure 1-14. Output from the CreateMongoDBDocumentModel.java Application*

# Getting Data from MongoDB

In this section we shall fetch data from MongoDB. We shall use the MongoDBClient application in this section. The MongoCollection<TDocument> interface provides the overloaded methods discussed in Table 1-7 to find documents.

| <b>Method</b>                                               | <b>Description</b>                                                                                                    |
|-------------------------------------------------------------|----------------------------------------------------------------------------------------------------|
| find()                                                      | Finds all the documents in the collection and returns a<br>FindIterable <tdocument>instance.</tdocument>                                                                      |
| find(Bson filter)                                           | Finds all the documents in the collection using the specified query<br>filter and returns a FindIterable <tdocument>instance.</tdocument>                                     |
| find(Bson filter,<br>Class <tresult> resultClass)</tresult> | Finds all the documents in the collection using the specified<br>query filter and result class and returns a <tresult><br/>FindIterable<tresult>instance.</tresult></tresult> |
| find(Class <tresult><br/>resultClass)</tresult>             | Finds all the documents in the collection using the specified result<br>class and returns a <tresult> FindIterable<tresult> instance.</tresult></tresult>                     |

*Table 1-7. Overloaded find() Methods*

1. Create a MongoClient instance, a MongoDatabase instance, and a MongoCollection<TDocument> instance as discussed earlier.

```
MongoClient mongoClient = new MongoClient(Arrays.asList(new 
ServerAddress("localhost", 27017)));
MongoDatabase db = mongoClient.getDatabase("local");
MongoCollection<Document> coll = db.getCollection("catalog");
```
2. Create two Catalog instances and add the Catalog instances to the MongoCollection<TDocument> instance using the insertOne(TDocument document) method.

```
Document catalog = new Document("journal", "Oracle Magazine")
                .append("publisher", "Oracle Publishing")
                .append("edition", "November December 2013")
                .append("title", "Engineering as a Service")
                .append("author", "David A. Kelly");
        coll.insertOne(catalog);
        catalog = new Document("journal", "Oracle Magazine")
                .append("publisher", "Oracle Publishing")
 .append("edition", "November December 2013")
 .append("title", "Quintessential and Collaborative")
                .append("author", "Tom Haunert");
        coll.insertOne(catalog);
```
3. Subsequently, find the documents added using the find() method, which returns the result as a FindIterable <TDocument>.

FindIterable<Document> iterable = coll.find();

4. Using an enhanced for loop iterate over the FindIterable<TDocument> to obtain the Document instances stored and obtain the key set associated with each Document instance. Create a iterator over the key set and using a while loop iterate over the key set to output each document key and Document object associated with each document key.

```
String documentKey = null;
     for (Document document : iterable) {
        Set<String> keySet = document.keySet();
        Iterator<String> iter = keySet.iterator();
        while (iter.hasNext()) {
            documentKey = iter.next();
             System.out.println(documentKey);
             System.out.println(document.get(documentKey));
 }
        }
```
The MongoDBClient class is listed below.

package mongodb;

```
import java.util.Arrays;
import java.util.Iterator;
import java.util.Set;
import org.bson.Document;
import com.mongodb.MongoClient;
import com.mongodb.ServerAddress;
import com.mongodb.client.FindIterable;
```

```
import com.mongodb.client.MongoCollection;
import com.mongodb.client.MongoDatabase;
public class MongoDBClient {
    public static void main(String[] args) {
        MongoClient mongoClient = new MongoClient(
                Arrays.asList(new ServerAddress("localhost", 27017)));
        MongoDatabase db = mongoClient.getDatabase("local");
        MongoCollection<Document> coll = db.getCollection("catalog);
        Document catalog = new Document("journal", "Oracle Magazine")
 .append("publisher", "Oracle Publishing")
 .append("edition", "November December 2013")
                .append("title", "Engineering as a Service")
                .append("author", "David A. Kelly");
        coll.insertOne(catalog);
        catalog = new Document("journal", "Oracle Magazine")
 .append("publisher", "Oracle Publishing")
 .append("edition", "November December 2013")
 .append("title", "Quintessential and Collaborative")
 .append("author", "Tom Haunert");
        coll.insertOne(catalog);
        FindIterable<Document> iterable = coll.find();
        String documentKey = null;
        for (Document document : iterable) {
            Set<String> keySet = document.keySet();
            Iterator<String> iter = keySet.iterator();
            while (iter.hasNext()) {
                documentKey = iter.next();
                System.out.println(documentKey);
                System.out.println(document.get(documentKey));
 }
 }
          mongoClient.close();
    }
}
```
5. Before running the MongoDBClient application drop catalog collection from local database using the following commands from Mongo shell (which is discussed in more detail in the next chapter). The Mongo shell is started using the mongo command. Start the Mongo shell in a new command window and the MongoDB server instance should be running when the mongo shell commands are run.

```
>mongo
>use local
>db.catalog.drop()
```
6. To run the MongoDBClient application right-click on the MongoDBClient.java file in Package Explorer and select Run As  $\triangleright$  Java Application as shown in Figure [1-15](#page-39-0).

#### Chapter 1 ■ Using a Java Client with MongoDB

<span id="page-39-0"></span>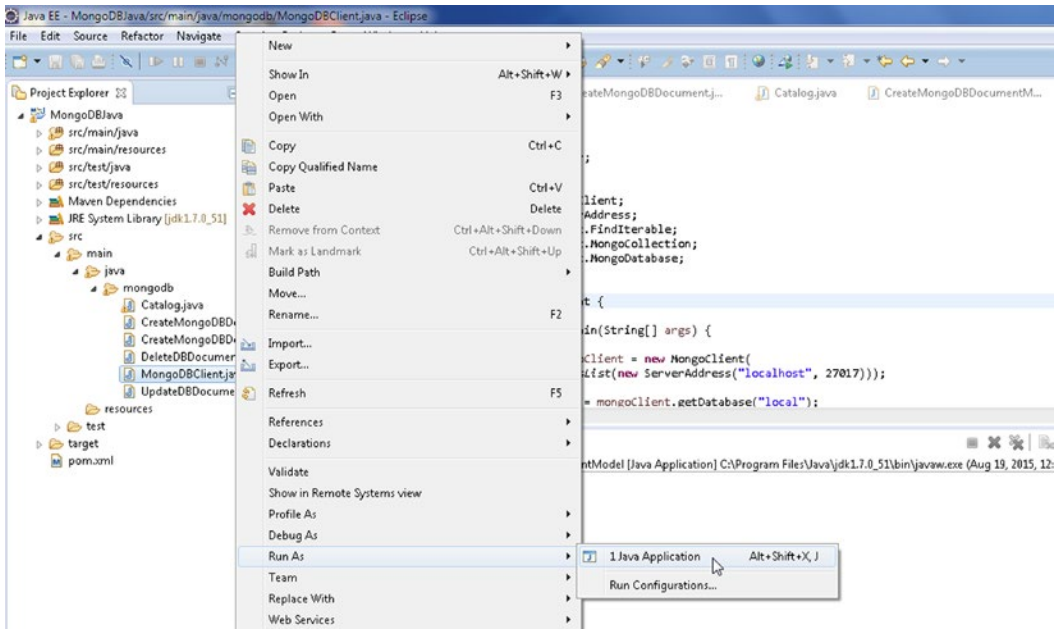

*Figure 1-15. Running the MongoClient.java Application*

The output from the application is displayed in the Eclipse Console as shown in Figure 1-16. The two documents added get fetched and the associated key/value pairs get output.

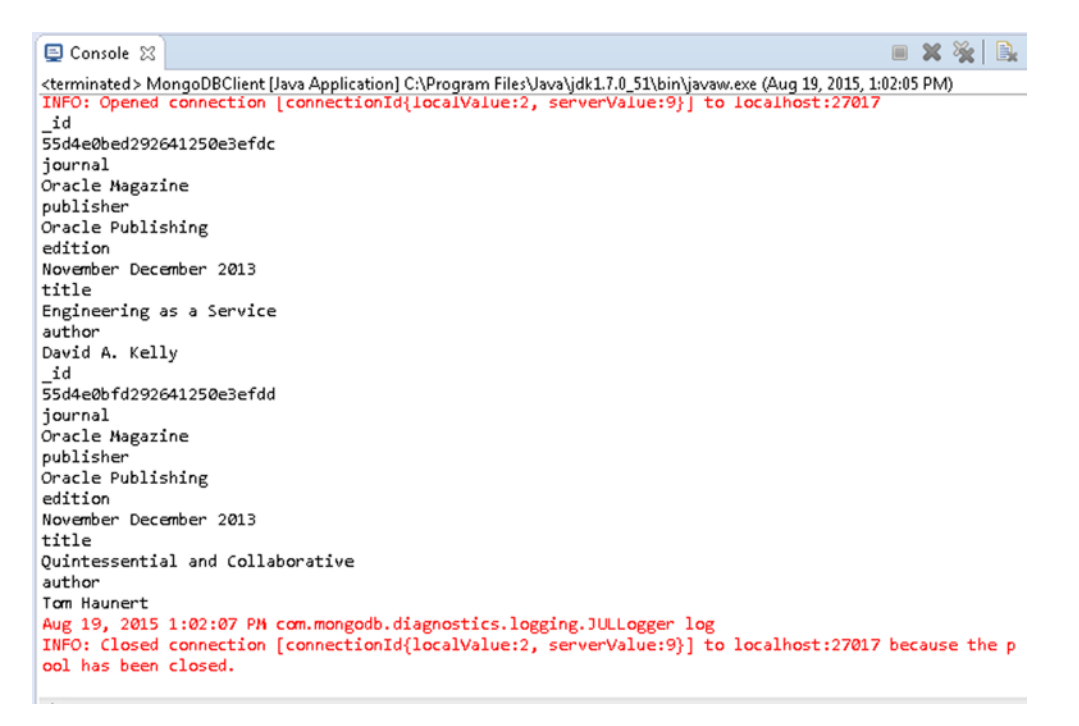

*Figure 1-16. Finding Documents and Outputting Key/Value Pairs*

# Updating Data in MongoDB

In this section we shall update MongoDB data. We shall be using the UpdateDBDocument application. The MongoCollection<TDocument> class provides several methods, some of them overloaded, to find and update data as discussed in Table 1-8.

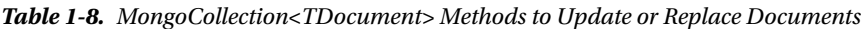

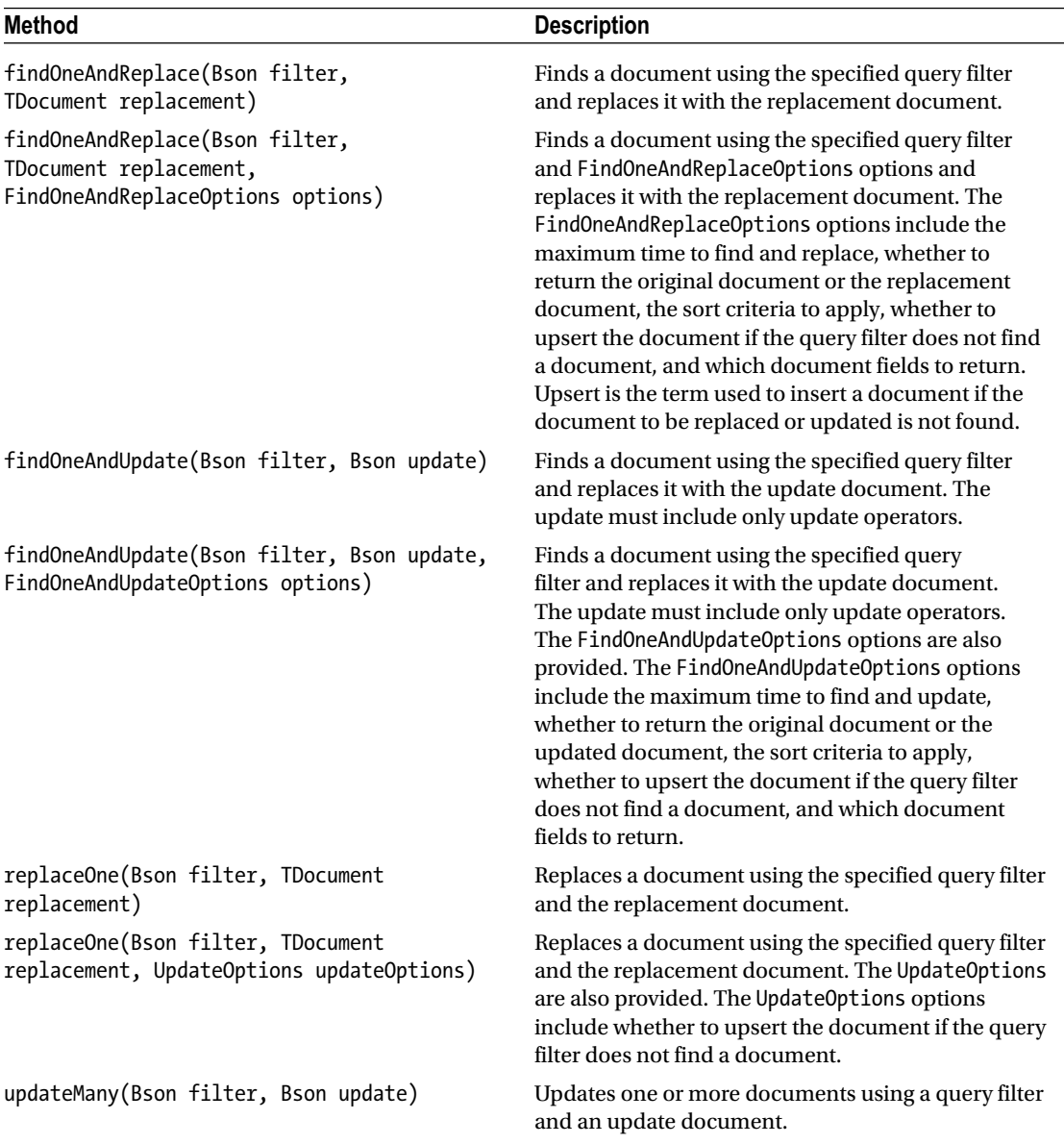

(*continued*)

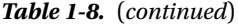

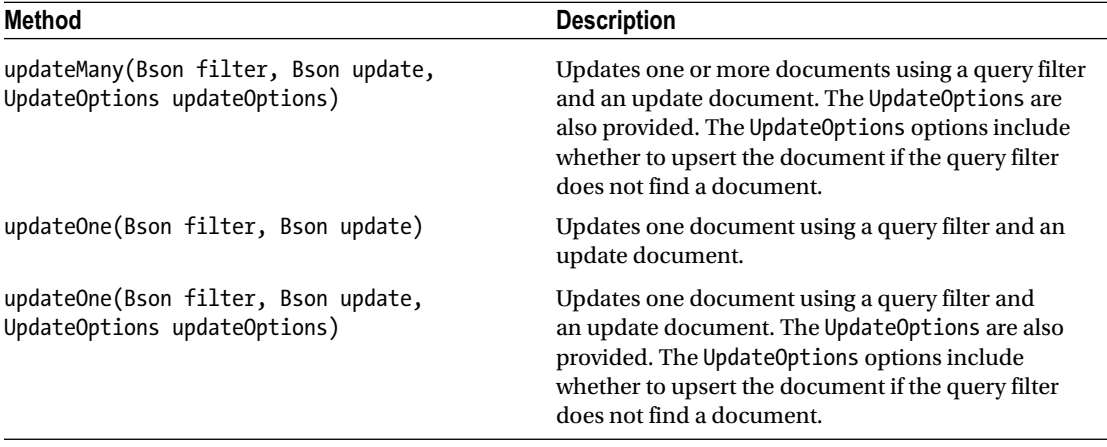

Some of the methods listed support only update operators in the update document. The update operators that may be applied on document fields are discussed in Table 1-9.

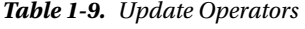

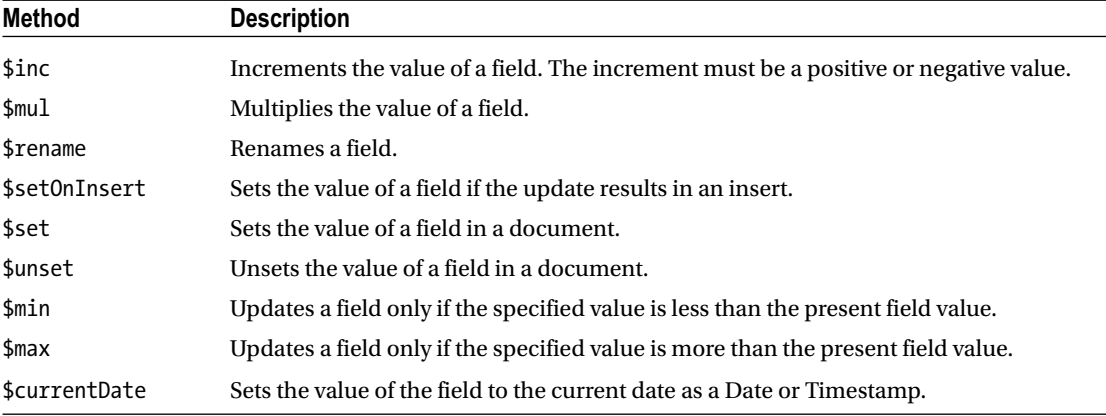

1. In the UpdateDBDocument application create a MongoClient instance as discussed earlier and create a MongoDatabase instance for the local database. Subsequently, create a MongoCollection<TDocument> instance for the catalog collection. Add two instances of Catalog objects to the catalog collection using the insertOne(TDocument document) method.

```
Document catalog = new Document("catalogId", "catalog1")
.append("journal", "Oracle Magazine")
.append("publisher", "Oracle Publishing")
.append("edition", "November December 2013")
.append("title", "Engineering as a Service")
.append("author", "David A. Kelly");
coll.insertOne(catalog);
```

```
catalog = new Document("catalogId", "catalog2")
.append("journal", "Oracle Magazine")
.append("publisher", "Oracle Publishing")
.append("edition", "November December 2013")
.append("title", "Quintessential and Collaborative")
.append("author", "Tom Haunert");
coll.insertOne(catalog);
```
2. As an example of using the updateOne(Bson filter, Bson update) method, update the edition and author fields of the Document instance with catalogId catalog1 using the update operator \$set.

```
coll.updateOne(new Document("catalogId", "catalog1"),new Document("$set", new 
Document("edition", "11-12 2013").append("author", "Kelly, David A.")));
```
3. As an example of using the updateMany(Bson filter, Bson update) method, update the journal field of all Document instances using update operator \$set.

```
coll.updateMany(new Document("journal", "Oracle Magazine"),
new Document("$set", new Document("journal", "OracleMagazine")));
```
4. As an example of using the replaceOne(Bson filter, TDocument replacement, UpdateOptions updateOptions) method, replace the Document instance with catalogId catalog3, which does not exist, with a new Document instance. Provide an UpdateOptions argument to upsert the Document if the query filter does not return a Document instance.

```
UpdateResult result = coll.replaceOne(new Document("catalogId", 
"catalog3"),new Document("catalogId", "catalog3").append("journal", 
"Oracle Magazine").append("publisher", "Oracle Publishing").
append("edition", "November December 2013").append("title", 
"Engineering as a Service").append("author", "David A. Kelly"),
new UpdateOptions().upsert(true));
```
- 5. The replaceOne() method returns an UpdateResult object. Output the following:
	- The number of documents matched using the getMatchedCount () method of UpdateResult.
	- The number of documents modified using the getModifiedCount () method. Not all matched documents may be modified.
	- The id field value for the upserted document using the getUpsertedId() method. The  $\vec{a}$  id field value has to be obtained using the asObjectId() method invocation followed by the getValue() method invocation.

```
System.out.println("Number of documents matched: "+ result.getMatchedCount());
System.out.println("Number of documents modified: "+ result.getModifiedCount());
System.out.println("Upserted Document Id: "+ result.getUpsertedId().asObjectId().
getValue());
```
6. To verify that the documents got updated or replaced, output all the documents in the catalog collection. Create a FindIterable<TDocument> for the documents in the catalog collection using the find() method. Subsequently, use an enhanced for loop to obtain the Document instances and output the key/value pairs in each Document instance as discussed earlier.

The UpdateDBDocument application is listed below.

```
package mongodb;
```

```
import java.util.Arrays;
import java.util.Iterator;
import java.util.Set;
import org.bson.Document;
import com.mongodb.MongoClient;
import com.mongodb.ServerAddress;
import com.mongodb.client.FindIterable;
import com.mongodb.client.MongoCollection;
import com.mongodb.client.MongoDatabase;
import com.mongodb.client.model.UpdateOptions;
import com.mongodb.client.result.UpdateResult;
public class UpdateDBDocument {
    public static void main(String[] args) {
        MongoClient mongoClient = new MongoClient(
                Arrays.asList(new ServerAddress("localhost", 27017)));
        MongoDatabase db = mongoClient.getDatabase("local");
        MongoCollection<Document> coll = db.getCollection("catalog");
        Document catalog = new Document("catalogId", "catalog1")
                .append("journal", "Oracle Magazine")
                 .append("publisher", "Oracle Publishing")
                .append("edition", "November December 2013")
 .append("title", "Engineering as a Service")
 .append("author", "David A. Kelly");
        coll.insertOne(catalog);
        catalog = new Document("catalogId", "catalog2")
                .append("journal", "Oracle Magazine")
                .append("publisher", "Oracle Publishing")
                .append("edition", "November December 2013")
 .append("title", "Quintessential and Collaborative")
 .append("author", "Tom Haunert");
        coll.insertOne(catalog);
        coll.updateOne(
                new Document("catalogId", "catalog1"),
                new Document("$set", new Document("edition", "11-12 2013")
                        .append("author", "Kelly, David A.")));
        coll.updateMany(new Document("journal", "Oracle Magazine"),
                new Document("$set", new Document("journal", "OracleMagazine")));
```

```
 UpdateResult result = coll.replaceOne(
 new Document("catalogId", "catalog3"),
 new Document("catalogId", "catalog3")
 .append("journal", "Oracle Magazine")
 .append("publisher", "Oracle Publishing")
                      .append("edition", "November December 2013")
 .append("title", "Engineering as a Service")
 .append("author", "David A. Kelly"),
               new UpdateOptions().upsert(true));
        System.out.println("Number of documents matched: "
               + result.getMatchedCount());
        System.out.println("Number of documents modified: "
               + result.getModifiedCount());
        System.out.println("Upserted Document Id: "
               + result.getUpsertedId().asObjectId().getValue());
        FindIterable<Document> iterable = coll.find();
        String documentKey = null;
        for (Document document : iterable) {
           Set<String> keySet = document.keySet();
           Iterator<String> iter = keySet.iterator();
           while (iter.hasNext()) {
               documentKey = iter.next();
               System.out.println(documentKey);
               System.out.println(document.get(documentKey));
 }
       }
                                         mongoClient.close();
```
7. Again, before running the application drop the catalog collection with db.catalog.drop() command in mongo shell. To run the UpdateDBDocument.java application right-click on UpdateDBDocument.java in Package Explorer and select Run As ► Java Application as shown in Figure [1-17.](#page-45-0)

30

 } }

#### Chapter 1 ■ Using a Java Client with MongoDB

<span id="page-45-0"></span>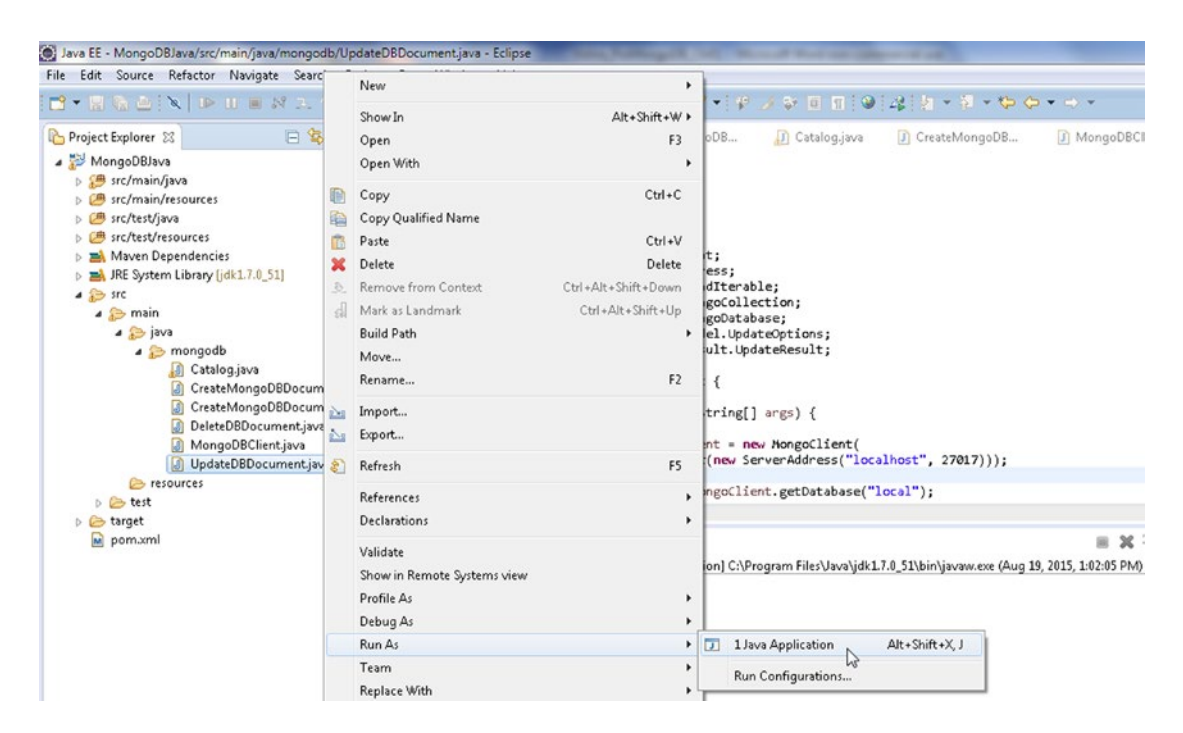

*Figure 1-17. Running the UpdateDBDocument.java Application*

The output from the UpdateDBDocument.java application is as follows.

```
Number of documents matched: 0
Number of documents modified: 0
Upserted Document Id: 55d4e56c0bc271d4a7002749
_id
55d4e56cd292641a003cb55a
catalogId
catalog1
journal
OracleMagazine
publisher
Oracle Publishing
edition
11-12 2013
title
Engineering as a Service
author
Kelly, David A.
```
Chapter 1 ■ Using a Java Client with MongoDB

\_id 55d4e56cd292641a003cb55b catalogId catalog2 journal OracleMagazine publisher Oracle Publishing edition November December 2013 title Quintessential and Collaborative author Tom Haunert \_id 55d4e56c0bc271d4a7002749 catalogId catalog3 journal Oracle Magazine publisher Oracle Publishing edition November December 2013 title Engineering as a Service author David A. Kelly

The updateOne() method example updates the edition and author fields of the document with catalogId as catalog1 using the update operator \$set. The updateMany() method example sets the journal field of all documents to OracleMagazine using the update operator \$set. As indicated in the output, the number of documents matched and modified are both 0 for the replaceOne() method example. Because UpdateOptions are set to upsert a document, a new document gets added when a Document instance for catalogId catalog3 is not found.

# Deleting Data in MongoDB

In this section we shall delete documents using the DeleteDBDocument application. The MongoCollection<TDocument> interface provides several methods for deleting documents as discussed in Table [1-10.](#page-47-0)

| <b>Method</b>                                                     | <b>Description</b>                                                                                                    |
|-------------------------------------------------------------------|----------------------------------------------------------------------------------------------------|
| deleteMany(Bson filter)                                           | Deletes all documents from a collection using a query filter and<br>returns result as DeleteResult. The DeleteResult contains<br>information about number of documents deleted, and whether<br>the delete was acknowledged.                                                               |
| deleteOne(Bson filter)                                            | Deletes one document based on a query filter and returns<br>result as DeleteResult.                                                                                                    |
| findOneAndDelete(Bson filter)                                     | Finds a document based on a query filter and deletes the<br>document. Returns the deleted document.                                                                                                    |
| findOneAndDelete(Bson filter,<br>FindOneAndDeleteOptions options) | Finds a document based on a query filter and the<br>FindOneAndDeleteOptions options and deletes the document.<br>Returns the deleted document. FindOneAndDeleteOptions<br>options include the maximum time to find and delete, the sort<br>criteria, and which document fields to return. |

<span id="page-47-0"></span>*Table 1-10. MongoCollection<TDocument> Methods to Delete Documents*

1. In the DeleteDBDocument application create a MongoClient client as discussed previously. Create a MongoDatabase instance for the local database from the MongoClient instance and create a MongoCollection<TDocument> instance for the catalog collection from the MongoDatabase instance.

```
MongoClient mongoClient = new MongoClient(Arrays.asList(new 
ServerAddress("localhost", 27017)));
MongoDatabase db = mongoClient.getDatabase("local");
MongoCollection<Document> coll = db.getCollection("catalog");
```
2. Create and add four Document instances using the model class Catalog to set the Document fields.

```
Document catalog = new Document("catalogId", "catalog1")
 .append("journal", "Oracle Magazine")
 .append("publisher", "Oracle Publishing")
               .append("edition", "November December 2013")
 .append("title", "Engineering as a Service")
 .append("author", "David A. Kelly");
       coll.insertOne(catalog);
       catalog = new Document("catalogId", "catalog2")
               .append("journal", "Oracle Magazine")
 .append("publisher", "Oracle Publishing")
 .append("edition", "November December 2013")
 .append("title", "Quintessential and Collaborative")
               .append("author", "Tom Haunert");
       coll.insertOne(catalog);
```

```
 catalog = new Document("catalogId", "catalog3")
                .append("journal", "Oracle Magazine")
 .append("publisher", "Oracle Publishing")
 .append("edition", "November December 2013");
        coll.insertOne(catalog);
        catalog = new Document("catalogId", "catalog4")
                .append("journal", "Oracle Magazine")
                .append("publisher", "Oracle Publishing")
                .append("edition", "November December 2013");
        coll.insertOne(catalog);
```
3. As an example of using the deleteOne(Bson filter) method delete the document with catalogId as catalog1.

DeleteResult result = coll.deleteOne(new Document("catalogId", "catalog1"));

4. The deleteOne() method returns a DeleteResult object. Output the number of documents deleted using the getDeletedCount() method of DeleteResult.

```
System.out.println("Number of documents deleted: "
+ result.getDeletedCount());
```
5. As an example of using the findOneAndDelete(Bson filter) method delete the document with catalogId as catalog2. The findOneAndDelete() method returns the document deleted. Output the deleted document.

```
Document documentDeleted = coll.findOneAndDelete(new 
Document("catalogId", "catalog2"));
System.out.println("Document deleted: " + documentDeleted);
```
6. As an example of using the deleteMany(Bson filter) method delete all the remaining documents by providing a Document object without a specified key/value pair as a method argument. Subsequently, output the number of documents deleted using the getDeletedCount() method in DeleteResult.

```
DeleteResult result = coll.deleteMany(new Document());
System.out.println("Number of documents deleted: "+ result.
getDeletedCount());
```
7. To verify that the document/s got deleted, find all the documents using the find() method and output the key/value pairs in each of the documents as discussed before. The DeleteDBDocument application is listed below.

package mongodb;

import java.util.Arrays; import java.util.Iterator; import java.util.Set;

```
import org.bson.Document;
import com.mongodb.MongoClient;
import com.mongodb.ServerAddress;
import com.mongodb.client.FindIterable;
import com.mongodb.client.MongoCollection;
import com.mongodb.client.MongoDatabase;
import com.mongodb.client.result.DeleteResult;
public class DeleteDBDocument {
    public static void main(String[] args) {
        MongoClient mongoClient = new MongoClient(
                Arrays.asList(new ServerAddress("localhost", 27017)));
        MongoDatabase db = mongoClient.getDatabase("local");
        MongoCollection<Document> coll = db.getCollection("catalog");
        Document catalog = new Document("catalogId", "catalog1")
                 .append("journal", "Oracle Magazine")
                .append("publisher", "Oracle Publishing")
                .append("edition", "November December 2013")
                 .append("title", "Engineering as a Service")
                .append("author", "David A. Kelly");
        coll.insertOne(catalog);
        catalog = new Document("catalogId", "catalog2")
                 .append("journal", "Oracle Magazine")
                 .append("publisher", "Oracle Publishing")
                 .append("edition", "November December 2013")
 .append("title", "Quintessential and Collaborative")
 .append("author", "Tom Haunert");
        coll.insertOne(catalog);
        catalog = new Document("catalogId", "catalog3")
                 .append("journal", "Oracle Magazine")
 .append("publisher", "Oracle Publishing")
 .append("edition", "November December 2013");
        coll.insertOne(catalog);
        catalog = new Document("catalogId", "catalog4")
                 .append("journal", "Oracle Magazine")
                 .append("publisher", "Oracle Publishing")
                 .append("edition", "November December 2013");
        coll.insertOne(catalog);
        DeleteResult result = coll.deleteOne(
                new Document("catalogId", "catalog1"));
        System.out.println("Number of documents deleted: "
                + result.getDeletedCount());
```
}

```
 Document documentDeleted = coll
             .findOneAndDelete(new Document("catalogId", "catalog2"));
     System.out.println("Document deleted: " + documentDeleted);
     result = coll.deleteMany(new Document());
     System.out.println("Number of documents deleted: "
             + result.getDeletedCount());
     FindIterable<Document> iterable = coll.find();
     String documentKey = null;
     for (Document document : iterable) {
         Set<String> keySet = document.keySet();
         Iterator<String> iter = keySet.iterator();
         while (iter.hasNext()) {
             documentKey = iter.next();
             System.out.println(documentKey);
             System.out.println(document.get(documentKey));
         }
     }
    mongoClient.close();
 }
```
8. Before running the application drop the catalog collection with db.catalog. drop() command in mongo shell. To run the DeleteDBDocument application, right-click on the DeleteDBDocument.java file in Package Explorer and select Run As  $\triangleright$  Java Application as shown in Figure [1-18.](#page-51-0)

#### Chapter 1 ■ Using a Java Client with MongoDB

<span id="page-51-0"></span>

| File Edit Source Refactor Navigate Searc'                   |                    | New                         | ٠                   |                                                                                     |
|-------------------------------------------------------------|--------------------|-----------------------------|---------------------|-------------------------------------------------------------------------------------|
| $B - B$ $B \geq N$ $D$ $B = N$ $D$ .                        |                    | Show In                     | Alt+Shift+W >       | $-1$ $0$ $ 0$ $ 0$ $ 0$ $ 0$ $ 0$ $ 0$ $ 0$ $ 0$ $  -$<br>Quick Access              |
| 日宮<br>Project Explorer 23                                   |                    | Open                        | F3                  | DeleteDBDocu 23<br>J MongoDBClien<br>J UpdateDBDocu<br>J) CreateMongo               |
| MongoDBJava                                                 |                    | Open With                   |                     |                                                                                     |
| ⊳ S <sup>B</sup> src/main/java                              |                    |                             | $Ctrl+C$            |                                                                                     |
| <b>b Im</b> src/main/resources                              | 瞻                  | Copy                        |                     |                                                                                     |
| De src/test/java                                            |                    | Copy Qualified Name         |                     |                                                                                     |
| <b>B</b> src/test/resources<br><b>mi</b> Mayen Dependencies |                    | Paste                       | $Ctr1+V$            |                                                                                     |
| D MA JRE System Library [jdk1.7.0_51]                       | ×                  | Delete                      | Delete              | it;                                                                                 |
| $4.59$ src                                                  | $\ddot{\circ}$     | Remove from Context         | Ctrl+Alt+Shift+Down | less:                                                                               |
| ▲ → main                                                    | al                 | Mark as Landmark            | Ctrl+Alt+Shift+Up   | dIterable;                                                                          |
| $\triangle$ java                                            |                    | <b>Build Path</b>           | ٠                   | goCollection;<br>goDatabase:                                                        |
| ▲ nongodb                                                   |                    | Move                        |                     | ult.DeleteResult;                                                                   |
| Catalog.java                                                |                    | Rename                      | F <sub>2</sub>      |                                                                                     |
| D<br>CreateMongoDBDocum                                     |                    |                             |                     |                                                                                     |
| CreateMongoDBDocum                                          | $\Delta_{\rm eff}$ | Import                      |                     | tring[] args) {                                                                     |
| DeleteDBDocument.java<br>MongoDBClient.java                 | 函                  | Export                      |                     | int = new MongoClient(                                                              |
| J UpdateDBDocument.jav &                                    |                    | Refresh                     | F5                  | (new ServerAddress("localhost", 27017)));                                           |
| resources                                                   |                    | References                  | $\mathbf{r}$        | ingoClient.getDatabase("local");                                                    |
| b & test<br>b & target                                      |                    | Declarations                |                     | hent> coll = db.getCollection("catalog");                                           |
| M pom.xml                                                   |                    | Validate                    |                     |                                                                                     |
|                                                             |                    |                             |                     |                                                                                     |
|                                                             |                    | Show in Remote Systems view |                     | ■ ※ ※      , 日 (2) ④   己 日 ~                                                        |
|                                                             |                    | Profile As                  | ٠                   | ication] C:\Program Files\Java\jdk1.7.0_51\bin\javaw.exe (Aug 19, 2015, 1:33:00 PM) |
|                                                             |                    | Debug As                    | ٠                   |                                                                                     |
|                                                             |                    | Run As                      |                     | Alt+Shift+X, J<br>$\frac{1}{2}$<br>1 Java Application                               |
|                                                             |                    | Team                        |                     | Run Configurations                                                                  |
|                                                             |                    | Replace With                |                     |                                                                                     |

*Figure 1-18. Running the DeleteDBDocument.java Application*

The output from DeleteDBDocument. java application is shown in Figure 1-19.

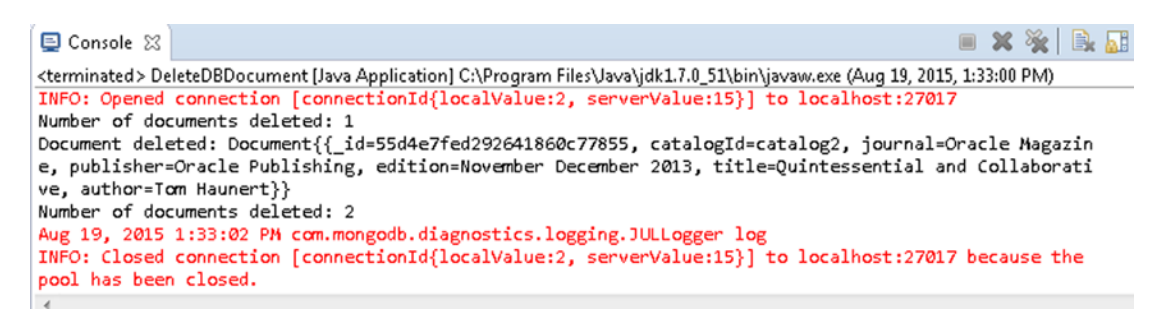

*Figure 1-19. Output from DeleteDBDocument.java Application*

As the deleteOne() method deletes one document, the number of documents indicated to have been deleted subsequent to the invocation of the deleteOne() method is output as 1. The document deleted with the findOneAndDelete() method is output. The delete count for the deleteMany() method is output as 2, which is the number of documents in the catalog collection after having deleted 2 of the 4 documents added in the DeleteDBDocument application.

## Summary

In this chapter we used the MongoDB Java driver to access MongoDB server and add documents to the database. Subsequently we fetched the documents from the database and also updated and deleted the documents. In this chapter we also introduced the Mongo shell. In the next chapter we shall discuss the Mongo shell.

## **Chapter 2**

#### <u> El Barro</u>

# **Using the Mongo Shell**

The MongoDB data storage structures are similar to those of a SQL relational database. A MongoDB database is similar to an SQL database. A table in an SQL database is a collection in MongoDB. A row in an SQL database is a document in MongoDB. A column in an SQL database is a field in MongoDB. MongoDB distribution includes an interactive shell called the Mongo shell. The Mongo shell provides database commands of different kinds including aggregation commands (for example, the count command finds the number of documents in a collection), collection commands (for example, the create command creates a collection), and administration commands (for example, the copydb command copies a database instance). The Mongo shell provides various JavaScript Mongo shell helper methods for data operations and administration. Some of the database commands have the equivalent Mongo shell helper methods, while others don't. In this chapter we shall discuss how to access the Mongo shell and run database commands and JavaScript helper methods on a database, collection, or document.

This chapter includes the following topics:

- Getting started
- • Using databases
- Using collections
- • Using documents

## Getting Started

In the following subsections we shall set up the environment including installing the required software. We shall start Mongo shell and connect with MongoDB server. And we will also discuss running a command in Mongo shell.

#### Setting Up the Environment

Download and install the following software if not already installed from Chapter [1:](http://dx.doi.org/10.1007/978-1-4842-1599-9_1)

• MongoDB (3.0.5) for Windows 64-bit is used in this chapter. Download binary distribution from <http://www.mongodb.org/downloads>.

Double-click on the MongoDB binary distribution to install MongoDB. Add the bin directory of the MongoDB installation to the PATH environment. Create a directory C:\data\db for the MongoDB data. Start the MongoDB server with the following command in a Command window.

>mongod

Chapter 2 ■ Using the Mongo Shell

The MongoDB server gets started as shown in Figure 2-1.

| <b>Example 2018</b> Administrator: C:\Windows\system32\cmd.exe - mongod | Ж<br>$\Box$<br>$\Box$                                                            |  |
|-------------------------------------------------------------------------|----------------------------------------------------------------------------------|--|
|                                                                         |                                                                                  |  |
| C:\MongoDB>mongod                                                       |                                                                                  |  |
| 2015-07-30T08:51:27.330-0700 I CONTROL                                  | Hotfix KB2731284 or later update is not                                          |  |
| installed, will zero-out data files                                     |                                                                                  |  |
| 2015-07-30T08:51:27.928-0700 I JOURNAL                                  | [initandlisten] journal dir=C:\data\db\j                                         |  |
| ournal                                                                  |                                                                                  |  |
| 2015-07-30T08:51:27.931-0700 I<br><b>JOURNAL</b>                        | [initandlisten] recover: no journal fil                                          |  |
| es present, no recovery needed                                          |                                                                                  |  |
| 2015-07-30T08:51:28.181-0700 I JOURNAL                                  | [initandlisten] preallocateIsFaster=true                                         |  |
| 4.08                                                                    |                                                                                  |  |
| 2015-07-30T08:51:28.233-0700 I JOURNAL                                  |                                                                                  |  |
|                                                                         | [durability] Durability thread started                                           |  |
| 2015-07-30T08:51:28.235-0700 I JOURNAL                                  | [journal writer] Journal writer thread s                                         |  |
| tarted                                                                  |                                                                                  |  |
| 2015-07-30T08:51:28.416-0700 I CONTROL                                  | [initandlisten] MongoDB starting : pid=2                                         |  |
| 872 port=27017 dbpath= $C:\data\db\&64-bit$                             | host=dvohra-PC                                                                   |  |
| 2015-07-30T08:51:28.416-0700 I CONTROL                                  | [initandlisten] targetMinOS: Windows Ser                                         |  |
| ver 2003 SP2                                                            |                                                                                  |  |
| 2015-07-30T08:51:28.417-0700 I CONTROL                                  | [initandlisten] db version v3.0.5                                                |  |
| 2015-07-30T08:51:28.417-0700 I<br><b>CONT ROL</b>                       | [initandlisten] git version: 8bc4ae20708                                         |  |
| dbb493cb09338d9e7be6698e4a3a3                                           |                                                                                  |  |
| 2015-07-30T08:51:28.417-0700 I CONTROL                                  | [initandlisten] build info: windows sys.                                         |  |
|                                                                         | getwindowsversion(major=6, minor=1, build=7601, platform=2, service_pack='Servic |  |
| e Pack $1'$ ) BOOST_LIB_UERSION=1_49                                    |                                                                                  |  |
| 2015-07-30T08:51:28.418-0700 I CONTROL                                  | [initandlisten] allocator: tcmalloc                                              |  |
| <b>CONTROL</b>                                                          |                                                                                  |  |
| 2015-07-30T08:51:28.419-0700 I                                          | [initandlisten] options: $\langle \rangle$                                       |  |
| 2015-07-30T08:52:23.917-0700 I NETWORK                                  | [initandlisten] waiting for connections                                          |  |
| on port 27017                                                           |                                                                                  |  |
|                                                                         |                                                                                  |  |
|                                                                         |                                                                                  |  |

*Figure 2-1. Starting MongoDB*

### Starting the Mongo Shell

Open a new Command window. Start the Mongo shell with the following command.

>mongo

The Mongo shell gets started and gets connected to the test database by default as shown in Figure 2-2. By default the Mongo shell connects to MongoDB on localhost on port 27017.

```
\Box\mathbf{x}Administrator: C:\Windows\system32\cmd.exe - mongo
                                                                                                                                                                             \blacktriangleC:\MongoDB>mongo<br>2015-07-30T08:53:09.672-0700 I CONTROL Hotfix KB2731284 or later update is not<br>installed, will zero-out data files<br>MongoDB shell version: 3.0.5<br>connecting to: test<br>> -
```
*Figure 2-2. Starting Mongo Shell*

A message similar to "Hotifx KB2731284 or later update is not installed, will zero-out data files" might get generated. One of the reasons for the message is that MongoDB is installed in a directory such that the directory path has spaces, for example, directory path C:\Program Files\MongoDB\Server\3.0. The message may be ignored if directory path with spaces is the cause of the message. If the reason for the message is that the C:\data\db directory has not been created, create the directory C:\data\db.

To start the Mongo shell without connecting to any database, run the following command. Before running the following command, open a new command window as we already connected once using the mongo command.

#### >mongo –nodb

Subsequently a connection may be opened to MongoDB server using the JavaScript Mongo() constructor, which by default connects to localhost at port 27017.

```
>connection=new Mongo()
```
The getDB() method in Mongo shell may be used to set the database as shown in Figure 2-3.

```
db=connection.getDB("test")
```
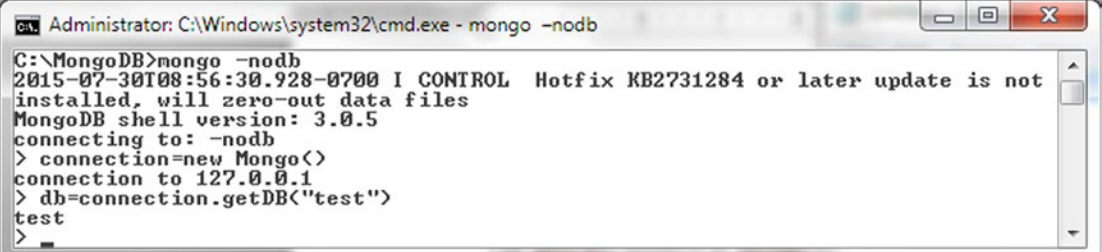

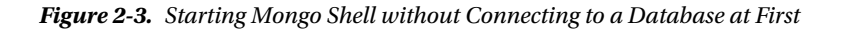

As a result of the preceding commands the Mongo shell is connected to MongoDB server on the default host localhost and on the default port 27017 with the test database in use, which is the same if just the mongo command is run. Connecting using the Mongo() constructor is useful if connecting to a non-default host and port.

Alternatively, the connect method may be used to connect to MongoDB in Mongo shell. After starting Mongo shell with –nodb option, connect to MongoDB on localhost and port 27017 and set database as test with the following command.

db = connect("localhost:27017/test");

The connect() method gets connected to MongoDB test database as shown in Figure [2-4](#page-55-0).

```
= 058Administrator: C:\Windows\system32\cmd.exe - mongo -nodb
C:\MongoDB>mongo -nodb<br>2015-07-30T08:58:15.579-0700 I CONTROL  Hotfix KB2731284 or later update is not<br>installed, will zero-out data files
installed, will zero-out data files
MongoDB shell version: 3.0.5<br>connecting to: -nodb<br>> db = connect("localhost:27017/test")
connecting to: localhost:27017/test
test
```
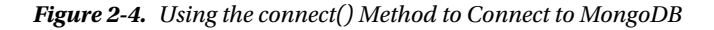

#### Running a Command or Method in Mongo Shell

The following kinds of commands and methods may be run in Mongo shell.

- The database commands.
- Mongo shell JavaScript helper methods
- Mongo shell help methods

The difference between the JavaScript helper methods and the help methods is that the JavaScript helper methods make use of JavaScript. The database commands have the BSON document format consisting of key/value pairs with the first key being the name of the command and subsequent key/value pairs being the command options. For example, the create command, which is used to create a collection, has the following syntax.

{ create: <collection name>, option1:value, option2:value, option3:value,..optionN:value }

The create command provides the following options (only the main options are discussed).

- capped. Set to boolean value (true or false) to specify if the collection is a capped collection. Default value is false. If true is set, the size option is also required. A capped collection is a fixed size collection in which the earlier documents are overwritten when the maximum size is reached.
- autoIndexId. Set to boolean value (true or false) to specify if an automatic index is to be created on the \_id field. The default value is true.
- size. The maximum size in bytes of a capped collection. Required for a capped collection.
- max. Maximum number of documents in a capped collection. The size setting takes precedence over the max setting. For example, if size is 3 and max is 4, the maximum number of documents is 3.

The database commands may be run using the Mongo shell helper method db.runCommand(). For example the create command may be run to create a collection "mongo" using the following helper/ wrapper JavaScript method in Mongo shell.

```
db.runCommand({ create: "mongo" })
```
A command response is a JSON document with at least the ok field, which indicates if the command succeeded as shown in Figure [2-5](#page-56-0). A value of 1 indicates the command succeeded and a value of 0 indicates the command failed.

```
\Box\overline{\mathbf{x}}\BoxAdministrator: C:\Windows\system32\cmd.exe - mongo -nodb
> db = connect("localhost:27017/test")<br>connecting to: localhost:27017/test
                                                                                                                                              \lambdatest
  。<br>db.runCommandくく create: "mongo" >><br>"ok" : 1 >
>
K
```
*Figure 2-5. Using the db.runCommand() Helper Method*

The create command is one of those commands that have an equivalent JavaScript shell helper method, the db.createCollection() method. The mongo collection could have been created as follows.

```
db.createCollection("mongo")
```
The preceding command returns a JSON document with ok field set to 1, which indicates the command succeeded as shown in Figure 2-6.

```
= 0\mathbf{x}Administrator: C:\Windows\system32\cmd.exe - mongo
                                                                                                       A
▷
  db.createCollection("mongo")
k
  "^\circok"
        : 1
```
*Figure 2-6. Using the db.createCollection() Helper Method*

If the preceding command is to be run subsequent to the db. runCommand to create the mongo collection, the collection must be deleted using the db.mongo.drop() command to avoid the "collection already exists" error message, which is shown in Figure 2-7. (See "Dropping a Collection" later in this chapter.)

```
= 0\mathbf{X}Administrator: C:\Windows\system32\cmd.exe - mongo -nodb
\frac{\partial u}{\partial t} = connect("localhost:27017/test")
                                                                                                                         \overline{\phantom{a}}connecting to: localhost:27017/test
test
  、<br>db.runCommand<< create: "mongo" >><br>"ok" : 1 >
k
  db.createCollection("mongo")<br>"ok": 0, "errmsg": "collection already exists", "code": 48 >
ł
```
*Figure 2-7. The "collection already exists" Error Message*

A complete reference of the database commands is available at [http://docs.mongodb.org/v3.0/](http://docs.mongodb.org/v3.0/reference/command/) [reference/command/](http://docs.mongodb.org/v3.0/reference/command/), and a complete reference of Mongo shell helper methods is available at <http://docs.mongodb.org/v3.0/reference/method/>.

JavaScript methods may also be run using a JavaScript file. For example, copy the following JavaScript to a file connection. is in the directory  $C:\M$  MongoDB from which the command is to be run.

```
connection = new Mongo();
db = connection.getDB("test");
printjson(db.getCollectionNames());
```
From the command line run the JavaScript file with the following command.

>mongo connection.js

The JavaScript gets evaluated and the output gets generated, which is a listing of collection names for the example JavaScript as shown in Figure 2-8.

```
\Box\BoxAdministrator: C:\Windows\system32\cmd.exe
C:\MongoDB>mongo connection.js<br>2015-07-30T09:08:38.459-0700 I CONTROL
                                                          Hotfix KB2731284 or later update is not
installed, will zero-out data files<br>MongoDB shell version: 3.0.5
connecting to: test<br>[ "mongo", "products", "system.indexes", "users" ]
C:\MongoDB>
```
*Figure 2-8. Running a JavaScript Script*

The Mongo shell also provides some help methods to get information about the databases, collections, and documents. Some of the help methods are listed in following table, Table 2-1.

*Table 2-1. Help Methods*

| <b>Help Command</b>      | <b>Description</b>                                                                                                    |
|--------------------------|----------------------------------------------------------------------------------------------------|
| show dbs                 | Lists the databases on the server.                                                                                      |
| use $\langle db \rangle$ | Selects a database. A database must be selected before any operation on a collection<br>or a document may be performed. |
| show collections         | Lists all the collections in a database.                                                                                |

## Using Databases

In the following subsections we shall discuss getting information about a database, creating a database, and dropping a database.

### Getting Databases Information

The Mongo shell has a variable called db, which references the current database. By default when the Mongo shell is started using the mongo command the test database becomes the current database as discussed in an earlier section. The show dbs command lists all the databases on the server. The db.stats() Mongo shell helper method lists the stats on the current database. The listDatabases command lists all the databases including the total size and size for each database and if the database is empty. Some commands – the administrative commands – such as the listDatabases command must be run on the admin database.

```
>show dbs
>db.stats()
>use admin
>db.runCommand({listDatabases : 1})
```
The output from the preceding commands gets displayed in the Mongo shell as shown in Figure 2-9.

```
دا ک
                                                                                                                                                                                              \mathbf{x}Max Administrator: C:\Windows\system32\cmd.exe - mongo
\frac{1}{2} show dbs
                 0.078GB
Loc8rlocal
                 0.078GB
                 0.078GB
mongo
test
                 0.078GB
\frac{1}{6} db.stats()
                  ats<br>
"db" : "test",<br>
"collections" : 5,<br>
"objects" : 18,<br>
"aug0bjSize" : 92.44444444444444,<br>
"dataSize" : 1664,<br>
"storageSize" : 55,<br>
"numExtents" : 5,<br>
"indexes" : 4,<br>
"indexes" : 4,<br>
"indexes" : 4,<br>
"indexes" : 67108864,
                   ><br>
"dataFileUersion" : {<br>
"major" : 4,<br>
"minor" : 21
                   \frac{5}{10}k" : 1
 \mathcal{P}use admin
 , wac wawan<br>switched to db admin<br>> db.runCommand({listDatabases : 1})
                    "databases" : [
                                       €
                                                          "name" : "Loc8r",<br>"sizeOnDisk" : 83886080,<br>"empty" : false
                                       ₹.
                                                          "name" : "local",<br>"sizeOnDisk" : 83886080,<br>"empty" : false
                                       ₹.
                                                          "name" : "mongo",<br>"sizeOnDisk" : 83886080,<br>"empty" : false
                                       ₹.
                                                          "name" : "test"<br>"sizeOnDisk" : 83886080,<br>"empty" : false
                                       У
                   ],<br>"totalSize" : 335544320,<br>"ok" : 1
```
*Figure 2-9. Getting Databases Information*

#### Creating a Database Instance

A MongoDB database instance is created implicitly when a command is sent to the database instance and an operation is performed such as creating a collection. The use <db> command may be used to select the current database even if the database does not already exist, but the use <db> command does not create a nonexistent database. To create the database an operation must be run on the database. For example, list all databases with the show dbs command. Subsequently select the current database as a nonexistent database mongodb using the use mongodb command. And subsequently create a collection called catalog using the db.createCollection (name,options) helper method.

```
>show dbs
>use mongodb
>show dbs
>db.createCollection("catalog")
>show dbs
```
If the show dbs command is run after the use mongodb command the mongodb database does not get listed, but if the show dbs command is run after the db.createCollection() command the mongodb database gets listed as shown in Figure 2-10.

| Administrator: C:\Windows\system32\cmd.exe - mongo                                                                                                    |                                         |  | $\Box$ | 同 | ж |   |
|----------------------------------------------------------------------------------------------------|-----------------------------------------|--|--------|---|---|---|
| C:\MongoDB>mongo<br>2015-07-30T09:11:41.072-0700 I CONTROL<br>installed, will zero-out data files<br>MongoDB shell version: 3.0.5<br>connecting to: test<br>show dbs<br>▷<br>$Loc8r$ 0.078 $GB$<br>llocal<br>0.078GB<br>0.078GB<br>mongo<br>0.078GB<br>ltest<br>> use mongodb<br>switched to db mongodb<br>$\triangleright$ show dbs<br>Loc8r<br>0.078GB | Hotfix KB2731284 or later update is not |  |        |   |   | ▴ |
| local 0.078GB<br>0.078GB<br>mongo<br>ltest<br>0.078GB<br>db.createCollection("catalog")<br>K "ok" : 1 }<br>$\rightarrow$<br>show dbs<br>Loc8r<br>0.078GB<br>local<br>0.078GB<br>0.078GB<br>mongo<br>mongodb 0.078GB<br>test<br>0.078GB<br>$\blacksquare$                                                                                                 |                                         |  |        |   |   |   |

*Figure 2-10. Creating a Database Instance*

The db.copyDatabase(fromdb, todb, fromhost, username, password, mechanism) command may be used to copy a database to another database. The target database gets created. For example, copy the database local to a new database called catalog.

```
db.copyDatabase('local', 'catalog')
```
If the show dbs command is run before and after the db.copyDatabase() command, the command run after it lists the catalog database as shown in Figure [2-11](#page-60-0).

<span id="page-60-0"></span>

| $\mathbf{x}$<br>$\Box$<br>$\Box$<br>Administrator: C:\Windows\system32\cmd.exe - mongo |   |
|----------------------------------------------------------------------------------------|---|
| show dbs                                                                               | ▴ |
| Loc8r<br>0.078GB<br>0.078GB<br>local                                                   |   |
| 0.078GB<br>mongo                                                                       |   |
| 0.078GB<br>mongodb<br>0.078GB<br>test                                                  |   |
| > db.copyDatabase('local', 'catalog')                                                  |   |
| $"$ ok $"$ :<br>1 <sup>2</sup><br>show dbs                                             |   |
| Loc8r<br>0.078GB                                                                       |   |
| 0.078GB<br>catalog                                                                     |   |
| 0.078GB<br>local<br>0.078GB<br>mongo                                                   |   |
| 0.078GB<br>mongodb                                                                     |   |
| 0.078GB<br>test                                                                        |   |
| $\sim$                                                                                 |   |

*Figure 2-11. Copying a Database Instance*

#### Dropping a Database

To remove the current database use the db.dropDatabase() method. The current database is the database set with the use <db> command. Even after dropping a database the current database name is not changed, and if a new collection is created, it is created in a database of the same name as the dropped database using new data files. For example list all databases using the show dbs command. Subsequently set the current database as one of the databases listed, for example, database catalog. The database chosen for deletion could be different and does not have to be called catalog. Subsequently invoke the db.dropDatabase() method to drop the current database, which is the database mongo. If subsequently the show dbs command is invoked the catalog database does not get listed.

```
>show dbs
>use catalog
>db.dropDatabase()
>show dbs
```
The db.dropDatabase() method returns a document with fields "dropped" and "ok." The "dropped" field value is the database dropped, and the "ok" field value of 1 indicates the method returned without error as shown in Figure 2-12.

```
\begin{tabular}{c} \multicolumn{2}{c} \multicolumn{2}{c} \multicolumn{\overline{\mathbf{x}}Administrator: C:\Windows\system32\cmd.exe - mongo
> show dbs
                               0.078GB
Loc8r
                              0.078GB<br>0.078GB
catalog
local
                               0.078GB
test
\lambda use catalog
switched to db catalog
      db.dropDatabase()<br>"dropped": "catalog", "ok": 1 >
     show dbs
                       0.078GB
Loc8r0.078GB
local
                        0.078GB
test
 ⋗
```
*Figure 2-12. Dropping a Database*

To quit the Mongo shell run the quit() command or the exit command.

>quit()

The Mongo shell session gets ended as shown in Figure 2-13.

```
Administrator: C:\Windows\system32\cmd.exe
\overline{q} quit()
C:\MongoDB>
```
*Figure 2-13. Ending a Mongo Shell Session*

# Using Collections

In the following subsections we shall create a collection and subsequently drop a collection from the Mongo shell.

 $\Box$ e

 $\overline{\mathbf{x}}$ 

 $\overline{\phantom{a}}$ 

## Creating a Collection

The create command is used to create a collection. We already discussed the create command to create a collection (see "Running a Command or Method in mongo Shell"). The show collections command may be used to list the collections in a database.

>use test >show collections

The collections in the database get listed as shown in Figure 2-14.

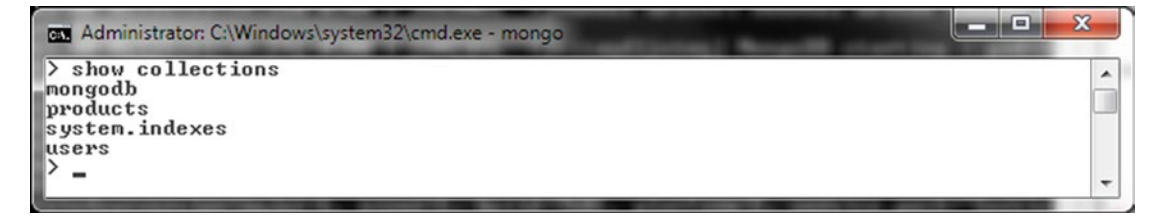

*Figure 2-14. Listing Collections with show collections*

The collections listed could be different for different users but the system.indexes collection should get listed regardless of the user. A collection gets listed only after it has been created. For example, list the collections before and after running the db.createCollection() method to create a collection catalog in the test database. If the catalog collection has already been created, drop the collection with db.catalog.drop()

```
>use test
>db.catalog.drop()
>show collections
>db.createCollection("catalog")
>show collections
```
The show collections command runs after the db.createCollection() method lists the catalog collection as shown in Figure 2-15. The other collections listed could be different for different users.

```
\begin{array}{c|c|c|c} \hline \multicolumn{3}{c|}{\textbf{0}} & \multicolumn{3}{c|}{\textbf{0}} \\\hline \multicolumn{3}{c|}{\textbf{0}} & \multicolumn{3}{c|}{\textbf{0}} \end{array}\overline{\mathbf{x}}Administrator: C:\Windows\system32\cmd.exe - mongo
 \lambda use test
                                                                                                                                                                                        ▲
switched to db test<br>\ge show collections
mongo
products
system.indexes
users
   db.createCollection("catalog")<br>"ok" : 1 >
 > show collections
catalog
mongo
products
system.indexes
lusers
 ⋗
```
*Figure 2-15. Running show collections after Creating a Collection*

A *capped* collection is a collection with a fixed size, similar to a circular list. When a capped collection is full the data gets overwritten. Data cannot be deleted from a capped collection. For example, create a capped collection catalog with auto indexing and 64 KB size with maximum number of documents as 1000. Before creating the capped catalog collection, drop the collection if created previously using the db.catalog.drop() command. (Dropping is discussed in more detail in the following section.)

```
>use test
>db.catalog.drop()
>db.createCollection("catalog", {capped: true, autoIndexId: true, size: 64 * 1024, max: 1000} )
```
A response with ok field as 1 indicates the capped collection gets created as shown in Figure 2-16.

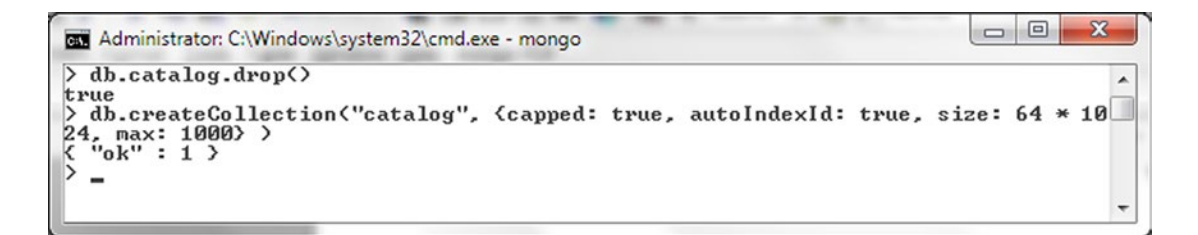

*Figure 2-16. Creating a Capped Collection*

The create command may also be run using the db.runCommand() method. As before, if the catalog collection already exists drop it first. The use test command is not required to be rerun if already using the test database.

```
>use test
>db.catalog.drop()
>db.runCommand( { create: "catalog", capped: true, size: 64 * 1024, max: 1000 } )
```
The capped collection gets created as indicated by the "ok": 1 response in Figure 2-17.

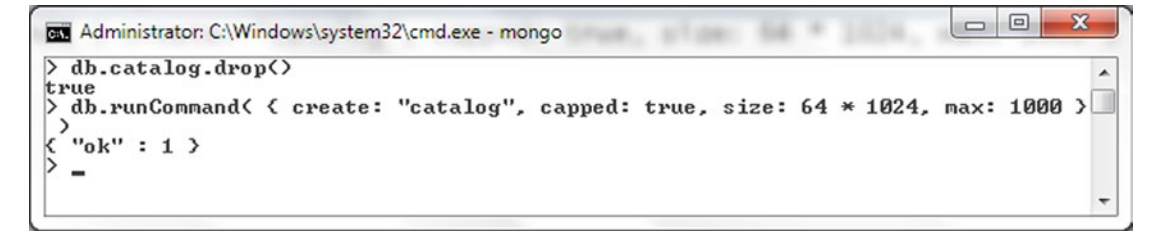

*Figure 2-17. Creating a Capped Collection with runCommand()*

A collection must not already exist or an error gets generated. For example, create the catalog collection when it already exists. The "collection already exists" error message gets output as shown in Figure 2-18.

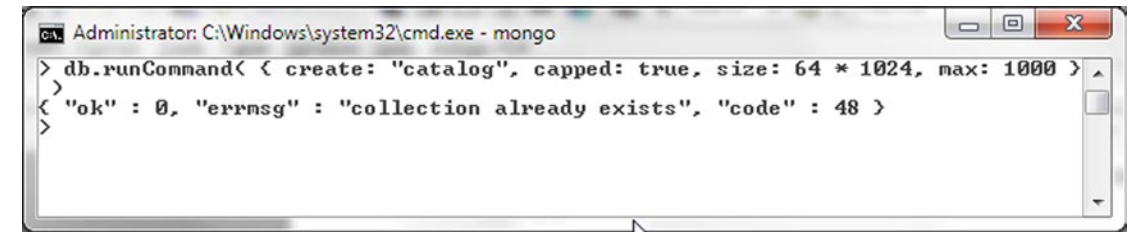

*Figure 2-18. The "collection already exists" Error Message*

The number of documents in a collection may be listed with the following helper method db.collection.count(). For example, the following method lists the document count in the catalog collection.

```
>db.catalog.count()
```
An output of 0 indicates no documents in the catalog collection have been added, as shown in Figure [2-19](#page-64-0).

<span id="page-64-0"></span>

| Administrator: C:\Windows\system32\cmd.exe - mongo |  |
|----------------------------------------------------|--|
| db.catalog.count()                                 |  |
|                                                    |  |

*Figure 2-19. Listing the Document Count*

The stats on a collection may be listed with the following db.collection.stats() method. For example, the following method lists the stats on the catalog collection.

```
>db.catalog.stats()
```
The collection stats output include the collection namespace in the format <database>.<collection>, the document count, if the collection is capped, the storage size, and the maximum number of documents and more as shown in Figure 2-20.

```
\Box×
an Administrator: C:\Windows\system32\cmd.exe - mongo
    db.catalog.stats()
                                                                                                                                                                                                             ▲
                    "ns": "test.catalog",
                    "count": 0,<br>"size": 0,
                    "size": 0,<br>"numExtents": 1,<br>"storageSize": 65536,<br>"lastExtentSize": 65536,<br>"paddingFactorNote": "paddingFactor is unused and unmaintained in 3.0.<br>"paddingFactorNote": "paddingFactor is unused and unmaintained in 3.0.
paddingractornote": "paddingractor" is unuse<br>
It remains hard coded to 1.0 for compatibility only."<br>
"userFlags": 1,<br>
"capped": true,<br>
"max": 1000,
                    "max" : 1999,<br>"mindexes" : 65536,<br>"nindexes" : 1,<br>"totalIndexSize" : 8176,<br>"indexSizes" : {<br>"_id_" : 8176
                    ),<br>"ok" : 1
```
*Figure 2-20. Listing Stats with the stats() Method*

A collection may be renamed with the db.collection.renameCollection(target, dropTarget) method. By default the dropTarget boolean is false indicating if a collection by the same name as the new name of the collection already exists should the target collection be dropped. For example, rename the mongo collection to mongodb.

```
>db.mongo.renameCollection('mongodb', false)
```
A response of "ok": 1 indicates the mongo collection gets renamed as shown in Figure [2-21.](#page-65-0) If you run the show collections command after the renaming, it lists the renamed collection mongodb instead of the mongo collection listed prior to renaming.

```
\BoxAdministrator: C:\Windows\system32\cmd.exe - mongo
\triangleright show collections
catalog
mongo
products
system.indexes
users
> db.mongo.renameCollection('mongodb', false)<br>{ "ok" : 1 }
> show collections
catalog
mongodb
products
system.indexes
users
▷
  \blacksquare
```
 $\overline{\mathbf{x}}$ 

 $\lambda$ 

*Figure 2-21. Renaming a Collection*

## Dropping a Collection

To remove a collection from the database invoke the db.collection.drop() method. For example, invoke the show collections command to list all collections. Subsequently drop the catalog collection.

>show collections >db.catalog.drop() >show collections

If the show collections command is invoked subsequent to dropping the catalog collection, the catalog collection is not listed as shown in Figure 2-22.

```
\Box\Box\mathbf{x}Administrator: C:\Windows\system32\cmd.exe - mongo
><br>> show collections<br>catalog
                                                                                                              \blacktrianglecatalog
catalog-collection
catalogColl
catalogReplace
catalog_Replace
catalog_coll
startup_log<br>startup_log<br>system.indexes
w1s1og> db.catalogColl.drop\circtrue
\rightarrow db.catalog_Replace.drop()
true
> db.catalog_coll.drop()
true
\texttt{>} db.catalogReplace.drop()
true
> show collections
catalog
catalog-collection
startup_log
system.indexes
wlslog
▷
  \overline{\phantom{0}}
```
*Figure 2-22. Dropping a Collection* 

In most examples in this chapter we have dropped a previously created collection and created the same collection for the example to demonstrate the effect of the command used in the example. Running commands with a previously created collection may not fully demonstrate the effect of a command.

# Using Documents

In the following subsections we shall discuss adding a document, adding documents in a batch, querying a document, updating a document, and removing a document.

## Adding a Document

In this section we shall use the db.collection.insert() JavaScript method to add a document to MongoDB from Mongo shell. The insert() helper method has a different syntax for different versions of MongoDB with some new features added to latter versions as listed in Table 2-2.

| <b>MongoDB Version</b> | insert Method Syntax                                                                                                    | <b>Description</b>                                                                                                    |
|------------------------|----------------------------------------------------------------------------------------------------|----------------------------------------------------------------------------------------------------|
| 2.6 and later          | db.collection.insert( <document or<br="">array of documents&gt;, {writeConcern:<br/><document>,ordered:<boolean>})</boolean></document></document> | Added the writeConcern and ordered<br>options - both of which are optional. The<br>writeConcern option provides different<br>levels of guarantees on the success of<br>an insert for "safe writes." The ordered<br>option takes a Boolean value and<br>performs an ordered insert of documents<br>with the default being false.<br>The insert method returns a WriteResult<br>object for a single document insert and<br>a BulkWriteResult object for an array of<br>documents. |
| 2.2                    | db.collection.insert<br>( <document array="" documents="" of="" or="">)</document>                                                                 | Supports adding a single document or an<br>array of documents.                                                                                                    |
| 2.04                   | db.collection.insert( <document>)</document>                                                                                                    | Supports adding only one document.<br>The single document may contain<br>subdocuments.                                                                                                    |

*Table 2-2. Insert Helper Method Syntax*

To add a document, complete the following steps:

1. Drop the catalog collection if it already exists before adding a new document or array of documents.

>db.catalog.drop()

2. Create the BSON document construct to add.

```
>use catalog
>doc1 = {"catalogId" : "catalog1", "journal" : 'Oracle Magazine', 
"publisher" : 'Oracle Publishing', "edition" : 'November December 
2013',"title" : 'Engineering as a Service',"author" : 'David A. Kelly'}
```
3. Invoke the db.collection.insert() method on the document using the catalog collection.

>db.catalog.insert(doc1)

4. Subsequently run the db.collection.find() method to find the documents in the catalog collection.

>db.catalog.find()

The single document added gets listed and includes the id field. The id field, which was not specified in the document JSON construct, gets added automatically before the document is added to the database.

A WriteResult object returned by the insert() method includes the field nInserted to indicate the number of documents added. With one document added nInserted field value is 1 as shown in Figure 2-23.

```
-0\mathbf{x}Administrator: C:\Windows\system32\cmd.exe - mongo
Monimistrator: C:\Windows\system32\cmd.exe - mongo<br>
> use catalog<br>
switched to db catalog<br>
switched to db catalog<br>
> doc1 = {"catalogId" : "catalog1", "journal" : 'Oracle Magazine', "publisher" :<br>
y'Oracle Publishing', "ed
                                                                                                                                                                                                                                                   \overline{\phantom{a}}"catalogId" : "catalog1",<br>"journal" : "Oracle Magazine",<br>"publisher" : "Oracle Publishing",<br>"edition" : "November December 2013",<br>"title" : "Engineering as a Service",<br>"author" : "David A. Kelly"
> db.catalog.insert(doc1)<br>WriteResult({ "nInserted" : 1 })
" www.catang.insert-vuori"<br>| hiteResult({"inserted": 1 })<br>| db.catalog.find()<br>| db.catalog.find()<br>| durated": "Oracle Magazine", "publisher": "Oracle Publishing", "edition": "Novembe<br>| al" : "Oracle Magazine", "publisher":
      \blacksquare
```
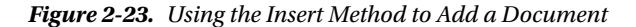

Next, we shall add a BSON document in which the id field is specified in the BSON document construct.

1. Specify the same document as earlier but with an additional field \_id. The value of the \_id field must be an ObjectId object.

```
>doc1 = {"_id": ObjectId("507f191e810c19729de860ea"), "catalogId" 
: "catalog1", "journal" : 'Oracle Magazine', "publisher" : 'Oracle 
Publishing', "edition" : 'November December 2013',"title" : 
'Engineering as a Service',"author" : 'David A. Kelly'};
```
2. Add the document using the db.collection.insert method.

>db.catalog.insert(doc1)

As before, the insert() method returns a WriteResult object with the nInserted field value as 1 indicating that one document has been added as shown in Figure 2-24.

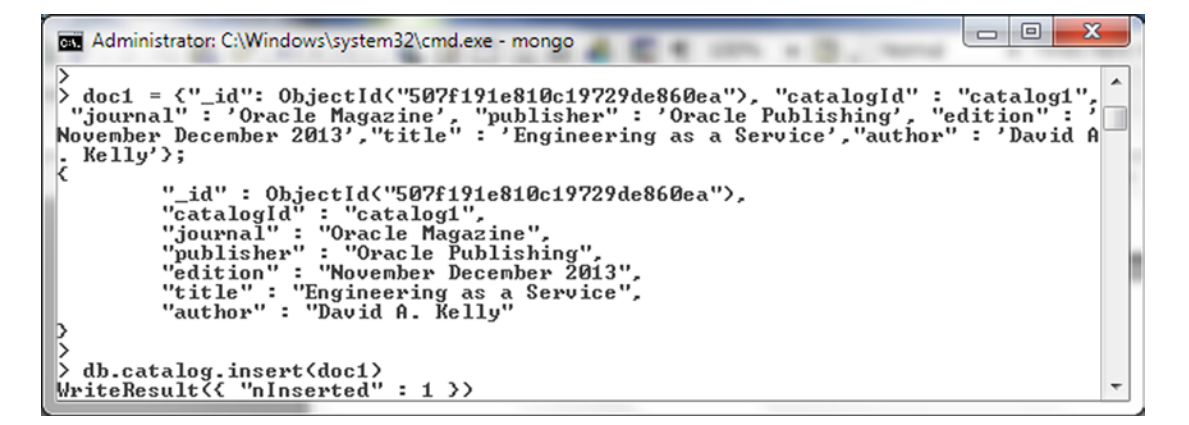

*Figure 2-24. Adding a BSON Document Including the \_id field*

3. Subsequently run the db.catalog.find() method to find the documents in the database. The document added gets listed and has the \_id field as specified in the document added as shown in Figure 2-25.

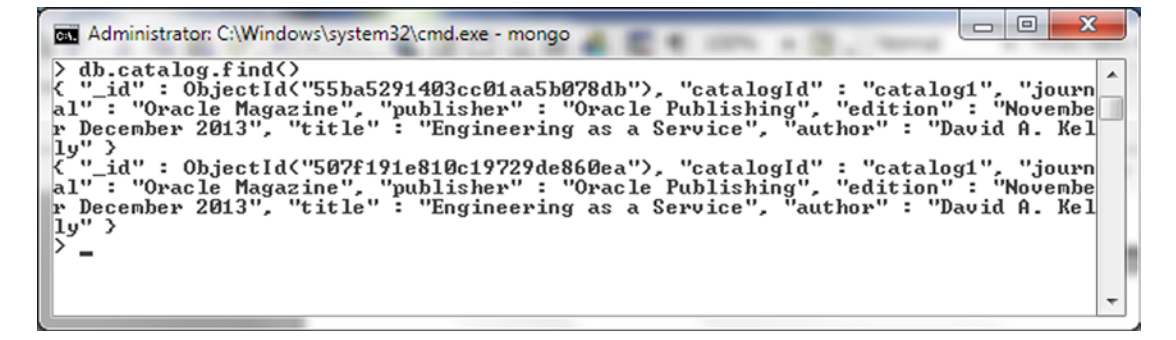

*Figure 2-25. Listing Documents with \_id Field*

For any version of MongoDB the \_id field value should be unique among the documents in a collection. To demonstrate, add the following document, which has the \_id field set to ObjectId ("507f191e810c19729de860ea").

```
>doc2 = {"_id": ObjectId("507f191e810c19729de860ea"),"catalogId" : 2, "journal" : 'Oracle 
Magazine', "publisher" : 'Oracle Publishing', "edition" : 'November December 2013'};
>db.catalog.insert(doc2)
```
Add another document with the id field set to the same ObjectId value.

```
>doc3 = {"_id": ObjectId("507f191e810c19729de860ea"),"catalogId" : 3};
>db.catalog.insert(doc3)
```
A duplicate key error gets generated as shown in Figure 2-26.

```
\Box \Box\mathbf{x}Max Administrator: C:\Windows\system32\cmd.exe - mongo
  doc2 = {"_id": ObjectId("507f191e810c19729de860ea"),"catalogId" : 2, "journal"<br>: 'Oracle Magazine', "publisher" : 'Oracle Publishing', "edition" : 'November D
                                                                                                                                    "journal"
ecember 2013<sup>7</sup>;
               "_id": 0bjectId("507f191e810c19729de860ea"),
               "catalogId"<br>"journal"
                                        \overline{2},
               "catalogid" : 2,<br>"journal" : "Oracle Magazine",<br>"publisher" : "Oracle Publishing",<br>"edition" : "November December 2013"
₿
> db.catalog.insert(doc2)<br>WriteResult({
writenesuit<br>
"nInserted" : 0,<br>"writeError" : <<br>"code" : 11000.<br>id_ dup key: < : 0bjectId<'507f191e810c19729de860ea'> >"
D)
Б
```
*Figure 2-26. Duplicate Key Error*

#### Adding a Batch of Documents

The support for adding an array of documents was added in MongoDB 2.2. In the pre-2.2 version only a single document could be added with a single invocation of the db.collection.insert() method. To add a batch of documents in MongoDB 3.0.5, specify or create JSON for two documents to be added including the id fields.

```
>doc1 = {"_id": ObjectId("507f191e810c19729de860ea"), "catalogId" : 'catalog1', 
"journal" : 'Oracle Magazine', "publisher" : 'Oracle Publishing', "edition" : 'November 
December 2013',"title" : 'Engineering as a Service',"author" : 'David A. Kelly'}
>doc2 = {"_id" : ObjectId("53fb4b08d17e68cd481295d5"), "catalogId" : 'catalog2', 
"journal" : 'Oracle Magazine', "publisher" : 'Oracle Publishing', "edition" : 'November 
December 2013',"title" : 'Quintessential and Collaborative',"author" : 'Tom Haunert'}
```
Drop the catalog collection and invoke the db.catalog.insert () method using an array of documents with collection as catalog.

```
>db.catalog.drop()
>db.catalog.insert([doc1, doc2])
```
The insert() method returns a BulkWriteResult object, which includes a field nInserted, which signifies the number of documents added. The two documents in the array are added as two distinct documents as indicated by the nInserted field value as 2. Subsequently run the db.collection.find() method to find the documents in the catalog collection.

```
>db.catalog.find()
```
The collection method find() lists two distinct documents as shown in Figure 2-27.

```
\overline{\phantom{a}}\mathbf{x}Administrator: C:\Windows\system32\cmd.exe - mongo
><br>> doc1 = {"_id": ObjectId("507f191e810c19729de860ea"), "catalogId" :<br>- "journal" : 'Oracle Magazine', "publisher" : 'Oracle Publishing', "e<br>November December 2013',"title" : 'Engineering as a Service',"author"<br>- Kelly'>
                                                                                                                                                           "catalogId" : 'catalog1'<br>Publishing', "edition" :
                                                                                                                                                                                                                                   f,
                                                                                                                                                                                                        : 'David A
                      "_id" : ObjectId("507f191e810c19729de860ea"),<br>"catalogId" : "catalog1",<br>"journal" : "Oracle Magazine",<br>"publisher" : "Oracle Publishing",<br>"edition" : "November December 2013",<br>"title" : "Engineering as a Service",<br>"author"
  ,<br>> doc2 = {"_id" : ObjectId("53fb4b08d17e68cd481295d5"), "catalogId" : 'catalog2'<br>. "journal" : 'Oracle Magazine', "publisher" : 'Oracle Publishing', "edition" :<br>November December 2013',"title" : 'Quintessential and Colla
     Tom Haunert'>
                      "_id" : ObjectId("53fb4b08d17e68cd481295d5"),<br>"catalogId" : "catalog2",<br>"journal" : "Oracle Magazine", ...
                      -10 . University of the Magnetic Catalogy<br>
"journal" : "Oracle Magazine".<br>"journal" : "Oracle Pagazine".<br>"publisher" : "Oracle Publishing".<br>"edition" : "November December 2013".<br>"title" : "Quintessential and Collaborative"
> db.catalog.insert([doc1, doc2])
BulkWriteResult({
                       "writeErrors" : [ ].<br>"writeConcernErrors" : [ ],
                       "ninserted" : 2,<br>"ninserted" : 2,<br>"ninserted" : 0,<br>"ninserted" : 0,<br>"ninserted" : 1,
                       "nInserted"
                       "upserted" : [
                                                                 ำ
D)
```
*Figure 2-27. Adding a Batch of Documents*

#### Chapter 2 ■ Using the Mongo Shell

MongoDB 2.6 Mongo shell added support for two new options: writeConcern and ordered. Next, we shall demonstrate the use of these options. The writeConcern option document supports the options listed in Table 2-3.

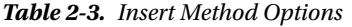

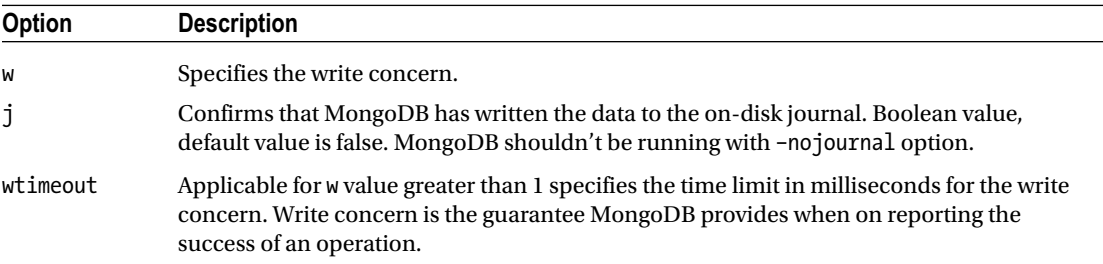

The write concern w may be set to the values listed in Table 2-4.

*Table 2-4. Write Concern Values*

| w Value               | <b>Description</b>                                                                                                   |
|-----------------------|----------------------------------------------------------------------------------------------------|
| $\mathbf{1}$          | Provides acknowledgment of write concern on a stand-alone MongoDB or the<br>primary in a replica set. Default value. |
| $\Omega$              | Disables acknowledgment of write operations.                                                                         |
| majority              | Confirms write operations to the majority of the replica set members.                                                |
| Number greater than 1 | Confirms write operations to the specified number of the replica set members.                                        |
| tag set               | Specifies in a fine-grained manner which replica set members must<br>acknowledge the write operation.                |

Next, we shall add a batch of documents using the writeConcern and ordered options. Specify three BSON documents to be added.

```
doc1 = {"_id": ObjectId("507f191e810c19729de860ea"), "catalogId" : 2, "journal" : 'Oracle 
Magazine', "publisher" : 'Oracle Publishing', "edition" : 'November December 2013',"title" : 
'Engineering as a Service',"author" : 'David A. Kelly'}
doc2 = {"_id" : ObjectId("53fb4b08d17e68cd481295d5"), "catalogId" : 1, "journal" : 'Oracle 
Magazine', "publisher" : 'Oracle Publishing', "edition" : 'November December 2013',"title" : 
'Quintessential and Collaborative',"author" : 'Tom Haunert'}
doc3 = {"_id" : ObjectId("53fb4b08d17e68cd481295d6"), "catalogId" : 3, "journal" : 'Oracle 
Magazine', "publisher" : 'Oracle Publishing', "edition" : 'November December 2013'}
```
Using the db.collection.insert() method and a writeConcern (with w set to majority and wtimeout set to 5000) and the ordered option set to true add the array of documents. Again, before running the db. catalog.insert() command drop the catalog collection.

```
>db.catalog.drop()
>db.catalog.insert([doc3, doc1, doc2], { writeConcern: { w: "majority", wtimeout: 5000 }, 
ordered:true })
```
A BulkWriteResult object gets returned with the nInserted value of 3 as shown in Figure 2-28.

```
\Box\overline{\mathbf{x}}Administrator: C:\Windows\system32\cmd.exe - mongo
   db.catalog.drop()
                                                                                                                                                                                                                                    \overline{\phantom{a}}true
"record" = {"_id": ObjectId("507f191e810c19729de860ea"), "catalogId" : 2, "journal"<br>" : 'Oracle Magazine', "publisher" : 'Oracle Publishing', "edition" : 'November<br>|December 2013',"title" : 'Engineering as a Service',"auth
                      "_id" : ObjectId("507f191e810c19729de860ea"),<br>"catalogId" : 2,<br>"journal" : "Oracle Magazine",<br>"publisher" : "Oracle Publishing",<br>"edition" : "November December 2013",<br>"title" : "Engineering as a Service",<br>"author" : "David
  /<br>> doc2 = {"_id" : ObjectId("53fb4b08d17e68cd481295d5"), "catalogId" : 1, "journa<br>1" : 'Oracle Magazine', "publisher" : 'Oracle Publishing', "edition" : 'November<br>|December 2013',"title" : 'Quintessential and Collaborativ
í٠,
nert'>
                      "_id" : ObjectId("53fb4b08d17e68cd481295d5"),<br>"catalogId" : 1,<br>"journal" : "Oracle Magazine",<br>"publisher" : "Oracle Publishing",<br>"edition" : "November December 2013",<br>"title" : "Quintessential and Collaborative",<br>"author" 
> doc3 = <"_id" : ObjectId<"53fb4b08d17e68cd481295d6">, "catalogId" : 3, "journa<br>1" : 'Oracle Magazine', "publisher" : 'Oracle Publishing', "edition" : 'November<br>| December 2013'>
                      "_id" : ObjectId("53fb4b08d17e68cd481295d6"),<br>"catalogId" : 3,<br>"journal" : "Oracle Magazine",<br>"publisher" : "Oracle Publishing",<br>"edition" : "November December 2013"
> db.catalog.insert([doc3, doc1, doc2], { writeConcern: { w: "majority", wtimeo<br>ut: 5000 }, ordered:true >>
 BulkWriteResult(<
                       "writeErrors" : [ ],<br>"writeErrors" : [ ],<br>"writeConcernErrors" : [ ],
                       "nInserted"
                                                        : 3,"nunserted" : 0,<br>"nupserted" : 0,<br>"nMatched" : 0,
                      "nnatched" : 0,<br>"nModified" : 0,<br>"nRemoved" : 0,<br>"upserted" : [ ]
D)
```
*Figure 2-28. Using the writeConcern Option*

Subsequently invoke db.catalog.find() to list the three documents added. The documents are listed in the order specified in the document array added as shown in Figure [2-29.](#page-73-0)

```
\Box\overline{\mathbf{x}}Administrator: C:\Windows\system32\cmd.exe - mongo
\overline{\mathcal{V}}\frac{1}{\epsilon}> db.catalog.find<><br>< "_id" : ObjectId<"53fb4b08d17e68cd481295d6">, "catalogId" : 3, "journal" : "Or<br>|acle_Magazine", "publisher" : "Oracle_Publishing", "edition" : "November Decembe
                                                                                                                                                         "journal": "Or
acle Magazine", "publisher": "Uracle Publishing", "edition": "November December<br>
2013" > ObjectId("507f191e810c19729de860ea"), "catalogId": 2, "journal": "Or-<br>
acle Magazine", "publisher": "Oracle Publishing", "edition": "
   2013
```
*Figure 2-29. Listing Documents with find()*

A nonmajority w value of 1 cannot be used when a host is not a member of a replica set. For example, run the following commands.

```
>db.catalog.drop()
>db.catalog.insert([doc3, doc1, doc2], { writeConcern: { w: "1", wtimeout: 5000 }, 
ordered:true })
```
As indicated by the error message, w cannot be 1 as shown in Figure 2-30.

```
\Box\overline{\mathbf{X}}Administrator: C:\Windows\system32\cmd.exe - mongo
  db.catalog.drop()
                                                                                                                 \lambdatrue
> use catalog<br>switched to db catalog
  db.catalog.insert(Idoc3, doc1, doc21, { writeConcern: { w: "1", wtimeout: 500
0), ordered:true >>
WriteCommandError({
           manucrrors<br>"ok" : 0,<br>"code" : 2,<br>"errmsg" : "cannot use non-majority 'w' mode 1 when a host is not a memb<br>replica set"
    of a replica set"
\frac{er}{ }
```
*Figure 2-30. Error Message "cannot use non-majority"*

#### Saving a Document

The db.collection.save() method is used to save a document, which is different from the db.collection. insert() method as the insert method always adds a new document or throws an error if a document with the same \_id field is already in the database. In contrast the db.collection.save() method updates the document if a document with the same \_id already exists in the database and adds a new document if a document with the same \_id does not already exist. When a document with the same \_id already exists in the database the save method completely replaces the document with the new document. The db.collection. save() method was revised in the MongoDB 2.6 version. The following table, Table [2-5](#page-74-0), lists the MongoDB 2.4 and MongoDB 2.6 (and later) version of the save() method.

| <b>MongoDB Version</b> | <b>Save Method</b>                     | <b>Description</b>                                                                                                    |
|------------------------|----------------------------------------|----------------------------------------------------------------------------------------------------|
| 2.4                    | db.collection.save(document)           | Saves a document.                                                                                                    |
| 2.6 and later          | {writeConcern: <document>})</document> | $db.collection.save(\texttt{:document}, \texttt{Saves a document to the collection.})$<br>The write Concern is a new method argument. |

<span id="page-74-0"></span>*Table 2-5. The Save Method*

In this section we shall demonstrate the different uses of the save() method. First, we shall update a document using the save() method. Add the following document using the db.collection.insert() method on the catalog collection.

1. Before adding the document drop the catalog collection and set the current database to catalog.

```
>db.catalog.drop()
>use catalog
>doc1 = {"_id": ObjectId("507f191e810c19729de860ea"), "catalogId" 
: "catalog1", "journal" : 'Oracle Magazine', "publisher" : 'Oracle 
Publishing', "edition" : 'November December 2013',"title" : 
'Engineering as a Service',"author" : 'David A. Kelly'}
>db.catalog.insert(doc1)
```
2. The db.collection.insert() method adds the document and returns a WriteResult object with nInserted field as 1. Invoke the db.collection.find() method to list the document added.

>db.catalog.find()

3. Subsequently construct a document with the same \_id as the added document but with some of the fields different.

```
>doc1 = {"_id": ObjectId("507f191e810c19729de860ea"), "catalogId" 
: 'catalog1', "journal" : 'Oracle Magazine', "publisher" : 'Oracle 
Publishing', "edition" : '11-12-2013',"title" : 'Engineering as a 
Service',"author" : 'Kelly, David A.'}
```
4. Invoke the db.collection.save() method to save the document with some of the fields modified. The writeConcern option, if specified, is ignored.

```
>db.catalog.save(doc1,{ writeConcern: { w: "majority", wtimeout: 5000 } })
```
5. The db.collection.save() method saves the document and returns a WriteResult object with nMatched and nModified field value as 1. Because the same id field value is used the document gets updated or modified with the new document. Subsequently invoke the db.collection.find() method on the catalog collection to list the document added and subsequently saved.

```
>db.catalog.find()
```
The document added with db.collection.insert() and subsequently saved with db.collection. save() gets listed. The edition field and the author field get modified in the saved (updated) document as shown in Figure [2-31.](#page-75-0)

```
\overline{\phantom{a}}\overline{\mathbf{x}}Administrator: C:\Windows\system32\cmd.exe - mongo
/ doc1 = {"_id": ObjectId("507f191e810c19729de860ea"), "catalogId" : "catalog1"<br>| "journal" : 'Oracle Magazine', "publisher" : 'Oracle Publishing', "edition" :<br>|November December 2013',"title" : 'Engineering as a Service',
                                                                                                                                                                                         uicion .<br>: 'David A
    \text{Ke11y'}"_id" : ObjectId("507f191e810c19729de860ea"),<br>"catalogId" : "catalog1",<br>"journal" : "Oracle Magazine",<br>"publisher" : "Oracle Pagazine",<br>"dition" : "November December 2013",<br>"title" : "Engineering as a Service",<br>"author" : 
> db.catalog.insert(doc1)<br>WriteResult({ "nInserted" : 1 })
% db.catalog.find()<br>K "_id" : ObjectId("507f191e810c19729de860ea"), "catalogId" : "catalog1", "journ<br>al" : "Oracle Magazine", "publisher" : "Oracle Publishing", "edition" : "Novembe<br>r December 2013", "title" : "Engineering
)<br>|> doc1 = {"_id": ObjectId("507f191e810c19729de860ea"), "catalogId" : 'catalog1'<br>| "journal" : 'Oracle Magazine', "publisher" : 'Oracle Publishing', "edition" :<br>|11-12-2013',"title" : 'Engineering as a Service',"author" 
                                                                                                                                                                                                                 5
                     "_id" : ObjectId("507f191e810c19729de860ea"),<br>"catalogId" : "catalog1",<br>"journal" : "Oracle Magazine",
                     "publisher" : "Uracle Publishing",<br>"edition" : "11-12-2013",<br>"title" : "Engineering as a Service",<br>"author" : "Kelly, David A."
。<br>◇ db.catalog.save<doc1,< writeConcern: < w: "majority", wtimeout: 5000 > >><br>WriteResult<< "nMatched" : 1, "nUpserted" : 0, "nModified" : 1 >>
> db.catalog.find<><br>< "_id" : ObjectId<"507f191e810c19729de860ea">, "catalogId" : "catalog1", "journ<br>al" : "Oracle Magazine", "publisher" : "Oracle Publishing", "edition" : "11-12-2<br>013", "title" : "Engineering as a Servic
```
*Figure 2-31. Updating a Document with save() Method*

In the preceding example the document saved with the save() method has all of the same fields as the document added with the insert() method. In the next example we shall add new fields in the document saved with the save method rather than in the document added with the insert() method.

1. Construct a BSON document with the id field, the catalogId field, the journal field, the publisher field, and the edition field but without the title and author fields.

```
doc2 = {"_id": ObjectId("507f191e810c19729de860ea"), "catalogId" : 
"catalog2", "journal" : 'Oracle Magazine', "publisher" : 'Oracle 
Publishing', "edition" : 'November December 2013'}
```
2. Add the document with the db.collection.insert() method in the catalog collection. Before running the command, drop the catalog collection.

```
>db.cataog.drop()
>db.catalog.insert(doc2)
```
3. The insert() method returns a WriteResult object with nInserted field value as 1. A subsequent invocation of the db.collection.find() method on the catalog collection lists the document.

>db.catalog.find()

4. Having added a document, next we shall update the document using the save() method. Construct a document with all of the same fields and field values as the document added with the insert() method including the \_id field and additional fields of title and author.

```
>doc2 = {"_id": ObjectId("507f191e810c19729de860ea"),"catalogId" : 
'catalog2', "journal" : 'Oracle Magazine', "publisher" : 'Oracle 
Publishing', "edition" : '11-12-2013',"title" : 'Quintessential and 
Collaborative',"author" : 'Tom Haunert'}
```
5. Save the document with the db.collection.save() method in the catalog collection. The catalog collection is not to be dropped before the following command as we are saving (and modifying) the same document as added before.

>db.catalog.save(doc2)

6. The save() method modifies the document adding the fields title and author. The save() method returns a WriteResult object with the nInserted and nModified field values as 1. Subsequently invoke the db.collection.find() method to list the document.

>db.catalog.find()

The modified document gets listed with the two additional fields as shown in Figure [2-32.](#page-77-0) The document has been modified.

<span id="page-77-0"></span>Chapter 2 ■ Using the Mongo Shell

```
\overline{\phantom{a}}\overline{\mathbf{x}}an Administrator: C:\Windows\system32\cmd.exe - mongo
\rightarrow db.catalog.drop()
                                                                                                                                                                                                     \overline{\phantom{a}}true
יו
\frac{1}{2} use catalog
switched to db catalog
  ,<br>· doc2 = {"_id": ObjectId("507f191e810c19729de860ea"), "catalogId" : "catalog2"<br>_"journal" : 'Oracle Magazine', "publisher" : 'Oracle Publishing', "edition" :
I>
                                                                                                                                                                                           12°,
November December 2013')
                   "_id" : ObjectId("507f191e810c19729de860ea"),<br>"catalogId" : "catalog2",<br>"journal" : "Oracle Magazine",<br>"publisher" : "Oracle Publishing",<br>"edition" : "November December 2013"
b
\vert \rangle> db.catalog.insert(doc2)<br>WriteResult({ "nInserted" : 1 })
> db.catalog.find<><br>< "_id" : ObjectId<"507f191e810c19729de860ea">, "catalogId" : "catalog2", "journ<br>al" : "Oracle Magazine", "publisher" : "Oracle Publishing", "edition" : "Novembe<br>r December 2013" >
$ doc2 = {"_id": ObjectId("507f191e810c19729de860ea"),"catalogId" : 'catalog2',<br>"journal" : 'Oracle Magazine', "publisher" : 'Oracle Publishing', "edition" : '1<br>1-12-2013',"title" : 'Quintessential and Collaborative',"auth
\frac{1}{2}"_id" : ObjectId("507f191e810c19729de860ea"),<br>"catalogId" : "catalog2",<br>"journal" : "Oracle Magazine", ...
                                           d" : "catalog2",<br>: "Oracle Magazine",<br>r" : "Oracle Publishing",<br>: "11-12-2013",
                    "public"publisher" : "Uracle Publishing",<br>"edition" : "11-12-2013",<br>"title" : "Quintessential and Collaborative",<br>"author" : "Iom Haunert"
Þ
> db.catalog.save<doc2><br>WriteResult<< "nMatched" : 1, "nUpserted" : 0, "nModified" : 1 >>
→ db.catalog.find<><br>< "_id" : ObjectId<"507f191e810c19729de860ea">, "catalogId" : "catalog2", "journ<br>al" : "Oracle Magazine", "publisher" : "Oracle Publishing", "edition" : "11-12-2<br>013", "title" : "Quintessential and Col
```
*Figure 2-32. Updating a Document and Adding New Fields with save() Method*

In all of the preceding examples of save() we specified the \_id field in the document added with insert() and subsequently saved with save method. In the next example of using the save() method we shall invoke the save() method with a different \_id field value than in the document added with insert() method. Construct a BSON document as before and add the document using the insert() method. Drop the catalog collection before running the example.

1. A subsequent invocation of the db.collection.find() method lists the document added.

```
>db.catalog.drop()
>doc2 = {"_id": ObjectId("507f191e810c19729de860ea"),
"catalogId" : "catalog2", "journal" : 'Oracle Magazine', 
"publisher" : 'Oracle Publishing', "edition" : 'November December 2013'}
> db.catalog.insert(doc2)
 >db.catalog.find()
```
2. Next, construct another document with the same fields and field values except the id field value being different. Save the document with the save method.

```
 >doc2 = {"_id": ObjectId("507f191e810c19729de860eb"),"catalogId" 
: 'catalog2', "journal" : 'Oracle Magazine', "publisher" : 'Oracle 
Publishing', "edition" : '11-12-2013', "title" : 'Quintessential and
Collaborative',"author" : 'Tom Haunert'}
  >db.catalog.save(doc2)
```
3. Subsequently invoke the db.collection.find() method on the catalog collection.

db.catalog.find()

Because the document saved with the save() method has a different \_id field value, a new document gets added and two documents get listed with find() as shown in Figure [2-33](#page-79-0).

```
\overline{\phantom{a}}\overline{\mathbf{x}}an Administrator: C:\Windows\system32\cmd.exe - mongo
 \rightarrow db.catalog.drop()
                                                                                                                                                                                                                            \overline{\phantom{a}}true
""""<br>switched to db catalog<br>> doc2 = {"_id": ObjectId("507f191e810c19729de860ea"),"catalogId" : "catalog2"<br>"journal" : "Oracle Magazine', "publisher" : 'Oracle Publishing', "edition" :<br>"puember December 2013'}
                                                                                                                                                                                                              \mathbb{F}^{\mathsf{a}}: \mathsf{a}ovember December 2013')
                      "_id" : ObjectId("507f191e810c19729de860ea"),<br>"catalogId" : "catalog2",<br>"journal" : "Oracle Magazine",<br>"publisher" : "Oracle Publishing",<br>"edition" : "November December 2013"
\frac{1}{2}> db.catalog.insert(doc2)<br>WriteResult({ "nInserted" : 1 })
\{\fraceptate.catalog.find()<br>\fracetalog.find()\; \text{\frace{\frace{\frac{\frac{\frac{\frac{\frac{\frac{\frac{\frac{\frac{\frac{\frac{\frac{\frac{\frac{\frac{\frac{\frac{\frac{\frac{\frac{\frac{\frac{\frac{\frac{\frac{\f
                                                                                                                                                                                                         "journ
                                                                                                                                                                                             gz", "journ<br>"Novembe
> doc2 = <"_id": ObjectId("507f191e810c19729de860eb"),"catalogId" : 'catalog2',<br>"journal" : 'Oracle Magazine', "publisher" : 'Oracle Publishing', "edition" : '1<br>1-12-2013',"title" : 'Quintessential and Collaborative',"auth
                                                                                                                                                                                                              ^{\mathfrak{g}_2} ^{\mathfrak{c}} ^{\mathfrak{c}}\frac{1}{\zeta}"_id" : ObjectId("507f191e810c19729de860eb"),<br>"catalogId" : "catalog2",<br>"journal" : "Oracle Magazine",<br>"publisher" : "Oracle Publishing",
                      "publisher" : "Uracle rublishing",<br>"edition" : "11-12-2013",<br>"title" : "Quintessential and Collaborative",<br>"author" : "Iom Haunert"
\frac{1}{2}\mathsf bdb.catalog.save(doc2)
WriteResult ({<br>mMatched": 0,
                      "nUpserted": 1<br>"nModified": 0.
                      "_id": 0bjectId("507f191e810c19729de860eb")
\left\langle \right\rangle><br>
< "_id" : ObjectId("507f191e810c19729de860ea"), "catalogId" : "catalog2",<br>
al" : "Oracle Magazine", "publisher" : "Oracle Publishing", "edition" : "<br>
r December 2013" > "publisher" : "Oracle Publishing", "edition" : "<br>

                                                                                                                                                                                                        ".journ
                                                                                                                                                                                              us Journ<br>Movembe:
r "December 2013" / "CatalogId" : "catalogId" : "catalog2", "journ<br>|al" : "Oracle Magazine", "publisher" : "Oracle Publishing", "edition" : "11—12—2<br>|013", "title" : "Quintessential and Collaborative", "author" : "Iom Haun
 ▷
```
*Figure 2-33. Upserting a Document with save()*

The nUpserted in the WriteResult is 1. *Upsert* is just a term for an insert when no document matches a query document that could possibly match and update a document. *Upsert* is used in the context of operations that modify or update a document if a matching document is found. The insert() method does not modify or update a document and the term *upsert* cannot be used in the context of the insert() method. The save() and update() methods do modify or update a document and *upsert* is used in the context of these methods.

When a new id field is used in the document added with insert() and subsequently saved with the save() method the process is called *upserting* the document.

When the  $\,$ id field is not specified in the document with insert() and subsequently saved with save() an *insert* is performed instead of an *upsert*. Next, we shall discuss an example of insert using the save() method.

1. Construct a document as before but do not include an \_id field. Add the document with the insert() method. A subsequent invocation of the find() method lists the document. Drop the catalog collection as before.

```
>db.catalog.drop()
>doc2 = {"catalogId" : "catalog2", "journal" : 'Oracle Magazine', 
"publisher" : 'Oracle Publishing', "edition" : 'November December 2013'}
>db.catalog.insert(doc2)
>db.catalog.find()
```
2. Next, construct another document with the edition field modified and two new fields title and author.

```
>doc2 = {"catalogId" : 'catalog2', "journal" : 'Oracle Magazine', 
"publisher" : 'Oracle Publishing', "edition" : '11-12-2013',
"title" : 'Quintessential and Collaborative',"author" : 'Tom Haunert'}
```
3. Invoke the save() method on the updated document.

>db.catalog.save(doc2)

4. A subsequent invocation of the find() method does not list an updated document but lists two documents.

>db.catalog.find()

Because the document added with insert() and the document saved with save() do not include the \_id field, a new document gets added and gets listed with find() as shown in Figure [2-34.](#page-81-0) The WriteResult object returned has an nInserted field with a value as 1, indicating that a document has been added.

```
\Box\overline{\mathbf{x}}Administrator: C:\Windows\system32\cmd.exe - mongo
> use catalog<br>switched to db catalog
                                                                                                                                                                                                                           \blacktriangle,<br>> doc2 = {"catalogId" : "catalog2", "journal" : 'Oracle Magazine', "publisher" :<br><sub>-</sub>'Oracle Publishing', "edition" : 'November December 2013'}
\mathsf b"catalogId" : "catalog2",<br>"journal" : "Oracle Magazine",<br>"publisher" : "Oracle Publishing",<br>"edition" : "November December 2013"
\frac{1}{2}> db.catalog.insert<doc2><br>WriteResult<< "nInserted" : 1 >>
b
> db.catalog.find<><br>< "_id" : ObjectId<"55ba5850403cc01aa5b078dd">, "catalogId" : "catalog2",<br>al" : "Oracle Magazine", "publisher" : "Oracle Publishing", "edition" : "<br>r December 2013" ><br>>
                                                                                                                                                                                                       ".journ
                                                                                                                                                                                            gz≅, "journ|<br>|∶ "Novembe
\left.\begin{array}{ll}\right\rangle doc2 = {"catalogId" : 'catalog2', "journal" : 'Oracle Magazine', "publisher" :<br>'Oracle Publishing', "edition" : '11-12-2013',"title" : 'Quintessential and Col<br>laborative',"author" : 'Tom Haunert'}
                     "catalogId" : "catalog2",<br>"journal" : "Oracle Magazine",<br>"publisher" : "Oracle Publishing",<br>"edition" : "11-12-2013",<br>"title" : "Quintessential and Collaborative",<br>"author" : "Iom Haunert"
b
> db.catalog.save(doc2)<br>WriteResult({ "nInserted" : 1 })
> db.catalog.find<><br>< "_id" : ObjectId<"55ba5850403cc01aa5b078dd">, "catalogId" : "catalog2", "journ<br>al" : "Oracle Magazine", "publisher" : "Oracle Publishing", "edition" : "Novembe<br>r December 2013" ><br>< "_id" : ObjectId<"5
r wecewwer 2013<br>| - id" : ObjectId("55ba5850403cc01aa5b078de"), "catalogId" : "catalog2", "journ<br>| al" : "Oracle Magazine", "publisher" : "Oracle Publishing", "edition" : "11—12—2<br>| 013", "title" : "Quintessential and Coll
```
*Figure 2-34. Inserting a Document with save()*

### Updating a Document

In this section we shall update a document. The db.collection.update() JavaScript method is used to update a document. The method has been revised in MongoDB 2.2 and 2.6. The different versions of the method are shown in Table [2-6.](#page-82-0)

| <b>Version</b> | Method                                                                                                    | <b>Description</b>                                                                                                    |
|----------------|----------------------------------------------------------------------------------------------------|----------------------------------------------------------------------------------------------------|
| Pre 2.2        | db.collection.update(query, update,<br><upsert>, <multi>)</multi></upsert>                                                                                                    | The <upsert> and <multi> are<br/>positional Boolean options.</multi></upsert>                                                         |
| 2.2            | db.collection.update(query, update, options)<br>or<br>db.collection.update(<br><query>,<br/><update>,<br/>{ upsert: <boolean>, multi: <boolean> }</boolean></boolean></update></query>                                                     | Added the options parameter of<br>type document for the <upsert><br/>and <multi> options.</multi></upsert>                            |
| 2.6 and later  | db.collection.update(query, update, options)<br><sub>or</sub><br>db.collection.update(<br><query>,<br/><update>,<br/>upsert: <boolean>,<br/>multi: <boolean>,<br/>writeConcern: <document></document></boolean></boolean></update></query> | The options parameter added the<br>writeConcern option. Also the<br>method returns a WriteResult<br>with the status of the operation. |

<span id="page-82-0"></span>*Table 2-6. Different Versions of the update() Method*

The update() method parameters including the options, which are optional, are discussed in Table 2-7.

| Option       | Type           | <b>Description</b>                                                                                               |
|--------------|----------------|----------------------------------------------------------------------------------------------------|
| query        | document       | The query to select the document/s to update.                                                                    |
| update       | document       | The update or modifications to apply.                                                                            |
| upsert       | <b>Boolean</b> | If set to true inserts a new document if a document by the<br>selection criteria is not found. Default is false. |
| multi        | <b>Boolean</b> | If set to true updates multiple documents if multiple documents<br>are found with the selection criteria.        |
| writeConcern | document       | Specifies the write concern. Write concern is discussed earlier in<br>this chapter.                              |

*Table 2-7. Update Method Parameters*

Next, we shall update a document. First, we shall add a document using the insert() method and subsequently we shall update the added document using the update method.

1. In the mongo command shell run the following commands to add a document. Before running the command, drop the catalog collection.

```
>db.catalog.drop()
>doc1 = {"catalogId" : 'catalog1', "journal" : 'Oracle Magazine', 
"publisher" : 'Oracle Publishing', "edition" : 'November December 2013'}
>db.catalog.insert(doc1)
```
2. Subsequently run the following command to find the added document.

>db.catalog.find()

3. To update the document invoke the update() method with a modified value for the edition field and new fields title and author fields. Include the options parameter consisting of the upsert option set to true.

```
db.catalog.update(
    { catalogId: "catalog1" },
   {"catalogId" : 'catalog1', "journal" : 'Oracle Magazine', 
   "publisher" : 'Oracle Publishing', "edition" : '11-12-2013',
   "title" : 'Engineering as a Service',"author" : 'Kelly, David A.'},
   { upsert: true}
)
```
4. Subsequently invoke the find() method again.

>db.catalog.find()

The document gets updated and a WriteResult object is returned. The nMatched field in the WriteResult object has the value 1, nUpserted 0 and nModified 1 as shown in Figure [2-35.](#page-84-0)

```
\Box\mathbf{x}-
 Administrator: C:\Windows\system32\cmd.exe - mongo
 \rightarrow db.catalog.drop()
                                                                                                                                                                                          ▴
true
D
\frac{1}{2} use catalog
suse catalogy<br>> doc1 = {"catalogId" : 'catalog1', "journal" : 'Oracle Magazine', "publisher" :<br>| 'Oracle Publishing', "edition" : 'November December 2013'}
 k
                  "catalogId" : "catalog1",<br>"journal" : "Oracle Magazine",<br>"publisher" : "Oracle Publishing",<br>"edition" : "November December 2013"
> db.catalog.insert<doc1><br>WriteResult<< "nInserted" : 1 >>
WriteResult (< "nInserted" : 1 > ><br>
> db.catalog.find <> ><br>
> db.catalog.find <> < "ninserted" : 1 > ><br>
< "ninserted" : 0bjectId < "55ba591f403cc01aa5b078df" >, "catalogId" : "catalog1",<br>
al" : "Oracle Magazine", "publishe
                                                                                                                                                                         siourn."
                                                                                                                                                                ": "Novembe
> db.catalog.update<<br>-..     { catalogId: "catalog1" },<br>-..     {"catalogId" : 'catalog1', "journal" : 'Oracle Magazine', "publisher" : '<br>Oracle Publishing', "edition" : '11-12-2013',"title" : 'Engineering as a Service<br>',"
\begin{bmatrix} 1 & 0 \\ 0 & 1 \end{bmatrix}WriteResult(< "nMatched" : 1, "nUpserted" : 0, "nModified" : 1 >>
     \blacksquare
```
*Figure 2-35. Updating a Document with update() Method*

If key:value expressions are used in the update parameter the complete document is replaced with the document in the update parameter. If update operators expressions such as \$set are used in the update() method only the specified fields in the update operator expressions are replaced, not the complete document. If the update parameter contains update operators expressions it must not contain field key:value expressions.

## Updating Multiple Documents

The update() method updates a single document by default. To update multiple documents use the multi parameter. A requirement for the update() method to update multiple documents is to use the update operators expressions. If the update() method specifies only field:value expressions it cannot update multiple documents.

Next, we shall update multiple documents in MongoDB 3.0.5.

1. First delete any previously added catalog collection by invoking db.catalog. drop(). Add two documents to the catalog collection using the db.collection. insert() method. Subsequently list the documents in the catalog collection using the db.collection.find() method.

```
> db.catalog.drop()
>use catalog
>doc1 = {"catalogId" : 1, "journal" : 'Oracle Magazine', "publisher" 
: 'Oracle Publishing', "edition" : 'November December 2013',"title" : 
'Engineering as a Service',"author" : 'David A. Kelly'}
```

```
db.catalog.insert(doc1)
>doc2 = {"catalogId" : 2, "journal" : 'Oracle Magazine', "publisher" 
: 'Oracle Publishing', "edition" : 'November December 2013',"title" : 
'Quintessential and Collaborative',"author" : 'Tom Haunert'}
>db.catalog.insert(doc2)
>db.catalog.find()
```
2. Next, invoke the db.collection.update() method using update operators expressions with \$set updating the edition field and \$inc updating the catalogId field. In the options parameter specify multi option as true and also specify the writeConcern option. The wtimeout though specified for w:1 is applicable only for w>1 and is ignored for w:1. Subsequently invoke the db.catalog.find() method to list the updated documents.

```
>db.catalog.update(
    { journal: 'Oracle Magazine'},
    {
       $set: { edition: '11-12-2013' },
       $inc: { catalogId: 2 }
    },
    {
      multi: true,
      writeConcern: { w: 1, wtimeout: 5000 }
    }
)
>db.catalog.find()
```
As the output from the update() method indicates, two documents get matched and two documents get updated as shown in Figure [2-36](#page-86-0).

```
\overline{\phantom{a}}\mathbf{x}Administrator: C:\Windows\system32\cmd.exe - mongo
>><br>> doc1 = {"catalogId" : 1, "journal" : 'Oracle Magazine', "publisher" : 'Oracle<br>Publishing', "edition" : 'November December 2013',"title" : 'Engineering as a Se<br>rvice',"author" : 'David A. Kelly'>
                 "catalogId" : 1,<br>"journal" : "Oracle Magazine",<br>"publisher" : "Oracle Publishing",<br>"edition" : "November December 2013",<br>"title" : "Engineering as a Service",<br>"author" : "David A. Kelly"
Þ
> db.catalog.insert<doc1><br>|WriteResult<< "nInserted" : 1 >><br>|> doc2 = {"catalogId" : 2, "journal" : 'Oracle Magazine', "publisher" : 'Oracle<br>|Publishing', "edition" : 'November December 2013',"title" : 'Quintessential and<br>
                 "catalogId" : 2,<br>"journal" : "Oracle Magazine",<br>"publisher" : "Oracle Publishing",<br>"edition" : "November December 2013",<br>"title" : "Quintessential and Collaborative",<br>"author" : "Iom Haunert"
$set: < edition: '11-12-2013' >,<br>$inc: < catalogId: 2 >
 . . .
 . . .
               ₹.
 \cdots. . .
                   multi: true,
 . . .
                   writeConcern: { w: 1, wtimeout: 5000 }
 . . .
               \rightarrow\cdots\rightarrowWriteResult(< "nMatched" : 2, "nUpserted" : 0, "nModified" : 2 >>
> db.catalog.find()<br>
{ "_id" : ObjectId("55ba5994403cc01aa5b078e0"), "catalogId" : 3, "journal" : "Or<br>
acle Magazine", "publisher" : "Oracle Publishing", "edition" : "11-12-2013", "ti<br>
tle" : "Engineering as a Service", "a
 ▷
```
*Figure 2-36. Updating Multiple Documents with update() Method*

#### Finding One Document

The findOne() method may be used to find a single document from a collection. The syntax of the findOne() method is as follows.

```
db.collection.findOne(query, <projection>)
```
Both the method parameters are optional. The query parameter specifies the query selection criteria and is of type document. The <projection> parameter specifies the fields to return. The type of the query and <projection> parameters is document. By default all fields are returned. If multiple documents match a selection criteria or if not selection criteria is specified and the collection has multiple documents the first document that is matched is returned.

Next, we shall add two documents and find one document using findOne() method without any args.

1. Drop the catalog collection and add two documents to the catalog collection using the db.collection.insert() method.

```
>db.catalog.drop()
>doc1 = {"catalogId" : "catalog1", "journal" : 'Oracle Magazine', 
"publisher" : 'Oracle Publishing', "edition" : 'November December 2013',
"title" : 'Engineering as a Service',"author" : 'David A. Kelly'}
>db.catalog.insert(doc1)
>doc2 = {"_id": ObjectId("507f191e810c19729de860ea"),"catalogId" 
:"catalog2", "journal" : 'Oracle Magazine', "publisher" : 'Oracle 
Publishing', "edition" : 'November December 2013'}
>db.catalog.insert(doc2)
```
2. Find one document using the findOne() method.

```
>db.catalog.findOne()
```
One of the two documents gets returned as shown in Figure [2-37.](#page-88-0)

```
\Box\overline{\mathbf{x}}\BoxAdministrator: C:\Windows\system32\cmd.exe - mongo
\rightarrow db.catalog.drop()
                                                                                                                                                                                                       \overline{a}twije
\geq use catalog<br>switched to db catalog
"catalogId" : "catalog1",<br>"journal" : "Oracle Magazine",<br>"publisher" : "Oracle Publishing",<br>"edition" : "November December 2013",<br>"title" : "Engineering as a Service",<br>"author" : "David A. Kelly"
> db.catalog.insert<doc1><br>WriteResult<< "nInserted" : 1 >>
><br>> doc2 = {"_id": ObjectId("507f191e810c19729de860ea"),"catalogId" :"catalog2"<br>journal" : 'Oracle Magazine', "publisher" : 'Oracle Publishing', "edition" :<br>yember December 2013'}
                                                                                                                                                                                        ': 'No
                    "_id" : ObjectId("507f191e810c19729de860ea"),<br>"catalogId" : "catalog2",<br>"journal" : "Oracle Magazine",<br>"publisher" : "Oracle Publishing",<br>"edition" : "November December 2013"
> db.catalog.insert(doc2)<br>WriteResult({ "nInserted" : 1 })
è
    db.catalog.findOne<>
                   "_id" : ObjectId("55ba5a1c403cc01aa5b078e2"),<br>"catalogId" : "catalog1",<br>"journal" : "Oracle Magazine",<br>"publisher" : "Oracle Pagazine",<br>"dition" : "November December 2013",<br>"title" : "Engineering as a Service",<br>"author" : 
Þ
Б
     \overline{\phantom{a}}
```
*Figure 2-37. Finding One Document*

### Finding All Documents

To find all documents the find() method must be used. The find() method has the following syntax.

```
db.collection.find(query, <projection>)
```
The query parameter specifies the query selection criteria and the <projection> parameter specifies the fields to return. None of the parameters is required and both are of type document. The find() method actually returns a cursor and if the method is invoked in the MongoDB shell the cursor is automatically iterated to display the first 20 documents. To run the iterator on the remaining document specify it in the shell.

To find all documents in the catalog collection that may have been added previously and not removed, run the find() method.

```
>db.catalog.find()
```
All the documents in the catalog collection get returned as shown in Figure 2-38. To distinguish between the single document returned by the findOne() method and all documents returned by find(), the results from both findOne() and find() are listed.

```
\qquad \qquad \Box\mathbf{x}U
 Administrator: C:\Windows\system32\cmd.exe - mongo
▷
    db.catalog.findOne()
k
                      "_id" : ObjectId("55ba5a1c403cc01aa5b078e2"),<br>"catalogId" : "catalog1",
                     "_id" : Ubjectid("Sbbasaic403cc01aasb<br>"catalogId" : "catalog1",<br>"journal" : "Oracle Magazine",<br>"journal" : "Oracle Publishing",<br>"edition" : "November December 2013",<br>"title" : "Engineering as a Service",<br>"author" : "David 
> db.catalog.find<><br>< "_id" : ObjectId<"55ba5a1c403cc01aa5b078e2">, "catalogId" : "catalog1", "journ<br>al" : "Oracle Magazine", "publisher" : "Oracle Publishing", "edition" : "Novembe<br>r December 2013", "title" : "Engineering
"و∏ً
<sup>23</sup> "_id" : ObjectId("507f191e810c19729de860ea"), "catalogId" : "catalog2",<br>al" : "Oracle Magazine", "publisher" : "Oracle Publishing", "edition" : '<br>r December 2013" >
      π.
                                                                                                                                                                                                    "journ
                                                                                                                                                                                          re Journ<br>Movembe:
```
*Figure 2-38. Finding All Documents with find() Method*

#### Finding Selected Fields

Both the find() and findOne() methods support the <projection> parameter as mentioned before. The <projection> parameter specifies the fields to return with a document of the following syntax.

```
\{ field1: <br/> <br/> <br/>edom> ... }
```
To include a field set the boolean to true or 1. To exclude a field set the field to false or 0. For example, add two documents to the catalog collection using the insert() method. But, first drop the catalog collection.

```
>db.catalog.drop()
>doc1 = {"catalogId" : 1, "journal" : 'Oracle Magazine', "publisher" : 'Oracle Publishing', 
"edition" : 'November December 2013',"title" : 'Engineering as a Service',
"author" : 'David A. Kelly'}
>db.catalog.insert(doc1)
>doc2 = {"catalogId" : 2, "journal" : 'Oracle Magazine', "publisher" : 'Oracle Publishing', 
"edition" : 'November December 2013',"title" : 'Quintessential and Collaborative',
"author" : 'Tom Haunert'}
>db.catalog.insert(doc2)
```
Subsequently invoke the findOne() method with the query parameter set to an empty document and the <projection> parameter set to include the edition, title, and author fields.

```
>db.catalog.findOne(
     { },
{ edition: 1, title: 1, author: 1 }
)
```
A single document gets returned and only the title, author, and edition fields get returned as shown in Figure 2-39. The id field is always returned and is not required to be specified in the <projection> parameter as one of the fields to return.

```
\Box\Box\mathbf{x}Administrator: C:\Windows\system32\cmd.exe - mongo
 \rightarrow db.catalog.drop()
                                                                                                                                                                                                            Ā
true
rrue<br>|- doc1 = {"catalogId" : 1, "journal" : 'Oracle Magazine', "publisher" : 'Oracle<br>|- Publishing', "edition" : 'November December 2013',"title" : 'Engineering as a Se<br>|rvice',"author" : 'David A. Kelly'}
                    "catalogId" :<br>"journal" : "
                                                      \mathbf{1}"catalogid" : 1,<br>"journal" : "Oracle Magazine",<br>"publisher" : "Oracle Publishing",<br>"edition" : "Movember December 2013",
                     "edition" : "November December 2013",<br>"title" : "Engineering as a Service",<br>"author" : "David A. Kelly"
> db.catalog.insert(doc1)<br>WriteResult({ "nInserted" : 1 })
|> doc2 = {"catalogId" : 2, "journal" : 'Oracle Magazine', "publisher" : 'Oracle<br>|Publishing', "edition" : 'November December 2013',"title" : 'Quintessential and<br>|Collaborative',"author" : 'Tom Haunert'}
                    "catalogId" : 2,<br>"journal" : "Oracle Magazine",<br>"publisher" : "Oracle Publishing",<br>"edition" : "November December 2013",<br>"title" : "Quintessential and Collabo
                     eartion<br>"title" : "Quintessential and Collaborative",<br>"author" : "Iom Haunert"
> db.catalog.insert(doc2)<br>WriteResult({ "nInserted" : 1 })
    db.catalog.findOne<
          { edition: 1, title: 1, author: 1 }
 . . .
\left| \begin{smallmatrix} \cdot & \cdot & \cdot \\ \cdot & \cdot & \cdot \end{smallmatrix} \right|"_id" : ObjectId("55ba5ae4403cc01aa5b078e3"),<br>"edition" : "November December 2013",
                    "edition"<br>"title":
                     "edition" : "November December 2013",<br>"title" : "Engineering as a Service",<br>"author" : "David A. Kelly"
```
*Figure 2-39. Finding Selected Fields*

The <projection> parameter may specify to either include field/s or exclude field/s, not both. To demonstrate invoke the findOne() method with edition field excluded, and title and author fields included.

```
>db.catalog.findOne(
     { },
{ edition: 0, title: true, author: 1 }
)
```
An exception gets generated indicating that including and excluding fields cannot be mixed as shown in Figure [2-40.](#page-91-0)

<span id="page-91-0"></span>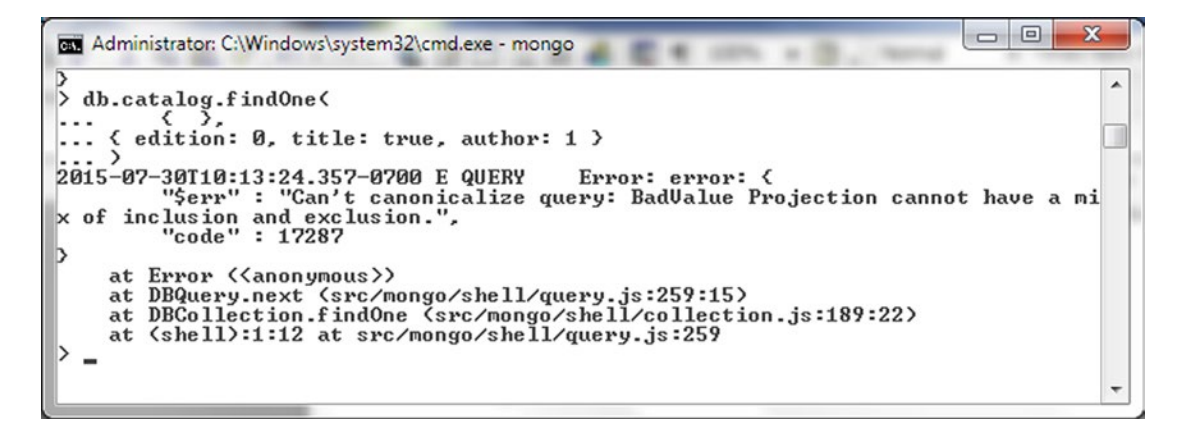

*Figure 2-40. Including and Excluding Fields Cannot Be Mixed*

To exclude fields all fields in the <projection> argument must be set to be excluded. For example, in the following invocation of findOne() the catalogId field is set using the query comparison operator \$gt and the <projection> parameter value is set to exclude the journal and publisher fields.

```
>db.catalog.findOne(
     { catalogId : {$gt: 1} },
     { journal: 0, publisher: 0}
)
```
The findOne() method returns only the document with catalogId greater than 1 and excludes the journal and publisher fields as shown in Figure 2-41.

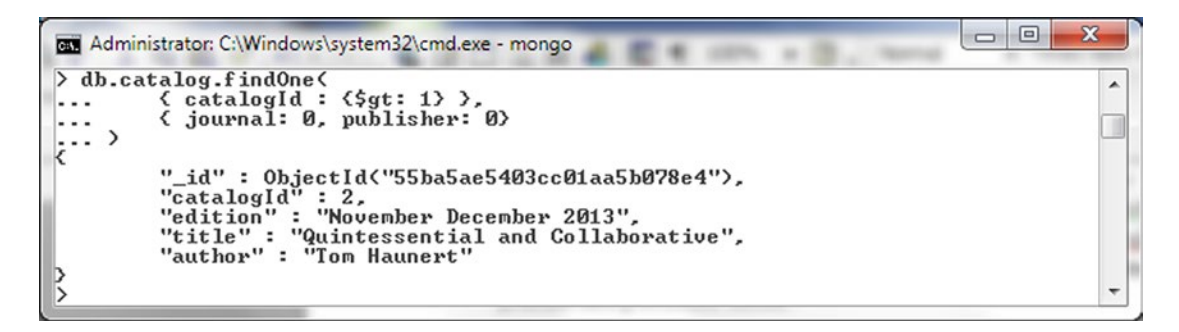

*Figure 2-41. Finding a Document with findOne() Method*

Even the  $id$  field may be excluded in the <projection> argument. For example, exclude the  $id$ , journal and publisher fields.

```
>db.catalog.findOne(
    { catalogId : {gt: 1} },
     { _id:0, journal: 0, publisher: 0}
)
```
The id field is also excluded in the output as shown in Figure 2-42.

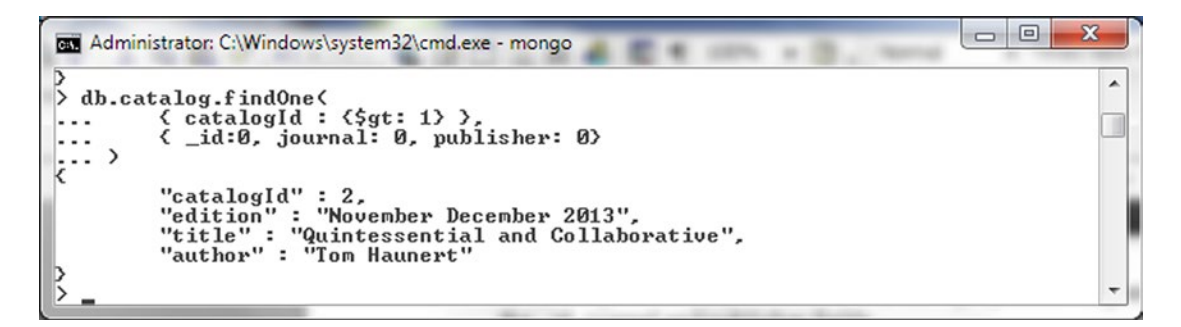

*Figure 2-42. Excludingthe \_id Field*

If the id field value is to be specified in the query arg of the find() or findOne() method, the ObjectId wrapper class must be used. For example, specify the query arg using the comparison query operator  $$$ in and the ObjectId to specify the id field values. The same id field values were used in adding the documents. The id field values would be different for different users; use the id field values for documents added previously. The id field values may be found using the db.catalog.find() command.

```
>db.catalog.find(
    {
       _id: { $in: [ ObjectId("55ba5ae4403cc01aa5b078e3"), 
      ObjectId("55ba5ae5403cc01aa5b078e4") ] }
    }, { edition: 1, title: 1, author: 1 }
)
```
The find() method returns the two documents with the specified id field values as shown in Figure 2-43. Only the fields specified in the <projection> arg are returned.

```
\Box\overline{\mathbf{x}}Administrator: C:\Windows\system32\cmd.exe - mongo
\Diamond db.catalog.find
. . .
|... ><br>|< ''_id'' : ObjectId<"55ba5ae4403cc01aa5b078e3"), "edition" : "November December 2<br>|013", "title" : "Engineering as a Service", "author" : "David A. Kelly" ><br>|< "_id" : ObjectId<"55ba5ae5403cc01aa5b078e4"), "editio
\overline{\phantom{a}}
```
*Figure 2-43. Using the Comparison Query 0perator \$in to Find Documents*

### Using the Cursor

As mentioned before the db.collection.find() method returns a cursor and when the find() method is invoked in the shell the first 20 documents are iterated over and displayed by default. The cursor supports several methods and a handle to the cursor object may be obtained to invoke the methods. Some of the methods supported by the cursor are discussed in Table 2-8.

| Method                          | <b>Description</b>                                                                                          |
|---------------------------------|----------------------------------------------------------------------------------------------------|
| batchSize()                     | Specifies the number of documents returned in a single network message.                                     |
| count()                         | Number of documents in the cursor.                                                                          |
| forEach( <function>)</function> | Iterates over each document to apply a JavaScript function.                                                 |
| hasNext()                       | Returns true if the cursor has another document to iterate over or returns<br>false if the cursor does not. |
| limit()                         | Limits the size of the cursor's result set.                                                                 |
| next()                          | Returns the next document in the cursor.                                                                    |
| skip()                          | Specifies the number of documents to skip before getting documents from<br>the MongoDB database.            |
| sort()                          | Returns results in the specified sort order.                                                                |
| toArray()                       | Returns an array of documents.                                                                              |

*Table 2-8. Methods Supported by Cursor*

Next, we shall demonstrate the use of some of the cursor methods. Remove the catalog collection and add three documents to the catalog collection using the insert() method.

```
>db.catalog.drop()
>doc1 = {"_id" : ObjectId("53fb4b08d17e68cd481295d5"),"catalogId" : 1, "journal" : 
'Oracle Magazine', "publisher" : 'Oracle Publishing', "edition" : 'November December 2013',
"title" : 'Engineering as a Service',"author" : 'David A. Kelly'}
db.catalog.insert(doc1)
>doc2 = {"_id" : ObjectId("53fb4b08d17e68cd481295d6"), "catalogId" : 2, "journal" : 
'Oracle Magazine', "publisher" : 'Oracle Publishing', "edition" : 'November December 2013',
"title" : 'Quintessential and Collaborative',"author" : 'Tom Haunert'}
>db.catalog.insert(doc2)
>doc3 = {"_id" : ObjectId("53fb4b08d17e68cd481295d7"), "catalogId" : 3, "journal" : 
'Oracle Magazine', "publisher" : 'Oracle Publishing', "edition" : 'November December 2013'}
>db.catalog.insert(doc3)
```
Invoke the forEach method on the cursor returned and invoke the printjson function to output the document as JSON.

```
>db.catalog.find().forEach(printjson)
```
The three documents get displayed in JSON format as shown in Figure [2-44.](#page-94-0)

```
\Box\Box\overline{\mathbf{x}}Administrator: C:\Windows\system32\cmd.exe - mongo
                                                                                                                                                                                                                                                                              ▲
\frac{1}{\epsilon}db.catalog.find().forEach(printjson)
                          "_id" : ObjectId("53fb4b08d17e68cd481295d5"),<br>"catalogId" : 1,<br>"journal" : "Oracle_Magazine",
                          "Ia" : Unjectual Sirpaneal rebectaria<br>
"catalogid" : 1,<br>
"journal" : "Oracle Magazine",<br>
"publisher" : "Oracle Publishing",<br>"edition" : "Movember December 2013",<br>"title" : "Engineering as a Service",<br>"author" : "David A. R
\frac{1}{\zeta}"_id" : ObjectId("53fb4b08d17e68cd481295d6"),<br>"catalogId" : 2,<br>"journal" : "Oracle_Magazine",
                          "_Id" : Ubjectid("53fb4b08d17e68cd481295d6"),<br>"catalogId" : 2,<br>"journal" : "Oracle Magazine",<br>"publisher" : "Oracle Publishing",<br>"edition" : "November December 2013",<br>"title" : "Quintessential and Collaborative",<br>"author" 
\frac{5}{3}"_id" : ObjectId("53fb4b08d17e68cd481295d7"),<br>"catalogId" : 3,<br>"journal" : "Oracle Magazine",<br>"publisher" : "Oracle Publishing",<br>"edition" : "November December 2013"
\frac{1}{2}٠
```
*Figure 2-44. Listing Document JSON with Cursor*

In the previous example we did not create a variable for the cursor but invoked the forEach() method in sequence to the find() method invocation. We may also specify a variable for the cursor as follows. A variable may be used if the cursor is to be used for some other purpose also.

```
var cursor= db.catalog.find();
```
Subsequently the hasNext() and next() methods are invoked in a ternary/conditional operator to find the next document in the cursor.

```
var document = cursor.hasNext() ? cursor.next() : null;
```
If a document is returned, print the JSON form of the document.

```
if (document) {
     print (tojson(document));
}
```
The JSON form of a document gets output as shown in Figure [2-45.](#page-95-0)

```
\begin{array}{c|c|c|c} \hline \multicolumn{3}{c|}{\textbf{0}} & \multicolumn{3}{c|}{\textbf{0}} \\ \multicolumn{3}{c|}{\textbf{0}} & \multicolumn{3}{c|}{\textbf{0}} \\ \multicolumn{3}{c|}{\textbf{0}} & \multicolumn{3}{c|}{\textbf{0}} \\ \multicolumn{3}{c|}{\textbf{0}} & \multicolumn{3}{c|}{\textbf{0}} \\ \multicolumn{3}{c|}{\textbf{0}} & \multicolumn{3}{c|}{\textbf{0}} \\ \multicolumn{3}{c|}{\textbf{0}} & \multicolumn{3}{c|}{\textbf{0}} \\\overline{\mathbf{X}}Administrator: C:\Windows\system32\cmd.exe - mongo
Ð
                                                                                                                                                                                                                                                                                                                                           À
> var cursor= db.catalog.find<>;<br>> var document = cursor.hasNext<> ? cursor.next<> : null;<br>>
 \frac{1}{2} if (document) {
                                 print (tojson(document));
  . . .
\sum_{k=1}^{n}"_id": 0bjectId("53fb4b08d17e68cd481295d5"),
                                 "La": "Digectrat" S31 D4D08d1 /eb8cd481<br>"catalogId": 1,<br>"journal": "Oracle Magazine",<br>"publisher": "Oracle Publishing",<br>"edition": "November December 2013",<br>"title": "Engineering as a Service",<br>"author": "David A. Kelly"
\frac{1}{2}
```
*Figure 2-45. Using a Variable for the Cursor*

The cursor methods may be invoked in sequence as in the following find() method invocation in which the limit() method is invoked followed by the sort() method. The limit() method limits the documents returned to two and the sort method sorts by catalogId in ascending order.

#### >db.catalog.find().limit(2).sort({catalogId: 1})

Two documents with catalogId field in ascending order get returned as shown in Figure 2-46.

| x<br>$\Box$<br>Administrator: C:\Windows\system32\cmd.exe - mongo                                                                                                    |  |
|----------------------------------------------------------------------------------------------------|--|
| $db.catalog.find().limit(2).sort({catalogId: 1})$<br>K "_id" : 0bjectId("53fb4b08d17e68cd481295d5"), "catalogId" : 1, "journal" : "0r<br>acle Magazine", "publisher" : "Oracle Publishing", "edition" : "November Decembe<br>r 2013". "title" : "Engineering as a Service". "author" : "David A. Kellu" ><br>K "_id" : 0bjectId("53fb4b08d17e68cd481295d6"), "catalogId" : 2, "journal" : "0r<br>acle Magazine", "publisher" : "Oracle Publishing", "edition" : "November Decembe<br>r 2013", "title": "Quintessential and Collaborative", "author": "Tom Haunert" |  |

*Figure 2-46. Invoking Cursor Methods in Sequence*

#### Finding and Modifying a Document

The findAndModify() method may be used to find and modify a single document and has the following syntax.

```
db.collection.findAndModify({
     query: <document>,
     sort: <document>,
    remove: <boolean>,
     update: <document>,
    new: <boolean>,
     fields: <document>,
    upsert: <boolean>
})
```
The following parameters listed in Table 2-9 are supported by the findAndModify() method. All parameters are optional except that one of update or remove must be specified.

| <b>Parameter</b> | <b>Type</b> | <b>Description</b>                                                                                                    |
|------------------|-------------|----------------------------------------------------------------------------------------------------|
| query            | document    | The query selection criteria to find a document to modify. If multiple<br>documents are returned by the selection criteria, only one of the<br>documents is modified.                    |
| sort             | document    | Specifies which document is modified if multiple documents are returned.<br>The first document in the sort order is specified by the sort parameter.                                     |
| remove           | boolean     | Specifies if the selected document is to be removed. Default is false. Either<br>remove or upsert must be specified.                                                                     |
| update           | document    | Specifies the update to apply. The update parameter makes use of update<br>operators or field: value.                                                                                    |
| new              | boolean     | Specifies whether the modified document is to be returned or the original.<br>Default is false. If remove is set to true new is ignored.                                                 |
| fields           | document    | Subset of fields to return specified in the <projection> format<br/><math>\{field1:1, field2:1\}</math>.</projection>                                                                    |
| upsert           | boolean     | Specifies if a new document is to be created and returned if a document to<br>match the selection criteria is not found. Default is false. Either remove or<br>upsert must be specified. |

*Table 2-9. Parameters Supported by findAndModify() Method*

For example, invoke the findAndModify() method as follows:

- Set the query parameter to find documents with the journal field as Oracle Magazine.
- Sort by catalogId field in ascending order.
- Specify the update parameter with update operators  $$inc$$  to increment the catalogId field by 1 and the \$set operator to set a new value for the edition field.
- The upsert parameter is set to true and so is the new parameter.
- The fields parameter specifies the fields to return as catalogId, edition, title, and author.

```
>db.catalog.findAndModify({
  query: {journal : "Oracle Magazine"},
   sort: {catalogId : 1},
   update: {$inc: {catalogId: 1}, $set: {edition: '11-12-2013'}},
  upsert :true,
  new: true,
  fields: {catalogId: 1, edition: 1, title: 1, author: 1}
})
```
Before invoking the preceding method add some documents, which should have the catalogId field value as a number because the \$inc operator cannot be applied to a non-number. Because the parameter new is set to true the method returns the modified document as shown in Figure [2-47.](#page-97-0)

<span id="page-97-0"></span>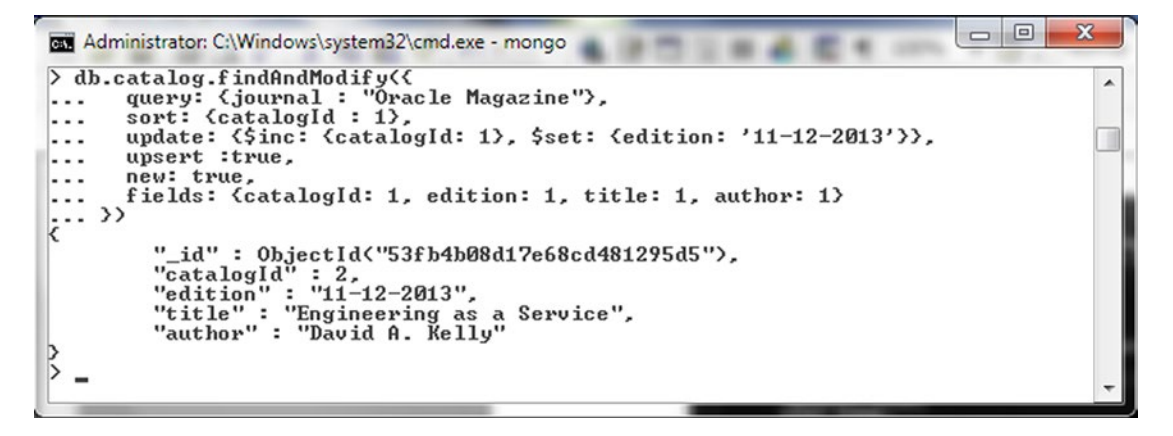

*Figure 2-47. Using the findAndModify Method*

Both upsert and remove parameter values cannot be specified in the method invocation. For example, run the following command.

```
db.catalog.findAndModify({
   query: {journal : "Oracle Magazine"},
   sort: {catalogId : 1},
   update: {$inc: {catalogId: 1}, $set: {edition: '11-12-2013'}},
   remove: true,
   upsert :true,
  new: true,
   fields: {catalogId: 1, edition: 1, title: 1, author: 1}
})
```
As indicated by the following exception both upsert and remove parameter values cannot coexist as shown in Figure 2-48.

```
- e l
                                                                                                                                                     \mathbf{x}Administrator: C:\Windows\system32\cmd.exe - mongo
                                                                                                                                                         \blacktriangledb.catalog.findAndModify<{<br>.. query: <journal : "Oracle Magazine">,<br>.. sort: <catalogId : 1>,<br>.. update: <$inc: <catalogId: 1>, $set: <edition: '11-12-2013'>>,
▷
 . . .
. . .
. . .
           remove: true,
. . .
           upsert :true.
. . .
           new: true,
. . .
           fields: {catalogId: 1, edition: 1, title: 1, author: 1}
. . .
       \rightarrow2015-08-01T17:43:13.698-0700 E QUERY Error: findAndModifyFailed failed: < "ok"<br>" : 0, "errmsg" : "remove and upsert can't co-exist" > at Error <<anonymous>> at Error <anonymous>> at DBCollection.findAndModify <src/mongo/sh
        at (shell):1:12 at src/mongo/shell/collection.js:636
\mathcal{E}
```
*Figure 2-48. Error Message "remove and upsert can't co-exist"*

#### Removing a Document

The db.collection.remove() method is used to remove document/s. The method has the following syntax in MongoDB version prior to 2.6.

```
db.collection.remove(
    <query>,
    <justOne>
\lambda
```
The remove() method has the following syntax in version 2.6 and later.

```
db.collection.remove(
    <query>,
    {
      justOne: <boolean>,
      writeConcern: <document>
    }
)
```
The method parameters are as listed in Table 2-10.

| <b>Parameter</b> | Type     | <b>Description</b>                                                                                                    |
|------------------|----------|----------------------------------------------------------------------------------------------------|
| query            | document | Specifies deletion criteria using query operators. To remove all<br>documents specify an empty document {}. In pre-2.6 versions all<br>documents may also be deleted by omitting the query. |
| iustOne          | hoolean  | Specifies if only a single document is to be removed. Default is false,<br>which implies all documents are removed.                                                                         |
| writeConcern     | document | The write concern, which is discussed in an earlier section.                                                                                                    |

*Table 2-10. The remove Method Parameters*

In version 2.6 and later the remove() method returns a WriteResult object. As an example add three documents, one with catalogId 3 and two with catalogId 2.

```
>db.catalog.drop()
>doc1 = {"_id" : ObjectId("53fb4b08d17e68cd481295d5"),"catalogId" : 2, "journal" : 
'Oracle Magazine', "publisher" : 'Oracle Publishing', "edition" : 'November December 2013',
"title" : 'Engineering as a Service',"author" : 'David A. Kelly'}
d b.catalog.insert(doc1)
>doc2 = {"_id" : ObjectId("53fb4b08d17e68cd481295d6"), "catalogId" : 2, "journal" : 
'Oracle Magazine', "publisher" : 'Oracle Publishing', "edition" : 'November December 2013',
"title" : 'Quintessential and Collaborative',"author" : 'Tom Haunert'}
>db.catalog.insert(doc2)
>doc3 = {"_id" : ObjectId("53fb4b08d17e68cd481295d7"), "catalogId" : 3, "journal" : 
'Oracle Magazine', "publisher" : 'Oracle Publishing', "edition" : 'November December 2013'}
>db.catalog.insert(doc3)
```
Subsequently remove the document/s with catalogId as 2 as follows.

```
>db.catalog.remove({ catalogId: 2 })
```
As indicated in the output in Figure 2-49 the two documents with catalogId as 2 are removed (nRemoved is 2) and only the document with catalogId as 3 is returned with the find() method invocation subsequent to removing the documents.

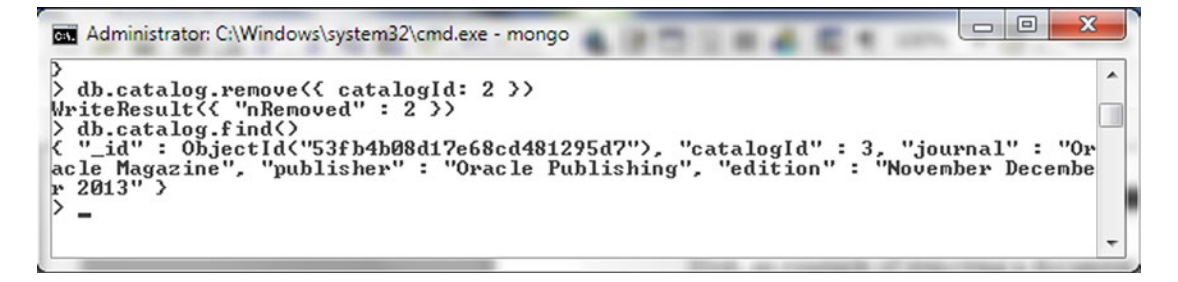

*Figure 2-49. Removing Document/s with remove()*

In another example, specify the query using the comparison query operator \$gt for the catalogId field. Set justOne to true to remove only one document and set the writeConcern to { w: 1, wtimeout: 5000 }. The value of 1 for the w option provides acknowledgment of write on a single MongoDB server. The wtimeout if specified for w:1 is ignored implying that the a timeout does not occur and an acknowledgment from a single server is returned.

```
>db.catalog.remove(
     { catalogId: { $gt: 1 } },
     {justOne:true, writeConcern: { w: 1, wtimeout: 5000 } }
)
```
The nRemoved field in the WriteResult object returned indicates that one document got removed as shown in Figure 2-50.

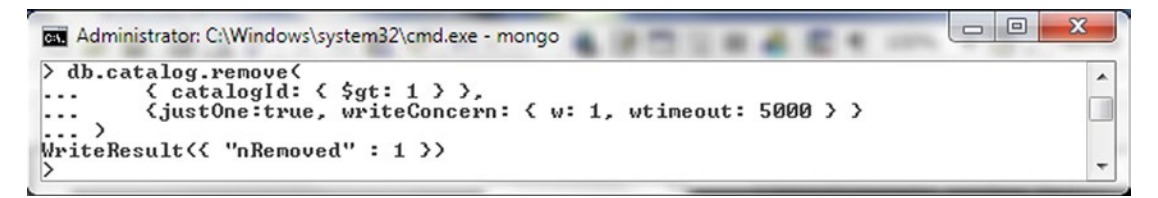

*Figure 2-50. Using a Comparison Query Operator \$gt in remove() Method*

To remove all documents in pre-2.6 version the remove() method is invoked as follows without any args.

```
>db.catalog.remove()
```
To remove all documents from a MongoDB version 2.6 and later collection an empty document {} must be provided as an argument as follows.

```
>db.catalog.remove({})
```
#### [www.allitebooks.com](http://www.allitebooks.org)

The remove() method returns a WriteResult object with nRemoved as 3 indicating that three documents have been removed as shown in Figure 2-51.

```
\Box\overline{\mathbf{x}}\overline{\phantom{0}}Administrator: C:\Windows\system32\cmd.exe - mongo
                                                                                                                                                                                     ۸
\mathcal{L}> db.catalog.remove(<>><br>WriteResult<< "nRemoved" : 3 >>
\triangleright
```
*Figure 2-51. Removing All Documents*

A document cannot be removed from a capped collection, which is a fixed size collection similar to a circular buffer, using the remove() method. To demonstrate, invoke the remove() method on a capped collection; first drop the catalog collection and create a capped collection as discussed earlier in the section "Creating a Collection."

```
>db.catalog.drop()
> db.createCollection("catalog", {capped: true, autoIndexId: true, size: 64 * 1024, max: 1000} )
>db.catalog.remove({})
```
An error message gets displayed as shown in Figure 2-52.

```
\Box\BoxX
Administrator: C:\Windows\system32\cmd.exe - mongo
\rightarrow db.catalog.drop()
                                                                       ▲
true
\mathbf{\dot{}}db.createCollection("catalog", {capped: true, autoIndexId: true, size: 64 * 10
24. max: 1000) >
\mathcal{P}
```
*Figure 2-52. A Capped Collection Cannot Be Deleted*

## Summary

In this chapter we discussed so me of the salient Mongo shell methods and commands. In the next chapter we shall use PHP with MongoDB server.

## **Chapter 3**

#### <u> El Barro</u>

# **Using MongoDB with PHP**

PHP continues to be one of the most commonly used scripting languages used in developing web sites. The PHP Driver for MongoDB may be used to connect to MongoDB, and create a collection and perform CRUD (Create, Read, Update, Delete) operations on the database. The PHP driver extension dll is not packaged with the PHP download but is required to be added and configured. In this chapter we shall use the PHP Driver for MongoDB to connect to MongoDB database server and add, find, update, and delete data from the server. This chapter covers the following topics:

- **Getting Started**
- **Using Collections**
- **Using Documents**

# Getting Started

In the following subsections we shall discuss the PHP MongoDB Database Driver. We also discuss setting up the environment and creating a connection to MongoDB Driver from a PHP script.

### Overview of the PHP MongoDB Database Driver

The PHP MongoDB Driver provides several classes for connecting to MongoDB and performing CRUD operations. The core classes in the PHP driver are shown in Figure [3-1.](#page-102-0)

#### <span id="page-102-0"></span>Chapter 3 ■ Using MongoDB with PHP

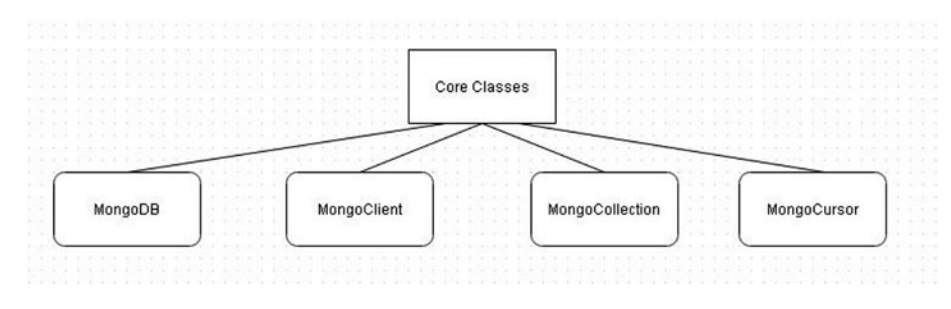

*Figure 3-1. Core Classes in PHP MongoDB Driver*

The main core classes are discussed in Table 3-1.

*Table 3-1. PHP MongoDB Driver Core Classes*

| <b>Class</b>    | <b>Description</b>                                                                                                    |
|-----------------|----------------------------------------------------------------------------------------------------|
| MongoDB         | Instances of the class are used to interact with MongoDB database. The class<br>constructor MongoDB:: construct ( MongoClient \$conn, string \$name )<br>creates a new database, but the constructor is not supposed to be called directly.<br>Instead an instance of MongoDB is created using MongoClient:: get() or<br>MongoClient::selectDB() method. |
| MongoClient     | The class is used to create and manage connections with MongoDB. The class<br>constructor MongoClient:: construct ([ string \$server = "mongodb://<br>$localhost:27017"$ [, array \$options = array("connect" => TRUE) [,<br>array \$driver options []] ) creates a new client connection.                                                               |
| MongoCollection | The class represents a MongoDB collection.                                                                                                    |
| MongoCursor     | The class represents a cursor that is used to iterate a result set of a database query.                                                                                                    |

MongoDB server operations may generate exceptions. Some of the main exceptions are illustrated in Figure 3-2.

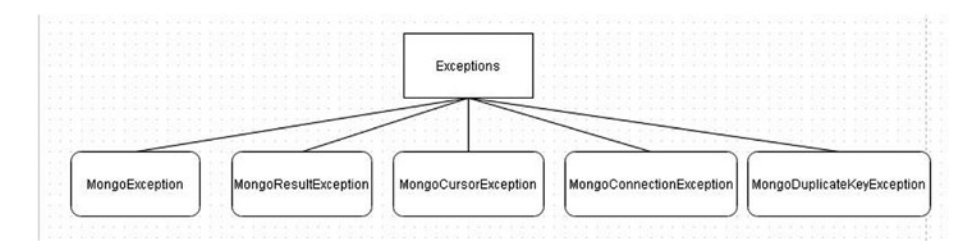

*Figure 3-2. Types of Exceptions Generated by MongoDB*

The main exceptions are discussed in Table [3-2.](#page-103-0)

| <b>Exception Class</b>     | <b>Description</b>                                                                                                    |
|----------------------------|----------------------------------------------------------------------------------------------------|
| MongoException             | The default exception class that all other exception classes<br>must extend. Thrown by MongoCollection::batchInsert<br>MongoCollection::insert methods if the inserted documents are<br>empty.                                                |
| MongoResultException       | Several command helpers such as MongoCollection::findAndModify<br>throw the exception.                                                                                                    |
| MongoCursorException       | Any database request that fails to receive an expected<br>reply throws the exception. MongoCollection::update,<br>MongoCollection::batchInsert and MongoCollection::insert throw<br>the exception if the w option is set and the write fails. |
| MongoConnectionException   | Thrown when the driver fails to connect to the database.<br>MongoClient:: connect and MongoCollection:: findOne throw<br>MongoConnectionException if they fail to connect to the database.                                                    |
| MongoDuplicateKeyException | Thrown if a document is inserted into a collection and the collection<br>already has another document with the same unique key.                                                                                                    |

<span id="page-103-0"></span>*Table 3-2. The Main Exception Classes*

### Setting Up the Environment

We need to install the following software in addition to installing MongoDB server.

- • MongoDB Server
- • PHP
- • PHP Driver for MongoDB

Download and install MongoDB 3.0.5. Add the MongoDB bin directory, for example C:\Program Files\MongoDB\Server\3.0\bin directory to the PATH environment variable. Start the MongoDB server with the following command.

#### >mongod

The output from the command indicates that the MongoDB server has started as shown in Figure [3-3](#page-104-0).

<span id="page-104-0"></span>

| $\mathbf x$<br>o<br>-<br>Cay Administrator: C:\Windows\system32\cmd.exe - mongod                                                                                                    |
|----------------------------------------------------------------------------------------------------|
| C:\Users\Deepak Vohra>cd C:/MongoDB<br>۸                                                                                                    |
| C:\MongoDB>mongod                                                                                                    |
| 2015-07-31T08:28:26.183-0700 I CONTROL<br>Hotfix KB2731284 or later update is not                                                                                                    |
| installed, will zero-out data files<br>2015-07-31T08:28:26.311-0700 I JOURNAL<br>[initandlisten] journal dir=C:\data\db\j                                                                                              |
| ournal                                                                                                    |
| 2015-07-31T08:28:26.311-0700 I JOURNAL<br>[initandlisten] recover : no journal fil                                                                                                    |
| es present, no recovery needed<br>2015-07-31T08:28:26.347-0700 I<br>[durability] Durability thread started<br>JOHRNAL.<br>2015-07-31T08:28:26.355-0700 I<br>[journal writer] Journal writer thread s<br><b>JOURNAL</b> |
| tarted<br>2015-07-31T08:28:26.405-0700 I CONTROL<br>[initandlisten] MongoDB starting : pid=2                                                                                                    |
| 452 port=27017 dbpath=C:\data\db\ 64-bit<br>$has t = du_0 h_{\text{PA}} - P C$<br>2015-07-31T08:28:26.405-0700 I CONTROL<br>[initandlisten] targetMinOS: Windows Ser<br>ver 2003 SP2                                   |
| 2015-07-31T08:28:26.406-0700 I<br><b>CONTROL</b><br>[initandlisten] db version v3.0.5<br>2015-07-31T08:28:26.406-0700 I CONTROL<br>[initandlisten] git version: 8bc4ae20708                                            |
| dbb493cb09338d9e7be6698e4a3a3<br>2015-07-31T08:28:26.406-0700 I CONTROL<br>[initandlisten] build info: windows sys.                                                                                                    |
| getwindowsversion(major=6, minor=1, build=7601, platform=2, service_pack='Servic<br>e Pack $1'$ ) BOOST_LIB_UERSION=1_49                                                                                               |
| 2015-07-31T08:28:26.407-0700 I CONTROL<br>[initandlisten] allocator: tcmalloc                                                                                                    |
| 2015-07-31T08:28:26.408-0700 I<br><b>CONTROL</b><br>[initandlisten] options: {}<br>2015-07-31T08:28:28.558-0700 I NETWORK<br>[initandlisten] waiting for connections                                                   |
| on port 27017                                                                                                    |
|                                                                                                    |

*Figure 3-3. Starting MongoDB*

#### Installing PHP

A web server is required for running PHP scripts and PHP 5.4, and later versions include a web server packaged in the PHP installation.

- 1. Download PHP 5.5 (5.5.26) VC11 x64 Thread-Safe version of the PHP zip file php-5.5.26-Win32-VC11-x64.zip from <http://windows.php.net/download/>. A later PHP version may also be used. PHP 5.3, 5.4, 5.5 and 5.6 are supported. The VC11 builds require the Visual C++ Redistributable for Visual Studio 2012 x86 or x64 installed as a prerequisite.
- 2. Extract the php-5.5.26-Win32-VC11-x64.zip file to a directory. A php-5.5.26- Win32-VC11-x64 directory gets created. The directory would be different if a different version is used.
- 3. Create a document root directory  $(C:\phi)$  used in this chapter) and copy the files and directories from the php-5.5.26-Win32-VC11-x64 directory to the C:\php directory.
- 4. Rename the PHP configuration file php.ini-development or php.iniproduction in the root directory of the PHP installation,  $C:\phi$ , to php.ini.
- 5. Start the packaged web server at port 8000 with the following command from the document root directory C:\php directory.

php -S localhost:8000

The output from the command indicates that the Development Server has been started and listening on http://localhost:8000 as shown in Figure [3-4.](#page-105-0)

<span id="page-105-0"></span>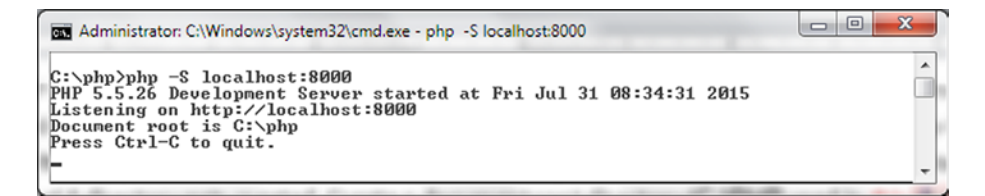

*Figure 3-4. Starting PHP Web Server*

6. Any PHP script copied to the document root directory  $(C:\phi)$  may be run on the integrated web server. PHP scripts may be copied to a subdirectory of the document root directory and run by including the directory path starting from the document root in the URL. Copy the following script hellomongo.php to the C:\php directory in the document root.

```
<html>
 <head>
   <title>PHP Test</title>
 </head>
 <body>
  <?php echo '<p>Hello MongoDB</p>'; ?>
  </body>
</html>
```
7. Run the script with the URL http://localhost:8000/hellomongo.php. The output is shown in Figure 3-5.

| File<br>Edit View History Bookmarks Develop<br>Window<br>Help        |  |
|----------------------------------------------------------------------|--|
| + http://localhost:8000/hellomongo.php C<br>Q- Bing<br>$\rightarrow$ |  |

*Figure 3-5. Running a PHP Script*

## Installing PHP Driver for MongoDB

The driver version to download is based on the MongoDB version used. The compatibility matrix for PHP MongoDB Driver and MongoDB version is listed in Table [3-3](#page-106-0).

#### <span id="page-106-0"></span>Chapter 3 ■ Using MongoDB with PHP

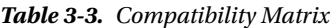

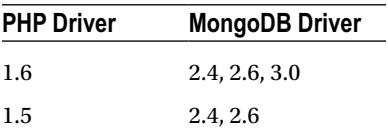

As we are using MongoDB 3.0.5, the compatible PHP driver version to download is 1.6.

- 1. Download the PHP MongoDB Database Driver from [http://pecl.php.net/](http://pecl.php.net/package/mongo) [package/mongo](http://pecl.php.net/package/mongo). As we are using PHP 5.5 we need to download the [5.5 Thread](http://windows.php.net/downloads/pecl/releases/mongo/1.6.10/php_mongo-1.6.10-5.5-ts-vc11-x64.zip)  [Safe \(TS\) x64](http://windows.php.net/downloads/pecl/releases/mongo/1.6.10/php_mongo-1.6.10-5.5-ts-vc11-x64.zip) php\_mongo-1.6.10-5.5-ts-vc11-x64.zip file from [https://pecl.](https://pecl.php.net/package/mongo/1.6.10/windows) [php.net/package/mongo/1.6.10/windows](https://pecl.php.net/package/mongo/1.6.10/windows).
- 2. Extract the php\_mongo-1.6.10-5.5-ts-vc11-x64.zip file to a directory.
- 3. Copy the php\_mongo.dll file from the extracted directory to the PHP installation document root directory C:\php.
- 4. Add the following configuration to the php. ini file.

extension=php\_mongo.dll

5. Restart the PHP web server.

■ **Note** In subsequent sections we shall run PHP scripts to connect to MongoDB and run CRUD operations in the server. Before each of the subsequent sections (except as noted), run the following command in Mongo shell to delete the catalog collection from the local database; the Mongo shell may be started with the mongo command:

use local db.catalog.drop()

We shall be using an empty collection for each of the sections so that document/s from a preceding section are not used, and only the section script is used to demonstrate the PHP MongoDB Driver.

### Creating a Connection

Create a PHP script mongoconnection.php in  $C:\phi$ hp, the document root. Connect to MongoDB database using the MongoClient constructor as follows.

\$connection = new MongoClient();

Without any connection parameters specified in the constructor, a connection to localhost:27017 is established, localhost being the default MongoDB host and 27017 being the default MongoDB port. Output the connection detail.

```
print 'Connection: <br/> <br/>t/>
var dump($connection);
```
The following output gets generated.

```
object(MongoClient)#1 (4) { ["connected"]=> bool(true) ["status"]=> NULL 
["server":protected]=> NULL ["persistent":protected]=> NULL }
```
The ["connected"]=> bool(true) indicates the client script has connected to MongoDB. The write concern may be output using the getWriteConcern() method as follows.

```
var_dump($connection->getWriteConcern());
```
The following output indicates the value of w as 1 wtimeout as –1.

 $array(2) { [ "w" ] = > int(1) [ "wtimeout" ] = > int(-1) }$ 

A connection can be obtained using a connection string that must start with mongodb://.

```
$connection = new MongoClient( "mongodb://localhost:27017" );
```
Output the read preferences using the getReadPreference() method. The output indicates that the read is directed at the primary member in the replica set, which is also the default.

```
array(1) { [ "type" ] = > string(7) "primary" }
```
List the databases on the server using the listDBs() method. An array consisting of databases information gets output. For each database the name, sizeOnDisk, empty properties get output. The three databases in the example script are catalog, local and test.

```
array(3) { ["databases"]=> array(3) { [0]=> array(3) { ["name"]=> string(5) "Loc8r" 
["sizeOnDisk"]=> float(83886080) ["empty"]=> bool(false) } [1]=> array(3) { ["name"]=> 
string(5) "local" ["sizeOnDisk"]=> float(83886080) ["empty"]=> bool(false) } [2]=> array(3) 
{ ["name"]=> string(4) "test" ["sizeOnDisk"]=> float(83886080) ["empty"]=> bool(false) } } 
["totalSize"]=> float(251658240) ["ok"]=> float(1) }
```
The hostname used in the connection string may also be the IPv4 address as follows. The IPv4 address would be different for different users and may be found using the ipconfig/all command.

\$connection = new MongoClient("mongodb://192.168.1.72:27017");
#### CHAPTER 3 USING MONGODB WITH PHP

All the open connections may be listed using the getConnections() method. The connections info including host, port, and connection type (STANDALONE for the sample connections) get listed.

```
array(2) { [0]=> array(3) { ["hash"]=> string(24) "localhost:27017;-;.;7284" ["server"]=> 
array(4) { \lceil \text{"host"} \rceil = \rangle string(9) \lceil \text{"localhost"} \rceil = \rangle int(27017) \lceil \text{"pid"} \rceil = \rangle int(7284)
['version']\Rightarrow array(4) { ['main']\Rightarrow int(3) ['minor']\Rightarrow int(0) ['main']\Rightarrow int(5) ['build']\Rightarrow int(6)int(0) } } ["connection"]=> array(12) { ["min_wire_version"]=> int(0) ["max wire
version"]=> int(3) ["max_bson_size"]=> int(16777216) ["max_message_size"]=> int(48000000) 
["max write batch size"]=> int(1000) ["last ping"]=> int(1438358245) ["last ismaster"]=>
int(1438358245) ["ping_ms"]=> int(0) ["connection_type"]=> int(1) ["connection_type_
desc"]=> string(10) "STANDALONE" ["tag_count"]=> int(0) ["tags"]=> array(0) { \overline{\} } \} [1]=>
array(3) { ["hash"] \Rightarrow string(27) "192.168.1.72:27017; -;;7284" ['server"] \Rightarrow array(4) { }["host"]=> string(12) "192.168.1.72" ["port"]=> int(27017) ["pid"]=> int(7284) ["version"]=> 
array(4) { [ "major" ] =>} int(3) [ "minor" ] =>} int(0) [ "mini" ] =>} int(5) [ "build" ] =>} int(0) }["connection"]=> array(12) { ["min wire version"]=> \text{int}(0) ["max wire version"]=> \text{int}(3)["max bson size"]=> int(16777216) ["max message size"]=> int(48000000) ["max_write_batch_
size"]=> int(1000) ["last_ping"]=> int(1438358245) ["last_ismaster"]=> int(1438358245) 
["ping ms"]=> int(0) ["connection type"]=> int(1) ["connection type desc"]=> string(10)
"STANDALONE" ["tag count"] \Rightarrow int(0) ["tags"] \Rightarrow array(0) { } { }
```
To close connection/s invoke the MongoClient::close ([ boolean|string \$connection ] ) method. To close all connections invoke the close method with arg true. If an arg is not supplied or is false only the connection on which the method is invoked is closed. A specific connection may be supplied using a connection string. If getConnections() method is invoked subsequent to closing all connections an empty array is listed.

 $array(0) { }$ 

The PHP script mongoconnection.php is listed:

```
<?php
$connection = new MongoClient(); // connects to localhost:27017
 print 'Connection: <br/> <br/>t/>';
var dump($connection);
print '<br/>>br/>';
 print 'Write Concern: <br/> <br/>t/>';
var dump($connection->getWriteConcern());
print '<br/>>';
$connection = new MongoClient( "mongodb://localhost:27017" );
 print 'Read Preferences: <br/> <br/>t/>;
var dump($connection->getReadPreference());
print '<br/>>';
 print 'List DBs: <br/> <br/>t/>';
var dump($connection->listDBs());
print '<br/>\,
$connection = new MongoClient("mongodb://192.168.1.72:27017");print 'List Open Connections: <br/> <br/>therm
var dump($connection->getConnections());
print '<br/>>';
$connection->close(true);
 print 'List Open Connections: <br/> <br/>therm of \langlevar dump($connection->getConnections());
?>
```
#### Chapter 3 ■ Using MongoDB with PHP

Run the PHP script in the browser using the URL http://localhost:8000/mongoconnection.php. The output from the mongoconnection.php script is shown in Figure 3-6.

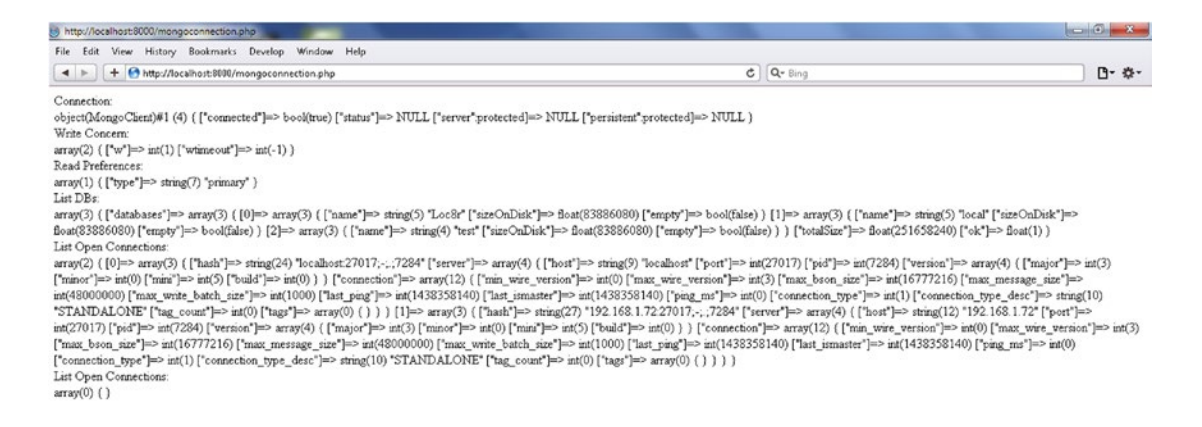

*Figure 3-6. Output from the mongoconnection.php Script*

#### Getting Database Info

The MongoDB class represents a database. The class instance may be obtained using the selectDB() method in MongoClient or by direct indirection of a database name. Create a PHP script db.php in the C:\php directory. Get a MongoDB instance for the test database as follows.

```
$connection = new MongoClient();
$db = $connection->test;
```
Alternatively, the selectDB() method may be used. For example, the following MongoDB instance represents the database local.

```
$db=$connection->selectDB("local");
```
The selectDB method throws the MongoConnectionException, which must be handled in a try-catch statement. The getCollectionNames(boolean) method in MongoDB gets all the connection names in a database. To get the system collections also invoke the method with arg true.

```
$collections=$db->getCollectionNames(true);
```
The collection names may be output as follows.

```
var dump($collections);
```
The db.php script is listed. MongoDB class does not explicitly appear in the db.php script because the return value is assigned to a variable.

```
<?php
try
{
$connection = new MongoClient();
$db = $connection->test;
print 'Datbase: ';
var dump($db);
print '<br/>>';
$db=$connection->selectDB("local");
$collections=$db->getCollectionNames(true);
print 'Collections: ';
var dump($collections);
print '<br/>>br/>';
}catch ( MongoConnectionException $e )
{
    echo '<p>Couldn\'t connect to mongodb, is the "mongo" process running?</p>';
     exit();
}
?>
```
Run the PHP script in a browser with the URL http://localhost:8000/db.php. The collection names listed for the local database include system.indexes and catalog as shown in Figure 3-7. The collections listed could be different for different users.

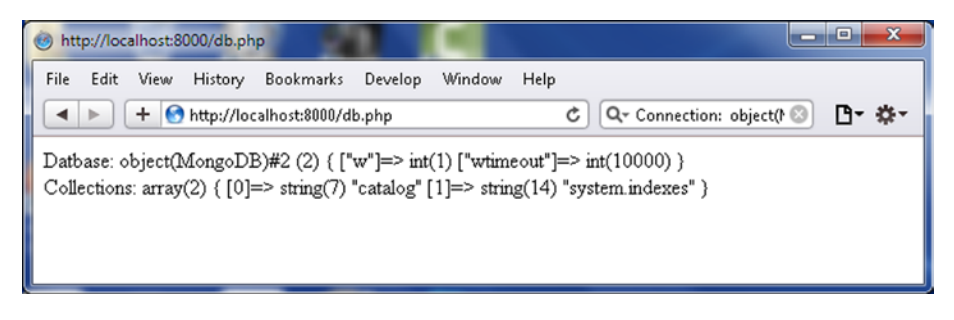

*Figure 3-7. Output from the db.php Script*

# Using Collections

In subsequent subsections we shall discuss getting a collection and dropping a collection using the PHP MongoDB Driver.

### Getting a Collection

In this section we shall create a collection in a MongoDB database instance. Create a PHP script collection.php in the C:\php directory. The MongoCollection class represents a collection. The syntax to get a collection from a connection instance is the same as for getting a database. For example first get the database instance local and subsequently get the collection catalog from the database instance as follows.

```
$connection = new MongoClient();
$db=$connection->local;
$collection=$db->catalog;
```
The collection info and collection name may be output as follows.

```
var dump($collection);
var dump($collection->getName());
```
A collection may also be gotten directly as follows.

```
$collection=$connection->local->mongo;
```
The MongoDB::createCollection() may also be used to create a MongoCollection instance. The createCollection() method has the following syntax.

```
$db->createCollection(
     "create" => $name,
     "capped" => $options["capped"],
     "size" => $options["size"],
    "max" => $options["max"],
     "autoIndexId" => $options["autoIndexId"],
));
```
The parameters and options in the createCollection() method are as follows in Table 3-4.

| Parameter/Option | <b>Description</b>                                                                                                    |  |
|------------------|----------------------------------------------------------------------------------------------------|--|
| create           | The name of the collection.                                                                                                    |  |
| capped           | Option to indicate if the collection is capped or fixed size.                                                                                                    |  |
| size             | Option to indicate the fixed size of a capped collection in bytes.                                                                                                    |  |
| max              | Option to indicate the maximum number of documents in a capped collection.                                                                                                    |  |
| autoIndexId      | Automatic indexing is true by default for MongoDB 2.2 and later. For pre-2.2<br>auto indexing is false by default. For capped collections autoIndexId may be set<br>to false. |  |

*Table 3-4. Parameters and Options in createCollection Method*

For example, create a capped collection called catalog with fixed size of 1 MB, and maximum number of documents as 10.

```
$coll = $db->createCollection(
     "catalog",
     array(
          'capped' => true,
          'size' => 1*1024,
         'max' \Rightarrow 10 )
);
```
The collection.php script is listed below.

```
<?php
try
{
$connection = new MongoClient();
$db=$connection->local;
$collection=$db->catalog;
var dump($collection);
print '<br/>>br/>';
print 'Collection Name: ';
var dump($collection->getName());
print '<br/>>br/>';
$collection=$connection->local->mongo;
print 'Collection Name: ';
var dump($collection->getName());
}catch ( MongoConnectionException $e ) 
{
    echo '<p>Couldn\'t connect to mongodb, is the "mongo" process running?</p>';
     exit();
}
$collection->drop();
$coll = $db->createCollection(
     "catalog",
     array(
          'capped' => true,
        'size' \Rightarrow 1*1024,'max' \Rightarrow 10 )
);
print '<br/>>t/>';
var_dump($coll);
print '\langle br/\rangle;
print 'Collection Name: ';
var dump($coll->getName());
?>
```
100

Run the collection.php script in a browser with the URL http://localhost:8000/collection.php. The output is shown in Figure 3-8.

```
Diocalhost:8000/mongo/co x
 \leftarrow \rightarrow \mathbf{C} | \Box localhost:8000/mongo/collection.php
object(MongoCollection)#3 (2) { ["w"]=> int(1) ["wtimeout"]=> int(10000) }
```

```
Collection Name: string(7) "catalog"
Collection Name: string(5) "mongo"
object(MongoCollection)#3 (2) { ["w"]=> int(1) ["wtimeout"]=> int(10000) }
Collection Name: string(7) "catalog"
```
*Figure 3-8. Output from the collection.php Script*

### Dropping a Collection

The MongoCollection::drop() method drops a collection and does not have any parameters.

Create a PHP script dropCollection.php in the C:\php directory. In a try-catch statement create a MongoCollection instance. Invoke the drop() method to drop the collection.

```
$collection->drop();
```
The dropCollection.php script is listed:

```
<?php
try
{
$connection = new MongoClient();
$collection=$connection->local->catalog;
$collection->drop();
echo '<p>Collection Dropped</p>';
}catch (MongoConnectionException $e)
{
     echo '<p>Couldn\'t connect to mongodb</p>';
     exit();
} 
?>
```
Run the PHP script in the browser with URL http://localhost:8000/dropCollection.php as shown in Figure [3-9.](#page-114-0)

#### <span id="page-114-0"></span>CHAPTER 3 USING MONGODB WITH PHP

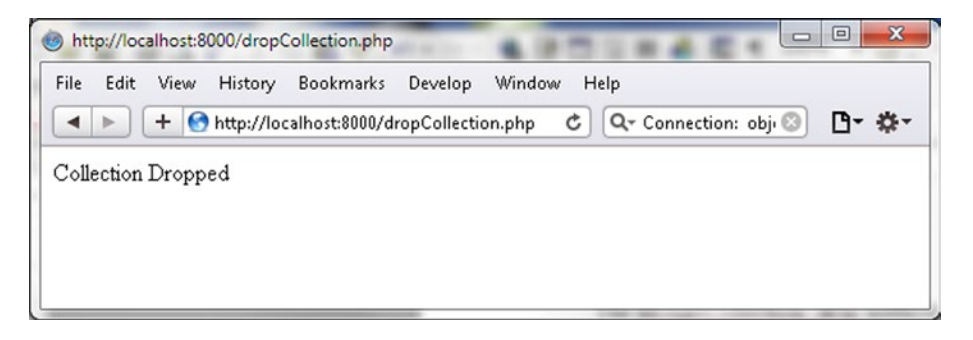

*Figure 3-9. Dropping a Collection*

The catalog collection gets dropped as indicated by the show collections method run before and after running the dropCollection.php script in Figure 3-10.

| <b>EXT</b> Administrator: C:\Windows\system32\cmd.exe - mongo                              | l a |
|--------------------------------------------------------------------------------------------|-----|
| show collections<br>catalog<br>system.indexes<br>$\geq$ show collections<br>system.indexes |     |

*Figure 3-10. Listing Collections Before and After Dropping a Collection*

# Using Documents

In the following subsections we shall discuss adding, querying, updating, and deleting a document in MongoDB server using the PHP MongoDB Driver.

### Adding a Document

The MongoCollection::insert method is used to add a single document to MongoDB. The insert() method takes parameters.

MongoCollection::insert ( array|object \$document [, array \$options = array() ] )

The first parameter is an array or an object and if the parameter does not provide an id key a new MongoId instance is created and assigned to it. The insert method supports the following options listed in Table [3-5](#page-115-0).

<span id="page-115-0"></span>*Table 3-5. Options in Insert Method*

| <b>Option</b>   | <b>Description</b><br>To be used if journaling is enabled. Journaling is the process of applying write<br>operations in memory and in the on-disk journal before applying them to data files<br>on disk. If set to true an acknowledged write must be received. The write operation<br>is blocked until it is synced to the journal on disk. The default is false. Overrides a<br>$w$ setting of '0'. |  |
|-----------------|----------------------------------------------------------------------------------------------------|--|
| j               |                                                                                                    |  |
| fsync           | If journaling is enabled fsync is similar to j. If journaling is not enabled the write<br>operation is blocked until it is synced with data files on disk and an acknowledged<br>insert must be received overriding a w setting of '0'.                                                                                                    |  |
| socketTimeoutMS | Specifies the time limit for socket communication and a<br>MongoCursorTimeoutException exception is thrown if the server does not respond<br>within this time period. The default value for MongoClient is 30,000 ms.                                                                                                    |  |
| W               | Write concern with a default value of 1.                                                                                                    |  |
| wTimeoutMS      | For $w > 1$ specifies the time limit in ms for acknowledgement. If write concern is not<br>met within the time limit a MongoCursorException exception is thrown. The default<br>value for MongoClient is 10,000.                                                                                                    |  |

1. Create a PHP script addDocument.php in the C:\php directory. In a try-catch statement create a MongoClient instance, which represents a connection, and create a MongoCollection instance in local database for catalog collection.

```
$connection = new MongoClient();
$collection=$connection->local->catalog;
```
2. Create an array for a document to add.

```
\frac{4}{\sqrt{}}"name" => "MongoDB",
     "type" => "database",
    "count" \Rightarrow 1,
 "info" => (object)array("catalogId" => 'catalog1', "journal" => 'Oracle 
Magazine', "publisher" => 'Oracle Publishing', "edition" => 'November December 
2013',"title" => 'Engineering as a Service',"author" => 'David A. Kelly')
);
```
3. Add the document to the MongoDB collection using the insert() method.

```
$status=$collection->insert($doc);
var dump($status);
```
#### CHAPTER 3 USING MONGODB WITH PHP

- 4. Add catch blocks for MongoConnectionException and MongoCursorException.
- 5. Similarly add another document to the collection. The addDocument.php script is listed below.

```
<?php
try
{
$connection = new MongoClient(); 
$collection=$connection->local->catalog;
$doc = array(
     "name" => "MongoDB",
     "type" => "database",
    "count" \Rightarrow 1,
     "info" => (object)array("catalogId" => 'catalog1', "journal" => 'Oracle 
Magazine', "publisher" => 'Oracle Publishing', "edition" => 'November December 
2013',"title" => 'Engineering as a Service',"author" => 'David A. Kelly')
);
$status=$collection->insert($doc);
var_dump($status);
print '<br/>>br/>';
\frac{1}{2}doc = array(
     "name" => "MongoDB",
     "type" => "database",
    "count" \Rightarrow 1,
     "info" => (object)array("catalogId" => 'catalog2', "journal" => 'Oracle 
Magazine', "publisher" => 'Oracle Publishing', "edition" => 'November December 
2013',"title" => 'Quintessential and Collaborative',"author" => 'Tom Haunert')
);
$status=$collection->insert($doc);
var dump($status);
}catch ( MongoConnectionException $e )
{
     echo '<p>Couldn\'t connect to mongodb</p>';
     exit();
}catch(MongoCursorException $e) {
 echo '<p>w option is set and the write has failed</p>';
     exit();
}
?>
```
6. Run the PHP script in the browser with the URL http://localhost:8000/ addDocument.php. The output is shown in Figure [3-11.](#page-117-0) As indicated by the status message array returned by the insert() method the err key is NULL, which implies no error and the errmsg is also NULL. And the ok key is 1, which implies all database operations completed successfully. The n key indicates the number of documents affected, which is 0 for an insert. The n for an update, upsert, or remove would be a positive number if document/s have been updated, upserted, or removed.

<span id="page-117-0"></span>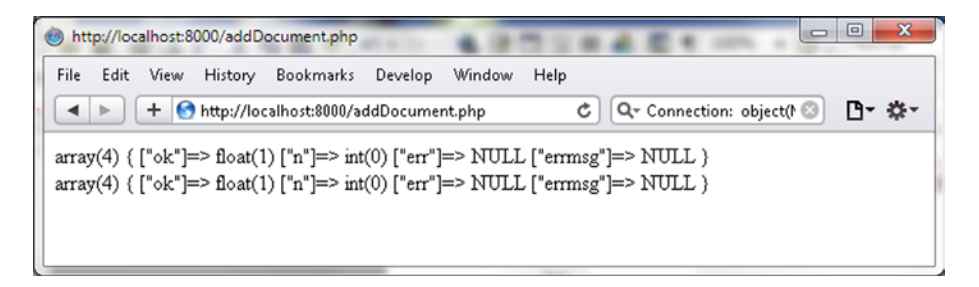

*Figure 3-11. Output from the addDocument.php Script*

As we did not provide a id key for the documents added, a unique MongoId is created automatically for the documents added. The \_id key or MongoId must be unique. Next, we shall demonstrate that the \_id or MongoId must be unique.

Using a try-catch statement create and add a document using the insert() method. Invoke the insert method on the same document twice.

```
$status=$collection->insert($doc);
$status=$collection->insert($doc);
```
The addDocumentException.php script is listed:

```
<?php
try
{
$connection = new MongoClient();
$collection=$connection->local->catalog;
\text{\$doc = array} "name" => "MongoDB",
     "type" => "database",
    "count" \Rightarrow 1,
     "info" => (object)array("catalogId" => 'catalog1', "journal" => 'Oracle Magazine', 
"publisher" => 'Oracle Publishing', "edition" => 'November December 2013',"title" => 
'Engineering as a Service',"author" => 'David A. Kelly')
);
$status=$collection->insert($doc);
var dump($status);
print '<br/>>br/>';
$status=$collection->insert($doc);
}catch ( MongoConnectionException $e )
{
     echo '<p>Couldn\'t connect to mongodb</p>';
     exit();
}catch(MongoCursorException $e) {
 echo '<p>w option is set and the write has failed</p>';
     exit();
}
?>
```
#### Chapter 3 ■ Using MongoDB with PHP

When the addDocumentException.php script is run in a browser (URL http://localhost:8000/ addDocumentException.php) the MongoCursorException exception is thrown as the same document is being tried to be added twice. The exception is caught and an error message is output as shown in Figure 3-12.

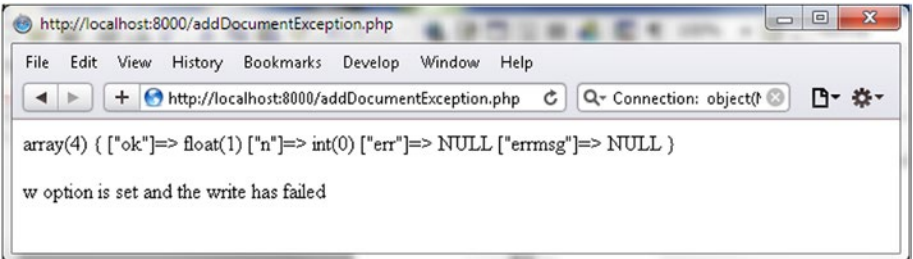

*Figure 3-12. Output from the addDocumentException.php Script*

### Adding Multiple Documents

In the preceding section we added two documents using two separate invocations of the insert() method. The insert() method invocations may also be made using a while, do-while, or for loop.

1. Create a PHP script addMultipleDocuments.php in the document root directory C:\php. In a try-catch statement create an instance of MongoCollection for a collection as before.

```
$connection = new MongoClient();
$collection=$connection->local->catalog;
```
2. In a for loop add documents to the collection using the variable \$i from the for loop initializer in the catalogId field for the documents.

```
for (\frac{1}{2}i = 1; \frac{1}{2}i \le 5; \frac{1}{2}i++){
     $status=$collection->insert(array("catalogId" =>'catalog'.$i, "journal" => 
'Oracle Magazine', "publisher" => 'Oracle Publishing', "edition" => 'November 
December 2013'));
var_dump($status);
print '<br/>>t/>';
}
```
The addMultipleDocuments.php script is listed:

```
<?php
try
{
$connection = new MongoClient();
$collection=$connection->local->catalog;
for (\frac{1}{2}i = 1; \frac{1}{2}i \leq 5; \frac{1}{2}i+){
```

```
 $status=$collection->insert(array("catalogId" =>'catalog'.$i, "journal" => 
'Oracle Magazine', "publisher" => 'Oracle Publishing', "edition" => 'November 
December 2013'));
var dump($status);
print '<br/>>t/>';
}
}catch (MongoConnectionException $e)
{
     echo '<p>Couldn\'t connect to mongodb</p>';
     exit();
}catch(MongoCursorException $e) {
echo '<p>w option is set and the write has failed</p>';
     exit();
}
?>
```
3. Run the addMultipleDocuments.php script in a browser with URL http://localhost:8000/addMultipleDocuments.php to add multiple documents to the MongoDB collection. A status message gets output for each document added as shown in Figure 3-13.

```
http://localhost:8000/addMultipleDocuments.php
 File
           View History Bookmarks Develop Window Help
      Edit
           + Ohttp://localhost:8000/addMultipleDocuments.php c) Q^-\sqrt{Q^+} Connection: object(\sqrt[3]{Q^+}\leftarrow凸・券・
 array(4) { ["ok"]=> float(1) ["n"]=> int(0) ["err"]=> NULL ["errmsg"]=> NULL }
 array(4) { ["ok"]=> float(1) ["n"]=> int(0) ["err"]=> NULL ["errmsg"]=> NULL }
 array(4) { ["ok"]=> float(1) ["n"]=> int(0) ["err"]=> NULL ["errmsg"]=> NULL }
 array(4) { ["ok"]=> float(1) ["n"]=> int(0) ["err"]=> NULL ["errmsg"]=> NULL }
 array(4) { ["ok"]=> float(1) ["n"]=> int(0) ["err"]=> NULL ["errmsg"]=> NULL }
```
*Figure 3-13. Output from the addMultipleDocuments.php Script*

### Adding a Batch of Documents

The MongoCollection::batchInsert() method may be used to add a batch of documents to a collection. The method syntax is the same as the insert method.

```
MongoCollection::batchInsert ( array $document [, array $options = array() ] )
```
The difference from the insert() method is that the first parameter a is of type array of arrays or objects instead of array or object in the insert method. The batchInsert() method returns an associative array instead of the array or boolean for the insert method. The method supports one additional option, the continueOnError option, which defaults to false. If set to true the bulk insert fails if insert for one of the documents fails. Each of the documents in the array of documents to be added in a batch must have a unique \_id.

1. Create a PHP script addDocumentBatch.php in the C:\php directory. Create a MongoCollection instance as before.

```
$connection = new MongoClient();
$collection=$connection->local->catalog;
```
2. Create an array to which the document arrays are to be added.

\$batch=array();

3. Create a document array and add the array to the \$batch array.

```
\text{\$doc1 = array(}"name" => "MongoDB",
     "type" => "database",
    "count" \Rightarrow 1,
 "info" => (object)array("catalogId" => 'catalog1', "journal" => 'Oracle 
Magazine', "publisher" => 'Oracle Publishing', "edition" => 'November December 
2013',"title" => 'Engineering as a Service',"author" => 'David A. Kelly')
);
```
\$batch[]=\$doc1;

4. Similarly add another document to the batch array. The \$doc2 is declared in the addDocumentBatch.php script listing.

\$batch[]=\$doc2;

5. Invoke the batchInsert method with the \$batch array as arg.

```
$status=$collection->batchInsert($batch);
var_dump($status);
```
6. As the id fields for the documents to be added are not provided the MongoId instances are added automatically. Subsequently the \_id field values added may be output in a foreach loop.

```
foreach ($batch as $doc) {
print 'Document id: ';
 echo $doc[' id']."\n";
print '<br/>>t/>';
}
```
The addDocumentBatch.php script is listed.

```
<?php
try
{
$connection = new MongoClient();
$collection=$connection->local->catalog;
$batch=array();
```

```
$doc1 = array("name" => "MongoDB", "type" => "database",
    "count" \Rightarrow 1,
     "info" => (object)array("catalogId" => 'catalog1', "journal" => 'Oracle Magazine', 
"publisher" => 'Oracle Publishing', "edition" => 'November December 2013',"title" => 
'Engineering as a Service',"author" => 'David A. Kelly')
);
$batch[]=$doc1;
\text{\$doc2 = array(} "name" => "MongoDB",
     "type" => "database",
    "count" \Rightarrow 1,
     "info" => (object)array("catalogId" => 'catalog2', "journal" => 'Oracle Magazine', 
"publisher" => 'Oracle Publishing', "edition" => 'November December 2013',"title" => 
'Quintessential and Collaborative',"author" => 'Tom Haunert')
);
$batch[]=$doc2;
$status=$collection->batchInsert($batch);
var dump($status);
print '<br/>>';
foreach ($batch as $doc) {
print 'Document _id: ';
 echo $doc[' id']."\n";
print '<br/>>t/>';
}
}catch ( MongoConnectionException $e )
{
    echo '<p>Couldn\'t connect to mongodb</p>';
     exit();
}catch(MongoCursorException $e) {
echo '<p>w option is set and the write has failed</p>';
     exit();
}
\overline{2}
```
7. Run the PHP script addDocumentBatch.php in the browser with URL http://localhost:8000/addDocumentBatch.php. As indicated by the output in Figure [3-14](#page-122-0), two documents with unique ids get added to MongoDB collection catalog.

<span id="page-122-0"></span>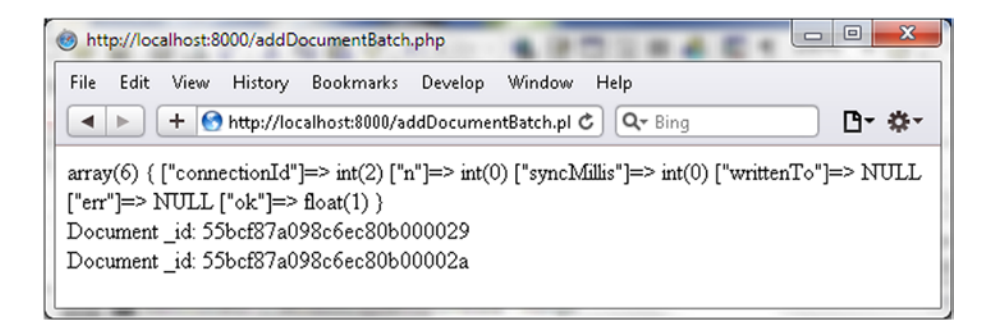

*Figure 3-14. Output from the addDocumentBatch.php Script*

8. Subsequently invoke the find() method for the catalog collection in local database in the Mongo shell to output the documents added.

```
>use local
>db.catalog.find()
```
The two documents added get listed as shown in Figure 3-15.

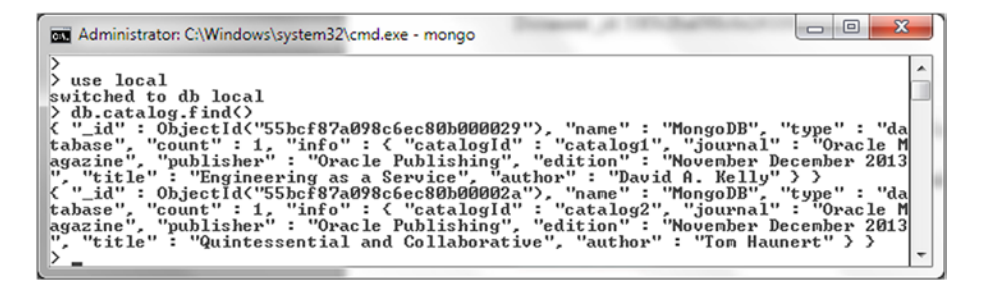

*Figure 3-15. Listing Documents Added in a Batch in Mongo Shell*

Do not delete the catalog collection in the local database as the documents added in a batch shall be used to demonstrate finding a document in the next section.

#### Finding a Single Document

The MongoCollection::findOne() method is used to find a single document from a collection. The findOne() method returns an array consisting of the fields of the document. The method takes as parameters a \$query, and the \$fields to include in the document returned, and options. The \_id field is returned even if not specified in \$fields.

```
MongoCollection::findOne ([ array $query = array() [, array $fields = array() [, array 
$options = array() ]]] )
```
All parameters are optional and if none are specified the first document from the collection is returned. Only one option is supported, maxTimeMS, which is the cumulative time limit in ms for processing the method not including the idle time. If the method does not complete in specified time a MongoExecutionTimeoutException is thrown. The MongoConnectionException is thrown if a connection with the MongoDB server is not established.

1. Create a PHP script findDocument.php in the  $C:\phi$  directory. In a try-catch statement, create a MongoClient instance and using the connection create a MongoCollection instance for the catalog collection in the local database.

\$connection = new MongoClient(); \$collection=\$connection->local->catalog;

2. Invoke the findOne() method on the MongoCollection instance to find a single document. The first document found is returned and could be different for different users.

```
$document = $collection->findOne();
var dump($document);
```
3. A specific document may be found by specifying the \_id field in the array supplied to the findOne() method. The \_id field value is constructed using the MongoId class constructor. The \_id field value would be different for different users.

```
$document = $collection->findOne(array('_id' => new MongoId
("55bcf87a098c6ec80b00002a")));
var dump($document);
```
The PHP script findDocument.php is listed:

```
<?php
try
{
$connection = new MongoClient();
$collection=$connection->local->catalog;
$document = $collection->findOne();
var dump($document);
print '<br/>>';
$document = $collection->findOne(array('_id' => new MongoId("55bcf87a098c6ec80b00002a")));
var dump($document);
print '<br/>>t/>';
}catch ( MongoConnectionException $e )
{
    echo '<p>Couldn\'t connect to mongodb</p>';
    exit();
}catch(MongoCursorException $e) {
echo '<p>w option is set and the write has failed</p>';
    exit();
}
?>
```
#### CHAPTER 3 **USING MONGODB WITH PHP**

4. Run the PHP script in a browser with the URL http://localhost:8000/ findDocument.php. Two documents get displayed in the browser as shown in Figure 3-16.

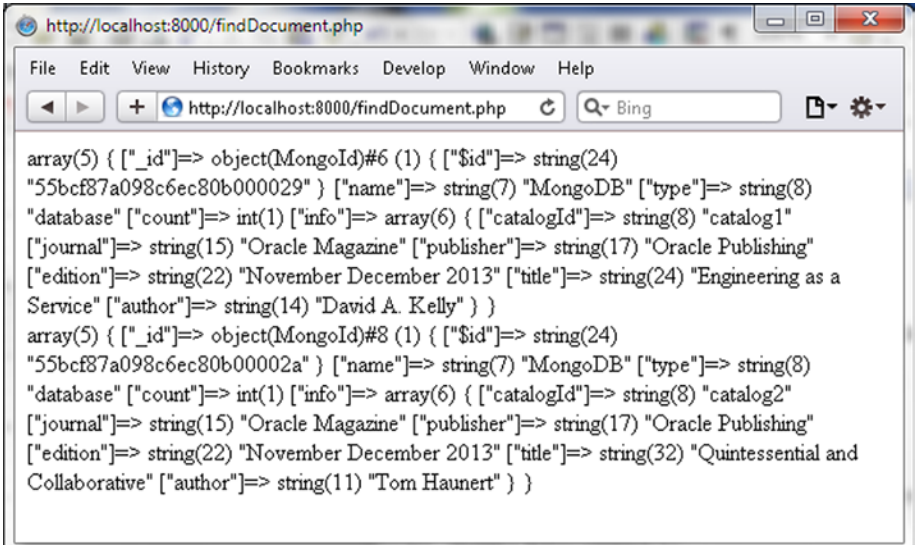

*Figure 3-16. Finding a Single Document with findOne()* 

Again, do not delete the catalog collection in the local database as the documents added in batches shall be used to demonstrate finding documents in the next section.

#### Finding All Documents

The MongoCollection::find() method is used to find all documents that match a specified query. The method syntax takes two parameters, \$query and \$fields, both of type array and both optional. The id field is always returned. If a query is not specified all documents are returned. The find() method returns a cursor, represented by a MongoCursor instance, over the result set of the database query.

MongoCursor MongoCollection::find ([ array \$query = array() [, array \$fields = array() ]] )

1. Create a PHP script findAllDocuments.php in the C:\php directory. In a trycatch statement create a MongoClient instance, which represents a connection with the MongoDB server. Create a MongoCollection instance for the catalog collection in the local database.

```
$connection = new MongoClient(); 
$collection=$connection->local->catalog;
```
2. Invoke the find() method on the MongoCollection instance and use the iterator to array method to convert the cursor returned to an array.

```
$cursor = $collection->find();
var dump(iterator to array($cursor));
```
3. The foreach loop may also be used to iterate over the result set of the database query. For example the \_id and catalogId field values are output as follows.

```
foreach ($cursor as $doc) {
     var dump(\deltadoc[" id"]);
print '<br/>>';
var_dump($doc["info"]["catalogId"]);
}
```
The findAllDocuments.php script is listed:

```
<?php
try
{
$connection = new MongoClient();
$collection=$connection->local->catalog;
print 'Number of Documents: ';
var dump($collection->count());
print '<br/>>t/>';
$cursor = $collection->find();
var dump(iterator to array($cursor));
print '<br/>>t/>';
foreach ($cursor as $doc) {
     var dump($doc[" id"]);
print '<br/>>';
var_dump($doc["info"]["catalogId"]);
print '<br/>>';
var dump($doc["info"]["journal"]);
print '<br/>>';
var dump($doc["info"]["publisher"]);
print '<br/>>';
var_dump($doc["info"]["edition"]);
print '<br/>>';
var dump($doc["info"]["title"]);
print '\langle br/\rangle;
var dump($doc["info"]["author"]);
print '<br/>>t/>';
}
}catch ( MongoConnectionException $e )
{
     echo '<p>Couldn\'t connect to mongodb</p>';
     exit();
}catch(MongoCursorException $e) {
 echo '<p>w option is set and the write has failed</p>';
     exit();
}
?>
      4. Run the PHP script in a browser with the URL http://localhost:8000/
```
findAllDocuments.php. All the documents in the catalog collection in the local database get displayed. The field values for each of the documents also get displayed as shown in Figure [3-17.](#page-126-0)

#### <span id="page-126-0"></span>CHAPTER 3 **USING MONGODB WITH PHP**

| File<br>Edit View<br>Bookmarks<br>Develop<br>Window<br>Help<br>History<br>凸- な-<br>+ http://localhost:8000/findAllDocuments.php C<br>$Q - \text{Bing}$<br>Number of Documents: int(2)<br>array(2) { ["55bcf87a098c6ec80b000029"]=> array(5) { [" id"]=> object(MongoId)#6 (1) {<br>["\$id"]=> string(24) "55bcf87a098c6ec80b000029" } ["name"]=> string(7) "MongoDB"<br>["type"]=> string(8) "database" ["count"]=> int(1) ["info"]=> array(6) { ["catalogId"]=> string(8)<br>"catalog1" ["journal"]=> string(15) "Oracle Magazine" ["publisher"]=> string(17) "Oracle<br>Publishing" ["edition"]=> string(22) "November December 2013" ["title"]=> string(24)<br>"Engineering as a Service" ["author"]=> string(14) "David A. Kelly" } }<br>["55bcf87a098c6ec80b00002a"]=> array(5) { [" id"]=> object(MongoId)#7 (1) { ["\$id"]=><br>string(24) "55bcf87a098c6ec80b00002a" } ["name"]=> string(7) "MongoDB" ["type"]=><br>string(8) "database" ["count"]=> int(1) ["info"]=> array(6) { ["catalogId"]=> string(8) "catalog2"<br>["journal"]=> string(15) "Oracle Magazine" ["publisher"]=> string(17) "Oracle Publishing"<br>["edition"]=> string(22) "November December 2013" ["title"]=> string(32) "Quintessential and<br>Collaborative" ["author"]=> string(11) "Tom Haunert" $\}$ } }<br>object(MongoId)#6 (1) { ["\$id"]=> string(24) "55bcf87a098c6ec80b000029" }<br>string(8) "catalog1"<br>string(15) "Oracle Magazine"<br>string(17) "Oracle Publishing"<br>string(22) "November December 2013"<br>string(24) "Engineering as a Service"<br>string(14) "David A. Kelly"<br>object(MongoId)#8 (1) { ["\$id"]=> string(24) "55bcf87a098c6ec80b00002a" }<br>$string(8)$ "catalog $2$ "<br>string(15) "Oracle Magazine"<br>string(17) "Oracle Publishing"<br>string(22) "November December 2013"<br>string(32) "Quintessential and Collaborative"<br>string(11) "Tom Haunert" | $\mathbf x$<br>$\Box$<br>U<br>(b) http://localhost:8000/findAllDocuments.php |
|----------------------------------------------------------------------------------------------------|------------------------------------------------------------------------------|
|                                                                                                    |                                                                              |
|                                                                                                    |                                                                              |
|                                                                                                    |                                                                              |

*Figure 3-17. Finding All Documents with find()*

#### Finding a Subset of Fields and Documents

The find() method takes two parameters of type array, \$query and \$fields, both of which are optional. To select a subset of fields from a subset of documents parameter values for both may be specified.

1. First, add a document set using the following script, addDocumentSet.php in the C:\php directory.

```
<?php
try
{
$connection = new MongoClient();
$collection=$connection->local->catalog;
$doc = array("catalogId" => 'catalog1', "journal" => 'Oracle Magazine', 
"publisher" => 'Oracle Publishing', "edition" => 'November December 2013',"title" 
=> 'Engineering as a
Service',"author" => 'David A. Kelly');
$status=$collection->insert($doc);
var dump($status);
print '<br/>\,
```

```
$doc = array("catalogId" => 'catalog2', "journal" => 'Oracle Magazine', 
"publisher" => 'Oracle Publishing', "edition" => 'November December 2013',"title" 
=> 'Quintessential and Collaborative',"author" => 'Tom Haunert');
$status=$collection->insert($doc);
var dump($status);
}catch ( MongoConnectionException $e )
{
     echo '<p>Couldn\'t connect to mongodb</p>';
     exit();
}catch(MongoCursorException $e) {
echo '<p>w option is set and the write has failed</p>';
    exit();
}
 ?>
```
- 2. Copy the script to the  $C:\phi$  directory and run with URL http://localhost:8000/addDocumentSet.php.
- 3. Create another PHP script, findDocumentSet.php, in the C:\php directory to find a subset of fields and documents.
- 4. Create a MongoCollection instance for catalog collection in the local database as before.

```
$connection = new MongoClient();
$collection=$connection->local->catalog;
```
5. Specify the array of key=>value pairs for which documents are to be found. As an example select all documents with catalogId as catalog1.

```
$query = array('catalogId'=>'catalog1');
```
6. Specify an array of fields to select from the document/s found. As an example select the title and author fields.

```
$fields = array('title' => true, 'author' => true);
```
7. Invoke the find() method using the \$query and \$fields args to get a cursor over the result set.

```
$cursor = $collection->find($query, $fields);
```
8. Using a while loop iterate over the result to output the document fields returned. The hasNext() method in MongoCursor moves the cursor to the next document and the getNext() method gets the next document.

```
while ($cursor->hasNext())
{
   var dump($cursor->getNext());
}
?>
```
The findDocumentSet.php script is listed:

```
<?php
try
{
$connection = new MongoClient();
$collection=$connection->local->catalog;
$query = array('catalogId'=>'catalog1');
$fields = array('title' => true, 'author' => true);$cursor = $collection->find($query, $fields);
while ($cursor->hasNext())
{
    var dump($cursor->getNext());
}
}catch (MongoConnectionException $e)
{
     echo '<p>Couldn\'t connect to mongodb</p>';
     exit();
}catch(MongoCursorException $e) {
  echo $e;
     exit();
}
?>
```
9. Run the findDocumentSet.php script in a browser with URL http://localhost:8000/findDocumentSet.php to output the selected fields from the selected documents as shown in Figure 3-18.

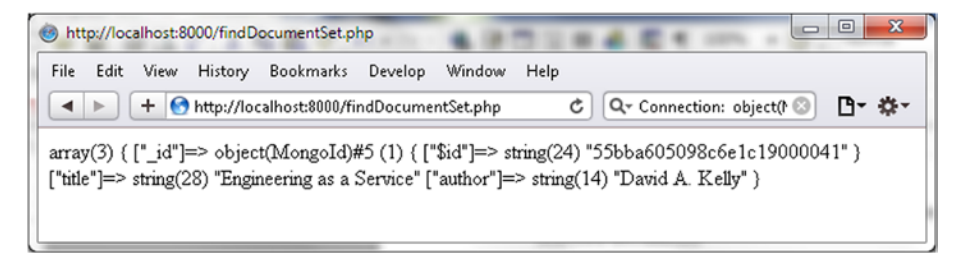

*Figure 3-18. Finding Subset of Fields for Subset of Documents*

10. To select all documents specify the query as follows.

 $\text{Squery} = \text{array}$ );

When the findDocumentSet.php script is run in the browser to select all documents, the selected fields from all documents get selected as shown in Figure [3-19.](#page-129-0)

<span id="page-129-0"></span>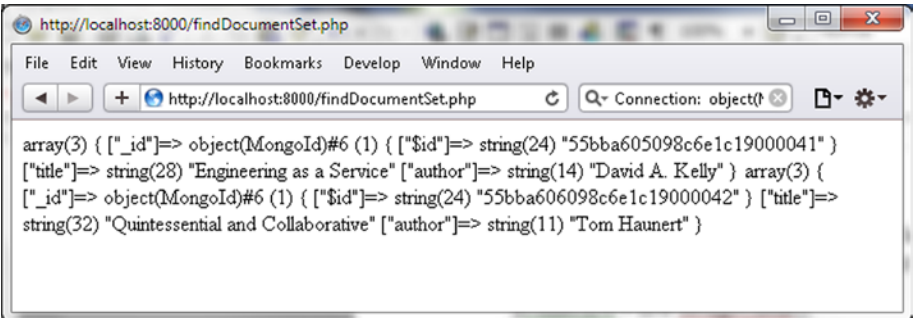

*Figure 3-19. Finding Subset of Fields for All Documents*

### Updating a Document

The MongoCollection::update() method is used to update one or more documents based on a specified criteria. The method returns a status array if w option is set or returns a boolean. The method syntax takes the \$criteria, \$new\_object and \$options parameters all of type array.

MongoCollection::update ( array \$criteria , array \$new object [, array \$options = array() ] )

The method parameters are discussed in Table 3-6.

| <b>Parameter</b> | <b>Description</b>                                                                                                    |
|------------------|----------------------------------------------------------------------------------------------------|
| \$criteria       | Ouery criteria for the documents to update.                                                                                                    |
| \$new object     | The replacement document if the new object contains key=>value pairs. Or if the new<br>object contains update operators the specific fields to update.                                                                                                    |
| \$options        | The main options are upsert, w. and multiple. The upsert option if set to true adds a<br>new document if no document matches criteria. The default value of upsert is false. The<br>default value of w is 1. The multiple option if set to true updates multiple documents.<br>Default value of multiple is false. |

*Table 3-6. Parameters for the Update Method*

Next, we shall update some documents.

1. First, we need to add the documents to update. Run the addDocumentBatch. php script with URL http://localhost:8000/addDocumentBatch.php as shown in Figure [3-20](#page-130-0) to add two documents to the catalog collection in the local database. The document id is output. We shall use these id values to update the documents. The id values would be different for different users.

#### <span id="page-130-0"></span>Chapter 3 ■ Using MongoDB with PHP

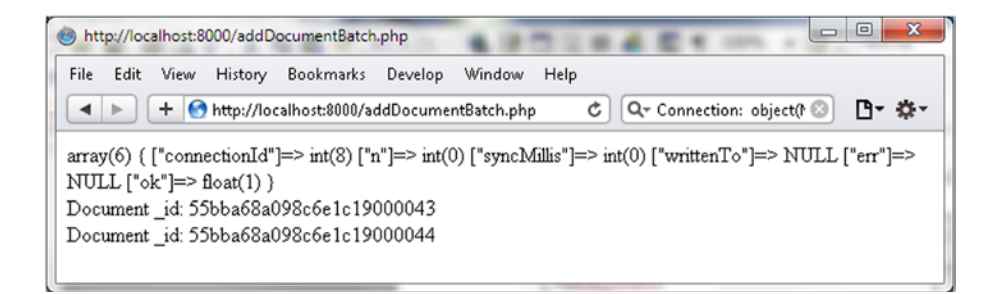

*Figure 3-20. Adding a Batch of Documents*

2. Create a PHP script updateDocument.php in the C:\php directory. In a try-catch statement create a connection with MongoDB using a MongoClient instance. Create a MongoCollection instance for the catalog collection in the local database.

```
$connection = new MongoClient();
$collection=$connection->local->catalog;
```
3. Specify the \$criteria for the document to update by setting the \_id field in the array to a MongoId instance constructed from 53f3d425098c6e2410000065, which is the id for one of the documents added to the catalog collection with addDocumentBatch.php.The id value would be different for different users.

 $$criterion = array("id" => new Mongold("55bba68a098c6e1c19000043"));$ 

4. Specify a \$new object using key=>value pairs for the replacement document. Add a new field "updated" set to "true."

```
$new_object = array("catalogId" => 'catalog1', "journal" => 'Oracle Magazine', 
"publisher" => 'Oracle Publishing', "edition" => '11-12-2013',"title" => 
'Engineering As a Service',"author" => 'Kelly, David A.', "updated"=>true);
```
5. Invoke the update() method using the \$criteria and \$new object and using an options array with upsert set to false.

```
$status=$collection->update($criteria,$new_object, array("upsert" => false));
var dump($status);
```
6. Similarly, update another document.

```
$criteria = array("_id" => new MongoId("55bba68a098c6e1c19000044"));
$new_object = array("catalogId" => 'catalog2', "journal" => 'Oracle Magazine', 
"publisher" => 'Oracle Publishing', "edition" => '11-12-2013',"title" => 
'Quintessential and Collaborative',"author" => 'Haunert, Tom', "updated"=>true);
$status=$collection->update($criteria,$new_object, array("upsert" => false));
var dump($status);
```
We set the upsert option to false in the preceding document updates. Next we shall invoke the update method using upsert option set to true.

To demonstrate that upsert adds new document if a document for the \$criteria is not found specify a \$criteria using a id that does not already exist in the database. The same id value may be used by different users as in the updateDocument.php script listed.

```
\text{6} $criteria = array(" id" => new MongoId("53f3d425098c6e2410000064"));
```
7. Specify a \$new\_object replacement document and invoke the update() method with upsert set to true.

```
$new_object = array("catalogId" => 'catalog3', "journal" => 'Oracle Magazine', 
"publisher" => 'Oracle Publishing', "edition" => '11-12-2013');
$status=$collection->update($criteria,$new_object, array("upsert" => true));
```
The updateDocument.php script is listed:

```
<?php
try
{
$connection = new MongoClient();
$collection=$connection->local->catalog;
$criteria = array("_id" => new MongoId("55bba68a098c6e1c19000043"));
$new_object = array("catalogId" => 'catalog1', "journal" => 'Oracle Magazine', "publisher" 
=> 'Oracle Publishing', "edition" => '11-12-2013',"title" => 'Engineering As a 
Service',"author" => 'Kelly, David A.', "updated"=>true);
$status=$collection->update($criteria,$new_object, array("upsert" => false));
var dump($status);
print '<br/>>';
$criterion = array("id" => new Mongold("55bba68a098c6e1c19000044"));$new_object = array("catalogId" => 'catalog2', "journal" => 'Oracle Magazine', "publisher" 
=> 'Oracle Publishing', "edition" => '11-12-2013',"title" => 'Quintessential and 
Collaborative',"author" => 'Haunert, Tom', "updated"=>true);
$status=$collection->update($criteria,$new_object, array("upsert" => false));
var dump($status);
print '<br/>>';
$criterion = array("id" =& new Mongold("53f3d425098c6e2410000064"));$new_object = array("catalogId" => 'catalog3', "journal" => 'Oracle Magazine', "publisher" 
\Rightarrow 'Oracle Publishing', "edition" \Rightarrow '11-12-2013');
$status=$collection->update($criteria,$new_object, array("upsert" => true));
var dump($status);
}catch ( MongoConnectionException $e )
{
     echo '<p>Couldn\'t connect to mongodb</p>';
     exit();
}catch(MongoCursorException $e) {
 echo '<p>w option is set and the write has failed</p>';
     exit();
}
?>
```
#### Chapter 3 ■ Using MongoDB with PHP

8. Run the updateDocument.php script in a browser using URL http://localhost:8000/updateDocument.php. Two documents get updated and one document gets upserted. The updatedExisting key is true in two of the status arrays and false in one status array as shown in Figure 3-21.

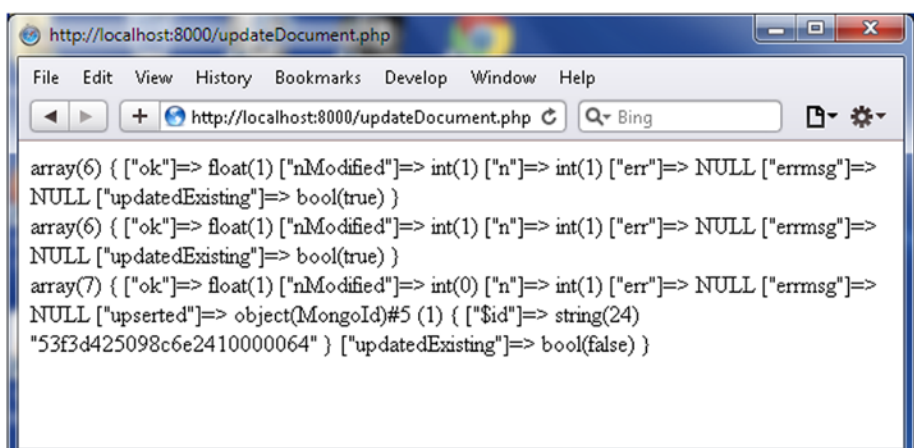

*Figure 3-21. Updating a Document*

9. Run the following JavaScript method in Mongo shell

>use local >db.catalog.find()

The updated/upserted documents get listed as shown in Figure 3-22.

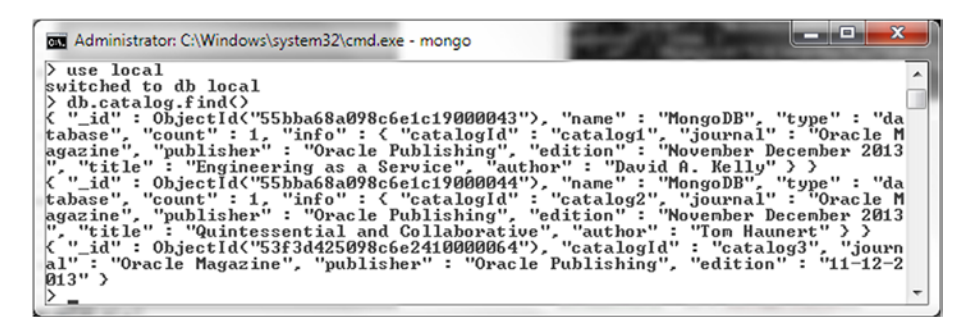

*Figure 3-22. Listing Updated Documents*

### Updating Multiple Documents

In the preceding section we mentioned the multiple option in the update() method to update multiple documents. In this section we shall use the multiple option.

1. Create a PHP script updateMultiDocuments.php in the C:\php directory. In a try-catch statement create a MongoCollection instance as before.

```
$connection = new MongoClient();
$collection=$connection->local->catalog;
```
2. Add two documents using the insert() method. Do not include the journal field in the documents added as we shall be adding the field using the update() method.

```
$collection->insert(array("catalogId" => 'catalog1', "publisher" => 'Oracle 
Publishing', "edition" => 'November December 2013',"title" => 'Engineering as a 
Service',"author" => 'David A. Kelly'));
$collection->insert(array("catalogId" => 'catalog2', "publisher" => 'Oracle 
Publishing', "edition" => 'November December 2013',"title" => 'Quintessential and 
Collaborative',"author" => 'Tom Haunert'));
```
3. We shall add the journal field to the documents added using the update operator \$set in the update method with the multiple option set to true.

```
$newdata = array('$set' => array("journal" => "Oracle Magazine"));
```
4. Invoke the update() method using the \$criteria as documents with edition field as November December 2013, the \$newdata for fields to update, and options array with multiple set to true.

```
$status=$collection->update(array("edition" => "November December 2013"), 
$newdata,array("multiple" => true));
```
The updateMultiDocuments.php script is listed:

```
<?php
try
{
$connection = new MongoClient();
$collection=$connection->local->catalog;
$collection->insert(array("catalogId" => 'catalog1', "publisher" => 'Oracle Publishing', 
"edition" => 'November December 2013',"title" => 'Engineering as a Service',"author" => 
'David A. Kelly'));
$collection->insert(array("catalogId" => 'catalog2', "publisher" => 'Oracle Publishing', 
"edition" => 'November December 2013',"title" => 'Quintessential and Collaborative',"author" 
=> 'Tom Haunert'));
$newdata = array('$set' => array("journal" => "Oracle Magazine"));
$status=$collection->update(array("edition" => "November December 2013"), 
$newdata,array("multiple" => true));
```

```
CHAPTER 3 USING MONGODB WITH PHP
var_dump($status);
}
catch (MongoConnectionException $e)
{
     echo '<p>Couldn\'t connect to mongodb</p>';
     exit();
}catch(MongoCursorException $e) {
  echo $e;
     exit();
}
?>
```
5. Run the updateMultiDocuments.php script in a browser using the URL http://localhost:8000/updateMultiDocuments.php. In the output updatedExisting key value is true with nModified key value as 2, which indicates that two existing documents got updated as shown in Figure 3-23.

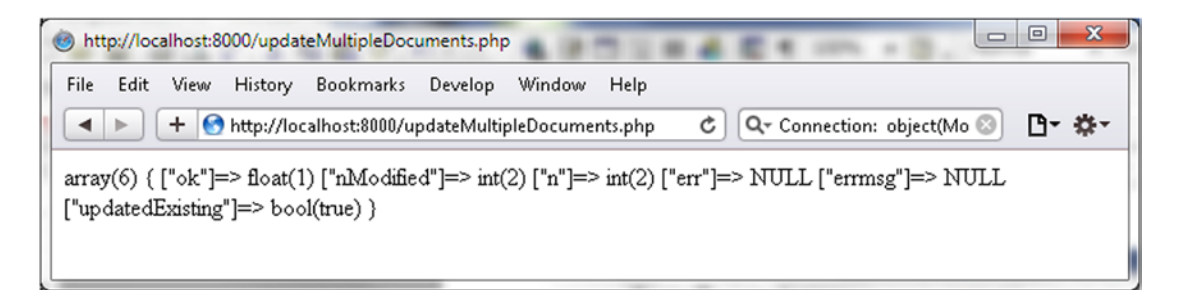

*Figure 3-23. Updating Multiple Documents*

6. Run the db.catalog.find() method in Mongo shell to list the updated documents. As shown in the output the documents include the journal field as shown in Figure 3-24.

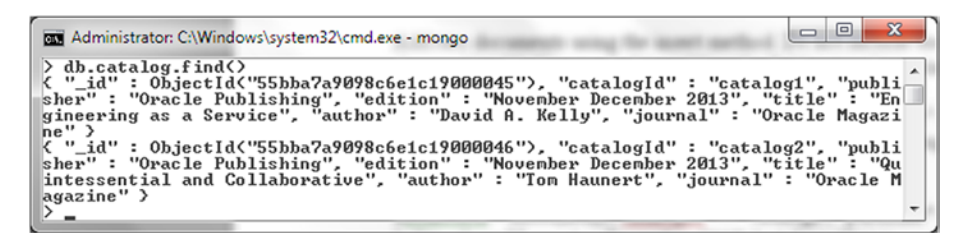

*Figure 3-24. Listing Updated Documents*

#### Saving a Document

By default the insert() method does not add a modified document if the document already exists in the database. The MongoCollection class provides another method to insert a modified document. The MongoCollection::save() method saves a document to a collection. *Save* is different from *insert* in that the document to be saved may already exist in the database. In this section we shall add two documents using the insert() method and subsequently invoke the save() method to save the same documents with modified field values for some of the fields. The syntax of the save method is as follows.

MongoCollection::save ( array|object \$document [, array \$options = array() ] )

1. Create a PHP script saveDocument.php in the C:\php directory. In the try-catch statement create a MongoCollection instance.

```
$connection = new MongoClient();
$collection=$connection->local->catalog;
```
2. Add two documents using the insert() method.

```
$doc1 = array("catalogId" => 'catalog1', "journal" => 'Oracle Magazine', 
"publisher" => 'Oracle Publishing', "edition" => 'November December 2013',"title" 
=> 'Engineering as a
Service',"author" => 'David A. Kelly');
$status=$collection->insert($doc1);
$doc2 =array("catalogId" => 'catalog2', "journal" => 'Oracle Magazine', 
"publisher" => 'Oracle Publishing', "edition" => 'November December 2013',"title" 
=> 'Quintessential and Collaborative',"author" => 'Tom Haunert');
$status=$collection->insert($doc2);
```
3. Subsequently modify some of the field values in the two documents and invoke the save() method on the modified documents.

```
$doc1['edition']= '11-12-2013';
$doc1['author'] = 'Kelly, David A.';
$doc1['updated']=true;
$status=$collection->save($doc1);
$doc2['edition']='11-12-2013';
$doc2['author'] = 'Haunert, Tom';
$doc2['updated']=true;
$status=$collection->save($doc2);
```
The save() method saves the documents with the modified field values. If we had used the insert method to save the modified documents we would have received an error. The saveDocument.php script is listed:

```
<?php
try
{
$connection = new MongoClient();
$collection=$connection->local->catalog;
$doc1 = array("catalogId" => 'catalog1', "journal" => 'Oracle Magazine', "publisher" => 
'Oracle
Publishing', "edition" => 'November December 2013',"title" => 'Engineering as a
Service',"author" => 'David A. Kelly');
$status=$collection->insert($doc1);
var dump($status);
```

```
print '<br/>>';
$doc2 =array("catalogId" => 'catalog2', "journal" => 'Oracle Magazine', "publisher" => 
'Oracle Publishing', "edition" => 'November December 2013',"title" => 'Quintessential and 
Collaborative',"author" => 'Tom Haunert');
$status=$collection->insert($doc2);
var dump($status);
print '<br/>>t/>';
$doc1['edition']= '11-12-2013';
$doc1['author'] = 'Kelly, David A.';
$doc1['updated']=true;
$status=$collection->save($doc1);
var_dump($status);
print '<br/>>t/>';
$doc2['edition']='11-12-2013';
$doc2['author'] = 'Haunert, Tom';
$doc2['updated']=true;
$status=$collection->save($doc2);
var dump($status);
print '<br/>>';
}catch ( MongoConnectionException $e )
{
     echo '<p>Couldn\'t connect to mongodb</p>';
     exit();
}catch(MongoCursorException $e) {
 echo '<p>w option is set and the write has failed</p>';
     exit();
}
?>
```
4. Run the PHP script in the browser with the URL http://localhost:8000/ saveDocument.php. Two documents get added. Subsequently the two documents get updated as indicated by the updatedExisting key value true in Figure 3-25.

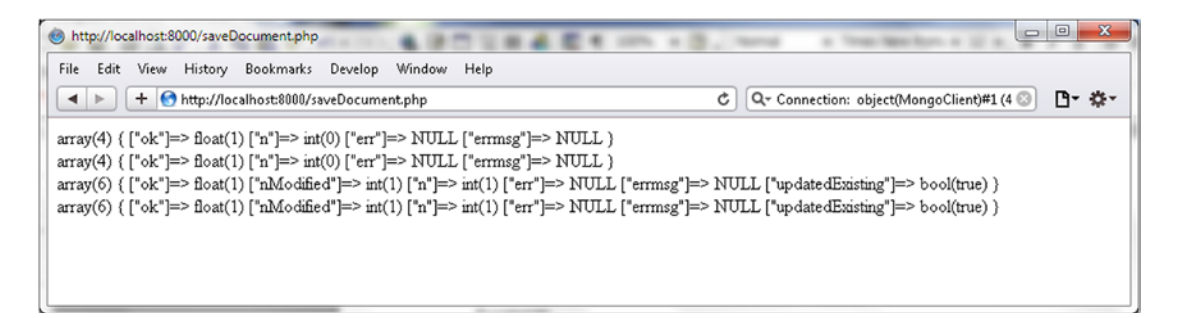

*Figure 3-25. Saving Documents*

5. Run the JavaScript method db.catalog.find() in Mongo shell to list the updated documents as shown in Figure [3-26.](#page-137-0)

<span id="page-137-0"></span>

| Maximus Administrator: C:\Windows\system32\cmd.exe - mongo                                                                                                    | ▣<br>$\Box$ |
|----------------------------------------------------------------------------------------------------|-------------|
| $\triangleright$ db.catalog.find()<br>K "_id": ObjectId("55bba861098c6e1c19000047"), "catalogId": "catalog1", "journ<br>al": "Oracle Magazine", "publisher": "Oracle \r\n\r\nPublishing", "edition":<br>"11-12-2013", "title" : "Engineering as a \r\n\r\nService", "author" : "Kelly, D<br>K "_id" : ObjectId("55bba861098c6e1c19000048"), "catalogId" : "catalog2", "journ<br>al": "Oracle Magazine", "publisher": "Oracle Publishing", "edition": "11-12-2<br>013", "title" : "Quintessential and Collaborative", "author" : "Haunert, Tom", " |             |
| updated" : true >                                                                                                    |             |

*Figure 3-26. Listing Saved Documents*

### Removing a Document

The MongoCollection::remove() method to remove a document has the following syntax.

MongoCollection::remove ([ array \$criteria = array() [, array \$options = array() ]] )

The method parameter \$criteria is the query criteria for the document/s to remove. Most of the options such as w, j, fsync, are the same as the other methods. The remove() method provides the justOne option to remove just one document. In this section we shall remove a document from a collection.

1. First, add some documents using the addDocumentBatch.php script as shown in Figure 3-27.

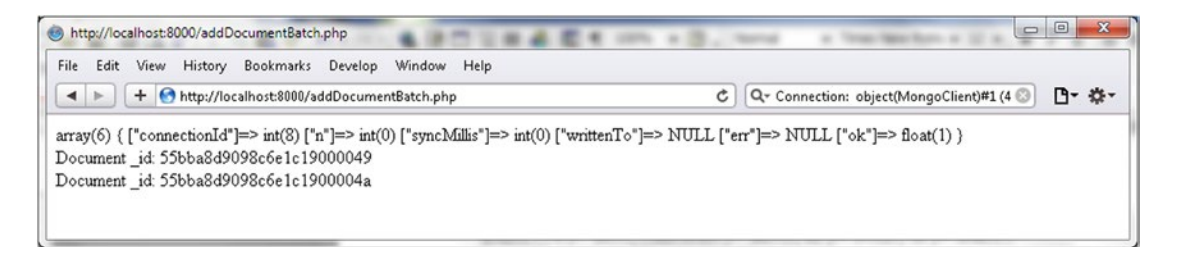

*Figure 3-27. Adding Documents with addDocumentBatch.php*

The db.catalog.find() method in mongo shell should list the two documents added as shown in Figure 3-28.

| Maximistrator: C:\Windows\system32\cmd.exe - mongo                                                                                                    |  |
|----------------------------------------------------------------------------------------------------|--|
| $\rightarrow$ db.catalog.find()<br>K "_id" : 0bjectId("55bba8d9098c6e1c19000049"), "name" : "MongoDB", "type" : "da                                                                                                    |  |
| tabase", "count" : 1, "info" : { "catalogId" : "catalog1", "journal" : "Oracle M<br>" agazine", "publisher" : "Oracle Publishing", "edition" : "November December 2013<br>$\mathsf{''}$ . "title" : "Engineering as a Service". "author" : "David A. Kelly" > > |  |
| K "_id" : ObjectId("55bba8d9098c6e1c1900004a"), "name" : "MongoDB", "type" : "da<br> tabase", "count" : 1, "info" : { "catalogId" : "catalog2", "journal" : "Oracle M                                                                                           |  |
| agazine", "publisher" : "Oracle Publishing", "edition" : "November December 2013 <br>", "title" : "Quintessential and Collaborative", "author" : "Tom Haunert" > >                                                                                              |  |

*Figure 3-28. Listing Documents added with addDocumentBatch.php*

#### CHAPTER 3 **USING MONGODB WITH PHP**

2. Create a PHP script removeDocument.php in the C:\php directory. Create a MongoCollection instance as before.

```
$connection = new MongoClient();
$collection=$connection->local->catalog;
```
3. Invoke the remove method with the \_id for the document to remove as method arg. The \_id field must be supplied as a MongoId instance and would be different for different users.

```
$id = '55bba8d9098c6e1c19000049';
$status=$collection->remove(array('_id' => new MongoId($id)));
```
The removeDocument.php script is listed:

```
<?php
try
{
$id = '55bba8d9098c6e1c19000049';
$connection = new MongoClient();
$collection=$connection->local->catalog;
$status=$collection->remove(array('_id' => new MongoId($id)));
var dump($status);
}catch (MongoConnectionException $e)
{
     echo '<p>Couldn\'t connect to mongodb</p>';
     exit();
}
?>
```
4. Run the removeDocument.php script in a browser with URL http://localhost:8000/removeDocument.php to remove a document as shown in Figure 3-29.

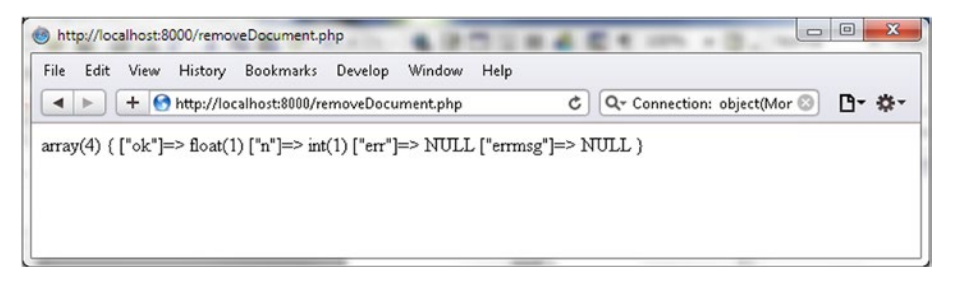

*Figure 3-29. Removing a Document*

If the db.catalog.find() method is run again only one document is listed as shown in the result for the 2nd run of db.catalog.find() Figure 3-30.

| Administrator: C:\Windows\system32\cmd.exe - mongo                                                                                                    |  |
|----------------------------------------------------------------------------------------------------|--|
| $\rightarrow$ db.catalog.find()<br>K "_id" : 0bjectId("55bba8d9098c6e1c19000049"), "name" : "MongoDB", "type" : "dal                                                                                                    |  |
| tabase". "count" : 1. "info" : < "catalogId" : "catalog1". "journal" : "Oracle M<br>agazine", "publisher": "Oracle Publishing", "edition": "November December 2013                                                                                              |  |
| $\mathbb{P}$ , "title" : "Engineering as a Service", "author" : "David A. Kelly" > ><br>"K "_id" : ObjectId("55bba8d9098c6e1c1900004a"), "name" : "MongoDB", "type" : "da <br>"tabase", "count" : 1, "info" : { "catalogId" : "catalog2", "journal" : "Oracle M |  |
| agazine", "publisher" : "Oracle Publishing", "edition" : "November December 2013<br>$\mathbb{P}$ , "title" : "Quintessential and Collaborative", "author" : "Tom Haunert" > >                                                                                   |  |
| b) db.catalog.find()<br>K "_id" : ObjectId("55bba8d9098c6e1c1900004a"), "name" : "MongoDB", "type" : "da                                                                                                    |  |
| "tabase", "count" : 1, "info" : { "catalogId" : "catalog2", "journal" : "Oracle M<br>agazine", "publisher": "Oracle Publishing", "edition": "November December 2013                                                                                             |  |
| ", "title" : "Quintessential and Collaborative", "author" : "Tom Haunert" > >                                                                                                    |  |

*Figure 3-30. Listing a Document after Removing One of the Two Documents* 

The remove() method may be used to remove all documents. As we removed one of the two documents added by running the addDocumentBatch.php script we need to add some more documents to the catalog collection to demonstrate removing all documents as removing a single document would not demonstrate that all or multiple documents got removed.

- 1. Run the addDocumentBatch.php script again to add two more documents, which brings the total documents to three.
- 2. Next, create a PHP script removeAllDocuments.php in the C:\php directory. Invoke the remove() method as for removing a single document but supply an empty array.

\$status=\$collection->remove(array());

The removeAllDocuments.php script is listed.

```
<?php
try
{
$connection = new MongoClient();
$collection=$connection->local->catalog;
$status=$collection->remove(array());
var_dump($status);
}catch (MongoConnectionException $e)
{
    echo '<p>Couldn\'t connect to mongodb</p>';
    exit();
}
?>
```
3. Run the PHP script with the URL http://localhost:8000/ removeAllDocuments.php. As indicated by n=>int(3) in Figure [3-31](#page-140-0) all of the three documents get removed.

#### <span id="page-140-0"></span>Chapter 3 ■ Using MongoDB with PHP

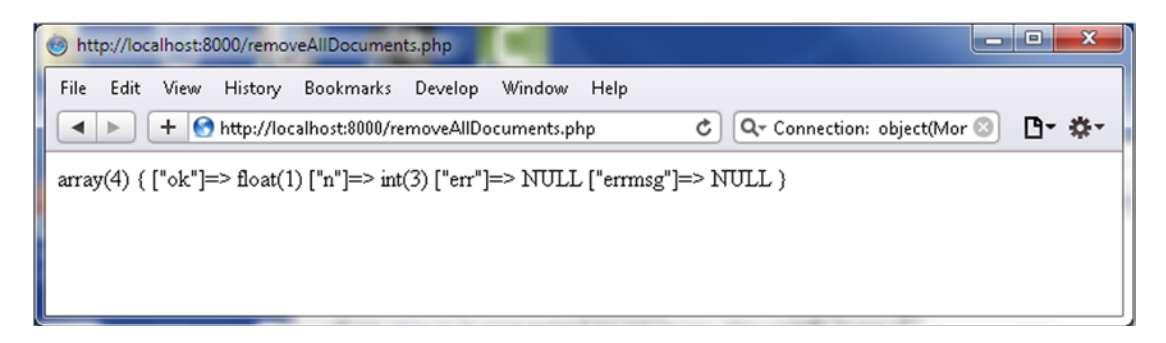

*Figure 3-31. Running the removeAllDocuments.php Script*

The db.catalog.find() if run subsequently does not list any documents. Do not remove the catalog collection in the local database as we shall be demonstrating dropping a collection in the next section.

# Summary

In this chapter we used the PHP Driver for MongoDB to connect to MongoDB and run CRUD operations on the database. We also discussed adding, finding, and updating a single document vs. multiple documents. In the next chapter we shall use Ruby with MongoDB.

### **Chapter 4**

#### **The Contract**

# **Using MongoDB with Ruby**

Ruby is an open source programming language, most commonly used in the Ruby on Rails framework. Some of the salient features of Ruby are simplicity, flexibility, extensibility, portability, and OS independent threading. The MongoDB Ruby driver may be used to connect to MongoDB server and add, fetch, and update data in the database. The Ruby diver also provides a C extension for performance. In this chapter we shall discuss using a Ruby client to access and make data changes in MongoDB. This chapter covers the following topics:

- **Getting Started**
- Using a Collection
- **Using Documents**

# Getting Started

In the following subsections we shall introduce the Ruby Driver for MongoDB, and set up the environment with the required software.

### Overview of the Ruby Driver for MongoDB

The Ruby driver for MongoDB API may be used in a Ruby script to connect to MongoDB Server and perform CRUD (create, read, update, and delete) operations on the server. The only namespace in the Ruby driver API is called Mongo. The main classes in the Mongo namespace are shown in Figure 4-1.

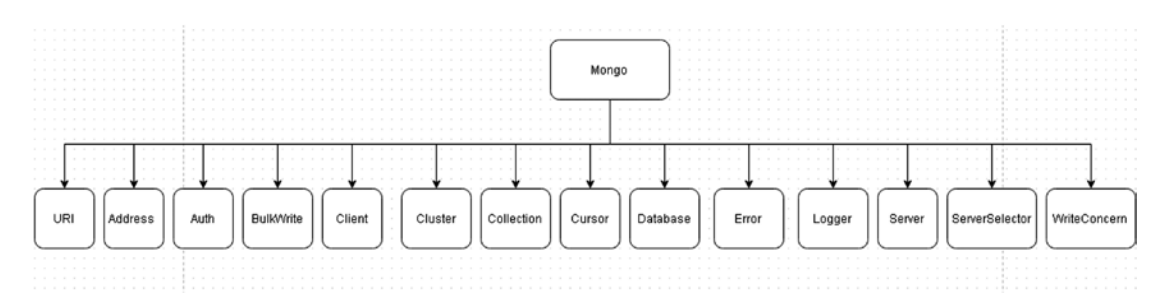

*Figure 4-1. Core Classes in Ruby MongoDB Driver*

The Mongo namespace classes are discussed in Table 4-1.

| <b>Class</b>   | <b>Description</b>                                                                                                    | <b>Example Usage</b>                                           |
|----------------|----------------------------------------------------------------------------------------------------|----------------------------------------------------------------|
| URI            | Representation of the MongoDB uri as<br>defined in the connection string format<br>specification.                        | $uri = \text{URI.new}$<br>('mongodb://localhost:27017')        |
| Address        | Represents an address to the server.                                                                                     | Mongo::Address.<br>new("127.0.0.1:27017")                      |
| Auth           | Represents authentication.                                                                                               | Auth.get(user)                                                 |
| BulkWrite      | For bulk write operations.                                                                                               | Mongo::BulkWrite.get(collection,<br>operations, ordered: true) |
| Client         | The Client class is the entry point<br>to the driver.                                                                    | Mongo:: Client.new<br>([ '127.0.0.1:27017' ])                  |
| Cluster        | Represents a group of servers.                                                                                           | Mongo:: Cluster.<br>new(["127.0.0.1:27017"])                   |
| Collection     | Represents a collection.                                                                                                 | Mongo::Collection.new(database,<br>'test')                     |
| Cursor         | Client-side iterator over a query result.<br>Not created directly by a user but created<br>internally by CollectionView. | catalog.find.each {   document <br>puts document }             |
| Database       | Represents a database on the server.                                                                                     | Mongo::Database.new(client, :test)                             |
| Error          | Error class.                                                                                                    | Mongo::Error::BulkWriteFailure.<br>new(response)               |
| Logger         | Logs messages.                                                                                                    | Logger.error('mongo',<br>'message', '10ms')                    |
| Server         | Represents a single server.                                                                                              | Mongo::Server.<br>new('127.0.0.1:27017'cluster,<br>listeners)  |
| ServerSelector | Given a preference selects a server.                                                                                     | Mongo::ServerSelector.get<br>$({$ :mode => :secondary $})$     |
| WriteConcern   | Represents write concern.                                                                                                | Mongo::WriteConcern.get(:w => 1)                               |

*Table 4-1. Ruby MongoDB Driver Core Classes*

### Setting Up the Environment

We need to download and install the following software to access MongoDB Server from Ruby.

- Ruby Installer for Ruby 2.1.6 (rubyinstaller-2.1.6-x64.exe). Download it from <http://rubyinstaller.org/downloads/>. MongoDB Ruby driver 2.x supports Ruby versions 1.8.7, 1.9, 2.0, and 2.1.
- Rubygems.
- RubyInstaller Development Kit (DevKit). Download the appropriate version from <http://rubyinstaller.org/downloads/>. For Ruby 2.1.6 download DevKit-mingw64-64-4.7.2-20130224-1432-sfx.exe.
- Ruby driver for MongoDB
- MongoDB Server 3.0.5

### Installing Ruby

To install Ruby double-click on the Ruby installer application rubyinstaller-2.1.6-x64.exe The Ruby Setup wizard gets started.

- 1. Select the Setup Language and click on OK.
- 2. Accept the License Agreement and click on Next.
- 3. In Installation Destination and Optional Tasks, specify a destination folder to install Ruby, or select the default folder. The directory path should not include any spaces. Select Add Ruby Executables to your PATH.
- 4. Click on Install as shown in Figure 4-2.

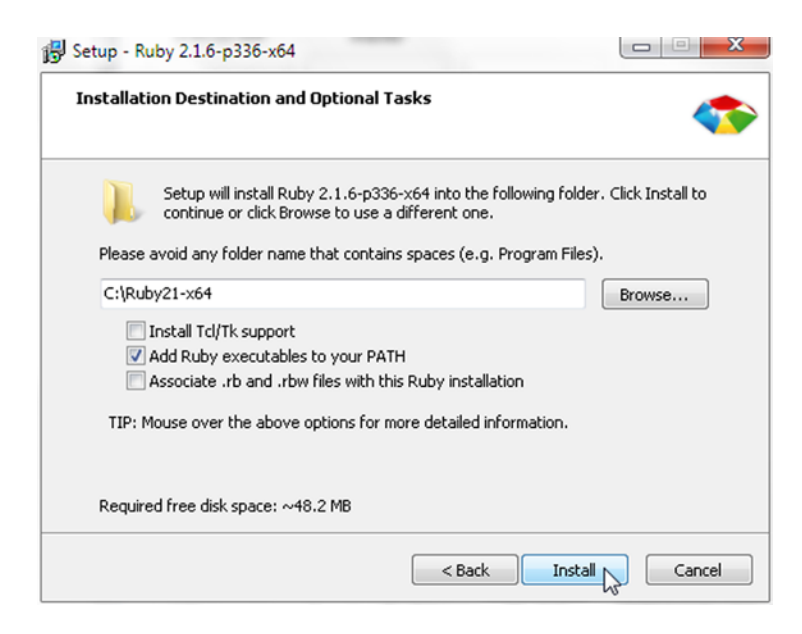

*Figure 4-2. Selecting Installation Directory for Ruby*
Ruby starts installing as shown in Figure 4-3.

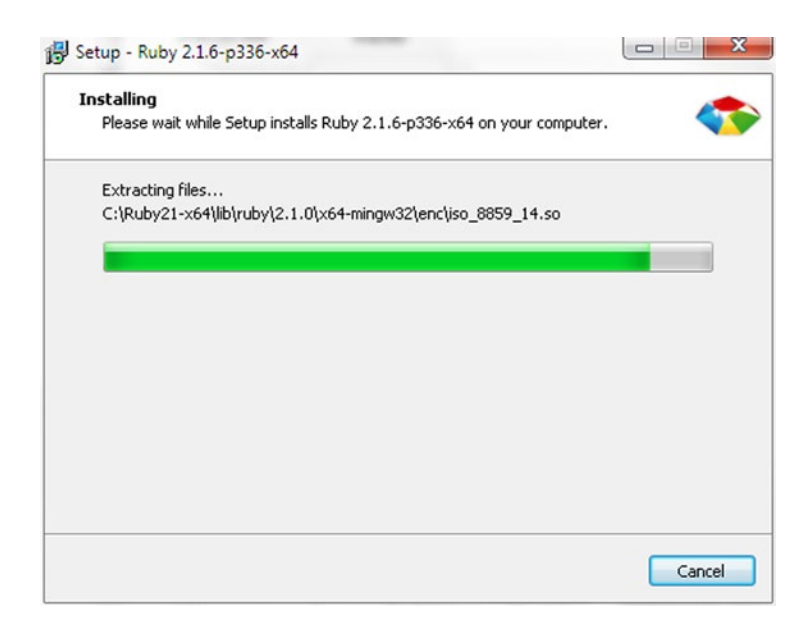

### *Figure 4-3. Installing Ruby*

The Setup wizard completes installing Ruby as shown in Figure 4-4. Click on Finish.

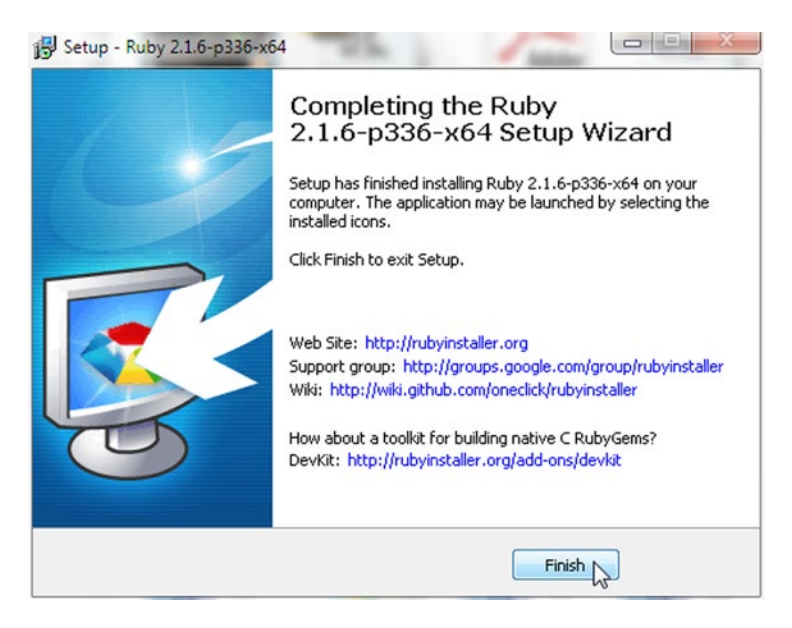

*Figure 4-4. Ruby Installed*

Next, install Rubygems, which is a package management framework for Ruby. Run the following command to install Rubygems.

```
gem install rubygems-update
```
The Rubygems gem gets installed as shown in Figure 4-5.

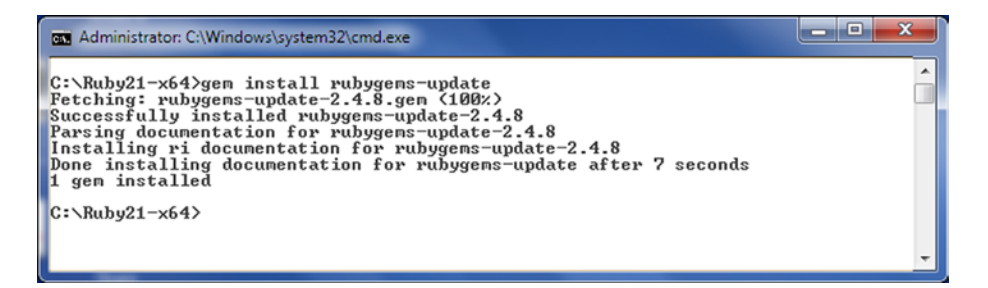

*Figure 4-5. Installing Rubygems*

If Rubygems is already installed, update to the latest version with the following command.

update\_rubygems

Rubygems gets updated as shown in Figure 4-6.

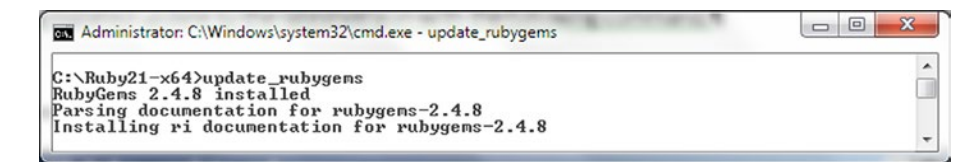

*Figure 4-6. Updating Rubygems*

# Installing DevKit

DevKit is a toolkit that is used to build many of the C/C++ extensions available for Ruby.

1. To install DevKit double-click on the DevKit installer application (DevKit-mingw64-64-4.7.2-20130224-1432-sfx.exe) to extract DevKit files to a directory. Change directories (cd) to the directory in which the files are extracted.

C:\Ruby21-x64

2. Initialize DevKit and autogenerate the config.yml file using the following command.

ruby dk.rb init

3. A config.yml file gets generated in the C:\Ruby21-x64 directory. Add the following line to the config.yml file.

- C:/Ruby21-x64

4. Install DevKit using the following command.

ruby dk.rb install

5. Verify that DevKit has been installed using the following command.

```
ruby -rubygems -e "require 'json'; puts JSON.load('[42]').inspect"
```
The output from the preceding commands to initialize/install DevKit are shown in the command shell in Figure 4-7.

```
\BoxAdministrator: C:\Windows\system32\cmd.exe
                                                                                                                                                 Ä
C:\Ruby21-x64>ruby dk.rb init
Initialization complete! Please review and modify the auto-generated<br>'config.yml' file to ensure it contains the root directories to all<br>of the installed Rubies you want enhanced by the DevKit.
C:\Ruby21-x64}ruby dk.rb_install<br>[INFO] Installing 'C:/Ruby21-x64/lib/ruby/site_ruby/2.1.0/rubygens/defaults/oper<br>ating_system.rb'<br>[INFO] Installing 'C:/Ruby21-x64/lib/ruby/site_ruby/devkit.rb'
C:\Ruby21-x64>ruby -rubygems -e "require 'json'; puts JSON.load('[42]').inspect"
1421C:\Ruby21-x64
```
*Figure 4-7. Installing Devkit*

## Installing Ruby Driver for MongoDB

To install the MongoDB Ruby driver gem mongo, complete the following steps:

1. Run the following command.

>gem install mongo

The MongoDB Ruby driver gem gets installed as shown in Figure [4-8](#page-147-0).

<span id="page-147-0"></span>

| <b>BET</b> Administrator: C:\Windows\system32\cmd.exe                                                                                                    |  |  |  | $\Box$ | x |
|----------------------------------------------------------------------------------------------------|--|--|--|--------|---|
| C:\Ruby21-x64>gem install mongo<br>$Fetching: bson-3.2.1.gen (100z)$<br>Temporarily enhancing PATH to include DevKit<br>Building native extensions. This could take a while<br>Successfully installed bson-3.2.1<br>$\mathbb{F}$ etching: mongo-2.0.6.gem (100%)<br>Successfully installed mongo-2.0.6<br>Parsing documentation for bson-3.2.1<br>Installing ri documentation for bson-3.2.1<br>Parsing documentation for mongo-2.0.6<br>Installing ri documentation for mongo-2.0.6<br>Done installing documentation for bson, mongo after 62 seconds<br>2 gems installed<br>  C:\Ruby21-x64>_ |  |  |  |        | ᅔ |
|                                                                                                    |  |  |  |        |   |

*Figure 4-8. Installing MongoDB Ruby Driver*

- 2. Next, install MongoDB Server. Only MongoDB versions 2.4, 2.6, and 3.x are compatible with MongoDB Ruby driver 2.x. Download MongoDB 3.0.5 from [www.mongodb.org/](http://www.mongodb.org/) and extract the zip file to a directory.
- 3. Add the bin directory from the MongoDB installation (for example, C:\Program Files\MongoDB\Server\3.0\bin) to the PATH environment variable.
- 4. Start MongoDB server with the following command.

>mongod

MongoDB server gets started as shown in Figure 4-9.

| $\mathbf{x}$<br>$\Box$ $\Box$<br>Administrator: C:\Windows\system32\cmd.exe - mongod                                                                                                    |
|----------------------------------------------------------------------------------------------------|
| C:\MongoDB>mongod                                                                                                    |
| Hotfix KB2731284 or later update is not<br> 2015-08-05T11:15:18.569-0700 I CONTROL                                                                                                    |
| installed, will zero-out data files<br>[initandlisten] journal dir=C:\data\db\j<br>2015-08-05T11:15:18.761-0700 I JOURNAL                                                                 |
| ournal<br>  2015-08-05T11:15:18.762-0700 I<br>JOURNAL<br>[initandlisten] recover: no journal fil]                                                                                         |
| es present, no recovery needed<br>2015-08-05T11:15:18.812-0700 I<br>JOURNAL<br>[durability] Durability thread started                                                                     |
| $2015 - 08 - 05T11 : 15 : 18.815 - 0700$ I<br>JOURNAL<br>[journal writer] Journal writer thread s<br>tarted                                                                               |
| 2015-08-05T11:15:18.863-0700 I CONTROL<br>[initandlisten] MongoDB starting : pid=6                                                                                                    |
| 844 port=27017 dbpath=C:\data\db\ 64-bit host=dvohra-PC<br> ∥2015-08-05T11:15:18.863-0700 I CONTROL<br>[initandlisten] targetMinOS: Windows Ser                                           |
| $\blacksquare$ ver 2003 SP2<br>2015-08-05T11:15:18.864-0700 I CONTROL<br>[initandlisten] db version v3.0.5                                                                                |
| 2015-08-05T11:15:18.864-0700 I<br><b>CONTROL</b><br>[initandlisten] git version: 8bc4ae20708]<br>dbb493cb09338d9e7be6698e4a3a3                                                            |
| ‼2015-08-05T11:15:18.864-0700 I CONTROL<br>[initandlisten] build info: windows sys.]<br>getwindowsversion(major=6, minor=1, build=7601, platform=2, service_pack='Servic                  |
| e Pack 1') BOOST LIB UERSION=1 49                                                                                                    |
| 2015-08-05T11:15:18.865-0700 I<br><b>CONTROL</b><br>[initandlisten] allocator: tcmalloc<br>2015-08-05T11:15:18.866-0700 I<br><b>CONTROL</b><br>[initandlisten] options: $\langle \rangle$ |
| 2015-08-05T11:15:21.924-0700 I<br><b>NETWORK</b><br>[initandlisten] waiting for connections<br>on port 27017                                                                              |

*Figure 4-9. Starting MongoDB Server*

# Using a Collection

In the following subsections we shall connect to MongoDB server, get database information, and create a collection.

# Creating a Connection with MongoDB

In this section we shall connect with MongoDB Server using a Ruby script.

- 1. Create a directory called C:\Ruby21-x64\mongodbscripts for Ruby scripts.
- 2. Create a Ruby script connection.rb in the C:\Ruby21-x64\mongodbscripts directory. In the script add a require statement for the mongo gem. Add an include statement for the Mongo namespace.

require 'mongo' include Mongo

The Client class provides several attributes and methods for getting information about the connection. Some of the attributes are discussed in Table 4-2.

*Table 4-2. Client Class Attributes*

| <b>Attribute</b> | <b>Description</b>                     |
|------------------|----------------------------------------|
| cluster          | The cluster of servers for the client. |
| database         | The database instance.                 |
| options          | Configuration options.                 |

Some of the salient methods in the Client class are discussed in Table 4-3.

| <b>Method</b>                          | Return type             | <b>Description</b>                                  |
|----------------------------------------|-------------------------|-----------------------------------------------------|
| $\begin{array}{c} \square \end{array}$ | Mongo::Collection       | Gets a collection object.                           |
| database names                         | Array <string></string> | Gets names of all databases.                        |
| initialize                             | Client                  | Instantiates a new driver client.                   |
| list databases                         | Array <hash></hash>     | Gets info for each database.                        |
| read preference                        | Object                  | Gets the read preferences for the provided options. |
| use(name)                              | Mongo::Client           | Uses the database with the specified name.          |
| with(new_options = $\{\})$             | Mongo::Client           | Provides a new client with the options.             |
| write concern                          | Mongo::WriteConcern     | Gets the write concern.                             |

*Table 4-3. Client Class Methods*

The syntax for Client class constructor is as follows.

initialize(addresses or uri, options =  $\{\})$ 

The parameters for the constructor are discussed in Table 4-4.

*Table 4-4. Client Constructor Parameters*

| <b>Parameter</b> | Tvpe                            | <b>Description</b>                                                                        |
|------------------|---------------------------------|-------------------------------------------------------------------------------------------|
| addresses or uri | Array <string>, String</string> | Array of server addresses in the format host: port or a<br>MongoDB URI connection string. |
| options          | Hash                            | Client options. Defaults to $\{ \}$ .                                                     |

Some of the options supported by Client class constructor are discussed in Table 4-5.

*Table 4-5. Client Class Constructor Options*

| <b>Options</b>   | <b>Type</b>   | <b>Description</b>                                                                                                    |
|------------------|---------------|----------------------------------------------------------------------------------------------------|
| :auth mech       | Symbol        | Authentication mechanism to use.                                                                                                    |
| :connect         | Symbol        | Connection method to use. Value could be: direct,<br>:replica set, :sharded.                                                               |
| :database        | <b>String</b> | The database to connect to.                                                                                                    |
| :user            | <b>String</b> | Username.                                                                                                    |
| :password        | String        | Password.                                                                                                    |
| :max pool size   | Integer       | Maximum size of the connection pool.                                                                                                    |
| :min pool size   | Integer       | Minimum size of the connection pool.                                                                                                    |
| :connect timeout | Float         | Connection timeout in secs.                                                                                                    |
| read:            | Hash          | Read preference options. The : mode option may be set to<br>: secondary,: secondary preferred, : primary,<br>:primary preferred, :nearest. |
| :replica set     | Symbol        | Replica set to connect to.                                                                                                    |
| :write           | Hash          | Write concern options.                                                                                                    |

3. In the connection.rb script create a connection with MongoDB Server using one of the Client class constructors. The host and port may be specified explicitly; if either is not specified the default value is used. If the host and port are not specified the default. host and port are localhost:27017. The default database is test. The following are some of the different applications of the Client class constructors.

```
client =Mongo::Client.new
client =Mongo::Client.new([ '127.0.0.1:27017' ], :database => 'test')
client =Mongo::Client.new([ '127.0.0.1:27017' ], :database => 'test', 
:connect => :direct)
client =Mongo::Client.new('mongodb://127.0.0.1:27017/test')
client = Mongo::Client.new([ '127.0.0.1:27017' ], :database => 'test', 
: max pool size => 20, : connection timeout => 60)
```
The IPv4 address of the host may be specified instead of localhost.

```
client =Mongo::Client.new(['192.168.1.72:27017' ], :database => 'test')
```
The Client class attributes' values may be output, and instance methods may be invoked using the Client class instance.

The connection.rb script for connecting to MongoDB server, invoking some of the methods, and outputting some of the attribute values are listed:

```
require 'mongo'
include Mongo
#client =Mongo::Client.new([ '127.0.0.1:27017' ], :database => 'test')
#client =Mongo::Client.new([ '127.0.0.1:27017' ], :database => 'test', :connect => :direct)
#client =Mongo::Client.new('mongodb://127.0.0.1:27017/test')
client = Mongo::Client.new([ '127.0.0.1:27017' ], :database => 'test', :max_pool_size => 20, 
:connection_timeout => 60)
print "Cluster: "
print client.cluster
print "\n"
print "Configuration Options: "
print client.options
print "\n"
print "Read Preference: "
print client.read_preference
print "\n"
print "Write Concern : "
print client.write_concern
print "\n"
```
4. From the C:\Ruby21-x64\mongodbscripts directory run the connection.rb script with the following command.

>ruby connection.rb

The output from the connection. rb script is shown in Figure 4-10.

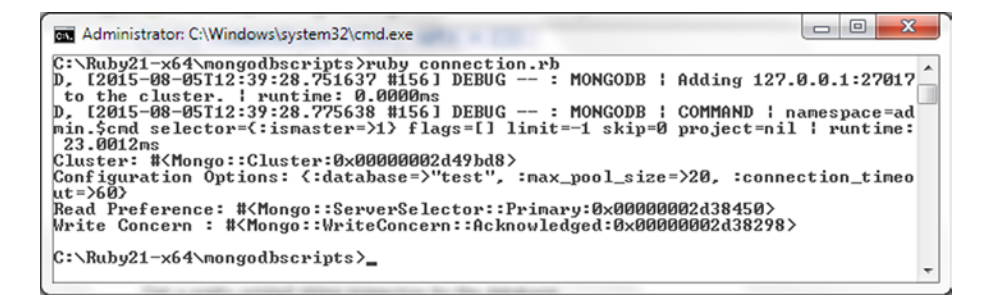

*Figure 4-10. Running Ruby Sript connection.rb*

### <span id="page-151-0"></span>Connecting to a Database

A MongoDB database instance is represented with the Mongo::Database class. In this section we shall create some MongoDB database instances and get other information about databases.

1. Create a Ruby script db.rb in the C:\Ruby21-x64\mongodbscripts directory. The Database class provides several instance attributes and methods. The attributes are discussed in Table 4-6.

| <b>Parameter</b> | Type   | <b>Description</b>     |
|------------------|--------|------------------------|
| client           | Client | The database client.   |
| name             | String | Database name.         |
| options          | Hash   | Configuration options. |

*Table 4-6. Database Class Instance Attributes*

Some of the instance methods supported by the Database class are discussed in Table 4-7.

| Method                                    | <b>Return Type</b>                            | <b>Description</b>                                          |
|-------------------------------------------|-----------------------------------------------|-------------------------------------------------------------|
| [] or collection                          | Mongo::Collection                             | Gets a collection in this<br>database.                      |
| collection names (options = $\{\})$       | Array <string></string>                       | Gets all the names of<br>nonsystem collections.             |
| collections                               | Array <mongo::collection></mongo::collection> | Gets all the collections that<br>belong to this database.   |
| command(operation, opts = $\{\})$         | Hash                                          | Executes a command on<br>the database.                      |
| drop                                      | Result                                        | Drops the database.                                         |
| $initialize(client, name, options = {}\)$ | Database                                      | Instantiates a new<br>Database object.                      |
| list collections                          | Array <hash></hash>                           | Gets information on all the<br>collections in the database. |
| users                                     | View::User                                    | Gets the user view for the<br>database.                     |

*Table 4-7. Database Class Methods*

The Database class constructor has the following signature.

initialize(client, name, options =  $\{\})$ 

The constructor parameters are the same as the class attributes and are discussed in Table 4-6.

#### Chapter 4 ■ Using MongoDB with Ruby

2. In the db.rb script create a Client instance as before.

```
client =Mongo::Client.new([ '127.0.0.1:27017' ], :database => 'test')
```
3. Obtain the database from the Client instance using the database attribute and output the database name using the name attribute of the database instance.

db=client.database print db.name

4. Output the client and the configuration options using the client and options attributes.

print db.client print db.options

5. Output the database names using the database\_names() method of the Client class.

print client.database\_names

6. Iterate over the collection returned by the list databases() method of the Client instance to output information about each database.

client.list databases.each {  $|info|$  puts info.inspect }

7. To use a particular database invoke the use(database) method of the Client instance. For example, the database may be set to mongo database as follows.

client=client.use(:mongo)

8. Subsequent to setting the database to mongo, output the database name again to verify that the database has been set. Drop a database using the drop() method.

print db.drop

The db.rb script is listed as follows.

require 'mongo' include Mongo

```
client =Mongo::Client.new([ '127.0.0.1:27017' ], :database => 'test')
print "Database Connected to: "
db=client.database
print db.name
print "\n"
```

```
print "Database Client: "
print db.client
print "\n"
print "Database Options: "
print db.options
print "\n"
print "Database Names: "
print client.database_names
print "\n"
print "Database Info: "
client.list databases.each { |info| puts info.inspect }
print "\n"
print "Use Database mongo: "
client=client.use(:mongo)
print "\n"
print "Database Connected to: "
db=client.database
print db.name
print "\n"
print "Use Database mongo: "
client=client.use(:local)
print "\n"
print "Database Connected to: "
db=client.database
print db.name
print "\n"
print db.drop
```
9. Run the db.rb script with the following command.

>ruby db.rb

The output from the db.rb script is shown in Figure [4-11.](#page-154-0) What should be noted in the output is that the mongo database instance does not get listed with database names subsequent to setting the database instance to mongo because the database instance has not been accessed.

#### <span id="page-154-0"></span>Chapter 4 ■ Using MongoDB with Ruby

```
\BoxAdministrator: C:\Windows\system32\cmd.exe
C:\Ruby21-x64\mongodbscripts>ruby db.rb<br>D. [2015-08-06114:17:26.152275 #72441 DEBUG -- : MONGODB : Adding 127.0.0.1:2701<br>7 to the cluster. ; runtime: 0.9999ms<br>D. [2015-08-06114:17:26.170276 #72441 DEBUG -- : MONGODB : COM
: 18.0013ms<br>
Database Client: #KMongo::Client:0x0000000006b56c0><br>
Database Client: #KMongo::Client:0x0000000006b56c0><br>
Database Names: D. [2015-08-06114:17:26.175276 #72441 DEBUG -- : MONGODB : COMMA<br>
Database Names: D. [2
Use Database mongo:
Use Database Connected to: mongo<br>Database Connected to: mongo<br>Database Names: D. [2015-08-06T14:17:26.183276 #72441 DEBUG -- : MONGODB : COMN<br>ND : namespace=admin.$cmd selector=(:listDatabases=>1> flags=[:slave_ok] limit:<br>
                                                                                                                                                       : MONGODB : COMMA
|["Loc8r", "local"]<br>|Database nongo:<br>|Database Connected to: local<br>|D. [2015-08-06T14:17:26.317284 #72441 DEBUG -- : MONGODB | COMMAND | namespace=1<br>|ocal.$cmd selector=C:dropDatabase=>1> flags=[:slave_ok] limit=-1 skip=0 
C:\Ruby21-x64\mongodbscripts>
```
*Figure 4-11. Running Ruby Sript db.rb*

After a database instance local has been dropped the database does not get listed in Mongo shell with show dbs command as shown in Figure 4-12.

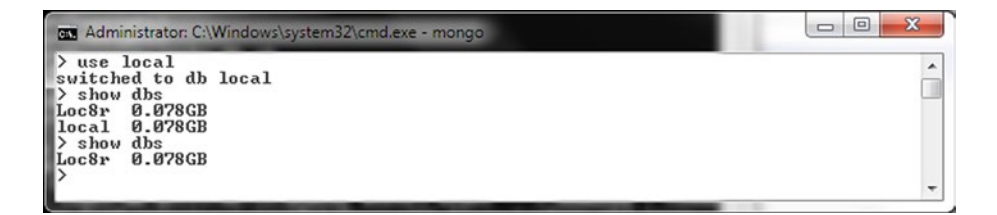

*Figure 4-12. The local database not listed with show dbs*

As we shall be using the local database in subsequent sections create the local database with the following commands in Mongo shell.

```
>use local
>db.createCollection("local")
```
# Creating a Collection

The Mongo::Database class provides several methods for collections, which are discussed in Table [4-7.](#page-151-0) A collection is represented with the Mongo::Collection class. The Collection class provides several instance attributes and methods. The attributes are discussed in Table 4-8.

*Table 4-8. Collection Class Instance Attributes*

| <b>Parameter</b><br>Type |                 | <b>Description</b>     |  |  |
|--------------------------|-----------------|------------------------|--|--|
| database                 | Mongo::Database | The database.          |  |  |
| name                     | String          | Collection name.       |  |  |
| options                  | Hash            | Configuration options. |  |  |

Some of the instance methods supported by the Collection class are discussed in Table 4-9.

*Table 4-9. Collection Class Instance Methods*

| <b>Method</b>                            | <b>Return Type</b> | <b>Description</b>                                     |
|------------------------------------------|--------------------|--------------------------------------------------------|
| bulk write(operations, options)          | BSON::Document     | To run a batch of bulk write operations.               |
| capped?                                  | true, false        | Finds if a collection is capped.                       |
| create                                   | Result             | Creates a collection.                                  |
| drop                                     | Result             | Drops a collection.                                    |
| $find(filter = nil)$                     | CollectionView     | Finds documents in a collection.                       |
| $indexes(options = \{\})$                | View::Index        | Returns a view of all indexes of the<br>collection.    |
| insert many(documents, options = $\{\})$ | Result             | Inserts the provided documents in the<br>collection.   |
| insert one(document, options = $\{\})$   | Result             | Inserts a single document in the collection.           |
| namespace                                | <b>String</b>      | Gets a fully qualified namespace of the<br>collection. |

The Collection class constructor has the following signature.

```
initialize(database, name, options = {})
```
The constructor parameters are the same as the class attributes.

- 1. First, create a Ruby script collection.rb in the C:\Ruby21-x64\mongodbscripts directory and include the mongo gem and the Mongo namespace as before.
- 2. Create a Client instance for a connection to MongoDB and subsequently get the database instance for local database.

```
client =Mongo::Client.new([ '127.0.0.1:27017' ], :database => 'test')
```
3. Using the use(database) instance method in Client class. set the database to local.

```
client=client.use(:local)
```
4. Output the collection names using the collection names () method in Mongo::Database class.

print db.collection names( $\{\}\)$ 

5. Output info on all the collections using the list\_collections() method.

```
db.list collections.each { |info| puts info.inspect }
```
6. Output the array of all the collections using the collections() method.

db.collections.each { |info| puts info.inspect }

7. Using the Database class instance method [], set the collection to users as follows.

collection=db[:users]

8. Output the collection name using the name attribute in Collection class.

print collection.name

9. The database associated with a collection may be output using the database attribute.

print collection.database

10. Find if a collection is capped using the capped? method.

print collection.capped?

11. Output the namespace using the namespace() method.

print collection.namespace

12. The collection() instance method in Database class does not create a collection until the collection is accessed. To demonstrate, invoke the collection() method on a collection that does not exist in the database, for example, the mongodb collection.

collection=db.collection("mongodb")

13. Subsequently, output the collection names.

```
print db.collection_names({})
```
When the script is run the mongodb collection does not get listed as shown in Figure 4-13.

<span id="page-157-0"></span> $\begin{array}{c|c|c|c|c} \hline \multicolumn{3}{c|}{\textbf{...}} & \multicolumn{3}{c|}{\textbf{...}} & \multicolumn{3}{c|}{\textbf{...}} \end{array}$ Administrator: C:\Windows\system32\cmd.exe C:\Ruby21-x64\mongodbscripts>ruby\_collection.rb<br>D, [2015-08-05T13:41:58.189092\_#6012]\_DEBUG\_-- $\widetilde{\phantom{a}}$ : MONGODB ¦ Adding 127.0.0.1:2701 $\vert$  $\frac{p}{7}$  to D. [2015-08-05T13:41:58.189092 #60121 DEBUG -- : MONGODB | Adding 127.0.0.1:2701<br>|7 to the cluster. | runtime: 0.0000ms<br>|D. [2015-08-05T13:41:58.212094 #6012] DEBUG -- : MONGODB | COMMAND | namespace=a<br>| 22.0010ms -<br>| 22.0 Use Database local: Use Database Lucal<br>Collection Names: D. [2015-08-05T13:41:58.219094 #6012] DEBUG -- : MONGODB : COM<br>MAND : namespace=local.\$cmd selector=<:listCollections=>1, :cursor=><>, :filter=<br>><:name=><"\$not"=><"space=local.\$cmd sele |X:name=X:">not"=X:system\.i\\$/})} flags=l:slave\_ok] limit=-1 skip=0 project=nil<br>|Clocations", "users"|<br>|C'locations", "users"|<br>|Collections List: D, [2015-08-05T13:41:58.223094 #6012] DEBUG -- : MONGODB | COM<br>|MAND | name x::name=xx ->nov<br>| | runtime: 2.0001ms<br>| {"name"=>"locations", "options"=><>><br>| {"name"=>"users", "options"=><>> Collections Array: D. [2015-08-05T13:41:58.227095 #6012] DEBUG -- : MONGODB : CO<br>MMAND : namespace=local.\$cmd selector=(:listCollections=>1, :cursor=>(>, :filter<br>=><:mame=><"\$not"=>/system\.i\\$/>>> flags=[:slave\_ok] linit= #<Mongo::Collection:0x2302300 namespace=local.locations><br>#<Mongo::Collection:0x2302180 namespace=local.users> Collection name: users Collection name: users<br>Collection Database: #<Mongo::Database:0x000000004ac838><br>Collection options: <><br>Capped: D. [2015-08-05T13:41:58.248096 #6012] DEBUG -- : MONGODB | COMMAND | nam<br>espace=local.\$cmd selector=<:collstats false Namespace: local.users<br>
Collection Names: D. [2015-08-05T13:41:58.252096 #6012] DEBUG -- : MONGODB : COM<br>
Collections -> : "users"]<br>
MAND : namespace=local.\$cmd selector=(:listCollections=>1, :cursor=><); :filter=<br>
MAND : Namespace: local.users r Tocations / wsers<br>D. [2015-08-05113:41:58.263097 #6012] DEBUG -- : MONGODB : COMMAND : namespace=1<br>ccal.\$cmd selector=(:create=>"mongodb"> flags=[:slave\_ok] limit=-1 skip=0 projec<br>t=nil : runtime: 10.0012ms Collection Names: D. [2015–08-05T13:41:58.266097 #6012] DEBUG -- : MONGODB : COM<br>MAND : namespace=local.\$cmd selector=<:listCollections=>1, :cursor=><>, :filter=<br>><:name=><"\$not"=>/system\.;\\$/>>> flags=[:slave\_ok] limit=-Permane - X'Snot" = 2/system\. (\5/2)} flags=1:slave\_ok] limit = -1 skip=0 project=nil<br>
['locations'', "mongodb", "users"]<br>
Drop collection mongodb", "users"]<br>
D. [2015-08-05113:41:58.269097 #6012] DEBUG -- : MONGODB | COM nil : runtime: 0.9999ms<br>
Collection Names: D. [2015-08-05T13:41:58.272097 #60121 DEBUG -- : MONGODB : COM<br>
MAND : namespace=local.\$cmd selector=<:listCollections=>1, :cursor=><>; :filter=<br>
>{"sinter=>{"shot"=>/system\.:\\$/

*Figure 4-13. Running the collection.rb script*

14. To create the mongodb collection, invoke the create() method.

collection.create

- 15. Invoke the collection names( $\{\}\$ ) method in Database again. As the create() method creates the collection the mongodb collection gets listed when the collection.rb script is run as shown in Figure 4-13.
- 16. To drop the current collection, invoke the drop() method.

collection.drop

17. List the collection names subsequent to dropping the collection. When the collection.rb script is run the mongodb collection does not get listed as shown in Figure [4-13](#page-157-0). The collection.rb script is listed:

```
require 'mongo'
include Mongo
client =Mongo::Client.new([ '127.0.0.1:27017' ], :database => 'test')
print "Use Database local: "
client=client.use(:local)
print "\n"
print "Database Connected to: "
db=client.database
print db.name
print "\n"
print "Collection Names: "
print db.collection_names({})
print "\n"
print "Collections List: "
db.list collections.each { |info| puts info.inspect }
print "\n"
print "Collections Array: "
db.collections.each { |info| puts info.inspect }
print "\n"
collection=db[:users]
print "Collection name: "
print collection.name
print "\n"
print "Collection Database: "
print collection.database
print "\n"
print "Collection options: "
print collection.options
print "\n"
print "Capped: "
print collection.capped?
print "\n"
print "Namespace: "
print collection.namespace
print "\n"
```

```
## Does not create a collection till the collection is accessed.
collection=db.collection("mongodb")
print "Collection Names: "
print db.collection names(\{\}\)print "\n"
collection.create
print "Collection Names: "
print db.collection names(\{\}\)print "\n"
print "Drop collection mongodb "
print "\n"
collection.drop
print "Collection Names: "
print db.collection_names
print "\n"
```
18. Run the collection.rb script with the following command.

>ruby collection.rb

The output from the collection. rb script is shown in Figure [4-13.](#page-157-0)

# Using Documents

In the following subsections we shall add a document to MongoDB server, add a batch of documents, find a single document, find multiple documents, update documents, delete documents, and perform bulk operations.

### Adding a Document

In this section we shall add a single document to a MongoDB collection. The insert\_one(document, options  $= \{\}\)$  method in the Collection class is used to add a document. The document parameter is the document to add. The options parameter is a customization Hash of options that defaults to  $\{\}.$ 

- 1. Create a Ruby script addDocument.rb and add require and include statements for mongo gem and Mongo namespace respectively.
- 2. Create a connection, set database to local and get the mongodb collection.

```
client =Mongo::Client.new([ '127.0.0.1:27017' ], :database => 'test')
client=client.use(:local)
db=client.database
collection=db.collection("mongodb")
```
3. The create() method must be invoked as the mongodb collection if it does not already exist.

collection.create

4. Create a document JSON to add.

```
document1={
   "_id" => "document1a",
   "catalogId" => "catalog1",
   "journal" => "Oracle Magazine",
   "publisher" => "Oracle Publishing",
   "edition" => "November December 2013",
   "title" => "Engineering as a Service",
   "author" => "David A. Kelly"
}
```
5. Invoke the insert\_one() method to add the document to the mongodb collection.

collection.insert\_one(document1)

6. Similarly add another document.

```
document2={
   "_id" => "document1a",
   "catalogId" => "catalog2",
   "journal" => "Oracle Magazine",
   "publisher" => "Oracle Publishing",
   "edition" => "November December 2013",
   "title" => "Quintessential and Collaborative",
   "author" => "Tom Haunert"
}
  collection.insert_one(document2)
```
The addDocument.rb script is listed:

```
require 'mongo'
include Mongo
client =Mongo::Client.new([ '127.0.0.1:27017' ], :database => 'test')
client=client.use(:local)
db=client.database
collection=db.collection("mongodb")
collection.create
document1={
   "_id" => "document1a",
   "catalogId" => "catalog1",
   "journal" => "Oracle Magazine",
   "publisher" => "Oracle Publishing",
   "edition" => "November December 2013",
   "title" => "Engineering as a Service",
   "author" => "David A. Kelly"
}
```

```
collection.insert_one(document1)
document2={
   "catalogId" => "catalog2",
   "journal" => "Oracle Magazine",
   "publisher" => "Oracle Publishing",
   "edition" => "November December 2013",
   "title" => "Quintessential and Collaborative",
   "author" => "Tom Haunert"
}
  collection.insert_one(document2)
```
7. Run the addDocument.rb script with the following command.

>ruby addDocument.rb

The output from the addDocument.rb script is shown in Figure 4-14.

| $\mathbf{x}$<br>o<br><b>BY Administrator: C:\Windows\system32\cmd.exe</b>                                                                                                    |  |
|----------------------------------------------------------------------------------------------------|--|
| C:\Ruby21-x64\mongodbscripts>ruby_addDocument.rb<br>D, [2015-08-05T14:00:53.727042 #6492] DEBUG -- : MONGODB   Adding 127.0.0.1:2701 <br>7 to the cluster. ¦ runtime: 0.0000ms<br>D, [2015-08-05T14:00:53.741042 #6492] DEBUG -- : MONGODB   COMMAND   namespace=a <br>dmin.\$cmd selector={:ismaster=>1} flags=[] limit=—1 skip=0 project=nil ¦ runtime <br>: 13.0000ms<br>D. [2015-08-05T14:00:53.744042 #6492] DEBUG -- : MONGODB   COMMAND   namespace=1 <br> ocal.\$cmd_selector={:create=>"mongodb"}_flags=[:slave_ok]_limit=-1_skip=0_projec<br>t=nil ¦ runtime: 1.9999ms<br>D, [2015-08-05T14:00:53.746043 #6492] DEBUG -- : MONGODB   COMMAND   namespace=1 <br>  bcal.\$cmd_selector={:insert=>"mongodb",_:documents=>[{"catalogId"=>"catalog1",<br>journal"=>"Oracle Magazine", "publisher"=>"Oracle Publishing", "edition"=>"Novem <br>ber December 2013", "title"=>"Engineering as a Service", "author"=>"David A. Kel <br>ly", :_id=>BSON::ObjectId('55c flags=[] limit=-1 skip=0 project=nil ¦ runtime <br>: 0.9999ms<br>D, [2015-08-05T14:00:53.747043 #6492] DEBUG -- : MONGODB   COMMAND   namespace=1 <br> ocal.\$cmd_selector={:insert=>"mongodb",_:documents=>[{"_id"=>"document1a",_"cata<br>logId"=>"catalog2", "journal"=>"0racle Magazine", "publisher"=>"0racle Publishin <br>g", "edition"=>"November December 2013", "title"=>"Quintessential and Collaborat <br>ive", "author"=>"Tom Haunert"} flags=[] limit=—1 skip=0 project=nil ¦ runtime <br>: 0.0000ms<br>$C:\Ruby21-x64\n\modbscripts$ |  |
|                                                                                                    |  |

*Figure 4-14. Running the addDocument.rb script* 

8. Run the following JavaScript method in Mongo shell.

>db.mongodbfind()

The two documents added get listed as shown in Figure [4-15](#page-162-0).

<span id="page-162-0"></span>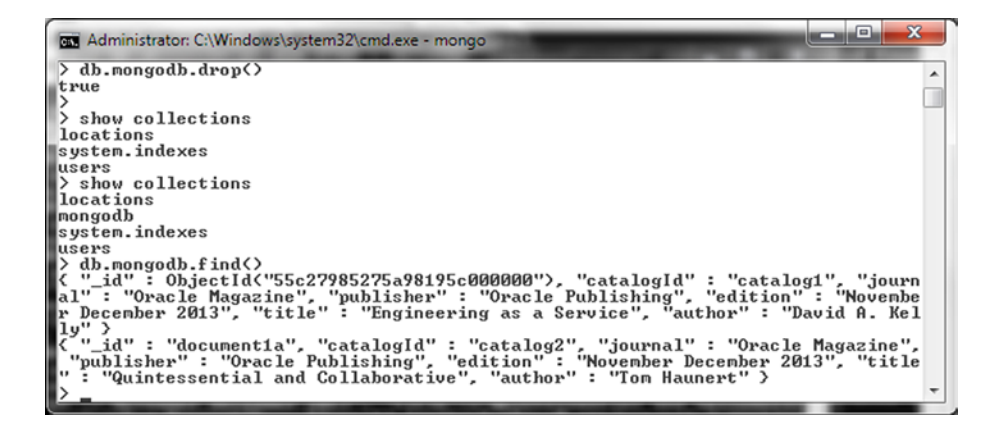

*Figure 4-15. Finding and listing Documents added*

9. The ids of the documents added must be unique or the OperationFailure error gets generated. To demonstrate add two documents with the same \_id. The Ruby script addDocument.rb to demonstrate OperationFailure error is listed:

```
require 'mongo'
include Mongo
client =Mongo::Client.new([ '127.0.0.1:27017' ], :database => 'test')
client=client.use(:local)
db=client.database
collection=db.collection("mongodb")
collection.create
document1={
   "_id" => "document1a",
   "catalogId" => "catalog1",
   "journal" => "Oracle Magazine",
   "publisher" => "Oracle Publishing",
   "edition" => "November December 2013",
   "title" => "Engineering as a Service",
   "author" => "David A. Kelly"
}
collection.insert_one(document1)
document2={
  "_id" => "document1a",
   "catalogId" => "catalog2",
   "journal" => "Oracle Magazine",
   "publisher" => "Oracle Publishing",
   "edition" => "November December 2013",
   "title" => "Quintessential and Collaborative",
   "author" => "Tom Haunert"
}
   collection.insert_one(document2)
```
When the script is run again with ruby addDocument.rb, the OperationFailure error gets generated as shown in Figure 4-16.

| $\overline{\mathbf{x}}$<br>$\Box$<br>o<br><b>EX Administrator: C:\Windows\system32\cmd.exe</b>                                                                                                    |  |
|----------------------------------------------------------------------------------------------------|--|
| C:\Ruby21-x64\mongodbscripts>ruby addDocument.rb<br>D. [2015-08-05T14:05:28.724770 #2932] DEBUG -- : MONGODB   Adding 127.0.0.1:2701<br>7 to the cluster. I runtime: 0.9999ms                                                                                                    |  |
| D. [2015-08-05T14:05:28.736771 #2932] DEBUG -- : MONGODB   COMMAND   namespace=a <br>dmin.\$cmd_selector={:ismaster=>1} flags=[] limit=-1_skip=0_project=nil ¦ runtime<br>: 12.0010ms<br>D, [2015-08-05T14:05:28.740771 #2932] DEBUG -- : MONGODB   COMMAND   namespace=l                                                                                                    |  |
| ocal.\$cmd_selector={:create=>"mongodb">_flags=[:slave_ok]_limit=-1_skip=0_pro.jec<br>t=nil ¦ runtime: 3.0000ms<br>D. [2015-08-05T14:05:28.741771 #2932] DEBUG -- : MONGODB   COMMAND   namespace=l<br>ocal.\$cmd selector=<:insert=>"mongodb", :documents=>[{"_id"=>"document1a", "cata                                                                                                    |  |
| logId"=>"catalog1", "journal"=>"0racle Magazine", "publisher"=>"0racle Publishin<br>g", "edition"=>"November December 2013", "title"=>"Engineering as a Service", "a<br>uthor"=>"David A. Kelly">], :w flags=[] limit=—1 skip=0 project=nil ; runtime<br>: 0.9999ms                                                                                                    |  |
| D, [2015-08-05T14:05:28.802775 #2932] DEBUG -- : MONGODB   COMMAND   namespace=1<br>ocal.\$cmd selector=<:insert=>"mongodb", :documents=>I{"_id"=>"document1a", "cata<br>logId"=>"catalog2", "journal"=>"Oracle Magazine", "publisher"=>"Oracle Publishin<br>g", "edition"=>"November December 2013", "title"=>"Quintessential and Collaborat<br>ive", "author"=>"Iom Haunert"> flags=[] limit=-1 skip=0 project=nil ; runtime |  |
| : 60.0033ms<br>C:/Ruby21-x64/lib/ruby/gems/2.1.0/gems/mongo-2.0.6/lib/mongo/operation/result.rb<br>:214:in `validate!': E11000 duplicate key error index: local.mongodb.\$_id_ dup k<br>ey: { : "document1a" } (11000) (Mongo::Error::OperationFailure)                                                                                                    |  |
| from C:/Ruby21-x64/lib/ruby/gems/2.1.0/gems/mongo-2.0.6/lib/mongo/operat<br>ion/write/insert.rb:72:in 'execute_write_command'<br>from C:/Ruby21-x64/lib/ruby/gems/2.1.0/gems/mongo-2.0.6/lib/mongo/operat<br>ion/write/insert.rb:62:in `execute'<br>from C:/Ruby21-x64/lib/ruby/gems/2.1.0/gems/mongo-2.0.6/lib/mongo/collec                                                                                                   |  |
| tion.rb:196:in `insert_many'<br>from C:/Ruby21-x64/lib/ruby/gems/2.1.0/gems/mongo-2.0.6/lib/mongo/collec<br>tion.rb:175:in 'insert one'<br>from addDocument.rb:38:in ' <main>'</main>                                                                                                    |  |
| $C:\Ruby21-x64\n\modbscripts$                                                                                                    |  |

*Figure 4-16. OperationFailure Error due to Duplicate Key*

## Adding Multiple Documents

In the preceding section we added two documents but by invoking the insert one() method twice. The Mongo::Collection class provides the insert\_many(documents, options = {}) method to add multiple documents.

- 1. Create a Ruby script addDocuments.rb in the C:\Ruby21-x64\mongodbscripts directory.
- 2. Create a Client instance and get the mongodb collection as before. So that the newly added documents do not have duplicate key with a document already in the mongodb collection, delete the mongodb collection before running the addDocuments.rb script using the db.mongodb.drop() method in the mongo shell.

```
client =Mongo::Client.new([ '127.0.0.1:27017' ], :database => 'test')
client=client.use(:local)
db=client.database
collection=db.collection("mongodb")
collection.create
```
3. Create JSON for two documents.

```
document1={
   "catalogId" => "catalog1",
   "journal" => "Oracle Magazine",
   "publisher" => "Oracle Publishing",
   "edition" => "November December 2013",
   "title" => "Engineering as a Service",
   "author" => "David A. Kelly"
}
document2={
   "catalogId" => "catalog2",
   "journal" => "Oracle Magazine",
   "publisher" => "Oracle Publishing",
   "edition" => "November December 2013",
   "title" => "Quintessential and Collaborative",
   "author" => "Tom Haunert"
}
```
4. Invoke the insert\_many() method to add the two documents.

```
collection.insert many([document1,document2])
```
The addDocuments.rb is listed:

```
require 'mongo'
include Mongo
client =Mongo::Client.new([ '127.0.0.1:27017' ], :database => 'test')
client=client.use(:local)
db=client.database
collection=db.collection("mongodb")
collection.create
document1={
   "catalogId" => "catalog1",
   "journal" => "Oracle Magazine",
   "publisher" => "Oracle Publishing",
   "edition" => "November December 2013",
   "title" => "Engineering as a Service",
   "author" => "David A. Kelly"
}
document2={
   "catalogId" => "catalog2",
   "journal" => "Oracle Magazine",
   "publisher" => "Oracle Publishing",
   "edition" => "November December 2013",
   "title" => "Quintessential and Collaborative",
   "author" => "Tom Haunert"
}
  collection.insert many([document1,document2])
```
Run the script with ruby addDocuments.rb. The output from the addDocuments.rb script is shown in Figure 4-17.

| <b>EXI</b> Administrator: C:\Windows\system32\cmd.exe                                                                                                    |  |
|----------------------------------------------------------------------------------------------------|--|
| C:\Ruby21-x64\mongodbscripts>ruby addDocuments.rb<br>D. [2015-08-05T14:26:33.769127 #5776] DEBUG --: MONGODB   Adding 127.0.0.1:2701<br>■7 to the cluster. : runtime: 0.0000ms<br>$\mid$ D, [2015-08-05T14:26:33.781128 #5776] DEBUG -- : MONGODB   COMMAND   namespace=a $\mid$<br>Mdmin.\$cmd_selector={:ismaster=>1} flags=[] limit=−1_skip=0_pro.ject=nil ¦ runtime<br>$\blacksquare$ : 11.0009ms<br>  D, [2015-08-05T14:26:33.785128 #5776] DEBUG -- : MONGODB ¦ COMMAND ¦ namespace=l<br>  ocal.\$cmd_selector={:create=>"mongodb"}_flags=[:slave_ok]_limit=-1_skip=0_projec<br>∥t=nil ¦ runtime: 2.9998ms<br>  D, [2015-08-05T14:26:33.787128 #5776] DEBUG -- : MONGODB ¦ COMMAND ¦ namespace=1<br>  ocal.\$cmd_selector=<:insert=>"mongodb",_:documents=>[<"catalogId"=>"catalog1",_"<br>   journal"=>"Oracle Magazine", "publisher"=>"Oracle Publishing", "edition"=>"Novem<br>  ber December 2013", "title"=>"Engineering as a Service", "author"=>"David A. Kel <br>   lu", :_id=>BSON::ObjectId('55c flags=[] limit=-1 skip=0 project=nil ; runtime<br>$\blacksquare$ : 0.0000ms |  |
| C:\Ruby21-x64\mongodbscripts>                                                                                                    |  |

*Figure 4-17. Output from addDocuments.rb Script*

5. To verify that the two documents got added, run the following command in Mongo shell.

>db.mongodb.find()

The two documents added get listed as shown in Figure 4-18.

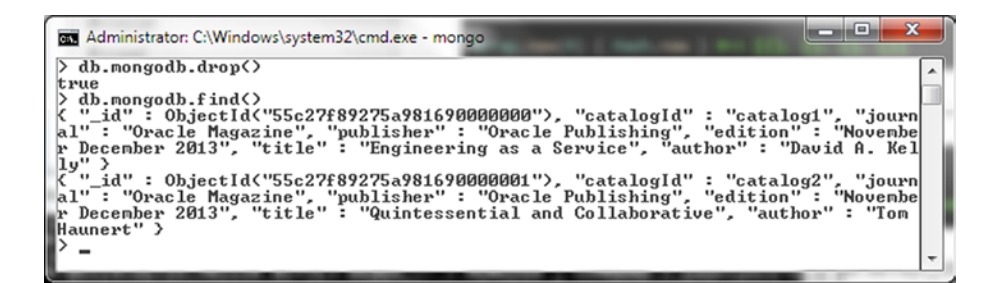

*Figure 4-18. Listing the Documents Added with insert\_many*

In this section we shall also add multiple documents using a for loop.

- 1. Drop the mongodb collection with db.mongodb.drop().
- 2. Create another Ruby script addDocument2. rb and create the collection mongodb in the local database. First get the local database instance and subsequently invoke the create() method to create a collection.

```
client =Mongo::Client.new([ '127.0.0.1:27017' ], :database => 'test')
client=client.use(:local)
db=client.database
collection=db.collection("mongodb")
collection.create
```
#### CHAPTER 4 **USING MONGODB WITH RUBY**

3. Using a for loop, create a variable for catalogId and create a new document instance using the catalogId variable value in each iteration of the for loop. Add the document instance to the collection using the insert\_one() method. The addDocument2.rb script is listed:

```
require 'mongo'
include Mongo
client =Mongo::Client.new([ '127.0.0.1:27017' ], :database => 'test')
client=client.use(:local)
db=client.database
collection=db.collection("mongodb")
collection.create
for i in 1..10 do
catalogId="catalog"+i.to_s
  document={
   "catalogId" => catalogId,
   "journal" => "Oracle Magazine",
   "publisher" => "Oracle Publishing"
}
  collection.insert_one(document)
print "\n"
end
```
4. Run the addDocument2.rb script with the following command.

>ruby addDocument2.rb

Multiple documents get added as shown by the output from the script in Figure [4-19.](#page-167-0)

<span id="page-167-0"></span>

| <b>DES</b> Administrator: C:\Windows\system32\cmd.exe                                                                                                    | <b>10 0</b> | x |
|----------------------------------------------------------------------------------------------------|-------------|---|
| C:\Ruby21-x64\mongodbscripts>ruby_addDocument2.rb<br>D. [2015-08-05T14:14:59.150397 #4408] DEBUG -- : MONGODB   Adding 127.0.0.1:2701 <br>7 to the cluster. ¦ runtime: 0.0000ms<br>D. [2015-08-05T14:14:59.165398 #4408] DEBUG -- : MONGODB   COMMAND   namespace=a<br>dmin.\$cmd selector={:ismaster=>1} flags=[] limit=—1 skip=0 project=nil ¦ runtime<br>: 15.0013ms                                                                                                    |             |   |
| D, [2015-08-05T14:14:59.169398 #4408] DEBUG -- : MONGODB ¦ COMMAND ¦ namespace=1<br> ocal.\$cmd_selector={:create=>"mongodb"}_flags=[:slave_ok]_limit=—1_skip=0_projec<br>t=nil ¦ runtime: 3.0000ms<br>D, [2015-08-05T14:14:59.170398 #4408] DEBUG -- : MONGODB   COMMAND   namespace=1<br>ocal.\$cmd selector=<:insert=>"mongodb", :documents=>[<"catalogId"=>"catalog1",<br>Journal"=>"Oracle Magazine", "publisher"=>"Oracle Publishing", :_id=>BSON::Objec<br> tId<'55c27cd3275a981138000000'>>1, :writeConcern=><:w=>1>, :ordered=>true>flags<br>=[] limit=—1 skip=0 project=nil ¦ runtime: 0.9999ms |             |   |
| D, [2015-08-05T14:14:59.173398 #4408] DEBUG -- : MONGODB   COMMAND   namespace=1<br>ocal.\$cmd_selector=<-insert=>"mongodb",_-documents=>I{"catalogId"=>"catalog2",_"<br> journal"=>"Oracle_Magazine",_"publisher"=>"Oracle_Publishing",_-_id=>BSON::Objec<br>EId('55c27cd3275a981138000001')>1. :uriteConcern=>(:u=>1>. :ordered=>true> flags<br>=[] limit=-1 skip=0 project=nil ¦ runtime: 0.9999ms                                                                                                    |             |   |
| D, [2015-08-05T14:14:59.176398 #4408] DEBUG -- : MONGODB   COMMAND   namespace=1<br>ocal.\$cmd selector=(:insert=>"mongodb", :documents=>[{"catalogId"=>"catalog3",<br>[journal"=>"Oracle Magazine", "publisher"=>"Oracle Publishing", :_id=>BSON::Objec<br>tId('55c27cd3275a981138000002'))], :writeConcern=>(:w=>1), :ordered=>true>flags<br>=[] limit=-1 skip=0 project=nil ¦ runtime: 1.0002ms                                                                                                    |             |   |
| D, [2015-08-05T14:14:59.179399 #4408] DEBUG -- : MONGODB   COMMAND   namespace=1<br> ocal.\$cmd selector={:insert=>"mongodb", :documents=>[{"catalogId"=>"catalog4",<br>pcal.scm<br> journal"=>"Oracle Magazine", "publisher"=>"Oracle Publishing", :_id=>BSON::Objec<br> tld<'55c27cd3275a981138000003'>>1, :writeConcern=><:w=>1>, :ordered=>true>flags<br>=[] limit=-1 skip=0 project=nil ¦ runtime: 0.0000ms                                                                                                    |             |   |
| D, [2015-08-05T14:14:59.182399 #4408] DEBUG -- : MONGODB   COMMAND   namespace=1<br>ocal.\$cmd_selector=<:insert=>"mongodb",_:documents=>I{"catalogId"=>"catalog5",_"<br> journal"=>"Oracle_Magazine",_"publisher"=>"Oracle_Publishing",_:_id=>BSON::Objec<br>EId('55c27cd3275a981138000004')>1, :writeConcern=>(:w=>1), :ordered=>true> flags<br>=[] limit=—1 skip=0 project=nil ¦ runtime: 0.0000ms                                                                                                    |             |   |
| D, [2015-08-05T14:14:59.184399 #4408] DEBUG -- : MONGODB   COMMAND   namespace=1<br>ocal.\$cmd selector={:insert=>"mongodb", :documents=>[{"catalogId"=>"catalog6",<br>Journal"=>"Oracle Magazine", "publisher"=>"Oracle Publishing", :_id=>BSON::Objec<br> tld<'55c27cd3275a981138000005'>>1, :writeConcern=><:w=>1>, :ordered=>true>flags<br>=[] limit=-1 skip=0 project=nil ¦ runtime: 1.0002ms                                                                                                    |             |   |
| D, [2015-08-05T14:14:59.186399 #4408] DEBUG -- : MONGODB   COMMAND   namespace=1<br>ocal.\$cmd_selector=(:insert=>"mongodb",_:documents=>[{"catalogId"=>"catalog7",_"<br> journal"=>"Oracle_Magazine",_"publisher"=>"Oracle_Publishing",_:_id=>BSON::Objec<br>EId('55c27cd3275a981138000006')>1, :writeConcern=>(:w=>1>, :ordered=>true> flags<br>$\equiv$ [] limit= $-1$ skip=0 project=nil ; runtime: 0.9999ms                                                                                                    |             |   |
| D, [2015-08-05T14:14:59.188399 #4408] DEBUG -- : MONGODB   COMMAND   namespace=1<br>ocal.\$cmd selector=<:insert=>"mongodb", :documents=>[<"catalogId"=>"catalog8",<br>[journal"=>"0racle Magazine", "publisher"=>"0racle Publishing", :_id=>BSON::0bjec<br>EId('55c27cd3275a981138000007'))], :writeConcern=>(:w=>1>, :ordered=>true> flags<br>=[] limit=-1 skip=0 project=nil ; runtime: 1.0002ms                                                                                                    |             |   |

*Figure 4-19. Running the addDocument2.rb Script*

5. Subsequently run the following JavaScript method in Mongo shell to list the documents added.

>db.mongodb.find()

The documents added get listed as shown in Figure [4-20](#page-168-0).

#### <span id="page-168-0"></span>CHAPTER 4 **BING MONGODB WITH RUBY**

| <b>EXI</b> Administrator: C:\Windows\system32\cmd.exe - mongo                                                                                                    |                      | $\overline{\mathbf{x}}$<br>$\Box$ |
|----------------------------------------------------------------------------------------------------|----------------------|-----------------------------------|
| > db.mongodb.find<><br>K "_id" : ObjectId("55c27cd3275a9811380000000"), "catalogId"                                                                                                    | : "catalog1", "journ |                                   |
| al" : "Oracle Magazine", "publisher" : "Oracle Publishing" ><br>K "_id" : Ob.jectId("55c27cd3275a9811380000001"), "catalogId"                                                                                   | : "catalog2", "journ |                                   |
| al" : "Oracle Magazine", "publisher" : "Oracle Publishing" ><br>K "_id" : 0b.jectId("55c27cd3275a981138000002"), "catalogId"                                                                                    | : "catalog3", "journ |                                   |
| al" : "Oracle Magazine", "publisher" : "Oracle Publishing" ><br>K "_id" : 0b.jectId("55c27cd3275a981138000003"), "catalogId"<br>al" : "Oracle Magazine", "publisher" : "Oracle Publishing" >                    | : "catalog4", "journ |                                   |
| { "_id" : Ob.jectId<"55c27cd3275a981138000004">. "catalogId"<br>al" : "Oracle Magazine", "publisher" : "Oracle Publishing" >                                                                                    | : "catalog5", "journ |                                   |
| { "_id" : ObjectId<"55c27cd3275a981138000005">, "catalogId"<br>al" : "Oracle Magazine", "publisher" : "Oracle Publishing" >                                                                                     | : "catalog6", "journ |                                   |
| al" : "Oracle Magazine", "publisher" : "Oracle Publishing" >                                                                                                    | : "catalog7", "journ |                                   |
| K "_id" : 0bjectId("55c27cd3275a981138000007"), "catalogId"<br>al" : "Oracle Magazine", "publisher" : "Oracle Publishing" ><br>K "_id" : ObjectId("55c27cd3275a981138000008"), "catalogId" : "catalog9", "journ | : "catalog8", "journ |                                   |
| al" : "Oracle Magazine", "publisher" : "Oracle Publishing" ><br>K "_id" : ObjectId("55c27cd3275a981138000009"), "catalogId"                                                                                     | : "catalog10", "jour |                                   |
| nal" : "Oracle Magazine", "publisher" : "Oracle Publishing" >                                                                                                    |                      |                                   |
|                                                                                                    |                      |                                   |

*Figure 4-20. Listing Multiple Documents Added with a for Loop*

## Finding a Single Document

The find(filter = nil) method in Mongo::Collection class is used to find one or more documents. By default, if no filter is specified, all documents get found. In this section we shall find a single document using a filter.

- 1. Create a Ruby script findDocument.rb in the C:\Ruby21-x64\mongodbscripts directory.
- 2. Create the mongodb collection as before.
- 3. Add two documents using the insert\_many() method as in the addDocuments.rb script.
- 4. Invoke the find() method with a filter specifying catalogId as catalog1. Iterate over the result cursor to output the documents found.

```
collection.find(:catalogId=>"catalog1").each do |document|
       print document
   end
```
The findDocument.rb script is listed below.

```
require 'mongo'
include Mongo
client =Mongo::Client.new([ '127.0.0.1:27017' ], :database => 'test')
client=client.use(:local)
db=client.database
collection=db.collection("mongodb")
collection.create
document1={
   "catalogId" => "catalog1",
   "journal" => "Oracle Magazine",
```

```
 "publisher" => "Oracle Publishing",
   "edition" => "November December 2013",
   "title" => "Engineering as a Service",
   "author" => "David A. Kelly"
}
document2={
   "catalogId" => "catalog2",
   "journal" => "Oracle Magazine",
   "publisher" => "Oracle Publishing",
   "edition" => "November December 2013",
   "title" => "Quintessential and Collaborative",
   "author" => "Tom Haunert"
}
```
collection.insert\_many([document1,document2])

collection.find(:catalogId=>"catalog1").each do |document|0 print document end

5. Drop the mongodb collection with db.mongodb.drop(). Run the script with the following command.

>ruby findDocument.rb

The document with catalogId catalog1 gets found and output as shown in Figure 4-21.

| Ж<br>$\Box$                                                                                                    |  |
|----------------------------------------------------------------------------------------------------|--|
| <b>BY Administrator: C:\Windows\system32\cmd.exe</b>                                                                                                    |  |
| C:\Ruby21-x64\mongodbscripts>ruby findDocument.rb                                                                                                    |  |
| D, [2015-08-06T16:37:00.743274 #7316] DEBUG -- : MONGODB   Adding 127.0.0.1:2701.                                                                                    |  |
| 7 to the cluster. I runtime: 0.0000ms                                                                                                    |  |
| D, [2015-08-06T16:37:00.758275 #7316] DEBUG -- : MONGODB   COMMAND   namespace=a                                                                                     |  |
| dmin.\$cmd_selector={:ismaster=>1} flags=[] limit=—1_skip=0_project=nil   runtime                                                                                    |  |
| : 14.0011ms<br>D, [2015-08-06T16:37:00.762275 #7316] DEBUG -- : MONGODB   COMMAND   namespace=1                                                                      |  |
| bcal.\$cmd_selector={:create=>"mongodb"}_flags=[:slave_ok]_limit=-1_skip=0_projec                                                                                    |  |
| t=nil ¦ runtime: 3.0000ms                                                                                                    |  |
| D, [2015-08-06T16:37:00.763275 #7316] DEBUG -- : MONGODB   COMMAND   namespace=1                                                                                     |  |
| ocal.\$cmd_selector={:insert=>"mongodb",_:documents=>[{"catalogId"=>"catalog1",                                                                                      |  |
| journal"=>"Oracle Magazine", "publisher"=>"Oracle Publishing", "edition"=>"Novem                                                                                     |  |
| ber December 2013", "title"=>"Engineering as a Service", "author"=>"David A. Kel                                                                                     |  |
| lu", :_id=>BSON::ObjectId('55c flags=[] limit=-1 skip=0 project=nil ; runtime                                                                                        |  |
| : 0.9999ms                                                                                                    |  |
| D,[2015-08-06T16:37:00.765275 #7316] DEBUG -- : MONGODB   QUERY   namespace=loc<br> al.mongodb_selector={:catalogId=>"catalog1"}_flags=[:slave_ok]_limit=0_skip=0_pr |  |
| bject=nil ¦ runtime: 0.9999ms                                                                                                    |  |
| K"_id"=>BSON::ObjectId('55c3ef9c275a981c94000000'), "catalogId"=>"catalog1", "jo                                                                                     |  |
| urnal"=>"Oracle Magazine", "publisher"=>"Oracle Publishing", "edition"=>"Novembe                                                                                     |  |
| p December 2013", "title"=>"Engineering as a Service", "author"=>"David A. Kelly                                                                                     |  |
| ĥу.                                                                                                    |  |
| C:\Ruby21-x64\mongodbscripts>_                                                                                                    |  |

*Figure 4-21. Finding a Single Document*

### Finding Multiple Documents

In this section we shall find multiple documents using the find() method. The find(filter =  $nil$ ) method may be used to find multiple documents that match the filter. The find() method returns a cursor. If the find() method invocation includes a block, as with invoking the each() method on the result of invoking the find() method, the method yields a cursor to the block that may be iterated over to output the documents.

- 1. To find documents using the find() method create a Ruby script findDocuments.rb in the C:\Ruby21-x64\mongodbscripts directory.
- 2. Create a collection instance as discussed before. The find() method by itself does not return a Cursor object but returns a CollectionView that creates a Cursor. Each of the following returns a CollectionView object.

```
print collection.find()
print collection.find({"journal" => "Oracle Magazine"})
```
3. The Cursor class implements the Enumerable, which implies that the Enumerable methods such as each may be used. To output the documents in the Cursor, iterate over the result set using the each method.

```
collection.find.each { |document| puts document }
```
4. To output all documents use the Enumerable#find.to a() method, which gets all documents into the memory at once thus making the method inefficient in comparison to the each() method with which one document at a time in is processed in the block iteration.

puts collection.find.to\_a

5. In the findDocuments.rb script create an array of documents and add using the insert\_many script.

```
collection.insert many([document1,document2])
```
- 6. Try each of the following options for finding documents:
	- Using the find() method find all documents and invoke each over the Cursor generated by the CollectionView to iterate over the collection of documents returned.

```
collection.find().each do |document|
    print document
end
```
• As another example find only documents with : journal set to 'Oracle Magazine' and limit the number of documents returned using the limit() method.

```
collection.find(:journal => 'Oracle Magazine').limit(5).each do |document|
       print document
   end
```
• To find the number of documents for a particular edition use the count () method.

```
print collection.find(:edition => 'November December 2013').count
```
• Distinct documents may be found using the distinct () method.

```
print collection.find.distinct(:catalogId)
collection.find(:journal => 'Oracle Magazine').limit(5).each do |document|
       print document
    end
```
The findDocuments.rb script is listed below.

```
require 'mongo'
include Mongo
client =Mongo::Client.new([ '127.0.0.1:27017' ], :database => 'test')
client=client.use(:local)
db=client.database
collection=db.collection("mongodb")
collection.create
document1={
   "catalogId" => "catalog1",
   "journal" => "Oracle Magazine",
   "publisher" => "Oracle Publishing",
   "edition" => "November December 2013",
   "title" => "Engineering as a Service",
   "author" => "David A. Kelly"
}
document2={
   "catalogId" => "catalog2",
   "journal" => "Oracle Magazine",
   "publisher" => "Oracle Publishing",
   "edition" => "November December 2013",
   "title" => "Quintessential and Collaborative",
   "author" => "Tom Haunert"
}
   collection.insert_many([document1,document2])
    collection.find().each do |document|
       print document
    end
collection.find(:journal => 'Oracle Magazine').limit(5).each do |document|
       print document
    end
print "Number of documents with edition November December 2013: "
print "\n"
print collection.find(:edition => 'November December 2013').count
print "\n"
print "Number of distinct documents by catalogId: "
print "\n"
print collection.find.distinct(:catalogId)
```
7. Drop the mongodb collection with db.mongodb.drop() as the collection is used again. Run the findDocuments.rb script with the following command.

>ruby findDocuments.rb

The output from the findDocuments.rb script is shown in Figure 4-22.

| <b>EXI</b> Administrator: C:\Windows\system32\cmd.exe                                                                                                    |  | $\Box$ $\Box$ | $\mathbf{x}$ |
|----------------------------------------------------------------------------------------------------|--|---------------|--------------|
| C:\Ruby21-x64\mongodbscripts>ruby findDocuments.rb<br>D, [2015-08-05T15:11:39.152866 #3632] DEBUG -- : MONGODB   Adding 127.0.0.1:2701                                                                                                    |  |               |              |
| 7 to the cluster. I runtime: 0.0000ms<br>D. [2015-08-05T15:11:39.165867 #3632] DEBUG -- : MONGODB   COMMAND   namespace=a <br>dmin.\$cmd selector={:ismaster=>1} flags=[] limit=—1 skip=0 project=nil ¦ runtime                                            |  |               |              |
| : 13.0010ms<br>D, [2015-08-05T15:11:39.169867 #3632] DEBUG -- : MONGODB   COMMAND   namespace=1<br> ocal.\$cmd_selector={:create=>"mongodb"} flags=[:slave_ok]_limit=-1_skip=0_projec                                                                      |  |               |              |
| $t = nil$ ; runtime: 2.0001ms<br>D, [2015-08-05T15:11:39.170867 #3632] DEBUG -- : MONGODB   COMMAND   namespace=1                                                                                                    |  |               |              |
| ocal.\$cmd selector=<:insert=>"mongodb", :documents=>[<"catalogId"=>"catalog1",<br> journal"=>"Oracle Magazine", "publisher"=>"Oracle Publishing", "edition"=>"Novem                                                                                       |  |               |              |
| Der December 2013", "title"=>"Engineering as a Service", "author"=>"David A. Kel<br>ly", :_id=>BSON::ObjectId('55c flags=[] limit=-1 skip=0 project=nil ¦ runtime<br>: 0.9999ms                                                                            |  |               |              |
| D. [2015-08-05T15:11:39.172867 #3632] DEBUG -- : MONGODB   QUERY   namespace=loc<br> al.mongodb selector={} flags=[:slave_ok] limit=0 skip=0 project=nil ¦ runtime: 1                                                                                      |  |               |              |
| .0002ms<br>k"_id"=>BSON::ObjectId('55c28a1b275a980e300000000'),_"catalogId"=>"catalog1",_"jo                                                                                                    |  |               |              |
| urnal"=>"Oracle Magazine", "publisher"=>"Oracle Publishing", "edition"=>"Novembe<br>P December 2013". "title"=>"Engineering as a Service". "author"=>"David A. Kelly"<br>"><"_id"=>BSON::ObjectId<'55c28a1b275a980e300000001'>. "catalogId"=>"catalog2". " |  |               |              |
| journal"=>"Oracle Magazine", "publisher"=>"Oracle Publishing", "edition"=>"Novem<br>ber December 2013", "title"=>"Quintessential and Collaborative", "author"=>"Tom                                                                                        |  |               |              |
| Haunert">D, [2015-08-05T15:11:39.175867 #3632] DEBUG -- : MONGODB : QUERY : name<br>space=local.mongodb_selector={:journal=>"Oracle_Magazine"}_flags=[:slave_ok]_lim<br>lt=5 skip=0 project=nil ¦ runtime: 0.9999ms                                        |  |               |              |
| K"_id"=>BSON::ObjectId('55c28a1b275a980e30000000'), "catalogId"=>"catalog1", "jo<br>urnal"=>"Oracle Magazine", "publisher"=>"Oracle Publishing", "edition"=>"Novembe                                                                                       |  |               |              |
| r December 2013", "title"=>"Engineering as a Service", "author"=>"David A. Kelly"<br>"><"_id"=>BSON::ObjectId<'55c28a1b275a980e30000001'), "catalogId"=>"catalog2", "<br>iournal"=>"Oracle Magazine", "publisher"=>"Oracle Publishing", "edition"=>"Novem  |  |               |              |
| ber December 2013", "title"=>"Quintessential and Collaborative", "author"=>"Iom<br>Haunert">Number of documents with edition November December 2013:                                                                                                    |  |               |              |
| D. [2015-08-05T15:11:39.181868 #3632] DEBUG -- : MONGODB   COMMAND   namespace=1<br> 0cal.\$cmd_selector={:count=>"mongodb",_:query=>{:edition=>"November_December_201                                                                                     |  |               |              |
| 3">> flags=[:slave_ok] limit=-1 skip=0 project=nil   runtime: 0.0000ms<br>Number of distinct documents by catalogId:                                                                                                    |  |               |              |
| D. [2015-08-05T15:11:39.184868 #3632] DEBUG -- : MONGODB   COMMAND   namespace=1<br>  bcal.\$cmd_selector={:distinct=>"mongodb",_:key=>"catalogId",_:query=>{}}_flags=[                                                                                    |  |               |              |
| :slave_ok]        limit=—1        skip=0        project=nil   runtime: 1.0002ms<br>["catalog1", "catalog2"]                                                                                                    |  |               |              |
| C:\Ruby21-x64\mongodbscripts>                                                                                                    |  |               |              |

*Figure 4-22. Finding Multiple Documents*

The output from collection.find() lists the two documents in the mongodb collection. The output from collection.find(:journal => 'Oracle Magazine').limit(5) outputs documents with :journal set to 'Oracle Magazine'. The limit() method limits the result to 5, but because the collection has only 2 documents the limit method does not have an effect. The collection.find(:edition => 'November December 2013').count() method invocation outputs the document count for documents with edition as 'November December 2013' as 2. The collection.find.distinct(:catalogId) method finds the 2 distinct catalogIds in the mongodb collection.

The find() method returns a collection view and when each is invoked on the view a Cursor object is created. The Mongo::Collection::View is a representation of a query and options generating a result set of documents. The find() method by itself does not send the query to the server. Another method has to be invoked subsequent to the find() method to send the query to the server. For example, when the each() method is invoked on a View a Cursor object is created which sends the query to the server. The Mongo::Collection::View class supports the methods discussed in Table [4-10.](#page-173-0) These methods are included from Writable, Explainable, Readable, and Iterable classes.

| <b>Method</b>                                       | <b>Return Type</b>      | <b>Description</b>                                                                                                    |
|-----------------------------------------------------|-------------------------|----------------------------------------------------------------------------------------------------|
| delete_many                                         | Result                  | Deletes multiple documents.                                                                                                    |
| delete one                                          | Result                  | Deletes one document.                                                                                                    |
| find one and delete                                 | BSON::Document          | Finds and deletes a document.                                                                                                    |
| find_one_and_replace(replacement,<br>$opts = \{\})$ | <b>BSON::Document</b>   | Finds and replaces a document.                                                                                                    |
| find_one_and_update(document,<br>$opts = \{\})$     | <b>BSON::Document</b>   | Finds and updates a document.                                                                                                    |
| $replace\_one(document, opts = {}$                  | Result                  | Replaces a single document.                                                                                                    |
| update_many(spec, opts = $\{\})$                    | Result                  | Updates multiple documents.                                                                                                    |
| $update\_one(spec, opts = \{\})$                    | Result                  | Updates a single document.                                                                                                    |
| explain                                             | Hash                    | Gets the explain plan for the query.                                                                                                    |
| $aggregate(pipeline, options = {})$                 | Aggregation             | Creates an aggregation of the<br>collection view.                                                                                                    |
| allow partial results                               | <b>View</b>             | Allows the query to get partial results if<br>some shards are down.                                                                                                  |
| batch size(batch size = $nil$ )                     | (Integer, View)         | Sets the batch size. Setting to 1 or a -ve<br>value is equivalent to setting a limit.                                                                                |
| $comment(comment = nil)$                            | (String, View)          | Associates a comment with the query.                                                                                                    |
| $count(options = \{\})$                             | Integer                 | Gets a count of matching documents.                                                                                                    |
| $distinct(fileld_name, options = {}\)$              | Array <object></object> | Gets a list of distinct values.                                                                                                    |
| $hint(hint = nil)$                                  | Hash, View              | The index MongoDB has to use on a<br>query.                                                                                                    |
| $limit(limit = nil)$                                | Integer, View           | Limits the maximum number of<br>documents to return from the query.                                                                                                  |
| map_reduce(map, reduce,<br>options = $\{\})$ )      | MapReduce               | Runs a map reduce function on the query.                                                                                                    |
| $max$ scan(value = $nil)$                           | Integer, View           | Sets the maximum number of<br>documents to scan.                                                                                                    |
| no_cursor_timeout                                   | View                    | By default the server times out idle<br>cursors after 10 minutes to prevent<br>excessive memory use. Setting<br>no_cursor_timeout does not time out<br>idle cursors. |
| $projection$ (document = $nil$ )                    | Hash, View              | The fields to include or exclude from<br>each document in the result set.                                                                                            |
| $read(value = nil)$                                 | Symbol, View            | The read preference.                                                                                                    |
| show disk $loc(value = nil)$                        | (true, false, View)     | Sets whether disk location should be<br>shown for each document. Value may<br>be true, false, or nil (the default).                                                  |

<span id="page-173-0"></span>*Table 4-10. Mongo::Collection::View Class Instance Methods*

(*continued*)

#### CHAPTER 4 **USING MONGODB WITH RUBY**

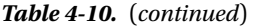

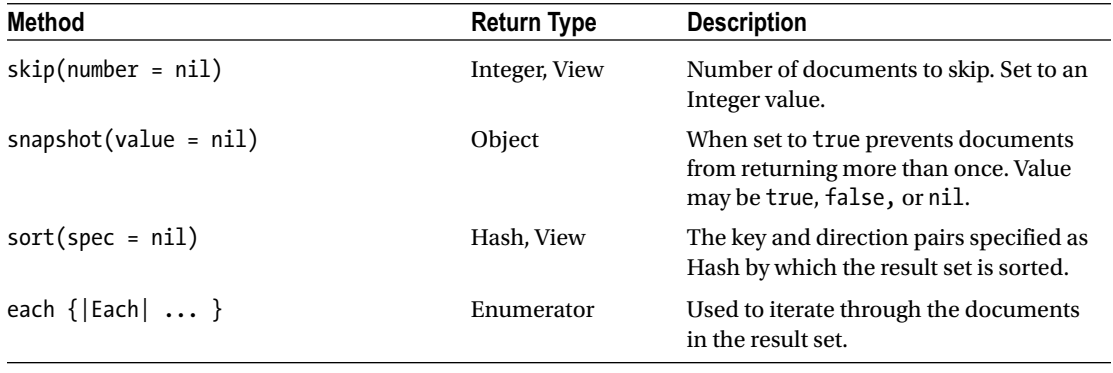

### Updating Documents

The Collection class does not directly provide any instance methods for updating documents. But the collection view returned by the find() method provides several methods as discussed in Table [4-10](#page-173-0) in the preceding section to update or replace document/s. In this section we shall update documents.

- 1. Create a Ruby script updateDocument.rb in the C:\Ruby21-x64\mongodbscripts directory.
- 2. Delete the mongodb collection if already present and create the mongodb collection in the updateDocument.rb script.
- 3. Add two documents to the mongodb collection.
- 4. Create a collection view for the mongodb collection.

collection = client[:mongodb]

We shall discuss several examples for which the two documents shall be added to the mongodb collection and subsequently updated or replaced.

### **Example 1**

1. For the first example, use the update\_one() method to increment the catalogId of one of the documents by 1. The \$inc update operator is used to increment the catalogId. The find() method finds all documents with journal set to 'Oracle Magazine'.

result = collection.find(:journal => 'Oracle Magazine').update\_one("\$inc" => { :catalogId => 1 })

2. Output the number of documents updated.

print result.n

3. Run the updateDocument.rb script.

>ruby updateDocument.rb

As the output shown in Figure 4-23 shows, one document gets updated.

| х<br>o<br><b>EXI</b> Administrator: C:\Windows\system32\cmd.exe                                                                                                    |  |
|----------------------------------------------------------------------------------------------------|--|
| C:\Ruby21-x64\mongodbscripts>ruby_updateDocument.rb<br>D. [2015-08-05T16:22:24.755701 #2092] DEBUG -- : MONGODB   Adding 127.0.0.1:2701<br>7 to the cluster.   runtime: 0.0000ms<br>D, [2015-08-05T16:22:24.767701 #2092] DEBUG -- : MONGODB   COMMAND   namespace=a<br>dmin.\$cmd_selector={:ismaster=>1} flags=[] limit=-1_skip=0_project=nil   runtime<br>$: 11.9998$ ms                                                                                                    |  |
| D. [2015-08-05T16:22:24.771701 #2092] DEBUG -- : MONGODB   COMMAND   namespace=1 <br>ocal.\$cmd_selector={:create=>"mongodb"} flags=[:slave_ok]_limit=-1_skip=0_projec<br>t=nil ¦ runtime: 3.0003ms<br>D, [2015-08-05T16:22:24.773702 #2092] DEBUG -- : MONGODB   COMMAND   namespace=1 <br> ocal.\$cmd_selector={:insert=>"mongodb",_:documents=>[{"catalogId"=>1,_"journal"=<br>>"Oracle Magazine", "publisher"=>"Oracle Publishing", "edition"=>"November Decem<br>ber 2013", "title"=>"Engineering as a Service", "author"=>"David A. Kelly", :_id<br>=>BSON::ObjectId<'55c29ab0275a flags=[] limit=-1 skip=0 project=nil ¦ runtime<br>: 0.9999ms |  |
| D. [2015-08-05T16:22:24.778702 #2092] DEBUG -- : MONGODB   COMMAND   namespace=1<br> ocal.\$cmd_selector={:update=>"mongodb",_:updates=>[{:q=>{:journal=>"0racle_Magaz<br>ine">, :u=><"\$inc"=><:catalogId=>1>>, :multi=>false, :upsert=>false>1, :writeCon<br>cern=>(:w=>1>, :ordered=>true> flags=[] limit=-1 skip=0 project=nil ; runtime: 1<br>.0002ms<br>Number of documents updated:                                                                                                    |  |
| $C:\Ruby21-x64\n\modbscripts$                                                                                                    |  |

*Figure 4-23. Running the updateDocument.rb script*

4. Run the db.mongodb.find() command in Mongo shell to list the updated document as shown in Figure 4-24. Both documents have catalogId as 2; one document had catalogId 1 to start with and the other catalogId has been incremented by 1.

| <b>THE R</b><br>For Administrator: C:\Windows\system32\cmd.exe - mongo                                                                                                    | Ж |
|----------------------------------------------------------------------------------------------------|---|
| $\blacktriangleright$ db.mongodb.find()<br>  { " id" : ObjectId("55c29ab0275a98082c0000000"), "catalogId" : 2, "journal" : "Or<br>  acle Magazine", "publisher" : "Oracle Publishing", "edition" : "November Decembel<br>"r 2013", "title": "Engineering as a Service", "author": "David A. Kelly" ><br>   { "_id" : ObjectId("55c29ab0275a98082c000001"), "catalogId" : 2, "journal" : "Or<br>acle Magazine", "publisher" : "Oracle Publishing", "edition" : "November Decembe<br>"In 2013". "title" : "Quintessential and Collaborative". "author" : "Tom Haunert"<br>I |   |

*Figure 4-24. One of the Document's catalogId Is incremented by 1 to 2*

#### **Example 2**

1. For the second example use the update many method to update multiple documents. Use the \$set update operator to set publisher field to OraclePublishing. The find() method has a filter set to find all documents with publisher set to 'Oracle Publishing'.

```
result = collection.find(:publisher => 'Oracle Publishing').update_
many('$set' => { publisher: 'OraclePublishing'})
```
#### Chapter 4 ■ Using MongoDB with Ruby

2. Drop the mongodb collection with db.mongodb.drop(). Run the updateDocument.rb script. The output indicates that two documents have been updated as shown in Figure 4-25.

| ж<br>$\Box$<br>D.<br>Administrator: C:\Windows\system32\cmd.exe                                                                                                    |  |
|----------------------------------------------------------------------------------------------------|--|
|                                                                                                    |  |
| C:\Ruby21-x64\mongodbscripts>ruby updateDocument.rb<br>D, [2015-08-05T16:25:37.158705 #4948] DEBUG -- : MONGODB   Adding 127.0.0.1:2701<br>7 to the cluster. I runtime: 0.0000ms<br>D, [2015-08-05T16:25:37.171706 #4948] DEBUG -- : MONGODB   COMMAND   namespace=a <mark>r</mark><br>dmin.\$cmd_selector={:ismaster=>1}_flags=[]_limit=-1_skip=0_project=nil_¦_runtime<br>: 12.0010ms<br>D. [2015-08-05T16:25:37.174706 #4948] DEBUG -- : MONGODB   COMMAND   namespace=l<br>bcal.\$cmd_selector=<:create=>"mongodb">_flags=[:slave_ok]_limit=-1_skip=0_projec<br>t=nil ¦ runtime: 1.9999ms<br>D. [2015-08-05T16:25:37.176706 #4948] DEBUG -- : MONGODB   COMMAND   namespace=1<br> ocal.\$cmd_selector={:insert=>"mongodb",_:documents=>[{"catalogId"=>1,_"journal"=<br> >"Oracle Magazine", "publisher"=>"Oracle Publishing", "edition"=>"November Decem<br>ber 2013", "title"=>"Engineering as a Service", "author"=>"David A. Kelly", :_id <br>=>BSON::ObjectId('55c29b71275a flags=[] limit=-1 skip=0 project=nil ¦ runtime<br>$\pm 0.9999$ ms |  |
| D. [2015-08-05T16:25:37.178707 #4948] DEBUG -- : MONGODB   COMMAND   namespace=1 <br> ocal.\$cmd_selector={:update=>"mongodb", :updates=>[{:q=>{:publisher=>"0racle_Pub<br>lishing">, :u=><"\$set"=><:publisher=>"0raclePublishing">>, :multi=>true, :upsert<br>=>false>1, :writeConcern=>(:w=>1>, :ordered=>true> flags=[] limit=-1 skip=0 proj<br>$ect = nil$ : runtime: 1.0009ms<br>Number of documents updated:                                                                                                    |  |
| C:\Ruby21-x64\mongodbscripts>_                                                                                                    |  |

*Figure 4-25. Updating Multiple Documents*

3. Run the db.mongodb.find() method to list the two updated documents as shown in Figure 4-26.

| $\Box$<br><b>EXI</b> Administrator: C:\Windows\system32\cmd.exe - mongo                                                                                                    |  |
|----------------------------------------------------------------------------------------------------|--|
| $\gg$ db.mongodb.find()<br>"{ "id": 0biectId<"55c29b71275a9813540000000">, "catalogId": 1, "journal": "0r<br>macle Magazine", "publisher" : "OraclePublishing", "edition" : "November December!<br>   2013", "title" : "Engineering as a Service", "author" : "David A. Kelly" >      <br>  { "_id" : ObjectId("55c29b71275a981354000001"), "catalogId" : 2, "journal" : "Or<br>acle Magazine", "publisher": "OraclePublishing", "edition": "November December<br>$2013"$<br>$\frac{1}{2013}$<br>$\frac{1}{2013}$<br>$\frac{1$ |  |

*Figure 4-26. Listing Two Updated Documents*

### **Example 3**

1. In the third example find the documents with edition set to November December 2013 and use the replace\_one() method to replace one document with a document with only an edition field set to '11-12-2013'.

```
result = collection.find(:edition => 'November December 2013').
replace_one(:edition => '11-12-2013')
```
2. Drop the mongodb collection with db.mongodb.drop(). Run the updateDocument.rb script with just Example 3. As the output indicates one document has been updated (replaced) as shown in Figure [4-27](#page-177-0).

```
\BoxAdministrator: C:\Windows\system32\cmd.exe
C:\Ruby21-x64\mongodbscripts}ruby updateDocument.rb<br>D. [2015-08-05T16:30:06.370103 #3152] DEBUG -- : MONGODB : Adding 127.0.0.1:2701<br>7 to the cluster. : runtime: 0.0000ms<br>D. [2015-08-05T16:30:06.383104 #3152] DEBUG -- : M
dni.;comd selector=(:isnaster=>1) flags=[1 limit=-1 skip=0 project=nil : runtime]<br>
12.0010ms<br>
D. [2015-08-05T16:30:06.387104 #31521 DEBUG -- : MONGODB : COMMAND : namespace=1<br>
0.cal.;comd selector=(:create=>"mongodb") flag
D. [2015-08-05T16:30:06.391105 #3152] DEBUG -- : MONGODB : COMMAND : namespace=1<br>|ocal.$cmd selector={:update=>"mongodb", :updates=>I(:q=>{:edition=>"November Dec<br>|ember 2013"}, :u=>(:edition=>"11-12-2013"}, :multi=>false
          0.9999ms
 ime:
Number of documents updated:
C:\Ruby21-x64\mongodbscripts>_
```
*Figure 4-27. Replacing One Document*

3. Run the db.mongodb.find() command in Mongo shell to list the replacement document as shown in Figure 4-28.

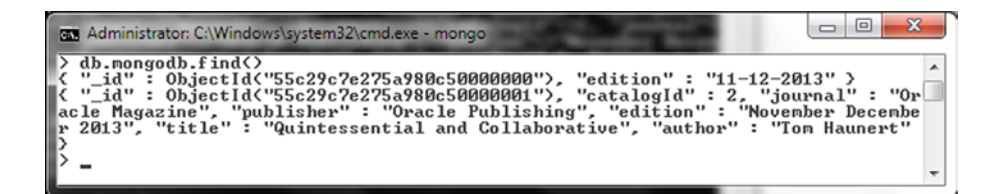

*Figure 4-28. Listing the Replaced Document*

### **Example 4**

1. In the fourth example the find() method filter is set to find all documents with journal set to 'Oracle Magazine' and the find\_one\_and\_replace() method is used to find and replace one document with a document with just the journal field set. The return document is set to : after to return the document after replacement.

```
document = collection.find(:journal => 'Oracle Magazine').find one
and_replace({:journal => 'OracleMagazine'}, :return document => :after)
```
Drop the mongodb collection with db.mongodb.drop(). When the updateDocument.rb script is run, one document gets replaced and the replaced document gets output as shown in Figure [4-29.](#page-178-0)

#### <span id="page-178-0"></span>CHAPTER 4 **USING MONGODB WITH RUBY**

| <b>EXI</b> Administrator: C:\Windows\system32\cmd.exe                                                                                                    | $\overline{\mathbf{x}}$<br>$\Box$<br>- |
|----------------------------------------------------------------------------------------------------|----------------------------------------|
| C:\Ruby21-x64\mongodbscripts>ruby_updateDocument.rb<br>D, [2015-08-05T16:32:06.332965 #3192] DEBUG -- : MONGODB   Adding 127.0.0.1:2701<br>7 to the cluster. I runtime: 0.0000ms<br>D, [2015-08-05T16:32:06.345966 #3192] DEBUG -- : MONGODB   COMMAND   namespace=a<br>dmin.\$cmd selector={:ismaster=>1} flags=[] limit=-1 skip=0 project=nil ¦ runtime<br>: 13.0010ms<br>D, [2015-08-05T16:32:06.350966 #3192] DEBUG -- : MONGODB   COMMAND   namespace=l<br>ocal.\$cmd_selector={:create=>"mongodb"} flags=[:slave_ok]_limit=-1_skip=0_projec<br>t=nil ¦ runtime: 3.0000ms<br>D, [2015-08-05T16:32:06.351966 #3192] DEBUG -- : MONGODB   COMMAND   namespace=l<br>  bcal.\$cmd_selector={:insert=>"mongodb",_:documents=>[{"catalogId"=>1,_"journal"=<br>>"Oracle Magazine", "publisher"=>"Oracle Publishing", "edition"=>"November Decem<br>ber 2013", "title"=>"Engineering as a Service", "author"=>"David A. Kelly", :_id <br>=>BSON::ObjectId('55c29cf6275a flags=[] limit=-1 skip=0 project=nil ¦ runtime<br>: 0.0000ms |                                        |
| D. [2015-08-05T16:32:06.353966 #3192] DEBUG -- : MONGODB   COMMAND   namespace=1<br> ocal.\$cmd_selector={:findandmodify=>"mongodb",_:query=>{:journal=>"Oracle_Magazi<br>he">, :update=><:journal=>"OracleMagazine">, :new=>true> flags=[:slave_ok] limit<br>=-1 skip=0 project=nil ¦ runtime: 0.0000ms<br>Document after being updated:<br>{"_id"=>BSON::ObjectId('55c29cf6275a980c780000000'), "journal"=>"OracleMagazine"}<br>$C:\hbox{\scriptsize\char'4}$ C: $\hbox{\scriptsize\char'4}$ Ruby21-x64 \mongodbscripts $\hbox{\scriptsize\char'4}$                                                                                                    |                                        |
|                                                                                                    |                                        |

*Figure 4-29. Finding and Replacing a Document*

2. Drop the mongodb collection with db.mongodb.drop(). Run the db.mongodb.find() command in Mongo shell to list the documents including the replaced document as shown in Figure 4-30.

| <b>EM Administrator: C:\Windows\system32\cmd.exe - mongo</b>                                                                                                    | $\Box$ |
|----------------------------------------------------------------------------------------------------|--------|
| 《 "_id" : ObjectId("55c29cf6275a980c78000000"), "journal" : "OracleMagazine" }<br>〖{ "_id" : 0bjectId("55c29cf6275a980c78000001"), "catalogId" : 2, "journal" : "Or<br>mcle Magazine", "publisher" : "Oracle Publishing", "edition" : "November Decembel"<br>"r 2013". "title" : "Quintessential and Collaborative". "author" : "Tom Haunert" |        |

*Figure 4-30. Listing the Replaced Document*

### **Example 5**

In the fifth example the find() method filter is set to find all documents with edition set to 'November December 2013' and the find\_one\_and\_update() method is used to find and update the edition field using the \$set operator.

```
document = collection.find(:edition => 'November December 2013').find_one_and_
update('$set' => {:edition=>'11-12-2013'})
```
When the updateDocument.rb script is run, one of the documents with edition set to 'November December 2013' gets updated and the document before the update gets output, which is the default if : return document is not set to : after, as shown in Figure [4-31](#page-179-0).

<span id="page-179-0"></span>

| <b>EXI</b> Administrator: C:\Windows\system32\cmd.exe                                                                                                    | ж<br>$\Box$<br>- |   |
|----------------------------------------------------------------------------------------------------|------------------|---|
| C:\Ruby21-x64\mongodbscripts>ruby_updateDocument.rb<br>D. [2015-08-05T16:33:39.286282 #2924] DEBUG -- : MONGODB   Adding 127.0.0.1:2701 <br>7 to the cluster. : runtime: 0.0000ms<br>D, [2015-08-05T16:33:39.301282 #2924] DEBUG -- : MONGODB   COMMAND   namespace=a <br>dmin.\$cmd selector={:ismaster=>1} flags=[] limit=-1 skip=0 project=nil ¦ runtime <br>: 13.9999ms<br>D, [2015-08-05T16:33:39.304283 #2924] DEBUG -- : MONGODB   COMMAND   namespace=1 <br>  bcal.\$cmd_selector={:create=>"mongodb"}_flags=[:slave_ok]_limit=-1_skip=0_projec<br>t=nil ¦ runtime: 2.0008ms<br>D. [2015-08-05T16:33:39.306283 #2924] DEBUG -- : MONGODB   COMMAND   namespace=1 <br> ocal.\$cmd_selector={:insert=>"mongodb",_:documents=>[{"catalogId"=>1,_"journal"=<br>>"Oracle Magazine", "publisher"=>"Oracle Publishing", "edition"=>"November Decem<br>ber 2013", "title"=>"Engineering as a Service", "author"=>"David A. Kelly", :_id<br>=>BSON::ObjectId('55c29d53275a flags=[] limit=-1 skip=0 project=nil ¦ runtime <br>: 0.9999ms |                  |   |
| D. [2015-08-05T16:33:39.309283 #2924] DEBUG -- : MONGODB   COMMAND   namespace=1 <br> ocal.\$cmd selector={:findandmodify=>"mongodb", :query=>{:edition=>"November Dece<br> nber 2013">, :update=>{"\$set"=>{:edition=>"11-12-2013"}}, :new=>false} flags=[:s<br>lave_okl limit=-1 skip=0 project=nil ¦ runtime: 0.0000ms<br>Document before being updated:<br>k"_id"=>BS0N::0bjectId('55c29d53275a980b6c0000000'), "catalogId"=>1, "journal"=>" <br>Oracle Magazine", "publisher"=>"Oracle Publishing", "edition"=>"November Decembe <br>r 2013". "title"=>"Engineering as a Service". "author"=>"David A. Kelly">                                                                                                    |                  |   |
| C:\Ruby21-x64\mongodbscripts>_                                                                                                    |                  | ۰ |

*Figure 4-31. Finding and Updating a Document*

When the db.mongodb.find() command is run in Mongo shell the updated document gets listed as shown in Figure 4-32.

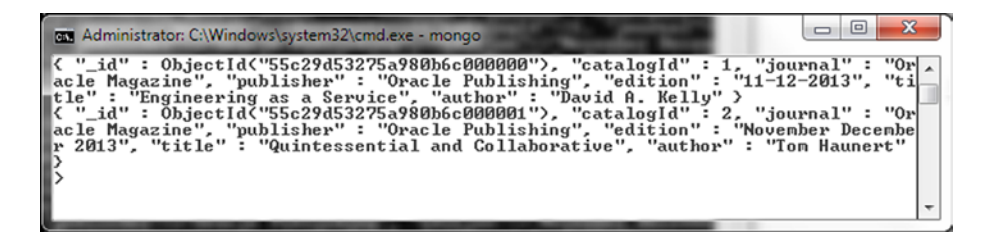

*Figure 4-32. Listing the Updated Document*

The updateDocument.rb script is listed with each of the five examples commented out. Run the script by uncommenting the example code to run.

```
require 'mongo'
include Mongo
client =Mongo::Client.new([ '127.0.0.1:27017' ], :database => 'test')
client=client.use(:local)
db=client.database
collection=db.collection("mongodb")
```
collection.create
```
CHAPTER 4 BIG MONGODB WITH RUBY
document1={
   "catalogId" => 1,
   "journal" => "Oracle Magazine",
   "publisher" => "Oracle Publishing",
   "edition" => "November December 2013",
   "title" => "Engineering as a Service",
   "author" => "David A. Kelly"
}
document2={
   "catalogId" => 2,
   "journal" => "Oracle Magazine",
   "publisher" => "Oracle Publishing",
   "edition" => "November December 2013",
   "title" => "Quintessential and Collaborative",
   "author" => "Tom Haunert"
}
   collection.insert_many([document1,document2])
print "\n"
collection = client[:mongodb]
#Update example 1
#result = collection.find(:journal => 'Oracle Magazine').update one("$inc" => { :catalogId => 1 })
#print "Number of documents updated: "
#print "\n"
#print result.n
#print "\n"
#Update example 2
#result = collection.find(:publisher => 'Oracle Publishing').update_many('$set' => { publisher: 
'OraclePublishing'})
#print "Number of documents updated: "
#print "\n"
#print result.n
#print "\n"
#Update example 3
#result = collection.find(:edition => 'November December 2013').replace one(:edition => '11-
12-2013')
#print "Number of documents updated: "
#print "\n"
#print result.n
#print "\n"
```

```
#Update example 4
#document = collection.find(:journal => 'Oracle Magazine').find_one_and_replace
({:journal => 'OracleMagazine'}, :return_document => :after)
#print "Document after being updated: "
#print "\n"
#print document
#print "\n"
#Update example 5
#document = collection.find(:edition => 'November December 2013').find_one_and_update
('$set' => {:edition=>'11-12-2013'})
#print "Document before being updated: "
#print "\n"
#print document
#print "\n"
```
## Deleting Documents

In this section we shall delete documents from a MongoDB collection. Methods for deleting document/s are included in Table [4-10](#page-173-0) (see the "Finding Multiple Documents" section).

- 1. Create a Ruby script deleteDocument.rb and create a Collection instance for the mongodb collection.
- 2. Add four documents to the collection using the insert many() method.

```
collection.create
document1={
  "catalogId" => 1,
   "journal" => "Oracle Magazine",
   "publisher" => "Oracle Publishing",
   "edition" => "November December 2013",
   "title" => "Engineering as a Service",
   "author" => "David A. Kelly"
}
document2={
   "catalogId" => 2,
   "journal" => "Oracle Magazine",
   "publisher" => "Oracle Publishing",
   "edition" => "November December 2013",
   "title" => "Quintessential and Collaborative",
   "author" => "Tom Haunert"
}
```

```
document3={
   "catalogId" => 3,
   "journal" => "Oracle Magazine",
   "publisher" => "Oracle Publishing",
   "edition" => "November December 2013",
 "title" => "",
 "author" => ""
}
document4={
   "catalogId" => 4,
   "journal" => "Oracle Magazine",
   "publisher" => "Oracle Publishing",
 "edition" => "November December 2013",
 "title" => "",
 "author" => ""
}
   collection.insert_many([document1,document2,document3,document4])
```
3. Create a Collection instance over the mongodb collection.

collection = client[:mongodb]

4. Subsequently remove one of the documents using the delete one() method. The find() method filter is set to find all documents with edition set to 'November December 2013'.

```
print collection.find(:edition => 'November December 2013').delete_one
```
As another example, delete a document using find\_one\_and\_delete() method.

```
print collection.find(:journal => 'Oracle Magazine').find one and delete
```
As a third example, delete multiple documents using the delete\_many() method with the find() method filter set to find all documents with edition set to 'November December 2013'.

print collection.find(:edition => 'November December 2013').delete\_many

5. The deleteDocument.rb script is listed below with some of the code commented out. First, uncomment the first two examples of deleting and run the script. Subsequently delete the mongodb collection and run the script with the third example to delete all documents.

```
require 'mongo'
include Mongo
client =Mongo::Client.new([ '127.0.0.1:27017' ], :database =>
'test')
client=client.use(:local)
```

```
db=client.database
collection=db.collection("mongodb")
#collection.create
document1={
   "catalogId" => 1,
   "journal" => "Oracle Magazine",
   "publisher" => "Oracle Publishing",
   "edition" => "November December 2013",
   "title" => "Engineering as a Service",
   "author" => "David A. Kelly"
}
document2={
   "catalogId" => 2,
   "journal" => "Oracle Magazine",
   "publisher" => "Oracle Publishing",
   "edition" => "November December 2013",
   "title" => "Quintessential and Collaborative",
   "author" => "Tom Haunert"
}
document3={
  "catalogId" => 3,
   "journal" => "Oracle Magazine",
   "publisher" => "Oracle Publishing",
 "edition" => "November December 2013",
 "title" => "",
  "author" \Rightarrow \cdots}
document4={
   "catalogId" => 4,
   "journal" => "Oracle Magazine",
   "publisher" => "Oracle Publishing",
   "edition" => "November December 2013",
  "title" \Rightarrow "".
  "author" \Rightarrow ""
}
   collection.insert_many([document1,document2,document3,document4])
print "\n"
collection = client[:mongodb]
#print collection.find(:edition => 'November December 2013').delete one
print "\n"
#print collection.find(:journal => 'Oracle Magazine').find one and delete
print "\n"
#print collection.find(:edition => 'November December 2013').delete many
print "\n"
```
6. Drop the mongodb collection with  $db$ .mongodb.drop $()$ . Uncomment the delete one and find one and delete one and run the deleteDocument.rb script to delete two of the four documents, one each with delete one and find one and delete. The output from the script is shown in Figure [4-33](#page-184-0).

#### <span id="page-184-0"></span>Chapter 4 ■ Using MongoDB with Ruby

| $\mathbf{x}$<br>$\Box$<br>Administrator: C:\Windows\system32\cmd.exe                                                                                                    |   |
|----------------------------------------------------------------------------------------------------|---|
| C:\Ruby21-x64\mongodbscripts>ruby deleteDocument.rb                                                                                                    | ۰ |
| D, [2015-08-05T16:44:37.943955 #7004] DEBUG -- : MONGODB   Adding 127.0.0.1:2701<br>7 to the cluster. I runtime: 0.0000ms<br>D, [2015-08-05T16:44:37.957955 #7004] DEBUG -- : MONGODB   COMMAND   namespace=a                                                                                                    |   |
| dmin.\$cmd_selector={:ismaster=>1} flags=[] limit=—1_skip=0_project=nil ¦ runtime<br>$: 13.0002$ ms                                                                                                    |   |
| D, [2015-08-05T16:44:37.961956 #7004] DEBUG -- : MONGODB   COMMAND   namespace=1<br>ocal.\$cmd selector={:create=>"mongodb"> flags=[:slave_ok] limit=-1 skip=0 projec<br>$t = nil$ : runtime: 3.0010ms                                                                                                    |   |
| D, [2015-08-05T16:44:37.962956 #7004] DEBUG -- : MONGODB   COMMAND   namespace=1<br>ocal.\$cmd selector={:insert=>"mongodb", :documents=>I{"catalogId"=>1, "journal"=<br>>"Oracle Magazine", "publisher"=>"Oracle Publishing", "edition"=>"November Decem<br>ber 2013", "title"=>"Engineering as a Service", "author"=>"David A. Kelly", :_id<br>=>BSON::ObjectId('55c29fe5275aflags=[] limit=-1 skip=0 project=nil ¦ runtime<br>: 0.9999ms                                                                                                    |   |
| D, [2015-08-05T16:44:37.964956 #7004] DEBUG -- : MONGODB   COMMAND   namespace=1<br>ocal.\$cmd selector={:delete=>"mongodb", :deletes=>[{:q=>{:edition=>"November Dec<br>ember 2013">, :limit=>1>1, :writeConcern=><:w=>1>, :ordered=>true> flags=[] limi<br>t=-1 skip=0 project=nil ; runtime: 0.0000ms<br># <mongo::operation::write::delete::result:0x0000000046eec0><br/>D. [2015-08-05T16:44:37.966956 #7004] DEBUG -- : MONGODB   COMMAND   namespace=1<br/> ocal.\$cmd_selector={:findandmodify=&gt;"mongodb",_:query=&gt;{:journal=&gt;"Oracle_Magazi<br/>ne"), :remove=&gt;true&gt; flags=[:slave_ok] limit=-1 skip=0 project=nil   runtime: 0.</mongo::operation::write::delete::result:0x0000000046eec0> |   |
| 9999ms<br><"_id"=>BSON::ObjectId<'55c29fe5275a981b5c000001'), "catalogId"=>2, "journal"=>"<br>Oracle_Magazine", "publisher"=>"Oracle_Publishing", "edition"=>"November Decembe<br>r 2013". "title"=>"Quintessential and Collaborative". "author"=>"Iom Haunert">                                                                                                    |   |
| $C:\N$ Ruby21-x64\mongodbscripts>                                                                                                    |   |

*Figure 4-33. Deleting Documents with delete\_one and find\_one\_and\_delete*

7. Run the db.mongodb.find() command in Mongo shell to list two of the remaining documents as shown in Figure 4-34.

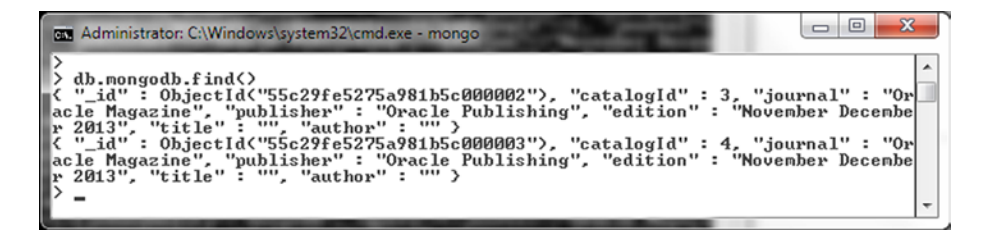

*Figure 4-34. Listing Two of the Four Documents - Two Documents Deleted*

8. Delete the mongodb collection with the db.mongodb.drop() command in Mongo shell and subsequently run the deleteDocument.rb script again with just the third example of delete\_many. The output from the deleteDocument.rb script is shown in Figure [4-35.](#page-185-0)

```
\BoxAdministrator: C:\Windows\system32\cmd.exe
C:\Ruby21-x64\mongodbscripts}ruby deleteDocument.rb<br>D. [2015-08-05T16:47:10.642688 #5176] DEBUG -- : MONGODB : Adding 127.0.0.1:2701<br>7 to the cluster. ; runtime: 0.0000ms<br>D. [2015-08-05T16:47:10.671690 #5176] DEBUG -- : M
27.0011ms<br>
27.0011ms<br>
D. [27.0011ms<br>
D. [27.0011ms<br>
D. [27.0011ms<br>
D. [27.0011ms<br>
D. [27.0011ms<br>
D. [27.0011ms<br>
D. [27.0011ms<br>
D. [27.0011ms<br>
D. [27.0011ms<br>
D. [27.0011ms<br>
D. [27.0011ms<br>
D. [27.0011ms<br>
D. [27.0011ms<br>
D. [
\ddot{\bar{\mathbf{b}}}.
D, [2015-08-05T16:47:10.679691 #5176] DEBUG -- : MONGODB | COMMAND | namespace=1<br>ocal.$cmd selector=(:delete=>"mongodb", :deletes=>[{:q=>(:edition=>"November Dec<br>ember 2013"), :limit=>09], :writeConcern=>{:w=>1}, :ordered=
C:\Ruby21-x64\mongodbscripts>_
```
*Figure 4-35. Deleting Multiple Documents with delete\_many*

When the db.mongodb.find() command is run in Mongo shell no document gets listed, as shown in Figure 4-36.

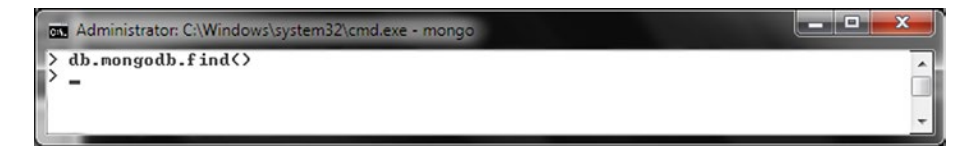

*Figure 4-36. Listing an Empty Collection*

### Performing Bulk Operations

The MongoDB Ruby driver supports bulk operations using the bulk\_write(operations, options) method in the Mongo::Collection class. A list of operations may be invoked using the bulk\_write() method. Each operation is defined with a document with one of the keys discussed in Table 4-11.

*Table 4-11. Bulk Operations*

| <b>Bulk Operation Key</b> | <b>Description</b>      |
|---------------------------|-------------------------|
| insert_one                | Inserts one document.   |
| delete one                | Deletes one document.   |
| delete many               | Deletes many documents. |
| replace one               | Replaces one document.  |
| update one                | Updates one document.   |
| update many               | Updates many documents. |

- 1. Create a Ruby script bulk.rb in the C:\Ruby21-x64\mongodbscripts directory.
- 2. Drop the mongodb collection if already present with db.mongodb.drop() and create the collection in the script.
- 3. Insert multiple documents using the insert many() method.

collection.insert\_many([document1,document2,document3,document4])

4. Create a collection for the mongodb collection.

```
collection = client[:mongodb]
```
5. Invoke the bulk write() method with bulk operations insert one,update one, and replace one. Set the second argument to : ordered  $\Rightarrow$  true to indicate that the bulk operations are to be performed in the specified order, which is also the default.

The bulk.rb script is listed below.

```
require 'mongo'
include Mongo
client =Mongo::Client.new([ '127.0.0.1:27017' ], :database => 'test')
client=client.use(:local)
db=client.database
collection=db.collection("mongodb")
collection.create
document1={
  "catalogId" => 1,
   "journal" => "Oracle Magazine",
   "publisher" => "Oracle Publishing",
   "edition" => "November December 2013",
   "title" => "Engineering as a Service",
   "author" => "David A. Kelly"
}
document2={
  "catalogId" => 2,
   "journal" => "Oracle Magazine",
   "publisher" => "Oracle Publishing",
   "edition" => "November December 2013",
   "title" => "Quintessential and Collaborative",
   "author" => "Tom Haunert"
}
```

```
document3={
  "catalogId" => 3,
  "journal" => "Oracle Magazine",
   "publisher" => "Oracle Publishing",
  "edition" => "November December 2013",
 "title" => "",
 "author" => ""
}
document4={
  "catalogId" => 4,
   "journal" => "Oracle Magazine",
  "publisher" => "Oracle Publishing",
 "edition" => "November December 2013",
 "title" => "",
 "author" => ""
}
  collection.insert_many([document1,document2,document3,document4])
print "\n"
collection = client[:mongodb]
collection.bulk_write([{ :insert_one => { :catalogId => 5 }
 },
                { :update one => { :find => { :catalogId => 1 },
                                :update => {'$set' => { :catalogId => 6 } }<br>}
 }
                 },
                { :replace_one => { :find => { :catalogId => 2 },
                                  :replacement => \{ :catalogId => 7 \} }
 }
               ],
               :ordered => true )
```
6. Run the bulk.rb script as follows.

```
>ruby bulk.rb
```
The output from the bulk.rb script is shown in Figure [4-37.](#page-188-0)

#### <span id="page-188-0"></span>CHAPTER 4 **USING MONGODB WITH RUBY**

| Administrator: C:\Windows\system32\cmd.exe                                                                                                    | Ж<br>$\Box$ |  |
|----------------------------------------------------------------------------------------------------|-------------|--|
| C:\Ruby21-x64\mongodbscripts>ruby bulk.rb<br>D. [2015-08-05T17:05:06.043198 #6452] DEBUG -- : MONGODB   Adding 127.0.0.1:2701<br>7 to the cluster. ¦ runtime: 0.0000ms<br>D. [2015-08-05T17:05:06.061199 #6452] DEBUG -- : MONGODB   COMMAND   namespace=a<br> dmin.\$cmd selector={:ismaster=>1} flags=[] limit=—1 skip=0 project=nil ¦ runtime<br>: 18.0013ms<br>D, [2015-08-05T17:05:06.067199 #6452] DEBUG -- : MONGODB   COMMAND   namespace=1<br>ocal.\$cmd selector=<:insert=>"mongodb", :documents=>[{"catalogId"=>1, "journal"=<br>>"Oracle Magazine", "publisher"=>"Oracle Publishing", "edition"=>"November Decem<br>ber 2013", "title"=>"Engineering as a Service", "author"=>"David A. Kelly", :_id<br>=>BSON::ObjectId('55c2a4b2275aflags=[] limit=-1 skip=0 project=nil : runtime<br>$\approx 3.9999$ ms                                                                                                    |             |  |
| D, [2015-08-05T17:05:06.068199 #6452] DEBUG -- : MONGODB   COMMAND   namespace=l<br> ocal.\$cmd selector={:insert=>"mongodb", :documents=>[{:catalogId=>5, :_id=>BSON:<br>:ObjectId('55c2a4b2275a981934000004')>], :writeConcern=>{:w=>1}, :ordered=>true}<br>flags=[] limit=-1 skip=0 project=nil : runtime: 0.0000ms<br>D, [2015-08-05T17:05:06.070199 #6452] DEBUG -- : MONGODB   COMMAND   namespace=1<br> ocal.\$cmd_selector={:update=>"mongodb",_:updates=>[{:q=>{:catalogId=>1},_:u=>{"\$<br>set"=>{:catalogId=>6>},:multi=>false,:upsert=>false}1,:writeConcern=>{:w=>1},<br>:ordered=>true> flags=[] limit=-1 skip=0 project=nil : runtime: 0.0000ms<br>D, [2015-08-05T17:05:06.073200 #6452] DEBUG -- : MONGODB   COMMAND   namespace=1<br> ocal.\$cmd_selector={:update=>"mongodb",_:updates=>[{:q=>{:catalogId=>2},_:u=>{:c<br>atalogId=>7>, :multi=>false, :upsert=>false>], :writeConcern=><:u=>1>, :ordered=<br>>true> flags=[] limit=-1 skip=0 project=nil : runtime: 2.0013ms<br>C:\Ruby21-x64\mongodbscripts> |             |  |
|                                                                                                    |             |  |

*Figure 4-37. Running bulk.rb script*

7. Subsequently list the documents in the mongodb collection using the db.mongodb.find() method. As shown in Figure 4-38, a new document with catalogId as 5 has been added. The catalogId 1 has been updated to 6 and the document with catalogId 2 has been replaced with a document with catalogId 7.

| <b>EXI</b> Administrator: C:\Windows\system32\cmd.exe - mongo                                                                                                    | $\boxed{\square}$ |
|----------------------------------------------------------------------------------------------------|-------------------|
| $\Rightarrow$ db.mongodb.find()<br>$\ll$ "_id": ObjectId("55c2a4b2275a9819340000000"), "catalogId": 6, "journal": "Or<br>  acle Magazine', 'publisher' : 'Oracle Publishing', 'edition' : 'November Decembe                                                                                                    |                   |
| w 2013", "title": "Engineering as a Service", "author": "David A. Kelly" ><br>(( "_id" : ObjectId("55c2a4b2275a981934000001"), "catalogId" : 7 )<br>( "_id" : ObjectId("55c2a4b2275a981934000002"), "catalogId" : 3, "journal" : "Or<br>acle Magazine", "publisher": "Oracle Publishing", "edition": "November Decembe" |                   |
| Pr 2013", "title" : "", "author" : "" )<br> < "_id" : ObjectId<"55c2a4b2275a981934000003"), "catalogId" : 4, "journal" : "Or<br>acle Magazine", "publisher" : "Oracle Publishing", "edition" : "November Decembe"                                                                                                    |                   |
| r 2013", "title": "", "author": "", "<br>{ "_id": 0bjectId("55c2a4b2275a981934000004"), "catalogId": 5 ><br>> _                                                                                                    |                   |

*Figure 4-38. Listing Documents after Bulk Operations*

## Summary

In this chapter we used the Ruby driver for MongoDB to connect to MongoDB Server and perform CRUD (create, read, update, and delete) operations on the database. We demonstrated each of the CRUD operations for both a single and multiple documents. In the next chapter we shall use the Node.js driver for MongoDB to connect to MongoDB and perform similar CRUD operations.

## **Chapter 5**

## **The Contract**

# **Using MongoDB with Node.js**

A traditional scripting language-based web application is built on the client/server model requiring a client scripting language such as JavaScript and a server scripting language such as PHP and making use of a web server. Node.js is different in that it is server side scripting built on V8 JavaScript Engine. V8 is Google's open source JavaScript engine used in Google Chrome. Node.js is based on the event-driven model and for developing fast, scalable, data-intensive, real-time, network applications. In this chapter we shall discuss accessing MongoDB with Node.js (or just Node) and making data modifications in the database using the Node.js driver for MongoDB. This chapter covers the following topics:

- • Getting started
- Using a connection
- Using documents

## Getting Started

In the following subsections we shall introduce the Node.js driver for MongoDB and set up the environment.

## Overview of Node.js Driver for MongoDB

The Node.js driver for MongoDB provides an API to connect to MongoDB server and perform different operations in the server such as adding a document or finding a document. The main classes in the Node.js driver are illustrated in Figure 5-1.

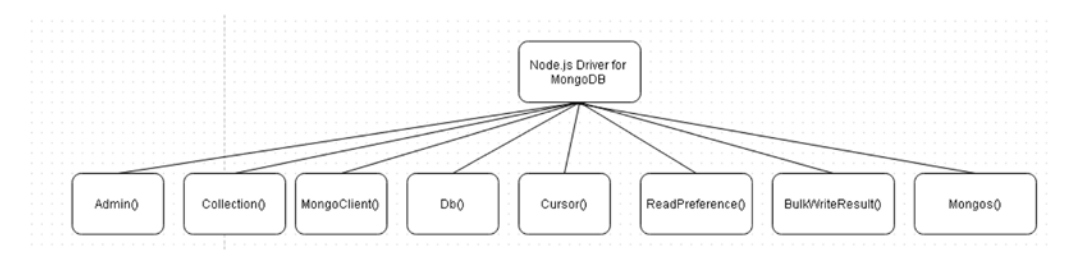

*Figure 5-1. The Main Node.js Driver Classes* 

The Node.js driver classes are discussed in Table 5-1.

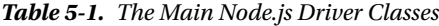

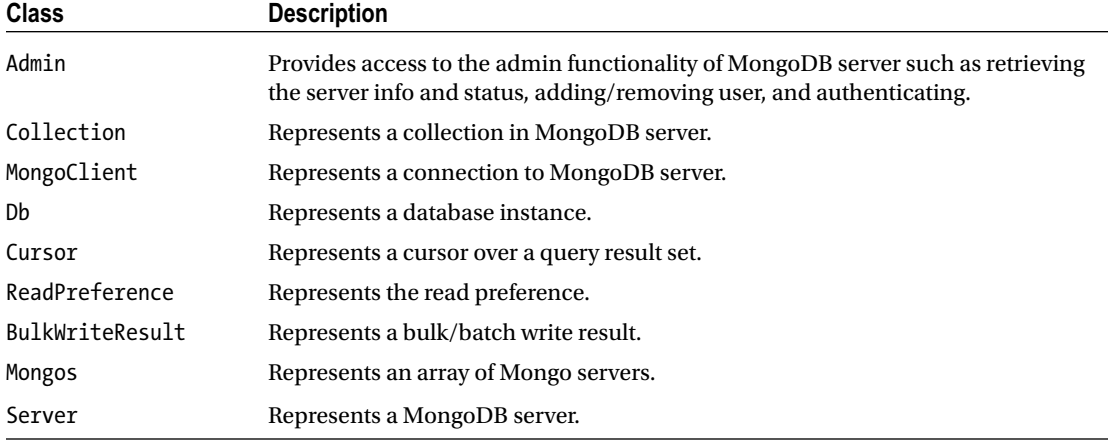

### Setting Up the Environment

We need to install the following software for this chapter:

- • MongoDB
- Node.js
- Node.js driver for MongoDB

## Installing MongoDB Server

Download MongoDB 3.0.5 from [www.mongodb.org/](http://www.mongodb.org/) and extract the zip file to a directory. Add the bin directory from the MongoDB installation, for example, C:\Program Files\MongoDB\Server\3.0\bin to the PATH environment variable. Create the C:\data\db directory if not already created. Start MongoDB server with the following command.

>mongod

## Installing Node.js

Download the node-v0.12.7-x64.msi application for Node.js fromblog.nodejs.org/release/ and complete the following steps:

- 1. Double-click on the msi application to launch the Node.js Setup Wizard.
- 2. Click on Next in the Setup Wizard as shown in Figure [5-2](#page-191-0).

<span id="page-191-0"></span>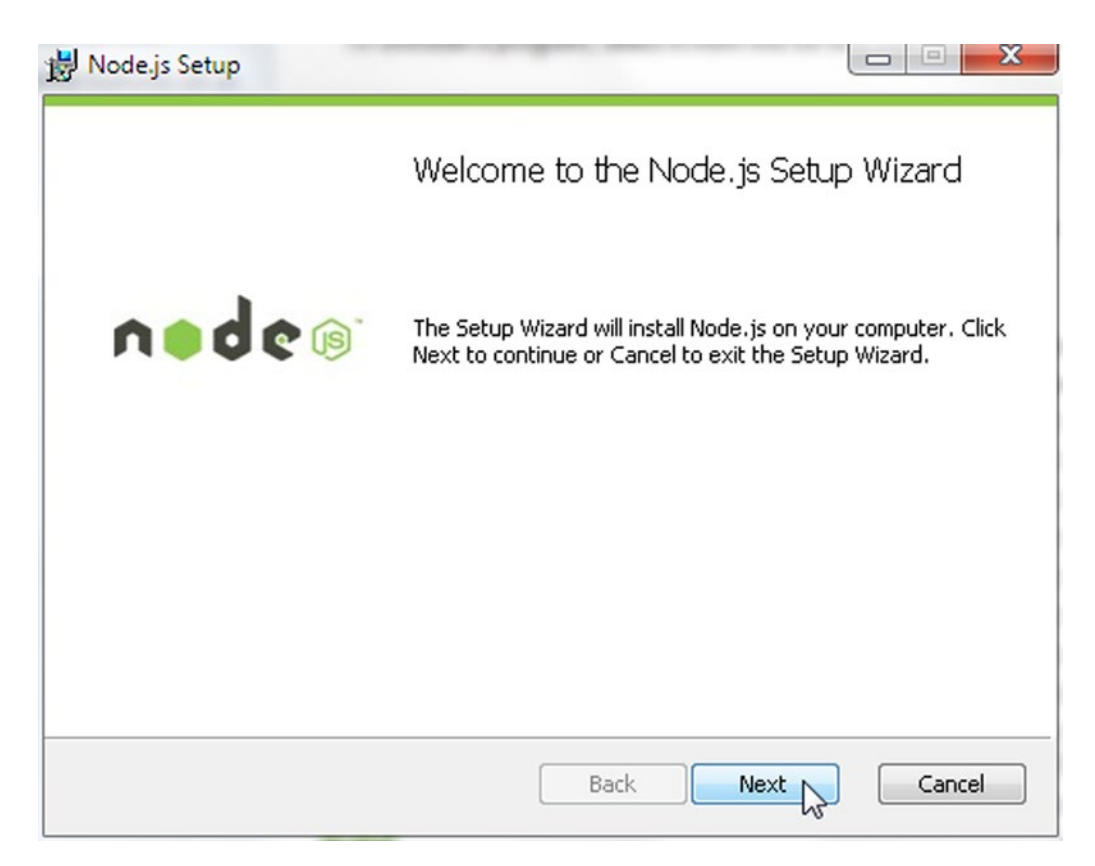

*Figure 5-2. Node.js Setup Wizard*

- 3. Accept the End-User License Agreement and click on Next.
- 4. In Destination Folder specify a directory to install Node.js in, the default being C:\Program Files\nodejs as shown in Figure [5-3.](#page-192-0) Click on Next.

#### <span id="page-192-0"></span>CHAPTER 5 **USING MONGODB WITH NODE.JS**

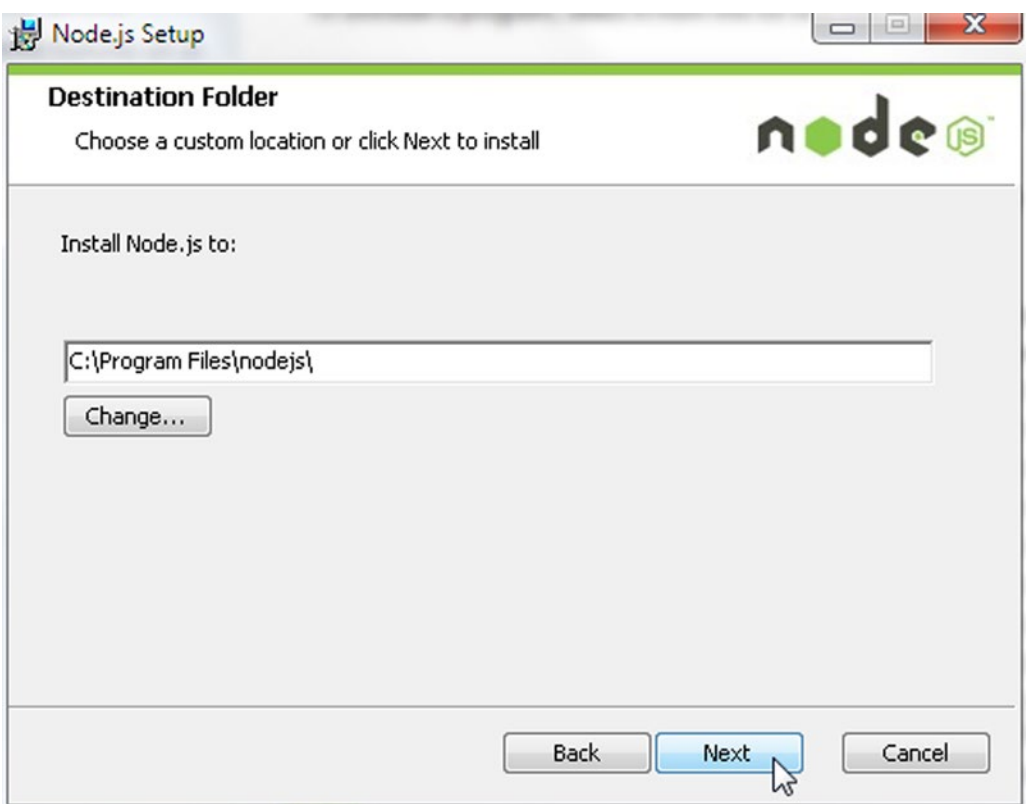

*Figure 5-3. Selecting Installation Directory for Node.js*

5. In Custom Setup, the Node.js features to be installed including the core Node. js runtime are listed for selection as shown in Figure [5-4](#page-193-0). Choose the default settings and click on Next.

<span id="page-193-0"></span>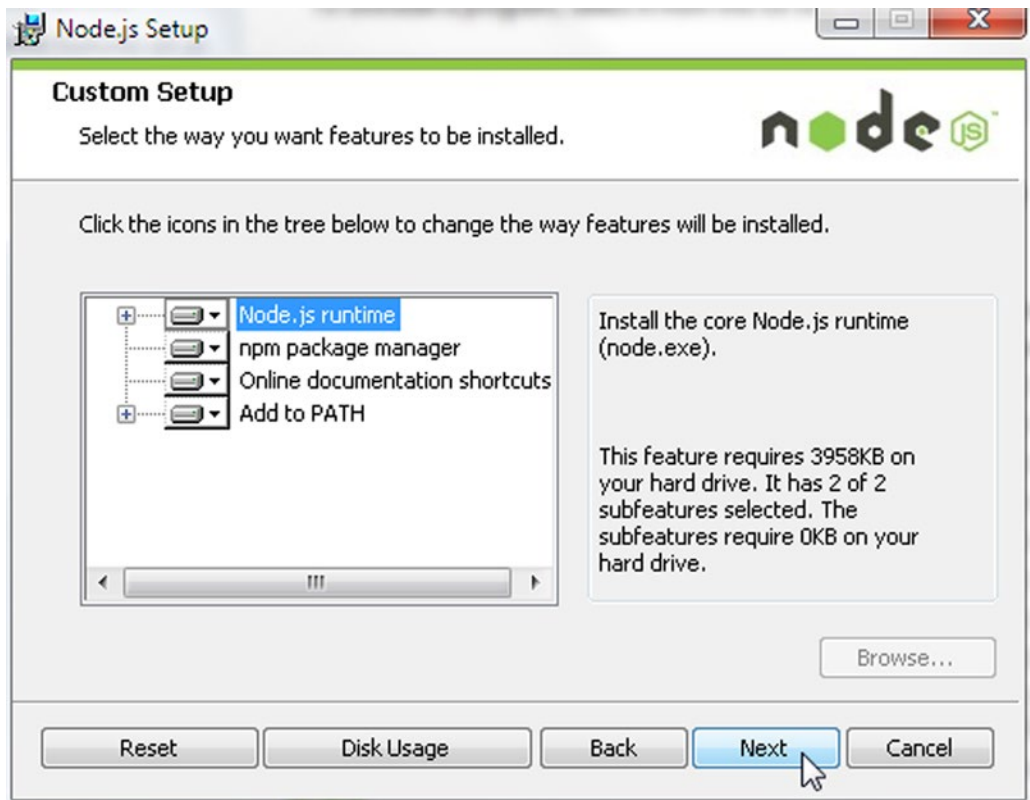

*Figure 5-4. Selecting the Features to Install*

6. In the Ready to Install Node.js window, click on Install as shown in Figure [5-5.](#page-194-0)

#### <span id="page-194-0"></span>CHAPTER 5 **USING MONGODB WITH NODE.JS**

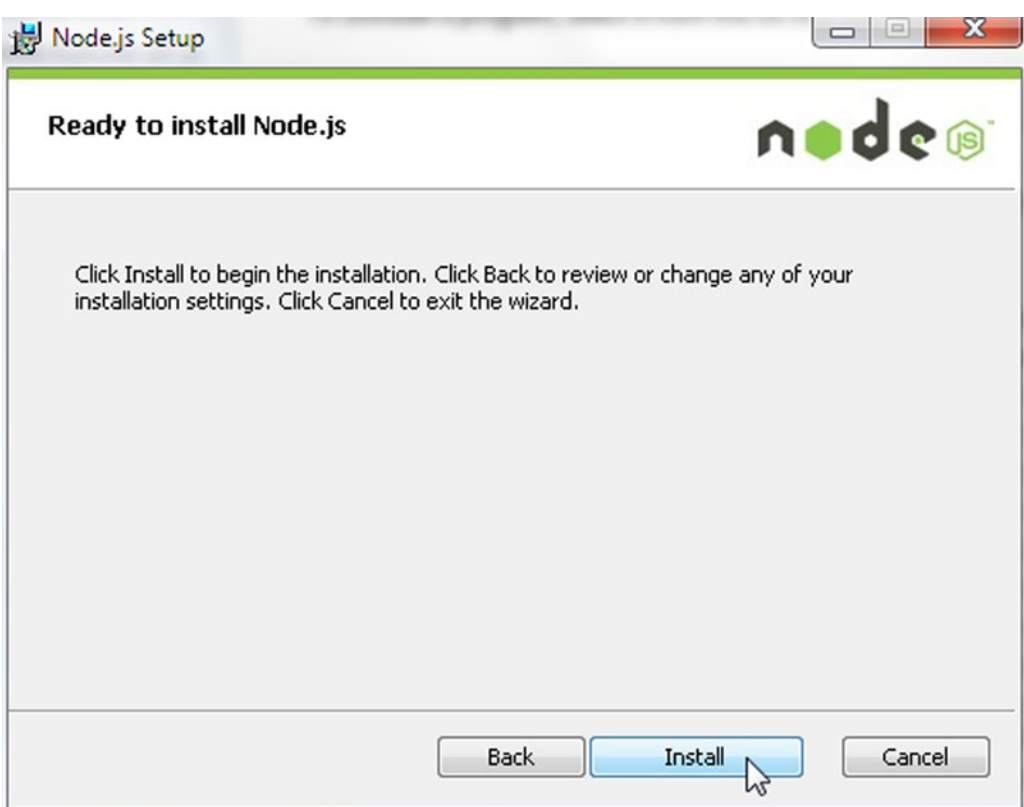

*Figure 5-5. Clicking on Install*

The installation of Node.js starts as shown in Figure [5-6](#page-195-0). Wait for the installation to finish.

<span id="page-195-0"></span>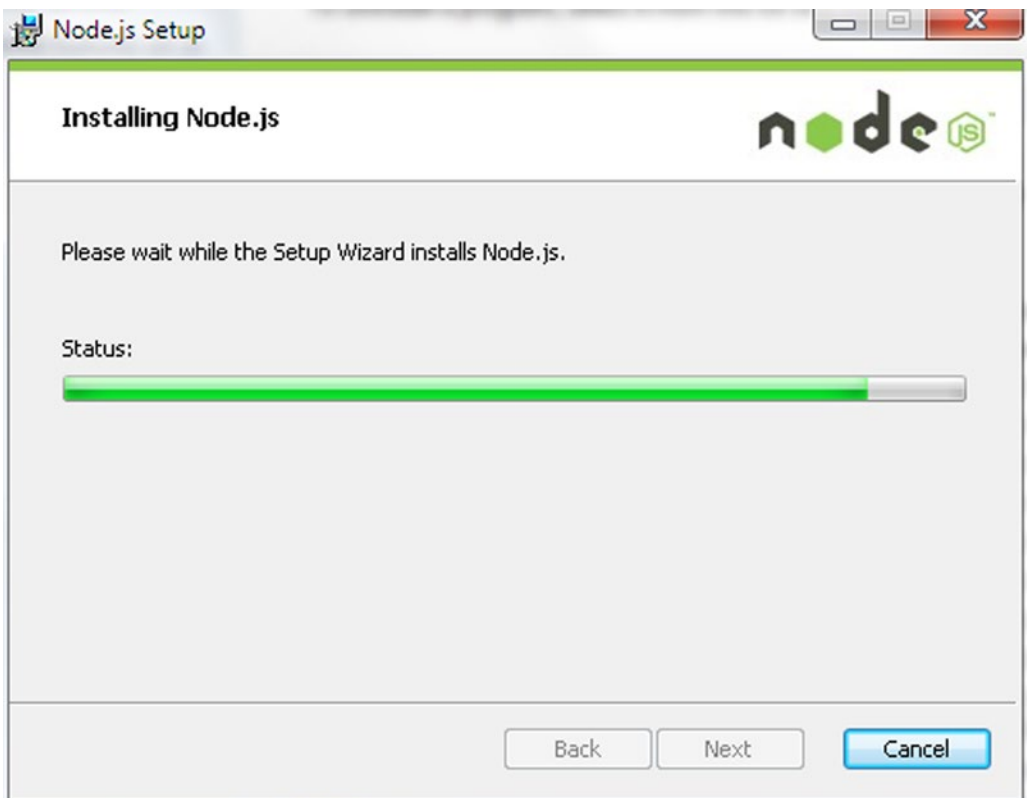

*Figure 5-6. Installing Node.js*

7. When the Node.js completes installing, click on Finish as shown in Figure [5-7.](#page-196-0)

#### <span id="page-196-0"></span>CHAPTER 5 USING MONGODB WITH NODE.JS

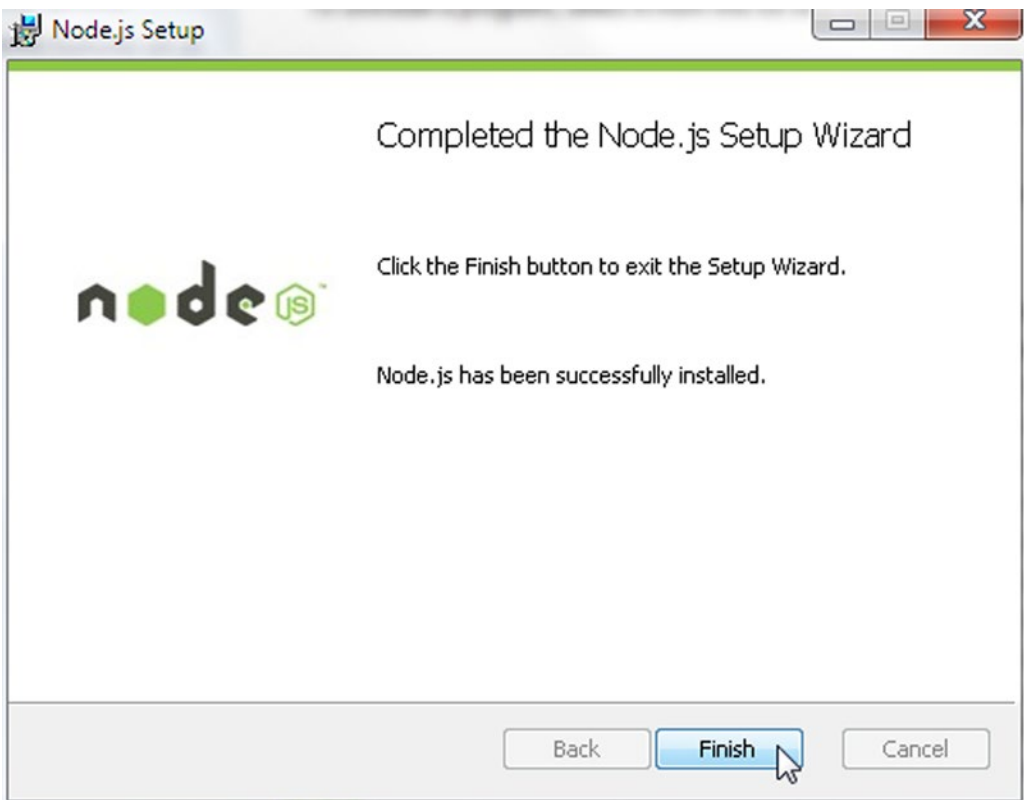

*Figure 5-7. Node.js Installed*

8. To find the version of Node.js installed, run the following command in a command shell.

node --version

The output from the command lists the version as 0.12.7 as shown in Figure 5-8.

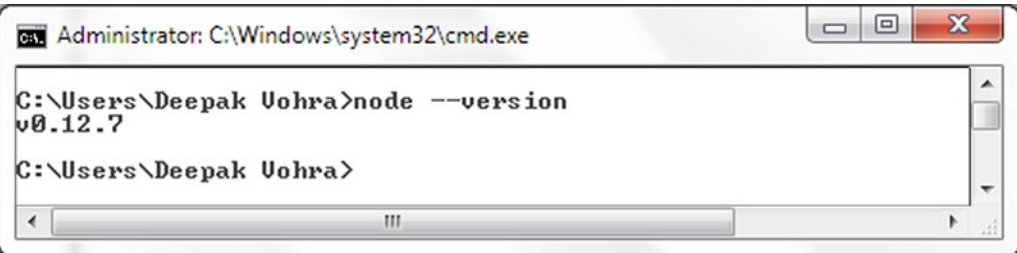

*Figure 5-8. Finding the Node.js Version*

9. To test the Node.js installation, create a server using the following script; store the script in example.js in any directory, for example, the C:\Program Files\ nodejs\scripts directory.

```
var http = require('http');
http.createServer(function (req, res) {
  res.writeHead(200, {'Content-Type': 'text/plain'});
  res.end('Hello World\n');
}).listen(1337, '127.0.0.1');
console.log('Server running at http://127.0.0.1:1337/');
```
10. From the directory containing the script, run the script with the following command.

node example.js

The output from the script is shown in the command shell in Figure 5-9.

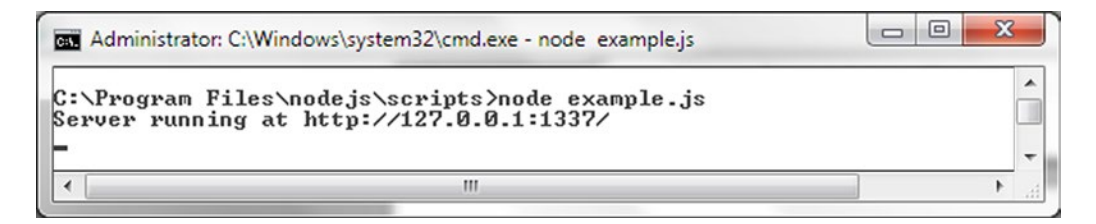

*Figure 5-9. Running the Node.js Example Script*

## Installing the Node.js Driver for MongoDB

Open a new terminal/console and go to C:\Program Files\nodejs. Then to install the Node.js driver for MongoDB run the following command.

npm install mongodb

Node.js driver for MongoDB gets installed as shown in Figure [5-10.](#page-198-0)

<span id="page-198-0"></span>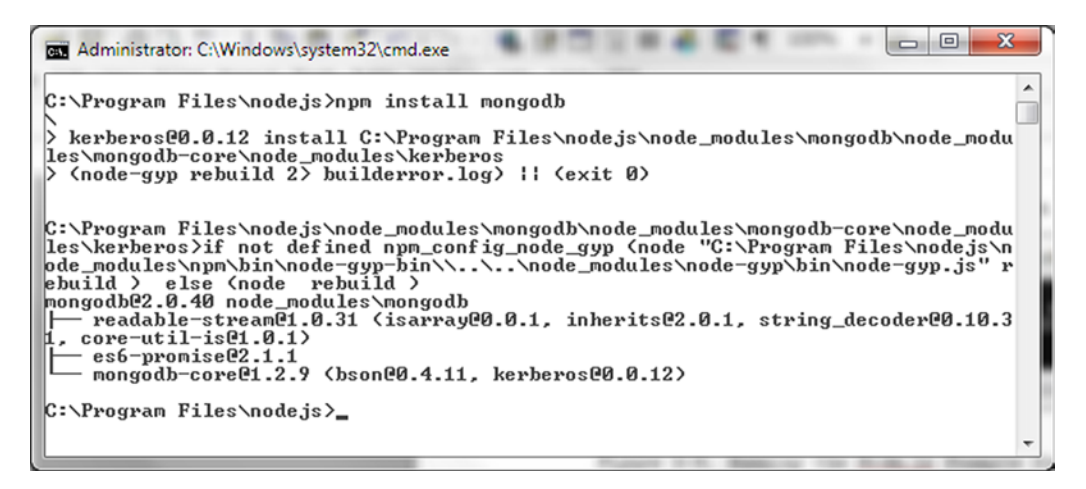

*Figure 5-10. Installing the Node.js Driver for MongoDB*

## Using a Connection

In the following subsections we shall create a connection with MongoDB server and create a database instance.

## Creating a MongoDB Connection

In this section we shall connect to MongoDB server using the Node.js driver for MongoDB. We shall use the MongoClient class for connecting to MongoDB server. The MongoClient constructor does not take any args and has the following syntax.

MongoClient()

The MongoClient class supports the methods (static and instance) discussed in Table 5-2.

| Method                                         | <b>Description</b>                                                                                                    |
|------------------------------------------------|----------------------------------------------------------------------------------------------------|
| MongoClient.connect(url,<br>options, callback) | Static method to connect to MongoDB server using a string URI.<br>The connection URI would typically include the database name and has<br>the following format.<br>mongodb://[username:password@]host1[:port1][,host2[:port2],<br>.[,hostN[:portN]]][/[database][?options]]<br>The components of the connection URI are discussed in Table 5-3.<br>The options parameter for the connect method is discussed in Table 5-6.<br>The callback type is connect Callback (error, db) |
| connect(url, options,<br>callback)             | Instance method to connect to MongoDB server. The method parameters<br>are the same as for the static method.                                                                                                    |

*Table 5-2. MongoClient Class Methods*

<span id="page-199-0"></span>The components of the connection URI are discussed in Table 5-3.

| Component                       | <b>Description</b>                                                                                                    |
|---------------------------------|----------------------------------------------------------------------------------------------------|
| mongodb: $\frac{1}{2}$          | Required prefix in connection string.                                                                                                    |
| username:password@              | Login credentials for a specific database. Optional.                                                                                                    |
| host1                           | MongoDB server address to connect to specified as a hostname,<br>IP address, or UNIX domain socket. The only required<br>component.                                                                                                    |
| :port1                          | Port to connect on. Default is: 27017.                                                                                                    |
| host2[:port2],[, hostN[:portN]] | Multiple host: port configurations for a replica set, for example.                                                                                                    |
| /database                       | The database to authenticate connection to if<br>username: password@ is specified. If username: password@ is<br>specified but /database is not specified, connection to the<br>admin database is authenticated.                                                                                                |
| ?options                        | Connection string options. If /database is not specified a / must<br>be added after the last hostN and ? Some of the connection string<br>options are discussed in Table 5-4. Connection string options are<br>specified as name/value pairs separated with an & or a, with the<br>value being case sensitive. |

*Table 5-3. Components of the Connection URI*

The following are some of the simpler URI examples to connect to MongoDB server and are suitable for most purposes.

```
mongodb://
mongodb://localhost
mongodb://user1:password1@localhost
mongodb://user1:password1@localhost/test
mongodb://localhost:27017,localhost:27018,localhost:27019
mongodb://example1.com,example2.com
```
Some of the main connection string options are discussed in Table [5-4](#page-200-0).

<span id="page-200-0"></span>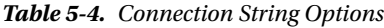

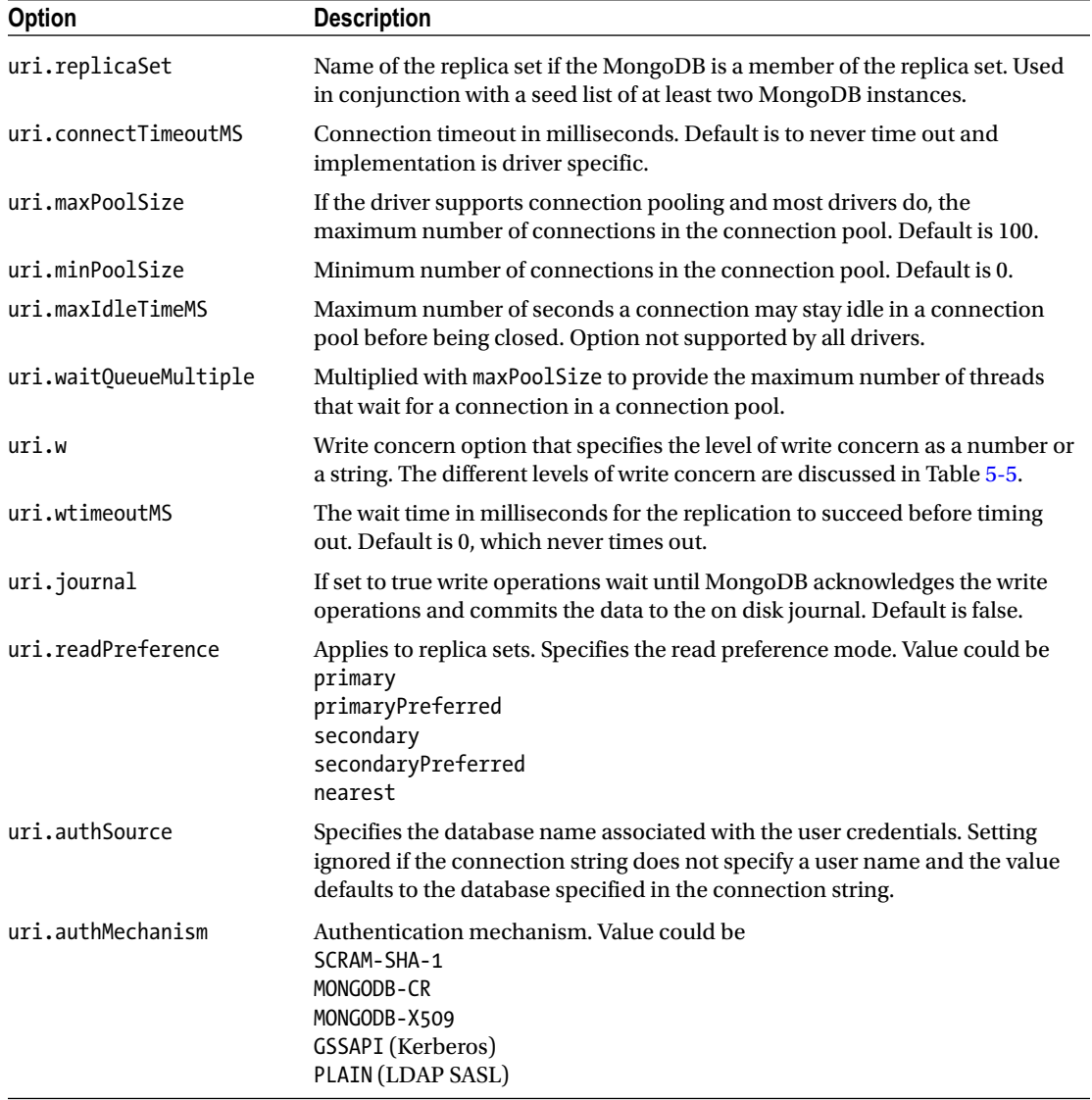

The write concern options describe the guarantees of a write operation such as whether the write operation has been committed. The different levels of the write concern are discussed in Table [5-5](#page-201-0).

| Level       | <b>Description</b>                                                                                                    |
|-------------|----------------------------------------------------------------------------------------------------|
| $\bf{0}$    | The driver does not acknowledge write operations.                                                                                                    |
| -1          | Basic acknowledgment level. A stand-alone MongoDB instance or the primary of a<br>replica set acknowledges all write operations.                                                                                                    |
| majority    | Since MongoDB database version 3.0 the write operation returns only after the majority<br>of the voting members of the replica set have acknowledged the write operation.                                                                                                    |
| $\mathbf n$ | Applies to replica sets. The write operation returns only after the specified n number of<br>servers in the replica set have acknowledged the write operation. Should not be set to a<br>value greater than the replica set members as the write operation could wait indefinitely<br>for the replica set members to become available. |
| tags        | Applies to replica sets. Tag set configured with members of a replica set. The write<br>operation waits until the replica set members with these tags configured have<br>acknowledged the write operation.                                                                                                    |

<span id="page-201-0"></span>*Table 5-5. Levels of Write Concern*

The options parameter in the connect  $(url, options, callback)$  method supports the options discussed in Table 5-6.

| Name            | Type           | <b>Description</b>                                                                                                    |
|-----------------|----------------|----------------------------------------------------------------------------------------------------|
| uri decode auth | <b>boolean</b> | Specifies if the username and password are to be uri decoded.<br>Default is false.                                                                                                    |
| db              | object         | Hash of options to be set on the Db objects. Default value is null.                                                                                                    |
| server          | object         | Hash of options to be set on the server objects. Default value is null.                                                                                                    |
| replSet         | object         | Hash of options to be set on the repl Set objects. Default value is null.                                                                                                    |
| mongos          | object         | Hash of options to be set on the mongos objects. Default value is null.                                                                                                    |
| promiseLibrary  | object         | An ES6-compatible Promise library for use by the application. Default<br>value is null. A Promise is a wrapper function that may be used with<br>Node functions that support a callback and a detailed discussion of<br>promises. Promisification is beyond the scope of this chapter. |

*Table 5-6. Options for Connect() Method*

The callback parameter of the connect() method is of type connectCallback(error, db) and defines the callback format for results. The error arg is of type MongoError and represents an error instance. The db arg is of type Db and represents the connected database.

1. Create a connection.js script in the C:\Program Files\nodejs\scripts directory. The only method available to connect to MongoDB with Node is the connect() method, which has a static version and an instance version, and makes use of a connection URI. As listed before the syntax of the connection URI is as follows.

```
mongodb://[username:password@]host1[:port1][,host2[:port2],...
[,hostN[:portN]]][/[database][?options]]
```
The required segment of the connection URL is mongodb://host1. The port1 defaults to :27017. The host2[:port2],...[,hostN[:portN]] segment is not required if not using a replica set, which we won't be in this chapter. We won't also be using connection credentials username:password.

2. Import the MongoClient class from the mongodb module as follows using require statements.

```
MongoClient = require('mongodb').MongoClient;
```
3. Create a MongoClient instance.

```
var mongoclient = new MongoClient();
```
Next, we shall connect using the connect(url, options, callback) method in which the first parameter is the connection URI, the second the options, and the third the callback function. The callback function is called after the connect() method completes. The first arg of the callback function is an MongoError object if an error occurs or null and the second arg is an initialized Db object.

4. Connect with MongoDB server using the connect() method and in the connection URI specify the database as test. In the method block for the callback function log an error message to the console if an error occurs or log a message to indicate that the connection got established if an error does not occur.

```
mongoclient.connect("mongodb://localhost:27017/test", function
(error, db) {
      if (error)
          console.log(error);
      else
          console.log('Connected with MongoDB');
   });
```
The static method MongoClient.connect() may also be used to connect to MongoDB server and supports the same parameters as the instance method connect().

The connection.js script is listed:

```
MongoClient = require('mongodb').MongoClient;
var mongoclient = new MongoClient();
mongoclient.connect("mongodb://localhost:27017/test", function
(error, db) {
      if (error)
          console.log(error);
      else
          console.log('Connected with MongoDB');
   });
```

```
5. Open a new terminal/console and navigate to C:\Program Files\nodejs. 
    Run the connection.js script in Node.js with the following command.
```

```
>node connection.js
```
As the output in Figure 5-11 indicates, the method connect() establishes a connection with MongoDB.

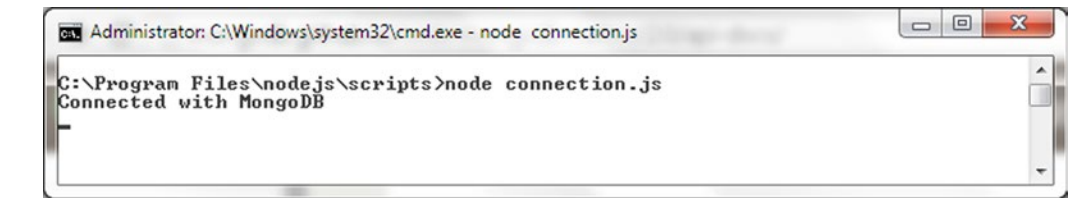

*Figure 5-11. Connecting with MongoDB*

### Using the Database

In this section we shall discuss the Db class and create a MongoDB database instance. The Db class constructor has the following syntax.

```
Db(databaseName, topology, options)
```
The constructor parameters are discussed in Table 5-7.

*Table 5-7. Db Constructor Parameters*

| <b>Parameter</b> | Type                      | <b>Description</b>                  |
|------------------|---------------------------|-------------------------------------|
| databaseName     | string                    | The database name.                  |
| topology         | Server   ReplSet   Mongos | The server topology for the server. |
| options          | object                    | Optional settings.                  |

The options supported by Db class constructor are discussed in Table [5-8.](#page-204-0)

#### <span id="page-204-0"></span>Chapter 5 ■ Using MongoDB with Node.js

#### *Table 5-8. Db Options*

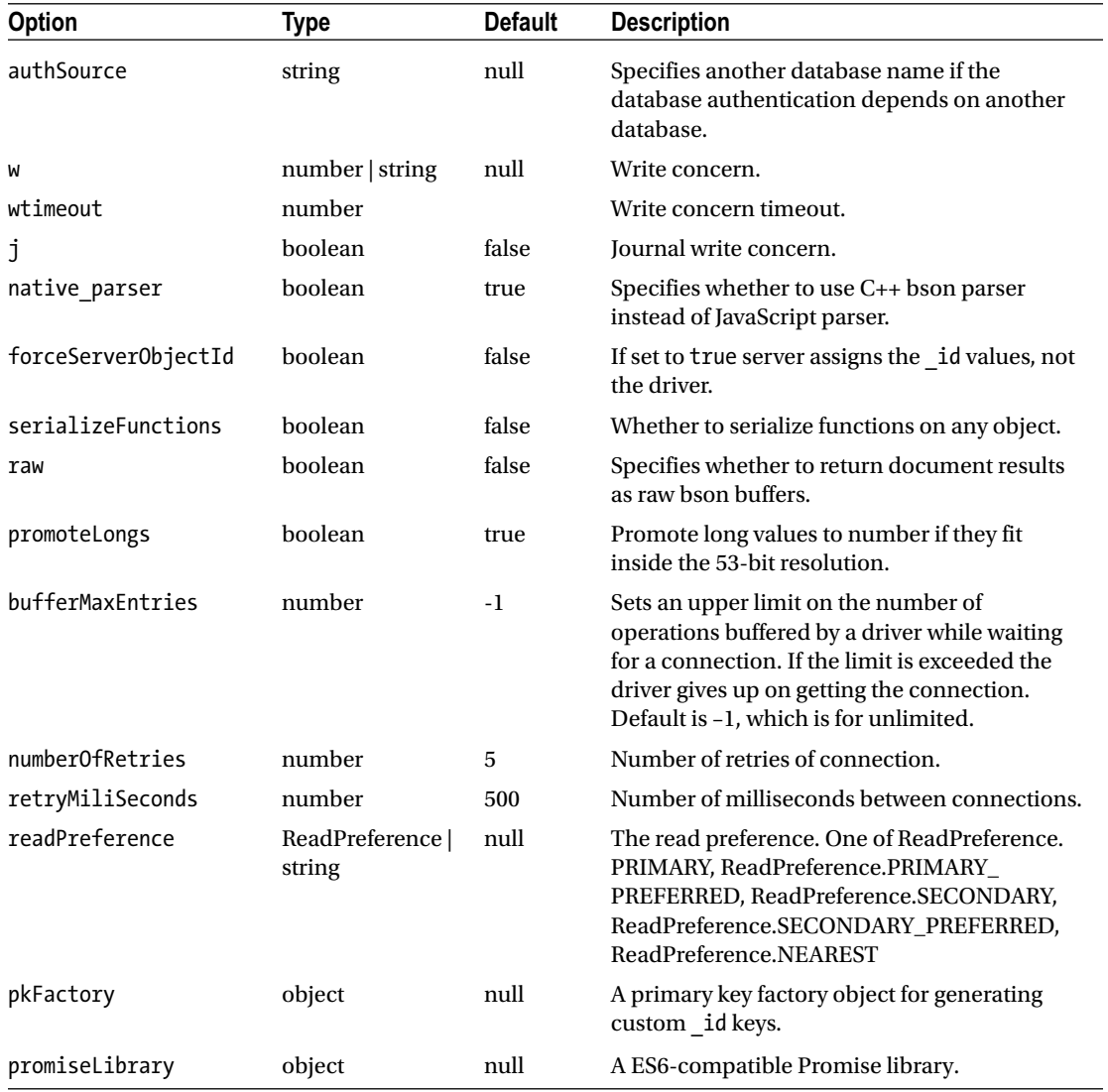

The Db class provides the properties discussed in Table [5-9](#page-205-0).

| Option           | Type                      | <b>Description</b>                                 |
|------------------|---------------------------|----------------------------------------------------|
| serverConfig     | Server   ReplSet   Mongos | Gets the current topology.                         |
| bufferMaxFntries | number                    | Gets the current bufferMaxEntries value.           |
| databaseName     | string                    | The database name.                                 |
| options          | object                    | Options associated with the associated instance.   |
| native parser    | hoolean                   | Gets the current value of parameter native_parser. |
| slave0k          | hoolean                   | Gets the current value of slave0k.                 |
| writeConcern     | object                    | Gets the current value of write concern.           |

<span id="page-205-0"></span>*Table 5-9. Db Class Properties*

Some of the methods supported by the Db class are discussed in Table 5-10.

| <b>Method</b>                                                        | <b>Return Type</b>                | <b>Description</b>                                         |
|----------------------------------------------------------------------|-----------------------------------|------------------------------------------------------------|
| addUser(username, password,<br>options, callback)                    | Promise if no callback specified. | Adds a user to the database.                               |
| admin()                                                              | Admin db.                         | Returns the Admin instance.                                |
| authenticate(username, password,<br>options, callback)               | Promise if no callback specified. | Authenticates a user.                                      |
| close(force, callback)                                               | Object.                           | Closes the database and<br>underlying connections.         |
| collection(name, options, callback)                                  | Collection.                       | Gets a collection.                                         |
| collections(callback)                                                | Promise if no callback specified. | Gets all collections for the<br>current database instance. |
| command(command, options, callback)                                  | Promise if no callback specified. | Runs a command.                                            |
| createCollection(name, options,<br>callback)                         | Promise if no callback specified. | Creates a collection.                                      |
| db(name, options)                                                    | Db.                               | Creates a new database<br>instance.                        |
| dropCollection(name, callback)                                       | Promise if no callback specified. | Drops a collection.                                        |
| dropDatabase(callback)                                               | Promise if no callback specified. | Drops a database.                                          |
| executeDbAdminCommand(command,<br>options, callback)                 | Promise if no callback specified. | Runs a command as admin.                                   |
| listCollections(filter, options)                                     | CommandCursor.                    | Lists all collections.                                     |
| logout(options, callback)                                            | Promise if no callback specified. | Logs out user from server.                                 |
| open(callback)                                                       | Promise if no callback specified. | Opens the database.                                        |
| removeUser(username, options,<br>callback)                           | Promise if no callback specified. | Removes a user from the<br>database.                       |
| renameCollection(fromCollection,<br>toCollection, options, callback) | Promise if no callback specified. | Renames a collection.                                      |

*Table 5-10. Db Class Methods*

- 1. Create a JavaScript script db.js in the C:\Program Files\nodejs\scripts directory.
- 2. In the script we shall get a database instance and get a list of database collections from the database. First, import the MongoClient and Db classes from the mongodb module using require.

```
MongoClient = require('mongodb').MongoClient;
Db = require('mongodb').Db;
```
A Db instance is not required to be created directly using the class constructor but may be created implicitly by the MongoClient connect() method as the second parameter to callback function.

3. Create a MongoClient instance.

```
var mongoclient = new MongoClient();
```
4. Connect with the database using the connect(url, options, callback) method. Specify the URI as mongodb://localhost:27017/local, which includes the database instance as local. In the method block for the callback function, log an error message to the console if an error occurs; otherwise log the message 'Connected with MongoDB'.

```
mongoclient.connect("mongodb://localhost:27017/local", 
function(error, db) {
      if (error
          console.log(error);
      else
          console.log('Connected with MongoDB');
   });
```
We shall use the listCollections(filter, options) method to list the collections in the local database. The listCollections(filter, options) may optionally specify a filter, for example, the filter {name: "collection1"} gets only the collection1 collection. The only option supported by listCollections() is batchSize. The listCollections() method returns a CommandCursor, which provides several methods including the toArray(callback) method to return an array of documents, the each(callback) method to iterate over the documents in the collection, and the next() method to get the next document.

5. Within the method block for the callback function of the connect() method, output the list of collections.

```
db.listCollections().toArray(function(err, items) {
         console.log(items);
         db.close();
       });
```
The db.js script is listed below.

```
MongoClient = require('mongodb').MongoClient;
Db = require('mongodb').Db;
 var mongoclient = new MongoClient();
 mongoclient.connect("mongodb://localhost:27017/local", function(error, db) {
      if (error
          console.log(error;
      else
          console.log('Connected with MongoDB');
db.listCollections().toArray(function(err, items) {
         console.log(items);
         db.close();
       });
});
```
6. Open a new terminal/window and navigate to C:\Program Files\nodejs. Run the db.js script with the following command.

>node db.js

The different collections in the local database and their options get listed as shown in Figure 5-12.

```
\mathbf{x}Administrator: C:\Windows\system32\cmd.exe
                                                                                                                                                                                                          ▴
C:\Program Files\nodejs\scripts>node db.js<br>Connected with MongoDB<br>[ { name: 'nongodb', options: {} },<br>{ name: 'startup_log',<br>options: { capped: true, size: 10485760 } },<br>{ name: 'system.indexes', options: {} } ]
C:\Program Files\nodejs\scripts>_
```
*Figure 5-12. Listing Collections in Local Database*

The Db() class constructor creates a new database instance but does not create a new database as we shall demonstrate next.

1. Using the same script db.js, comment out the section of code for the mongoclient.connect() method invocation. Add a require statement for the Server class.

Server = require('mongodb').Server;

2. Create a new instance of Db using the class constructor new Db(databaseName, topology, options) with database name as 'mongo' and topology created using the Server class with host as localhost and port as 27017.

var db = new Db('mongo', new Server('localhost', 27017));

3. Open a connection with the database using the open(callback) method. The callback type for the open() method is openCallback(error, db). Log error if generated. Output a list of collections using the Db instance returned if open is successful.

```
db.open(function(error, db) {
  if (error)
          console.log(error);
db.listCollections().toArray(function(error, items) {
         console.log(items);
         db.close();
       });
});
```
The db. is used for the preceding example is listed below.

```
Db = require('mongodb').Db;
Server = require('mongodb').Server;
var db = new Db('local', new Server('localhost', 27017));
db.open(function(error, db) {
  if (error)
          console.log(error);
db.listCollections().toArray(function(error, items) {
         console.log(items);
         db.close();
       });
});
```
4. Run the db. js script to list the collections in the mongodb database as shown in Figure 5-13.

```
\Box\overline{\mathbf{X}}CHI Administrator: C:\Windows\system32\cmd.exe
                                                                                                                                                                                                                                    \blacktriangleC:\Program Files\nodejs\scripts>node db.js<br>
[ { name: 'mongodb', options: {} },<br>
{ name: 'startup_log',<br>
{ name: 'startup_log',<br>
options: { capped: true, size: 10485760 } },<br>
{ name: 'system.indexes', options: {} } ]
C:\Program Files\nodejs\scripts>
```
*Figure 5-13. Running db.js Script with Db Instance Created Using Class Constructor*

In the preceding example we used the Server topology. The topology could also be Mongos or ReplSet. For example, to use the Mongos topology, follow these steps:

1. Add a require statement for Mongos and create an instance of Mongos using an array of Server instances as follows. Not all the Server instances in the array have to be servers that are running and available. For example, we have listed a server at port 50000, but no MongoDB server at port 50000 is running when we run the example.

```
var mongos = new Mongos([
     new Server("localhost", 50000),
     new Server("localhost", 27017)
   ]);
```
2. Create an instance of Db using the Db class constructor with database name as the first argument, the Mongos class instance as the second argument.

```
var db = new Db('local', mongos);
```
3. Open the database using the open() method and in the callback function block list the collections as before.

The db.js script for the Mongos type topology is listed below.

```
Mongos = require('mongodb').Mongos;
 Db = require('mongodb').Db;
Server = require('mongodb').Server;
var mongos = new Mongos([
     new Server("localhost", 50000),
     new Server("localhost", 27017)
   ]);
var db = new Db('local', mongos);
db.open(function(error, db) {
  if (error)
          console.log(error);
db.listCollections().toArray(function(error, items) {
         console.log(items);
         db.close();
       });
});
```
4. Run the  $db$ , is script to list the collections in the mongodb database as shown in Figure 5-14.

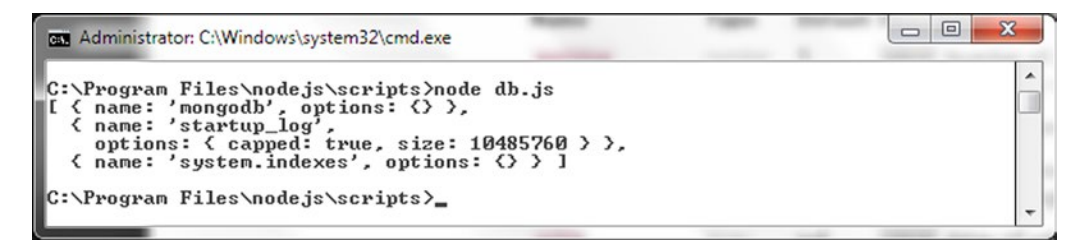

*Figure 5-14. Running db.js Script with Topology as Mongos*

## Using a Collection

A collection is represented with a Collection class object. The constructor for the Collection class does not take any args, and a new Collection instance may be created with new Collection(). The Collection class provides the properties discussed in Table 5-11.

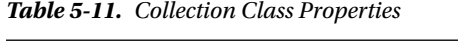

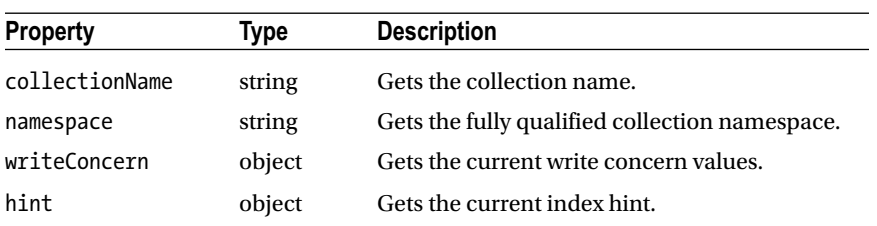

The Collection constructor is not meant to be invoked directly but is invoked internally. Some of the methods provided by the Collection class are discussed in Table 5-12.

*Table 5-12. Some Collection Class Methods*

| <b>Method</b>                                         | <b>Return Type</b>                | <b>Description</b>                                                                                                    |
|-------------------------------------------------------|-----------------------------------|----------------------------------------------------------------------------------------------------|
| bulkWrite(operations,<br>options, callback)           | Promise if no callback specified. | Performs a bulk write operation.                                                                                                    |
| count(query, options,<br>callback)                    | Promise if no callback specified. | Counts the number of matching<br>documents.                                                                                                    |
| createIndex(fieldOrSpec,<br>options, callback)        | Promise if no callback specified. | Creates an index.                                                                                                    |
| deleteMany(filter, options,<br>callback)              | Promise if no callback specified. | Deletes multiple documents.                                                                                                    |
| deleteOne(filter, options,<br>callback)               | Promise if no callback specified. | Deletes a single document.                                                                                                    |
| distinct(key, query,<br>options, callback)            | Promise if no callback specified. | Distinct documents for a given key.                                                                                                    |
| drop(callback)                                        | Promise if no callback specified. | Drops a collection.                                                                                                    |
| dropIndex(indexName,<br>options, callback)            | Promise if no callback specified. | Drops an index.                                                                                                    |
| find(query)                                           | Cursor.                           | Finds documents. Creates a Cursor<br>over the result set.                                                                                                    |
| findAndModify(query, sort,<br>doc, options, callback) | Promise if no callback specified. | Finds and updates a document.<br>The method is deprecated<br>and its alternative methods<br>are findOneAndUpdate,<br>findOneAndReplace or<br>findOneAndDelete. The deprecated<br>method could still be used. |

(*continued*)

*Table 5-12.* (*continued*)

| <b>Method</b>                                                | <b>Return Type</b>                | <b>Description</b>                                                                                                    |
|--------------------------------------------------------------|-----------------------------------|----------------------------------------------------------------------------------------------------|
| findAndRemove(query, sort,<br>options, callback)             | Promise if no callback specified. | Finds and removes a document.<br>The method is deprecated<br>and its alternative method is<br>findOneAndDelete. The deprecated<br>method could still be used.            |
| findOne(query, options,<br>callback)                         | Promise if no callback specified. | Finds a single document.                                                                                                    |
| findOneAndDelete(filter,<br>options, callback)               | Promise if no callback specified. | Finds a single document and<br>deletes it.                                                                                                    |
| findOneAndReplace(filter,<br>replacement, options, callback) | Promise if no callback specified. | Finds a single document and<br>replaces it.                                                                                                    |
| findOneAndUpdate(filter,<br>update, options, callback)       | Promise if no callback specified. | Finds a single document and<br>updates it.                                                                                                    |
| indexes(callback)                                            | Promise if no callback specified. | Returns all the indexes.                                                                                                    |
| insertMany(docs, options,<br>callback)                       | Promise if no callback specified. | Inserts an Array of Documents.                                                                                                    |
| insertOne(doc, options,<br>callback)                         | Promise if no callback specified. | Inserts a single document.                                                                                                    |
| isCapped(callback)                                           | Promise if no callback specified. | Finds if the collection is capped.                                                                                                    |
| listIndexes(options)                                         | CommandCursor.                    | Lists all the indexes.                                                                                                    |
| mapReduce(map, reduce,<br>options, callback)                 | Promise if no callback specified. | Runs a Map Reduce on the<br>collection.                                                                                                    |
| options(callback)                                            | Promise if no callback specified. | Returns the options set of the<br>collection.                                                                                                    |
| parallelCollectionScan<br>(options, callback)                | Promise if no callback specified. | Returns n number of parallel<br>cursors on the collection.                                                                                                    |
| rename(newName, options,<br>callback)                        | Promise if no callback specified. | Renames a collection.                                                                                                    |
| replaceOne(filter, doc,<br>options, callback)                | Promise if no callback specified. | Replaces a Single Document.                                                                                                    |
| save(doc, options, callback)                                 | Promise if no callback specified. | Saves a document as a full<br>document replacement. The<br>method is deprecated and its<br>alternative methods are insertOne,<br>insertMany, updateOne or<br>updateMany. |
| stats(options, callback)                                     | Promise if no callback specified. | Gets all the collection stats.                                                                                                    |
| updateMany(filter, update,<br>options, callback)             | Promise if no callback specified. | Updates multiple documents.                                                                                                    |
| updateOne(filter, update,<br>options, callback)              | Promise if no callback specified. | Updates a single document.                                                                                                    |

#### Chapter 5 ■ Using MongoDB with Node.js

The Db class provides several collection-related methods (collection, collections, createCollection, dropCollection, listCollections, renameCollection) as discussed in Table [5-10](#page-205-0). In this section we shall use some of those methods to get, create, rename. and drop a collection and output collection-related information. We already used the listCollections() method in the preceding section.

- Create a JavaScript script collection. is in the C:\Program Files\nodejs\ scripts directory.
- 2. Import the required classes MongoClient, Server, and Db; some or all of these may be used in creating and accessing a collection based on how the Db instance is created.

```
MongoClient = require('mongodb').MongoClient;
Server = require('mongodb').Server;
Db = require('mongodb').Db;
```
3. Create a Db instance for the local database as discussed earlier.

```
var db = new Db('local', new Server('localhost', 27017));
db.open(function(error, db) {
  if (error)
          console.log(error);
});
```
4. Use the db instance in the callback function block for the open() method to invoke the collections(callback) method. In the callback function block of the collections(callback) method, output information about the collections.

```
db.collections(function(error, collections){
if (error)
          console.log(error);
else{
console.log("Collections in database local");
console.log(collections);
}
});
```
5. Similarly, use the db instance in the callback function block for the open() method to invoke collection(name, options, callback) method to get the mongodb collection instance. In the callback function block of the collection(name, options, callback) method, output information about the collection such as the collection name, whether the collection capped, and the document count in the collection.

```
db.collection('mongodb', function(error, collection){
if (error)
          console.log(error);
else{
console.log("Got collection from local database, collection name: 
"+collection.collectionName);
```

```
collection.isCapped(function(error, result){
console.log("Is collection capped?: " +result);
});
collection.count(function(error, result){
console.log("Document count in the collection: "+result);
});
 }
});
```
6. Next, create a collection called mongo using the createCollection(name, options, callback) method. Output the collection name using the callback function.

```
db.createCollection('mongo', function(error, collection){
if (error)
          console.log(error);
else{
console.log("Collection created. Collection name: "+collection.
collectionName); }
});
```
7. Rename the mongodb collection to mongocoll using the renameCollection (fromCollection, toCollection, options, callback) method. Output the collection name returned in the callback function.

```
db.renameCollection('mongodb', 'mongocoll', function(error, 
collection){
if (error)
          console.log(error);
else{
console.log("Collection renamed: "+collection.collectionName);
}
});
```
8. Drop the mongocoll collection using the dropCollection(name, callback) method.

```
db.dropCollection('mongocoll', function(error, result){
if (error)
          console.log(error);
else{
console.log("Collection mongocoll dropped: "+result);
}
});
```
The collection.js script is listed below.

```
MongoClient = require('mongodb').MongoClient;
Server = require('mongodb').Server;
Db = require('mongodb').Db;
var db = new Db('local', new Server('localhost', 27017));
db.open(function(error, db) {
  if (error)
          console.log(error);
db.collections(function(error, collections){
if (error)
          console.log(error);
else{
console.log("Collections in database local");
console.log(collections);
}
});
db.collection('mongodb', function(error, collection){
if (error)
          console.log(error);
else{
console.log("Got collection from local database, collection name: 
"+collection.collectionName);
collection.isCapped(function(error, result){
console.log("Is collection capped?: " +result);
});
collection.count(function(error, result){
console.log("Document count in the collection: "+result);
});
 }
});
db.createCollection('mongo', function(error, collection){
if (error)
          console.log(error);
else{
console.log("Collection created. Collection name: "+collection.
collectionName); }
});
db.renameCollection('mongodb', 'mongocoll', function(error, 
collection){
if (error)
          console.log(error);
else{
console.log("Collection renamed: "+collection.collectionName);
}
});
```

```
db.dropCollection('mongocoll', function(error, result){
if (error)
          console.log(error);
else{
console.log("Collection mongocoll dropped: "+result);
}
});
});
```
9. Before running the collection.js script create a collection called mongodb in the local database in the Mongo shell as shown in Figure 5-15. If the local database already has the mongodb collection the collection is not required to be created.

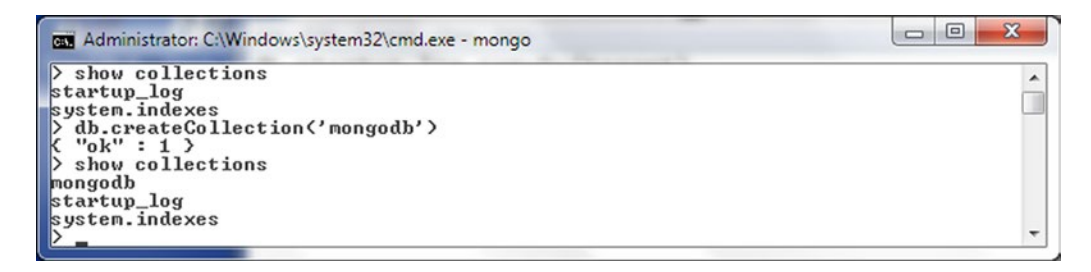

*Figure 5-15. Creating the mongodb Collection*

10. Run the collection. js script with the following command.

>node collection.js

The output from the script is shown in Figure [5-16](#page-216-0). The script keeps running and to stop the script run Ctrl + C.
| $\Box$ $\Box$<br><b>CHI</b> Administrator: C:\Windows\system32\cmd.exe - node_collection.js                                                                                                    | x |  |
|----------------------------------------------------------------------------------------------------|---|--|
| C:\Program Files\nodejs\scripts>node collection.js<br>Got collection from local database, collection name: mongodb<br>Collection renamed: mongocoll<br>Collections in database local<br>s :                                                                                                    |   |  |
| { pkFactory: [Object],<br>db: [Object].<br>topology: [Object],<br>dbName: 'local',<br>options: [Object],<br>namespace: 'local.mongodb',<br>readPreference: null,<br>raw: undefined,<br>slaveOk: false,<br>serializeFunctions: undefined.<br>internalHint: null,<br>collectionHint: null,<br>name: 'mongodb',<br>promiseLibrary: [Function: Promise] > >.                                                                                                    |   |  |
| $\langle$ s:<br>{ pkFactory: [Object],<br>db: [Object],<br>topology: [Object],<br>dbName: 'local',<br>options: [Object],<br>namespace: 'local.startup_log',<br>readPreference: null.<br>raw: undefined,<br>slave0k: false,<br>serializeFunctions: undefined,<br>internalHint: null,<br>collectionHint: null,<br>name: 'startup_log',<br>promiseLibrary: [Function: Promise] > >,<br>s:                                                                                                    |   |  |
| { pkFactory: [Object],<br>db: [Object].<br>topology: [Object],<br>dbName: 'local',<br>options: [Object],<br>namespace: 'local.system.indexes',<br>readPreference: null.<br>raw: undefined.<br>slaveOk: false,<br>serializeFunctions: undefined,<br>internalHint: null,<br>collectionHint: null,<br>name: 'system.indexes',<br>promiseLibrary: [Function: Promise] $\}$ ) ]<br>Collection mongocoll dropped: true<br>Is collection capped?: undefined<br>Document count in the collection: 0<br>Collection created. Collection name: mongo |   |  |

*Figure 5-16. Output from collection.js Script*

We started off with the mongodb collection. Subsequently we created a collection called mongo. We renamed the mongodb collection to mongocoll and subsequently dropped the mongocoll collection. The only collection in the local database other than the startup\_log and system.indexes collections is the mongo collection as shown in Figure [5-17.](#page-217-0)

<span id="page-217-0"></span>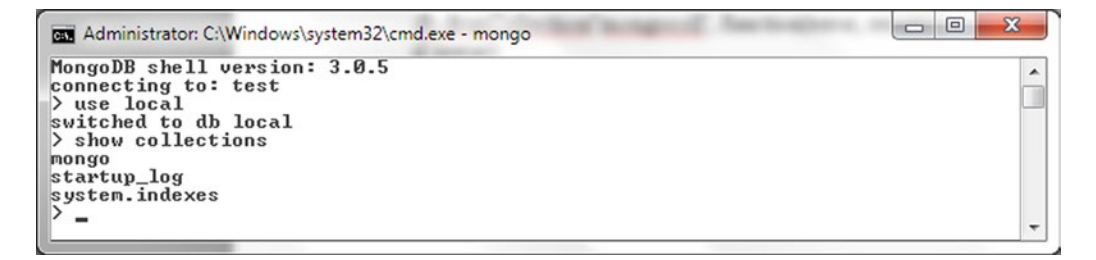

*Figure 5-17. Listing Collections in Local Database after Running collection.js Script*

# Using Documents

In the following subsections we shall add a document, add a batch of documents, query documents, update documents, delete documents, and run bulk operations on documents.

## Adding a Single Document

In this section we shall add a document to a MongoDB collection.

- 1. First, create a collection called catalog in the local database using the Mongo shell.
	- >db.createCollection('catalog')

The catalog collection gets created as listed with the show collections command in Mongo shell in Figure 5-18.

```
\begin{array}{c|c} \multicolumn{3}{c|}{\textbf{0}} & \multicolumn{3}{c|}{\textbf{0}} \\ \multicolumn{3}{c|}{\textbf{0}} & \multicolumn{3}{c|}{\textbf{0}} \\ \multicolumn{3}{c|}{\textbf{0}} & \multicolumn{3}{c|}{\textbf{0}} \\ \multicolumn{3}{c|}{\textbf{0}} & \multicolumn{3}{c|}{\textbf{0}} \\ \multicolumn{3}{c|}{\textbf{0}} & \multicolumn{3}{c|}{\textbf{0}} \\ \multicolumn{3}{c|}{\textbf{0}} & \multicolumn{3}{c|}{\textbf{0}} \\ \multicolumn{3}{\overline{\mathbf{x}}GE Administrator: C:\Windows\system32\cmd.exe - mongo
\geq show collections
                                                                                                                                                                                                                                                                                                                                                             ▲
mongo
startup_log<br>startup_log<br>system.indexes
     db.createCollection('catalog')<br>"ok" : 1 >
 ł
  > show collections
catalog
mongo
startup_log<br>system.indexes
```
*Figure 5-18. Creating the catalog Collection*

2. Create an addDocument.js script in the C:\Program Files\nodejs\scripts directory. The Collection class provides the insertOne(doc, options, callback) method to add a single document.

#### Chapter 5 ■ Using MongoDB with Node.js

3. In the addDocument. js script add require statements for the Db, Server, and Collection classes.

```
Server = require('mongodb').Server;
Db = require('mongodb').Db;
Collection = require('mongodb').Collection;
```
The parameters for the insertOne document are discussed in Table 5-13.

| <b>Parameter</b> | Type                                    | <b>Description</b>                                                                                                    |
|------------------|-----------------------------------------|----------------------------------------------------------------------------------------------------|
| doc              | object                                  | Document to insert.                                                                                                    |
| options          | object                                  | Method options. The supported options are w (the<br>write concern), wtimeout (the write concern timeout),<br><i>j</i> (Boolean indicating whether to enable journal write<br>concern), serializeFunctions (Boolean indicating<br>whether to serialize functions on any object), and<br>forceServer0bjectId(Boolean indicating whether the<br>server assigns the id values instead of the driver). |
| callback         | insertWriteOpCallback<br>error, result) | The result callback function.                                                                                                    |

*Table 5-13. Parameters for insertOne() Method*

4. Create a Db instance using the class constructor.

```
var db = new Db('local', new Server('localhost', 27017));
```
5. Open the database using the open() method.

```
db.open(function(error, db) {
//Get collection catalog
});
```
6. Invoke the collection() method of Db instance to get a catalog collection in the result callback function.

```
db.collection('catalog', function(error, collection){
if (error)
          console.log(error);
else{
  //Add document with insertOne
  }
});
```
7. Create JSON for a document to add.

```
doc1 = {"catalogId" : 'catalog1', "journal" : 'Oracle Magazine', 
"publisher" : 'Oracle Publishing', "edition" : 'November December 
2013',"title" : 'Engineering as a Service',"author" : 'David A. Kelly'};
```
8. Add the document using the insertOne() method.

```
collection.insertOne(doc1, function(error, result){
if (error)
console.log(error);
else{
console.log("Document added: "+result);
}
});
```

```
The addDocument.js is listed.
```

```
Server = require('mongodb').Server;
Db = require('mongodb').Db;
Collection = require('mongodb').Collection;
var db = new Db('local', new Server('localhost', 27017));
db.open(function(error, db) {
  if (error)
          console.log(error);
else{
db.collection('catalog', function(error, collection){
if (error)
          console.log(error);
else{
 doc1 = {"catalogId" : 'catalog1', "journal" : 'Oracle Magazine', "publisher" : 
'Oracle Publishing', "edition" : 'November December
2013',"title" : 'Engineering as a Service',"author" : 'David A. Kelly'};
collection.insertOne(doc1, function(error, result){
if (error)
          console.log(error);
else{
console.log("Document added: "+result);
}
});}
});
}});
```
9. Run the addDocument.js script with the following command.

```
>node addDocument.js
```
A document gets added. The output from the script is shown in Figure 5-19.

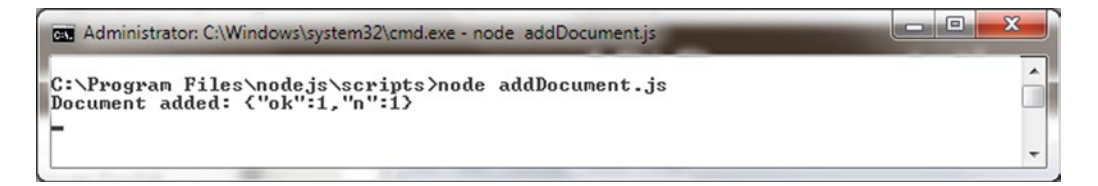

*Figure 5-19. Output from addDocument.js*

10. Run the following command in mongo shell to list the document added.

>use local >db.catalog.find()

As shown in Figure 5-20 the added document gets listed.

```
\circ \circAdministrator: C:\Windows\system32\cmd.exe - mongo
> db.catalog.find<><br>{ "_id" : ObjectId<"55c774f1de4cf8680b5600b1">, "catalogId" : "catalog1", "journ<br>al" : "Oracle Magazine", "publisher" : "Oracle Publishing", "edition" : "Novembe<br>r December 2013", "title" : "Engineering
\prod_{k=1}^{n}\rightarrow
```
*Figure 5-20. Listing Added Document*

### Adding Multiple Documents

In this section we add multiple documents to a MongoDB collection.

1. Drop the catalog collection in the local database and create the catalog collection again as we shall be using the same collection to add multiple documents.

```
>use local
>db.catalog.drop()
>db.createCollection('catalog')
```
The Collection class provides the insertMany(docs, options, callback) method to add multiple documents. The method parameters are discussed in Table 5-14.

| <b>Parameter</b> | Type                                    | <b>Description</b>                                                                                                    |
|------------------|-----------------------------------------|----------------------------------------------------------------------------------------------------|
| docs             | Array <object></object>                 | Documents to insert.                                                                                                    |
| options          | object                                  | Method options. The supported options are w (the<br>write concern), wtimeout (the write concern timeout),<br>j (Boolean indicating whether to enable journal write<br>concern), serializeFunctions (Boolean indicating<br>whether to serialize functions on any object), and<br>forceServerObjectId(Boolean indicating whether the<br>server assigns the id values instead of the driver). |
| callback         | insertWriteOpCallback<br>error, result) | The result callback function.                                                                                                    |

*Table 5-14. Parameters for insertMany Method*

2. Create a script addDocuments.js to add documents. Import the Server, Db, and Collection classes.

```
Server = require('mongodb').Server;
Db = require('mongodb').Db;
Collection = require('mongodb').Collection;
```
3. As in the preceding section on adding a single document obtain a Collection instance for the catalog collection. Create JSON for two documents to add.

```
doc1 = {"catalogId" : 'catalog1', "journal" : 'Oracle Magazine', 
"publisher" : 'Oracle Publishing', "edition" : 'November December 2013',
"title" : 'Engineering as a Service',"author" : 'David A. Kelly'};
doc2 = {"catalogId" : 'catalog2', "journal" : 'Oracle Magazine', 
"publisher" : 'Oracle Publishing', "edition" : 'November December 2013',
"title" : 'Quintessential and Collaborative',"author" : 'Tom Haunert'};
```
4. Using the insertMany() instance method from Collection class, add an array of documents.

```
collection.insertMany([doc1,doc2], function(error, result){
if (error)
          console.log(error);
else{
console.log("Documents added: "+result);
}
});
```
The addDocuments. is script is listed.

```
Server = require('mongodb').Server;
Db = require('mongodb').Db;
Collection = require('mongodb').Collection;
var db = new Db('local', new Server('localhost', 27017));
db.open(function(error, db) {
 if (error)
          console.log(error);
else{
db.collection('catalog', function(error, collection){
if (error)
          console.log(error);
else{
 doc1 = {"catalogId" : 'catalog1', "journal" : 'Oracle Magazine', "publisher" : 
'Oracle Publishing', "edition" : 'November December
2013',"title" : 'Engineering as a Service',"author" : 'David A. Kelly'};
doc2 = {"catalogId" : 'catalog2', "journal" : 'Oracle Magazine', "publisher" : 
'Oracle Publishing', "edition" : 'November December
2013',"title" : 'Quintessential and Collaborative',"author" : 'Tom Haunert'};
collection.insertMany([doc1,doc2], function(error, result){
if (error)
          console.log(error);
else{
console.log("Documents added: "+result);
}
});}
});
}});
```
Chapter 5 ■ Using MongoDB with Node.js

5. Drop and created the catalog collection and run the script with the following commands.

```
> db.catalog.drop()
>db.createCollection('catalog')
>node addDocuments.js
```
The output in Figure 5-21 shows that two documents get added.

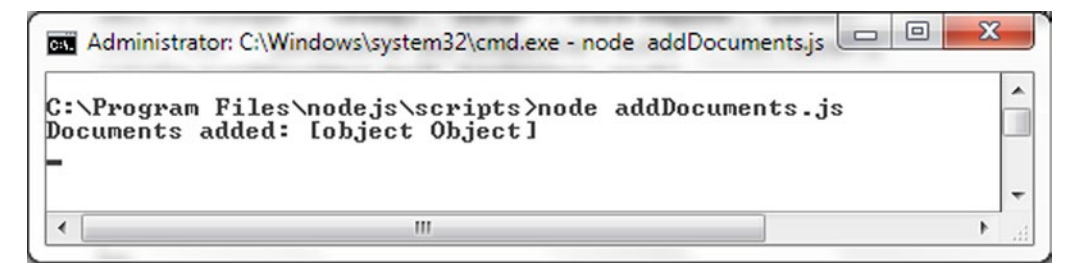

*Figure 5-21. Output from addDocuments.js*

Run the db.catalog.find() command in Mongo shell to list the documents added as shown in Figure 5-22.

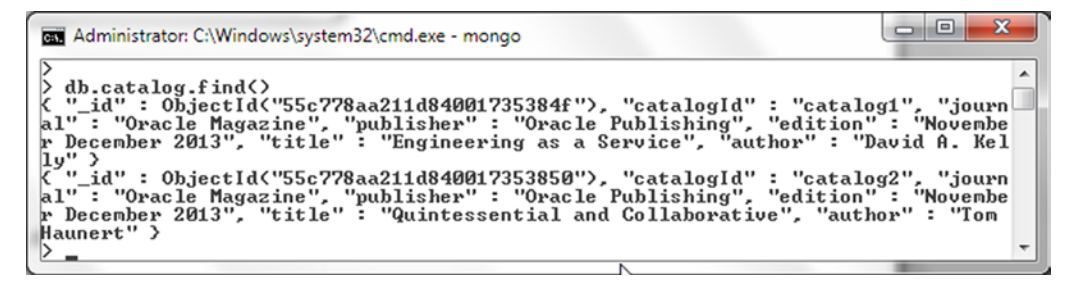

*Figure 5-22. Listing Multiple Documents Added in Mongo Shell*

## Finding a Single Document

The Collection class provides the findOne(query, options, callback) method to find a single document from a collection. The method parameters are discussed in Table [5-15.](#page-223-0)

| <b>Parameter</b> | Type                          | <b>Description</b>                                                                                                    |
|------------------|-------------------------------|----------------------------------------------------------------------------------------------------|
| query            | object                        | Selector query to find a single document.                                                                                                    |
| options          | object                        | Method options.                                                                                                    |
| callback         | resultCallback(error, result) | The callback function. The first parameter of<br>the callback function is the MongoError object if<br>an error is generated and the second parameter<br>is result. |

<span id="page-223-0"></span>*Table 5-15. Parameters for findOne Method*

Some of the options supported by the findOne() method are discussed in Table 5-16.

*Table 5-16. Some of the Options for findOne() Method*

| <b>Option</b>  | Type             | <b>Description</b>                                                                                                    | <b>Default Value</b> |
|----------------|------------------|----------------------------------------------------------------------------------------------------|----------------------|
| limit          | Number           | Sets the limit of documents returned in<br>the query.                                                                                                    | 0                    |
| sort           | {Array   Object} | Sorts the documents returned by the query.                                                                                                    | null                 |
| fields         | Object           | Fields to include or exclude, not both.<br>For example $\{a':1, b':1, c':1\}$ includes<br>fields a, b, and c.                                                         | null                 |
| skip           | Number           | Skips the specified number of documents in the<br>query. For example, if skip is 2 the query shall<br>skip the first 2 documents that would otherwise<br>be selected. | $\Omega$             |
| timeout        | <b>Boolean</b>   | Specifies if the cursor could timed out.                                                                                                    | false                |
| batchSize      | Number           | Sets the batch size for number of documents<br>fetched in one network fetch when iterating<br>over a query result set.                                                | $\Omega$             |
| maxScan        | Number           | Limits the number of documents to scan.                                                                                                    | null                 |
| showDiskLoc    | <b>Boolean</b>   | Whether to show the disk location of the results.                                                                                                    | false                |
| readPreference | ReadPreference   | The preferred read preference.                                                                                                    | null                 |
| maxTimeMS      | Number           | Number of milliseconds to wait before ending a<br>query that is taking too long.                                                                                      | null                 |

1. Create a script findOneDocument.js and import the required classes as before.

2. Create a Db instance and open the database instance.

#### Chapter 5 ■ Using MongoDB with Node.js

3. Create a collection and add an array of documents to the collection. Within the method block for the callback function for the createCollection() method invoke the findOne() method. In the selector query specify the journal field set to 'Oracle Magazine'. In the options argument specify the fields to return as edition, title. and author and set the skip option to 1. In the callback function the second parameter is the cursor to the document returned by the findOne() method. Output the single document to the console.

```
collection.findOne({journal:'Oracle Magazine'}, {fields:{edition:1,title:1,author:1}, skip:1},
function(error, result) {
  if (error) console.log(error.message);
  else
    console.log(result);
       });
The findOneDocument.js script is listed:
Server = require('mongodb').Server;
Db = require('mongodb').Db;
Collection = require('mongodb').Collection;
var db = new Db('local', new Server('localhost', 27017));
db.open(function(error, db) {
  if (error)
          console.log(error);
else{
db.createCollection('catalog', function(error, collection){
if (error)
          console.log(error);
else{
  doc1 = {"catalogId" : 'catalog1', "journal" : 'Oracle Magazine', "publisher" : 'Oracle 
Publishing', "edition" : 'November December
2013',"title" : 'Engineering as a Service',"author" : 'David A. Kelly'};
doc2 = {"catalogId" : 'catalog2', "journal" : 'Oracle Magazine', "publisher" : 'Oracle 
Publishing', "edition" : 'November December
2013',"title" : 'Quintessential and Collaborative',"author" : 'Tom Haunert'};
collection.insertMany([doc1,doc2], function(error, result){
if (error)
          console.log(error);
else{
console.log("Documents added: "+result);
}
});
collection.findOne({journal:'Oracle Magazine'}, {fields:{edition:1,title:1,author:1}, skip:1},
function(error, result) {
  if (error) console.log(error.message);
   else
    console.log(result);
       });
}
});
}});
```
4. Run the script with the command node findOneDocument. js in a command shell. A single document is output to the console as shown in Figure 5-23. Only the specified fields are output as the fields option was set.

```
\Box×
Administrator: C:\Windows\system32\cmd.exe - node_findOneDocument.js
C:\Program Files\nodejs\scripts\node findOneDocument.js<br>Documents added: [object Object]<br>
{ _id: 55c780dd4259b68c17f88ca0,<br>
edition: 'November December 2013',<br>
title: 'Quintessential and Collaborative',<br>
author: 'Tom Haune
                                                                                                                                                                                                                        ▴
```
*Figure 5-23. Finding One Document*

### Finding All Documents

In this section we shall find all documents from a collection.

1. Drop the catalog collection from the local database as we shall be using the same collection in this section.

>use local >db.catalog.drop()

While the findOne document returns a single document the find(query) method may be used to return one or more documents based on the selector query. The find() method has only one parameter, query. and returns a Cursor.

- 2. Create a script findAllDocuments.js in the C:\Program Files\nodejs\scripts directory to find one or more or all documents. Import the required classes Db, Collection. and Server.
- 3. Create and open a database instance and create a collection called catalog using the createCollection() method. Within the createCollection() method block add two documents to the collection using the insertMany() method. Invoke the find() method to find all documents. If a query is not specified all documents are selected by default. The find() method returns a Cursor over the result set. Invoke the toArray(callback) method on the Cursor object returned to return an array of documents. The callback function to the toArray() method has as the second parameter an array of BSON deserialized objects.

```
collection.find().toArray(function(error, result) {
  if (error) console.warn(error.message);
  else
    console.log(result);
       });
```

```
The findAllDocuments.js script is listed:
Server = require('mongodb').Server;
Db = require('mongodb').Db;
Collection = require('mongodb').Collection;
var db = new Db('local', new Server('localhost', 27017));
db.open(function(error, db) {
  if (error)
          console.log(error);
else{
db.createCollection('catalog', function(error, collection){
if (error)
          console.log(error);
else{
  doc1 = {"catalogId" : 'catalog1', "journal" : 'Oracle Magazine', "publisher" : 'Oracle 
Publishing', "edition" : 'November December
2013',"title" : 'Engineering as a Service',"author" : 'David A. Kelly'};
doc2 = {"catalogId" : 'catalog2', "journal" : 'Oracle Magazine', "publisher" : 'Oracle 
Publishing', "edition" : 'November December
2013',"title" : 'Quintessential and Collaborative',"author" : 'Tom Haunert'};
collection.insertMany([doc1,doc2], function(error, result){
if (error)
          console.log(error);
else{
console.log("Documents added: "+result);
}
});
collection.find().toArray(function(error, result) {
  if (error) console.warn(error.message);
   else
    console.log(result);
       });
}
});
}});
```
4. Run the script with node findAllDocuments.js to find and list all documents as shown in Figure [5-24.](#page-227-0)

<span id="page-227-0"></span>

| . .<br><b>DET</b> Administrator: C:\Windows\system32\cmd.exe - node findAllDocuments.js                                                                                                    |  |
|----------------------------------------------------------------------------------------------------|--|
| C:\Program Files\nodejs\scripts>node findAllDocuments.js<br>Documents added: Iobject Object]<br>[[ { _id: 55c783e008c497c01cfbc4f4.<br>catalogId: 'catalog1',<br>journal: 'Oracle Magazine',<br>publisher: 'Oracle Publishing',<br>edition: 'November December 2013',<br>title: 'Engineering as a Service',<br>author: 'David A. $\text{ReLU}'$ ).<br>$\{-id: 55c783e008c497c01cfbc4f5.$<br>catalogId: 'catalog2'.<br>journal: 'Oracle Magazine',<br>publisher: 'Oracle Publishing',<br>edition: 'November December 2013',<br>title: 'Quintessential and Collaborative'.<br>author: 'Tom Haunert' > 1 |  |
|                                                                                                    |  |

*Figure 5-24. Finding All Documents*

### Finding a Subset of Documents

In this section we shall find a subset of documents using the find() method already discussed earlier. We shall use the skip, limit. and fields options to skip some documents, limit the number of documents. and return a subset of fields.

- 1. Create a script findSubsetDocuments.js. Import the required classes Collection, Server. and Db.
- 2. Create and open a Db instance and create a collection called catalog as in earlier sections. Within the callback function block for the createCollection() method create an array of documents and add the documents to the collection using the insertMany() method.

```
doc1 = {"catalogId" : 'catalog1', "journal" : 'Oracle Magazine', 
"publisher" : 'Oracle Publishing', "edition" : 'November December 
2013',"title" : 'Engineering as a Service',"author" : 'David A. 
Kelly'};
doc2 = {"catalogId" : 'catalog2', "journal" : 'Oracle Magazine', 
"publisher" : 'Oracle Publishing', "edition" : 'November December 
2013',"title" : 'Quintessential and Collaborative',"author" : 'Tom 
Haunert'};
doc3 = {"catalogId" : 'catalog3', "journal" : 'Oracle Magazine', 
"publisher" : 'Oracle Publishing', "edition" : 'November December 
2013'};
doc4 = {"catalogId" : 'catalog4', "journal" : 'Oracle Magazine', 
"publisher" : 'Oracle Publishing', "edition" : 'November December 
2013'};
docArray=[doc1,doc2,doc3,doc4];
collection.insertMany(docArray, function(error, result){
     if (error)
          console.log(error);
else{
//Find subset of documents
}
});
```
#### Chapter 5 ■ Using MongoDB with Node.js

3. Within the callback function block for the createCollection() method invoke the find() method. The selector query argument is an empty document. Specify the skip option as 1 and the limit option as 2 and specify the fields option to include edition, title. and author. Use the toArray() method to send the query to the server. The second parameter of the callback function to the toArray() method is the document/s returned by the find() method query. Output the documents to the console.

```
collection.find({},{skip:1, limit:2, 
fields:{edition:1,title:1,author:1}}).toArray(function(error,result) {
  if (error) console.log(error);
  else
   console.log(result);
       });
```
The findSubsetDocuments.js is listed:

```
Server = require('mongodb').Server;
Db = require('mongodb').Db;
Collection = require('mongodb').Collection;
var db = new Db('local', new Server('localhost', 27017));
db.open(function(error, db) {
  if (error)
          console.log(error);
else{
db.createCollection('catalog', function(error, collection){
if (error)
          console.log(error);
else{
  doc1 = {"catalogId" : 'catalog1', "journal" : 'Oracle Magazine', "publisher" : 'Oracle 
Publishing', "edition" : 'November December
2013',"title" : 'Engineering as a Service',"author" : 'David A. Kelly'};
doc2 = {"catalogId" : 'catalog2', "journal" : 'Oracle Magazine', "publisher" : 'Oracle 
Publishing', "edition" : 'November December
2013',"title" : 'Quintessential and Collaborative',"author" : 'Tom Haunert'};
doc3 = {"catalogId" : 'catalog3', "journal" : 'Oracle Magazine', "publisher" : 'Oracle 
Publishing', "edition" : 'November December
2013'};
doc4 = {"catalogId" : 'catalog4', "journal" : 'Oracle Magazine', "publisher" : 'Oracle 
Publishing', "edition" : 'November December
2013'};
docArray=[doc1,doc2,doc3,doc4];
collection.insertMany(docArray, function(error, result){
if (error)
          console.log(error);
else{
console.log("Documents added: "+result);
}
});
collection.find({},{skip:1, limit:2, fields:{edition:1,title:1,author:1}}).
toArray(function(error,result) {
```

```
 if (error) console.log(error);
   else
    console.log(result);
       });
}
});
}});
```
4. Drop the catalog collection from the local database.

>use local >db.catalog.drop()

Run the script with the following command.

>node findSubsetDocuments.js

Two different documents get returned and output to the console. Only the edition, title. and author fields get returned for the documents if the documents have those fields. One of the documents returned does not have the title and author fields. and only the edition field is returned as shown in Figure 5-25.

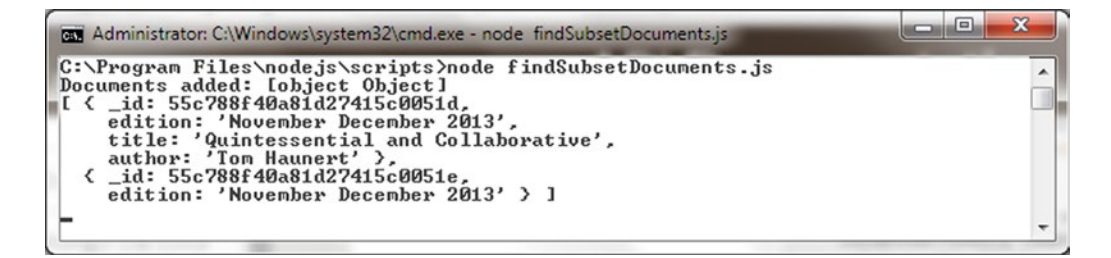

*Figure 5-25. Finding a Subset of Documents*

### Using the Cursor

The find() method does not return the documents as such but returns a Cursor over the result set. The Cursor class provides several methods for getting more information about the documents such as iterating over the documents, counting the documents. and finding the next document in the result set. Some of the Cursor class methods are listed in Table [5-17.](#page-230-0)

#### <span id="page-230-0"></span>CHAPTER 5 USING MONGODB WITH NODE.JS

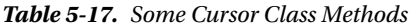

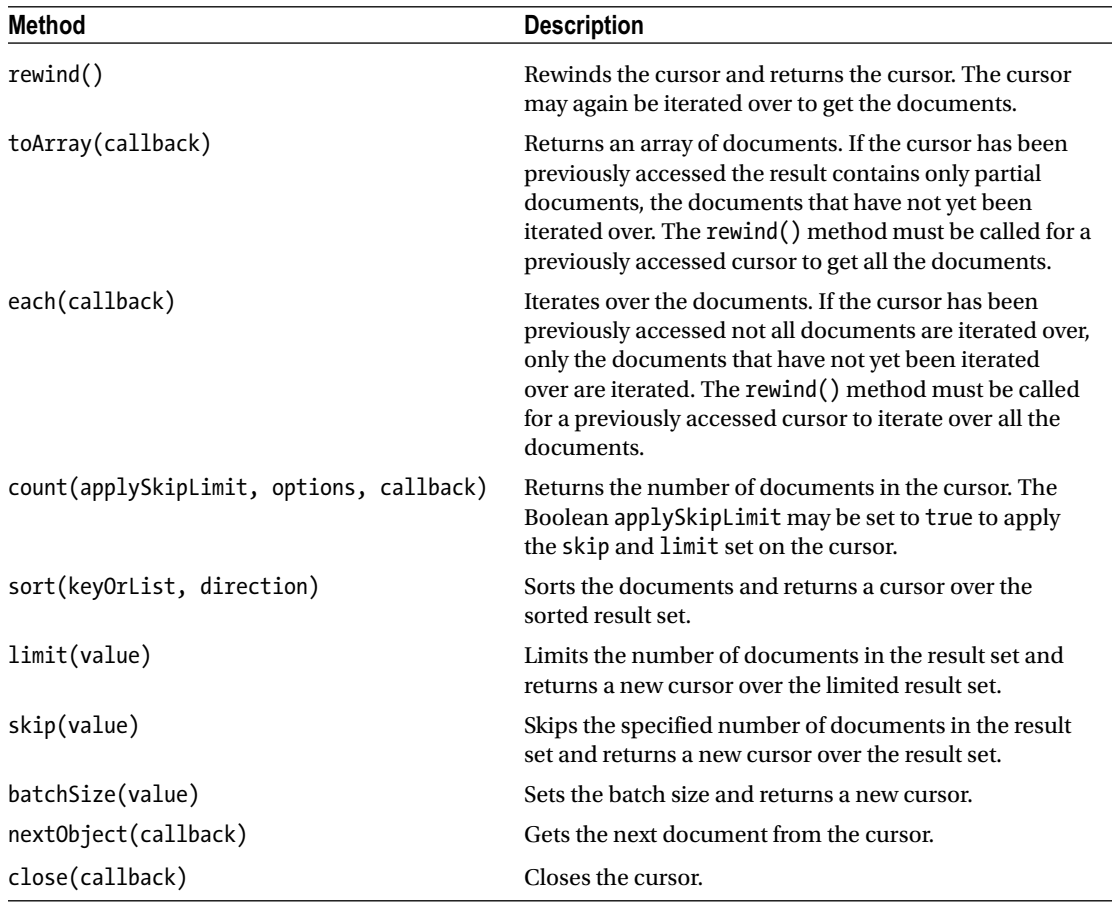

- 1. Create a script findWithCursor.js script in the C:\Program Files\nodejs\ scripts directory.
- 2. Drop the catalog collection from the local database.

```
>use local
>db.catalog.drop()
```
- 3. Import the Collection, Db. and Server classes.
- 4. Create and open a Db instance for local database and subsequently create a catalog collection.

5. Within the callback function block for the createCollection() method block add some documents using the insertMany() method.

```
doc1 = {"catalogId" : 'catalog1', "journal" : 'Oracle Magazine', 
"publisher" : 'Oracle
Publishing', "edition" : 'November December 2013',"title" : 
'Engineering as a Service',"author" : 'David A. Kelly'};
doc2 = {"catalogId" : 'catalog2', "journal" : 'Oracle Magazine', 
"publisher" : 'Oracle
Publishing', "edition" : 'November December 2013',"title" : 
'Quintessential and Collaborative',"author" : 'Tom Haunert'};
docArray=[doc1,doc2];
collection.insertMany(docArray, function(error, result){
if (error)
         console.log(error);
else{
console.log("Documents added: "+result);
}
});
```
6. Invoke the find() method to obtain a Cursor object.

var cursor = collection.find();

7. Invoke the each(callback) method on the Cursor object to iterate over the documents. The second parameter in the callback function is the document being iterated over. Output the document to the console.

```
var cursor = collection.find();
cursor.each(function(error, result) {
          if (error) console.log(error);
             else
               console.log(result);
          });
```
8. After the each() method has been invoked on the Cursor the Cursor cannot be used to iterate over the result set again. To demonstrate, invoke the forEach() method to iterate over the result set subsequent to invoking the each() method.

```
cursor.forEach(function(doc) {
        console.log(doc);
     }, function(error) {
      console.log(error);
     });
```
#### Chapter 5 ■ Using MongoDB with Node.js

9. Next, we shall invoke another method on the Cursor to count the number of documents. Invoke the count() method and in the callback function the second parameter is the count of the documents. Output the count of the documents.

```
cursor.count(function(error, count) {
  if (error) console.log(error);
             else
     console.log("Document Count "+count);
       });
```
The findWithCursor.js script is listed:

```
Server = require('mongodb').Server;
Db = require('mongodb').Db;
Collection = require('mongodb').Collection;
var db = new Db('local', new Server('localhost', 27017));
db.open(function(error, db) {
  if (error)
          console.log(error);
else{
db.createCollection('catalog', function(error, collection){
if (error)
          console.log(error);
else{
  doc1 = {"catalogId" : 'catalog1', "journal" : 'Oracle Magazine', "publisher" : 'Oracle 
Publishing', "edition" : 'November December
2013',"title" : 'Engineering as a Service',"author" : 'David A. Kelly'};
doc2 = {"catalogId" : 'catalog2', "journal" : 'Oracle Magazine', "publisher" : 'Oracle 
Publishing', "edition" : 'November December
2013',"title" : 'Quintessential and Collaborative',"author" : 'Tom Haunert'};
docArray=[doc1,doc2];
collection.insertMany(docArray, function(error, result){
if (error)
          console.log(error);
else{
console.log("Documents added: "+result);
}
});
var cursor = collection.find();
cursor.each(function(error, result) {
          if (error) console.log(error);
             else
               console.log(result);
          });
cursor.forEach(function(doc) {
        console.log(doc);
     }, function(error) {
       console.log(error);
     });
```

```
cursor.count(function(error, count) {
  if (error) console.log(error);
             else
     console.log("Document Count "+count);
       });
}
});
}});
```
10. Run the findWithCursor.js script with node findWithCursor.js. The output is shown in Figure 5-26.

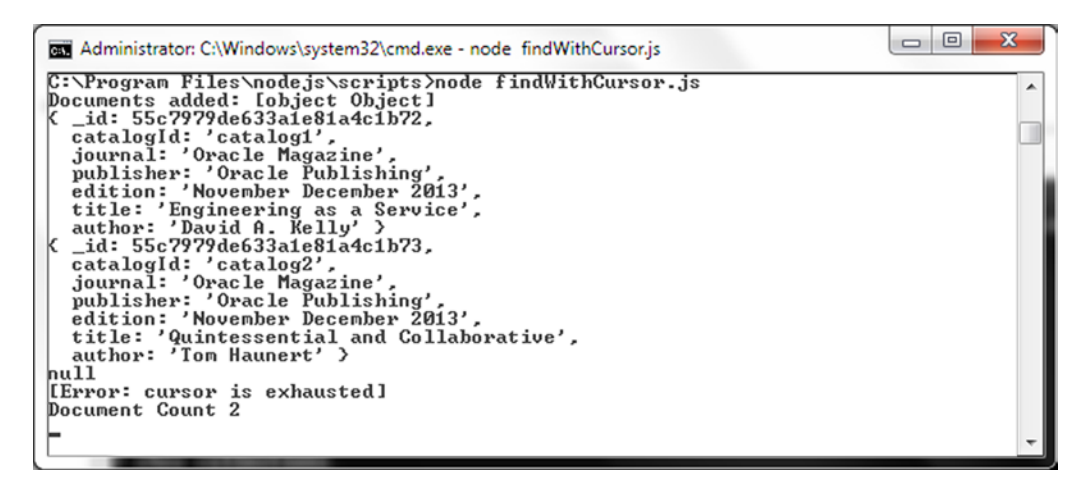

*Figure 5-26. Output from findWithCursor.js Script*

When the findWithCursor. js script is run the two documents in the collection are returned when the find() method is invoked followed by the each() method. The each() method iterates over the Cursor to output the documents in the result set. When the forEach() method is invoked the cursor has already been exhausted and an error is output. The count() method invocation outputs the document count.

### Finding and Modifying a Single Document

In this section we shall find and modify a document using the findAndModify(query, sort, doc, options, callback) method in Collection class. In this chapter we discuss both the deprecated method findAndModify() and its alternatives findOneAndUpdate(), findOneAndReplace(). or findOneAndDelete(). The findAndModify() method returns the original document before modification. The method parameters are discussed in Table [5-18](#page-234-0).

| <b>Parameter</b> | Type                              | <b>Description</b>                                                                                                    |
|------------------|-----------------------------------|----------------------------------------------------------------------------------------------------|
| query            | object                            | Query to find the document to modify.                                                                                                    |
| sort             | array                             | If multiple documents match the query chooses the first one in<br>the specified order.                                                                              |
| doc              | object                            | The document containing the fields and values to be updated.                                                                                                    |
| options          | object                            | Method options.                                                                                                    |
| callback         | resultCallback<br>(error, result) | The callback function. The first parameter is the MongoError<br>object if an error occurs or null and the second parameter is the<br>result of the find and modify. |

<span id="page-234-0"></span>*Table 5-18. Parameters for findAndModify() Method*

In addition to the w, wtimeout, and j options the following options listed in Table 5-19 are also supported.

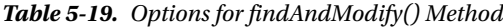

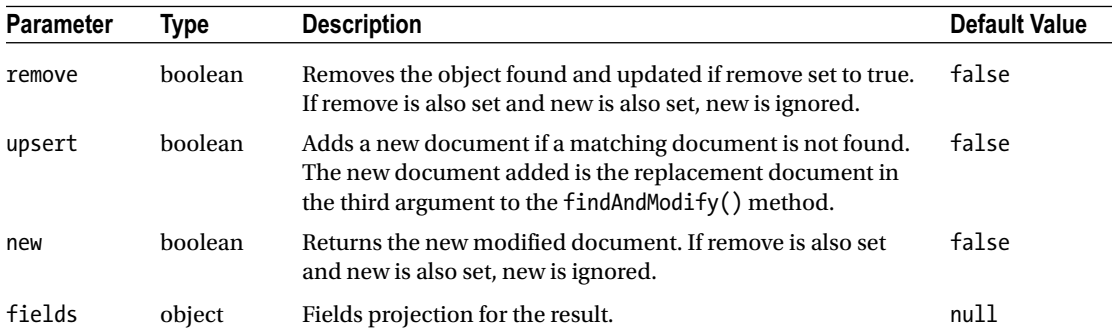

- 1. Create a script findAndModify.js in the C:\Program Files\nodejs\scripts directory.
- 2. Drop the catalog collection in the local database with db.catalog.drop().
- 3. Add some documents to a collection as in earlier sections. Use numerical values for the catalogId and edition fields to demonstrate sorting.

```
doc1 = {"catalogId" : 1, "journal" : 'Oracle Magazine',
"publisher" : 'Oracle Publishing', "edition" : '11122013',"title" : 
'Engineering as a Service',"author" : 'David A. Kelly'};
doc2 = {"catalogId" : 2, "journal" : 'Oracle Magazine',
"publisher" : 'Oracle Publishing', "edition" : '11122013',"title" : 
'Quintessential and
Collaborative',"author" : 'Tom Haunert'};
collection.insertMany([doc1,doc2], function(error, result){
if (error)
          console.log(error);
else{
console.log("Documents added: "+result);
}
});
```
4. Within the callback function to the createCollection() method invoke the findAndModify() method. The query argument is the document {journal:'Oracle Magazine'}. The sort argument is the array [['catalogId', 'ascending'], ['edition', 'descending']], which sorts by catalogId in ascending order and edition in descending order. In the update document set the edition and journal fields to new values using {edition:'11-12-2013', journal:'OracleMagazine'} as argument. In the options argument set the new option to true with {new:true, w:1}. In the callback function, log the updated document to the console.

```
collection.findAndModify({journal:'Oracle Magazine'},
[['catalogId', 'ascending'], ['edition', 'descending']],
{edition:'11-12-2013', journal:'OracleMagazine'}, {new:true,
w:1}, function(error, result) {
                if (error) console.log(error);
else
console.log(result);
             });
```
The findAndModify.js script is listed:

```
Server = require('mongodb').Server;
Db = require('mongodb').Db;
Collection = require('mongodb').Collection;
var db = new Db('local', new Server('localhost', 27017));
db.open(function(error, db) {
  if (error)
          console.log(error);
else{
db.createCollection('catalog', function(error, collection){
if (error)
          console.log(error);
else{
  doc1 = {"catalogId" : 1, "journal" : 'Oracle Magazine',
"publisher" : 'Oracle Publishing', "edition" :
'11122013',"title" : 'Engineering as a Service',"author" :
'David A. Kelly'};
doc2 = {"catalogId" : 2, "journal" : 'Oracle Magazine',
"publisher" : 'Oracle Publishing', "edition" :
'11122013',"title" : 'Quintessential and Collaborative',"author" :
'Tom Haunert'};
collection.insertMany([doc1,doc2], function(error, result){
if (error)
          console.log(error);
else{
console.log("Documents added: "+result);
}
});
```

```
collection.findAndModify({journal:'Oracle Magazine'},
[['catalogId', 'ascending'], ['edition', 'descending']],
{edition:'11-12-2013', journal:'OracleMagazine'}, {new:true,
w:1}, function(error, result) {
                if (error) console.log(error);
else
console.log(result);
             });
}
});
}});
```
Chapter 5 ■ Using MongoDB with Node.js

5. Run the script with the command node  $findAndModify$ . is to find and modify a document and return the modified document as shown in Figure 5-27.

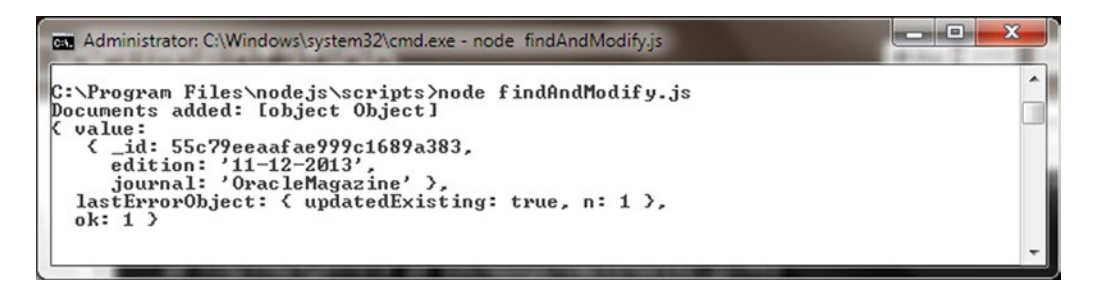

*Figure 5-27. Output from findAndModify.js Script*

6. Run the db.catalog.find() method in Mongo shell to list the updated document. Only one document has been updated as shown in Figure 5-28. Because the catalogId field sort order is set to ascending, the first document found catalogId:1 is the document modified.

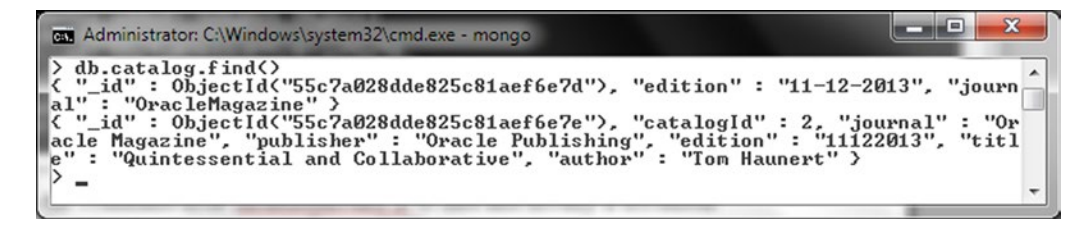

*Figure 5-28. Listing the Updated Document*

## Finding and Removing a Single Document

The findAndRemove(query, sort, options, callback) method in Collection class is used to find and remove a document. In this chapter we have discussed both the deprecated method findAndRemove() and its alternative findOneAndDelete(). The method parameters are as follows in Table [5-20](#page-237-0).

| <b>Parameter</b> | Type                              | <b>Description</b>                                                                                                    |
|------------------|-----------------------------------|----------------------------------------------------------------------------------------------------|
| query            | object                            | Selector query to find the document to remove.                                                                                                    |
| sort             | array                             | If multiple documents match the query, the first in the specified<br>order is selected for removal.                                                |
| options          | object                            | Method options. Supported options are w, wtimeout, and j.                                                                                          |
| callback         | resultCallback<br>(error, result) | The callback function. The first parameter is the Error object<br>and the second parameter is the method result, which is the<br>document removed. |

<span id="page-237-0"></span>*Table 5-20. Parameters for findAndRemove() Method*

- 1. Create a script findAndRemove.js in the C:\Program Files\nodejs\scripts directory.
- 2. Drop the catalog collection from the local database with  $db$ .catalog.drop().
- 3. Add two documents to a collection as discussed before. The catalogId field should have a numerical value as we shall be sorting by the catalogId field.

```
doc1 = {"catalogId" : 1, "journal" : 'Oracle Magazine', "publisher" : 
'Oracle Publishing', "edition" : 11122013,"title" : 'Engineering as a 
Service',"author": 'David A. Kelly'};
doc2 = {"catalogId" : 2, "journal" : 'Oracle Magazine', "publisher" : 
'Oracle Publishing', "edition" : 11122013,"title" : 'Quintessential 
and Collaborative',"author" : 'Tom Haunert'};
docArray=[doc1,doc2];
collection.insertMany(docArray, function(error, result){
if (error)
         console.log(error);
else{
console.log("Documents added: "+result);
}
});
```
4. Invoke the findAndRemove() method using the {journal:'Oracle Magazine'} as the query document and [['catalogId', 'ascending']] as the sort array. In the callback function the second parameter is the document to be removed. Log the document removed to the console.

```
collection.findAndRemove({journal:'Oracle Magazine'},
[['catalogId', 'ascending']], {w:1}, function(error, result) {
                if (error) console.log(error);
else
console.log(result);
             });
```

```
The findAndRemove.js script is listed:
Server = require('mongodb').Server;
Db = require('mongodb').Db;
Collection = require('mongodb').Collection;
var db = new Db('local', new Server('localhost', 27017));
db.open(function(error, db) {
  if (error)
          console.log(error);
else{
db.createCollection('catalog', function(error, collection){
if (error)
          console.log(error);
else{
  doc1 = {"catalogId" : 1, "journal" : 'Oracle Magazine',
"publisher" : 'Oracle Publishing', "edition" : 11122013,"title"
: 'Engineering as a Service',"author" : 'David A. Kelly'};
doc2 = {"catalogId" : 2, "journal" : 'Oracle Magazine',
"publisher" : 'Oracle Publishing', "edition" : 11122013,"title"
: 'Quintessential and Collaborative',"author" : 'Tom Haunert'};
collection.insertMany([doc1,doc2], function(error, result){
if (error)
          console.log(error);
else{
console.log("Documents added: "+result);
}
});
collection.findAndRemove({journal:'Oracle Magazine'},
[['catalogId', 'ascending']], {w:1}, function(error, result) {
                if (error) console.log(error);
else
console.log(result);
             });
}
});
}});
```
5. Run the findAndRemove. is script with the command node findAndRemove. is. The document removed gets logged to the console as shown in Figure 5-29.

```
\Box\overline{\mathbf{x}}Administrator: C:\Windows\system32\cmd.exe - node findAndRemove.js
C:\Program Files\nodejs\scripts>node findAndRemove.js
Documents added: [object Object]<br>Cocuments added: [object Object]
    value:
        _id: 55c7a414929ab8b01ce35cb6,
         id: 55c7a414929ab8b01ce35cb6,<br>catalogid: 1,<br>journal: 'Oracle Magazine',<br>journal: 'Oracle Publishing',<br>edition: 11122013,
         pdition: 11122013,<br>title: 'Engineering as a Service',<br>author: 'David A. Kelly' >,
    ok: 1
```
*Figure 5-29. Output from findAndRemove.js Script*

## <span id="page-239-0"></span>Replacing a Single Document

The Collection class provides the findOneAndReplace(filter, replacement, options, callback) method to replace a single document. The method parameters are discussed in Table 5-21.

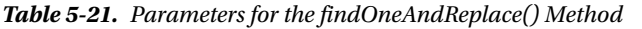

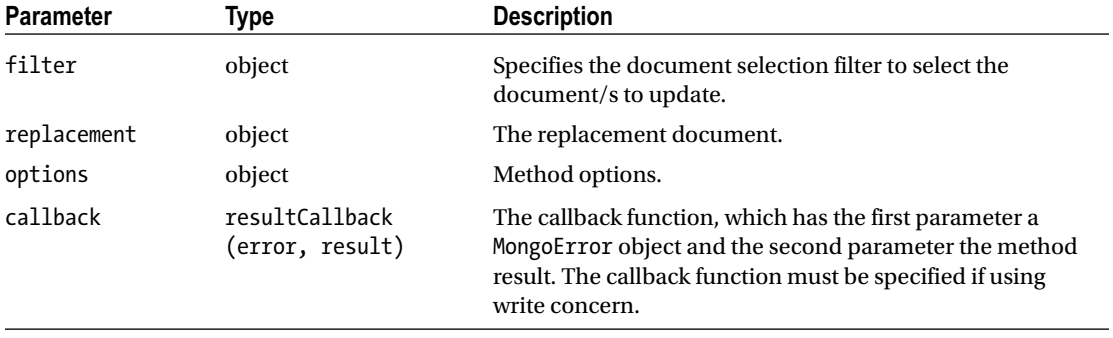

The options supported by the findOneAndReplace() method are discussed in Table 5-22.

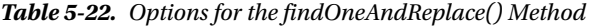

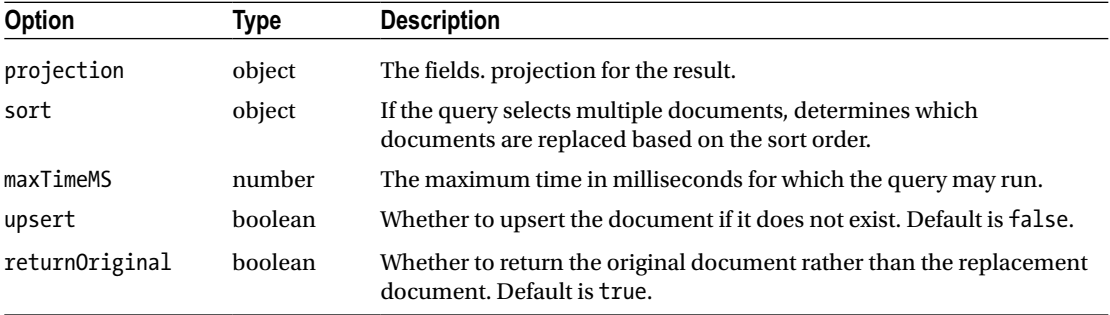

- 1. Drop the catalog collection from the local database with db.catalog.drop().
- 2. Create a findOneAndReplaceDocument.js script in the C:\Program Files\ nodejs\scripts directory.
- 3. Get and open a Db instance, create a collection. and add documents to the collection.
- 4. Using the findOneAndReplace(filter, replacement, options, callback) method. replace one of the documents with journal field as Oracle Magazine. Provide a replacement document with catalogId as catalog3.

```
collection.findOneAndReplace({journal:'Oracle Magazine'}, {"catalogId" : 
'catalog3', "journal" : 'OracleMagazine', "publisher" :
'OraclePublishing', "edition" : '11122013'}, function(error, result) {
 if (error) console.warn(error.message);
   else
    console.log(result);
       });
```

```
The findOneAndReplaceDocument.js script is listed:
```

```
Server = require('mongodb').Server;
Db = require('mongodb').Db;
Collection = require('mongodb').Collection;
var db = new Db('local', new Server('localhost', 27017));
db.open(function(error, db) {
  if (error)
          console.log(error);
else{
db.createCollection('catalog', function(error, collection){
if (error)
          console.log(error);
else{
  doc1 = {"catalogId" : 'catalog1', "journal" : 'Oracle Magazine', "publisher" : 'Oracle 
Publishing', "edition" : 'November December
2013',"title" : 'Engineering as a Service',"author" : 'David A. Kelly'};
doc2 = {"catalogId" : 'catalog2', "journal" : 'Oracle Magazine', "publisher" : 'Oracle 
Publishing', "edition" : 'November December
2013',"title" : 'Quintessential and Collaborative',"author" : 'Tom Haunert'};
collection.insertMany([doc1,doc2], function(error, result){
if (error)
          console.log(error);
else{
console.log("Documents added: "+result);
}
});
collection.findOneAndReplace({journal:'Oracle Magazine'}, {"catalogId" : 'catalog3', 
"journal" : 'OracleMagazine', "publisher" :
'OraclePublishing', "edition" : '11122013'}, function(error, result) {
  if (error) console.warn(error.message);
  else
    console.log(result);
       });
}
});
}});
      5. Run the script to replace a single document with node
```
findOneAndReplaceDocument.js. The original document that gets replaced gets returned and output as shown in Figure [5-30.](#page-241-0)

<span id="page-241-0"></span>

| $\Box$<br>$\Box$<br>an Administrator: C:\Windows\system32\cmd.exe - node findOneAndReplaceDocument.js                      |   |  |
|----------------------------------------------------------------------------------------------------|---|--|
| C:\Program Files\nodejs\scripts>node findOneAndReplaceDocument.js<br>Documents added: [object Object]<br>{ value:          | ▲ |  |
| $\zeta$ _id: 55c7a9b992a4bc5c0201592a.<br>catalogId: 'catalog1',<br>journal: 'Oracle Magazine',                            |   |  |
| publisher: 'Oracle Publishing',<br>edition: 'November December 2013',                                                      |   |  |
| title: 'Engineering as a Service',<br>author: 'David A. Kelly' >,<br>$lastErrorObject: \{ updatedExisting: true, n: 1 \}.$ |   |  |
| ok: 1                                                                                                    |   |  |

*Figure 5-30. Output from findOneAndReplaceDocument.js Script*

6. Run a query in the Mongo shell with db.catalog.find() to list the documents including the replacement document as shown in Figure 5-31.

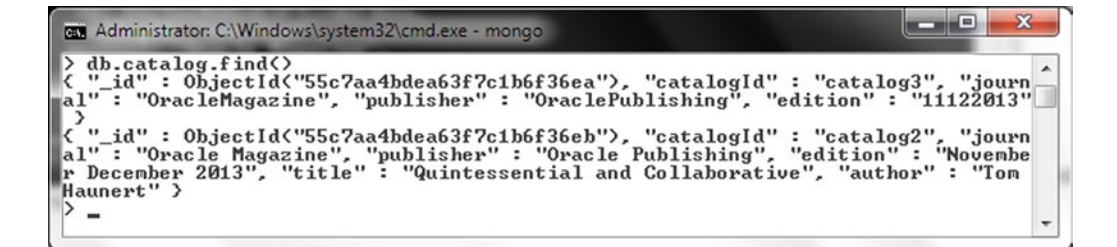

*Figure 5-31. Listing the Replacement Document*

Another method that could be used to replace a document is the replaceOne(filter, doc, options, callback) method, which is similar to the findOneAndReplace(filter, replacement, options, callback) method except that the replaceOne method provides fewer options (w, wtimeout, j, upsert, and upsert).

## Updating a Single Document

In this section we shall update a document. The findOneAndUpdate(filter, update, options, callback) method is used to update one or more documents based on a selector query. The method has the parameters shown in Table 5-23.

| <b>Parameter</b> | Type                              | <b>Description</b>                                                                                                    |
|------------------|-----------------------------------|----------------------------------------------------------------------------------------------------|
| filter           | object                            | Specifies the document selection filter to select the document/s<br>to update.                                                                                                    |
| update           | object                            | Update operations to be performed on the document.                                                                                                    |
| options          | object                            | Method options.                                                                                                    |
| callback         | resultCallback<br>(error, result) | The callback function, which has the first parameter a MongoError<br>object and the second parameter the method result. The callback<br>function must be specified if using write concern. |

*Table 5-23. Parameters for the findOneAndUpdate() Method*

The options supported by the findOneAndUpdate() method are the same as for the findOneAndReplace() method and discussed in the preceding section in Table [5-21.](#page-239-0)

- 1. Drop the catalog collection in the local database with db.catalog.drop().
- 2. Create an updateDocument.js script in the C:\Program Files\nodejs\scripts directory.
- 3. Create a collection called catalog as discussed previously.
- 4. Add two documents with only some of the fields set as we shall be adding others as an update.

```
doc1 = {"catalogId" : 1, "journal" : 'Oracle Magazine',
"publisher" : 'Oracle Publishing', "edition" : 'November December 2013'};
doc2 = {"catalogId" : 2, "journal" : 'Oracle Magazine',
"publisher" : 'Oracle Publishing', "edition" : 'November December 2013'};
collection.insertMany([doc1,doc2], function(error, result){
if (error)
          console.log(error);
else{
console.log("Documents added: "+result);
}
});
```
5. Using the findOneAndUpdate(filter, update, options, callback) method with filter as all documents with journal field as 'Java Magazine' update one of the documents set to {journal:'Java Magazine'} using the \$set operator. Set the upsert option to true so that a new document is added if one not found.

```
collection.findOneAndUpdate({journal:'Java Magazine'}
       , {$set: {journal:'Java Magazine'}}
       , {returnOriginal: false
          ,upsert: true
 }
       , function(error, result) {
  if (error) console.log(error);
  else
    console.log(result);
      });
```
The second argument for the fields and values to be updated may be specified using any of the update operators. When using the update operator \$set to modify field values, not all the fields/values need to be specified. Only the fields to be updated need to be specified.

6. As another example, update the first matching document that has the journal field set to 'Oracle Magazine', using the \$set operator in the document argument to update the edition, title. and author fields. As the documents added with insertMany do not include the title and author fields these fields are added when the update is made. In the callback function. output the method result.

```
collection.update({journal:'Oracle Magazine'}, 
{$set:{edition:'11-12-2013', title:'Engineering as a Service', 
author:'David A. Kelly'}}, {upsert:true, w: 1},
function(err, result){
if (err)
     console.log(err);
else
    console.log(result);
});
```
The updateDocument.js script is listed:

```
Server = require('mongodb').Server;
Db = require('mongodb').Db;
Collection = require('mongodb').Collection;
var db = new Db('local', new Server('localhost', 27017));
db.open(function(error, db) {
  if (error)
          console.log(error);
else{
db.createCollection('catalog', function(error, collection){
if (error)
          console.log(error);
else{
 doc1 = {"catalogId" : 1, "journal" : 'Oracle Magazine', "publisher" : 'Oracle Publishing', 
"edition" : 'November December 2013'};
doc2 = {"catalogId" : 2, "journal" : 'Oracle Magazine', "publisher" : 'Oracle Publishing', 
"edition" : 'November December 2013'};
collection.insertMany([doc1,doc2], function(error, result){
if (error)
          console.log(error);
else{
console.log("Documents added: "+result);
}
});
collection.findOneAndUpdate({journal:'Java Magazine'}
       , {$set: {journal:'Java Magazine'}}
       , {returnOriginal: false
           ,upsert: true
         }
       , function(error, result) {
  if (error) console.log(error);
   else
    console.log(result);
       });
```

```
CHAPTER 5 BIG MONGODB WITH NODE.JS
```

```
collection.update({journal:'Oracle Magazine'}, {$set:{edition:'11-12-2013', 
title:'Engineering as a Service', author:'David A.
Kelly'}}, {upsert:true},
function(error, result) {
  if (error) console.log(error);
   else
    console.log(result);
       });
}
});
}});
```
7. Run the script with the command node updateDocument.js. The output shown in Figure 5-32 indicates that one document gets upserted.

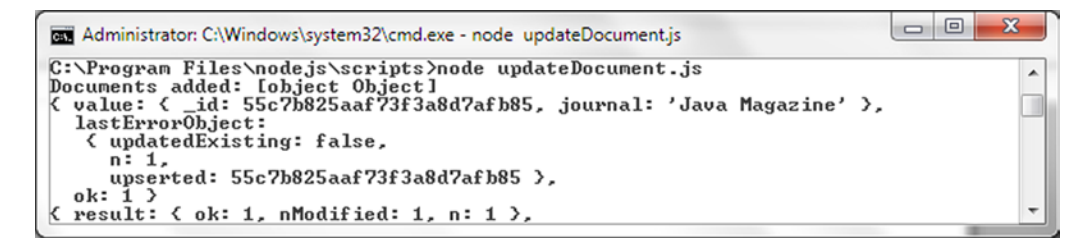

*Figure 5-32. Output from updateDocument.js*

8. Run the db.catalog.find() method in Mongo shell to list the document in the collection. One of the documents listed is the upserted document as shown in Figure 5-33. Another document has been updated with some fields added.

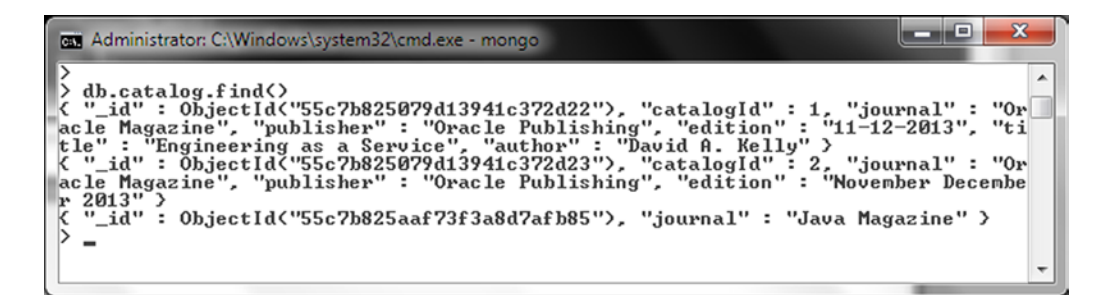

*Figure 5-33. Listing Updated Documents*

In the updated document (not the upserted document) only the fields specified in the \$set operator are updated and the other fields are the same as before the update. Only the first matching document is updated.

## Updating Multiple Documents

In this document we shall update multiple documents using the updateMany(filter, update, options, callback) method. The parameters are discussed in Table 5-24.

*Table 5-24. Parameters for the updateMany() Method*

| <b>Parameter</b> | Type                               | <b>Description</b>                                                                                                    |
|------------------|------------------------------------|----------------------------------------------------------------------------------------------------|
| filter           | object                             | Specifies the document selection filter to select the document/s<br>to update.                                                                                                    |
| update           | object                             | Update operations to be performed on the document.                                                                                                    |
| options          | object                             | Method options. The options are upsert, w, wtimeout, and j.                                                                                                    |
| callback         | writeOpCallback<br>(error, result) | The callback function, which has the first parameter a<br>MongoError object and the second parameter the method<br>result. The callback function must be specified if using<br>write concern. |

- 1. Create a script updateDocuments.js in the C:\Program Files\nodejs\scripts directory to update multiple documents.
- 2. Add an array of documents to the catalog collection in the catalog database as before using the insertMany() method. Add the catalogId, title. and author fields; fields that are unique to all documents, but don't add the common fields edition, journal. and publisher.

```
doc1 = {"catalogId" : 'catalog1',"title" : 'Engineering as a 
Service',"author" : 'David A. Kelly'};
doc2 = {"catalogId" : 'catalog2', "title" : 'Quintessential and 
Collaborative',"author" : 'Tom Haunert'};
collection.insertMany([doc1,doc2], function(error, result){
if (error)
          console.log(error);
else{
console.log("Documents added: "+result);
}
});
```
3. Invoke the updateMany() method using selection filter to select all documents represented with {}. Specify the update using the \$set update operator to add the common fields journal, publisher and edition. In the callback function, log the method result to the console.

```
collection.updateMany({}, {$set:{edition:'November December 2013', 
journal:'Oracle Magazine', publisher:'Oracle Publishing'}},
{upsert:true},
function(error, result) {
 if (error) console.log(error);
  else
    console.log(result);
       });
```

```
The updateDocuments.js script is listed:
Server = require('mongodb').Server;
Db = require('mongodb').Db;
Collection = require('mongodb').Collection;
var db = new Db('local', new Server('localhost', 27017));
db.open(function(error, db) {
  if (error)
          console.log(error);
else{
db.createCollection('catalog', function(error, collection){
if (error)
          console.log(error);
else{
doc1 = {"catalogId" : 'catalog1',"title" : 'Engineering as a Service',"author" : 'David A. 
Kelly'};
doc2 = {"catalogId" : 'catalog2', "title" : 'Quintessential and Collaborative',"author" : 
'Tom Haunert'};
collection.insertMany([doc1,doc2], function(error, result){
if (error)
          console.log(error);
else{
console.log("Documents added: "+result);
}
});
collection.updateMany({}, {$set:{edition:'November December 2013', journal:'Oracle 
Magazine', publisher:'Oracle Publishing'}},
{upsert:true},
function(error, result) {
  if (error) console.log(error);
   else
    console.log(result);
       });
}
});
}});
```
4. Before running the script delete the catalog collection from the Mongo shell using the following commands in the Mongo shell.

```
>use local
>db.catalog.drop()
```
5. Run the updateDocuments.js script using the command node updateDocuments.js. Two documents get matched and the two documents get modified as indicated by the nModified field in the result as shown in Figure [5-34](#page-247-0).

<span id="page-247-0"></span>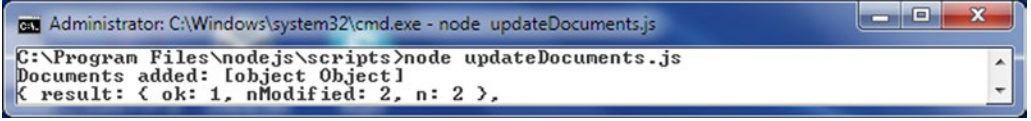

*Figure 5-34. Output from updateDocuments.js*

6. Run the db.catalog.find() method in Mongo shell to list the updated documents. Both the documents have the edition, publisher, and journal fields added/updated as shown in Figure 5-35.

| <b>CET</b> Administrator: C:\Windows\system32\cmd.exe - mongo                                                                                                    |
|----------------------------------------------------------------------------------------------------|
| $\rightarrow$ db.catalog.find()<br>"{\displaystyle t_{\displaystyle t_{\displaystyle t_{\displaystyle t_{\displaystyle t_{\displaystyle t_{\displaystyle t_{\displaystyle t_{\displaystyle t_{\displaystyle t_{\displaystyle t_{\displaystyle t_{\displaystyle t_<br>w : "Quintessential and Collaborative", "author" : "Tom Haunert", "edition" : "N<br>ovember December 2013", "journal": "Oracle Magazine", "publisher": "Oracle Pub<br>$\parallel$ lishing" $\rangle$<br>  K "_id <sup>o</sup> : ObjectId("55c7ef050df0a0701fc4955d"), "catalogId" : "catalog1", "title<br>""Engineering as a Service", "author": "David A. Kelly", "edition": "Novemb<br>er December 2013", "journal": "Oracle Magazine", "publisher": "Oracle Publishi |
| $\sqrt{\frac{ng''}{2}}$                                                                                                    |

*Figure 5-35. Listing Updated Documents*

### Removing a Single Document

The findOneAndDelete(filter, options, callback) method may be used to remove one or more documents from a collection. The method parameters are discussed in Table 5-25.

| <b>Parameter</b> | Type                                     | <b>Description</b>                                                                              |
|------------------|------------------------------------------|-------------------------------------------------------------------------------------------------|
| filter           | object                                   | Specifies a document selection filter. If no filter is specified,<br>all documents are removed. |
| options          | object                                   | Method options.                                                                                 |
| callback         | findAndModifyCallback<br>(error, result) | The callback function, which must be specified if using<br>write concern.                       |

*Table 5-25. Parameters for the findOneAndDelete() Method*

The supported options are discussed in Table 5-26.

*Table 5-26. Options for the findOneAndDelete() Method*

| <b>Option</b> | Tvpe   | <b>Description</b>                                                                                           |
|---------------|--------|----------------------------------------------------------------------------------------------------|
| projection    | object | The fields projection for the result.                                                                        |
| sort          | object | If the query selects multiple documents, determines which documents are<br>replaced based on the sort order. |
| maxTimeMS     | number | The maximum time in milliseconds for which the query may run.                                                |

- 1. Create a script removeDocument.js in the C:\Program Files\nodejs\scripts directory.
- 2. Add an array of documents to a collection using the insertMany() method.
- 3. Invoke the findOneAndRemove() method using a selector query to select all documents with journal as Oracle Magazine and output the callback function result to the console.

```
collection.findOneAndRemove({journal:'Oracle Magazine'},
function(error, result) {
 if (error) console.log(error);
  else
    console.log(result);
       });
```
The removeDocument. is script is listed:

```
236
Server = require('mongodb').Server;
Db = require('mongodb').Db;
Collection = require('mongodb').Collection;
var db = new Db('local', new Server('localhost', 27017));
db.open(function(error, db) {
  if (error)
          console.log(error);
else{
db.createCollection('catalog', function(error, collection){
if (error)
          console.log(error);
else{
  doc1 = {"catalogId" : 'catalog1', "journal" : 'Oracle
Magazine', "publisher" : 'Oracle Publishing', "edition" :
'November December 2013',"title" : 'Engineering as a
Service',"author" : 'David A. Kelly'};
doc2 = {"catalogId" : 'catalog2', "journal" : 'Oracle Magazine',
"publisher" : 'Oracle Publishing', "edition" : 'November
December 2013',"title" : 'Quintessential and
Collaborative',"author" : 'Tom Haunert'};
collection.insertMany([doc1,doc2], function(error, result){
if (error)
          console.log(error);
else{
console.log("Documents added: "+result);
}
});
collection.findOneAndDelete({journal:'Oracle Magazine'},
function(error, result) {
  if (error) console.log(error);
  else
    console.log(result);
       });
}
});
}});
```
4. Drop the catalog collection in local database with db.catalog.drop().

When the removeDocument.js script is run with node removeDocument.js command, two documents get added and one gets removed. The removed document gets output as shown in Figure 5-36.

```
and Da
                                                                                                                                                                                                52
as Administrator: C:\Windows\system32\cmd.exe - node removeDocument.js
                                                                                                                                                                                                      ▲
C:\Program Files\nodejs\scripts>node removeDocument.js<br>Documents added: [object Object]<br>{ lastErrorObject: { n: 1 },
     value:
           _id: 55c7f43a915a640c1b275b8b,
           -ua: 55c/r+3ay153ay+actib2/5b8b,<br>catalog1d: 'Catalog1',<br>journal: 'Oracle Magazine',<br>publisher: 'Oracle Publishing',<br>edition: 'November December 2013',<br>title: 'Engineering as a Service',<br>author: 'David A. Kelly' >,
     ok: 1
```
*Figure 5-36. Output of removeDocument.js*

5. Run the db.catalog.find() method in Mongo shell to list the documents. As one of the two added documents has been removed, no documents get listed as shown in Figure 5-37.

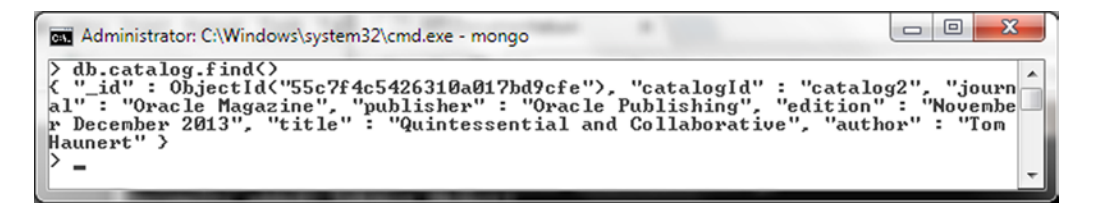

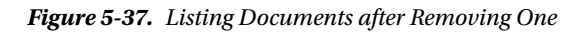

The deleteOne(filter, options, callback) method is similar to the findOneAndDelete(filter, options, callback) method except that the deleteOne() method supports only the w, wtimeout and j options.

### Removing Multiple Documents

The deleteMany(filter, options, callback) method may be used to remove one or more documents from a collection. The method parameters are discussed in Table 5-27.

| <b>Parameter</b> | Tvpe                               | <b>Description</b>                                        |
|------------------|------------------------------------|-----------------------------------------------------------|
| filter           | object                             | Specifies a document selection filter.                    |
| options          | object                             | Method options. Supported options are w, wtimeout, and j. |
| callback         | writeOpCallback<br>(error, result) | The callback function.                                    |

*Table 5-27. Options for the deleteMany() Method*

- 1. Create a script removeDocuments.js in the C:\Program Files\nodejs\scripts directory.
- 2. Add an array of documents to a collection using the insertMany () method.
- 3. Invoke the deleteMany() method using a selector query to select all documents with journal as 'Oracle Magazine' and output the callback function result to the console.

```
collection.deleteMany({journal:'Oracle Magazine'},function(error, 
result) {
 if (error) console.log(error);
  else
    console.log(result);
       });
```
The removeDocuments. is script is listed:

```
Server = require('mongodb').Server;
Db = require('mongodb').Db;
Collection = require('mongodb').Collection;
var db = new Db('local', new Server('localhost', 27017));
db.open(function(error, db) {
  if (error)
          console.log(error);
else{
db.createCollection('catalog', function(error, collection){
if (error)
          console.log(error);
else{
  doc1 = {"catalogId" : 'catalog1', "journal" : 'Oracle Magazine', "publisher" : 'Oracle 
Publishing', "edition" : 'November December
2013',"title" : 'Engineering as a Service',"author" : 'David A. Kelly'};
doc2 = {"catalogId" : 'catalog2', "journal" : 'Oracle Magazine', "publisher" : 'Oracle 
Publishing', "edition" : 'November December
2013',"title" : 'Quintessential and Collaborative',"author" : 'Tom Haunert'};
collection.insertMany([doc1,doc2], function(error, result){
if (error)
          console.log(error);
else{
console.log("Documents added: "+result);
}
});
collection.deleteMany({journal:'Oracle Magazine'},function(error, result) {
  if (error) console.log(error);
   else
    console.log(result);
       });
}
});
}});
```
4. Drop the catalog collection from the local database.

>use local >db.catalog.drop()

When the removeDocuments. is script is run with the command node removeDocuments. is two documents get added and both get removed. The n in the result is 2 indicating that two documents have been removed as shown in Figure 5-38.

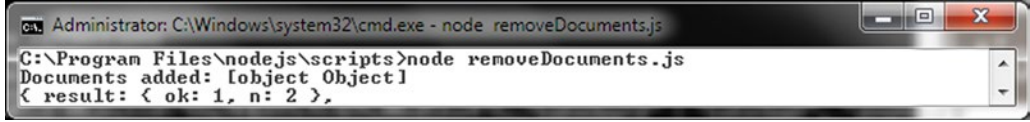

*Figure 5-38. Output of removeDocuments.js*

5. Run the db.catalog.find() method in Mongo shell to list the documents. As one of the two added documents has been removed, no documents get listed as shown in Figure 5-39.

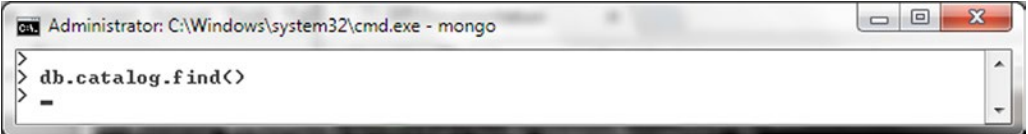

*Figure 5-39. Listing Documents after Removing All*

## Performing Bulk Write Operations

The Collection class provides the bulkWrite(operations, options, callback) method to perform bulk write operations. The method parameters are discussed in Table 5-28.

| <b>Parameter</b> | Type                     | <b>Description</b>                                                                                                    |
|------------------|--------------------------|----------------------------------------------------------------------------------------------------|
| operations       | Array. <object></object> | Bulk operations to perform. Supported operations are<br>insertOne, updateOne, updateMany, deleteOne, deleteMany,<br>and replace0ne.                                                                                                    |
| options          | object                   | Method options. Supported options are w, wtimeout, j,<br>serializeFunctions, and ordered. The serializeFunctions is<br>false by default. The ordered is true by default, indicating that<br>the write operations are to be performed in order specified. |
| callback         | bulkWriteOpCallback      | The callback function.                                                                                                    |

*Table 5-28. Method Parameters for the bulkWrite() Method*
- 1. Create a bulkWriteDocuments.js script in the C:\Program Files\nodejs\ scripts directory.
- 2. Drop the catalog collection in the local database.

```
>use local
     >db.catalog.drop()
```
3. Create the catalog collection in the script and use the bulkWrite (operations, options, callback) method to perform bulk write operations to add some documents, update a single document, update multiple documents, replace a document, and delete a document. Set ordered option to true, which is also the default so that the bulk write operations are performed in the order specified. The order could be significant if a bulk write operation depends on a preceding bulk write operation. For example, documents in a collection cannot be updated before being added.

```
 collection.bulkWrite([
       { insertOne: { document: {"catalogId" : 'catalog1', "journal" : 
'Oracle Magazine', "publisher" : 'Oracle Publishing', "edition": 
'November December 2013',"title" : 'Engineering as a Service',"author" : 
'David A. Kelly'} } },
{ insertOne: { document: {"catalogId" : 'catalog2', "journal" : 
'Oracle Magazine', "publisher" : 'Oracle Publishing', "edition" :
'November December 2013',"title" : 'Quintessential and 
Collaborative',"author" : 'Tom Haunert'} } },
{ insertOne: { document: {"catalogId" : 'catalog3', "journal" : 
'Oracle Magazine', "publisher" : 'Oracle Publishing', "edition" : 
'November December 2013'} } },
{ insertOne: { document: {"catalogId" : 'catalog4', "journal" : 
'Oracle Magazine', "publisher" : 'Oracle Publishing', "edition" :
'November December 2013'} } }
     , { updateOne: { filter: {journal:'Oracle Magazine'}, update: 
{$set: {journal:'OracleMagazine'}}, upsert:true } }
     , { updateMany: { filter: {edition:'November December 2013'}, 
update: {$set: {edition:'11-12-2013'}}, upsert:true } }
     , { deleteOne: { filter: {journal:'Oracle Magazine'} } }
     , { replaceOne: { filter: {catalogId:'catalog5'}, replacement: 
{"catalogId" : 'catalog5', "journal" : 'Oracle Magazine',
"publisher" : 'Oracle Publishing', "edition" : 'November December 
2013'}, upsert:true}}]
   , {ordered:true, w:1}, function(error, result){
if (error)
       console.log(error);
else{
console.log("Documents added: "+result);
}
});
```
Similarly a { deleteMany: { filter: {journal:'Oracle Magazine'} } } bulk write operation may be added to delete all documents for a selection query. A deleteMany() has not been included in the sample script to demonstrate the effect of the other bulk write operations because if deleteMany() is included, all or most documents would get deleted. The bulkWriteDocuments. js script is listed:

```
Server = require('mongodb').Server;
Db = require('mongodb').Db;
Collection = require('mongodb').Collection;
var db = new Db('local', new Server('localhost', 27017));
db.open(function(error, db) {
  if (error)
          console.log(error);
else{
db.createCollection('catalog', function(error, collection){
if (error)
          console.log(error);
else{
  collection.bulkWrite([
       { insertOne: { document: {"catalogId" : 'catalog1', "journal" : 'Oracle Magazine', 
"publisher" : 'Oracle Publishing', "edition" :
'November December 2013',"title" : 'Engineering as a Service',"author" : 'David A. Kelly'} 
} },
{ insertOne: { document: {"catalogId" : 'catalog2', "journal" : 'Oracle Magazine', 
"publisher" : 'Oracle Publishing', "edition" :
'November December 2013',"title" : 'Quintessential and Collaborative',"author" : 'Tom 
Haunert'} } },
{ insertOne: { document: {"catalogId" : 'catalog3', "journal" : 'Oracle Magazine', 
"publisher" : 'Oracle Publishing', "edition" :
'November December 2013'} } },
{ insertOne: { document: {"catalogId" : 'catalog4', "journal" : 'Oracle Magazine', 
"publisher" : 'Oracle Publishing', "edition" :
'November December 2013'} } }
     , { updateOne: { filter: {journal:'Oracle Magazine'}, update: {$set: 
{journal:'OracleMagazine'}}, upsert:true } }
     , { updateMany: { filter: {edition:'November December 2013'}, update: {$set: 
{edition:'11-12-2013'}}, upsert:true } }
     , { deleteOne: { filter: {journal:'Oracle Magazine'} } }
     , { replaceOne: { filter: {catalogId:'catalog5'}, replacement: {"catalogId" : 
'catalog5', "journal" : 'Oracle Magazine',
"publisher" : 'Oracle Publishing', "edition" : 'November December 2013'}, upsert:true}}]
   , {ordered:true, w:1}, function(error, result){
if (error)
       console.log(error);
else{
console.log("Documents added: "+result);
}
});
}
});
}});
```
4. Run the script with the command node bulkWriteDocuments.js. The output is shown in Figure 5-40.

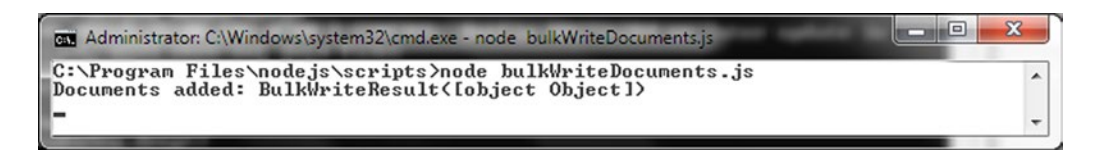

*Figure 5-40. Running the bulkWriteDocuments.js Script*

5. Subsequently run the db.catalog.find() command in Mongo shell to list the documents as shown in Figure 5-41.

```
\overline{\phantom{a}} \overline{\phantom{a}}\mathbf{x}Administrator: C:\Windows\system32\cmd.exe - mongo
> db.catalog.find<><br>
{ "_id" : 0bjectId("55c7ffe0f5e17bfc15988892"), "catalogId" : "catalog1", "qyacled("55c7ffe0f5e17bfc15988892"), "catalogId" : "catalog1", "13", "13", "title" : ""catalog1", "catalog1", "title" : "catal
                                                                                                                                                                                                     "journ
                                                                                                                                                                                               \frac{1}{11} - \frac{1}{12} - 20"journ"
                                                                                                                                                                                            <sub>13</sub>… "յօսւ•ո<br>∶ "11–12–2
al" : "Uracle Magazine", "publisher" : "Uracle Publishing", "edition" : "11-12-2<br>013" ><br>{ "_id" : ObjectId("55c7ffe0f5e17bfc15988895"), "catalogId" : "catalog4", "journ<br>al" : "Oracle Magazine", "publisher" : "Oracle Publis
\frac{613}{7}ຍນ -<br>K "_id" : ObjectId("55c7ffe0ee59f736d1f6b98d"), "catalogId" : "catalog5", "journ<br>al" : "Oracle Magazine", "publisher" : "Oracle Publishing", "edition" : "Novembe<br>բ December 2013" >
      \blacksquare
```
*Figure 5-41. Listing Documents*

As shown in the output only four documents are listed because four were added initially and one was deleted and subsequently a document was upserted. One of the documents has journal set to OracleMagazine because updateOne was used to update the journal field of one document. The catalog5 catalogId document is the document upserted with replaceOne.

## Summary

In this chapter we used the Node.js driver for MongoDB to connect to MongoDB server and perform CRUD (create, read, update, and delete) operations. We demonstrated the CRUD operations for single and multiple documents. In the next chapter we shall migrate a document from Apache Cassandra to MongoDB.

### **Chapter 6**

# **Migrating an Apache Cassandra Table to MongoDB**

While MongoDB is the most commonly used document-based NoSQL datastore, Apache Cassandra is the most commonly used wide column-based NoSQL datastore. The data models used in MongoDB and Apache Cassandra are different. MongoDB is based on a JSON (BSON) data model while Cassandra is based on a column/row (table) data model. Both provide a schema-less, flexible storage model. In this chapter we shall discuss migrating Apache Cassandra documents to MongoDB. This chapter includes the following topics:

- Setting Up the Environment
- • Creating a Maven Project in Eclipse
- Creating a Document in Apache Cassandra
- Migrating the Cassandra Table to MongoDB

## Setting Up the Environment

We need to install the following software for this chapter:

- Apache Cassandra 2.2.0 apache-cassandra-2.2.0-bin.tar.gz from <http://cassandra.apache.org/download/>. Extract tar.gz file to a directory and add the bin directory, for example, the C:\apache-cassandra-2.2.0\bin directory to the PATH variable.
- MongoDB 3.0.5 from [www.mongodb.org/downloads](http://www.mongodb.org/downloads).
- Eclipse IDE for Java EE Developers from[www.eclipse.org/downloads/](http://www.eclipse.org/downloads/).
- Java 7 from [www.oracle.com/technetwork/java/javase/downloads/jdk7](http://www.oracle.com/technetwork/java/javase/downloads/jdk7-downloads-1880260.html) [downloads-1880260.html](http://www.oracle.com/technetwork/java/javase/downloads/jdk7-downloads-1880260.html).

Double-click on the MongoDB binary distribution to install MongoDB. Add the bin directory (C:\Program Files\MongoDB\Server\3.0\bin) of the MongoDB installation to the PATH environment. Create a directory C:\data\db for the MongoDB data if not already created for an earlier chapter. Start Apache Cassandra server with the following command.

>cassandra –f

The server gets started as shown in the server output in Figure 6-1. If the thrift service does not get started, run the command nodetool enablethrift. The Cassandra server is listening for clients on localhost on port 9160.

| Ж<br>同<br>$\Box$<br>Administrator: C:\Windows\system32\cmd.exe - cassandra -f                                                                                                    |  |
|----------------------------------------------------------------------------------------------------|--|
| INFO 21:44:23 Completed flushing C:\apache-cassandra-2.2.0\data\data\system\loc.<br> al-7ad54392bcdd35a684174e047860b377\tmp-la-9-big-Data.db (0.000KiB) for commitlo<br>g position ReplayPosition(segmentId=1439243057665, position=115890)<br>[NFO 21:44:24 Compacted 〈f72a5370-3fa8-11e5-884e-a1f7c86c9f85〉 4 sstables to [C<br>:\apache-cassandra-2.2.0\data\data\system\local-7ad54392bcdd35a684174e047860b377:<br>\la-10-big,] to level=0. 6,359 bytes to 5,738 (~90% of original) in 484ms = 0.0<br>11306MB/s. 0 total partitions merged to 1. Partition merge counts were {4:1, }                                                                                                    |  |
| <b>INFO</b><br>21:44:24 Node localhost/127.0.0.1 state jump to normal<br>I NFO<br>21:44:24 Netty using Java NIO event loop<br>21:44:24 Using Netty Version: Inetty-buffer=netty-buffer-4.0.23.Final.2081<br><b>INFO</b><br>98c. netty-codec=netty-codec-4.0.23.Final.208198c. netty-codec-http=netty-codec-<br>http-4.0.23.Final.208198c, netty-codec-socks=netty-codec-socks-4.0.23.Final.2081<br>98c, netty-common=netty-common-4.0.23.Final.208198c, netty-handler=netty-handler<br>$\mathord{\vdash}$ 4.0.23.Final.208198c, netty-transport=netty-transport-4.0.23.Final.208198c, net<br>ty-transport-rxtx=netty-transport-rxtx-4.0.23.Fina1.208198c, netty-transport-sct<br>p=netty-transport-sctp-4.0.23.Final.208198c, netty-transport-udt=netty-transport<br>$\lceil -\frac{1}{2} \rceil$ -23. Final. 208198c 1<br>INFO 21:44:24 Starting listening for CQL clients on localhost/127.0.0.1:9042 |  |
| INFO 21:44:25 Not starting RPC server as requested. Use JMX (StorageService->st<br> artRPCServer()) or nodetool (enablethrift) to start it<br><b>INFO</b><br>21:44:52 Listening for thrift clients                                                                                                    |  |

*Figure 6-1. Starting Apache Cassandra*

Start the MongoDB server with the following command.

>mongod

The MongoDB server gets started as shown in Figure [6-2.](#page-257-0) The MongoDB is waiting for connections on localhost on port 27017.

<span id="page-257-0"></span>

| $\mathbf{x}$<br>$\Box$<br>$\Box$<br>Administrator: C:\Windows\system32\cmd.exe - mongod                                                                                      |  |
|----------------------------------------------------------------------------------------------------|--|
| C:\MongoDB>mongod                                                                                                    |  |
| 2015-08-10T14:48:26.105-0700 I CONTROL<br>Hotfix KB2731284 or later update is not                                                                                            |  |
| installed, will zero-out data files                                                                                                    |  |
| [initandlisten] journal dir=C:\data\db\j<br>2015-08-10T14:48:26.168-0700 I JOURNAL<br>ournal                                                                                 |  |
| 2015-08-10T14:48:26.169-0700 I<br><b>JOURNAL</b><br>[initandlisten] recover: no journal fil                                                                                  |  |
| es present, no recovery needed                                                                                                    |  |
| 2015-08-10T14:48:26.208-0700 I<br>JOURNAL<br>[durability] Durability thread started<br>[journal writer] Journal writer thread s<br>2015-08-10T14:48:26.210-0700 I<br>JOURNAL |  |
| tarted                                                                                                    |  |
| 2015-08-10T14:48:26.272-0700 I CONTROL<br>[initandlisten] MongoDB starting : pid=8<br>host=duohra-PC                                                                         |  |
| 152 port=27017 dbpath=C:\data\db\ 64-bit<br>2015-08-10T14:48:26.272-0700 I CONTROL<br>[initandlisten] targetMinOS: Windows Ser                                               |  |
| ver 2003 SP2                                                                                                    |  |
| 2015-08-10T14:48:26.273-0700 I CONTROL<br>[initandlisten] db version v3.0.5<br><b>CONT ROL</b>                                                                               |  |
| 2015-08-10T14:48:26.273-0700 I<br>[initandlisten] git version: 8bc4ae20708<br>dbb493cb09338d9e7be6698e4a3a3                                                                  |  |
| 2015-08-10T14:48:26.273-0700 I CONTROL<br>[initandlisten] build info: windows sys.                                                                                           |  |
| getwindowsversion(major=6, minor=1, build=7601, platform=2, service_pack='Servic<br>e Pack 1') BOOST_LIB_UERSION=1_49                                                        |  |
| 2015-08-10T14:48:26.274-0700 I CONTROL<br>[initandlisten] allocator: tcmalloc                                                                                                |  |
| 2015-08-10T14:48:26.274-0700 I<br><b>CONT ROL</b><br>[initandlisten] options: $\langle \rangle$                                                                              |  |
| <b>NETWORK</b><br>2015-08-10T14:48:30.536-0700 I<br>[initandlisten] waiting for connections<br>on port 27017                                                                 |  |
|                                                                                                    |  |
|                                                                                                    |  |
|                                                                                                    |  |

*Figure 6-2. Starting MongoDB Server*

## Creating a Maven Project in Eclipse

Next, create a Java project in Eclipse IDE for migrating Cassandra database data to MongoDB database.

- 1. Select File  $\triangleright$  New  $\triangleright$  Other.
- 2. In the New window, select Maven  $\blacktriangleright$  Maven Project and click on Next as shown in Figure [6-3.](#page-258-0)

<span id="page-258-0"></span>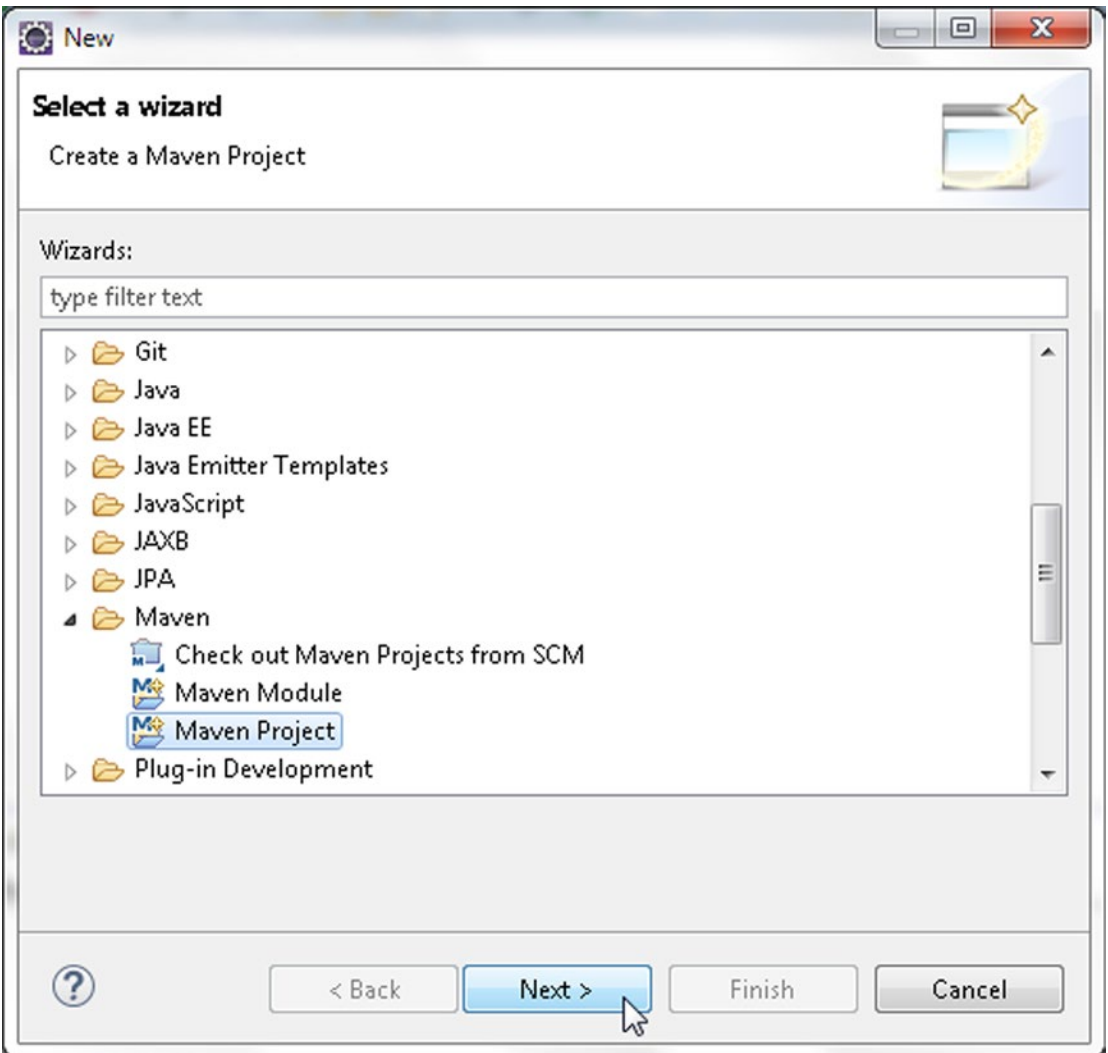

*Figure 6-3. Selecting Maven* ➤ *Maven Project*

3. The New Maven Project wizard gets started. Select the Create a simple project check box and the Use default Workspace location check box and click on Next as shown in Figure [6-4](#page-259-0).

<span id="page-259-0"></span>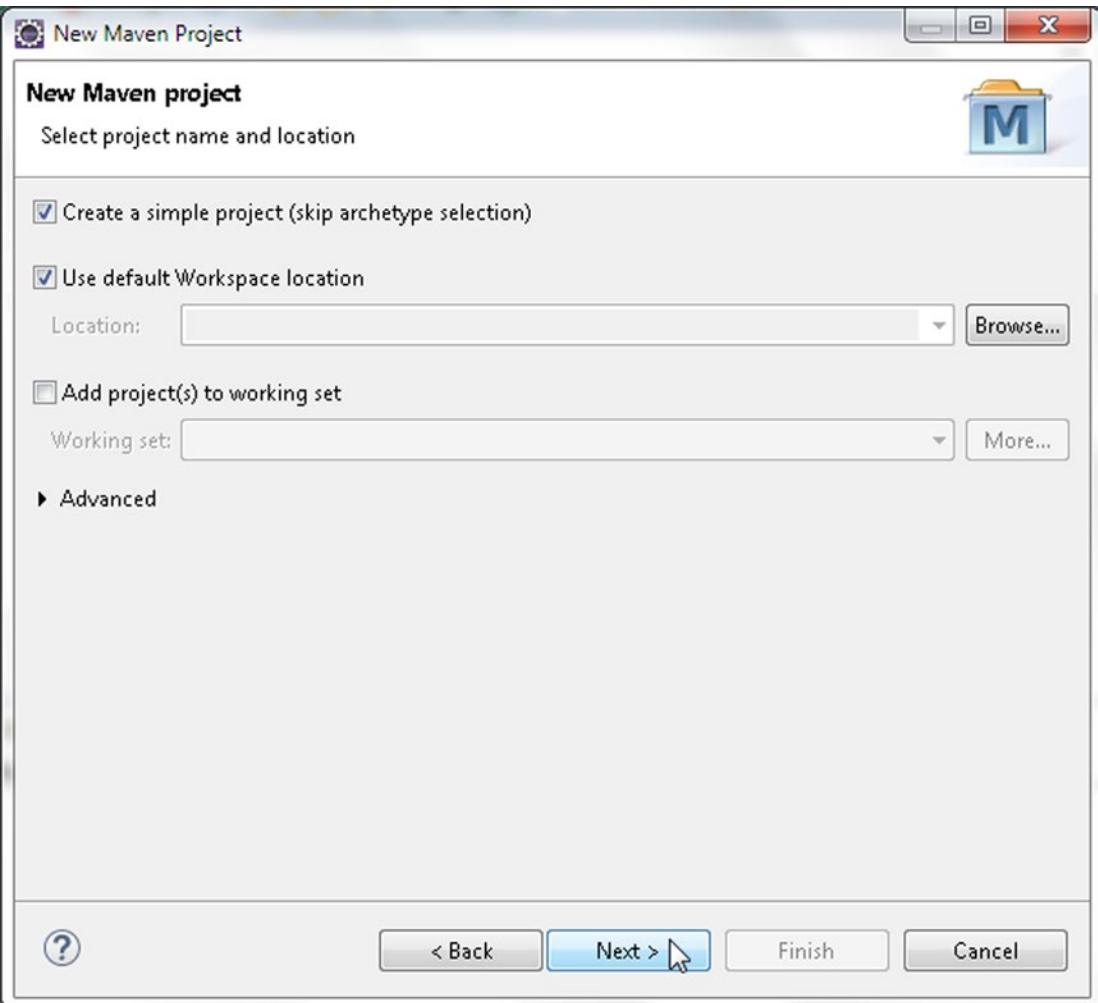

*Figure 6-4. New Maven Project Wizard*

- 4. In Configure project, specify the following and then click on Finish as shown in Figure [6-5](#page-260-0).
	- • Group Id: com.mongodb.migration
	- • Artifact Id: CassandraToMongoDB
	- Version: 1.0.0
	- • Packaging: jar
	- • Name: CassandraToMongoDB

<span id="page-260-0"></span>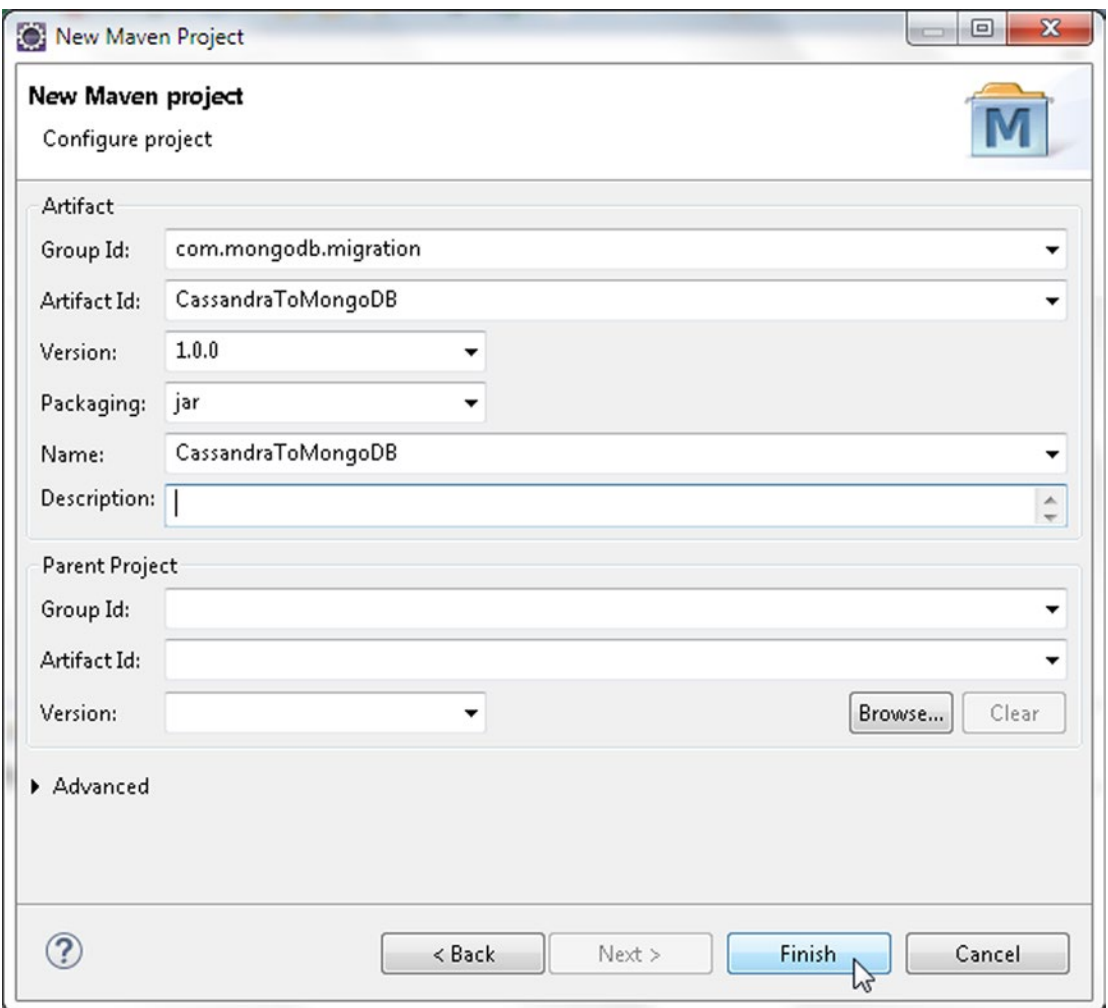

*Figure 6-5. Configuring Maven Project*

A Maven Project gets created in Eclipse IDE as shown in Figure [6-6](#page-261-0).

<span id="page-261-0"></span>

| Java EE - CassandraToMongoDB/pom.xml - Eclipse                                                                                                    |                                                                                                    |
|----------------------------------------------------------------------------------------------------|----------------------------------------------------------------------------------------------------|
| Edit Source Navigate Search Project Run Window Help<br>File                                                                                                    |                                                                                                    |
| $\equiv$<br>Ð<br>Project Explorer 23                                                                                                    | $\equiv$<br>M CassandraToMongoDB/pom.xml 23                                                                                                    |
| 日生き<br>$\triangledown$<br>CassandraToMongoDB<br>b 图 src/main/java<br>S Es src/main/resources<br><b>B</b> src/test/java<br>b ( src/test/resources<br>> a) JRE System Library [jdk1.7.0_51]<br>Maven Dependencies<br>$\triangleright$ $\triangleright$ src<br>$\triangleright$ $\ominus$ target<br>M pom.xml | 10 <project xmlns="http://maven.apache.org/POM/4.0.0" xmlns:xsi="http://www.w3.org/2001/XMLSchema-i.<br> <modelversion>4.0.0</modelversion><br><groupid>com.mongodb.migration</groupid><br><artifactid>CassandraToMongoDB</artifactid><br><version>1.0.0</version><br>5<br><name>CassandraToMongoDB</name><br>б<br> |

*Figure 6-6. Maven Project CassandraToMongoDB in Package Explorer*

Now we need to create two Java classes for the migration: one to create the initial data in Cassandra and the other to migrate the data to MongoDB.

- 1. To create a Java class click on File  $\triangleright$  New  $\triangleright$  Other.
- 2. In the New window, select Java  $\blacktriangleright$  Class and click on Next as shown in Figure [6-7.](#page-262-0)

<span id="page-262-0"></span>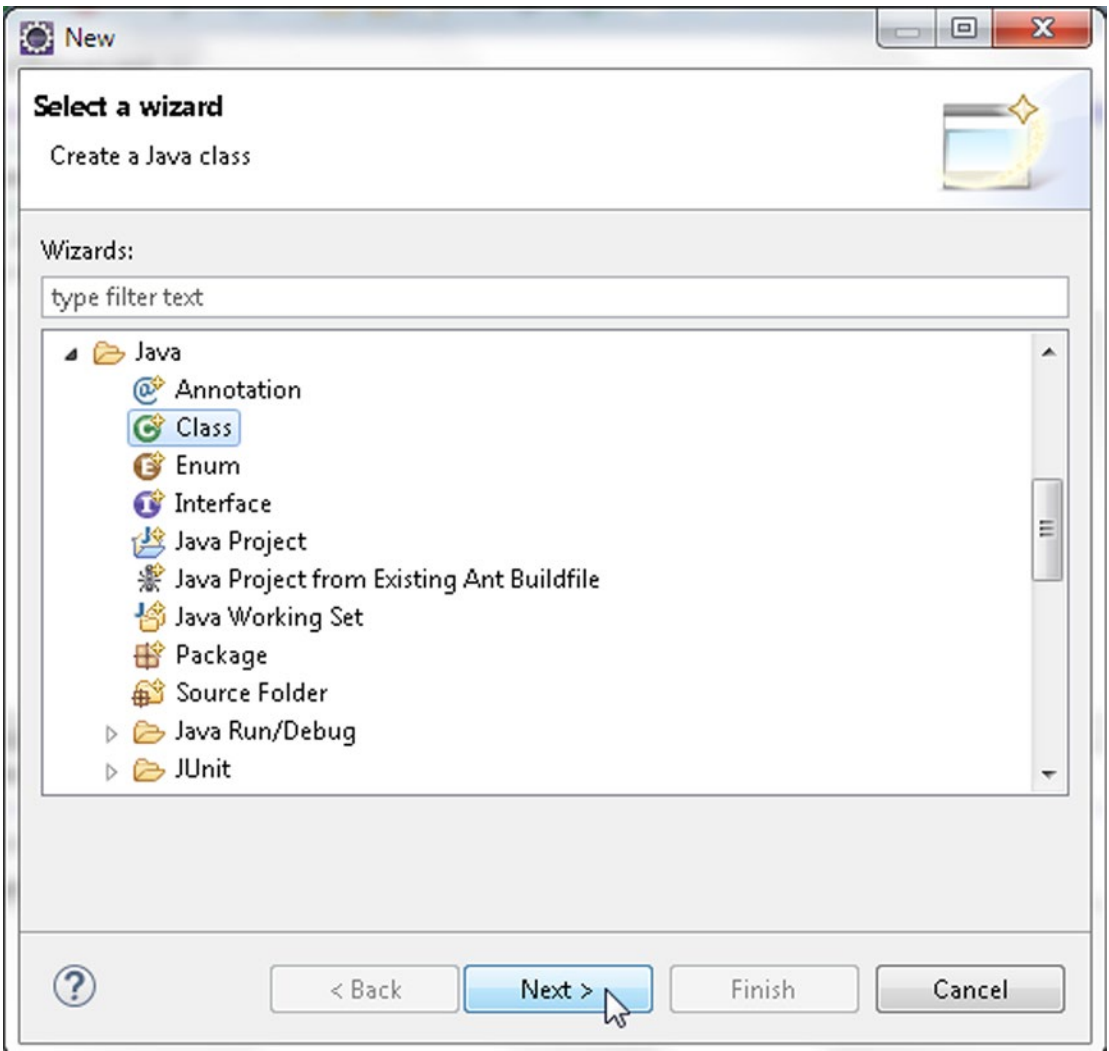

*Figure 6-7. Selecting Java* ➤ *Java Class*

3. In New Java Class wizard select the Source folder as CassandraToMongoDB/ src/main/java and specify Package as mongodb and class name as CreateCassandraDatabase. Select the check box to create method stub public static void main(String[] args). Click on Finish as shown in Figure [6-8.](#page-263-0)

<span id="page-263-0"></span>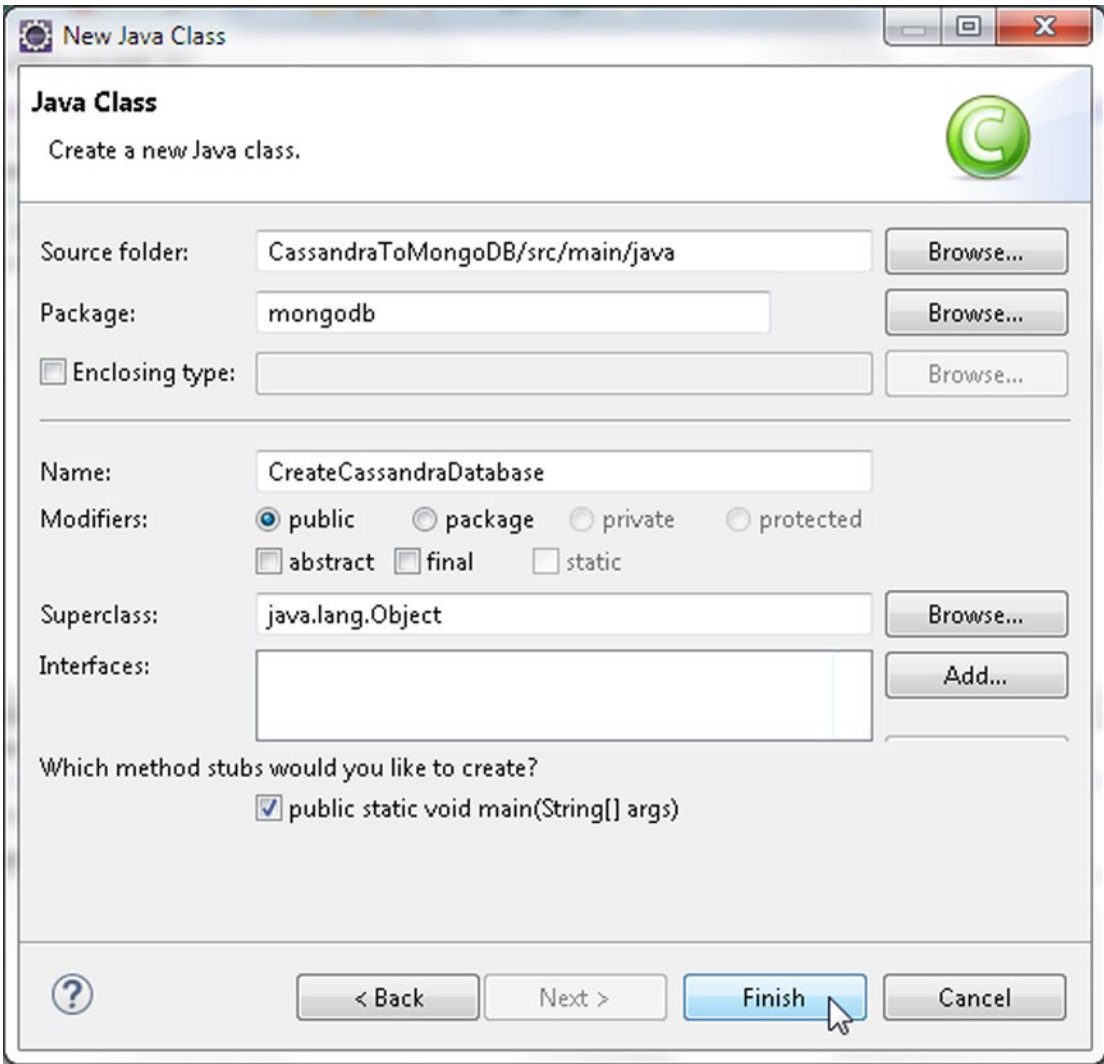

*Figure 6-8. Configuring Java Class CreateCassandraDatabase*

4. Similarly create a Java class MigrateCassandraToMongoDB as shown in Figure [6-9](#page-264-0).

<span id="page-264-0"></span>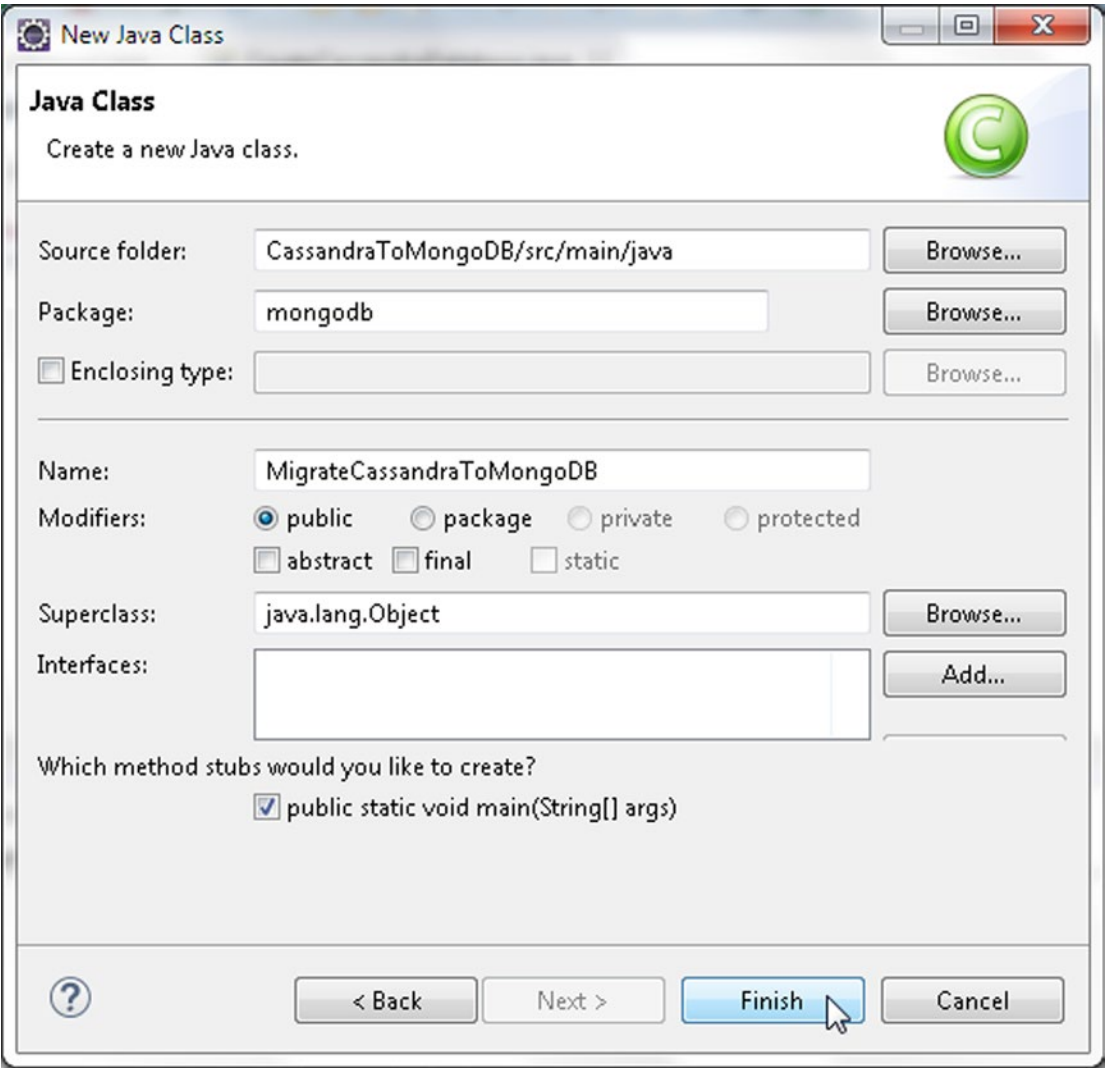

*Figure 6-9. Configuring Java Class MigrateCassandraToMongoDB*

The two Java classes are shown in the Package Explorer in Figure [6-10](#page-265-0).

<span id="page-265-0"></span>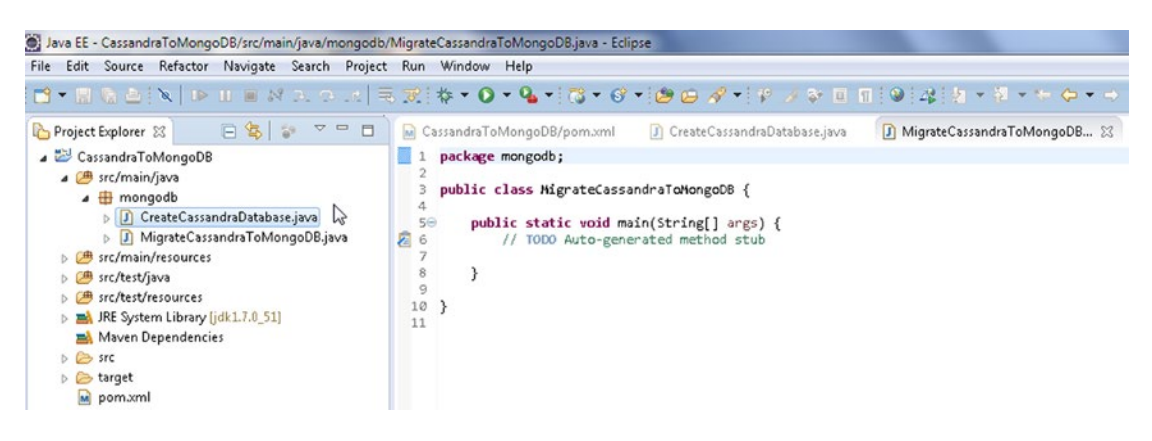

*Figure 6-10. Java Classes in Package Explorer*

We need to add some dependencies to the pom.xml. Add the following dependencies listed in Table 6-1; some of the dependencies are indicated as being included with the Apache Cassandra Project dependency and should not be added separately.

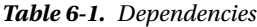

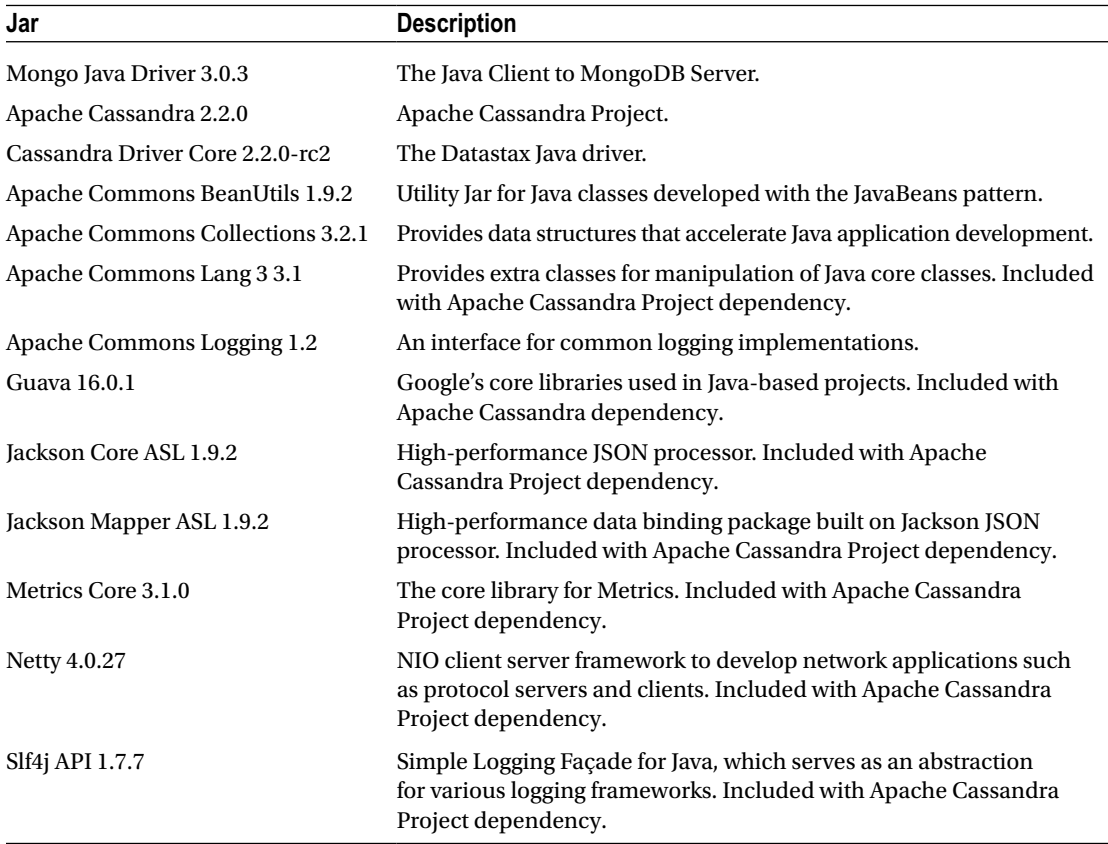

The pom.xml is listed below.

```
<project xmlns="http://maven.apache.org/POM/4.0.0" xmlns:xsi="http://www.w3.org/2001/
XMLSchema-instance"
     xsi:schemaLocation="http://maven.apache.org/POM/4.0.0 http://maven.apache.org/xsd/
    maven-4.0.0.xsd">
     <modelVersion>4.0.0</modelVersion>
     <groupId>com.mongodb.migration</groupId>
     <artifactId>CassandraToMongoDB</artifactId>
     <version>1.0.0</version>
     <name>CassandraToMongoDB</name>
     <dependencies>
         <dependency>
             <groupId>org.mongodb</groupId>
             <artifactId>mongo-java-driver</artifactId>
             <version>3.0.3</version>
         </dependency>
         <dependency>
             <groupId>com.datastax.cassandra</groupId>
             <artifactId>cassandra-driver-core</artifactId>
             <version>2.2.0-rc2</version>
         </dependency>
         <dependency>
             <groupId>org.apache.cassandra</groupId>
             <artifactId>cassandra-all</artifactId>
             <version>2.2.0</version>
         </dependency>
         <dependency>
             <groupId>commons-beanutils</groupId>
             <artifactId>commons-beanutils</artifactId>
             <version>1.9.2</version>
         </dependency>
         <dependency>
             <groupId>commons-collections</groupId>
             <artifactId>commons-collections</artifactId>
             <version>3.2.1</version>
         </dependency>
         <dependency>
             <groupId>commons-logging</groupId>
             <artifactId>commons-logging</artifactId>
             <version>1.2</version>
         </dependency>
     </dependencies>
```

```
</project>
```
Some of these dependencies have further dependencies, which get added automatically and should not be added separately. To find the required Jars that get added from the dependencies, right-click on the project node in Package Explorer and select Properties. In Properties select Java Build Path. The Jars added to the migration project are shown in Figure 6-11.

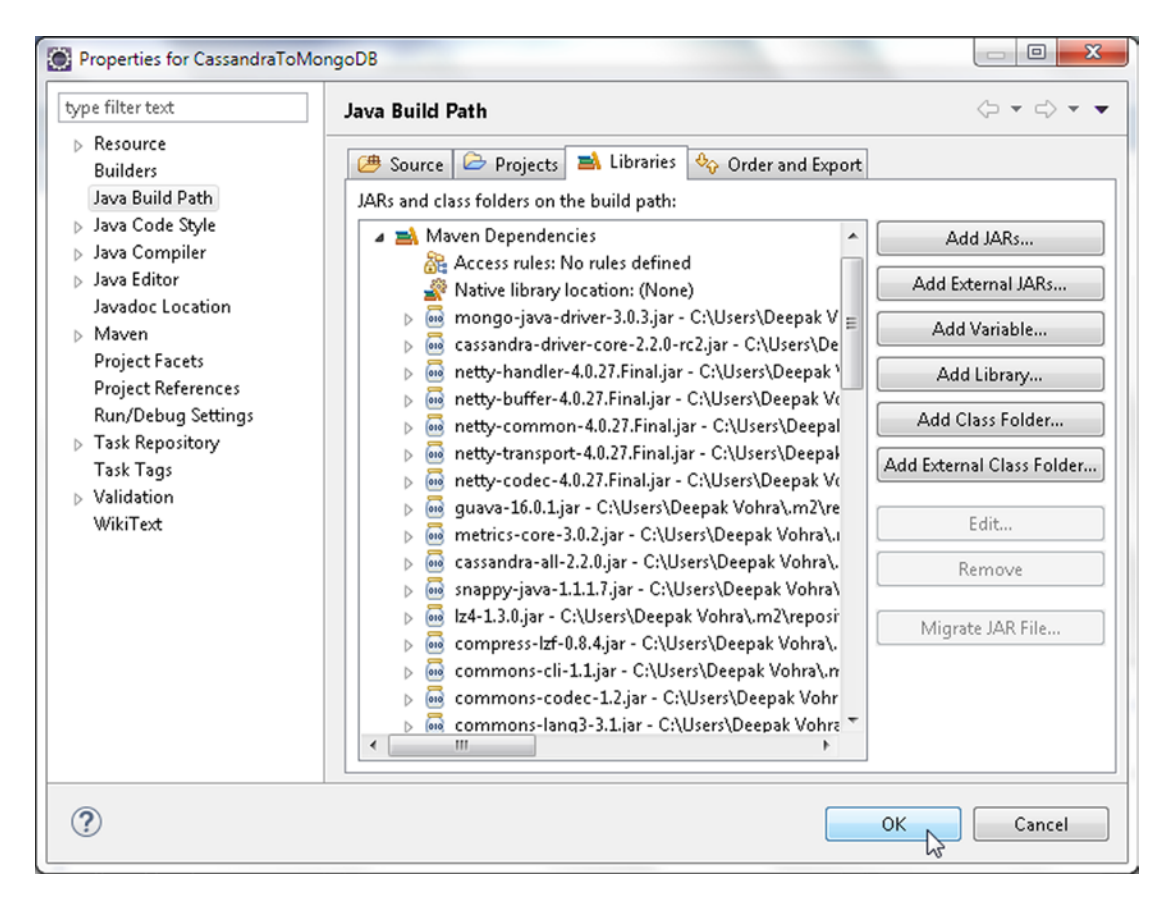

*Figure 6-11. Jar Files in the Java Build Path*

## Creating a Document in Apache Cassandra

In this section we shall create the Cassandra table to be migrated to MongoDB. A Cassandra table may be created either using the Cassandra-CLI or using a Java application with Cassandra Java driver. We shall create a Cassandra table in a Java application, the CreateCassandraDatabase application. In the Java application, first we need to connect to Cassandra from the application. We shall use the Datastax Java driver to connect to Cassandra. Create an instance of Cluster, which is the main entry point for the Datastax Java driver. The cluster maintains a connection with one of the server nodes to keep information on the state and current topology of the cluster. The driver discovers all the nodes in the cluster making use of auto-discovery of nodes, which includes new nodes that join later. Build a Cluster.Builder instance, which is a helper class to build Cluster instances, using the static method builder().

- 1. We need to provide the connect address of at least one of the nodes in the Cassandra cluster for the Datastax driver to be able to connect with the cluster and discover other nodes in the cluster using auto-discovery. Add the address of the Cassandra server running on the localhost (127.0.0.1) using the addContactPoint(String) method of Cluster.Builder.
- 2. Next, invoke the build() method to build the Cluster using the configured addresses. The methods may be invoked in sequence as we don't need an instance of the intermediary Cluster. Builder.

```
cluster = Cluster.builder().addContactPoint("127.0.0.1").build();
```
3. Next, create a session on the cluster by invoking the connect() method. A Session instance is used to query the cluster and is represented with the Session class, which holds multiple connections to the cluster. The Session instance also provides policies on which node in the cluster to use for querying the cluster. The default policy is to use a round robin on all the nodes in the cluster. Session is also used to handle retries of failed queries. Session instances are thread-safe and a single instance is sufficient for an application if connecting to a single keyspace only. A separate Session instance is required if connecting to multiple keyspaces.

```
Session session = cluster.connect();
```
The Cassandra server must be running to be able to connect to the server when the application is run, and we already started the Cassandra server earlier. If Cassandra server is not running, the com.datastax.driver.core.exceptions.NoHostAvailableException exception is generated when a connection is tried.

The Session class provides several methods to prepare and run queries on the server, some of which are discussed in Table 6-2.

| Method                                  | <b>Description</b>                                                                              |  |  |  |
|-----------------------------------------|-------------------------------------------------------------------------------------------------|--|--|--|
| execute(Statement statement)            | Executes the query provided as a Statement object to return a<br>ResultSet.                     |  |  |  |
| execute(String query)                   | Executes the query provided as a String to return a Result Set.                                 |  |  |  |
| execute(String query,<br>Object values) | Executes the query provided as a String and uses the specified<br>values to return a ResultSet. |  |  |  |

*Table 6-2. Session Class Methods to Run Queries*

4. We need to create a keyspace to store tables in. Add a static method createKeyspace() to create a keyspace in the CreateCassandraDatabase application. CQL 3 (Cassandra Query Language 3) has added support to run CREATE statements conditionally, which implies that an object is created only if the object to be constructed does not already exist. The IF NOT EXISTS clause is used to create conditionally. Create a keyspace called datastax using replication with strategy class as SimpleStrategy and replication factor as 1.

```
session.execute("CREATE KEYSPACE IF NOT EXISTS datastax WITH replication "
+ "= {'class':'SimpleStrategy', 'replication factor':1};");
```
5. Invoke the createKeyspace() method in the main method. When the application is run, a keyspace gets created. Cassandra supports the following strategy classes listed in Table 6-3 that refer to the replica placement strategy class.

*Table 6-3. Strategy Classes*

| <b>Class</b>                                             | <b>Description</b>                                                                                                    |  |  |  |
|----------------------------------------------------------|----------------------------------------------------------------------------------------------------|--|--|--|
| org.apache.cassandra.<br>locator.SimpleStrategy          | Used for a single data center only. The first replica is placed on a<br>node as determined by the partitioner. Subsequent replicas are<br>placed on the next node/s in a clockwise manner in the ring of nodes<br>without consideration to topology. The replication factor is required<br>only if SimpleStrategy class is used. |  |  |  |
| org.apache.cassandra.locator.<br>NetworkTopologyStrategy | Used with multiple data centers. Specifies how many replicas to<br>store in each data center. Attempts to store replicas on different racks<br>within the same data center because nodes in the same rack are<br>more likely to fail together.                                                                                   |  |  |  |

6. Next, we shall create a column family, which is also called a table in CQL 3. Add a static method createTable() to CreateCassandraDatabase application. As mentioned before CREATE TABLE command also supports IF NOT EXISTS to create a table conditionally. CQL 3 has added the provision to create a compound primary key, a primary key created from multiple component primary key columns. In a compound primary key the first column is called the partition key. Create a table called catalog, which has columns catalog\_id, journal, publisher, edition, title, and author. In catalog table the compound primary key is made from catalog\_id and journal columns with catalog\_id being the partition key. Invoke the execute(String) method to create table catalog as follows.

session.execute("CREATE TABLE IF NOT EXISTS datastax.catalog (catalog\_ id text,journal text,publisher text, edition text,title text,author text,PRIMARY KEY (catalog\_id, journal))");

- 7. Prefix the table name with the keyspace name. Invoke the createTable() method in main method. When the CreateCassandraDatabase application is run, the catalog table gets created.
- 8. Next, we shall add data to the table catalog using the INSERT statement. Use the IF NOT EXISTS keyword to add rows conditionally. When a compound primary key is used, all the component primary key columns must be specified including the values for the compound key columns.
- 9. Add a method insert() to the CreateCassandraDatabase class and invoke the method in the main() method.
- 10. Add two rows identified by row ids catalog1, catalog2 to the table catalog. For example, the two rows are added to the catalog table as follows.

session.execute("INSERT INTO datastax.catalog (catalog\_id, journal, publisher, edition,title,author) VALUES ('catalog1','Oracle Magazine', 'Oracle Publishing', 'November-December 2013', 'Engineering as a Service','David A. Kelly') IF NOT EXISTS");

```
session.execute("INSERT INTO datastax.catalog (catalog_id, journal, 
publisher, edition,title,author) VALUES ('catalog2','Oracle 
Magazine', 'Oracle Publishing', 'November-December 2013', 
'Quintessential and Collaborative','Tom Haunert') IF NOT EXISTS");
```
11. To verify that a Cassandra table got created, next we shall run a SELECT statement to select columns from the catalog table. Add a method select() to run SELECT statement/s. Select all the columns from the catalog table using the \* for column selection. The SELECT statement is run as a test to find that the data we added actually did get added.

```
ResultSet results = session.execute("select * from datastax.catalog");
```
12. A row in the ResultSet is represented with the Row class. Iterate over the ResultSet to output the column value or each of the columns.

```
for (Row row : results) {
         System.out.println("Catalog Id: " + row.getString("catalog_id"));
         System.out.println("\n");
             System.out.println("Journal: " + row.getString("journal"));
             System.out.println("Publisher: " + row.
            getString("publisher"));
             System.out.println("Edition: " + row.getString("edition"));
             System.out.println("Title: " + row.getString("title"));
             System.out.println("Author: " + row.getString("author"));
             System.out.println("\n");
             System.out.println("\n");
         }
```
The CreateCassandraDatabase class is listed below.

package mongodb;

```
import com.datastax.driver.core.Cluster;
import com.datastax.driver.core.ResultSet;
import com.datastax.driver.core.Row;
import com.datastax.driver.core.Session;
public class CreateCassandraDatabase {
    private static Cluster cluster;
    private static Session session;
     public static void main(String[] argv) {
         cluster = Cluster.builder().addContactPoint("127.0.0.1").build();
         session = cluster.connect();
         createKeyspace();
         createTable();
         insert();
         select();
              session.close();
          cluster.close();
     }
```

```
 private static void createKeyspace() {
         session.execute("CREATE KEYSPACE IF NOT EXISTS datastax WITH replication "
                 + "= {'class':'SimpleStrategy', 'replication_factor':1};");
     }
    private static void createTable() {
         session.execute("CREATE TABLE IF NOT EXISTS datastax.catalog (catalog_id text,journal 
text,publisher text, edition text,title text,author text,PRIMARY KEY (catalog id, journal))");
     }
    private static void insert() {
        session.execute("INSERT INTO datastax.catalog (catalog id, journal,
publisher, edition,title,author) VALUES ('catalog1','Oracle Magazine', 'Oracle Publishing', 
'November-December 2013', 'Engineering as a Service','David A. Kelly') IF NOT EXISTS");
         session.execute("INSERT INTO datastax.catalog (catalog_id, journal, publisher, 
edition,title,author) VALUES ('catalog2','Oracle Magazine', 'Oracle Publishing', 
'November-December 2013', 'Quintessential and Collaborative','Tom Haunert') IF NOT EXISTS");
     }
    private static void select() {
         ResultSet results = session.execute("select * from datastax.catalog");
         for (Row row : results) {
             System.out.println("Catalog Id: " + row.getString("catalog_id"));
             System.out.println("\n");
             System.out.println("Journal: " + row.getString("journal"));
             System.out.println("\n");
             System.out.println("Publisher: " + row.getString("publisher"));
             System.out.println("\n");
             System.out.println("Edition: " + row.getString("edition"));
             System.out.println("\n");
             System.out.println("Title: " + row.getString("title"));
             System.out.println("\n");
             System.out.println("Author: " + row.getString("author"));
             System.out.println("\n");
         }
    }
}
```
13. Run the CreateCassandraDatabase application to add two rows of data to the catalog table. Right-click on CreateCassandraDatabase.java in Package Explorer and select Run As  $\triangleright$  Java Application as shown in Figure [6-12](#page-272-0).

<span id="page-272-0"></span>

| File Edit Source Refactor Navigate Search                      |       | Project Run Window Help |                     |                                                           |
|----------------------------------------------------------------|-------|-------------------------|---------------------|-----------------------------------------------------------|
| B - H Q B & D H B M A                                          |       | New                     | k.                  | メンロ 日のほけ・2・やや・                                            |
| 日号<br>Project Explorer 23<br>$\frac{1}{16}$                    |       | Open Type Hierarchy     | F4                  | CassandraDatabase.java 23 J MigrateCassandraToMongoD      |
| CassandraToMongoDB                                             |       | Show In                 | Alt+Shift+W ▶       |                                                           |
| a <b>B</b> src/main/java                                       |       | Open                    | F3                  | ster;                                                     |
| $\triangleq$ $\Box$ mongodb<br>D J CreateCassandraDatabase.jav |       | Open With               | ١                   | ultset;                                                   |
| > J MigrateCassandraToMongoL                                   |       | Copy                    | $Ctrl + C$          | sion;                                                     |
| b B src/main/resources                                         | 睁     | Copy Qualified Name     |                     |                                                           |
| 四<br>src/test/java                                             |       | Paste                   | $Ctr I + V$         | €<br>le.                                                  |
| src/test/resources<br>(曲                                       | x     | Delete                  | Delete              |                                                           |
| Maven Dependencies<br>D B JRE System Library [jdk1.7.0_51]     |       | Remove from Context     | Ctrl+Alt+Shift+Down | $argv)$ {                                                 |
| D B STC                                                        | Đ.    | <b>Build Path</b>       |                     | addContactPoint("127.0.0.1").build();                     |
| <b>b</b> target                                                |       |                         | ٠                   |                                                           |
| M pom.xml                                                      |       | Source                  | Alt+Shift+S ▶       |                                                           |
|                                                                |       | Refactor                | Alt+Shift+T ▶       |                                                           |
|                                                                | $2-1$ | Import                  |                     | ace() f                                                   |
|                                                                | Δg    | Export                  |                     | SPACE IF NOT EXISTS datastax WITH replication "           |
|                                                                | ி     | Refresh                 | F <sub>5</sub>      | leStrategy', 'replication factor':1};");                  |
|                                                                |       | References              | ١                   | Snippets <b>D</b> Console 23                              |
|                                                                |       | Declarations            | ٠                   |                                                           |
|                                                                |       | Profile As              |                     |                                                           |
|                                                                |       |                         | r                   |                                                           |
|                                                                |       | Debug As                | ۰                   |                                                           |
|                                                                |       | Run As<br>Validate      | ١                   | a<br>1 Run on Server<br>Alt+Shift+X, R                    |
|                                                                |       |                         |                     | п<br>2 Java Application<br>Alt+Shift+X, J<br>$\mathbb{Z}$ |
|                                                                |       | Team                    | ٠                   | Run Configurations                                        |

*Figure 6-12. Running Java Application CreateCassandraDatabase.java*

The Cassandra keyspace datastax gets created, the catalog table gets created, and data gets added to the table. The SELECT statement, which is run as a test, outputs the two rows added to Cassandra as shown in Figure [6-13](#page-273-0).

```
□ Properties $ Servers 第 Data Source Explorer B Snippets □ Console 8
CreateCassandraDatabase [Java Application] C:\Program Files\Java\jdk1.7.0_51\bin\javaw.exe (Aug 10, 2015, 3:38:51 PM)
Catalog Id: catalog1
Journal: Oracle Magazine
Publisher: Oracle Publishing
Edition: November-December 2013
Title: Engineering as a Service
Author: David A. Kelly
Catalog Id: catalog2
Journal: Oracle Magazine
Publisher: Oracle Publishing
Edition: November-December 2013
Title: Quintessential and Collaborative
```
Author: Tom Haunert

*Figure 6-13. The Two Rows of Data Added to Cassandra Database*

14. To verify that the datastax keyspace got created in Cassandra, log in to the Cassandra Client interface with the following command. If the Apache Cassandra version used does not include a cassandra-cli, use an earlier version Apache Cassandra 2.1.7 for the cassandra-cli.

cassandra-cli

15. Run the following command to authenticate the datastax keyspace.

use datastax;

The datastax keyspace gets authenticated as shown in Figure 6-14.

```
ا و ا د
                                                                                                        \mathbf xcay Administrator: C:\Windows\system32\cmd.exe - cassandra-cli
C:\Users\Deepak Uohra>cd C:\apache-cassandra-2.2.0\bin
                                                                                                           \overline{a}C:\apache-cassandra-2.2.0\bin>cassandra-cli
'cassandra-cli' is not recognized as an internal or external command,
operable program or batch file.
C:\apache-cassandra-2.2.0\bin>cd C:\apache-cassandra-2.1.7\bin
C:\apache-cassandra-2.1.7\bin>cassandra-cli<br>Starting Cassandra Client<br>Connected to: "Test Cluster" on 127.0.0.1/9160<br>Unable to open C:\Users\Deepak Vohra\.cassandra\cli.history for writingWelcome t<br>o Cassandra CLI version 
The CLI is deprecated and will be removed in Cassandra 2.2. Consider migrating
to cqlsh.
CQL is fully backwards compatible with Thrift data; see http://www.datastax.com/
deu/blog/thrift-to-cql3
Type 'help;' or '?' for help.<br>Type 'quit;' or 'exit;' to quit.
[default@unknown] use datastax;
Authenticated to keyspace: datastax
[defaultedatas tax]
```
*Figure 6-14. Selecting the datastax keyspace*

16. To output the table stored in Cassandra run the following commands in Cassandra-CLI.

```
assume catalog keys as utf8;
assume catalog validator as utf8;
assume catalog comparator as utf8;
GET catalog[utf8('catalog1')];
GET catalog[utf8('catalog2')];
```
The two rows stored in the catalog table get listed as shown in Figure [6-15](#page-275-0).

```
\Box\Box\overline{\mathbf{x}}Administrator: C:\Windows\system32\cmd.exe - cassandra-cli
[default@unknown] use datastax;<br>Authenticated to keyspace: datastax
The fault edatastax] assume catalog keys as utf8;<br>Assumption for column family 'catalog' added su
                                                  added successfully.
Edefault@datastaxlassume catalog validator as utf8;<br>Assumption for column family 'catalog' added success
                                                  added successfully.
Idefaultedatastaxlessence catalog comparator as utf8;<br>Assumption for column family 'catalog' added successfully.<br>[defaultedatastaxl_GET catalog[utf8('catalog1')];
   (name= *Oracle Magazine
                                         value=, timestamp=1439246341111000>
=> <name= *Oracle Magazine
                                    Pauthor, value=David A. Kelly, timestamp=143924634
1111000>
    (name= *Oracle Magazine
                                    edition, value=November-December 2013, timestamp=14
39246341111000>
\RightarrowCname= *Oracle Magazine
                                         publisher, value=Oracle Publishing, timestamp=1
439246341111000>
    (name= *Oracle Magazine
                                    Atitle, value=Engineering as a Service, timestamp=1
439246341111000)
Returned 5 results.
Elapsed time: 114 msec(s).
[Idefault@datastax] GET catalog[utf8('catalog2')];
=> <name= #Oracle Magazine<br>=> <name= #Oracle Magazine
                                         value=, timestamp=1439246341359000>
                                    timestamp=1439246341359_$author , value=Tom Haunert, timestamp=1439246341359
000>
                                    edition, value=November-December 2013, timestamp=14
    (name= #Oracle Magazine
39246341359000>
                                          publisher , value=Oracle Publishing, timestamp=1
    (name= *Oracle Magazine
439246341359000>
   (name= *Oracle Magazine
                                    Atitle, value=Quintessential and Collaborative, tim
\Rightarrowestamp=1439246341359000)
Returned 5 results.
Elapsed time: 16 msec(s).
[default@datastax] _
```
*Figure 6-15. Listing the Catalog Table Rows*

Next, we shall migrate the Cassandra data to MongoDB server.

## Migrating the Cassandra Table to MongoDB

In this section we shall get the data stored in Cassandra database and migrate the data to MongoDB server. We shall use the MigrateCassandraToMongoDB class to migrate the data from Cassandra database to MongoDB server.

- 1. Add a method called migrate() to the MigrateCassandraToMongoDB class and invoke the method from the main method.
- 2. From the MigrateCassandraToMongoDB class connect to the Cassandra server as explained in the previous section in the main method.

```
cluster = Cluster.builder().addContactPoint("127.0.0.1").build();
session = cluster.connect();
```
A Session object is created to represent a connection with Cassandra server. We shall use the Session object to run a SELECT statement on Cassandra to select the data to be migrated.

3. Run a SELECT statement as follows to select all rows from the catalog table in the datastax keyspace in the migrate() method.

```
ResultSet results = session.execute("select * from datastax.catalog");
```
4. The result set of the query is represented with the ResultSet class. A row in the ResultSet is represented with the Row class. Iterate over the ResultSet to fetch each row as a Row object.

```
for (Row row : results) {
}
```
Before we migrate the rows of data fetched from Cassandra, create a Java client for MongoDB because we would need to connect to MongoDB and add the fetched data to MongoDB.

5. The MongoClient class represents a client to MongoDB and provides internal connection pooling. We shall use the MongoClient(List<ServerAddress> seeds) constructor with the ServerAddress instance constructed from the host as localhost and the port on which the server is running as 27017. In the migrate() method create a MongoClient instance.

MongoClient mongoClient = new MongoClient(Arrays.asList(new ServerAddress( "localhost", 27017)));

6. A database instance is represented with the com.mongodb.client. MongoDatabase class. Create a database object for the local database.

```
MongoDatabase db = mongoClient.getDatabase("local");
```
7. A MongoDB database collection is represented with the com.mongodb.client. MongoCollection class. Next, create a MongoDB collection instance using the getCollection(String collectionName) method of the MongoDatabase object. Create a collection called catalog.

MongoCollection<Document> coll = db.getCollection("catalog");

8. A MongoDB collection gets created implicitly when a collection is referenced by name without having to first create the collection. Next, we shall migrate the result set obtained from Cassandra to MongoDB using a for loop to iterate over the rows in the result set.

```
for (Row row : results) {
}
```
9. The ColumnDefinitions class represents the metadata describing the columns contained in a ResultSet. Obtain the column definitions as represented by a ColumnDefinitions object using the getColumnDefinitions() method of Row. Create an Iterator over the ColumnDefinitions object using the iterator() method with each column definition being represented with ColumnDefinitions.Definition.

```
ColumnDefinitions columnDefinitions = row.getColumnDefinitions();
Iterator<ColumnDefinitions.Definition> iter = columnDefinitions.iterator();
```
10. Using a while loop and the hasNext method of Iterator iterate over the columns and obtain the column names using the getName method in ColumnDefinitions. Definition.

```
while (iter.hasNext()) {
    ColumnDefinitions.Definition column = iter.next();
   String columnName = column.getName();
}
```
11. Within the while loop, using the getString(String columnName) method in Row obtain the value corresponding to each column.

```
String columnValue = row.getString(columnName);
```
The org.bson.Document class represents a MongoDB document as a Map; key/value map that may be stored in Mongo database. The org.bson.Document implements the org.bson.conversions.Bson interface and represents a basic BSON object stored in MongoDB server.

12. Next, we shall add a BSON document to the Mongo database. Within the for loop create a org.bson.Document instance using the class constructor.

Document catalog = new Document();

13. Once a org.bson.Document has been created key/value pairs may be added using the append(String key, Object value) method in org.bson.Document class. Use the column name/value pairs obtained from Cassandra result set to create a complete BSON document using the append method.

```
catalog = catalog.append(columnName, columnValue);
```
14. As discussed in Chapter [1](http://dx.doi.org/10.1007/978-1-4842-1598-2_1) the MongoCollection class provides the insertOne(TDocument document) method to add a single document. Save the Document instance using the insertOne(TDocument document) method.

coll.insertOne(catalog);

15. Next, output the document added to the MongoDB collection that also verifies that the document did get added. All the documents in a collection may be fetched using the find() method in MongoCollection. The find() method returns as result a FindIterable object.

FindIterable<Document> iterable = coll.find();

16. As discussed in Chapter [1,](http://dx.doi.org/10.1007/978-1-4842-1598-2_1) output the key/value pairs for each document stored in the FindIterable object. Use an enhanced for loop to obtain the Document instances in the FindIterable. Obtain the key set associated with each Document instance using the keySet() method, which returns a Set<String> object. Create an Iterator<String> object from the Set object using iterator(). Use a while loop to iterate over the key set and output the document key for each Document and the associated Document object.

```
FindIterable<Document> iterable = coll.find();
         String documentKey = null;
         for (Document document : iterable) {
             Set<String> keySet = document.keySet();
             Iterator<String> iter = keySet.iterator();
             while (iter.hasNext()) {
                 documentKey = iter.next();
                 System.out.println(documentKey);
                 System.out.println(document.get(documentKey));
             }
         }
```
17. Close the MongoClient object using the close() method.

mongoClient.close();

18. Also shut down the Cassandra session and cluster.

```
session.close();
cluster.close();
```
The MigrateCassandraToMongoDB class is listed:

```
package mongodb;
import java.util.Arrays;
import java.util.Iterator;
import java.util.Set;
import org.bson.Document;
import com.datastax.driver.core.Cluster;
import com.datastax.driver.core.ColumnDefinitions;
import com.datastax.driver.core.ResultSet;
import com.datastax.driver.core.Row;
import com.datastax.driver.core.Session;
import com.mongodb.MongoClient;
import com.mongodb.ServerAddress;
import com.mongodb.client.FindIterable;
import com.mongodb.client.MongoCollection;
import com.mongodb.client.MongoDatabase;
public class MigrateCassandraToMongoDB {
    private static Cluster cluster;
     private static Session session;
     private static MongoClient mongoClient;
    public static void main(String[] args) {
         cluster = Cluster.builder().addContactPoint("127.0.0.1").build();
         session = cluster.connect();
         session = cluster.connect();
         migrate();
         mongoClient.close();
         session.close();
        cluster.close();
     }
```

```
 public static void migrate() {
        mongoClient = new MongoClient(Arrays.asList(new ServerAddress(
                 "localhost", 27017)));
        MongoDatabase db = mongoClient.getDatabase("local");
        MongoCollection<Document> coll = db.getCollection("catalog");
         ResultSet results = session.execute("select * from datastax.catalog");
         for (Row row : results) {
            ColumnDefinitions columnDefinitions = row.getColumnDefinitions();
            Iterator<ColumnDefinitions.Definition> iter = columnDefinitions
                     .iterator();
            Document catalog = new Document();
            while (iter.hasNext()) {
                 ColumnDefinitions.Definition column = iter.next();
                 String columnName = column.getName();
                 String columnValue = row.getString(columnName);
                 catalog = catalog.append(columnName, columnValue);
 }
            coll.insertOne(catalog);
         }
        FindIterable<Document> iterable = coll.find();
        String documentKey = null;
         for (Document document : iterable) {
            Set<String> keySet = document.keySet();
            Iterator<String> iter = keySet.iterator();
            while (iter.hasNext()) {
                 documentKey = iter.next();
                 System.out.println(documentKey);
                 System.out.println(document.get(documentKey));
 }
        }
    }
```
19. To migrate the Cassandra table to MongoDB, right-click on MigrateCassandraToMongoDB class in Package Explorer and select Run As ► Java Application as shown in Figure [6-16](#page-280-0).

}

<span id="page-280-0"></span>

| File Edit Source Refactor Navigate Search Project Run Window Help        |                  |                                                                |                                                            |                                                                        |  |
|--------------------------------------------------------------------------|------------------|----------------------------------------------------------------|------------------------------------------------------------|------------------------------------------------------------------------|--|
| B · H & B & D II B & 3. 3                                                |                  | New                                                            | ¥                                                          | 331119222777607                                                        |  |
| $\nabla$<br>日客部<br>Project Explorer &                                    |                  | Open Type Hierarchy                                            | F <sub>4</sub>                                             | J MigrateCassandraToMongoDB.java 23<br>ndraDatabase.java               |  |
| CassandraToMongoDB                                                       |                  | Show In                                                        | Alt+Shift+W ▶                                              | $ment()$ ;                                                             |  |
| ▲ ● src/main/java<br>$\triangle$ $\triangle$ mongodb                     |                  | Open<br>Open With                                              | F3                                                         | ition column = iter.next();<br>> umn.getName();                        |  |
| D J CreateCassandraDatabase.java                                         |                  |                                                                |                                                            | w.getString(columnName);                                               |  |
| MigrateCassandraToMongoDB.ja<br>b B src/main/resources                   | 编                | Copy<br>Copy Qualified Name                                    | $Ctrl + C$                                                 | d(columnName, columnValue);                                            |  |
| D & src/test/java<br>src/test/resources                                  | Œ                | Paste                                                          | $Ctrl + V$                                                 |                                                                        |  |
| > mo Maven Dependencies                                                  | х                | Delete                                                         | Delete                                                     |                                                                        |  |
| > B JRE System Library [jdk1.7.0_51]<br>▷ Src<br>b & target<br>M pom.xml | Đ.               | Remove from Context<br><b>Build Path</b><br>Source<br>Refactor | Ctrl+Alt+Shift+Down<br>٠<br>Alt+Shift+S ><br>Alt+Shift+T > | rst()                                                                  |  |
|                                                                          | $\sum_{i=1}^{n}$ | Import                                                         |                                                            | D;                                                                     |  |
|                                                                          | Δs               | Export                                                         |                                                            |                                                                        |  |
|                                                                          | E)               | Refresh                                                        | F5                                                         | t(obj.toString()));                                                    |  |
|                                                                          |                  | References<br>Declarations                                     | ٠<br>٠                                                     |                                                                        |  |
|                                                                          |                  | Profile As                                                     | ٠                                                          |                                                                        |  |
|                                                                          |                  | Debug As                                                       | þ                                                          |                                                                        |  |
|                                                                          |                  | Run As                                                         | ٠                                                          | F.<br>1 Run on Server<br>Alt+Shift+X, R                                |  |
|                                                                          |                  | Validate                                                       |                                                            | 18:51 PM)<br>Alt+Shift+X, J<br>2 Java Application<br>σ<br>$\mathbb{Z}$ |  |
|                                                                          |                  | Team<br>Compare With                                           | ٠<br>٠                                                     | Run Configurations                                                     |  |
|                                                                          |                  | Replace With                                                   | ٠                                                          |                                                                        |  |

*Figure 6-16. Running MigrateCassandraToMongoDB.java Application*

The Apache Cassandra table gets migrated to MongoDB. The table data migrated to MongoDB is also output in the Eclipse console as shown in Figure [6-17.](#page-281-0)

<span id="page-281-0"></span>**国 Console 23** 

```
<terminated> MigrateCassandraToMongoDB [Java Application]
id
55c93465cd73501ae89a80ba
catalog_id
catalog1
iournal
Oracle Magazine
author
David A. Kelly
edition
November-December 2013
publisher
Oracle Publishing
title
Engineering as a Service
id
55c93465cd73501ae89a80bb
catalog_id
catalog2
journal
Oracle Magazine
author
Tom Haunert
edition
November-December 2013
publisher
Oracle Publishing
title
Quintessential and Collaborative
\blacktriangleleft
```
*Figure 6-17. Outputting the Migrated Documents*

A more detailed output from the application is as shown below.

```
16:31:48.058 [main] INFO com.datastax.driver.core.Cluster - New Cassandra host 
/127.0.0.1:9042 added
16:31:48.143 [cluster1-nio-worker-1] DEBUG com.datastax.driver.core.Connection - 
Connection[/127.0.0.1:9042-2, inFlight=0, closed=false] Connection opened successfully
16:31:48.168 [cluster1-nio-worker-1] DEBUG com.datastax.driver.core.Session - Added 
connection pool for /127.0.0.1:9042
16:31:48.176 [cluster1-nio-worker-2] DEBUG com.datastax.driver.core.Connection - 
Connection[/127.0.0.1:9042-3, inFlight=0, closed=false] Connection opened successfully
16:31:48.190 [cluster1-nio-worker-2] DEBUG com.datastax.driver.core.Session - Added 
connection pool for /127.0.0.1:9042
16:31:49.122 [main] INFO org.mongodb.driver.cluster - Cluster created with 
settings {hosts=[localho st:27017], mode=MULTIPLE, requiredClusterType=UNKNOWN, 
serverSelectionTimeout='30000 ms', maxWaitQue ueSize=500}
16:31:49.122 [main] INFO org.mongodb.driver.cluster - Adding discovered server 
localhost:27017 to c lient view of cluster
16:31:49.165 [main] DEBUG org.mongodb.driver.cluster - Updating cluster description to 
{type=UNKNOW N, servers=[{address=localhost:27017, type=UNKNOWN, state=CONNECTING}]
```

```
16:31:49.253 [cluster-ClusterId{value='55c93465cd73501ae89a80b9', description='null'}-
localhost:27017] INFO org.mongodb.driver.connection - Opened connection 
[connectionId{localValue:1, serverValue:16}] to localhost:27017
16:31:49.254 [cluster-ClusterId{value='55c93465cd73501ae89a80b9', description='null'}-
localhost:27017] DEBUG org.mongodb.driver.cluster - Checking status of localhost:27017
16:31:49.256 [cluster-ClusterId{value='55c93465cd73501ae89a80b9', description='null'}-
localhost:27017] INFO org.mongodb.driver.cluster - Monitor thread successfully connected 
to server with descripti on ServerDescription{address=localhost:27017, type=STANDALONE, 
state=CONNECTED, ok=true, version=Ser verVersion{versionList=[3, 0, 5]}, minWireVersion=0, 
maxWireVersion=3, electionId=null, maxDocumentS ize=16777216, roundTripTimeNanos=2118747}
16:31:49.258 [cluster-ClusterId{value='55c93465cd73501ae89a80b9', description='null'}-
localhost:27017] INFO org.mongodb.driver.cluster - Discovered cluster type of STANDALONE
16:31:49.259 [cluster-ClusterId{value='55c93465cd73501ae89a80b9', description='null'}-
localhost:27017] DEBUG org.mongodb.driver.cluster - Updating cluster description to 
{type=STANDALONE, servers=[{address=localhost:27017, type=STANDALONE, roundTripTime=2.1 ms, 
state=CONNECTED}]
16:31:49.281 [main] INFO org.mongodb.driver.connection - Opened connection 
[connectionId{localValue:2, serverValue:17}] to localhost:27017
16:31:49.307 [main] DEBUG org.mongodb.driver.protocol.insert - Inserting 1 documents into namespace
local.catalog on connection [connectionId{localValue:2, serverValue:17}] to server 
localhost:27017
16:31:49.318 [main] DEBUG org.mongodb.driver.protocol.insert - Insert completed
16:31:49.319 [main] DEBUG org.mongodb.driver.protocol.insert - Inserting 1 documents into 
namespace local.catalog on connection [connectionId{localValue:2, serverValue:17}] to server 
localhost:27017
16:31:49.320 [main] DEBUG org.mongodb.driver.protocol.insert - Insert completed
16:31:49.354 [main] DEBUG org.mongodb.driver.protocol.query - Sending query of namespace 
local.catal og on connection [connectionId{localValue:2, serverValue:17}] to server 
localhost:27017
16:31:49.358 [main] DEBUG org.mongodb.driver.protocol.query - Query completed_id
55c93465cd73501ae89a80ba
catalog_id
catalog1
journal
Oracle Magazine
author
David A. Kelly
edition
November-December 2013
publisher
Oracle Publishing
title
Engineering as a Service
_id
55c93465cd73501ae89a80bb
catalog_id
catalog2
journal
Oracle Magazine
author
Tom Haunert
```

```
edition
November-December 2013
publisher
Oracle Publishing
title
Quintessential and Collaborative
16:31:49.364 [main] INFO org.mongodb.driver.connection - Closed connection 
[connectionId{localValue:2, serverValue:17}] to localhost:27017 because the pool has been 
closed.
16:31:49.365 [main] DEBUG org.mongodb.driver.connection - Closing connection 
connectionId{localValue:2, serverValue:17}
16:31:49.368 [main] DEBUG com.datastax.driver.core.Connection - 
Connection[/127.0.0.1:9042-3, inFlig ht=0, closed=true] closing connection
16:31:49.371 [cluster-ClusterId{value='55c93465cd73501ae89a80b9', description='null'}-
localhost:2701 7] DEBUG org.mongodb.driver.connection - Closing connection 
connectionId{localValue:1, serverValue:1 6}
16:31:49.381 [main] DEBUG com.datastax.driver.core.Cluster - Shutting down
16:31:49.382 [main] DEBUG com.datastax.driver.core.Connection - 
Connection[/127.0.0.1:9042-1, inFlig ht=0, closed=true] closing connection
16:31:49.382 [main] DEBUG com.datastax.driver.core.Connection - 
Connection[/127.0.0.1:9042-2, inFlig ht=0, closed=true] closing connection
```
20. Run the following commands in mongo shell.

>use local >show collections >db.catalog.find()

The two documents migrated to MongoDB get listed as shown in Figure 6-18.

| $\mathbf{x}$<br>e<br><b>GET</b> Administrator: C:\Windows\system32\cmd.exe - mongo                                                                                                    |  |
|----------------------------------------------------------------------------------------------------|--|
| C:\Users\Deepak Vohra>mongo<br>2015-08-10T20:12:14.986-0700 I CONTROL<br>Hotfix KB2731284 or later update is not<br>linstalled. will zero-out data files<br>MongoDB shell version: 3.0.5<br>connecting to: test<br>> use local<br>switched to db local<br>$\triangleright$ show collections<br>lcatalog<br>startup_log                                                                                                    |  |
| system.indexes<br> > db.catalog.find<><br>K "_id" : ObjectId("55c93465cd73501ae89a80ba"), "catalog_id" : "catalog1", "jour<br> nal" : "Oracle Magazine", "author" : "David A.  Kelly", "edition" : "November-De<br>cember 2013", "publisher" : "Oracle Publishing", "title" : "Engineering as a Ser<br> vice" }<br> { "_id" : ObjectId("55c93465cd73501ae89a80bb"), "catalog_id" : "catalog2", "jour<br> nal" : "Oracle Magazine", "author" : "Tom Haunert", "edition" : "November-Decemb<br>ler 2013". "publisher" : "Oracle Publishing". "title" : "Quintessential and Colla<br>$\sqrt{b}$ orative" > |  |

*Figure 6-18. Listing the Migrated Documents*

## **Summary**

In this chapter we migrated an Apache Cassandra table to MongoDB server using a Java application in Eclipse IDE. First, we added documents to Cassandra using the Cassandra Java driver. Subsequently we migrated the Cassandra documents to MongoDB. In the next chapter we shall migrate Couchbase database documents to MongoDB.

## **Chapter 7**

#### **The State**

# **Migrating Couchbase to MongoDB**

Both MongoDB and Couchbase are document-centric NoSQL databases. Both are based on the same data storage model, which is JSON, with a slight difference that MongoDB is based on the BSON (binary JSON) data model, which provides a wider selection of data types. The JSON support in Couchbase is relatively less developed. MongoDB stores documents in collections, which make it easier to handle documents. Mongo's support for JavaScript methods that run in the Mongo shell to perform CRUD operations on the documents is another advantage over Couchbase. To make use of these added features in MongoDB, it may be advantageous to migrate documents from Couchbase to MongoDB. In this chapter we shall migrate Couchbase documents to MongoDB. This chapter covers the following topics:

- Setting up the environment
- • Creating a Maven project
- Creating Java classes
- Configuring the Maven project
- Adding a document to Couchbase
- Creating a Couchbase view
- Migrating a Couchbase document to MongoDB

## Setting Up the Environment

We need to download the following software for this chapter.

- Couchbase Server Community or Enterprise Edition 3.0.x (or later version) couchbase-server-enterprise\_3.0.3-windows\_amd64.exe file from [www.couchbase.com/nosql-databases/downloads](http://www.couchbase.com/nosql-databases/downloads). Double-click on the exe file to launch the installer and install Couchbase Server.
- Eclipse IDE for Java EE Developers from [www.eclipse.org/downloads/](http://www.eclipse.org/downloads/).
- MongoDB 3.05 (or a later version) Windows binaries mongodb-win32-x86\_64-3.0.5signed.msi from [www.mongodb.org/downloads](http://www.mongodb.org/downloads). Double-click on the mongodb-win32 x86\_64-3.0.5-signed file to install MongoDB 3.05. Add the bin directory, for example C:\Program Files\MongoDB\Server\3.0\bin, to the PATH environment variable.
- Java 7 from [www.oracle.com/technetwork/java/javase/downloads/jdk7](http://www.oracle.com/technetwork/java/javase/downloads/jdk7-downloads-1880260.html) [downloads-1880260.html](http://www.oracle.com/technetwork/java/javase/downloads/jdk7-downloads-1880260.html).

#### Chapter 7 ■ Migrating Couchbase to MongoDB

Create a directory C:\data\db for the MongoDB data if not already created for an earlier chapter. Start MongoDB with the following command from a command shell.

>mongod

MongoDB gets started waiting for connections on port 27017.

Log in to the Couchbase Console. Click on Data Buckets in the Couchbase Admin Console, which is accessed with URL localhost:8091. The default bucket should be listed in Couchbase Buckets. Click on the Documents button for the default bucket. Initially the default bucket should not have any documents in it as shown in Figure 7-1.

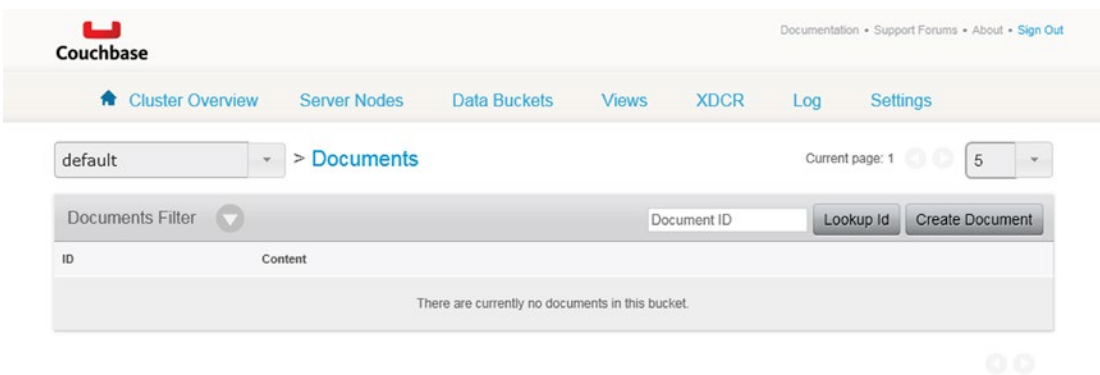

*Figure 7-1. Empty Couchbase Bucket default*

## Creating a Maven Project

We shall use a Maven project to create Couchbase documents and subsequently migrate the Couchbase documents to MongoDB. Next, create a Maven project in Eclipse.

- 1. Select File  $\triangleright$  New  $\triangleright$  Other.
- 2. In the New window, select Maven  $\triangleright$  Maven Project and click on Next as shown in Figure [7-2.](#page-287-0)

#### Chapter 7 ■ Migrating Couchbase to MongoDB

<span id="page-287-0"></span>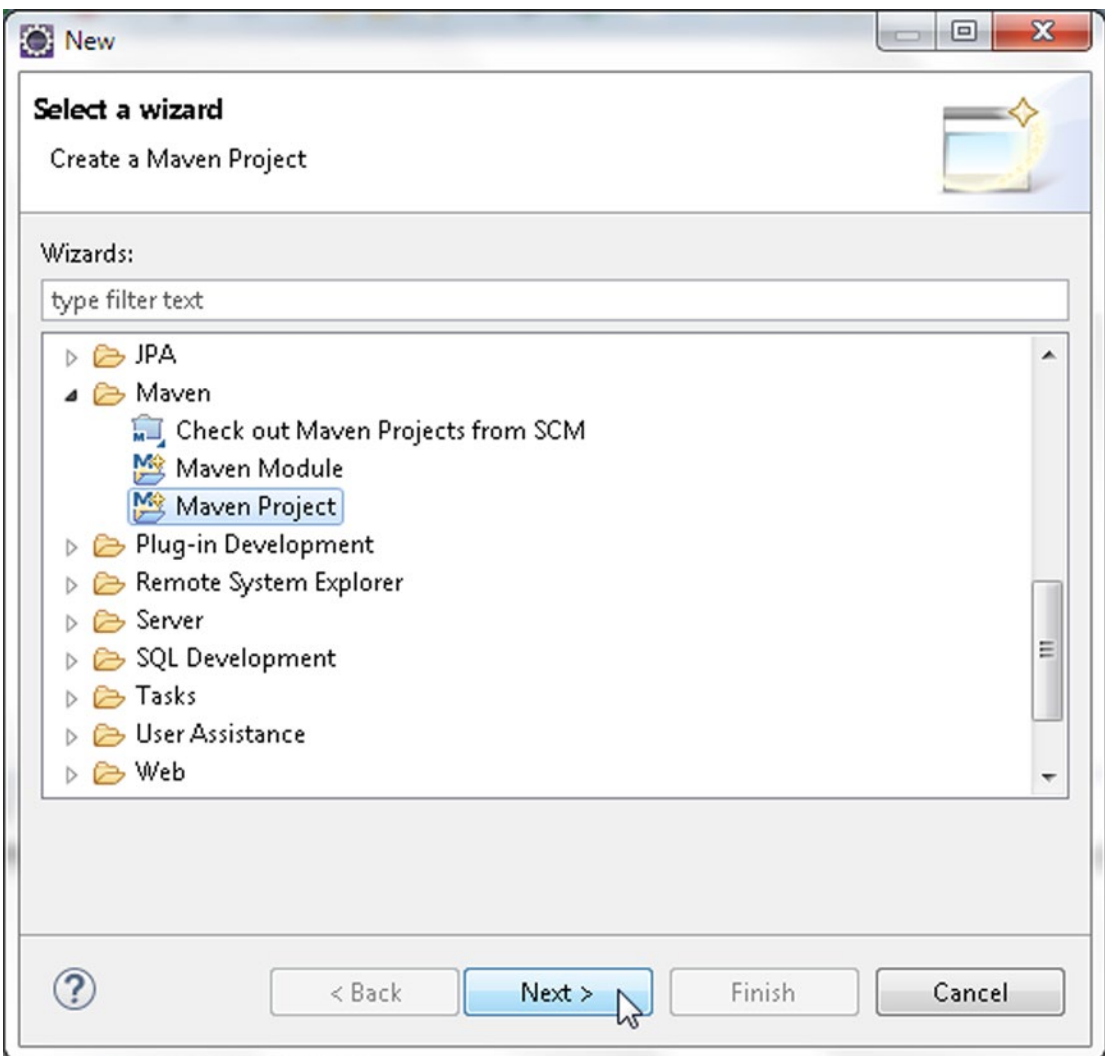

*Figure 7-2. Selecting Maven* ➤ *Maven Project*

3. In the New Maven Project wizard select the "Create a simple project" check box and the "Use default Workspace location" check box, and click on Next as shown in Figure [7-3.](#page-288-0)
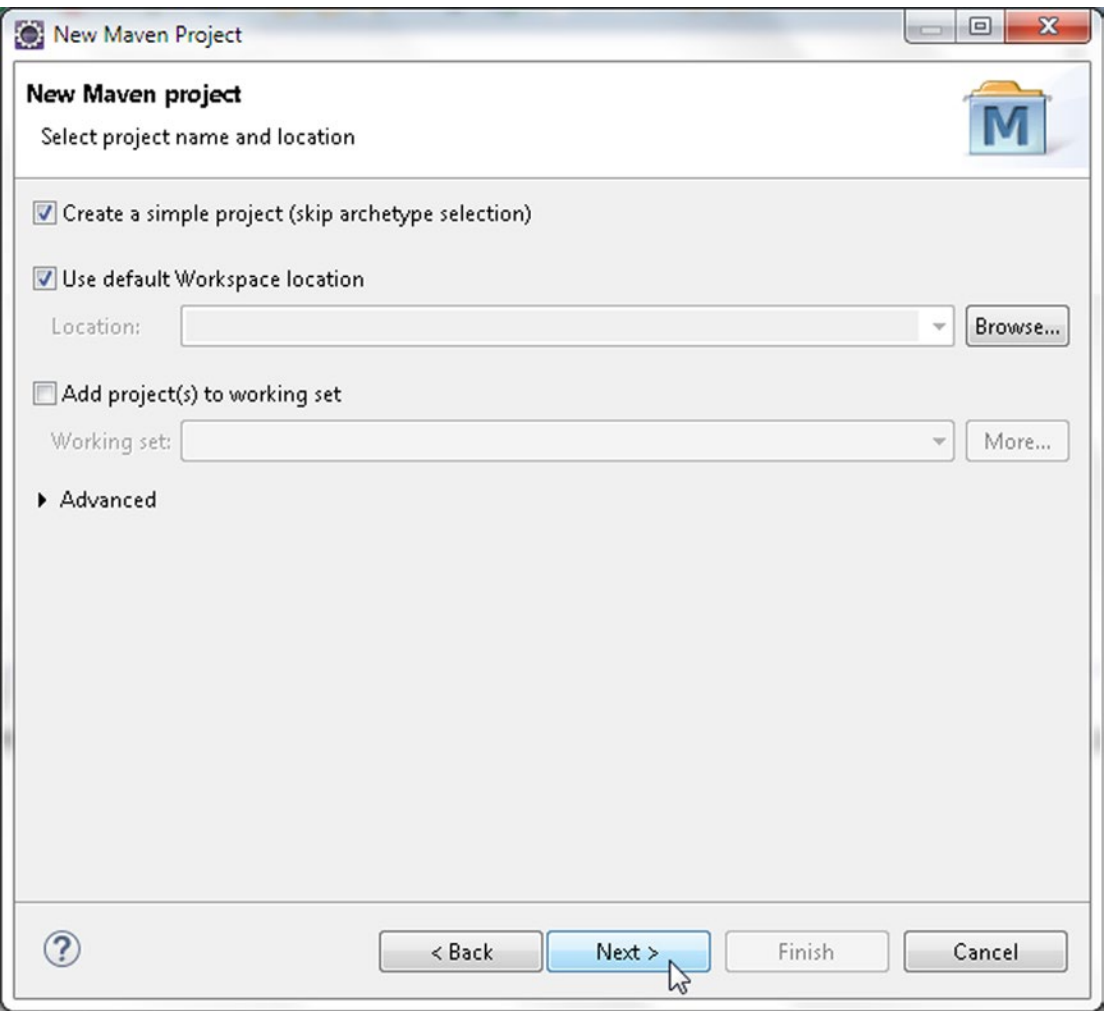

*Figure 7-3. Creating a New Maven Project*

- 4. To create the Maven project, specify the following and click on Finish as shown in Figure [7-4](#page-289-0).
	- • Group Id: com.mongodb.migration
	- • Artifact Id: CouchbaseToMongoDB
	- Version: 1.0.0
	- • Packaging: jar
	- • Name: CouchbaseToMongoDB

<span id="page-289-0"></span>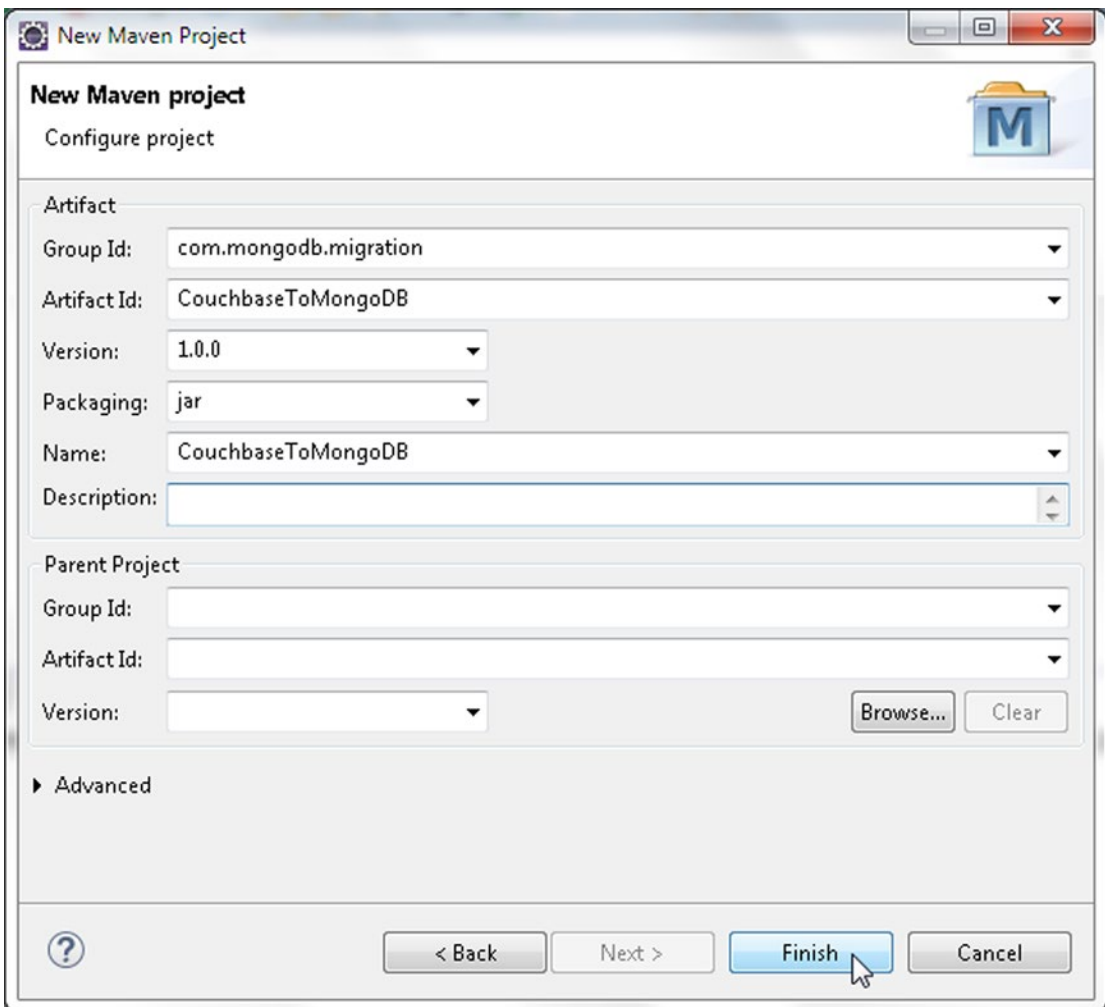

*Figure 7-4. Specifying Maven Project Artifacts*

A Maven project gets added to the Package Explorer in Eclipse as shown in Figure [7-5.](#page-290-0)

<span id="page-290-0"></span>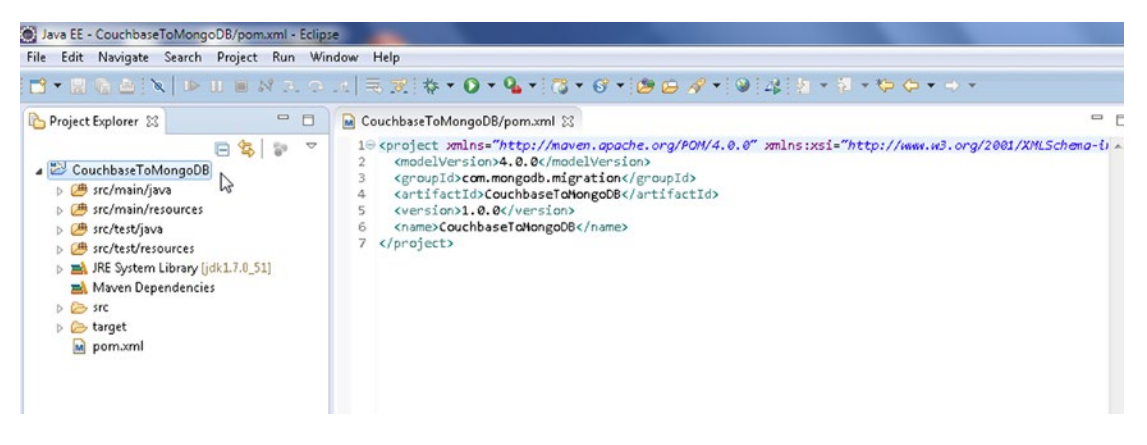

*Figure 7-5. Maven Project in Package Explorer*

## Creating Java Classes

We shall migrate a MongoDB database document to Couchbase Server in a Java application. Create two classes: CreateCouchbaseDocument and MigrateCouchbaseToMongoDB.

- 1. To create a Java class select File  $\triangleright$  New  $\triangleright$  Other.
- 2. In the New window, select Java  $\triangleright$  Class and click on Next as shown in Figure [7-6.](#page-291-0)

<span id="page-291-0"></span>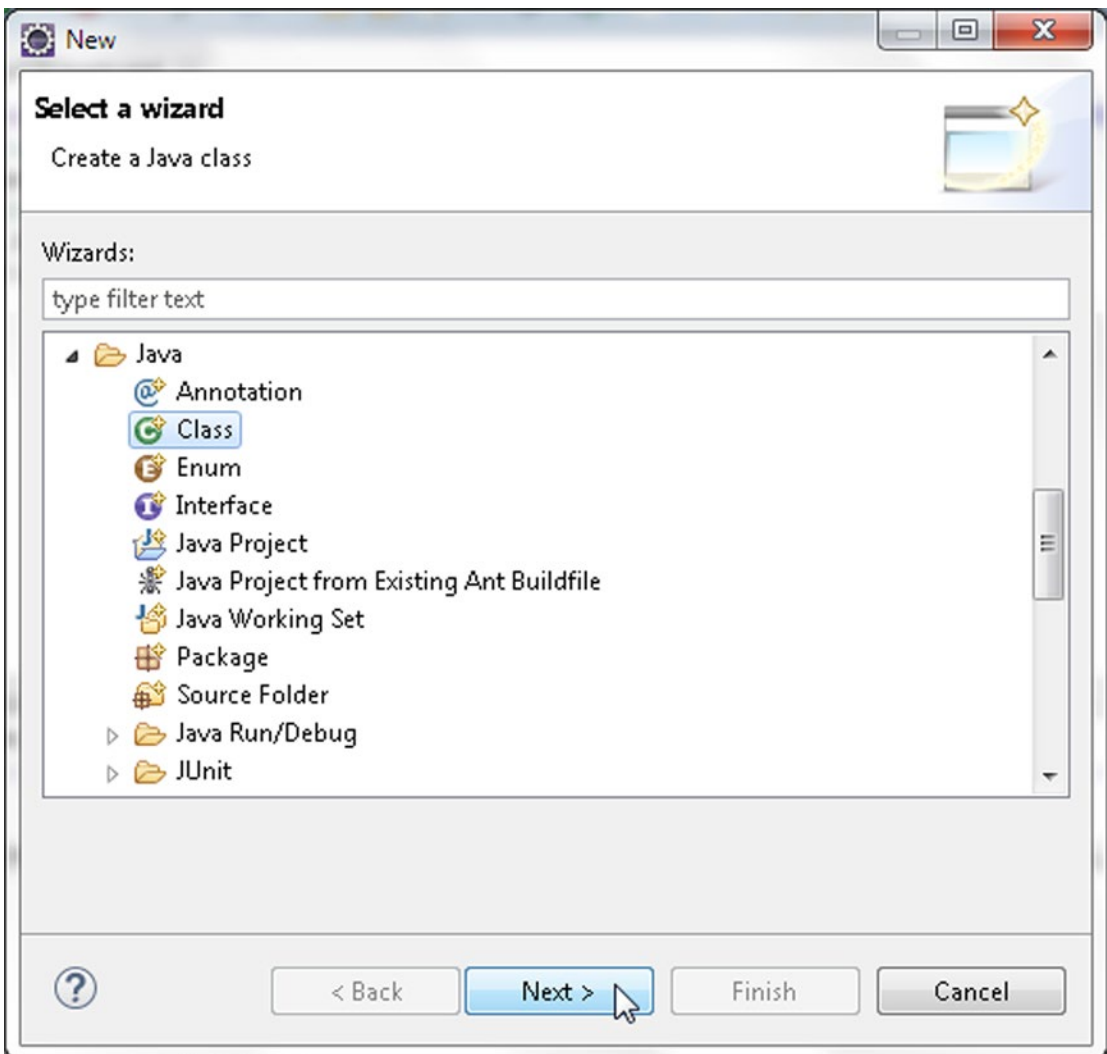

*Figure 7-6. Selecting Java* ➤ *Java Class*

3. In New Java Class wizard select the Source folder and specify Package as mongodb. Specify class Name as CreateCouchbaseDocument and click on Finish as shown in Figure [7-7](#page-292-0).

<span id="page-292-0"></span>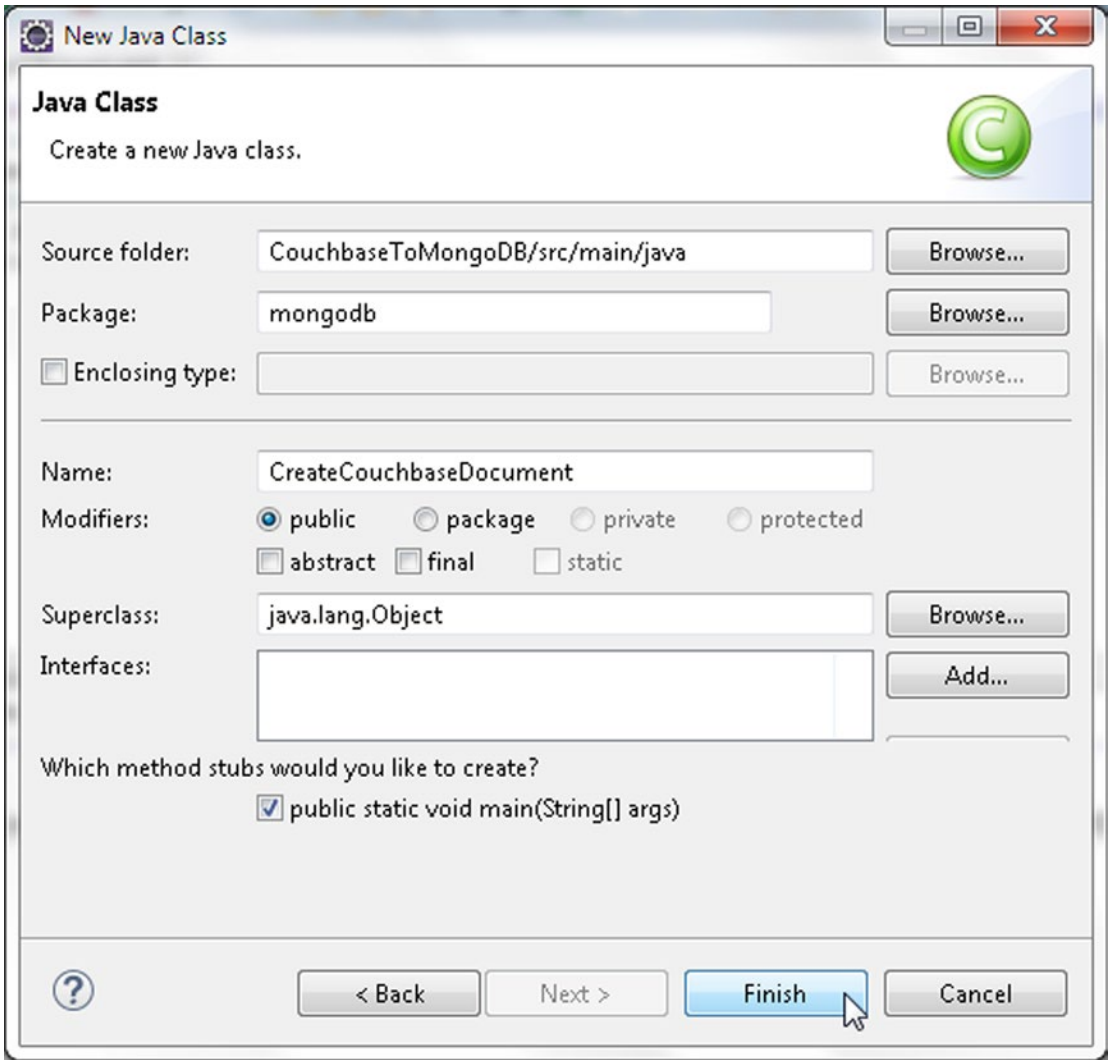

*Figure 7-7. New Java Class Wizard*

4. Similarly, add a class MigrateCouchbaseToMongoDB as shown in Figure [7-8](#page-293-0). The two classes CreateMongoDB and MigrateMongoDBToCouchbase are shown in Package Explorer as shown in Figure [7-8](#page-293-0).

<span id="page-293-0"></span>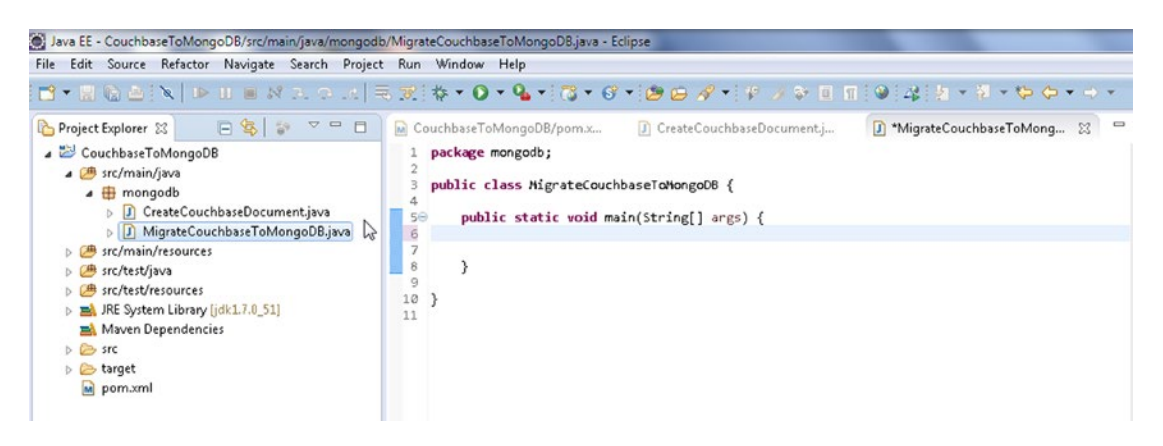

*Figure 7-8. Java Classes in Package Explorer*

## Configuring the Maven Project

We need to add some Maven dependencies to the project classpath. Add the dependencies listed in Table 7-1 to pom.xml configuration file in the Maven project.

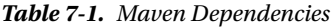

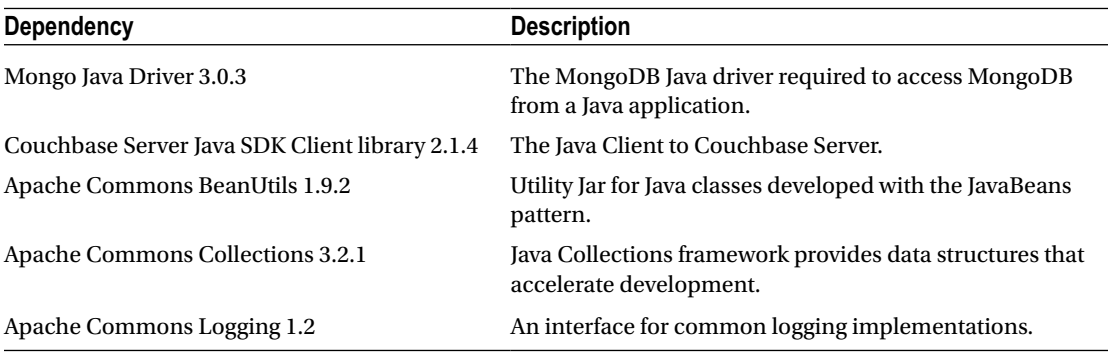

The pom.xml is listed below.

```
<project xmlns="http://maven.apache.org/POM/4.0.0" xmlns:xsi="http://www.w3.org/2001/
XMLSchema-instance"
    xsi:schemaLocation="http://maven.apache.org/POM/4.0.0 http://maven.apache.org/xsd/
   maven-4.0.0.xsd">
     <modelVersion>4.0.0</modelVersion>
     <groupId>com.mongodb.migration</groupId>
     <artifactId>CouchbaseToMongoDB</artifactId>
     <version>1.0.0</version>
     <name>CouchbaseToMongoDB</name>
```

```
 <dependencies>
         <dependency>
             <groupId>com.couchbase.client</groupId>
             <artifactId>java-client</artifactId>
             <version>2.1.4</version>
         </dependency>
         <dependency>
             <groupId>org.mongodb</groupId>
             <artifactId>mongo-java-driver</artifactId>
             <version>3.0.3</version>
         </dependency>
         <dependency>
             <groupId>commons-beanutils</groupId>
             <artifactId>commons-beanutils</artifactId>
             <version>1.9.2</version>
         </dependency>
         <dependency>
             <groupId>commons-collections</groupId>
             <artifactId>commons-collections</artifactId>
             <version>3.2.1</version>
         </dependency>
         <dependency>
             <groupId>commons-logging</groupId>
             <artifactId>commons-logging</artifactId>
             <version>1.2</version>
         </dependency>
     </dependencies>
</project>
```
Select File ► Save All to save the pom.xml configuration file. The required jar files get downloaded, and get added to the Java build path. To find which Jars have been added to the Maven project Java build path, right-click on the project node in Package Explorer and select Properties. In Properties select Java Build Path. The Jars added to the migration project are shown in Figure [7-9.](#page-295-0)

<span id="page-295-0"></span>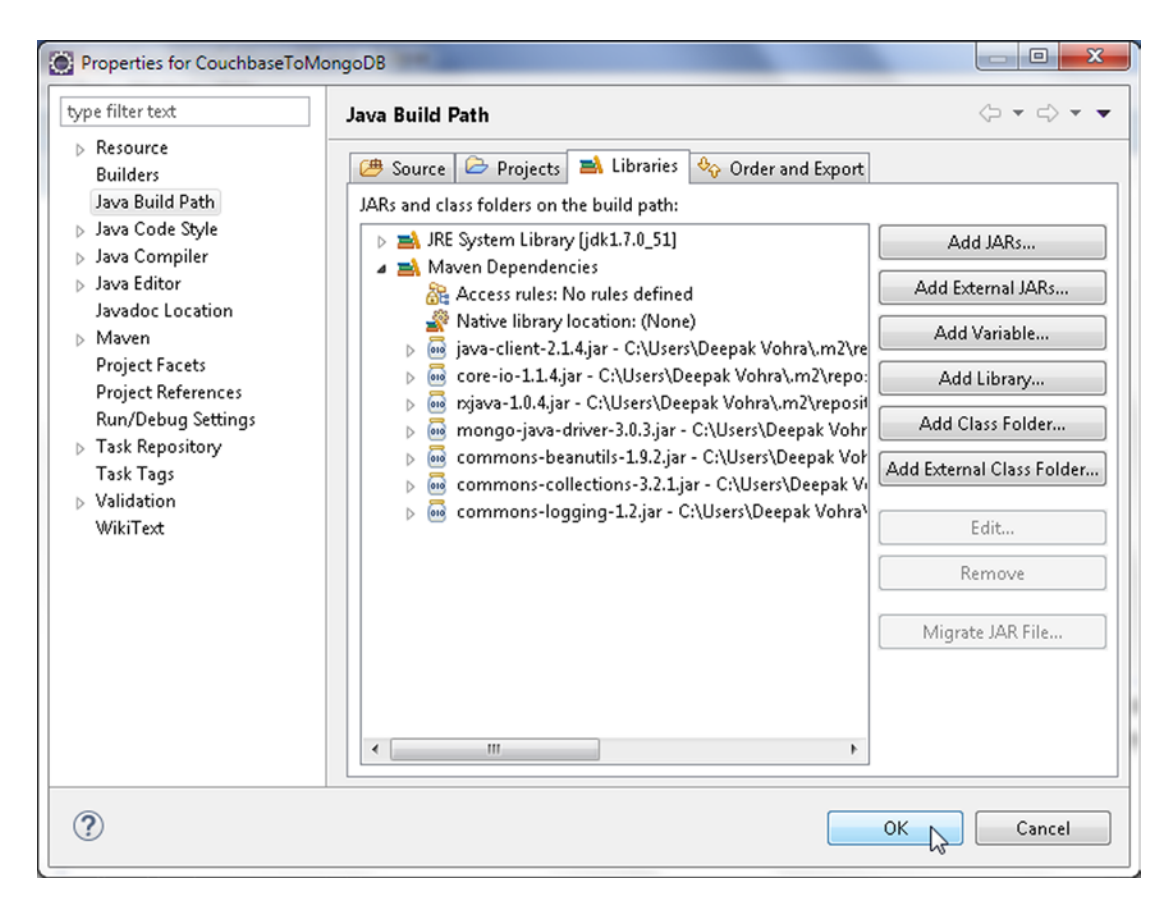

*Figure 7-9. Jar Files in Java Build Path*

## Adding Documents to Couchbase

The com.couchbase.client.java.CouchbaseCluster class is the client class for Couchbase Server and is the entry point to access Couchbase cluster, which may consist of one or more servers. In the CreateCouchbaseDocument application we shall use the CouchbaseCluster class to create and store a JSON document in Couchbase Server. The CouchbaseCluster class provides the overloaded create() methods to create an instance of CouchbaseCluster. We shall use the static method create() that does not take any args and is used to connect to the default bucket at localhost at port 8091. Couchbase Server stores documents in Data Buckets. The Bucket interface represents a connection to a bucket to perform operations on the bucket synchronously.

1. Create a CouchbaseCluster instance and subsequently connect to the default bucket using the openBucket() method. For connecting to the "default" bucket, bucket name and password are not required to be specified.

```
Cluster cluster = CouchbaseCluster.create();
Bucket defaultBucket = cluster.openBucket();
```
The com.couchbase.client.java.document.json.JsonObject class represents a JSON object stored in Couchbase Server. A document is represented with the com.couchbase.client.java.document.Document interface and several class implementations are provided, including the com.couchbase.client.java. document.JsonDocument, which creates a document from a com.couchbase.client.java.document.json. JsonObject. JsonObject represents a JSON object, the {a1:v1,a2:v2} JSON stored in Couchbase. The JsonObject class provides static methods empty() and create() to create an empty JsonObject instance. The JsonObject class provides the overloaded put methods to put field/value pairs in a JsonObject instance. The field name in each of these methods is of type String. A put method is provided for each of the value types String, int, long, double, boolean, JsonObject, JsonArray, and Object. We shall make use of the put (String, String) method to add key/value pairs to a JSON document.

2. Create a JsonObject instance for a JSON document with fields journal, publisher, edition, title, and author with String values using the put(java.lang.String name, java.lang.String value) method. First, invoke the empty() method to return an empty JsonObject instance and subsequently invoke the put(java.lang.String name, java.lang.String value) method to add field/value pairs.

```
JsonObject catalogObj = JsonObject.empty()
 .put("journal", "Oracle Magazine")
 .put("publisher", "Oracle Publishing")
              .put("edition", "March April 2013")
 .put("title", "Engineering as a Service")
 .put("author", "David A. Kelly");
```
3. The Bucket class provides several overloaded insert and upsert methods to add a document to a bucket. Create an instance of JsonDocument using the JsonDocument. create(java.lang.String id, JsonObject content) method with document id as "catalog." Use the insert(D document) class to add a JsonObject instance to the default bucket.

```
defaultBucket.insert(JsonDocument.create("catalog1", catalogObj));
```
4. Similarly, add another JSON document to the default bucket.

```
catalogObj = JsonObject.empty()
              .put("journal", "Oracle Magazine")
 .put("publisher", "Oracle Publishing")
 .put("edition", "March April 2013")
 .put("title", "Quintessential and Collaborative")
 .put("author", "Tom Haunert");
defaultBucket.insert(JsonDocument.create("catalog2", catalogObj));
```
5. After adding documents disconnect from the Couchbase cluster using the disconnect() method.

cluster.disconnect();

The CreateCouchbaseDocument class is listed below.

```
package mongodb;
import com.couchbase.client.java.Bucket;
import com.couchbase.client.java.Cluster;
import com.couchbase.client.java.CouchbaseCluster;
import com.couchbase.client.java.document.JsonDocument;
import com.couchbase.client.java.document.json.JsonObject;
public class CreateCouchbaseDocument {
    public static void main(String args[]) {
        Cluster cluster = CouchbaseCluster.create();
        Bucket defaultBucket = cluster.openBucket();
        JsonObject catalogObj = JsonObject.empty()
               .put("journal", "Oracle Magazine")
 .put("publisher", "Oracle Publishing")
 .put("edition", "March April 2013")
 .put("title", "Engineering as a Service")
 .put("author", "David A. Kelly");
       defaultBucket.insert(JsonDocument.create("catalog1", catalog0bj));
          catalogObj = JsonObject.empty()
               .put("journal", "Oracle Magazine")
 .put("publisher", "Oracle Publishing")
 .put("edition", "March April 2013")
 .put("title", "Quintessential and Collaborative")
 .put("author", "Tom Haunert");
        defaultBucket.insert(JsonDocument.create("catalog2", catalogObj));
        cluster.disconnect();
    }
}
```
6. To run the CreateCouchbaseDocument.java application right-click on the class in Package Explorer and select Run As  $\triangleright$  Java Application as shown in Figure [7-10.](#page-298-0)

<span id="page-298-0"></span>

| D. Java EE - CouchbaseToMongoDB/src/main/java/mongodb/CreateCouchbaseDocument.java - Eclipse |                                    |                          |                                                        |
|----------------------------------------------------------------------------------------------|------------------------------------|--------------------------|--------------------------------------------------------|
| Edit Source Refactor Navigate Search Pro<br>File                                             | New                                | ٠                        |                                                        |
| <b>B</b> · R & A   P II B N 3.9 3                                                            |                                    |                          | $9.350002223 - 19.460$                                 |
|                                                                                              | Show In                            | Alt+Shift+W ▶            |                                                        |
| 写<br>$\nabla$ $\Box$<br>Project Explorer &<br>E.<br>$-59$                                    | Open                               | F <sub>3</sub>           | $\equiv$<br>eDocument.j 23 J MigrateCouchbaseToMongo   |
| CouchbaseToMongoDB                                                                           | Open With                          | ٠                        |                                                        |
| <b>B</b> src/main/java<br>IP                                                                 | Copy                               | $Ctrl + C$               |                                                        |
| <b>B</b> src/main/resources<br>src/test/java<br>論<br>DB                                      | Copy Qualified Name                |                          |                                                        |
| src/test/resources<br>D CA<br>Ť                                                              | Paste                              | $Ctrl + V$               |                                                        |
| Maven Dependencies                                                                           |                                    | Delete                   |                                                        |
| D B JRE System Library [jdk1.7.0_51]                                                         | ×<br>Delete<br>Remove from Context | Ctrl +Alt + Shift + Down | $create()$ ;                                           |
| $\triangle$ SFC                                                                              | $\mathfrak{D}$                     |                          | nBucket();                                             |
| ▲ → main                                                                                     | Mark as Landmark<br>A              | Ctrl+Alt+Shift+Up        |                                                        |
| ▲ 2 java<br>▲ mongodb                                                                        | <b>Build Path</b>                  |                          | $\rightarrow$ . $empty()$<br>gazine")                  |
| CreateCouchbaseDocument.ja                                                                   | Move                               |                          | Publishing")                                           |
| MigrateCouchbaseToMongoD                                                                     | Rename                             | F <sub>2</sub>           | £1 2013")                                              |
| esources<br><b>Date</b>                                                                      | Import                             |                          | as a Service")<br>$ell(y")$ :                          |
| <b>b</b> test<br>凸                                                                           | Export                             |                          |                                                        |
| $\triangleright \bigotimes$ target                                                           |                                    |                          | create("catalog1", catalogObj));                       |
| M pom.xml<br>S)                                                                              | Refresh                            | F <sub>5</sub>           |                                                        |
|                                                                                              | References                         | ٠                        |                                                        |
|                                                                                              | Declarations                       | ٠                        |                                                        |
|                                                                                              | Validate                           |                          |                                                        |
|                                                                                              | Show in Remote Systems view        |                          |                                                        |
|                                                                                              | Profile As                         | ٠                        |                                                        |
|                                                                                              | Debug As                           | ٠                        |                                                        |
|                                                                                              | Run As                             | ٠                        | 1 Run on Server<br>Alt+Shift+X, R<br>卤                 |
|                                                                                              | Team                               | ٠                        | $\overline{u}$<br>Alt+Shift+X, J<br>2 Java Application |
|                                                                                              | Replace With                       | ٠                        |                                                        |
|                                                                                              | Web Services                       | ۰                        | Run Configurations                                     |

*Figure 7-10. Running the CreateCouchbaseDocument.java Application*

The JSON documents get stored in the Couchbase Server. Log in to the Couchbase Server Administration Console if not already logged in. Click on Data Buckets. The Item Count for the "default" bucket should be listed as 2 as shown in Figure 7-11. Click on Documents to list the documents added.

| Couchbase                 |              |                     |              |                                          |                 |     |                        |  |
|---------------------------|--------------|---------------------|--------------|------------------------------------------|-----------------|-----|------------------------|--|
| <b>A</b> Cluster Overview |              | <b>Server Nodes</b> | Data Buckets | <b>Views</b>                             | <b>XDCR</b>     | Log | <b>Settings</b>        |  |
| Data Buckets              |              |                     |              |                                          |                 |     |                        |  |
|                           |              |                     |              |                                          |                 |     |                        |  |
| Couchbase Buckets         |              |                     |              |                                          |                 |     | Create New Data Bucket |  |
| <b>Bucket Name</b>        | <b>Nodes</b> | <b>Item Count</b>   |              | Ops/sec Disk Fetches/sec RAM/Quota Usage | Data/Disk Usage |     |                        |  |

*Figure 7-11. Item Count is 2*

7. The two documents added get listed as shown in Figure 7-12. Click on Edit Document to display the JSON for a document.

| Couchbase                      |                                                              |                             |                                                     |
|--------------------------------|--------------------------------------------------------------|-----------------------------|-----------------------------------------------------|
| <b>Cluster Overview</b><br>希   | <b>Server Nodes</b><br><b>Data Buckets</b>                   | <b>XDCR</b><br><b>Views</b> | <b>Settings</b><br>Log                              |
| default                        | > Documents                                                  |                             | $^{\circ}$<br>Current page: 1<br>5<br>$\rightarrow$ |
| <b>Documents Filter</b><br>0.4 |                                                              | Document ID                 | Lookup Id<br><b>Create Document</b>                 |
| ID                             | Content                                                      |                             |                                                     |
| catalog1                       | [ "journal": "Oracle Magazine", "edition": "March April 2013 |                             | <b>Edit Document</b><br><b>Delete</b><br>لبررة      |
| catalog <sub>2</sub>           | { "journal": "Oracle Magazine", "edition": "March April 2013 |                             | <b>Edit Document</b><br><b>Delete</b>               |

*Figure 7-12. Listing Documents in default Bucket*

The catalog1 ID JSON document gets displayed as shown in Figure 7-13.

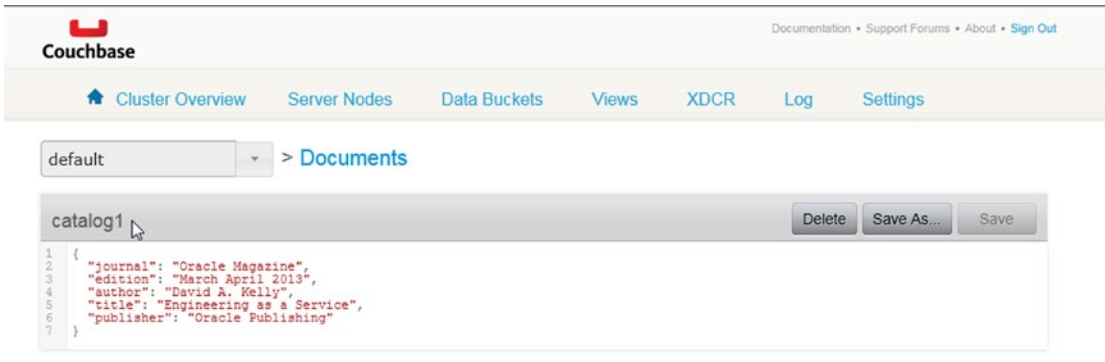

*Figure 7-13. Listing catalog1 Document JSON*

8. Similarly list the catalog2 document as shown in Figure [7-14.](#page-300-0)

<span id="page-300-0"></span>

| <b>R</b> Cluster Overview            | <b>Server Nodes</b> | <b>Data Buckets</b> | <b>Views</b> | <b>XDCR</b> | Log           | <b>Settings</b> |
|--------------------------------------|---------------------|---------------------|--------------|-------------|---------------|-----------------|
| default<br>$\cdot$                   | > Documents         |                     |              |             |               |                 |
| catalog2<br>$\overline{\phantom{a}}$ |                     |                     |              |             | <b>Delete</b> | Save As<br>Save |

*Figure 7-14. Listing catalog2 Document JSON*

## Creating a Couchbase View

The JSON data stored in Couchbase Server can be indexed using a view, which creates an index on the data according to the defined format and structure. A view extracts the fields from the JSON document object in Couchbase Server and creates an index that can be queried. A view is a logical structure, and a map function maps the fields of the JSON document object stored in the Couchbase Server to a view.

Optionally a reduce function can also be applied to summarize (or average or sum) the data. In this section we create a view on the JSON document in the Couchbase Server. A map function has the following format.

```
function(doc, meta)
{
  emit(doc.name, [doc.field1, doc.field2]);
}
```
When the function is translated to a map() function, the map() function is supplied with two arguments for each document stored in a bucket: the doc arg and the meta arg. The doc arg is the document object stored in the Couchbase bucket, and its content type can be identified with the meta.type field. The meta arg is the metadata for the document object stored in the bucket. Every document in the data bucket is submitted to the map() function. Within the map() function any custom code can be specified. The  $emit()$ function is used to emit a row or a record of data from the  $map()$  function. The emit() function takes two arguments: a key and a value.

### emit(key,value)

The emitted key is used for sorting and querying the document object fields mapped to the view. The key may have any format such as a string, a number, a compound structure such as an array, or a JSON object. The value is the data to be output in a row or record and it may have any format including a string, number, an array, or JSON. Specify the following function for the mapping from the Couchbase Server bucket to the view. The function first tests if the type of the document is JSON and subsequently emits records with each record key being the document name and each record value being the data stored in the fields of the document object.

Next, create a view in Couchbase Console.

- 1. Select Data Buckets ➤ default bucket. Subsequently, select View. The Development View tab is selected by default.
- 2. Click on Create Development View to create a development view as shown in Figure 7-15.

| Cluster Overview         |                         | <b>Server Nodes</b> | Data Buckets | <b>Views</b> | <b>XDCR</b>   | Log              | <b>Settings</b>                |         |
|--------------------------|-------------------------|---------------------|--------------|--------------|---------------|------------------|--------------------------------|---------|
| default                  | $\checkmark$            | > Views             |              |              |               |                  |                                |         |
| <b>Development Views</b> | <b>Production Views</b> | $\left( 1\right)$   |              |              |               |                  | <b>Create Development View</b> |         |
| Name                     | Language                | <b>Status</b>       |              |              |               |                  | ليسية                          |         |
| design/dev catalog       | javascript              |                     |              | Compact      | <b>Delete</b> | Add Spatial View | Add View                       | Publish |

*Figure 7-15. Selecting Create Development View*

3. In Create Development View dialog specify a Design Document Name (\_design/dev\_catalog) and View Name (catalog\_view) as shown in Figure 7-16. The design prefix is not included in the design document name when accessed programmatically with a Java client. Click on Save.

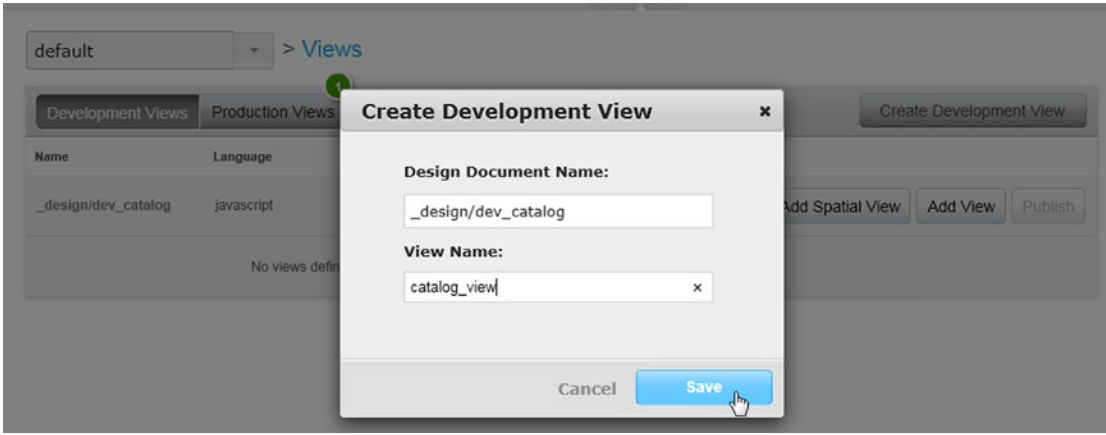

*Figure 7-16. Creating a Development View*

A development view called catalog\_view gets created as shown in Figure 7-17.

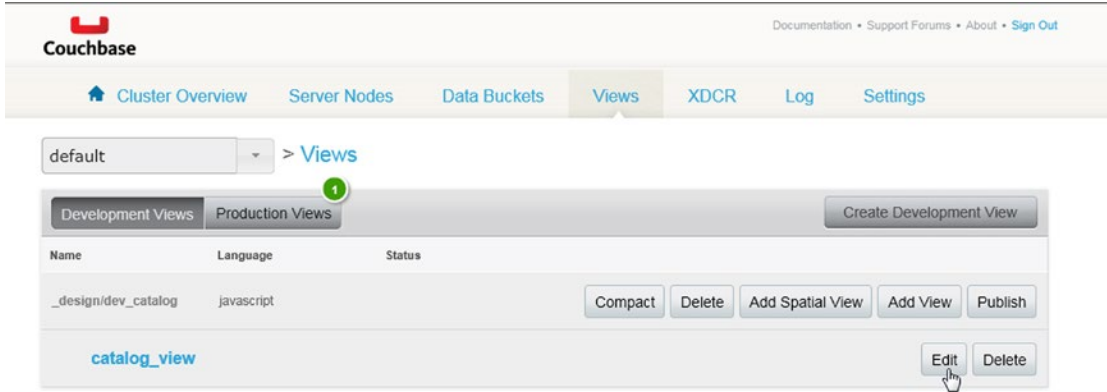

*Figure 7-17. The catalog\_view View*

- 4. We need to edit the default Map function to output a JSON with key/value pairs for the journal, publisher, edition, title, and author fields. Click on Edit to edit the view.
- 5. Copy the following function to the View Code ► Map region.

```
function(doc,meta) {
   if (meta.type == 'json') {
  emit(doc.name, [doc.journal,doc.publisher,doc.edition,doc.title,doc.author]);
} }
```
6. Click on Save to save the Map function. The catalog view view including the View Code is shown in Figure 7-18.

| Cluster Overview                                                                                                    | Server Nodes  | Data Buckets                          | <b>Views</b> | <b>XDCR</b>              | Log                                                         | Settings                              |
|----------------------------------------------------------------------------------------------------|---------------|---------------------------------------|--------------|--------------------------|-------------------------------------------------------------|---------------------------------------|
| default<br>$\mathbf{v}$                                                                                                    | $>$ Views $>$ | design/dev_catalog/ view/catalog_view |              |                          |                                                             |                                       |
| catalog <sub>2</sub>                                                                                                    |               |                                       | $\mathbb{Z}$ |                          | Preview a Random Document                                   | <b>Edit Document</b>                  |
| "journal": "Oracle Magazine",<br>"edition": "March April 2013",<br>"author": "Tom Haunert",<br>"title": "Quintessential and Collaborative",<br>"publisher": "Oracle Publishing" |               |                                       |              | "rev":<br>"type": "json" | "id": "catalog2",<br>"expiration": 0,<br>"flags": 33554432, | "3-0000083bb527bcdd0000000002000000", |
| <b>VIEW CODE</b>                                                                                                    |               |                                       |              |                          |                                                             | Save As<br>Save                       |
| Map                                                                                                    |               |                                       |              |                          |                                                             | Reduce (built in: count, sum, stats)  |
| function (doc, meta)<br>$\mathbf{2}$<br>if $(meta-type == 'join')$<br>emit(doc.name, [doc.journal,doc.publisher,doc.edition,doc.title,doc.author]);<br>š<br>4                   |               |                                       |              |                          |                                                             |                                       |

*Figure 7-18. Map Function of catalog\_view View*

7. We need to convert the development view to a production view before we are able to access the view from a Couchbase Java client. Click on Publish as shown in Figure 7-19 to convert the view to a production view.

| <b>Cluster Overview</b><br>侖 |                         | <b>Server Nodes</b> | <b>Data Buckets</b> | <b>Views</b> | <b>XDCR</b>   | Log              | <b>Settings</b>                |                          |
|------------------------------|-------------------------|---------------------|---------------------|--------------|---------------|------------------|--------------------------------|--------------------------|
| default                      | $\mathbf{v}$            | > Views             |                     |              |               |                  |                                |                          |
| <b>Development Views</b>     | <b>Production Views</b> | Ο                   |                     |              |               |                  | <b>Create Development View</b> |                          |
| Name                         | Language                | <b>Status</b>       |                     |              |               |                  |                                |                          |
| design/dev_catalog           | javascript              |                     |                     | Compact      | <b>Delete</b> | Add Spatial View | Add View                       | Publish<br>$\frac{1}{2}$ |
| catalog_view                 |                         |                     |                     |              |               |                  | Edit                           | Delete                   |

*Figure 7-19. Converting catalog\_view to a Production View*

## Migrating Couchbase Documents to MongoDB

In this section we shall query the JSON documents stored earlier in Couchbase Server and migrate the JSON to MongoDB database. We shall use the MigrateCouchbaseToMongoDB application to migrate the JSON documents from Couchbase Server to a MongoDB database. We added a view encapsulated in a design document to Couchbase Server so that we may use the view to query the Couchbase Server. A view is represented with the com.couchbase.client.java.view.View class, and a view query is represented with the com.couchbase.client.java.view.ViewQuery class, which provides the from(java.lang.String design, java.lang.String view) class method to create a ViewQuery instance. The Bucket class provides the overloaded query() method to query a view. Each of the query() methods return a ViewResult instance, which represents the result from a ViewQuery. We shall generate a ViewResult for the documents stored in Couchbase Server using a view query and subsequently iterate over the view result to migrate the JSON documents to MongoDB.

1. In the MigrateCouchbaseToMongoDB application's main method create an instance of Bucket as discussed earlier.

```
Cluster cluster = CouchbaseCluster.create();
Bucket defaultBucket = cluster.openBucket();
```
2. Also as discussed in Chapter [1,](http://dx.doi.org/10.1007/978-1-4842-1598-2_1) create an instance of MongoCollection for the catalog collection to which the Couchbase documents are to be migrated.

```
mongoClient = new MongoClient(Arrays.asList(new ServerAddress("localhost", 27017)));
MongoDatabase db = mongoClient.getDatabase("local");
MongoCollection<Document> coll = db.getCollection("catalog");
```
3. Having created a connection with the Couchbase Server and the MongoDB server we shall migrate the Couchbase documents to MongoDB. Invoke the query(ViewQuery query) method using the Bucket instance to generate a ViewResult object. Create a ViewQuery argument using the static method from(java.lang.String design, java.lang.String view) with the design document name as catalog and view name as catalog view, which were created in the preceding section.

ViewResult result = defaultBucket.query(ViewOuery.from("catalog","catalog\_view"));

4. ViewResult provides the overloaded rows() method that returns an Iterator over the rows in the view result. The ViewRow interface represents a view row. Using an enhanced for loop, iterate over the rows in the ViewResult and output each row to MongoDB.

```
for (ViewRow row : result) {
 //Migrate each row to MongoDB
}
```
5. A document in MongoDB Java driver is represented with the org.bson.Document class. Create an instance of Document for each row in the ViewResult. The JSON document in Couchbase Server driver is represented with the JsonDocument class. A JsonDocument instance may be obtained from a ViewRow instance using the document() method. Subsequently the JSON object is obtained from the JsonDocument with the content() method. The JsonObject instance has field/value pairs for a JSON document. Obtain the field names from the JsonObject as a Set using the getNames() method. Obtain an Iterator from the Set using the iterator() method. Using a while loop iterate over the field names and get each field name as a String. Obtain the field value using the getString(String fieldName) method in JsonObject. Using the append(String key, Object value) method in Document add the field/value pairs to the BSON document to be stored in MongoDB.

```
for (ViewRow viewRow : result) {
           Document catalog = new Document();
             JsonDocument json = viewRow.document();
            JsonObject jsonObj = json.content();
            Set<java.lang.String> fieldNames = jsonObj.getNames();
             Iterator<String> iter = fieldNames.iterator();
            while (iter.hasNext()) {
                 String fieldName = iter.next();
                 String fieldValue = jsonObj.getString(fieldName);
                catalog = catalog.append(fieldName, fieldValue);
 }
```
6. Having created the Document instance to be stored in MongoDB invoke the insertOne(TDocument document) method using the MongoCollection instance to store the BSON document in MongoDB.

```
coll.insertOne(catalog);
```
The MigrateCouchbaseToMongoDB application is listed below.

package mongodb;

```
import java.util.Arrays;
import java.util.Iterator;
import java.util.Set;
import org.bson.Document;
import com.couchbase.client.java.Bucket;
import com.couchbase.client.java.Cluster;
import com.couchbase.client.java.CouchbaseCluster;
import com.couchbase.client.java.document.JsonDocument;
import com.couchbase.client.java.document.json.JsonObject;
import com.couchbase.client.java.view.ViewQuery;
import com.couchbase.client.java.view.ViewResult;
import com.couchbase.client.java.view.ViewRow;
import com.mongodb.MongoClient;
import com.mongodb.ServerAddress;
import com.mongodb.client.MongoCollection;
import com.mongodb.client.MongoDatabase;
```

```
Chapter 7 ■ Migrating Couchbase to MongoDB
public class MigrateCouchbaseToMongoDB {
     private static Bucket defaultBucket;
     private static MongoClient mongoClient;
     public static void main(String[] args) {
         Cluster cluster = CouchbaseCluster.create();
         defaultBucket = cluster.openBucket();
         migrate();
     }
     public static void migrate() {
         mongoClient = new MongoClient(Arrays.asList(new ServerAddress(
                 "localhost", 27017)));
         MongoDatabase db = mongoClient.getDatabase("local");
         MongoCollection<Document> coll = db.getCollection("catalog");
         ViewResult result = defaultBucket.query(ViewQuery.from("catalog",
                 "catalog view"));
         for (ViewRow viewRow : result) {
            Document catalog = new Document();
             JsonDocument json = viewRow.document();
             JsonObject jsonObj = json.content();
            Set<java.lang.String> fieldNames = jsonObj.getNames();
             Iterator<String> iter = fieldNames.iterator();
             while (iter.hasNext()) {
                 String fieldName = iter.next();
                 String fieldValue = jsonObj.getString(fieldName);
                 catalog = catalog.append(fieldName, fieldValue);
 }
             coll.insertOne(catalog);
         }
     }
```

```
}
```
7. To run the MigrateCouchbaseToMongoDB application right-click on MigrateCouchbaseToMongoDB.java in the Package Explorer and select Run As  $\triangleright$  Java Application as shown in Figure [7-20](#page-307-0).

<span id="page-307-0"></span>

| File Edit Source Refactor Navigate Search Project Run Window Help                                                                                                    |                      |                                                                                                    |                                                                                                    |                                                                                                    |  |  |
|----------------------------------------------------------------------------------------------------|----------------------|----------------------------------------------------------------------------------------------------|----------------------------------------------------------------------------------------------------|----------------------------------------------------------------------------------------------------|--|--|
| <b>B</b> · <b>R</b> & B & D II B N 2 9                                                                                                    |                      | New                                                                                                    | ٠                                                                                                    | サンシロロ 9 2 カーダ やや・+                                                                                                    |  |  |
| 日冬日<br>$\triangledown$<br>Project Explorer 23<br>CouchbaseToMongoDB<br>a <sup>src/main/java</sup><br>$\triangleleft$ $\Box$ mongodb<br>D J CreateCouchbaseDocument.java<br>> J MigrateCouchbaseToMongoDB.ja<br>b 图 src/main/resources<br>[典 src/test/java<br>src/test/resources<br>Maven Dependencies<br>> RE System Library [jdk1.7.0_51]<br>D B STC<br>$\triangleright$ $\triangleright$ target<br>M pom.xml | 論<br>×<br>$\partial$ | Open Type Hierarchy<br>Show In<br>Open<br>Open With<br>Copy<br>Copy Qualified Name<br>Paste<br>Delete<br>Remove from Context<br><b>Build Path</b><br>Source<br>Refactor | F4<br>Alt+Shift+W ▶<br>F3<br>٠<br>$Ctrl + C$<br>$Ctrl + V$<br>Delete<br>Ctrl+Alt+Shift+Down<br>$\mathbf{r}$<br>Alt+Shift+S ▶<br>Alt+Shift+T ▶ | J MigrateCouchbaseToMongo 23<br>baseDocument.j<br>getDatabase("local");<br>db.getCollection("catalog");<br>et.query(ViewQuery.from("catalog",<br>$ment()$ ;<br>document();<br>$ontent()$ ;<br>Names = jsonObj.getNames();<br>ldNames.iterator(); |  |  |
|                                                                                                    | $\sum$<br>Δı         | Import<br>Export                                                                                                    |                                                                                                    | $next()$ ;                                                                                                    |  |  |
|                                                                                                    | S)                   | Refresh<br>References<br>Declarations<br>Profile As<br>Debug As                                                                                                    | F5<br>٠<br>٠<br>۰<br>٠                                                                                                    | ation] C:\Program Files\Java\jdk1.7.0_51\bin\javaw.exe (Aug 11, 201                                                                                                    |  |  |
|                                                                                                    |                      | Run As<br>Validate<br>Team<br>Compare With                                                                                                    | ٠                                                                                                    | 昌<br>1 Run on Server<br>Alt+Shift+X, R<br>2 Java Application<br>Alt+Shift+X, J<br>U.<br>Run Configurations                                                                                                    |  |  |

*Figure 7-20. Running the MigrateCouchbaseToMongoDB Application*

8. The Couchbase Server documents get migrated to MongoDB. Subsequently run the following commands in Mongo shell.

>use local >db.catalog.find()

The two JSON documents migrated to MongoDB get listed as shown in Figure 7-21.

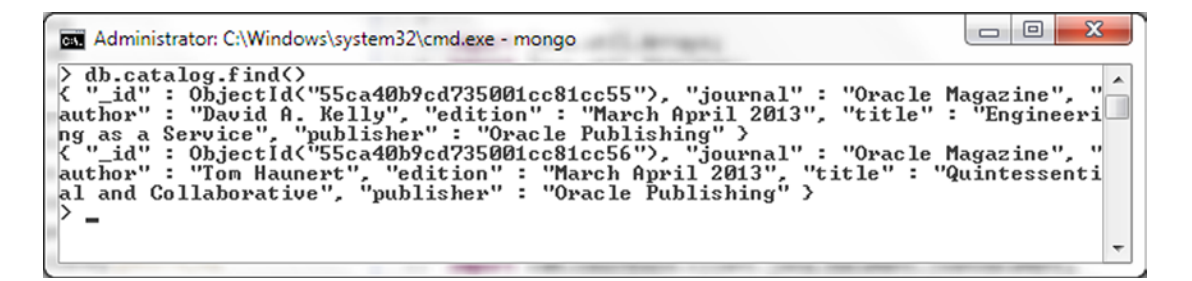

*Figure 7-21. Listing the Migrated Documents in Mongo Shell*

# **Summary**

Both Couchbase and MongoDB store documents as JSON with MongoDB having some advantages over Couchbase in document handling. In this chapter we migrated a Couchbase document to MongoDB. First, we created a JSON document in Couchbase in a Java application in Eclipse IDE. Subsequently we migrated the Couchbase document to MongoDB in another Java application. In the next chapter we shall migrate an Oracle Database table to MongoDB.

### **Chapter 8**

### an an a

# **Migrating Oracle Database**

MongoDB is the leading NoSQL database. MongoDB stores documents using the BSON (binary JSON) data format, which is the most flexible of data models with provisions to create hierarchies of data structures. Oracle Database stores data in a fixed schema table format. The database models of the two databases are vastly different: MongoDB being based on Document store while Oracle Database is based on the fixed table format with two-dimensional matrices made of columns and rows. In this chapter we shall migrate an Oracle Database table to MongoDB Server. While a direct migration tool is not available for migrating from Oracle to MongoDB, the latter provides an import tool called the mongoimport tool for importing data from a CSV, TSV, or JSON file into a MongoDB database. We shall first export Oracle Database table to a CSV file. Subsequently we shall import the CSV file data into MongoDB Server using the mongoimport tool. This chapter covers the following topics.

- • Overview of the mongoimport tool
- Setting up the environment
- Creating an Oracle Database table
- Exporting an Oracle Database table to a CSV file
- Importing data from a CSV file to MongoDB
- Displaying the JSON data in MongoDB

## Overview of the mongoimport Tool

The mongoimport tool is used to transfer data from a file (CSV, TSV, or JSON) to MongoDB Server. The syntax for using the mongoimport tool is as follows.

mongoimport <options> <file>

Some of the options supported by mongoimport are discussed in Table [8-1](#page-310-0).

| <b>Option</b>             | <b>Description</b>                                                                                       |
|---------------------------|----------------------------------------------------------------------------------------------------|
| -v, --verbose             | Verbosity option for a detailed output. Include multiple times for more<br>verbosity, for example, -vvv. |
| --quiet                   | Command output is not generated (data still transfers).                                                  |
| $-h, -host$               | MongoDB host to connect to. Could include port in the format<br>--host host:port.                        |
| --port                    | MongoDB port to connect to.                                                                              |
| -u, --username            | Username for authentication.                                                                             |
| -p, --password            | Password for authentication.                                                                             |
| $-d, -db$                 | Database instance to use.                                                                                |
| -c, --collection          | Collection to use.                                                                                       |
| -f, --fields              | Field names separated by comma.                                                                          |
| --file                    | File to import from. If not specified, stdin is used. Could be a .csv file,<br>.json file, or .tsv file. |
| --headerline              | Use the first line in the input file as field list.                                                      |
| --jsonArray               | Input source is JSON array.                                                                              |
| --type                    | Input format to import. Value could be json, csv, or tsv. Default is json.                               |
| --drop                    | Drop collection before inserting documents.                                                              |
| --ignoreBlanks            | Ignore fields with empty values in CSV and TSV.                                                          |
| --maintainInsertionOrder  | Maintain insertion order.                                                                                |
| --stopOnError             | Stop importing at first insert/upsert error.                                                             |
| --upsert                  | Insert or update objects that already exist.                                                             |
| --writeConcern            | Write concern options.                                                                                   |
| --numInsertionWorkers, -j | Number of insert operations to run concurrently.                                                         |
| --fieldFile               | File with field names - one per line.                                                                    |

<span id="page-310-0"></span>*Table 8-1. Options Supported by mongoimport Tool*

## Setting Up the Environment

We need to download the following software for this chapter.

- Oracle Database 12c. Download from [www.oracle.com/technetwork/database/](http://www.oracle.com/technetwork/database/enterprise-edition/downloads/index-092322.html) [enterprise-edition/downloads/index-092322.html](http://www.oracle.com/technetwork/database/enterprise-edition/downloads/index-092322.html).
- MongoDB Server (Version: 3.0.5).
- The mongoimport tool is installed with MongoDB Server and for Windows located in C:\Program Files\MongoDB\Server\3.0\bin directory.

As a reminder, when installing and configuring MongoDB Server create the  $c:\data\db$  directory.

## Creating an Oracle Database Table

First, create an Oracle Database table WLSLOG using the following SQL script. The SQL script may be run from SQL\*Plus.

```
CREATE TABLE OE.WLSLOG (ID VARCHAR2(255) PRIMARY KEY, TIME_STAMP VARCHAR2(255), CATEGORY 
VARCHAR2(255), TYPE VARCHAR2(255), SERVERNAME VARCHAR2(255), CODE VARCHAR2(255), MSG 
VARCHAR2(255));
INSERT INTO OE.WLSLOG (ID, TIME_STAMP, CATEGORY, TYPE, SERVERNAME, CODE, MSG) values 
('catalog1','Apr-8-2014-7:06:16-PM-PDT','Notice','WebLogicServer','AdminServer','BEA-
000365','Server state changed to STANDBY');
INSERT INTO OE.WLSLOG (ID, TIME_STAMP, CATEGORY, TYPE, SERVERNAME, CODE, MSG) values 
('catalog2','Apr-8-2014-7:06:17-PM-PDT','Notice','WebLogicServer','AdminServer','BEA-
000365','Server state changed to STARTING');
INSERT INTO OE.WLSLOG (ID,TIME_STAMP, CATEGORY, TYPE, SERVERNAME, CODE, MSG) values 
('catalog3','Apr-8-2014-7:06:18-PM-PDT', 'Notice', 'WebLogicServer', 'AdminServer', 
'BEA-000365', 'Server state changed to ADMIN');
INSERT INTO OE.WLSLOG (ID,TIME_STAMP, CATEGORY, TYPE, SERVERNAME, CODE, MSG) values 
('catalog4','Apr-8-2014-7:06:19-PM-PDT', 'Notice', 'WebLogicServer', 'AdminServer', 
'BEA-000365', 'Server state changed to RESUMING');
INSERT INTO OE.WLSLOG (ID,TIME_STAMP, CATEGORY, TYPE, SERVERNAME, CODE, MSG) values 
('catalog5','Apr-8-2014-7:06:20-PM-PDT', 'Notice', 'WebLogicServer', 'AdminServer', 
'BEA-000361', 'Started WebLogic AdminServer');
INSERT INTO OE.WLSLOG (ID,TIME_STAMP, CATEGORY, TYPE, SERVERNAME, CODE, MSG) values 
('catalog6','Apr-8-2014-7:06:21-PM-PDT', 'Notice', 'WebLogicServer', 'AdminServer', 
'BEA-000365', 'Server state changed to RUNNING');
INSERT INTO OE.WLSLOG (ID,TIME_STAMP, CATEGORY, TYPE, SERVERNAME, CODE, MSG) values 
('catalog7','Apr-8-2014-7:06:22-PM-PDT', 'Notice', 'WebLogicServer', 'AdminServer', 
'BEA-000360', 'Server started in RUNNING mode');
```
### Exporting an Oracle Database Table to a CSV File

Next, export the Oracle Database table to a CSV file. Run the following SQL script in SQL\*Plus to select data from the OE.WLSLOG table and export to a wlslog.csv file.

```
set pagesize 0 linesize 500 trimspool on feedback off echo off
select ID || ',' || TIME_STAMP || ',' || CATEGORY || ',' || TYPE || ',' || SERVERNAME || ',' 
|| CODE || ',' || MSG from OE.WLSLOG;
spool wlslog.csv
/
spool off
```
When the SQL script is run as shown in Figure [8-1,](#page-312-0) data is exported to the wlslog.csv file.

```
SQL> set pagesize 0 linesize 500 trimspool on feedback off echo off<br>SQL> select ID 11 ',' 11 TIME_STAMP 11 ',' 11 CATEGORY 11 ',' 11 TYPE 11 ',' 11<br>SERUERNAME 11 ',' 11 CODE 11 ',' 11 MSG from OE.WLSLOG;<br>catalog1.App-8-201
catalog3, Apr-8-2014-7:06:18-PM-PDT, Notice, WebLogicServer, AdminServer, BEA-000365,
Server state changed to ADMIN<br>|catalog4.Apr-8-2014-7:06:19-PM-PDT,Notice,WebLogicServer,AdminServer,BEA-000365,<br>|Server state changed to RESUMING<br>|catalog5.Apr-8-2014-7:06:20-PM-PDT,Notice,WebLogicServer,AdminServer,BEA-00
catalogs, Apr-8-2014-7:06:20-PM-PDI, Notice, WebLogicServer, AdminServer, BEA-000361,<br>Started WebLogic AdminServer<br>catalog6, Apr-8-2014-7:06:21-PM-PDI, Notice, WebLogicServer, AdminServer, BEA-000365,<br>Server state changed 
SQL> spool wlslog.csv<br>SQL> /
SQL>/<br>
catalog1.Apr-8-2014-7:06:16-PM-PDT.Notice.WebLogicServer.AdminServer.BEA-000365.<br>
Server state changed to STANDBY<br>
catalog2.Apr-8-2014-7:06:17-PM-PDT.Notice.WebLogicServer.AdminServer.BEA-000365.<br>
Server state chang
catalog4.Apr-8-2014-7:06:19-PM-PDT.Notice.WebLogicServer.AdminServer.BEA-000365.
Server state changed to RESUMING<br>catalog5.Apr-8-2014-7:06:20-PM-PDT,Notice,WebLogicServer,AdminServer,BEA-000361,<br>Started WebLogic AdminServer<br>catalog6.Apr-8-2014-7:06:21-PM-PDT,Notice,WebLogicServer,AdminServer,BEA-000365
Server started in RUNNING mode
SQL> spool off
SQL>
```
*Figure 8-1. Exporting Oracle Database Table to CSV File*

Remove the leading SQL> / and trailing SQL> spool off from the output exported to save the following as the wlslog.csv file. The leading and trailing lines are to be removed because the input to the mongoimport tool should be a CSV file.

```
catalog1,Apr-8-2014-7:06:16-PM-PDT,Notice,WebLogicServer,AdminServer,BEA-000365,Server state 
changed to STANDBY
catalog2,Apr-8-2014-7:06:17-PM-PDT,Notice,WebLogicServer,AdminServer,BEA-000365,Server state 
changed to STARTING
catalog3,Apr-8-2014-7:06:18-PM-PDT,Notice,WebLogicServer,AdminServer,BEA-000365,Server state
changed to ADMIN
catalog4,Apr-8-2014-7:06:19-PM-PDT,Notice,WebLogicServer,AdminServer,BEA-000365,Server state 
changed to RESUMING
catalog5,Apr-8-2014-7:06:20-PM-PDT,Notice,WebLogicServer,AdminServer,BEA-000361,Started 
WebLogic AdminServer
catalog6,Apr-8-2014-7:06:21-PM-PDT,Notice,WebLogicServer,AdminServer,BEA-000365,Server state 
changed to RUNNING
catalog7,Apr-8-2014-7:06:22-PM-PDT,Notice,WebLogicServer,AdminServer,BEA-000360,Server 
started in RUNNING mode
```
## Importing Data from a CSV File to MongoDB

In this section we shall transfer data from the wlslog.csv file to MongoDB Server using the mongoimport tool.

1. Start the MongoDB server with the following command.

>mongod

MongoDB gets started on localhost on port 27017 as shown in Figure 8-2.

| $\mathbf{x}$<br>$\Box$<br>$\Box$<br>Administrator: C:\Windows\system32\cmd.exe - mongod                                                                                                |  |
|----------------------------------------------------------------------------------------------------|--|
| C:\MongoDB>mongod                                                                                                    |  |
| Hotfix KB2731284 or later update is not<br>2015-08-04T15:41:42.592-0700 I CONTROL                                                                                                    |  |
| installed, will zero-out data files<br>2015-08-04T15:41:42.780-0700 I JOURNAL<br>[initandlisten] journal dir=C:\data\db\j                                                              |  |
| ournal<br>2015-08-04T15:41:42.781-0700 I<br><b>JOURNAL</b><br>[initandlisten] recover: no journal fil                                                                                  |  |
| es present, no recovery needed                                                                                                    |  |
| 2015-08-04T15:41:42.873-0700 I<br>JOURNAL<br>[durability] Durability thread started<br>2015-08-04T15:41:42.875-0700 I<br>JOURNAL<br>Liournal writer] Journal writer thread s           |  |
| tarted<br>2015-08-04T15:41:43.004-0700 I CONTROL<br>[initandlisten] MongoDB starting : pid=9                                                                                           |  |
| 032 port=27017 dbpath=C:\data\db\ 64-bit<br>host=dvohra-PC                                                                                                    |  |
| 2015-08-04T15:41:43.004-0700 I CONTROL<br>[initandlisten] targetMinOS: Windows Ser<br>ver 2003 SP2                                                                                     |  |
| 2015-08-04T15:41:43.004-0700 I<br>[initandlisten] db version v3.0.5<br><b>CONTROL</b><br>2015-08-04T15:41:43.005-0700 I<br><b>CONT ROL</b><br>[initandlisten] git version: 8bc4ae20708 |  |
| dbb493cb09338d9e7be6698e4a3a3                                                                                                    |  |
| 2015-08-04T15:41:43.005-0700 I CONTROL<br>[initandlisten] build info: windows sys.<br>getwindowsversion(major=6, minor=1, build=7601, platform=2, service_pack='Servic                 |  |
| $e$ Pack 1') BOOST LIB UERSION=1 49<br>2015-08-04T15:41:43.005-0700 I CONTROL<br>[initandlisten] allocator: tcmalloc                                                                   |  |
| 2015-08-04T15:41:43.005-0700 I CONTROL<br>[initandlisten] options: {}                                                                                                    |  |
| 2015-08-04T15:41:44.356-0700 I NETWORK<br>[initandlisten] waiting for connections<br>on port 27017                                                                                     |  |
|                                                                                                    |  |
|                                                                                                    |  |

*Figure 8-2. Starting MongoDB Server*

2. Run the mongoimport tool to transfer data from the wlslog.csv file to the MongoDB Server. The command options are listed in Table 8-2.

*Table 8-2. Command Parameters Used for the mongoimort Tool Command*

| <b>Option</b> | Value                                                    | <b>Description</b>                                                                                                    |
|---------------|----------------------------------------------------------|----------------------------------------------------------------------------------------------------|
| $-db$         | wls                                                      | MongoDB database instance. The database is not<br>required to be created prior to running the mongoimport<br>tool and gets created when the import toll is run. |
| --collection  | wlslog                                                   | Collection name. The collection is also not required to<br>be created prior to running the import tool.                                                         |
| --type        | CSV                                                      | Type of input data is CSV.                                                                                                    |
| --fields      | ID, TIME STAMP, CATEGORY, TYPE,<br>SERVERNAME, CODE, MSG | Input fields.                                                                                                    |
| --file        | wlslog.csv                                               | Input file.                                                                                                    |

### Chapter 8 ■ Migrating Oracle Database

3. Run the following mongoimport command.

```
mongoimport --db wls --collection wlslog --type csv --fields ID,TIME_STAMP,
CATEGORY,TYPE,SERVERNAME,CODE,MSG --file wlslog.csv
```
As the output indicates, data gets transferred to MongoDB Server from the wlslog.csv file as shown in Figure 8-3. For the 7 lines of input data 7 documents get created in MongoDB Server.

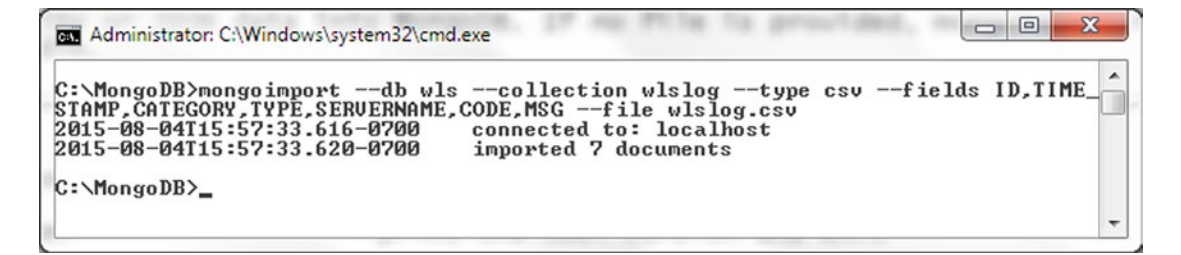

*Figure 8-3. Running the mongoimport Tool Command*

## Displaying the JSON Data in MongoDB

The following steps show you how to display the JSON data:

1. Start the Mongo shell with the following command.

>mongo

2. To use the wls database run the following Mongo shell command.

>use wls

3. To list the collections run the following Mongo shell command.

>show collections

4. To output the document count run the following Mongo shell command.

>db.wlslog.count()

The output from the preceding commands is shown in Figure [8-4.](#page-315-0)

```
\begin{array}{c|c|c|c|c|c} \hline \multicolumn{3}{|c|}{0} & \multicolumn{3}{|c|}{0} \end{array}\mathbf{x}Administrator: C:\Windows\system32\cmd.exe - mongo
C:\MongoDB>mongo<br>2015-08-04T15:58:09.472-0700 I CONTROL  Hotfix KB2731284 or later update is not
installed, will zero-out data files
MongoDB shell version: 3.0.5
connecting to: test
\triangleright use wls
switched to db wls
> show collections
system.indexes
wislog
\frac{2}{7}db.wlslog.count()٠
```
*Figure 8-4. The Document Count is 7*

5. To list the documents imported to MongoDB Server run the following Mongo shell command.

>db.wlslog.find()

The documents imported to MongoDB Server get listed as shown in Figure 8-5.

```
\Box
\Box\mathbf{x}Administrator: C:\Windows\system32\cmd.exe - mongo
And Sales (Summate System Scyneck - Hongo)<br>
2014-7:06:17-PM-PDT", "CATEGORY" : "Notice", "TYPE" : "WebLogicServer", "SERVERN<br>
2014-7:06:17-PM-PDT", "CATEGORY" : "Notice", "TYPE" : "WebLogicServer", "SERVERN<br>
2014-7:06:17-P
RNDBY" > ObjectId("55c1435d13326a4cc6b43256"), "ID" : 3, "TIME_STAMP" : "Apr-8-<br>2014-7:06:18-PM-PDT", "CATEGORY" : "Notice", "TYPE" : "WebLogicServer", "SERUERN<br>AME" : "AdminServer", "CODE" : "BEA-000365", "MSG" : "Server 
AME" : "AdminServer", "CODE" : "BEA-000365", "MSG" : "Server state changed to RE<br>SUMING" > ObjectId("55c1435d13326a4cc6b43258"), "ID" : 5, "TIME_STAMP" : "Apr-8-<br>| MET : ObjectId("55c1435d13326a4cc6b43258"), "ID" : 5, "TIM
er" )<br>
er" )<br>
("id" : ObjectId("55c1435d13326a4cc6b43259"), "ID" : 6, "TIME_STAMP" : "Apr-8-<br>
2014-7:06:21-PM-PDT", "CATEGORY" : "Notice", "TYPE" : "WebLogicServer", "SERVERN<br>
AME" : "AdminServer", "CODE" : "BEA-000365", "
Windows - ObjectId("55c1435d13326a4cc6b4325a"), "ID" : 7, "TIME_STAMP" : "Apr-8-<br>2014-7:06:22-PM-PDT", "CATEGORY" : "Notice", "TYPE" : "WebLogicServer", "SERVERN<br>AME" : "AdminServer", "CODE" : "BEA-000360", "MSG" : "Server
\sum_{n=0}^{n+1}\rightarrow
```
*Figure 8-5. The 7 Documents Transferred to MongoDB Server*

# **Summary**

In this chapter we transferred Oracle Database table data to MongoDB Server. First, we created an Oracle Database table. As a direct data transfer tool is not available, first we exported the Oracle Database table to a CSV file. Subsequently the CSV file data is transferred to MongoDB Server using the MongoDB mongoimport tool. In the next chapter we shall use Kundera, a JPA 2.0 compliant Object-Datastore Mapping library for NoSQL datastores.

### **Chapter 9**

### <u> Barat Barat Barat Barat Barat Barat Barat Barat Barat Barat Barat Barat Barat Barat Barat Barat Barat Barat Barat Barat Barat Barat Barat Barat Barat Barat Barat Barat Barat Barat Barat Barat Barat Barat Barat Barat Bara</u>

# **Using Kundera with MongoDB**

The Java Persistence API (JPA) is the Java API for persistence management and object/relational mapping in Java EE/Java SE environment with which a Java domain model is used to manage a relational database. JPA also provides a query language API with the Query interface for static and dynamic queries. JPA is designed primarily for relational databases, and Kundera is a JPA 2.0-compliant Object-Datastore Mapping library for NoSQL datastores. Kundera also supports relational databases and provides NoSQL datastore-specific configurations for MongoDB and some other NoSQL databases: Apache Cassandra, and HBase. Using the kundera-mongo library in the domain model MongoDB may be accessed using the JPA. In this chapter we shall access MongoDB with the kundera-mongo module and run CRUD (Create, Read, Update, and Delete) operations on MongoDB, covering the following topics:

- Setting up the environment
- Creating a MongoDB collection
- Creating a Maven project in Eclipse
- Creating a JPA entity class
- Configuring JPA in the persistence.xml configuration file
- • Creating a JPA client class
- Running JPA CRUD operations
- The Kundera-Mongo JPA Client class
- Installing the Maven project
- Running the Kundera-Mongo JPA Client class
- Invoking the KunderaClient methods

## Setting Up the Environment

We shall need the following software for this chapter.

- Eclipse IDE for Java EE Developers from [www.eclipse.org/downloads/](http://www.eclipse.org/downloads/).
- MongoDB 3.0.2 (or a later version) Windows binaries mongodb-win32-x86 64-3.0.2-signed.msi from [www.mongodb.org/dl/win32/x86\\_64](http://www.mongodb.org/dl/win32/x86_64). Double-click on the mongodb-win32-x86  $64-3.0.2$ -signed file to install MongoDB 3.0.2. Add the bin directory, for example C:\Program Files\MongoDB\Server\3.0\bin, to the PATH environment variable.
- Java 7 from [www.oracle.com/technetwork/java/javase/downloads/](http://www.oracle.com/technetwork/java/javase/downloads/jdk7-downloads-1880260.html) [jdk7-downloads-1880260.html](http://www.oracle.com/technetwork/java/javase/downloads/jdk7-downloads-1880260.html)

The MongoDB versions supported by Kundera are 2.6.3+ & 3.0.2. Create a directory C:\data\db for the MongoDB data if not already created for an earlier chapter. Start MongoDB with the following command from a command shell.

>mongod

MongoDB gets started waiting for connections on localhost:27017.

## Creating a MongoDB Collection

We need to create a MongoDB collection in which to store the documents. Start the Mongo shell with the mongo command

>mongo

Create a collection called catalog with the following commands in Mongo shell. The first command sets the database to local. The second command drops the catalog collection.

```
>use local
>db.catalog.drop()
>db.createCollection("catalog")
```
The catalog collection gets created as shown in Figure 9-1.

```
\triangleright use local
switched to db local
\Diamond db.catalog.drop()
true
  db.createCollection("catalog")
\frac{\langle}{\rangle}"ok" : 1
```
*Figure 9-1. Creating MongoDB Collection*

## Creating a Maven Project in Eclipse

The kundera-mongo library is available as a Maven dependency. We shall use a Maven project to access MongoDB with the kundera-mongo library for which to create a Maven project in Eclipse IDE.

- 1. Select File  $\triangleright$  New  $\triangleright$  Other in Eclipse IDE.
- 2. Select Maven  $\triangleright$  Maven Project in the New window as shown in Figure 9-2. Click on Next.

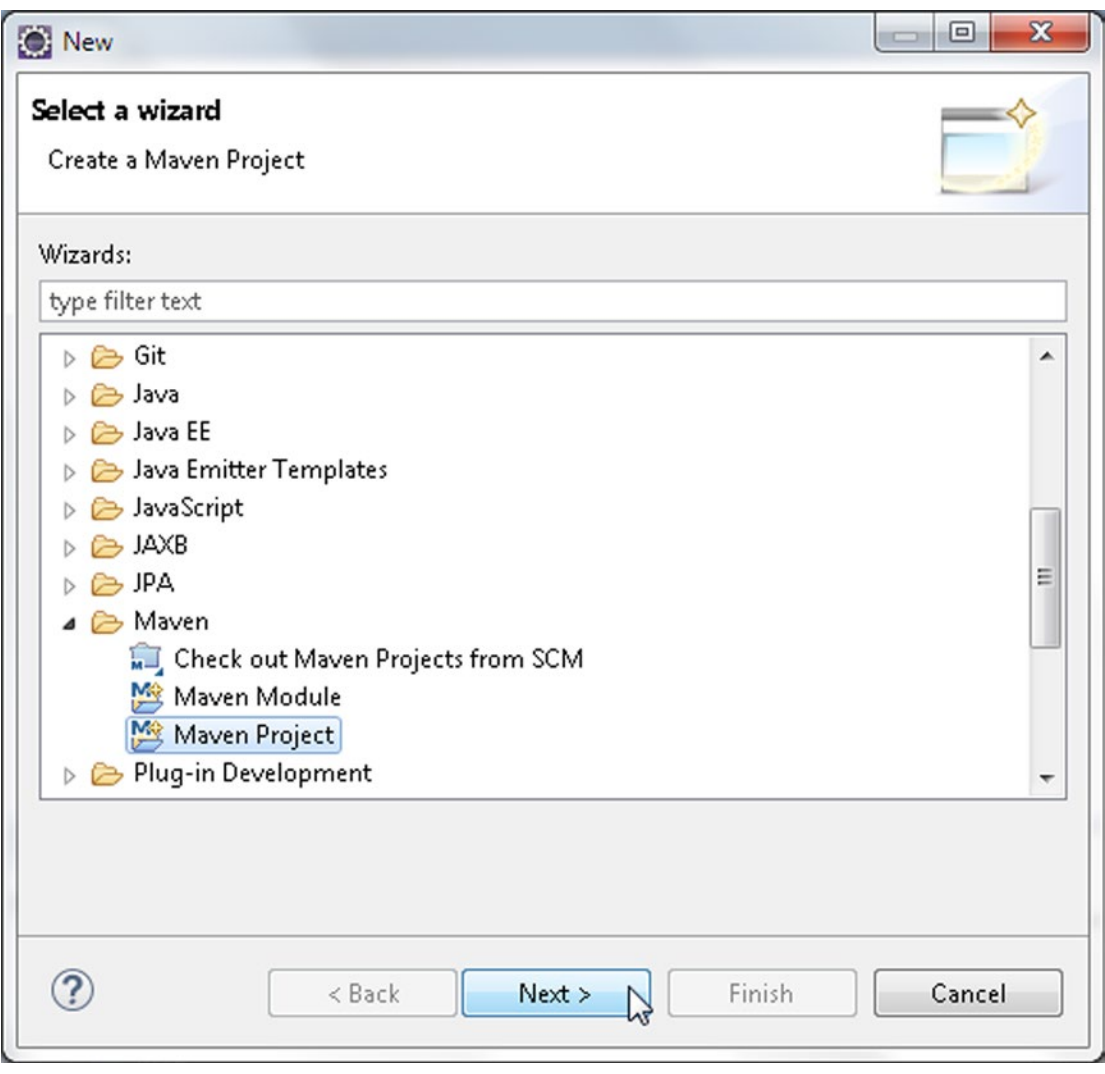

*Figure 9-2. Selecting Maven* ➤ *Maven Project*

3. In New Maven Project wizard select the Create a simple project check box. Also select the Use default Workspace location check box as shown in Figure 9-3. Click on Next.

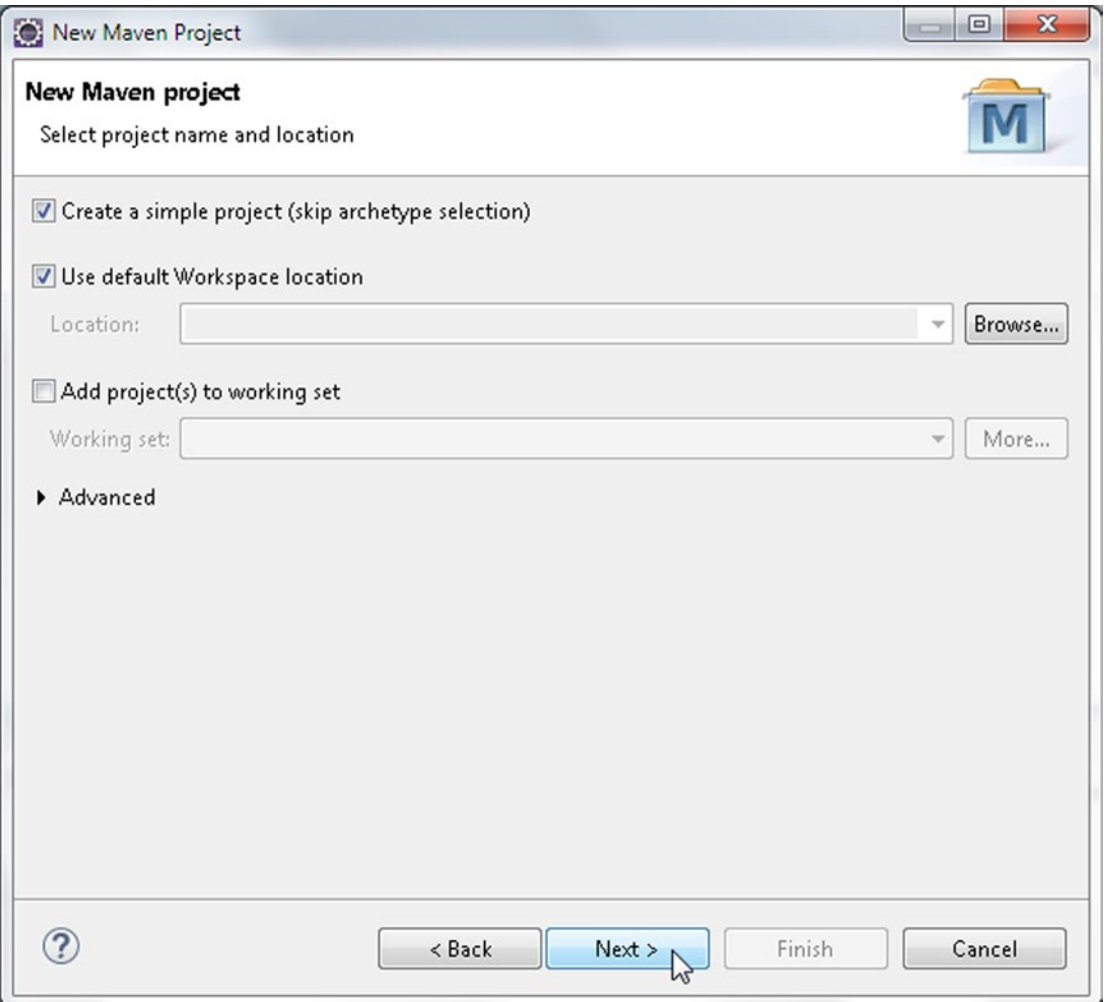

*Figure 9-3. New Maven Project Wizard*

- 4. In the New Maven wizard's Configure project window, select the following values and click on Finish as shown in Figure 9-4.
	- • Group Id: com.kundera.mongodb
	- • Artifact Id: KunderaMongoDB
	- Version: 1.0.0
	- • Packaging: jar
	- • Name: KunderaMongoDB

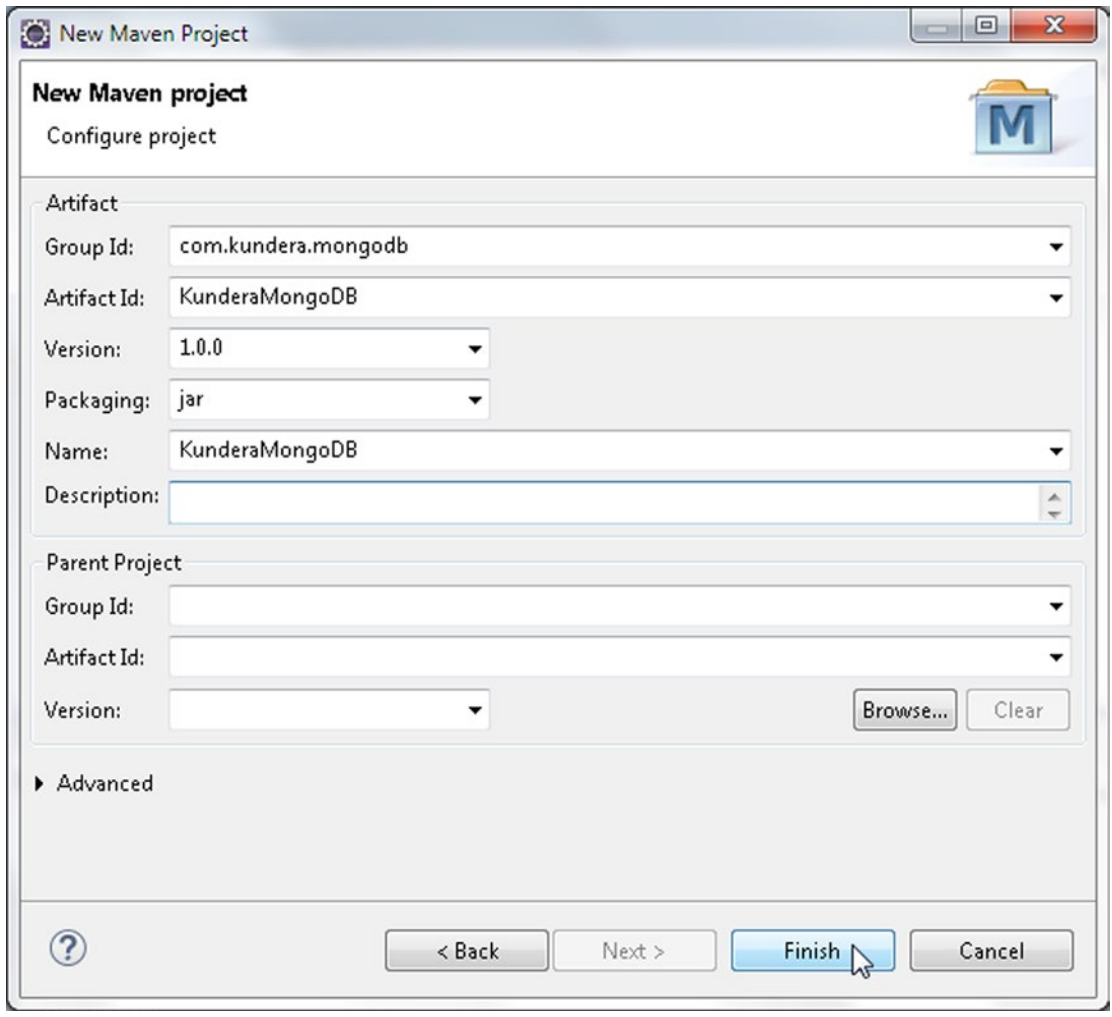

*Figure 9-4. Configuring Maven Project*

A Maven project for Kundera Mongo gets created as shown in the Package Explorer in Figure 9-5.

| : Java EE - KunderaMongoDB/pom.xml - Eclipse<br>File<br>Edit Navigate Search Project Run Window Help                                                                                                    | ■ ・ 日 G △ A   P Ⅱ ■ M 2 つ .c   玉 ヹ : 本 ▼ O ▼ Q ▼ G ▼ G ▼ G ● 2 / ■ 2 : 3   を ▼ キ ウ ▼ → ・                                                                                                    |              |
|----------------------------------------------------------------------------------------------------|----------------------------------------------------------------------------------------------------|--------------|
|                                                                                                    |                                                                                                    | Quick Access |
| $\hfill \square$<br>$\Box$<br>Project Explorer &                                                                                                    | M KunderaMongoDB/pom.xml &                                                                                                    | $=$ $F$      |
| $\bigtriangledown$<br>$\frac{c_0}{\omega}$<br>A<br>每<br>KunderaMongoDB<br><b>↔ JPA Content</b><br>M<br>(母 src<br>> RE System Library [jdk1.7.0_51]<br>EclipseLink2.5<br>Maven Dependencies<br>$\triangleright$ $\triangleright$ build<br><b>b</b> target<br>M pom.xml | 10 <project xmlns="http://maven.apache.org/POM/4.0.0" xmlns:xsi="http://www.w3.org/2+-<br> <modelversion>4.0.0</modelversion><br>2<br><groupid>com.kundera.mongodb</groupid><br>3<br><artifactid>KunderaMongoDB</artifactid><br>4<br><version>1.0.0</version><br>5<br><name>KunderaMongoDB</name><br>6<br><br>$\sim$ 1 |              |

*Figure 9-5. Maven Project KunderaMongoDB*

5. Next, modify the pom.xml to add dependencies for the kundera-mongo library and EclipseLink. As we shall be using JPA, EclipseLink is required.

```
<dependencies>
         <dependency>
             <groupId>com.impetus.client</groupId>
             <artifactId>kundera-mongo</artifactId>
             <version>2.9</version>
         </dependency>
         <dependency>
             <groupId>org.eclipse.persistence</groupId>
             <artifactId>eclipselink</artifactId>
             <version>2.6.0</version>
         </dependency>
     </dependencies>
```
6. In the build configuration specify the maven-compiler-plugin plug-in to compile the Maven project and the exec-maven-plugin plug-in to run the Maven client class. For the exec-maven-plugin plug-in specify the main class to run in the <configuration/> as the Kundera Client class kundera.KunderaClient, which we shall create later in the chapter.

```
<build>
         <plugins>
             <plugin>
                  <artifactId>maven-compiler-plugin</artifactId>
                  <configuration>
                      <source>1.7</source>
                      <target>1.7</target>
                  </configuration>
             </plugin>
             <plugin>
                  <groupId>org.codehaus.mojo</groupId>
                  <artifactId>exec-maven-plugin</artifactId>
                  <version>1.2.1</version>
                  <configuration>
                      <mainClass>kundera.KunderaClient</mainClass>
                  </configuration>
             </plugin>
         </plugins>
     </build>
```
The pom.xml is listed:

```
<project xmlns="http://maven.apache.org/POM/4.0.0" xmlns:xsi="http://www.w3.org/2001/
XMLSchema-instance"
     xsi:schemaLocation="http://maven.apache.org/POM/4.0.0 http://maven.apache.org/xsd/
    maven-4.0.0.xsd">
     <modelVersion>4.0.0</modelVersion>
     <groupId>com.kundera.mongodb</groupId>
     <artifactId>KunderaMongoDB</artifactId>
     <version>1.0.0</version>
     <name>KunderaMongoDB</name>
     <dependencies>
         <dependency>
             <groupId>com.impetus.client</groupId>
             <artifactId>kundera-mongo</artifactId>
             <version>2.9</version>
         </dependency>
         <dependency>
             <groupId>org.eclipse.persistence</groupId>
             <artifactId>eclipselink</artifactId>
             <version>2.6.0</version>
         </dependency>
```
#### Chapter 9 ■ Using Kundera with MongoDB

```
 </dependencies>
 <build>
     <plugins>
         <plugin>
              <artifactId>maven-compiler-plugin</artifactId>
              <configuration>
                  <source>1.7</source>
                  <target>1.7</target>
              </configuration>
         </plugin>
         <plugin>
              <groupId>org.codehaus.mojo</groupId>
              <artifactId>exec-maven-plugin</artifactId>
              <version>1.2.1</version>
             <configuration>
                  <mainClass>kundera.KunderaClient</mainClass>
             </configuration>
         </plugin>
     </plugins>
 </build>
```
</project>

# Creating a JPA Entity Class

The domain model for a JPA object/relational mapping application is defined in a JPA entity class. The domain model class is just a *plain old Java object* (POJO) that describes the Java object entity to be persisted, the object properties, and the MongoDB database and collection to persist to. In this section we shall create a JPA entity class for object/relational mapping using Kundera and MongoDB databases. MongoDB, though not a relational database, can be used with object/relational mapping using the Kundera library, which supports some NoSQL databases.

- 1. Select File  $\triangleright$  New  $\triangleright$  Other.
- 2. In the New window, select Java  $\blacktriangleright$  Class and click on Next as shown in Figure [9-6.](#page-325-0)

#### CHAPTER 9 **USING KUNDERA WITH MONGODB**

<span id="page-325-0"></span>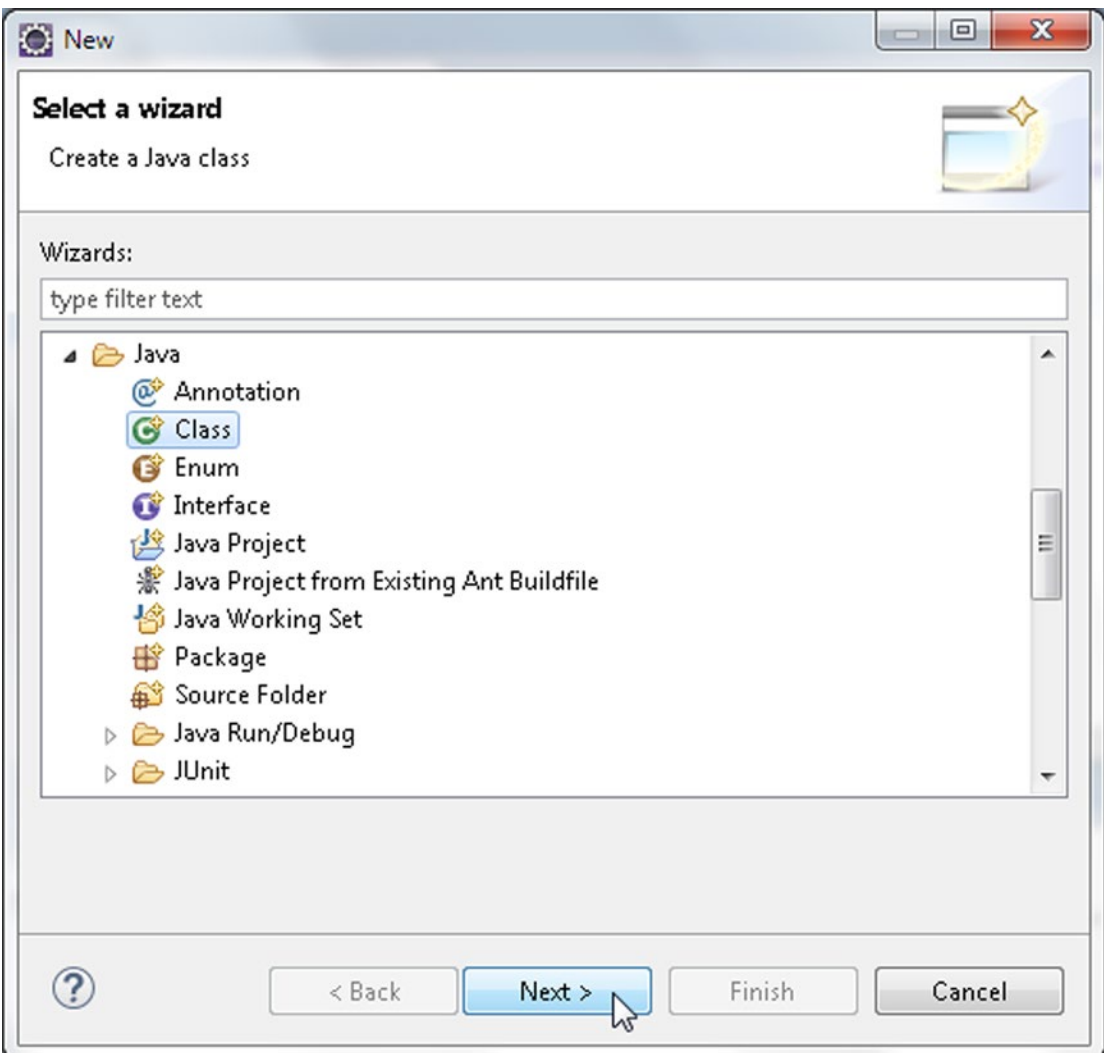

*Figure 9-6. Selecting Java* ➤ *Class*

- 3. In New Java Class wizard assign the following values as shown in Figure [9-7.](#page-326-0) Click on Finish.
	- • Source folder: KunderaMongoDB/src/main/java
	- • Package: kundera
	- • Name: Catalog

<span id="page-326-0"></span>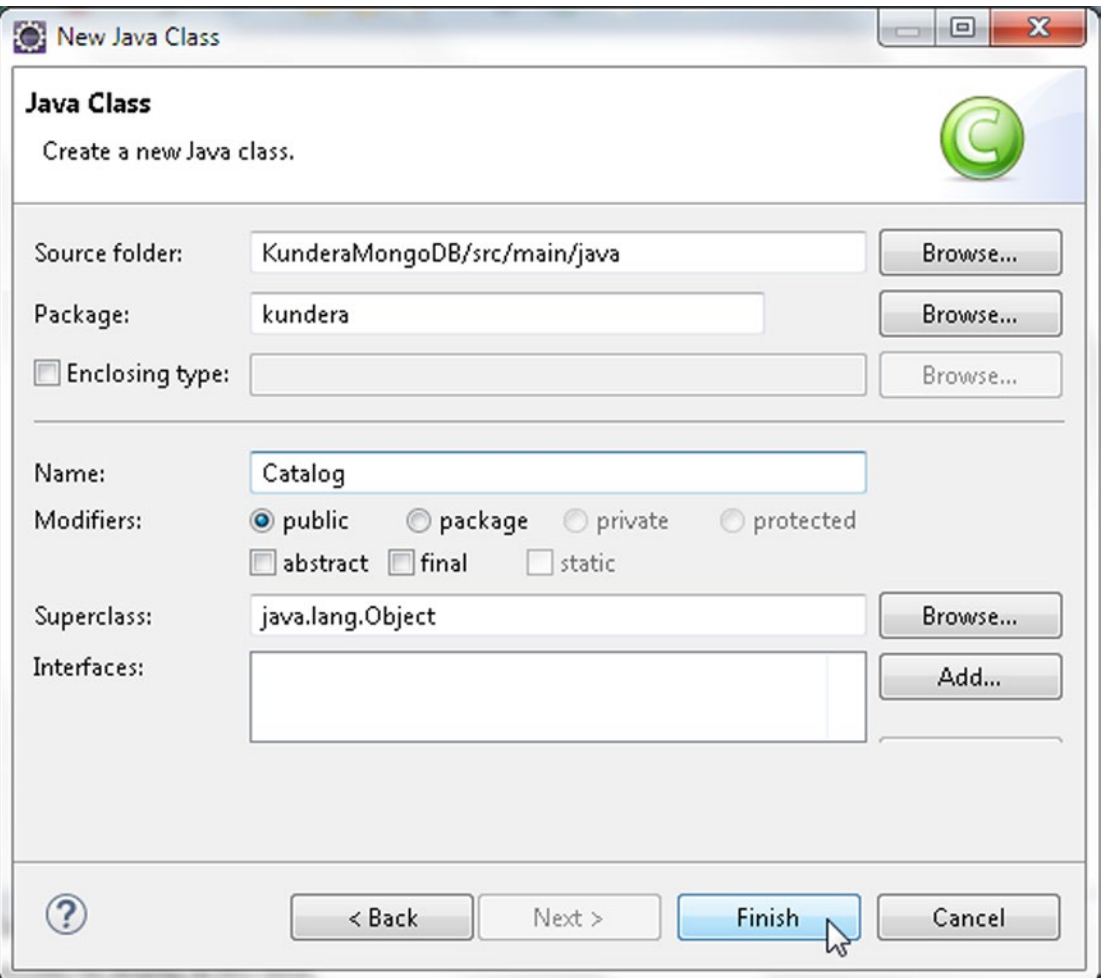

*Figure 9-7. Creating Entity Class Catalog*

The Java class kundera.Catalog gets added to the Maven project as shown in Figure [9-8](#page-327-0).

#### Chapter 9 ■ Using Kundera with MongoDB

<span id="page-327-0"></span>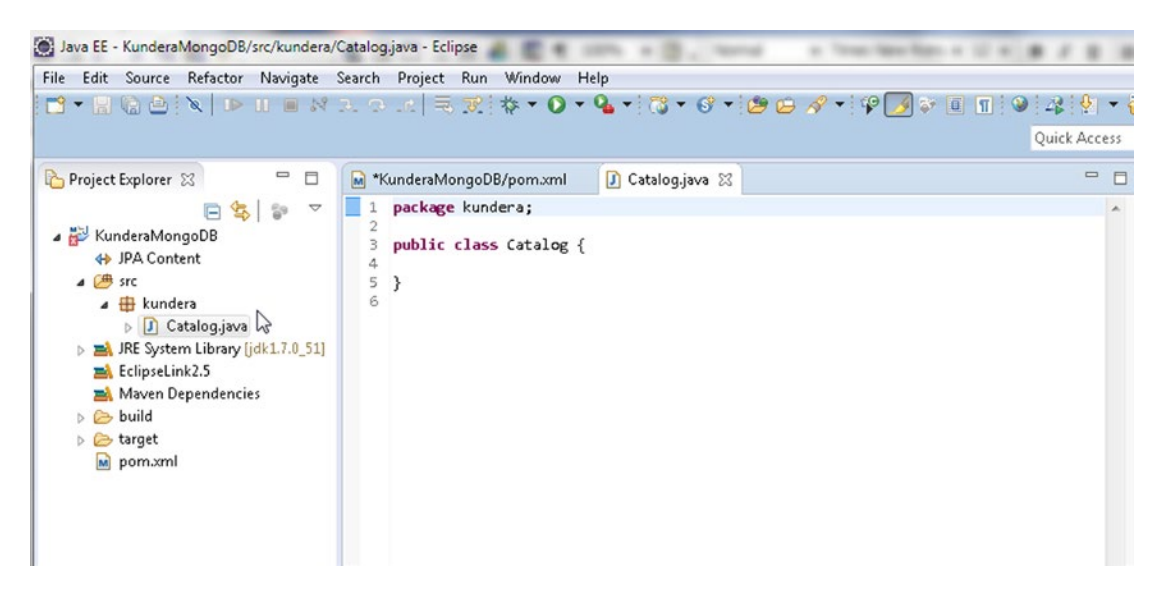

*Figure 9-8. Entity Class Catalog*

4. Annotate the Catalog class with @Entity annotation to indicate that the class is a JPA entity class. By default the entity name is the same as the entity class name. Annotate the class with @Table to indicate the MongoDB collection name and schema. The table name is the collection name catalog. The schema is in database@persistence-unit format. For the local database and the kundera persistence unit name, which we shall configure in the next section, the schema is local@kundera.

```
@Entity
@Table(name = "catalog", schema = "local@kundera")
```
5. The entity class implements the Serializable interface to serialize a cache enabled entity bean to a cache when persisted to a database. To associate a version number with a serializable class by serialization runtime specify a serialVersionUID variable.

private static final long serialVersionUID = 1L;

6. Annotate the catalogId field with the  $@Id$  annotation to indicate that the field is the primary key of the entity. Specify the document field \_id as the primary key column using the @Column annotation.

```
@Id
@Column(name = "id")private String catalogId;
```
The field annotated with @Id must be one of the following types: Java primitive type (such as int, double), any primitive wrapper type (such as Integer, Double), String, java.util.Date, java.sql.Date, java.math.BigDecimal, or java.math.BigInteger.

7. Add fields journal, publisher, edition, title, and author and annotate them with the @Column annotation to specify the mapping of the fields to columns in the document.

```
@Column(name = "journal")
     private String journal;
     @Column(name = "publisher")
     private String publisher;
     @Column(name = "edition")
     private String edition;
     @Column(name = "title")
     private String title;
     @Column(name = "author")
     private String author;
```
8. Add get/set accessor methods for each of the fields. The JPA Entity class is listed below.

```
package kundera;
import java.io.Serializable;
import javax.persistence.*;
/**
  * Entity implementation class for Entity: Catalog
  *
 */
@Entity
@Table(name = "catalog", schema = "local@kundera")
public class Catalog implements Serializable {
     private static final long serialVersionUID = 1L;
     @Id
    @Column(name = "id") private String catalogId;
     public Catalog() {
         super();
     }
     @Column(name = "journal")
     private String journal;
     @Column(name = "publisher")
     private String publisher;
     @Column(name = "edition")
     private String edition;
```

```
 @Column(name = "title")
 private String title;
 @Column(name = "author")
 private String author;
 public String getCatalogId() {
     return catalogId;
 }
 public void setCatalogId(String catalogId) {
     this.catalogId = catalogId;
 }
 public String getJournal() {
     return journal;
 }
 public void setJournal(String journal) {
     this.journal = journal;
 }
 public String getPublisher() {
     return publisher;
 }
 public void setPublisher(String publisher) {
     this.publisher = publisher;
 }
 public String getEdition() {
     return edition;
 }
 public void setEdition(String edition) {
     this.edition = edition;
 }
 public String getTitle() {
     return title;
 }
 public void setTitle(String title) {
     this.title = title;
 }
 public String getAuthor() {
     return author;
 }
 public void setAuthor(String author) {
     this.author = author;
 }
```
}

# Configuring JPA in the persistence.xml Configuration File

In this section we shall create a META-INF/persistence.xml configuration file in the src/main/resources folder in the Maven project. We shall configure the object/relational mapping in the persistence.xml configuration file. Kundera supports some properties that are specified in persistence.xml using the <property/> tag, common to all NoSQL datastores it supports. These common properties are discussed in Table 9-1.

| Property                      | <b>Description</b>                                                                                                    | Required/Optional |
|-------------------------------|----------------------------------------------------------------------------------------------------|-------------------|
| kundera.nodes                 | Nodes/s on which NoSQL server is running.                                                                                                    | Required          |
| kundera.port                  | NoSQL database port.                                                                                                    | Required          |
| kundera.keyspace              | NoSQL database keyspace.                                                                                                    | Required          |
| kundera.dialect               | The NoSQL database dialect to determine<br>the persistence provider. Valid values are:<br>cassandra, mongodb, and hbase.                                                                                                    | Required          |
| kundera.client.lookup.class   | NoSQL database-specific client class for<br>low-level datastore operations.                                                                                                    | Required          |
| kundera.cache.provider.class  | The L2 cache implementation class.                                                                                                    | Required          |
| kundera.cache.config.resource | File containing L2 cache implementation.                                                                                                    | Required          |
| kundera.ddl.auto.prepare      | Specifies an option to automatically generate<br>schema and tables for all entities. Valid options<br>are:<br>create: Drops, if one exists, the schema<br>and creates schema/tables based on entity<br>definitions.<br>create-drop: Same as create and in addition<br>drops schema after operation ends.<br>update: Updates schema/tables based on entity<br>definitions.<br>validate: Validates schema/table<br>based on entity definitions and throws<br>SchemaGenerationException if validation fails. | Optional          |
| kundera.pool.size.max.active  | Upper limit on the number of object instances<br>managed by the pool per node.                                                                                                    | Optional          |
| kundera.pool.size.max.idle    | Upper limit on the number of idle object<br>instances in the pool.                                                                                                    | Optional          |
| kundera.pool.size.min.idle    | Minimum number of idle object instances in the<br>pool.                                                                                                    | Optional          |
| kundera.pool.size.max.total   | Upper limit on the total number of object<br>instances in the pool from all nodes combined.                                                                                                    | Optional          |
| index.home.dir                | If Lucene indexes are chosen instead of the<br>inbuilt secondary indexes, directory path to store<br>Lucene indexes.                                                                                                    | Optional          |

*Table 9-1. Kundera Persistence Configuration Properties*

(*continued*)

| <b>Property</b>         | <b>Description</b>                                                                         | <b>Required/Optional</b> |
|-------------------------|--------------------------------------------------------------------------------------------|--------------------------|
| kundera.client.property | Name of the NoSQL database-specific<br>configuration file, which must be in the classpath. | Optional                 |
| kundera.batch.size      | Batch size in integer for bulk insert/update.                                              | Optional                 |
| kundera.username        | Username to authenticate Cassandra and<br>MongoDB.                                         | Optional                 |
| kundera.password        | Password to authenticate Cassandra and<br>MongoDB.                                         | Optional                 |

*Table 9-1.* (*continued*)

- 9. In the persistence.xml for the Maven project specify persistence-unit name as kundera.
- 10. Add a <provider/> element set to com.impetus.kundera.KunderaPersistence.
- 11. Specify the JPA entity class to kundera.Catalog in the <class/> element.
- 12. Add <property/> tags grouped as subelements of the <properties/> tag. Add the properties discussed in Table 9-2.

#### *Table 9-2. Configured Kundera Persistence Properties*

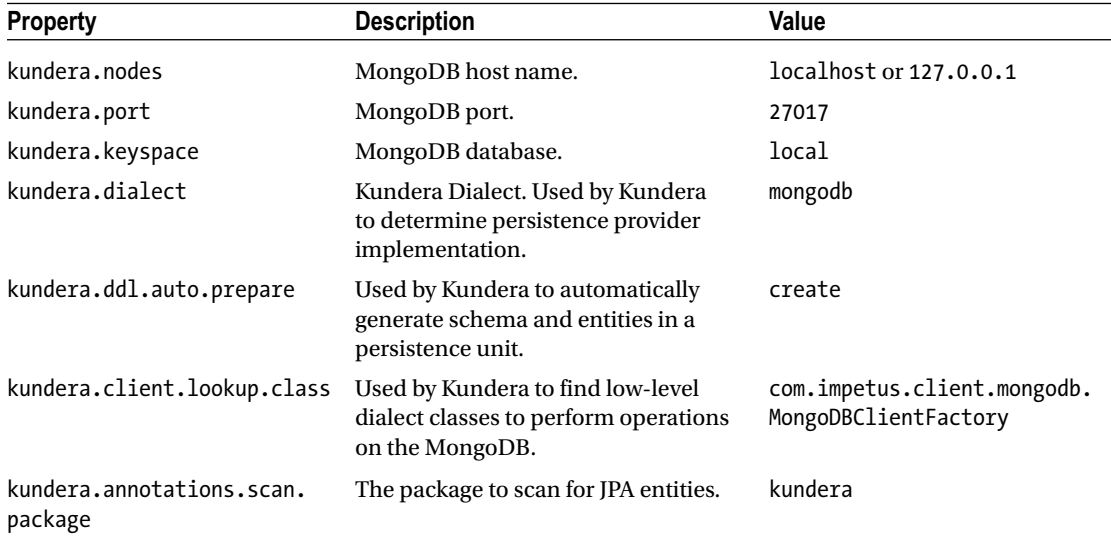

The persistence.xml configuration file is listed below.

```
<?xml version="1.0" encoding="UTF-8"?>
<persistence version="2.1"
    xmlns="http://xmlns.jcp.org/xml/ns/persistence" xmlns:xsi="http://www.w3.org/2001/
   XMLSchema-instance"
    xsi:schemaLocation="http://xmlns.jcp.org/xml/ns/persistence http://xmlns.jcp.org/xml/ns/
   persistence/persistence_2_1.xsd">
    <persistence-unit name="kundera">
         <provider>com.impetus.kundera.KunderaPersistence</provider>
         <class>kundera.Catalog</class>
         <properties>
             <property name="kundera.nodes" value="127.0.0.1" />
             <property name="kundera.port" value="27017" />
             <property name="kundera.keyspace" value="local" />
             <property name="kundera.dialect" value="mongodb" />
             <property name="kundera.ddl.auto.prepare" value="create" />
             <property name="kundera.client.lookup.class"
                 value="com.impetus.client.mongodb.MongoDBClientFactory" />
             <property name="kundera.annotations.scan.package" value="kundera" />
         </properties>
    </persistence-unit>
</persistence>
```
Some NoSQL database-specific properties may also be specified in a separate XML configuration file. The following (Table 9-3) MongoDB-specific properties are supported.

| <b>Property</b> | <b>Description</b>                                                                                                    |
|-----------------|----------------------------------------------------------------------------------------------------|
| read.preference | The read preference. Whether the primary or secondary server should be read from.                                           |
| socket.timeout  | The socket time out is the time period in milliseconds that Kundera waits for<br>connection from MongoDB before timing out. |

*Table 9-3. MongoDB-Specific Configuration Properties*

13. For example, to configure MongoDB-specific properties add the following property for the MongoDB-specific configuration file in persistence.xml.

```
<property name="kundera.client.property" value="kundera-mongo.xml" />
```
The name of the MongoDB-specific configuration file, kundera-mongo.xml. A sample MongoDBspecific configuration file is listed.

```
<?xml version="1.0" encoding="UTF-8"?>
<clientProperties>
     <datastores>
         <dataStore>
         <name>mongo</name>
         <connection>
             <properties>
```

```
 <property name="read.preference" value="secondary"></property>
              <property name="socket.timeout" value="50000"></property>
              </properties>
              <servers>
                  <server>
                  <host>192.160.140.160</host>
                  <port>27017</port>
              </server>
                  <server>
                  <host>192.161.141.161</host>
                  <port>27018</port>
              </server>
              </servers>
         </connection>
         </dataStore>
     </datastores>
</clientProperties>
```
We have not used any MongoDB-specific configuration file.

14. Next, create the persistence.xml configuration file in the src/main/resources/ META-INF/ folder. The META-INF folder is not created when a new Maven project is created. To add the META-INF folder right-click on the resources folder and select New  $\blacktriangleright$  Folder as shown in Figure 9-9.

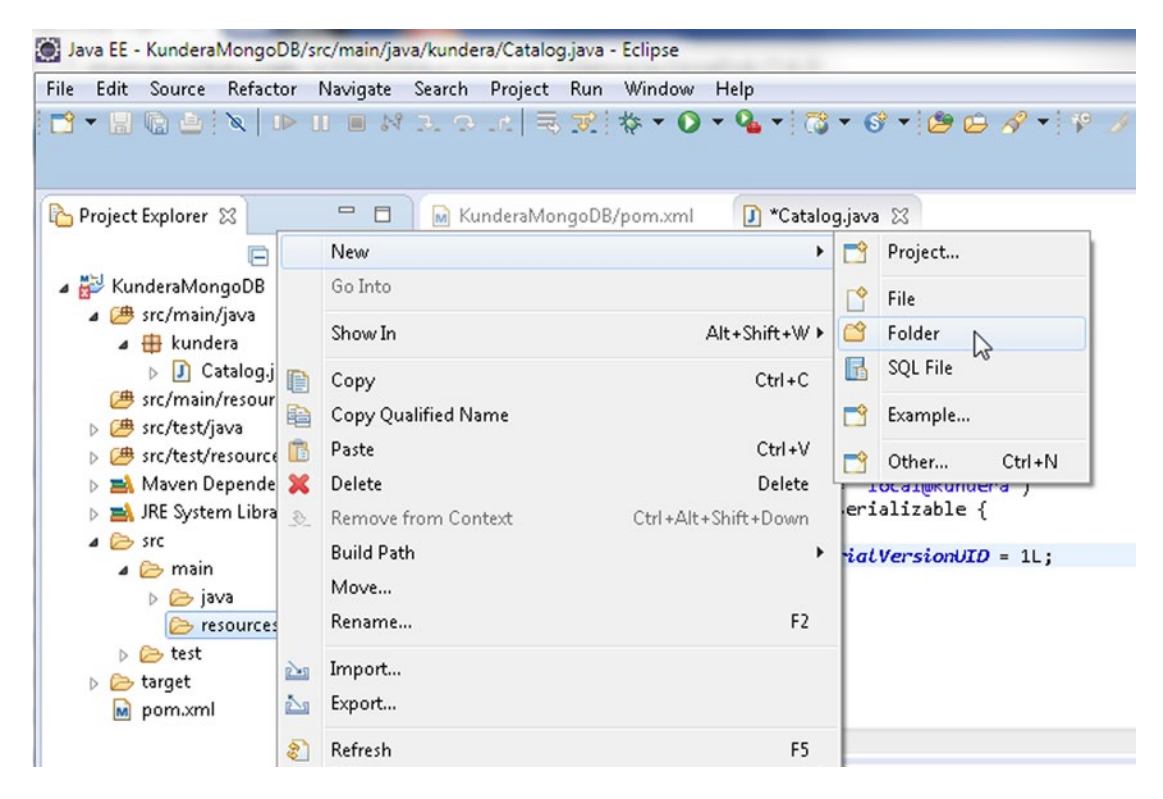

*Figure 9-9. Creating a new Folder in resources Folder*

15. In New Folder wizard select the src/main/resources folder and specify Folder name as META-INF and click on Finish as shown in Figure 9-10.

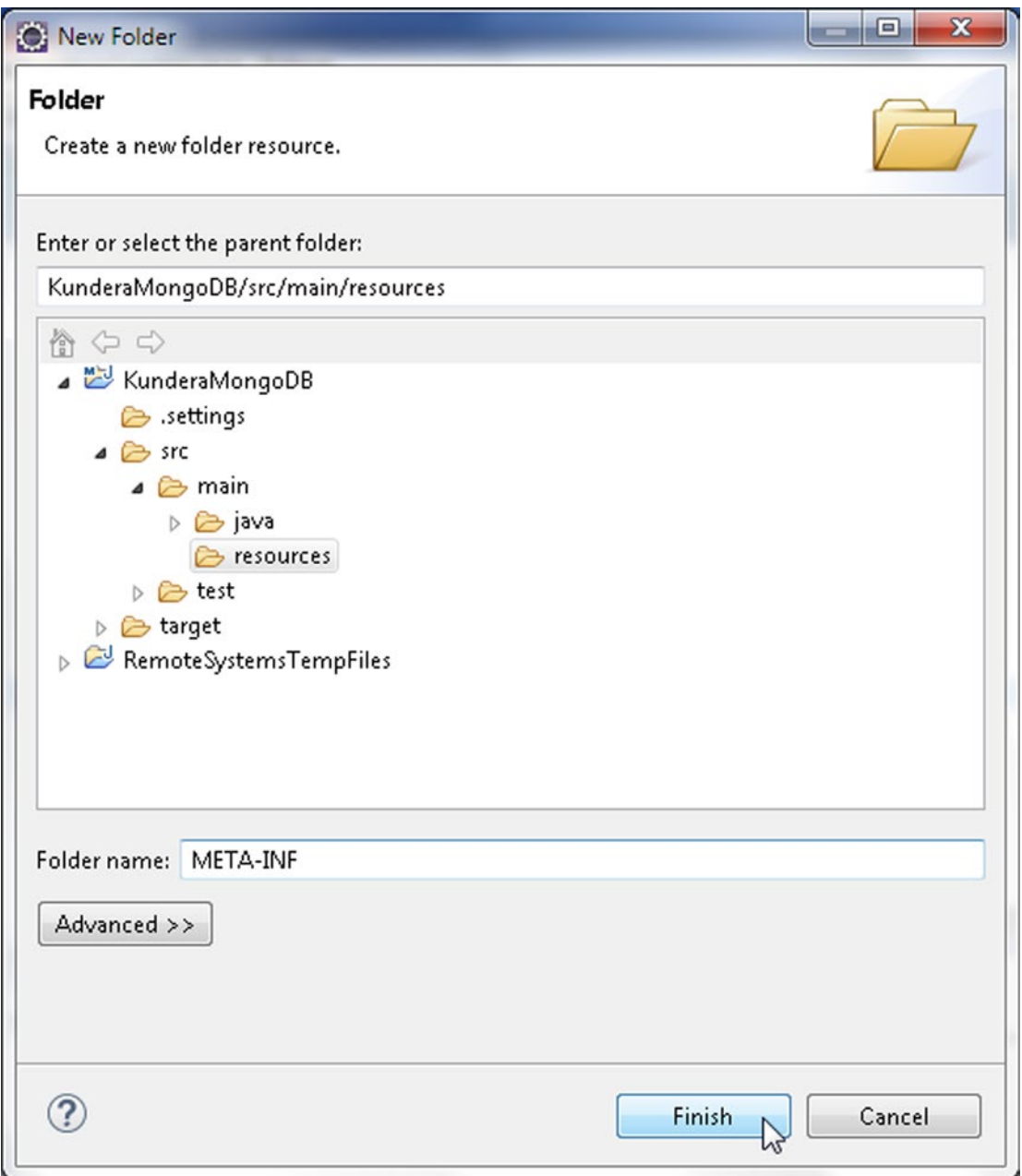

*Figure 9-10. Creating the META-INF Folder*

The META-INF folder gets created. Next, add a persistence.xml file to the META-INF folder.

- 1. To create the persistence.xml file select File ➤ New ➤ Other.
- 2. In the New window, select XML  $\triangleright$  XML File and click on Next as shown in Figure 9-11.

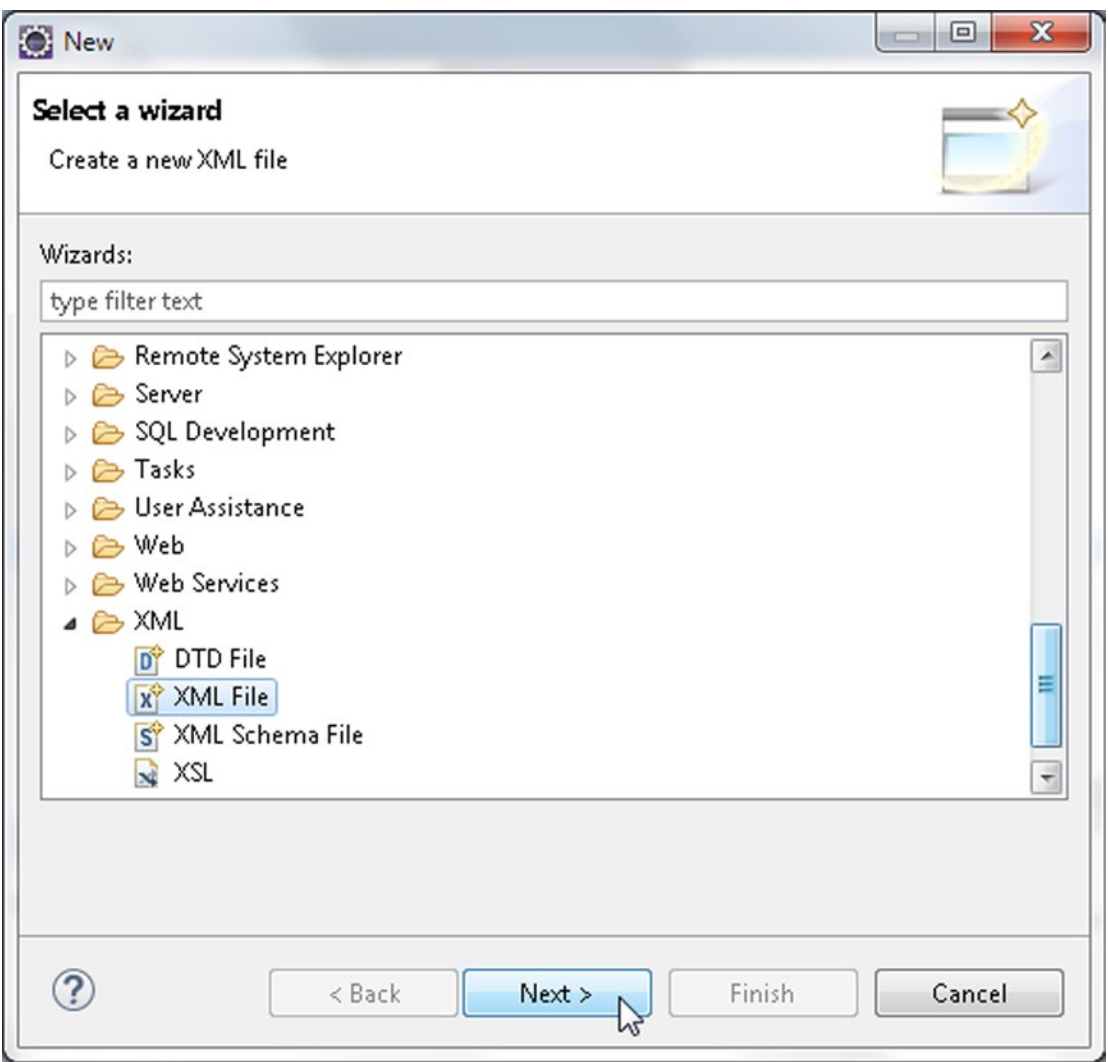

*Figure 9-11. Creating an XML File*

3. In the New XML File wizard select the META-INF folder and specify File name as persistence.xml as shown in Figure 9-12. Click on Finish.

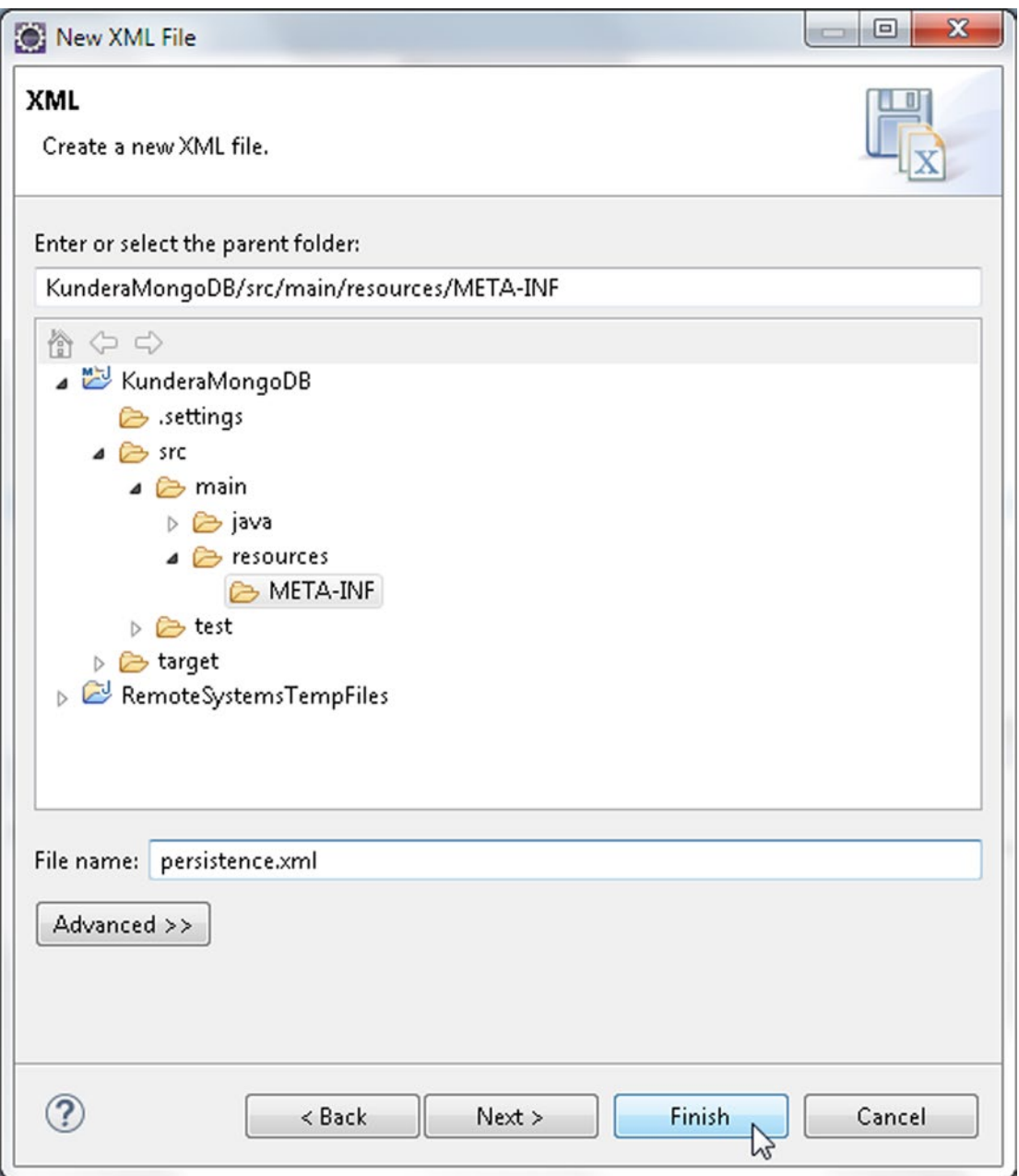

*Figure 9-12. Creating the persistence.xml*

The persistence.xml file gets added to the META-INF folder.

4. Copy the persistence.xml file listed earlier to the persistence.xml file in the Maven project as shown in Figure 9-13.

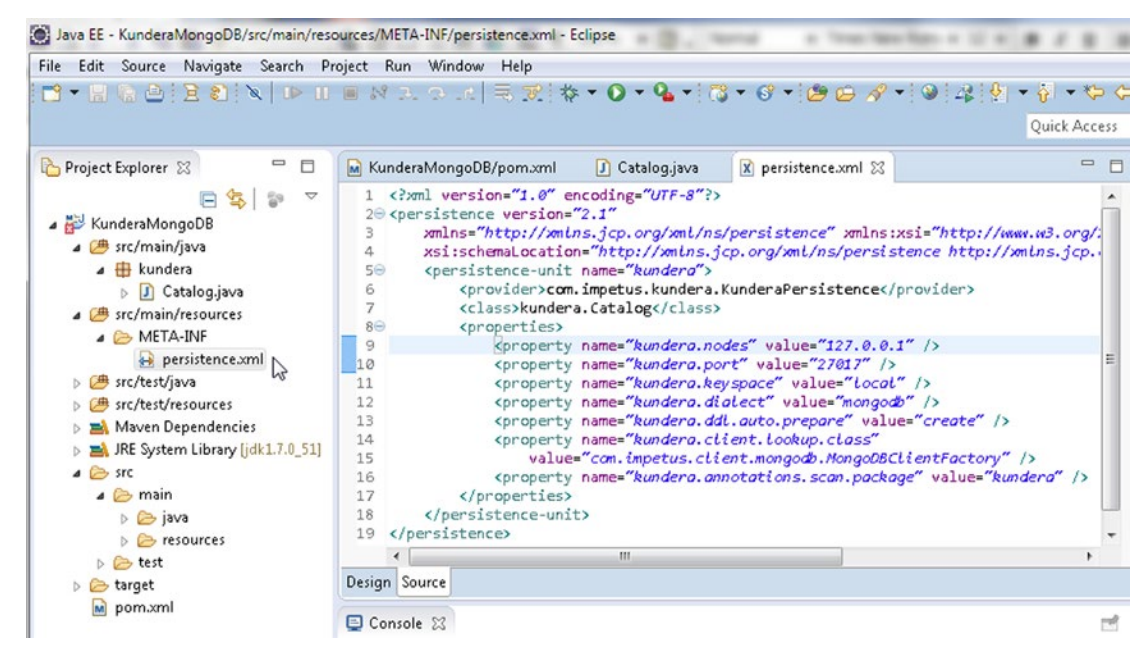

*Figure 9-13. Persistence Configuration File persistence.xml*

# Creating a JPA Client Class

We have configured a JPA project for object/relational mapping to MongoDB database. Next, we shall run some CRUD operations using the JPA API. But, first we need to create a client class for the CRUD operations. We shall use a Java class as a client class.

- 1. Select File  $\triangleright$  New  $\triangleright$  Other.
- 2. In the New window, select Java  $\triangleright$  Class and click on Next.
- 3. In New Java Class wizard specify a Package (kundera) and a class Name (KunderaClient) as shown in Figure [9-14.](#page-338-0) Select the method stub for the main method to add to the class and click on Finish.

<span id="page-338-0"></span>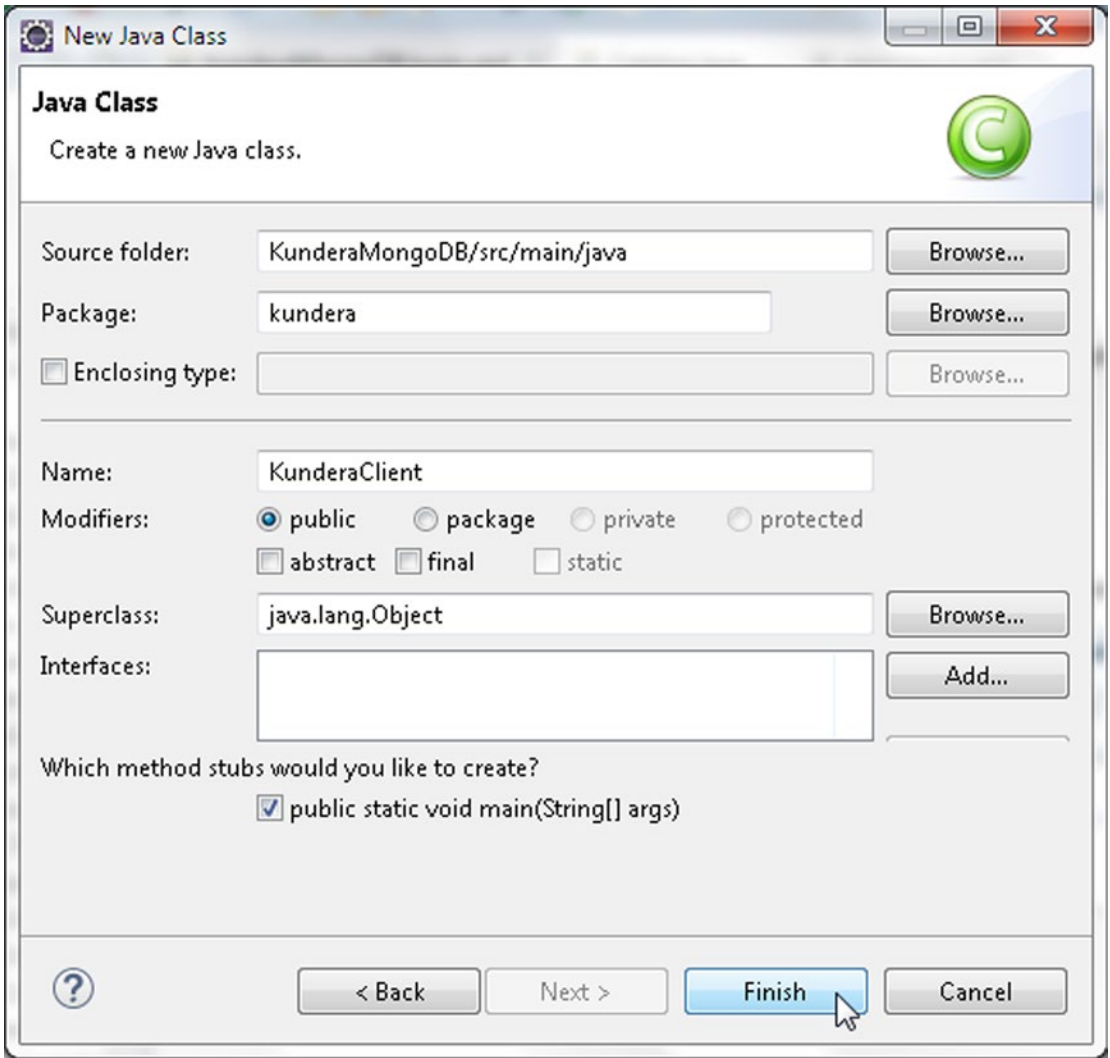

*Figure 9-14. Creating the Client Class KunderaClient*

The kundera.KunderaClient class gets added to the KunderaMongoDB Maven project as shown in Figure [9-15.](#page-339-0)

<span id="page-339-0"></span>

| : bi Java EE - KunderaMongoDB/src/main/java/kundera/KunderaClient.java - Eclipse                                                                                                    |                                                                                                    |
|----------------------------------------------------------------------------------------------------|----------------------------------------------------------------------------------------------------|
| File                                                                                                    | Edit Source Refactor Navigate Search Project Run Window Help                                                                                                    |
|                                                                                                    |                                                                                                    |
|                                                                                                    | Quick Access                                                                                                    |
| $\qquad \qquad \Box$<br>$\Box$<br>Project Explorer 23                                                                                                    | KunderaClient.java &<br>$\Rightarrow$<br>日<br>M KunderaMongoDB/pom<br>J Catalog.java<br>X persistence.xml                                                                                                    |
| いっしょう こうしゃ<br>59<br>$\triangledown$<br>KunderaMongoDB<br>4 <sup>(曲</sup> src/main/java<br>h <sub>2</sub><br>▲ Hundera<br>D J Catalog.java<br>D J KunderaClient.java<br>4 src/main/resources | package kundera;<br>듸<br>40 import java.util.List;<br>import javax.persistence.EntityManager;<br>import javax.persistence.EntityManagerFactory;<br>import javax.persistence.Persistence;                              |
| $\triangle$ META-INF<br>persistence.xml<br><b>B</b> src/test/java<br>▷ <del>D</del> src/test/resources<br>Maven Dependencies                                                                | 9<br>10<br>public class KunderaClient {<br>11<br><b>I</b><br>12<br>13<br>private static EntityManager em;<br>private static EntityManagerFactory emf;<br>14<br><b>C</b><br>15                                         |
| > ME System Library [jdk1.7.0_51]<br>$\triangle$ src<br>$\triangle$ main<br><b>D</b> java<br>$\triangleright$ $\triangleright$ resources<br><b>D</b> test                                   | 160<br>public static void main(String[] args) {<br>l e<br>17<br>emf = Persistence.createEntityManagerFactory("kundera");<br>18<br>$em = emf.createEntityManager()$ ;<br>19<br>20<br>create():<br>findBvClass():<br>21 |
| ▷ <del>△</del> target<br>M pom.xml                                                                                                    | x<br>$\mathbb{Z}$ be the $\mathbb{Z}$<br>Console 23<br><terminated> KunderaClient [Maven Build] C:\Program Files\Java\jdk1.7.0_51\bin\javaw.exe (Aug 12, 2015, 5:18:56 PM)</terminated>                               |

*Figure 9-15. Maven Project Directory Structure including KunderaClient Class*

We shall add the methods shown in Table 9-4 to the KunderaClient application to run CRUD operations on MongoDB. We shall invoke the methods from the main method and comment out all the methods to begin with. We shall uncomment one method at a time and run the KunderaClient application.

*Table 9-4. KunderaClient Application Methods*

| <b>Property</b> | <b>Description</b>                     |
|-----------------|----------------------------------------|
| create()        | Create entities.                       |
| findByClass()   | Find an entity using the entity class. |
| query()         | Query the entities.                    |
| update()        | Update entities.                       |
| delete()        | Delete the entities.                   |

# Running CRUD Operations

In the next few subsections we shall create a catalog in the catalog collection and we shall add data to the catalog, find a catalog entry, update a catalog entry, and delete a catalog entry.

### Creating a Catalog

In this section we shall add some documents to the catalog collection in MongoDB.

Add a method called create() to the KunderaClient class and invoke the method from the main method so that when the application is run the method gets invoked.

The JPA API is defined in the javax.persistence package. The EntityManager interface is used to interact with the persistence context. The EntityManagerFactory interface is used to interact with the entity manager factory for the persistence unit. The persistence class is used to obtain an EntityManagerFactory object in a Java SE environment.

- 2. Create a EntityManagerFactory object using Persistence class static method cre ateEntityManagerFactory(java.lang.String persistenceUnitName).
- 3. Create an EntityManager instance from the EntityManagerFactory object using the createEntityManager() method.

```
EntityManagerFactory emf = Persistence.createEntityManagerFactory("kundera");
em = emf.createEntityManager();
```
4. In the create() method create an instance of the entity class Catalog. Using the set methods set the catalogId, journal, publisher, edition, title, and author fields.

```
Catalog catalog = new \text{Catalog};
         catalog.setCatalogId("catalog1");
         catalog.setJournal("Oracle Magazine");
         catalog.setPublisher("Oracle Publishing");
         catalog.setEdition("November-December 2013");
         catalog.setTitle("Engineering as a Service");
         catalog.setAuthor("David A. Kelly");
```
5. Make the domain model instance managed and persistent using the persist(java.lang.Object entity) method in the EntityManager interface.

```
em.persist(catalog);
```
Similarly, other JPA instances may be persisted. When we run the KunderaClient class in a later section the Catalog entities get persisted to the MongoDB database.

### Finding a Catalog Entry Using the Entity Class

The EntityManager class provides several methods for finding an entity instance. In this section we shall find a Catalog entity instance using the find(java.lang.Class<T> entityClass, java.lang.Object primaryKey) method in which the first parameter is the entity class and the second parameter is the \_id field value for the document to find.

- 1. Add a method called findByClass() to the KunderaClient class and invoke the method from the main method so that when the application is run the method gets invoked.
- 2. Invoke the find(java.lang.Class<T> entityClass, java.lang.Object primaryKey) method using Catalog.class as the first arg and "catalog1" as the second arg.

```
Catalog catalog = em.find(Catalog.class, "catalog1");
```
3. Invoke the get methods on the Catalog instance to output the entity fields.

```
System.out.println(catalog.getJournal());
System.out.println(catalog.getPublisher());
System.out.println(catalog.getEdition());
System.out.println(catalog.getTitle());
System.out.println(catalog.getAuthor());
```
The Catalog entity field values shall get output when the client class is run.

### Finding a Catalog Entry Using a JPA Query

The Query interface is used to run a query in the Java Persistence query language and native SQL. The EntityManager interface provides several methods for creating a Query instance. In this section we shall run a Java Persistence query language statement by first creating an instance of Query using the EntityManager method createQuery(java.lang.String qlString) and subsequently invoking the getResultList() method on the Query instance.

- 1. Add a method called query() to the KunderaClient class and invoke the method from the main method so that when the application is run the method gets invoked.
- 2. In the query() method invoke the createQuery(java.lang.String qlString) method to create a Query instance.
- 3. Supply the Java Persistence query language statement as SELECT c FROM Catalog c.

javax.persistence.Query query = em.createQuery("SELECT c FROM Catalog c");

4. Invoke the getResultList() method on the Query instance to run the SELECT statement and return a List<Catalog> as result.

```
List<Catalog> results = query.getResultList();
```
5. Iterate over the List object using an enhanced for statement to output the fields of the Catalog instance.

```
for (Catalog catalog : results) {
             System.out.println(catalog.getCatalogId());
             System.out.println(catalog.getJournal());
             System.out.println(catalog.getPublisher());
             System.out.println(catalog.getEdition());
             System.out.println(catalog.getTitle());
             System.out.println(catalog.getAuthor());
         }
```
The Catalog entity field values shall get output when the client class is run.

### Updating a Catalog Entry

In this section we shall update a catalog entry using the Java Persistence API. The persist() method in EntityManager may be used to persist an updated entity instance.

- 1. Add a method called update() to the KunderaClient class and invoke the method from the main method so that when the application is run the method gets invoked. For example,
	- a. To update the edition column in document with primary key "catalog1" create an entity instance for the catalog1 row using the find(java.lang. Class<T> entityClass, java.lang.Object primaryKey) method.
	- b. Subsequently set the edition field to the updated value using the setEdition method.
	- c. Persist the updated Catalog instance using the persist(java.lang.Object entity) method.

```
Catalog catalog = em.find(Catalog.class, "catalog1");
catalog.setEdition("Nov-Dec 2013");
em.persist(catalog);
```
2. The Java Persistence query language provides the UPDATE clause to update a row. Create a Query instance using an UPDATE statement and the createQuery(String) method in EntityManager. Subsequently invoke the executeUpdate() method to execute the UPDATE statement.

em.createQuery("UPDATE Catalog c SET c.journal = 'Oracle-Magazine'"). executeUpdate();

3. The journal column in all the rows in the catalog column family gets updated. Having applied updates invokes the query() method to output the updated field values.

When the KunderaClient class is run the updated field journal should have the updated value Oracle-Magazine instead of Oracle Magazine.

### Deleting a Catalog Entry

In this section we shall remove documents persisted in MongoDB using the Java Persistence API. The remove(java.lang.Object entity) method in EntityManager may be used to remove an entity instance.

1. Add a method called delete() to the KunderaClient class and invoke the method from the main method so that when the application is run the method gets invoked.

2. To remove the document with primary key "catalog1" create an entity instance for the catalog1 row using the find(java.lang.Class<T> entityClass, java.lang.Object primaryKey) method. Subsequently invoke the remove(java.lang.Object entity) method to remove the document with primary key catalog1 from MongoDB.

```
Catalog catalog = em.find(Catalog.class, "catalog1");
em.remove(catalog);
```
3. The Java Persistence query language provides the DELETE clause to delete a document. Create a Query instance using an DELETE statement and the createQuery(String) method in EntityManager. Subsequently invoke the executeUpdate() method to execute the DELETE statement.

```
em.createQuery("DELETE FROM Catalog c").executeUpdate();
```
All rows get deleted. The DELETE statement does not delete the document itself but deletes all the columns in the rows.

4. Having applied deletes, either using the remove(java.lang.Object entity) or using the DELETE Java Persistence query language statement invoke the query() method to output any Catalog instances persisted to catalog table.

When the client class is run no field values should get listed when the query() method is invoked subsequent to deleting the Catalog entries.

## The Kundera-Mongo JPA Client Class

In the following subsections we shall install the Maven project and generate Eclipse IDE files for use with the Maven project. Subsequently we shall run the Kundera-Mongo JPA client class, which was discussed in the preceding section "Running JPA CRUD operations," to invoke the different methods of the client class. The KunderaClient class used in this chapter is listed:

```
package kundera;
import java.util.List;
import javax.persistence.EntityManager;
import javax.persistence.EntityManagerFactory;
import javax.persistence.Persistence;
public class KunderaClient {
     private static EntityManager em;
     private static EntityManagerFactory emf;
     public static void main(String[] args) {
```

```
 emf = Persistence.createEntityManagerFactory("kundera");
     em = emf.createEntityManager();
     create();
     findByClass();
     query();
     update();
     delete();
     close();
 }
 private static void create() {
    Catalog catalog = new \text{Catalog};
     catalog.setCatalogId("catalog1");
     catalog.setJournal("Oracle Magazine");
     catalog.setPublisher("Oracle Publishing");
     catalog.setEdition("November-December 2013");
     catalog.setTitle("Engineering as a Service");
     catalog.setAuthor("David A. Kelly");
     em.persist(catalog);
    catalog = new Catalog(); catalog.setCatalogId("catalog2");
     catalog.setJournal("Oracle Magazine");
     catalog.setPublisher("Oracle Publishing");
     catalog.setEdition("November-December 2013");
     catalog.setTitle("Quintessential and Collaborative");
     catalog.setAuthor("Tom Haunert");
     em.persist(catalog);
 }
 private static void findByClass() {
     Catalog catalog = em.find(Catalog.class, "catalog1");
     System.out.println(catalog.getJournal());
     System.out.println("\n");
     System.out.println(catalog.getPublisher());
     System.out.println("\n");
     System.out.println(catalog.getEdition());
     System.out.println("\n");
     System.out.println(catalog.getTitle());
     System.out.println("\n");
     System.out.println(catalog.getAuthor());
 }
 private static void query() {
     javax.persistence.Query query = em
              .createQuery("SELECT c FROM Catalog c");
     List<Catalog> results = query.getResultList();
```

```
 for (Catalog catalog : results) {
         System.out.println(catalog.getCatalogId());
         System.out.println("\n");
         System.out.println(catalog.getJournal());
         System.out.println("\n");
         System.out.println(catalog.getPublisher());
         System.out.println("\n");
         System.out.println(catalog.getEdition());
         System.out.println("\n");
         System.out.println(catalog.getTitle());
         System.out.println("\n");
         System.out.println(catalog.getAuthor());
     }
 }
 private static void update() {
     Catalog catalog = em.find(Catalog.class, "catalog1");
     catalog.setEdition("Nov-Dec 2013");
     em.persist(catalog);
     em.createQuery("UPDATE Catalog c SET c.journal = 'Oracle-Magazine'")
              .executeUpdate();
     System.out.println("After updating");
     System.out.println("\n");
     query();
 }
 private static void delete() {
     Catalog catalog = em.find(Catalog.class, "catalog1");
     em.remove(catalog);
     System.out.println("After removing catalog1");
     query();
     em.createQuery("DELETE FROM Catalog c").executeUpdate();
     System.out.println("\n");
     System.out.println("After removing all catalog entries");
     query();
 }
 private static void close() {
     em.close();
     emf.close();
 }
```
### Installing the Maven Project

}

In the preceding section we developed the source code for a Maven project. In this section we shall build the Maven project, including generating the dependency JAR KunderaMongoDB-1.0.0. jar for the Maven project.

Right-click on pom.xml in Project Explorer and select Run As  $\blacktriangleright$  Maven install as shown in Figure [9-16](#page-346-0) to build and install KunderaMongoDB-1.0.0.jar in the local repository in the target subdirectory.

#### <span id="page-346-0"></span>CHAPTER 9 **BUSING KUNDERA WITH MONGODB**

|                                                | File Edit Source Navigate Search Project Run Window | Help                |                                                                                                   |
|------------------------------------------------|-----------------------------------------------------|---------------------|---------------------------------------------------------------------------------------------------|
|                                                |                                                     |                     | B * H & @ {\   >        X }. o .d   = 30 ; \$ * 0 * & *   6 * 6 * {@ @ # * {@ {2} } * {  *<br>やつい |
|                                                | New                                                 | ٠                   | <b>Quick Access</b>                                                                               |
| Project Explorer                               | Show In                                             | Alt+Shift+W ▶       | X persistence.xml<br>KunderaClient.java<br>talog.java                                             |
|                                                | Open                                                | F3                  | en.apache.org/POM/4.0.0" xmlns:xsi="http://www.w3.org/2.^                                         |
| KunderaMd                                      | Open With                                           | ٠                   | tp://maven.apache.org/POM/4.0.0 http://maven.apache.org/<br>bdelVersion>                          |
| 4 <sup>9</sup> src/mai                         | Copy                                                | $Ctrl + C$          | bngodb                                                                                            |
| $\overline{AB}$ kund<br>$\Box$<br>自<br>D.<br>0 | Copy Qualified Name                                 |                     | zoDB<br>Ξ<br>hъ                                                                                   |
| $\triangleright$ $\Box$                        | Paste                                               | Ctrl +V             | hame>                                                                                             |
| ▲ <i>B</i> src/mai                             | Delete                                              | Delete              |                                                                                                   |
| $\triangle$ MET                                | Remove from Context                                 | Ctrl+Alt+Shift+Down | hpetus.client                                                                                     |
| ÷<br>di<br>[典 src/test                         | Mark as Landmark                                    | Ctrl+Alt+Shift+Up   | ndera-mongo<br>ersion>                                                                            |
| src/test.                                      | <b>Build Path</b>                                   | ٠                   |                                                                                                   |
| Maven I                                        | Move                                                |                     | tlipse.persistence                                                                                |
| <b>EX JRE Syst</b>                             | Rename                                              | F <sub>2</sub>      | lipselink                                                                                         |
| $\triangle$ src<br>⊿ mail a                    | Import                                              |                     | k/version>                                                                                        |
| ▷ 合                                            | Export                                              |                     |                                                                                                   |
| D                                              |                                                     |                     | ш                                                                                                 |
| D & test<br><b>b</b> target                    | Refresh                                             | F <sub>5</sub>      | terarchy Effective POM pom.xml                                                                    |
| M pom.xm                                       | Validate                                            |                     | $x$ % $x$ $F$<br>гđ                                                                               |
|                                                | Show in Remote Systems view                         |                     | 7.0_51\bin\javaw.exe (Aug 12, 2015, 5:20:45 PM)                                                   |
|                                                | Profile As                                          | ¥                   | .0.0                                                                                              |
|                                                | Debug As                                            |                     |                                                                                                   |
|                                                | Run As                                              | ١                   | 1 Mayen build<br>Alt+Shift+X, M<br>m2                                                             |
|                                                | Team                                                |                     | 2 Mayen build<br>m2                                                                               |
|                                                | Compare With                                        |                     | 3 Mayen clean<br>m2                                                                               |
|                                                | Replace With                                        | ٠                   | 4 Maven generate-sources<br>m2                                                                    |
|                                                | Maven                                               |                     | 5 Maven install<br>m2<br>$\mathbb{Z}$                                                             |
|                                                | Source                                              | ٠                   | 6 Mayen test<br>m2                                                                                |
|                                                | Properties                                          | Alt+Enter           | Run Configurations                                                                                |
|                                                |                                                     |                     |                                                                                                   |

*Figure 9-16. Installing Maven Project*

Maven scans for projects and builds and installs the KunderaMongo project as shown in Figure [9-17.](#page-347-0) The output from the Maven install should include the message "BUILD SUCCESS." If not, some error has occurred and the Maven project has not been installed. The /root/workspace/KunderaMongoDB/target/ KunderaMongoDB-1.0.0.jar gets built and installed.

#### CHAPTER 9 **USING KUNDERA WITH MONGODB**

<span id="page-347-0"></span>

| $\qquad \qquad \Box$<br>$\Box$<br>Project Explorer 23                                                                                                    | $\qquad \qquad \Box$<br>Е<br>M KunderaMongoDB/pom & J Catalog.java<br>X persistence.xml<br>J KunderaClient.java                                                                                                    | 0<br>п<br>$\Sigma$                                                                                       |
|----------------------------------------------------------------------------------------------------|----------------------------------------------------------------------------------------------------|----------------------------------------------------------------------------------------------------|
| $\overline{\nabla}$<br>٩B.<br>$\frac{6}{2}9$<br>KunderaMongoDB<br>⊿ <sup>(■</sup> src/main/java<br>$\overline{a}$ $\overline{b}$ kundera<br>D Catalog.java<br><b>D</b> KunderaClient.java<br>4 图 src/main/resources | 10 <project 4.0.0="" http:="" maven.apache.org="" maven.apache.org<br="" pom="" xmlns="http://maven.apache.org/POM/4.0.0" xmlns:xsi="http://www.w3.org/2+ &lt;&lt;br&gt;xsi:schemaLocation="><math>\overline{c}</math><br/><modelversion>4.0.0</modelversion><br/><math>\mathbb{R}</math><br/><groupid>com.kundera.mongodb</groupid><br/>4<br/>5<br/><artifactid>KunderaMongoDB</artifactid><br/><version>1.0.0</version><br/>6<br/>7<br/><name>KunderaMongoDB</name><br/><math>8\Theta</math><br/><dependencies></dependencies></project>                                        | ⊟<br>$\triangle$ < > project xmln<br><> modelV<br><> groupId<br><> artifactIe<br><> version<br><> name K |
| △ A META-INF                                                                                                    | 90<br><dependency></dependency>                                                                                                    | $\triangle$ depende                                                                                      |
| persistence.xml                                                                                                    | 10<br><groupid>com.impetus.client</groupid><br><artifactid>kundera-mongo</artifactid><br>11                                                                                                    | $\triangleright$ $\bigcirc$ depe                                                                         |
| 曲 src/test/java                                                                                                    | <version>2.9</version><br>12                                                                                                    | $\triangleright$ $\Box$ depe                                                                             |
| src/test/resources                                                                                                    | 13<br>                                                                                                    | $\triangleright$ $\frac{1010}{1010}$ build                                                               |
| Maven Dependencies                                                                                                    | 140<br><dependency><br/>15<br/><groupid>org.eclipse.persistence</groupid></dependency>                                                                                                    |                                                                                                    |
| JRE System Library [jdk1.7.0_51]                                                                                                    | <artifactid>eclipselink</artifactid><br>16                                                                                                    |                                                                                                    |
| $4.89$ src                                                                                                    | <version>2.6.0</version><br>17                                                                                                    |                                                                                                    |
| ⊿ <sup>2</sup> main                                                                                                    | 18<br><br>19                                                                                                    |                                                                                                    |
| D ava                                                                                                    | $\overline{\phantom{a}}$<br>m                                                                                                    |                                                                                                    |
| $\triangleright$ $\triangleright$ resources                                                                                                    | Overview Dependencies Dependency Hierarchy Effective POM pom.xml                                                                                                    |                                                                                                    |
| ▷ <del></del> test                                                                                                    |                                                                                                    | $\leftarrow$ $m$                                                                                         |
| <b>▷ <del></del></b> target<br>M pom.xml                                                                                                    | $\equiv$ X % $\equiv$ $\equiv$ $\equiv$ $\equiv$ $\equiv$<br>□ Console 23                                                                                                    |                                                                                                    |
| m                                                                                                    | <terminated> C:\Program Files\Java\jdk1.7.0_51\bin\javaw.exe (Aug 12, 2015, 5:21:08 PM)</terminated>                                                                                                    |                                                                                                    |
|                                                                                                    | [INFO] Installing C:\Users\Deepak Vohra\workspace\KunderaMongoDB\target\KunderaMongoDB-1.0.0.jar to<br>C:\Users\Deepak Vohra\.m2\repository\com\kundera\mongodb\KunderaMongoDB\1.0.0\KunderaMongoDB-1.0.0.1<br>ar<br>[INFO] Installing C:\Users\Deepak Vohra\workspace\KunderaMongoDB\pom.xml to C:\Users\Deepak Vohra\.m<br>2\repository\com\kundera\mongodb\KunderaMongoDB\1.0.0\KunderaMongoDB-1.0.0.pom<br>[INFO]<br>[INFO] BUILD SUCCESS<br>[INFO]<br>[INFO] Total time: 7.317 s<br>[INFO] Finished at: 2015-08-12T17:21:18-08:00<br>[INFO] Final Memory: 18M/189M<br>[INFO] | E                                                                                                    |

*Figure 9-17. Output from Installing Maven Project*

Next, we shall use the Maven Eclipse plugin to generate Eclipse IDE files for use with the Maven project. We shall run the following goals, listed in Table 9-5, from the Maven Eclipse plug-in.

*Table 9-5. Eclipse Specific Configuration Properties*

| Goal            | <b>Description</b>                         |
|-----------------|--------------------------------------------|
| eclipse:clean   | Deletes the files used by Eclipse IDE.     |
| eclipse:eclipse | Generates the Eclipse configuration files. |

#### Chapter 9 ■ Using Kundera with MongoDB

We need to create a run configuration for the eclipse: clean eclipse: eclipse goals.

1. Right-click on pom.xml and select Run As ➤ Run Configuration as shown in Figure 9-18.

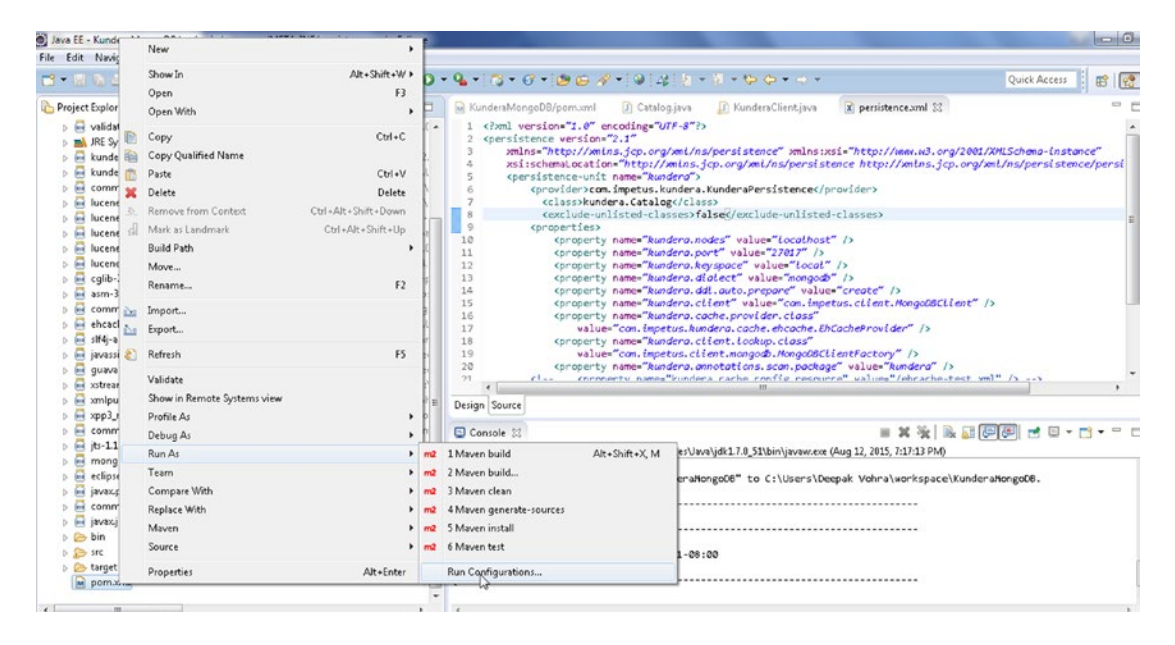

*Figure 9-18. Selecting pom.xml* ➤ *Run As* ➤ *Run Configuration*

- 2. Right-click on Maven Build and select New.
- 3. For the new run configuration, specify the following values and click on Apply.
	- Name: Eclipse (for example)
	- Base directory: The KunderaMongoDB project base directory
	- • Goals: eclipse:clean eclipse:eclipse
- 4. Subsequently click on Run as shown in Figure [9-19.](#page-349-0)

#### CHAPTER 9 **USING KUNDERA WITH MONGODB**

<span id="page-349-0"></span>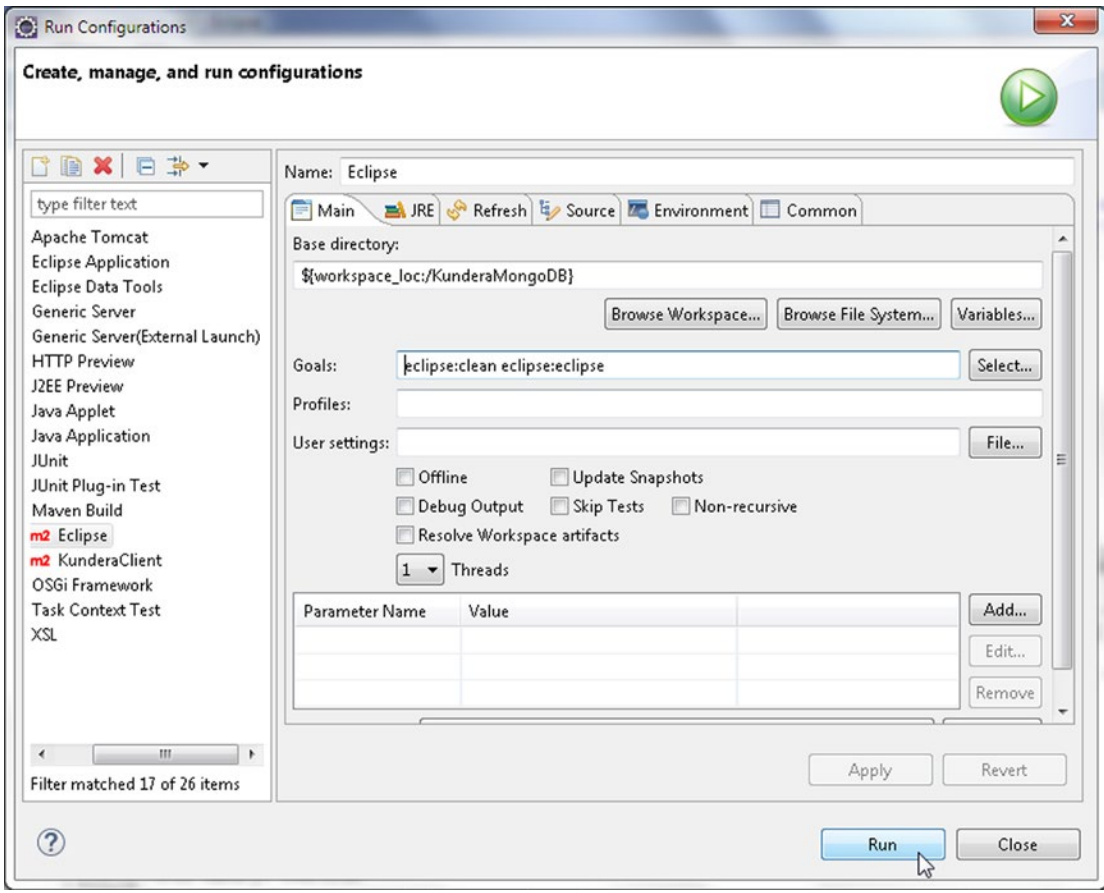

*Figure 9-19. Configuring a New Run Configuration*

If the Maven goals do not generate an error, a BUILD SUCCESS message should get output as shown in Figure 9-20.

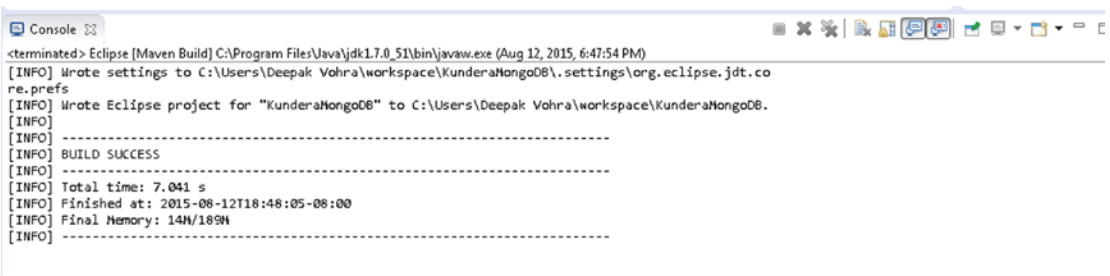

*Figure 9-20. Output from the Maven Goals*

### Running the Kundera-Mongo JPA Client Class

In this section we shall run the KunderaClient class in the KunderaMongoDB project. We shall use the Maven exec:java goal from the Exec Maven plug-in to run the KunderaClient class. We specified the class to run using the mainClass parameter to the exec-maven-plugin configuration in pom.xml.

```
<configuration>
```

```
 <mainClass>kundera.KunderaClient</mainClass>
 </configuration>
```
We shall run the exec:java goal in Eclipse to run the KunderaClient class. But, first we need to create a new run configuration in Eclipse.

- 1. Right-click on Maven Build in Run Configurations and New.
- 2. Specify a Name (KunderaClient, for example) and a goal (exec: java) and click on Apply and subsequently on Run as shown in Figure 9-21.

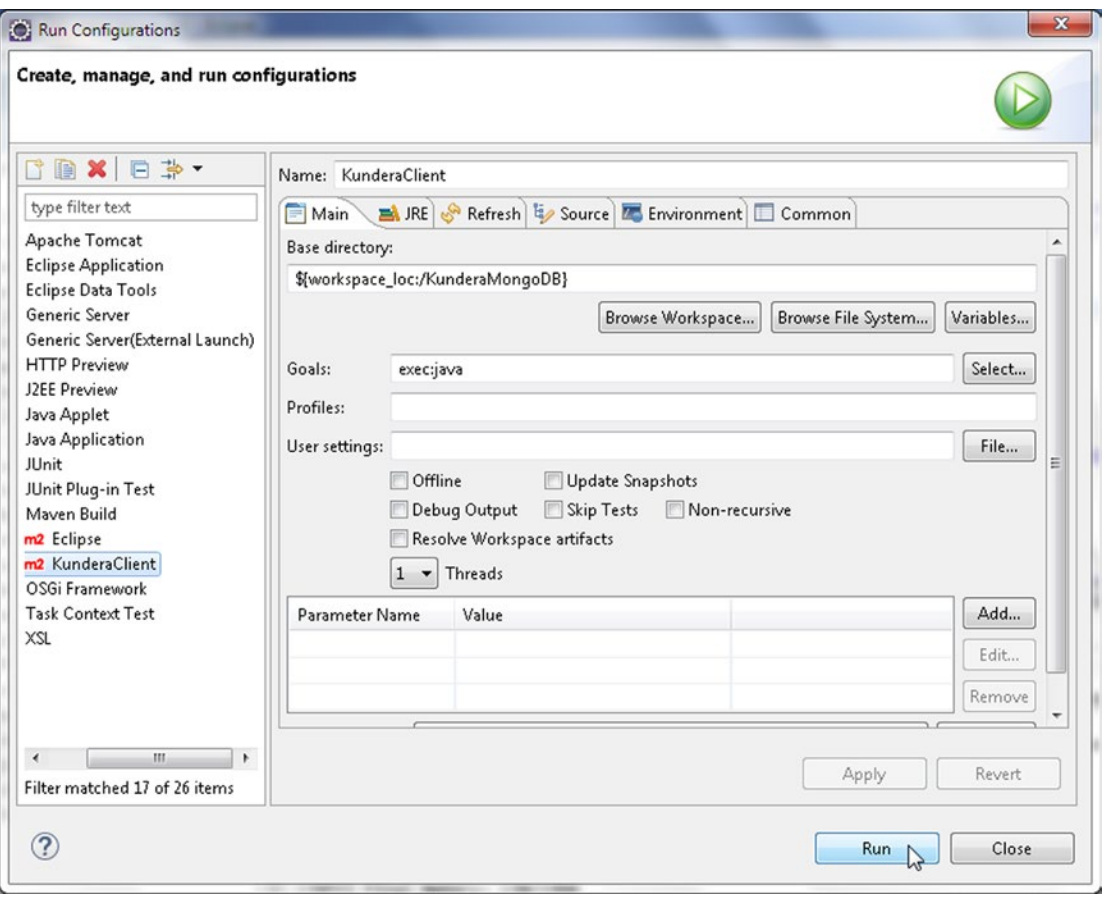

*Figure 9-21. Running the exec:java Goal*

The KunderaClient application gets run and the output for the invoked methods gets generated such as finding and listing entities. In the next section we shall invoke the KunderaClient class methods to create, find, update, and delete entities.

### Invoking the KunderaClient Methods

Now it is time to invoke the methods.

- 1. First, invoke the create() method in the main method and comment out the other methods. When the Run Configuration for exec:java is run the KunderaClient application runs and the create() method gets invoked to create some entities.
- 2. Subsequently, run the db.catalog.find() method in Mongo shell to list the two entities added to MongoDB as shown in Figure 9-22.

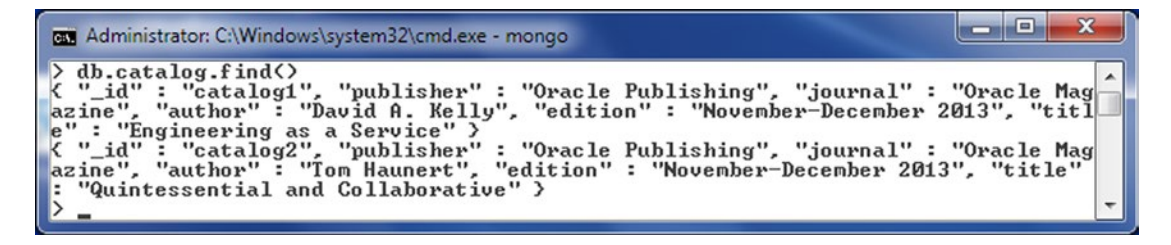

*Figure 9-22. Listing the Two Documents Added to MongoDB in Mongo Shell*

- 3. Next, invoke the findByClass() method in the main method by uncommenting the method invocation.
- 4. Run the exec: java goal run configuration again. The catalog1 entity fields get listed as shown in Figure [9-23.](#page-352-0)

#### <span id="page-352-0"></span>CHAPTER 9 **BUSING KUNDERA WITH MONGODB**

| 43<br>44<br>om.persist(catalog);                                                                                                    |                                         |
|----------------------------------------------------------------------------------------------------|-----------------------------------------|
| ł<br>45                                                                                                    |                                         |
| 46                                                                                                    |                                         |
| $47\Theta$<br>private static void findByClass() {<br>48                                                                                                    |                                         |
| Catalog catalog = $\sigma n$ . find(Catalog.class, "catalog1");<br>System.out.println(catalog.getJournal());<br>49                                                                                                    |                                         |
| System.out.println("\n");<br>50                                                                                                    |                                         |
| System.out.println(catalog.getPublisher());<br>51                                                                                                    |                                         |
| System.out.println("\n");<br>52                                                                                                    |                                         |
| 53<br>System.out.println(catalog.getEdition());                                                                                                    |                                         |
| $-$                                                                                                    |                                         |
| 画<br><b>国 Console 88</b>                                                                                                    | $x \times \mathbb{R}$ be all $\epsilon$ |
| cterminated> KunderaClient [Maven Build] C:\Program Files\Java\jdk1.7.0_51\bin\javaw.exe (Aug 12, 2015, 7:09:22 PM) <<br>SLF4J: See http://www.slt4j.org/codes.html#StaticLoggerBinder for further details.<br>Oracle Magazine<br>Oracle Publishing |                                         |
| November-December 2013                                                                                                    |                                         |
| Engineering as a Service                                                                                                    |                                         |
| David A. Kelly                                                                                                    |                                         |
| [INFO] --                                                                                                    |                                         |
| [INFO] BUILD SUCCESS                                                                                                    |                                         |
| [INFO] ----------                                                                                                    |                                         |
| [INFO] Total time: 3.217 s                                                                                                    |                                         |
| [INFO] Finished at: 2015-08-12T19:09:28-08:00<br>[INFO] Final Memory: 10M/189M                                                                                                    |                                         |
|                                                                                                    |                                         |

*Figure 9-23. Output from Running the exec:java run Configuration for Invoking the findByClass() Method*

5. Next, invoke the query() method using the exec:java run configuration. The output from running the Maven project run configuration is shown in Figure [9-24.](#page-353-0)

#### CHAPTER 9 **USING KUNDERA WITH MONGODB**

<span id="page-353-0"></span>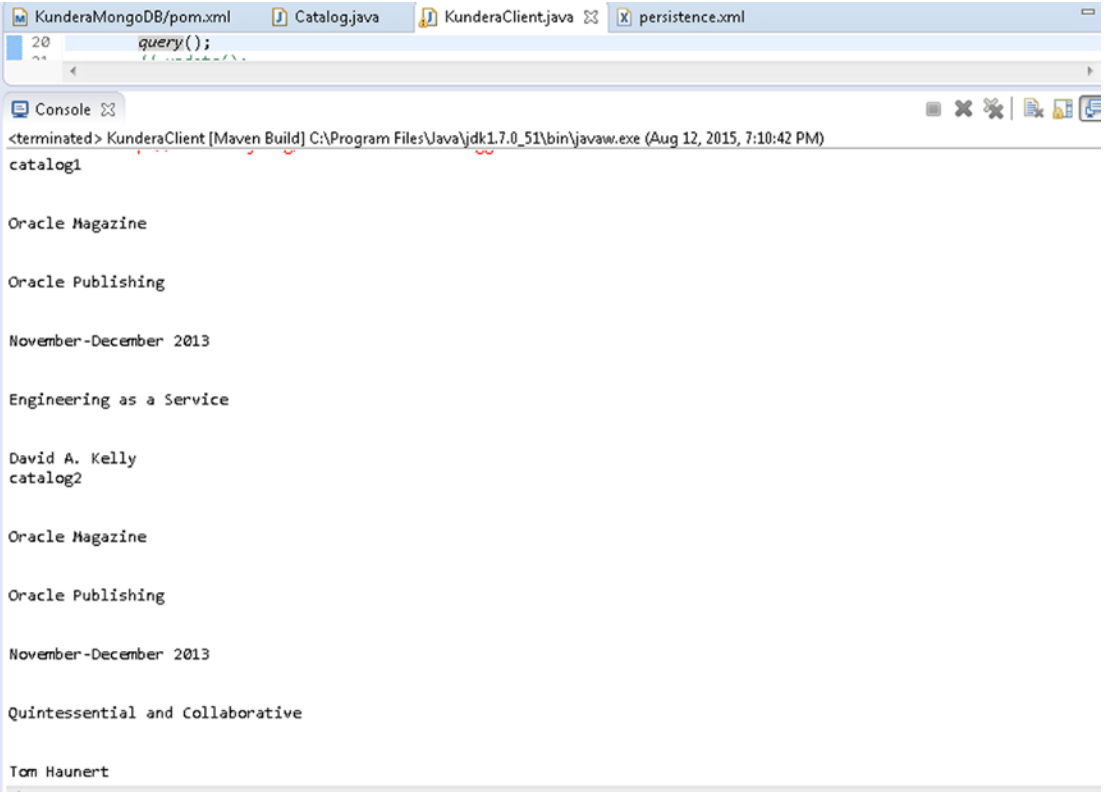

*Figure 9-24. Output from Running exec:java run Configuration for Invoking the query() Method*

- 6. Next, invoke the update() method to update the journal field.
- 7. Run the exec:java goal run configuration. The journal field gets updated and the updated field value get output as shown in Figure [9-25.](#page-354-0)

#### <span id="page-354-0"></span>CHAPTER 9 **BUSING KUNDERA WITH MONGODB**

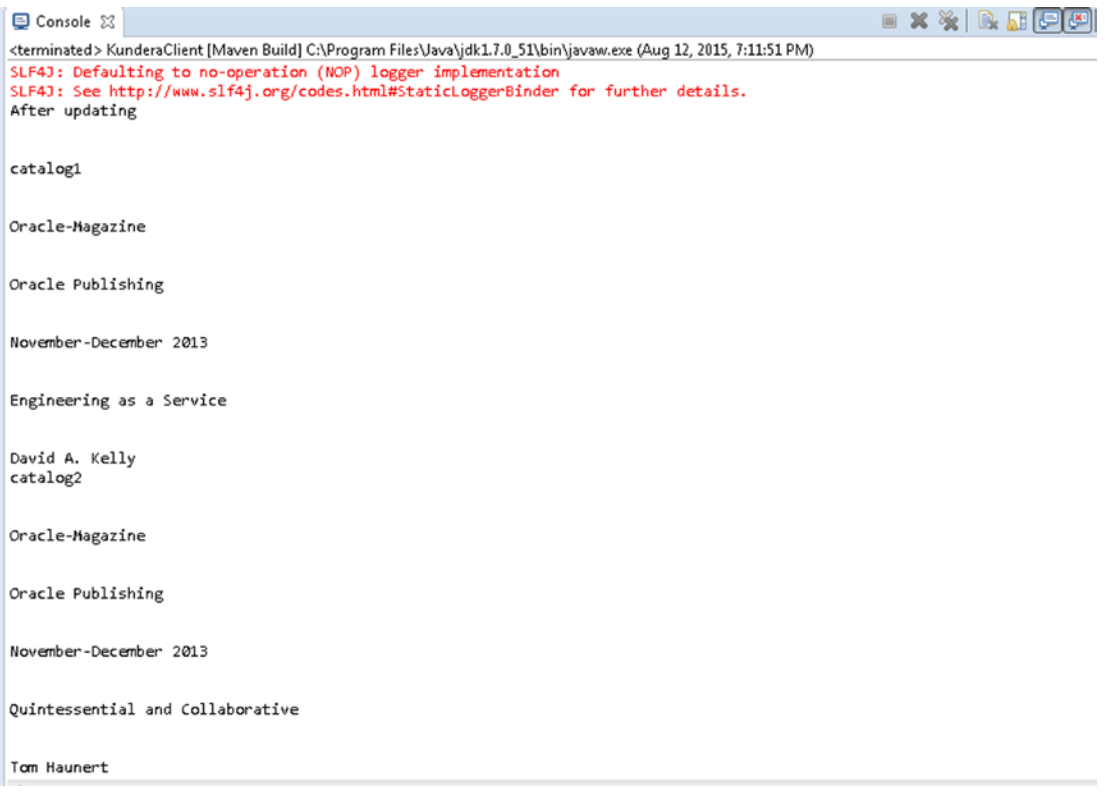

*Figure 9-25. Output from Running exec:java run Configuration for Invoking the update() Method*

8. Next, invoke the delete() method and run the KunderaClient application using the run configuration for exec: java. As the output in Figure [9-26](#page-355-0) indicates, the entities get listed after removing one and after removing both entities.

<span id="page-355-0"></span>

| KunderaClient.java & X persistence.xml<br>Catalog.java<br>M KunderaMongoDB/pom.xml<br>package kundera;<br>1.<br>$\overline{2}$<br>30 import java.util.List;<br>4<br>import javax.persistence.EntityManager;<br>5<br>immort isusy narrictance EntituMenscarEsctorus<br>G. |                                                                 |
|----------------------------------------------------------------------------------------------------|-----------------------------------------------------------------|
| <b>曰 Console</b> 23                                                                                                    | $\blacksquare$ x % $\blacksquare$ $\blacksquare$ $\blacksquare$ |
| <terminated> KunderaClient [Maven Build] C:\Program Files\Java\jdk1.7.0_51\bin\javaw.exe (Aug 12, 2015, 7:13:22 PM)</terminated>                                                                                                    |                                                                 |
| After removing catalog1<br>catalog2<br>Oracle Magazine                                                                                                    |                                                                 |
| Oracle Publishing                                                                                                    |                                                                 |
| November-December 2013                                                                                                    |                                                                 |
| Quintessential and Collaborative                                                                                                    |                                                                 |
| Tom Haunert                                                                                                    |                                                                 |
| After removing all catalog entries<br>[INFO] ----------<br>[INFO] BUILD SUCCESS<br><br>$[IMFO]$ ---<br>[INFO] Total time: 4.276 s<br>[INFO] Finished at: 2015-08-12T19:13:30-08:00<br>[INFO] Final Memory: 10M/189M<br>[INFO] --------------------                       |                                                                 |

*Figure 9-26. Output from Running exec:java run Configuration for Invoking the delete() Method*

# **Summary**

In this chapter we used Kundera with the kundera-mongo module to perform CRUD operations in MongoDB using a Java client class with a JPA entity class, and a persistence.xml configuration file. The Kundera-Mongo application was developed as a Maven project in Eclipse, and built and run using goals from the Maven Eclipse plug-in and Exec Maven plug-in. In the next chapter we shall use Spring Data with MongoDB.

### **Chapter 10**

### <u> Barat Barat Barat Barat Barat Barat Barat Barat Barat Barat Barat Barat Barat Barat Barat Barat Barat Barat Barat Barat Barat Barat Barat Barat Barat Barat Barat Barat Barat Barat Barat Barat Barat Barat Barat Barat Bara</u>

# **Using Spring Data with MongoDB**

Spring Data is designed for new data access technologies such as non-relational databases. MongoDB is a non-relational NoSQL database with benefits such as scalability, flexibility, and high performance. The Spring Data MongoDB project adds Spring Data functionality to the MongoDB server. This chapter explains how to use the Spring Data MongoDB project to access MongoDB and perform CRUD operations on the database in Eclipse. We shall use Maven as the build automation tool. The chapter includes the following topics:

- • Setting up the environment
- Creating a Maven project
- Installing Spring Data MongoDB
- Configuring JavaConfig
- Creating a model
- Using Spring Data with MongoDB with Template
- Using Spring Data repositories with MongoDB

# Setting Up the Environment

We need to download and install the following software for this chapter.

- Eclipse IDE for Java EE Developers. Download from [www.eclipse.org/downloads](http://www.eclipse.org/downloads). Eclipse 4.4 Luna used in this chapter.
- MongoDB 3.0.5 (or later version) binary distribution from [www.mongodb.org/](http://www.mongodb.org/downloads) [downloads](http://www.mongodb.org/downloads).
- Java SE 7 from [www.oracle.com/technetwork/java/javase/downloads/](http://www.oracle.com/technetwork/java/javase/downloads/jdk7-downloads-1880260.html) [jdk7-downloads-1880260.html](http://www.oracle.com/technetwork/java/javase/downloads/jdk7-downloads-1880260.html).

Double-click on the MongoDB binary distribution to install MongoDB. Add the bin directory (C:\Program Files\MongoDB\Server\3.0\bin) of the MongoDB installation to the PATH environment. Create a directory C:\data\db for the MongoDB data if not already created for an earlier chapter. Start the MongoDB server with the following command.

>mongod

# Creating a Maven Project

First, we need to create a Maven project in Eclipse.

- 1. Select File  $\triangleright$  New  $\triangleright$  Other.
- 2. In the New window, select the Maven ▶ Maven Project wizard and click on Next as shown in Figure 10-1.

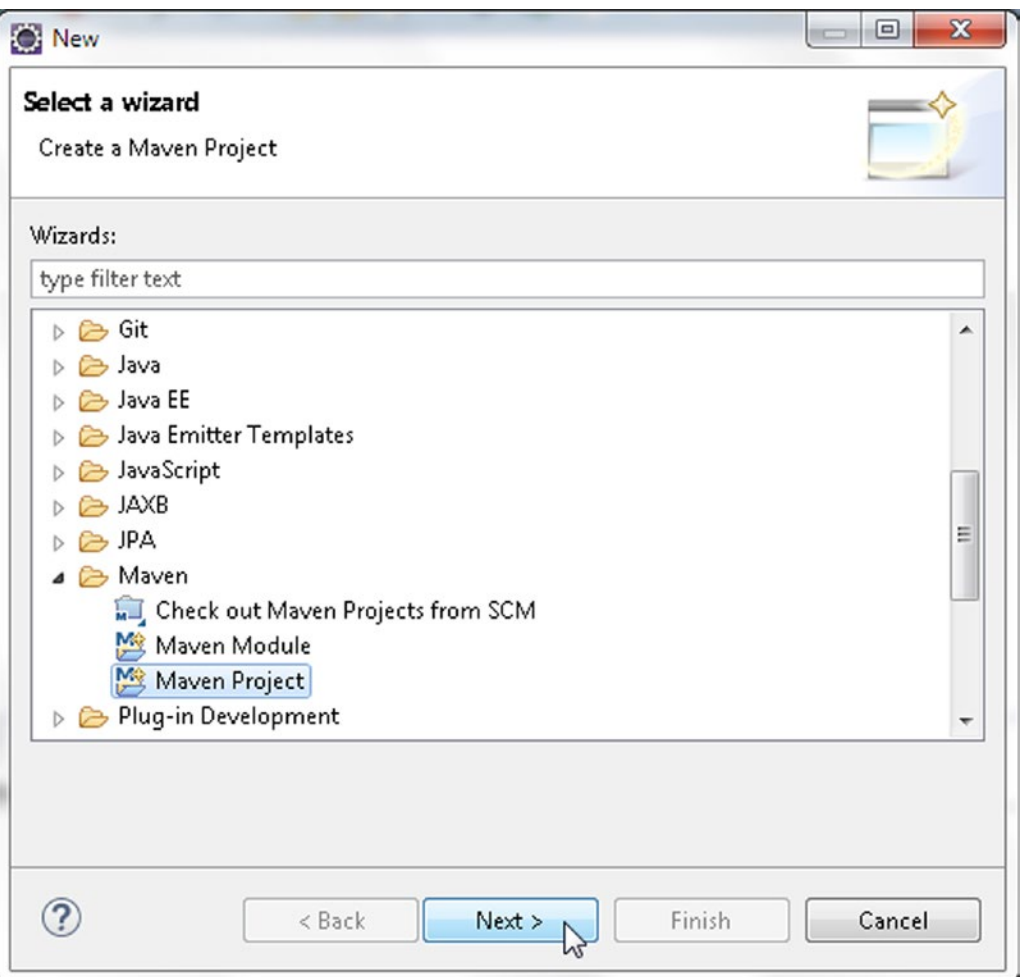

*Figure 10-1. Creating a New Maven Project*

3. The New Maven Project wizard gets started. Select the Create a simple project check box and the Use default Workspace location check box as shown in Figure [10-2.](#page-358-0) Then click on Next.

<span id="page-358-0"></span>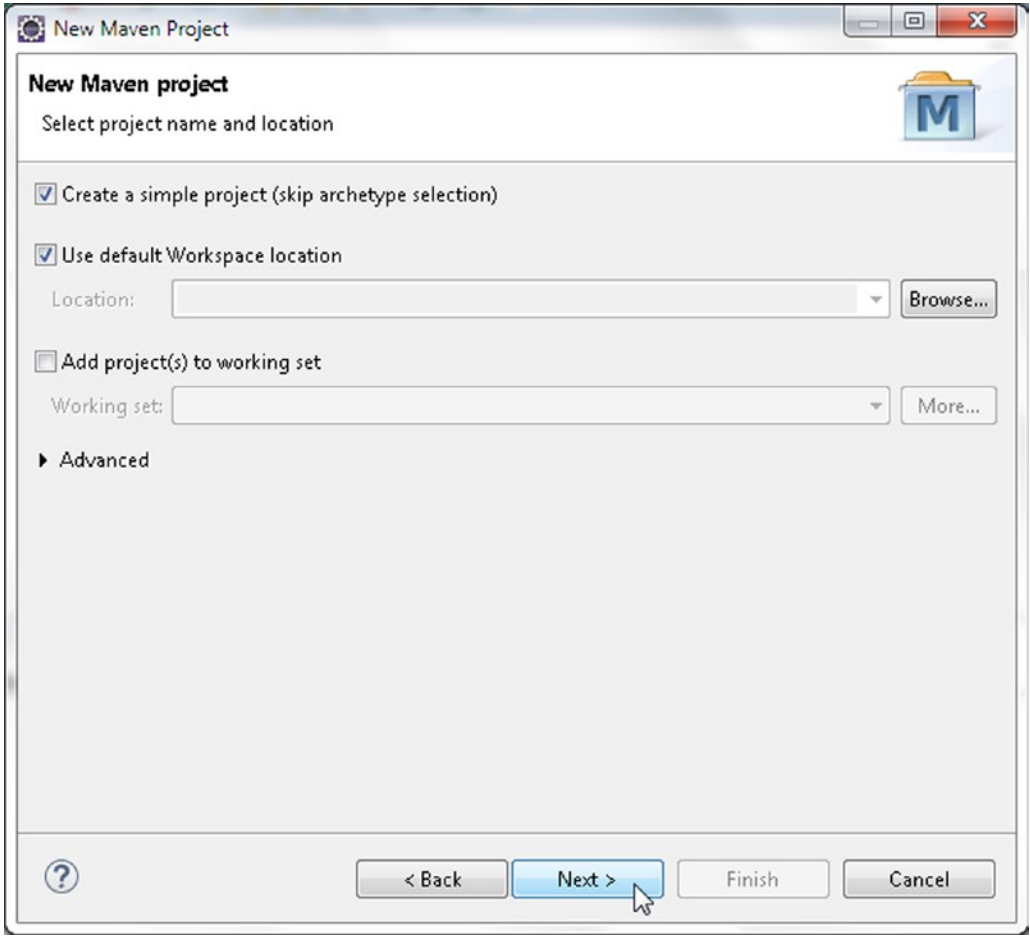

*Figure 10-2. The New Maven Project Wizard*

4. In Configure project specify the following settings and click on Finish as shown in Figure [10-3](#page-359-0).

#### <span id="page-359-0"></span>Chapter 10 ■ Using Spring Data with MongoDB

- • Group Id: com.spring.mongodb
- • Artifact Id:SpringDataMongo
- Version: 1.0.0
- • Packaging: jar
- • Name: SpringDataMongo

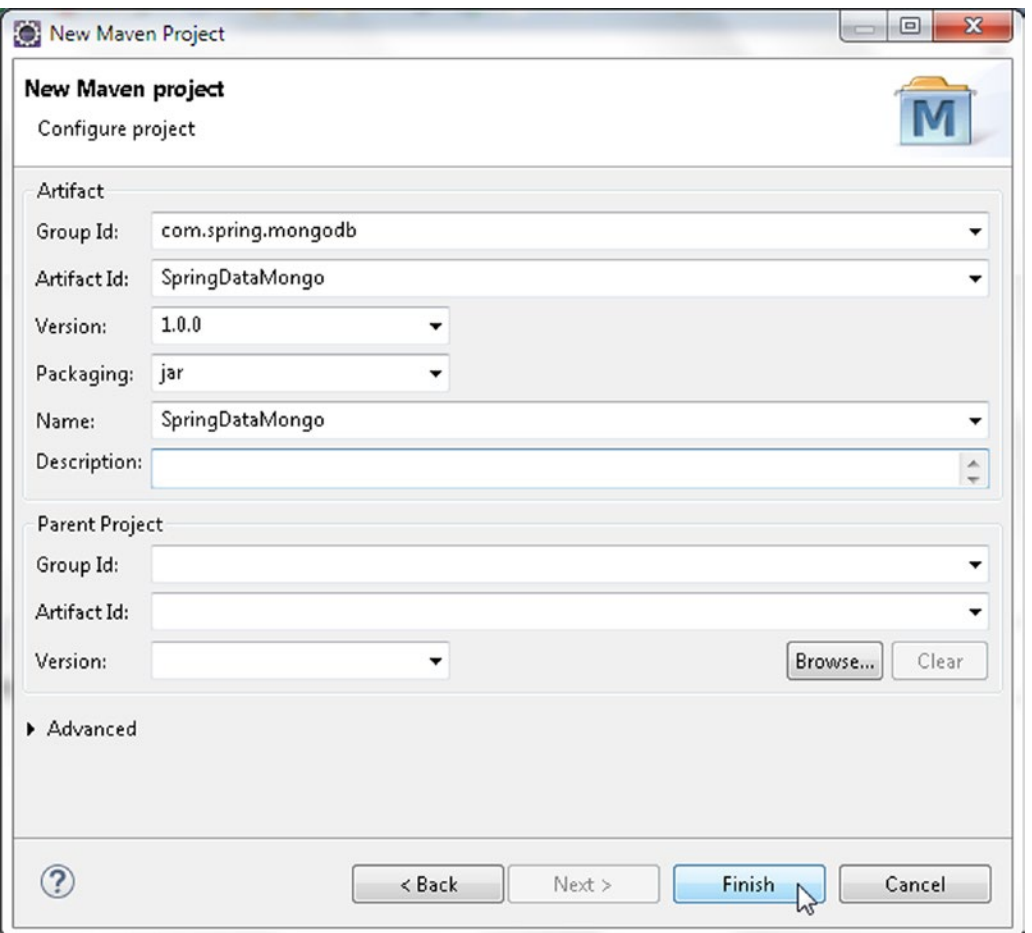

*Figure 10-3. Configuring a New Maven Project*

A Maven project (SpringDataMongo) gets created as shown in Package Explorer as shown in Figure [10-4.](#page-360-0)
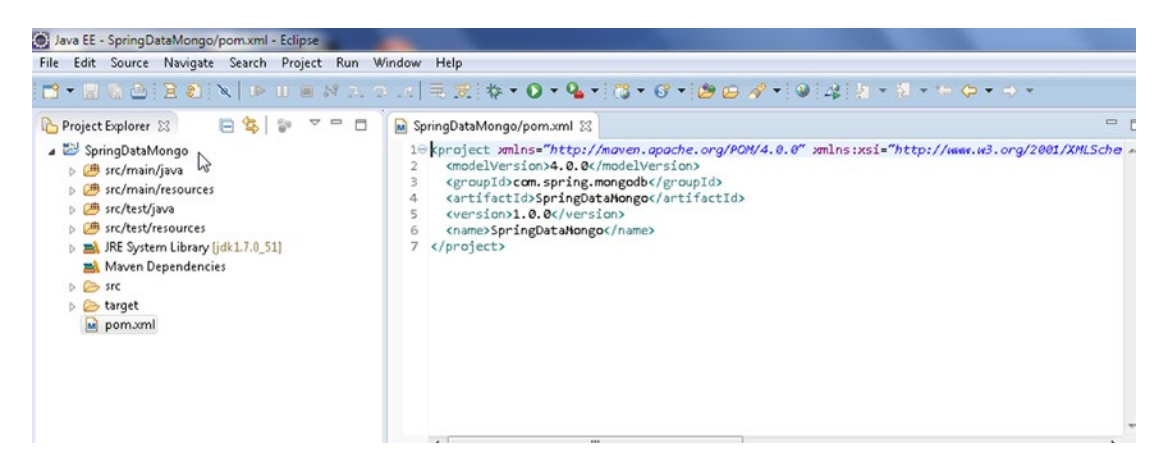

*Figure 10-4. The New Maven Project SpringDataMongo*

The Java Build Path for the project should include the Maven dependencies including the Spring Data MongoDB project dependency. Installing Spring Data MongoDB and other dependencies is discussed in the next section. We need to add some classes to the Maven project to use Spring Data with MongoDB. Add Java Classes listed in Table 10-1.

*Table 10-1. Java Classes*

| <b>Class</b>                                  | <b>Description</b>                                                    |
|-----------------------------------------------|-----------------------------------------------------------------------|
| com.mongo.config.SpringMongoApplicationConfig | JavaConfig class.                                                     |
| com.mongo.core.App                            | Java application for using Spring Data with<br>MongoDB with Template. |
| com.mongo.model.Catalog                       | Model class.                                                          |
| com.mongo.repositories.CatalogRepository      | Implementation class for MongoDB specific<br>repository.              |
| com.mongo.service.CatalogService              | Service class to invoke CRUD operations on<br>MongoDB Repository.     |

The Java classes in the Maven project are shown in Figure [10-5](#page-361-0).

#### <span id="page-361-0"></span>Chapter 10 ■ Using Spring Data with MongoDB

| Java EE - SpringDataMongo/src/main/java/com/mongo/service/CatalogService.java - Eclipse                                                                                                    |                                                                                                  |                              |
|----------------------------------------------------------------------------------------------------|--------------------------------------------------------------------------------------------------|------------------------------|
| File Edit Source Refactor Navigate Search Project Run Window Help                                                                                                    |                                                                                                  |                              |
|                                                                                                    |                                                                                                  |                              |
| <b>88755</b><br>Project Explorer &                                                                                                    | CatalogServi 83 <sup>37</sup> 1<br>J App.java<br>M SpringDataM<br>J SpringMongoA<br>Catalog.java | $\qquad \qquad \blacksquare$ |
| SpringDataMongo<br>a <b>B</b> src/main/java<br>▲ <b>+ com.mongo.config</b><br>J SpringMongoApplicationConfig.java<br>▲ <del>■</del> com.mongo.core<br>J App.java<br>▲ <b>+</b> com.mongo.model<br>J Catalog.java<br>b.<br>com.mongo.repositories<br>J CatalogRepository.java<br>▲ <b>B</b> com.mongo.service<br>D J CatalogService.java<br>src/main/resources<br>四<br>src/test/java<br>src/test/resources<br>曲 | package com.mongo.service;<br>э<br>public class CatalogService {<br>5<br>ł<br>6                  |                              |
| Maven Dependencies<br>JRE System Library [jdk1.7.0_51]<br>b B src<br>b & target                                                                                                    | Console 23                                                                                       |                              |
| M pom.xml                                                                                                    | No consoles to display at this time.                                                             |                              |

*Figure 10-5. Java Classes in Maven Project*

In subsequent sections we shall install and use the Spring Data MongoDB project. Unless noted otherwise, before running an application, App.java or CatalogService.java, drop the catalog collection in the local database if it already exists using the method db.catalog.drop() in Mongo shell.

```
>use local
>db.catalog.drop()
```
# Installing Spring Data MongoDB

The Maven project includes a pom.xml in the root directory of the Maven project to specify the dependencies for the project and the build configuration for the project. Specify the dependency/(ies) listed in Table 10-2 in pom.xml.

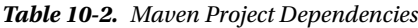

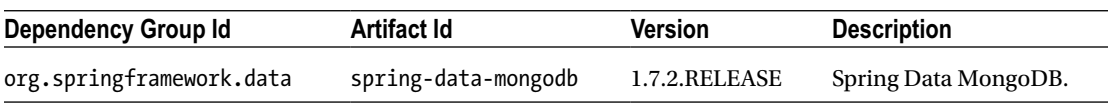

Specify the maven-compiler-plugin and maven-eclipse-plugin plug-in in the build configuration. The pom.xml to use the Spring Data MongoDB project is listed.

```
<project xmlns="http://maven.apache.org/POM/4.0.0" xmlns:xsi="http://www.w3.org/2001/
XMLSchema-instance"
     xsi:schemaLocation="http://maven.apache.org/POM/4.0.0 http://maven.apache.org/xsd/
    maven-4.0.0.xsd">
     <modelVersion>4.0.0</modelVersion>
     <groupId>com.spring.mongodb</groupId>
```

```
 <artifactId>SpringDataMongo</artifactId>
 <version>1.0.0</version>
 <name>SpringDataMongo</name>
 <dependencies>
     <dependency>
         <groupId>org.springframework.data</groupId>
         <artifactId>spring-data-mongodb</artifactId>
         <version>1.7.2.RELEASE</version>
     </dependency>
 </dependencies>
 <build>
     <plugins>
         <plugin>
             <artifactId>maven-compiler-plugin</artifactId>
             <version>3.0</version>
             <configuration>
                  <source>1.7</source>
                  <target>1.7</target>
             </configuration>
         </plugin>
         <plugin>
             <groupId>org.apache.maven.plugins</groupId>
             <artifactId>maven-eclipse-plugin</artifactId>
             <version>2.9</version>
             <configuration>
                  <downloadSources>true</downloadSources>
                  <downloadJavadocs>true</downloadJavadocs>
             </configuration>
         </plugin>
     </plugins>
 </build>
```

```
</project>
```
# Configuring JavaConfig

Configure the Spring environment with *plain old Java objects* (POJOs) using JavaConfig. A POJO is an ordinary Java object without any special constraints of Java object models or conventions. The base class for Spring Data MongoDB configuration with JavaConfig is org.springframework.data.mongodb.config. AbstractMongoConfiguration.

- 1. Create a class, SpringMongoApplicationConfig, which declares some @Bean methods and extends the org.springframework.data.mongodb.config. AbstractMongoConfiguration class.
- 2. Annotate the class with @Configuration, which indicates that the class is processed by the Spring container to generate bean definitions and service requests for the beans at runtime.

Chapter 10 ■ Using Spring Data with MongoDB

- 3. Declare a @Bean annotated method that returns a MongoClient instance. The SpringMongoApplicationConfig class must implement the inherited abstract methods getDatabaseName() and mongo(). The localhost host name (the IP address may also be used) and port number 27017 are used to create a MongoClient instance.
- 4. Also override the non-abstract method getMappingBasePackage to return the package (com.mongo.model) in which the model class is defined.

The Spring configuration class SpringMongoApplicationConfig is listed below.

```
package com.mongo.config;
```

```
import org.springframework.context.annotation.Configuration;
import org.springframework.data.mongodb.config.AbstractMongoConfiguration;
import org.springframework.context.annotation.Bean;
import com.mongo.service.CatalogService;
import com.mongodb.Mongo;
import com.mongodb.MongoClient;
import com.mongodb.ServerAddress;
import java.util.Arrays;
@Configuration
public class SpringMongoApplicationConfig extends AbstractMongoConfiguration {
     @Override
     @Bean
     public Mongo mongo() throws Exception {
         return new MongoClient(Arrays.asList(new ServerAddress("localhost",
                 27017)));
     }
     @Override
     protected String getDatabaseName() {
         return "local";
     }
     @Override
     protected String getMappingBasePackage() {
         return "com.mongo.model";
     }
}
```
# Creating a Model

Next, create the model class to use with the Spring Data MongoDB project. A domain object to be persisted to MongoDB server must be annotated with @Document.

- 1. Create a POJO class Catalog in the com.mongo.model package.
- 2. Add fields for id, journal, edition, publisher, title, and author and the corresponding get/set methods.
- 3. Annotate the id field with @Id.
- 4. Add a constructor that may be used to construct a Catalog instance.

The Catalog entity is listed below.

```
package com.mongo.model;
import org.springframework.data.annotation.Id;
import org.springframework.data.mongodb.core.mapping.Document;
@Document
public class Catalog {
     @Id
    private String id;
     private String journal;
     private String publisher;
     private String edition;
     private String title;
     private String author;
     public String getId() {
         return id;
     }
     public void setId(String id) {
        this.id = id;
     }
     public String getJournal() {
         return journal;
     }
     public void setJournal(String journal) {
         this.journal = journal;
     }
     public String getPublisher() {
         return publisher;
     }
     public void setPublisher(String publisher) {
         this.publisher = publisher;
     }
```

```
Chapter 10 ■ Using Spring Data with MongoDB
     public String getEdition() {
         return edition;
     }
     public void setEdition(String edition) {
         this.edition = edition;
     }
     public String getTitle() {
         return title;
     }
     public void setTitle(String title) {
         this.title = title;
     }
     public String getAuthor() {
         return author;
     }
     public void setAuthor(String author) {
         this.author = author;
     }
     public Catalog(String id, String journal, String publisher, String edition,
              String title, String author) {
        id = this.id; this.journal = journal;
         this.publisher = publisher;
         this.edition = edition;
         this.title = title;
         this.author = author;
     }
```
# Using Spring Data MongoDB with Template

In this section we shall use a MongoDB template to perform CRUD operations on MongoDB server. The term "template" refers to an implementation of MongoDB operations such as create, find, update, delete, aggregate, upsert, and count. The common CRUD operations on a MongoDB datastore may be performed using the org.springframework.data.mongodb.core.MongoOperations interface.

1. Create a Java class com.mongo.core.App to run CRUD operations on MongoDB server.

}

2. The org.springframework.data.mongodb.core.MongoTemplate class implements the MongoOperations interface. A MongoTemplate instance may be obtained using the ApplicationContext. Create an ApplicationContext as follows.

ApplicationContext context = new AnnotationConfigApplicationContext( SpringMongoApplicationConfig.class);

The getBean(String name,Class requiredType) method returns a named bean of the specified type. The bean name for a MongoTemplate is mongoTemplate. The class type is MongoOperations.class.

MongoOperations ops = context.getBean("mongoTemplate", MongoOperations.class);

- 3. The MongoOperations instance may be used to perform various CRUD operations on a domain object stored in the MongoDB. Add the static methods listed in Table 10-3 to the App. java class and add method invocations for the methods in the main method. The App class method names are same or similar to the MongoOperations method names.
- 4. Add class variables for a MongoOperations instance ops and two Catalog instances catalog1 and catalog2.

static MongoOperations ops; static Catalog catalog1; static Catalog catalog2;

In the following subsections we shall invoke the methods listed in Table 10-3 to create a collection, create document instances, and run CRUD operations.

| Method                   | <b>Description</b>              |
|--------------------------|---------------------------------|
| createCollection()       | Creates a collection.           |
| createCatalogInstances() | Creates some Catalog instances. |
| addDocument()            | Adds a Document.                |
| addDocumentBatch()       | Adds a document batch.          |
| findById()               | Finds a document by Id.         |
| findOne()                | Finds one document.             |
| findAll()                | Finds all documents.            |
| find()                   | Finds documents.                |
| updateFirst()            | Updates the first document.     |
| updateMulti()            | Updates multiple documents.     |
| remove()                 | Removes documents.              |

*Table 10-3. Methods in App.java*

# Creating a MongoDB Collection

First, we need to create a collection to which to add documents. The MongoOperations interface provides the overloaded method createCollection() to create a collection. Each of the createCollection() methods returns a com.mongodb.DBCollection instance as discussed in Table 10-4.

*Table 10-4. Overloaded createCollection() Methods in MongoOperations*

| <b>Method</b>                                                                        | <b>Description</b>                                                                                                  |
|--------------------------------------------------------------------------------------|----------------------------------------------------------------------------------------------------|
| createCollection(Class <t> entityClass)</t>                                          | Creates an uncapped collection with a name based on<br>the specified entity class.                                  |
| createCollection(Class <t> entityClass,<br/>CollectionOptions collectionOptions)</t> | Creates a collection with a name based on the specified<br>entity class and using the specified collection options. |
| createCollection(String collectionName)                                              | Creates an uncapped collection with the specified name.                                                             |
| createCollection(String collectionName,<br>CollectionOptions collectionOptions)      | Creates a collection with a name based on the specified<br>entity class and using the specified collection options. |

We shall create a collection in the createCollection() class method in the App application. First, find if a collection by the name catalog, which we want to create, already exists. The MongoOoperations interface provides the collectionExists(String collectionName) and collectionExists(Class<T> entityClass) methods to find if a collection exists.

1. In an if-else statement find if the catalog collection exists. If the collection does not exist create the collection using the createCollection(String collectionName) method. If the collection does exist drop the collection using the dropCollection(String collectionName) method and create the collection again using the createCollection(String collectionName) method. The createCollection() class method is listed:

```
private static void createCollection() {
         if (!ops.collectionExists("catalog")) {
             ops.createCollection("catalog");
         } else {
             ops.dropCollection("catalog");
             ops.createCollection("catalog");
         }
     }
```
- 2. Invoke the createCollection() method in the main method.
- 3. Run the App.java application to create a collection called catalog in the local database. To run App. java right-click on App. java in Package Explorer and select Run As ► Java Application as shown in Figure [10-6](#page-368-0).

<span id="page-368-0"></span>

|                                                                                                    | 3 Java EE - SpringDataMongo/src/main/java/com/mongo/core/App.java - Eclipse<br>File Edit Source Refactor Navigate Search Project Run Window Help                                                                             |                                                                                                    |
|----------------------------------------------------------------------------------------------------|----------------------------------------------------------------------------------------------------|----------------------------------------------------------------------------------------------------|
| $B - E$ & $B$ $\geq$ $\geq$<br>Project Explorer &<br>SpringDataMongo<br>▲ src/main/java                                                                                                    | New<br>Open Type Hierarchy<br>F4<br>Show In<br>Alt+Shift+W ▶<br>F3<br>Open                                                                                                    | $3 \t\Box \t\Box$<br>「ぶ!!」 - シーや や<br>$\star$ $\theta$ $\star$<br>٠<br>$\mathbf{P}_1$<br>J CatalogRepo<br>CatalogServi<br>talog.java<br>*App.java 23<br>erations ops;<br>catalog1;                                                                                                    |
| $\triangle$ $\triangle$ com.mong<br><b>D</b> Spring<br>▲ com.mong<br>J App.jav<br>D.<br>$\triangleq$ $\Box$ com.mong<br><b>D</b> Catalog<br>b.<br>▲ <del>■</del> com.mong<br><b>J</b> Catalog &<br>b.<br>$\triangle$ com.mong<br>D Catalog<br>[典 src/main/resou<br>通<br>src/test/java | Open With<br>$Ctrl + C$<br>Copy<br>Copy Qualified Name<br>$Ctrl + V$<br>Paste<br>Delete<br>Delete<br>Remove from Context<br>Ctrl+Alt+Shift+Down<br><b>Build Path</b><br>Source<br>Alt+Shift+S ▶<br>Alt+Shift+T ▶<br>Refactor | catalog2;<br>٠<br>roid main(String[] args) {<br>Context context = new AnnotationConfigApplicationContext(<br>ingNongoApplicationConfig.class);<br>ext.getBean("mongoTemplate", MongoOperations.class);<br>$lction()$ ;<br>stalogInstances();<br>$hent()$ ;<br>$lrst()$ ;<br>$lti()$ ; |
| src/test/resour<br>興<br>Maven Depend<br>> MA JRE System Lib                                                                                                    | Import<br><b>Date</b><br>Export<br>$\sum$                                                                                                    | $\mathbb{I}(\cdot)$ ;<br>);<br>$\rightarrow$                                                                                                    |
| D & src<br><b>b</b> target<br>$m$ pom.xml                                                                                                    | F5<br>$\mathcal{E}$<br>Refresh<br>References<br>Declarations<br>Profile As<br>Debug As                                                                                                    | ٠<br>٠<br>٠<br>۰                                                                                                    |
|                                                                                                    | Run As<br>Validate<br>Team                                                                                                    | 過<br>1 Run on Server<br>Alt+Shift+X, R<br>٠<br>$\overline{u}$<br>Alt+Shift+X, J<br>2 Java Application<br>M<br>١<br>Run Configurations                                                                                                    |

*Figure 10-6. Running the App.java Application*

4. Run the command show collections to list the collections after running the App.java application to create a collection. The catalog collection gets listed as shown in Figure 10-7.

```
C:\Users\Deepak Uohra>mongo<br>2015-08-12705:53:23.742-0700 I CONTROL Hotfix KB2731284 or later update is not<br>installed, will zero-out data files<br>MongoDB shell version: 3.0.5<br>Connecting to: test<br>> we clocal<br>> witched to db lo
  show cornect<br>catalog<br>startup_log<br>system.indexes<br>> _
```
*Figure 10-7. Listing the catalog Collection in the Mongo Shell*

### Creating Document Instances

We shall be performing CRUD operations on MongoDB documents, and we have added class variables for the document instances so that we may use the same document instance for the different method invocations and do not have to create a new document instance in each method. In the createCatalogInstances() method, create two instances of Catalog using the class constructor. One or more of the field values may be kept empty as the only required field is \_id, which is generated automatically.

```
catalog1 = new Catalog("catalog1", "Oracle Magazine", "Oracle Publishing",
"November-December 2013", "Engineering as a Service",
"David A. Kelly");
 catalog2 = new Catalog("catalog2", "Oracle Magazine", "Oracle Publishing",
"November-December 2013", "Quintessential and Collaborative","Tom Haunert");
```
## Adding a Document

The MongoOperations interface provides the overloaded save() methods and the overloaded insert() methods to add documents. The insert() method is used to initially store a document in the database while the save() method is used to add a new document if a document with the same id does not exist and update the document if the document with the same id already exists. If it is not known if a document with a particular  $id$  could already be in the database, use the save() method because the insert() method would fail if a document with the same id already exists. We shall use the save() method in this section. In the next subsection we shall also discuss the insert() method to add a collection of documents.

The save() method updates the document if a document with the same id is already in the database. If a document with the same id does not exist a new document is added, and an upsert is performed. The id is generated automatically. If the entity type of the object to save has an Id property, a property annotated with @Id, it is set with the generated \_id value from MongoDB. If the Id property is of type String its value is set using an ObjectId instance created from the \_id field value. The two overloaded save() methods are discussed in Table 10-5.

| Method                                           | <b>Description</b>                                                              |
|--------------------------------------------------|---------------------------------------------------------------------------------|
| save(Object objectToSave)                        | Save the object to the collection for the entity<br>type of the object to save. |
| save(Object objectToSave, String collectionName) | Save the object to the specified collection.                                    |

*Table 10-5. Overloaded save() Methods*

1. In the addDocument() method create an instance of Catalog.

```
catalog1 = new Catalog("catalog1", "Oracle Magazine", "Oracle Publishing", 
"November-December 2013", "Engineering as a Service", "David A. Kelly");
```
2. Invoke the save(Object objectToSave, String collectionName) method using the Catalog instance as the first argument and collection name catalog as the second argument. A collection is created implicitly if not already in the database. For example, the catalog collection does not have to be in the MongoDB database before invoking the save() method with collection name catalog.

```
ops.save(catalog1, "catalog");
```
If the save(Object objectToSave) method is used to save to a particular collection and the collection does not already exist, a collection with the same name as the object class is created implicitly.

```
ops.save(catalog1);
```
3. Output the automatically generated \_id that is set in the Id property.

```
System.out.println("MongoDB generated Id: " + catalog1.getId());
```
4. Similarly add another document.

```
catalog2 = new Catalog("catalog2", "Oracle Magazine","Oracle Publishing", 
"November-December 2013","Quintessential and Collaborative", "Tom Haunert");
ops.save(catalog2, "catalog");
System.out.println("MongoDB generated Id: " + catalog2.getId());
```
The addDocument() method is as follows.

```
private static void addDocument() {
         catalog1 = new Catalog("catalog1", "Oracle Magazine",
                 "Oracle Publishing", "November-December 2013",
                 "Engineering as a Service", "David A. Kelly");
          ops.save(catalog1, "catalog");
         //ops.save(catalog1);
         System.out.println("MongoDB generated Id: " + catalog1.getId());
         catalog2 = new Catalog("catalog2", "Oracle Magazine",
                 "Oracle Publishing", "November-December 2013",
                 "Quintessential and Collaborative", "Tom Haunert");
         ops.save(catalog2, "catalog");
         System.out.println("MongoDB generated Id: " + catalog2.getId());
    }
```
When the App. java application is run with method invocation of the addDocument() method, two documents get added to the catalog collection. The automatically generated \_id field values get output the Eclipse Console as shown in Figure [10-8](#page-371-0).

```
D App.java & D CatalogRepo...
                                                                                               \mathbf{P}_{1}CatalogServi...
J SpringMongoA...
                      Catalog.java
                      \ddot{\phantom{0}}2122
           static MongoOperations ops;
  23
           static Catalog catalogi;
  24
           static Catalog catalog2;
  25
  26⊜
           public static void main(String[] args) {
  27
  28
               ApplicationContext context = new AnnotationConfigApplicationContext(
  29
                        SpringMongoApplicationConfig.class);
  30ops = context.getBean("mongoTemplate", MongoOperations.class);
  \overline{31}//createCollection();
  32
  33
               // createCatalogInstances();
  34
               addDocument();
  35
               // updateFirst();
  36
               // updateMulti();
  37
               // findById();
               // findOne();38// findAll();39
               //find():40国 Console 83
<terminated> App [Java Application] C:\Program Files\Java\jdk1.7.0_51\bin\javaw.exe (Aug 12, 2015, 6:00:39 AM)
SLF4J: Failed to load class "org.slf4j.impl.StaticLoggerBinder".
SLF4J: Defaulting to no-operation (NOP) logger implementation
SLF4J: See http://www.slf4j.org/codes.html#StaticLoggerBinder for further details.
MongoDB generated Id: 55cb4380db9468963784f723
MongoDB generated Id: 55cb4380db9468963784f724
```
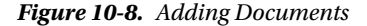

5. To list the two documents added, run the db.catalog.find() method in Mongo shell as shown in Figure 10-9.

```
\triangleright show collections
catalog<br>startup_log
startup_log<br>
system.indexes<br>
> db.catalog.find()<br>
{ "_id" : ObjectId("55cb4380db9468963784f723"), "_class" : "com.mongo.model.Cata<br>
{ "_id" : ObjectId("55cb4380db9468963784f723"), "_class" : "om.mongo.model.Cata<br>
{"_id" : 
▷
```
*Figure 10-9. Listing Documents in Mongo Shell*

The MongoOperations interface also provides the overloaded insert() method to add a single document as discussed in Table [10-6](#page-372-0).

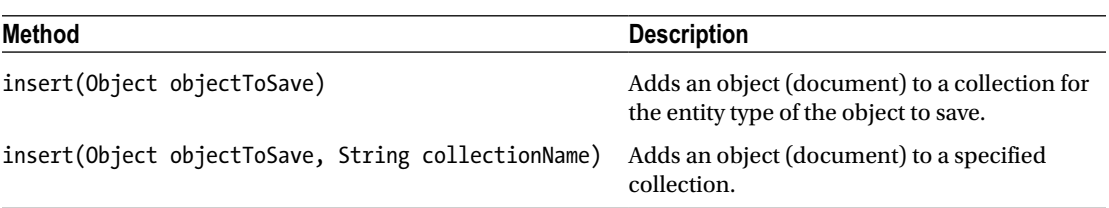

#### <span id="page-372-0"></span>*Table 10-6. Overloaded insert() Methods*

## Adding a Document Batch

In this section we shall add a batch of documents instead of a single document. The MongoOperations interface provides the overloaded insert() methods and insertAll() method to add or insert a batch of objects to a collection as discussed in Table 10-7. We shall demonstrate each of the three methods in Table 10-7 to add a list of documents to a collection.

*Table 10-7. Overloaded Batch Insert Methods Methods*

| Method                                        | <b>Description</b>                                   |
|-----------------------------------------------|------------------------------------------------------|
| insert(Collection extends Object batchToSave, | Adds a list of objects of the specified entity class |
| Class entityClass)                            | type in a single batch.                              |
| insert(Collection extends Object batchToSave, | Adds a list of objects to the specified collection   |
| String collectionName)                        | in a single batch.                                   |
| insertAll(Collection extends Object           | Adds a mixed collection of objects (documents)       |
| objectsToSave)                                | to a database collection.                            |

- 1. Add a batch of documents using the addDocumentBatch() custom method in the App application.
- 2. Create an ArrayList of Catalog instances. Create new Catalog instances catalog1 and catalog2. The Catalog instances catalog1 and catalog2 could be the same as those created in the addDocument() custom method. As catalog1 and catalog2 are class variables, the same instances may be reused.

```
catalog1 = new Catalog("catalog1", "Oracle Magazine",
"Oracle Publishing", "November-December 2013",
"Engineering as a Service", "David A. Kelly");
catalog2 = new Catalog("catalog2", "Oracle Magazine",
"Oracle Publishing", "November-December 2013",
"Quintessential and Collaborative", "Tom Haunert");
ArrayList arrayList = new ArrayList);
arrayList.add(catalog1);
arrayList.add(catalog2);
```
- 3. Next, use one of the following methods to add a batch of documents:
	- a. Add the ArrayList instance using the insert(Collection<? extends Object> batchToSave, String collectionName) method to the catalog collection.

```
ops.insert(arrayList, "catalog");
```
b. Alternatively add the batch of objects using the insert (Collection<? extends Object> batchToSave, Class<?> entityClass) method.

```
ops.insert(arrayList,Catalog.class);
```
c. Or the insertAll(Collection<? extends Object> objectsToSave) method may be used to add the ArrayList. The database collection name to use is determined based on the class.

```
ops.insertAll(arrayList);
```
For all of the insert() methods and the insertAll() method the collection is created implicitly if not already created.

■ **Note** The source code includes implementations for each of the two overloaded insert() methods and for the insertAll() method to add a batch of documents. Only one of the method implementations should be invoked at a time to add a batch of two documents. The other method invocations may be commented out.

4. Remove the catalog collection before adding a batch of documents with the following commands in Mongo shell.

```
>use local
>db.catalog.drop()
```
When the App application is run to invoke the addDocumentBatch() method a batch of documents gets added to the catalog collection.

5. Subsequently run the db.catalog.find() method in Mongo shell to list the documents added as shown in Figure 10-10. The \_id is generated automatically.

```
\begin{array}{c|c|c|c|c} \hline \multicolumn{3}{c|}{\mathbf{0}} & \multicolumn{3}{c|}{\mathbf{0}} \end{array}\mathbf{x}Administrator: C:\Windows\system32\cmd.exe - mongo
\rightarrow db.catalog.drop()
                                                                                                                                                                                                                                                  \blacktriangletrue<br>
> db<br>
< "
true<br>| db.catalog.find()<br>| "_id" : ObjectId("55cb449ddb94fc13d2bf45c2"), "_class" : "com.mongo.model.Cata<br>| : "November-December 2013", "title" : "Dragineering as a Service", "author" : "<br>| David A. Kelly" )<br>| David A. Kel
": "November-December 2013", "title": "Engineering as a Service", "author": "<br>David A. Kelly")<br>( "id": ObjectId("55cb449ddb94fc13d2bf45c3"), "_class": "com.mongo.model.Cata<br>[log]", "journal": "Oracle Magazine", "publisher"
⊳
```
*Figure 10-10. Listing Documents Added in Batch*

## Finding a Document by Id

In this section we shall find a document by Id. The MongoCollection interface provides the overloaded findById() methods discussed in Table 10-8 for finding a document by Id.

*Table 10-8. Overloaded findById() Methods*

| Method                                                                    | <b>Description</b>                                                                                  |
|---------------------------------------------------------------------------|----------------------------------------------------------------------------------------------------|
| findById(Object id, Class <t> entityClass)</t>                            | Returns a document by the given id mapped onto the<br>given entity class.                           |
| findById(Object id, Class <t> entityClass,<br/>String collectionName)</t> | Returns a document by the given id from the given<br>collection mapped onto the given entity class. |

In this section we shall find a document by Id using the findById(Object id, Class<T> entityClass, String collectionName) method.

1. In the findById() method in the App application create a Catalog instance catalog1.

```
catalog1 = new Catalog("catalog1", "Oracle Magazine",
"Oracle Publishing", "November-December 2013",
"Engineering as a Service", "David A. Kelly");
```
2. Save the catalog1 instance to the catalog collection using the save() method.

```
ops.save(catalog1, "catalog");
```
3. Find the document using the findById() method using the catalog1.getId() method invocation for the id argument, Catalog.class for the entity class argument, and catalog as the collection name.

```
Catalog catalog = ops.findById(catalog1.getId(),Catalog.class,"catalog");
```
Alternatively, use the other findById() method.

Catalog catalog = ops.findById(catalog1.getId(), Catalog.class);

4. Subsequently, output the field values from the Catalog instance found by id.

```
System.out.println("Id in Catalog instance: " + catalog1.getId());
System.out.println("Journal : " + catalog.getJournal());
System.out.println("Publisher : " + catalog.getPublisher());
System.out.println("Edition : " + catalog.getEdition());
System.out.println("Title : " + catalog.getTitle());
System.out.println("Author : " + catalog.getAuthor());
```
The findById() method in the App application is as follows.

```
private static void findById() {
catalog1 = new Catalog("catalog1", "Oracle Magazine",
"Oracle Publishing", "November-December 2013",
"Engineering as a Service", "David A. Kelly");
ops.save(catalog1);
// Catalog catalog = ops.findById(catalog1.getId(),
// Catalog.class,"catalog");
Catalog catalog = ops.findById(catalog1.getId(), Catalog.class);
System.out.println("Id in Catalog instance: " + catalog1.getId());
System.out.println("Journal : " + catalog.getJournal());
System.out.println("Publisher : " + catalog.getPublisher());
System.out.println("Edition : " + catalog.getEdition());
System.out.println("Title : " + catalog.getTitle());
System.out.println("Author : " + catalog.getAuthor());
}
```
5. Run the App.java. The output lists the field values from the document found by Id as shown in Figure 10-11. What is to be noted is that the id for the Catalog instance catalog1 is not the id value (catalog1) specified in the constructor, but the automatically generated id value.

```
El Console ※
```

```
<terminated> App [Java Application] C:\Program Files\Java\jdk1.7.0_51\bin\javaw.exe (Aug 12, 2015, 6:06:51 AM)
SLF4J: Failed to load class "org.slf4i.impl.StaticLoggerBinder".
SLF4J: Defaulting to no-operation (NOP) logger implementation
SLF4J: See http://www.slf4j.org/codes.html#StaticLoggerBinder for further details.
Id in Catalog instance: 55cb44f6db9411fd4f98533d
Journal : Oracle Magazine
Publisher : Oracle Publishing
Edition : November-December 2013
Title : Engineering as a Service
Author : David A. Kelly
```
*Figure 10-11. Finding Documents By Id*

### Finding One Document

Another method used to find a single document is the overloaded findOne(), which has the following variants, discussed in Table [10-9](#page-376-0).

| Method                                                                     | <b>Description</b>                                                                                                    |
|----------------------------------------------------------------------------|----------------------------------------------------------------------------------------------------|
| findOne(Query query, Class <t><br/>entityClass)</t>                        | Finds a single instance of an object of the specified entity class<br>type from the collection for the entity class type using the<br>specified query. |
| findOne(Query query, Class <t><br/>entityClass, String collectionName)</t> | Finds a single instance of an object of the specified type from<br>the specified collection using the specified query.                                 |

<span id="page-376-0"></span>*Table 10-9. Overloaded findOne() Methods*

In this section we shall find a single document of type Catalog using a Query object from the catalog collection in the findOne() method in the App application. First, we need to construct the Query object to find the single document. The BasicQuery class extends Query and provides the following constructors, discussed in Table 10-10.

*Table 10-10. Overloaded BasicQuery Constructors*

| Method                                                                                | <b>Description</b>                                                                                          |
|---------------------------------------------------------------------------------------|----------------------------------------------------------------------------------------------------|
| BasicQuery(com.mongodb.DBObject<br>queryObject)                                       | Creates a Basic Query instance using the specified<br>DBObject query object.                                |
| BasicQuery(com.mongodb.DBObject<br>queryObject, com.mongodb.DBObject<br>fields0bject) | Creates a Basic Query instance using the specified<br>DBObject query object and the DBObject fields object. |
| BasicQuery(String query)                                                              | Creates a Basic Query instance using the specified<br>query String.                                         |
| BasicQuery(String query, String fields)                                               | Creates a Basic Query instance using the specified<br>query String and fields String.                       |

1. Drop any previously created collection called catalog using the following JavaScript method in Mongo shell.

>db.catalog.drop()

2. In the findOne() method in App application invoke the createCatalogInstances() method to create Catalog instances and save the entity instances using the save() method.

```
createCatalogInstances();
ops.save(catalog1);
ops.save(catalog2);
```
3. Create a BasicDBObject instance using the BasicDBObject(String key, Object value) constructor. Specify key as id and value as the ObjectId instance created from the id in the catalog1 instance obtained using the getId() method.

DBObject dbObject = new BasicDBObject("id", new ObjectId(catalog1.getId()));

4. Using the BasicDBobject instance create a BasicQuery object.

```
BasicQuery query = new BasicQuery(dbObject);
```
5. Using the BasicQuery object find a single document from the catalog collection of entity class type Catalog using either of the findOne() methods.

```
Catalog catalog = ops.findOne(query, Catalog.class);
// Catalog catalog = ops.findOne(query, Catalog.class,"catalog");
```
The findOne() method in App application is as follows.

```
private static void findOne() {
         createCatalogInstances();
         ops.save(catalog1);
         ops.save(catalog2);
         DBObject dbObject = new BasicDBObject("id", new ObjectId(
                 catalog1.getId()));
         BasicQuery query = new BasicQuery(dbObject);
         Catalog catalog = ops.findOne(query, Catalog.class);
         // Catalog catalog = ops.findOne(query, Catalog.class,"catalog");
         System.out.println("Id in Catalog instance: " + catalog1.getId());
         System.out.println("Journal : " + catalog.getJournal());
         System.out.println("Publisher : " + catalog.getPublisher());
         System.out.println("Edition : " + catalog.getEdition());
         System.out.println("Title : " + catalog.getTitle());
         System.out.println("Author : " + catalog.getAuthor());
     }
```
6. Run the App application to save some Catalog instances and find one of the Catalog instances using the findOne() method in MongoOperations. The output from the findOne() method is shown in the Eclipse Console in Figure 10-12.

```
\blacksquare X % \blacksquare R \blacksquare \blacksquareConsole 23
<terminated> App [Java Application] C:\Program Files\Java\jdk1.7.0_51\bin\javaw.exe (Aug 12, 2015, 6:16:57 AM)
SLF4J: Failed to load class "org.slf4j.impl.StaticLoggerBinder".
SLF4J: Defaulting to no-operation (NOP) logger implementation
SLF4J: See http://www.slf4j.org/codes.html#StaticLoggerBinder for further details.
Id in Catalog instance: 55cb474cdb9497336ffbc487
Journal : Oracle Magazine
Publisher : Oracle Publishing
Edition : November-December 2013
Title : Engineering as a Service
Author : David A. Kelly
```
*Figure 10-12. Finding a Document with findOne()*

A new Query instance to be given to the findOne() method may also be created using a criteria definition with the Query(CriteriaDefinition criteriaDefinition) constructor. The Criteria class implements the CriteriaDefinition interface and provides several methods to create a criterion and return a Criteria instance. Use the where(String key) method to specify a key for a criterion and subsequently invoke the is(Object o) method to compare the key to the id field value in the catalog2 Catalog instance.

7. Using the Criteria instance returned by the sequence method invocation of where() and is() methods creates a Query instance and using the Query instance invokes the findOne(Query query, Class<T> entityClass) method.

```
String id = catalog2.getId();
Catalog catalog = ops.findOne(new Query(Criteria.where(" id").is( id)),
Catalog.class);
```
8. Output the field values in the Catalog instance returned by the findOne() method.

```
System.out.println("Id in Catalog instance: " + catalog2.getId());
System.out.println("Journal : " + catalog.getJournal());
System.out.println("Publisher : " + catalog.getPublisher());
System.out.println("Edition : " + catalog.getEdition());
System.out.println("Title : " + catalog.getTitle());
System.out.println("Author : " + catalog.getAuthor());
```
When the App application is run the field values in the Catalog instance found by using a criteria definition are output as shown in Figure [10-13](#page-379-0).

#### <span id="page-379-0"></span>Chapter 10 ■ Using Spring Data with MongoDB

```
\mathbf{v}_{1}\equivCatalog.java
                                      D App.java & D CatalogRepo...
SpringMongoA...
                                                                        CatalogServi...
  23static Catalog catalogi
  24static Catalog catalog2;
  25
  26\Thetapublic static void main(String[] args) {
  27
  28
               ApplicationContext <u>context</u> = new AnnotationConfigApplicationContext(
                       SpringMongoApplicationConfig.class);
  29
               ops = context.getBean("mongoTemplate", MongoOperations.class);
  30
  31
              // createCollection();
  3233
               // createCatalogInstances();
               // addDocument();
  34
  35
               // updateFirst();
              // updateNulti();
  36
  37
               // findById();
              findOne();
  3839
               // findAll();// find();
  40
  41
               // addDocumentBatch();
  42
目 Console 88
<terminated> App [Java Application] C:\Program Files\Java\jdk1.7.0_51\bin\javaw.exe (Aug 12, 2015, 6:10:30 AM)
SLF4J: Failed to load class "org.slf4j.impl.StaticLoggerBinder".
SLF4J: Defaulting to no-operation (NOP) logger implementation
SLF4J: See http://www.slf4j.org/codes.html#StaticLoggerBinder for further details.
Id in Catalog instance: 55cb45c9db944be4adc3f745
Journal : Oracle Magazine
Publisher : Oracle Publishing
Edition : November-December 2013
Title : Quintessential and Collaborative
Author : Tom Haunert
```
*Figure 10-13. Finding a Document with Query Criteria*

## Finding All Documents

The MongoOperations interface provides the overloaded findAll() method to find all documents from a collection as discussed in Table 10-11.

*Table 10-11. Overloaded findAll() Methods*

| <b>Method</b>                                                 | <b>Description</b>                                                                               |
|---------------------------------------------------------------|--------------------------------------------------------------------------------------------------|
| findAll(Class <t> entityClass)</t>                            | Returns a list of documents from the collection for the<br>specified entity class type.          |
| findAll(Class <t> entityClass, String<br/>collectionName)</t> | Returns a list of documents from the specified collection of<br>the specified entity class type. |

- 1. In the findAll() method in App application first add some Catalog instances to the catalog collection.
- 2. Subsequently find all documents of entity class type Catalog using the findAll(Class<T> entityClass) method. The findAll() method returns a List instance.
- 3. Obtain a Iterator<Catalog> from the List instance using the iterator() method.

```
Iterator<Catalog> iter = list.iterator();
```
- 4. Iterate over the result set using the hasNext() method in a while loop and obtain the Catalog instances in the result set.
- 5. Output the field values in the Catalog instances using the get() methods for the fields defined in the Catalog class. The findAll() method in App class is as follows.

```
private static void findAll() {
        createCatalogInstances();
        ops.save(catalog1);
        ops.save(catalog2);
        List<Catalog> list = ops.findAll(Catalog.class);
        Iterator<Catalog> iter = list.iterator();
        while (iter.hasNext()) {
 Catalog catalog = iter.next();
 System.out.println("Journal : " + catalog.getJournal());
 System.out.println("Publisher : " + catalog.getPublisher());
            System.out.println("Edition : " + catalog.getEdition());
            System.out.println("Title : " + catalog.getTitle());
            System.out.println("Author : " + catalog.getAuthor());
        }
    }
```
When the App application is run the field values from all the Catalog instances get output to the Console as shown in Figure [10-14.](#page-381-0)

#### <span id="page-381-0"></span>Chapter 10 ■ Using Spring Data with MongoDB

```
n *App.java & n CatalogRepo...
SpringMongoA...
                      n Catalog.iava
                                                                               \mathcal{P}_{\gamma}\equivŌ
  \perp \geq∽ ⊟
  20 public class App {
  21
                                                                                             ≡∣⇔
           static MongoOperations ops;
  22
  23
           static Catalog catalogi;
  24
           static Catalog catalog2;
  25
  26⊜
           public static void main(String[] args) {
                                                                                               ā
  27
  28
                ApplicationContext context = new AnnotationConfigApplicationContext
  29SpringMongoApplicationConfig.class);
                ops = context.getBean("mongoTemplate", MongoOperations.class);
  303132
                // createCollection();
  33
                // createCatalogInstances();
  \mathbb{R}A// addDocument();
  \Rightarrow// updateFirst();
  36
                // updateMulti();
                // findById();
  37
  38
                // findOne();39
                findAll();
       \blacktriangleleftm
                                                                     \blacksquare X % \blacksquare R \blacksquare国 Console 23
<terminated> App [Java Application] C:\Program Files\Java\jdk1.7.0_51\bin\javaw.exe (Aug 12, 2015, 6:18:33 AM)
SLF4J: Defaulting to no-operation (NOP) logger implementation
SLF4J: See http://www.slf4j.org/codes.html#StaticLoggerBinder for further details.
Journal : Oracle Magazine
Publisher : Oracle Publishing
Edition : November-December 2013
Title : Engineering as a Service
Author : David A. Kelly
```
Journal : Oracle Magazine

Publisher : Oracle Publishing

Edition : November-December 2013

```
Title : Quintessential and Collaborative
Author : Tom Haunert
```
*Figure 10-14. Finding All Documents*

# Finding Documents Using a Query

In the preceding sections we have found documents using findAll (to find all documents), findOne (to find a single document), and findById(to find by Id). The MongoOperations interface provides the overloaded find() methods to find document/s using a specific query. The find() methods return a List<T> instance and are discussed in Table [10-12](#page-382-0).

<span id="page-382-0"></span>*Table 10-12. Overloaded find() Methods*

| Method                 | <b>Description</b>                                                                                                    |
|------------------------|----------------------------------------------------------------------------------------------------|
|                        | $find$ (Query query, Class <t> entityClass) Return a list of documents from the collection for the<br/>specified entity class type for the specified query.</t>       |
| String collectionName) | find(Query query, Class <t> entityClass, Return a list of documents from the specified collection of<br/>the specified entity class type for the specified query.</t> |

In the find() method in the App application we shall find documents in which the publisher field value is Oracle Publishing.

1. Create a BasicDBObject instance using the constructor BasicDBObject(String key, Object value) with key as publisher and value as Oracle Publishing.

DBObject dbObject = new BasicDBObject("publisher," "Oracle Publishing");

2. Create a BasicQuery object from the BasicDBObject object using constructor BasicQuery(com.mongodb.DBObject queryObject).

BasicQuery query = new BasicQuery(dbObject);

3. Using the BasicQuery instance invoke the find(Query query, Class<T> entityClass, String collectionName) method to find documents for the specified query. The find() method returns a List<Catalog> instance of documents.

List<Catalog> list = ops.find(query, Catalog.class, "catalog");

4. Obtain an iterator from the List instance and iterate over the List instance to output the field values from the documents in the list. The find() method in App application is as follows.

```
private static void find() {
        createCatalogInstances();
        ops.save(catalog1);
        ops.save(catalog2);
        DBObject dbObject = new BasicDBObject("publisher", "Oracle Publishing");
        BasicQuery query = new BasicQuery(dbObject);
       List<Catalog> list = ops.find(query, Catalog.class, "catalog");
        Iterator<Catalog> iter = list.iterator();
        while (iter.hasNext()) {
 Catalog catalog = iter.next();
 System.out.println("Journal : " + catalog.getJournal());
            System.out.println("Publisher : " + catalog.getPublisher());
            System.out.println("Edition : " + catalog.getEdition());
            System.out.println("Title : " + catalog.getTitle());
            System.out.println("Author : " + catalog.getAuthor());
        }
```
5. Run the App application to output the field values from the documents found using the find(Query query, Class<T> entityClass, String collectionName) method as shown in Figure 10-15.

```
\overline{\phantom{0}}\mathcal{D}_{\gamma}Catalog.java
                       App.java & J CatalogRepo...
                                                                      n CatalogServi...
 172⊖
              private static void find() {
 173
                    createCatalogInstances();
 174
                    ops.save(catalog1);
 175
                    ops.save(catalog2);
 176
 177
                    DBObject dbObject = new BasicDBObject("publisher", "Oracle Publishing");
 178
                    BasicQuery query = new BasicQuery(dbObject);
 179
                    List<Catalog> list = ops.find(query, Catalog.class, "catalog");
 180
 181
                    /*List<Catalog> list = ops.find(
                                new Query(Criteria.where("journal").is("Oracle Magazine")),
 182
 183
                               Catalog.class);*/
                    Iterator<Catalog> iter = list.iterator();
 184
 185
                    while (iter. hasNext()) {
                          Catalog catalog = iter.next();<br>System.out.println("Journal : " + catalog.getJournal());
 186
 187
                          System.out.println("Publisher : " + catalog.getPublisher());
 188
                          System.out.println("Edition : " + catalog.getEdition());
 189
  102Suctom out nointln("Title \cdot" + r at alon not Title()).
                                                                \mathbf{m}国 Console 23
                                                                                        \begin{array}{c} \begin{array}{c} \begin{array}{c} \end{array} \\ \begin{array}{c} \end{array} \end{array} \end{array} \begin{array}{c} \begin{array}{c} \end{array} \end{array} \begin{array}{c} \begin{array}{c} \end{array} \end{array} \begin{array}{c} \begin{array}{c} \end{array} \end{array} \begin{array}{c} \end{array} \begin{array}{c} \end{array} \begin{array}{c} \end{array} \begin{array}{c} \end{array} \end{array} \begin{array}{c} \end{array} \begin{array}{c} \end{array} \begin{array}{c} \end{array} \begin{array}{c} \end{<terminated> App [Java Application] C:\Program Files\Java\jdk1.7.0_51\bin\javaw.exe (Aug 12, 2015, 11:43:31 AM)
SLF4J: Failed to load class "org.slf4j.impl.StaticLoggerBinder".
SLF4J: Defaulting to no-operation (NOP) logger implementation
SLF4J: See http://www.slf4j.org/codes.html#StaticLoggerBinder for further details.
Journal : Oracle Magazine
Publisher : Oracle Publishing
Edition : November-December 2013
Title : Engineering as a Service
Author : David A. Kelly
Journal : Oracle Magazine
Publisher : Oracle Publishing
Edition : November-December 2013
Title : Ouintessential and Collaborative
Author : Tom Haunert
```
*Figure 10-15. Finding Documents with find()*

6. As was discussed for the findOne(Query query, Class<T> entityClass) method a criteria definition may also be used to find documents. Create a Criteria using the where and is method invocations in sequence to create a Criteria instance for journal field value as Oracle Magazine. Create a Query instance from the Criteria instance and invoke the find() method using the Query instance and the Catalog.class entity class type.

```
List<Catalog> list = ops.find(new Query(Criteria.where("journal").is("Oracle 
Magazine")),Catalog.class);
```
7. Iterate over the list returned by the find method to output the field values for the Catalog instances in the list. The output from the find() method using a criterion is shown in Eclipse Console in Figure 10-16.

```
v<sub>2</sub>\overline{\phantom{0}}App.java & J CatalogRepo...
                                                     n CatalogServi...
J Catalog.java
 1720
           private static void find() {
 173
               createCatalogInstances();
 174
               ops.save(catalog1);
 175
               ops.save(catalog2);
 176
               /*DBObject dbObject = new BasicDBObject("publisher", "Oracle Publishing"
 177
 178
               BasicQuery query = new BasicQuery(dbObject);
 179
               List<Catalog> list = ops.find(query, Catalog.class, "catalog");*/
 180
 181
               List<Catalog> list = ops.find(
 182
                        new Query(Criteria.where("journal").is("Oracle Magazine")),
 183
                        Catalog.class);
 184
               Iterator<Catalog> iter = list.iterator();
 185
               while (\text{iter}.\text{hasNext}() ) {
 186
                   Catalog catalog = iter.next();
                   System.out.println("Journal : " + catalog.getJournal());
 187
                   System.out.println("Publisher : " + catalog.getPublisher());
 188
                   System.out.println("Edition : " + catalog.getEdition());
 189
                   System.out.println("Title : " + catalog.getTitle());
 190
                   System.out.println("Author : " + catalog.getAuthor());
 191
 192
                                                Ш
国 Console 23
                                                                   \blacksquare X % B \blacksquare \blacksquare \blacksquare<terminated> App [Java Application] C:\Program Files\Java\jdk1.7.0_51\bin\javaw.exe (Aug 12, 2015, 11:46:28 AM)
SLF4J: Failed to load class "org.slf4j.impl.StaticLoggerBinder".
SLF4J: Defaulting to no-operation (NOP) logger implementation
SLF4J: See http://www.slf4j.org/codes.html#StaticLoggerBinder for further details.
Journal : Oracle Magazine
Publisher : Oracle Publishing
Edition : November-December 2013
Title : Engineering as a Service
Author : David A. Kelly
Journal : Oracle Magazine
Publisher : Oracle Publishing
Edition : November-December 2013
Title : Quintessential and Collaborative
Author : Tom Haunert
```
*Figure 10-16. Finding Documents with Query Criteria with find() Method*

## Updating the First Document

In this section we shall update a document using a query to find the document to update. A query could return multiple documents. If only the first document in the query result is to be updated the MongoOperations interface provides the overloaded updateFirst() method. The org.springframework. data.mongodb.core.query.Update class is used to provide the update clauses. Each of the updateFirst() methods, detailed in Table [10-13,](#page-385-0) returns a WriteResult object.

<span id="page-385-0"></span>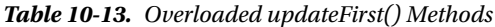

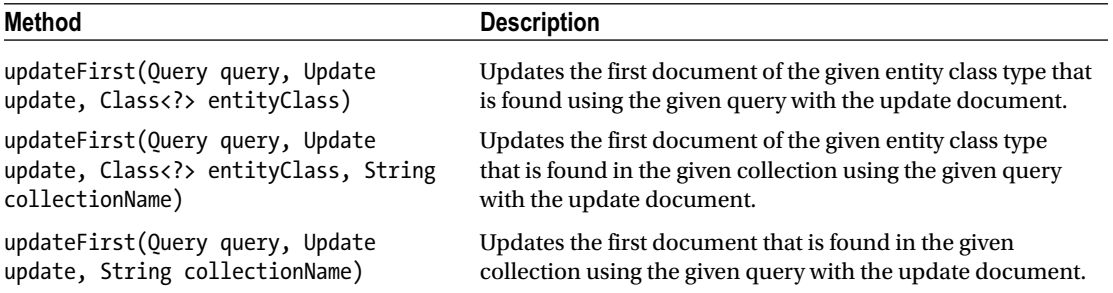

- 1. Remove any previously added documents using the db.catalog.drop() method in Mongo shell.
- 2. In the updateFirst() method in App class save some Catalog instances using the createCatalogInstances() method to create the Catalog instances and the save() method to save the Catalog instances.
- 3. Create a BasicDBObject instance for edition field as key and November-December 2013 as value.

```
DBObject dbObject = new BasicDBObject("edition","November-December 2013");
```
4. Create a BasicQuery instance from the BasicDBObject instance.

BasicQuery query = new BasicQuery(dbObject);

5. Invoke the updateFirst(Query query, Update update, Class<?> entityClass) method using the BasicQuery object as the first argument. Create the Update object for the second argument using the Update class static method update(String key, Object value) with key as edition and value as 11-12- 2013, which implies that the edition field is to be updated to 11-12-2013. For the third argument specify Catalog.class. Output the WriteResult object returned by the updateFirst() method.

```
WriteResult result = ops.updateFirst(query,Update.update("edition", 
"11-12-2013"), Catalog.class); System.out.println(result);
```
6. Subsequent to updating invoke the findAll(Class<T> entityClass) method to find all the documents, iterate over the list of documents found and output their field values.

```
List<Catalog> list = ops.findAll(Catalog.class);
         Iterator<Catalog> iter = list.iterator();
         while (iter.hasNext()) {
            Catalog catalog = iter.next();
             System.out.println("Journal : " + catalog.getJournal());
             System.out.println("Publisher : " + catalog.getPublisher());
             System.out.println("Edition : " + catalog.getEdition());
```

```
 System.out.println("Title : " + catalog.getTitle());
     System.out.println("Author : " + catalog.getAuthor());
 }
```
The updateFirst() method in the App class is as follows.

```
private static void updateFirst() {
         createCatalogInstances();
         ops.save(catalog1);
         ops.save(catalog2);
         DBObject dbObject = new BasicDBObject("edition",
                 "November-December 2013");
         BasicQuery query = new BasicQuery(dbObject);
         WriteResult result = ops.updateFirst(query,
                 Update.update("edition", "11-12-2013"), Catalog.class);
         System.out.println(result);
         List<Catalog> list = ops.findAll(Catalog.class);
         Iterator<Catalog> iter = list.iterator();
         while (iter.hasNext()) {
            Catalog catalog = iter.next();
             System.out.println("Journal : " + catalog.getJournal());
             System.out.println("Publisher : " + catalog.getPublisher());
             System.out.println("Edition : " + catalog.getEdition());
             System.out.println("Title : " + catalog.getTitle());
             System.out.println("Author : " + catalog.getAuthor());
         }
     }
```
When the App application is run to invoke the updateFirst() method the first document gets updated and subsequent listings of the documents found using the find() method include the edition field in the first document updated to 11-12-2013 as was specified in the update document as shown in Figure [10-17](#page-387-0). The other documents still have the edition field as November-December 2013. The WriteResult field n has value 1, which implies that one document has been updated.

#### <span id="page-387-0"></span>Chapter 10 ■ Using Spring Data with MongoDB

```
n App.iava XX D CatalogRepo...
                                                                             \mathbf{v}_{2}\equiv目
J SpringMongoA...
                      D Catalog.java
  20 public class App {
                                                                                           ∽ ⊟
  2122
           static MongoOperations ops;
  クミ
           static Catalog catalogi;
  24static Catalog catalog2;
  25
  26⊝
           public static void main(String[] args) {
  27
                                                                                             \equivApplicationContext context = new AnnotationConfigApplicationContext
  28
                        SpringMongoApplicationConfig.class);
  29
  30
               ops = context.getBean("mongoTemplate", MongoOperations.class);
  3132
               // createCollection();
  33
               // createCatalogInstances();
  24// addDocument();
               updateFirst();
  35
  36
               // updateMulti();
               // findById();
  37
               // findOne();38
       \overline{\phantom{a}}ш
国 Console 23
                                                                    \blacksquare X \mathscr{C}_2 \blacksquareB MIE
<terminated> App [Java Application] C:\Program Files\Java\jdk1.7.0_51\bin\javaw.exe (Aug 12, 2015, 6:24:38 AM)
SLF4J: Failed to load class "org.slf4j.impl.StaticLoggerBinder".
SLF4J: Defaulting to no-operation (NOP) logger implementation
SLF4J: See http://www.slf4j.org/codes.html#StaticLoggerBinder for further details.
{ "serverUsed" : "localhost:27017" , "ok" : 1 , "n" : 1 , "updatedExisting" : true}
Journal : Oracle Magazine
```
Publisher : Oracle Publishing Edition : 11-12-2013 Title : Engineering as a Service Author : David A. Kelly Journal : Oracle Magazine Publisher : Oracle Publishing Edition : November-December 2013 Title : Quintessential and Collaborative Author : Tom Haunert

*Figure 10-17. Updating a Document*

The query may also be specified using a criteria definition as follows.

```
WriteResult result = ops.updateFirst(new Query(Criteria.where("edition").is("November-
December 2013")), Update.update("edition", "11-12-2013"), Catalog.class);
```
## Update Multiple Documents

If multiple documents are to be updated the MongoOperations interface provides the overloaded updateMulti() method as discussed in Table [10-14.](#page-388-0)

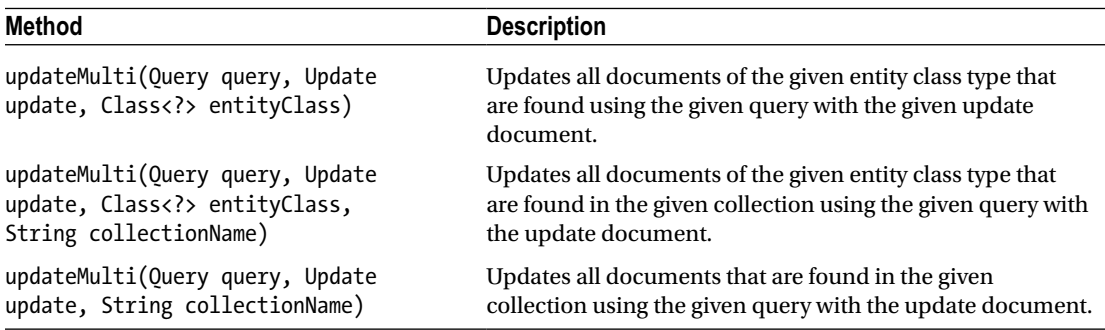

<span id="page-388-0"></span>*Table 10-14. Overloaded updateMulti() Methods*

Next, we shall update multiple documents in the catalog collection in the App class method updateMulti().

- 1. Drop the catalog collection using the db.catalog.drop() method in Mongo shell.
- 2. Create new documents using the createCatalogInstances() method and save the documents using the save() method.
- 3. Create a BasicQuery object for the query document. The query document selects all documents with edition field as November-December 2013.

```
DBObject dbObject = new BasicDBObject("edition","November-December 2013");
BasicQuery query = new BasicQuery(dbObject);
```
4. Invoke the updateMulti(Query query, Update update, Class<?> entityClass) method with the BasicQuery object as the first argument. Create a Update instance for edition field with value 11-12-2013 using the static method update(String key, Object value) for the second argument. Use entity class Catalog.class for the third argument. Output the WriteResult object returned by the updateMulti() method.

```
WriteResult result = ops.updateMulti(query,Update.update("edition", 
"11-12-2013"), Catalog.class);
System.out.println(result);
```
5. Subsequently invoke the findAll() method to find and output field values from all the documents to verify that the documents got updated. The updateMulti() method is as follows.

```
private static void updateMulti() {
         createCatalogInstances();
         ops.save(catalog1);
         ops.save(catalog2);
         DBObject dbObject = new BasicDBObject("edition",
                 "November-December 2013");
         BasicQuery query = new BasicQuery(dbObject);
         WriteResult result = ops.updateMulti(query,
```

```
 Update.update("edition", "11-12-2013"), Catalog.class);
        System.out.println(result);
        List<Catalog> list = ops.findAll(Catalog.class);
        Iterator<Catalog> iter = list.iterator();
        while (iter.hasNext()) {
            Catalog catalog = iter.next();
 System.out.println("Journal : " + catalog.getJournal());
 System.out.println("Publisher : " + catalog.getPublisher());
            System.out.println("Edition : " + catalog.getEdition());
 System.out.println("Title : " + catalog.getTitle());
 System.out.println("Author : " + catalog.getAuthor());
        }
    }
```
6. Drop any previously added catalog collection with the db.catalog.drop() method in Mongo shell.

When the App application is run to invoke the updateMulti() method, all documents for the specified query get updated. Subsequent invocation of findAll() lists the modified documents in which the edition field has been updated in all the documents, not just the first document as shown in Figure [10-18.](#page-390-0)

```
App.java &
                                                                               \mathcal{P}_{\gamma}\equiv\BoxSpringMongoA...
                       D Catalog.java
                                                         J CatalogRepo...
  20 public class App {
                                                                                             \overline{a}2122
           static MongoOperations ops;
  23static Catalog catalogi;
                                                                                               \blacksquare24
           static Catalog catalog2;
                                                                                               \qquad \qquad \blacksquare25
                                                                                               Ē
  26⊜
           public static void main(String[] args) {
  27
                                                                                               \equiv28
                ApplicationContext context = new AnnotationConfigApplicationContext
  29
                         SpringMongoApplicationConfig.class);
  30
                ops = context.getBean("mongoTemplate", MongoOperations.class);
                                                                                               \equiv31
  32
                // createCollection();
  33
                // createCatalogInstances();
  34
                // addDocument();
  35
                // updateFirst();
  36
                updateMulti();
  37
                // findById();
  38
                // findOne();\epsilonШ
                                                                      \blacksquare X % \blacksquare \blacksquare \blacksquare目 Console 88
<terminated> App [Java Application] C:\Program Files\Java\jdk1.7.0_51\bin\javaw.exe (Aug 12, 2015, 6:25:54 AM)
SLF4J: Defaulting to no-operation (NOP) logger implementation
SLF4J: See http://www.slf4j.org/codes.html#StaticLoggerBinder for further details.
{ "serverUsed" : "localhost:27017" , "ok" : 1 , "n" : 2 , "updatedExisting" : true}
Journal : Oracle Magazine
Publisher : Oracle Publishing
Edition : 11-12-2013
Title : Engineering as a Service
Author : David A. Kelly
Journal : Oracle Magazine
Publisher : Oracle Publishing
Edition : 11-12-2013
Title : Quintessential and Collaborative
Author : Tom Haunert
```
*Figure 10-18. Updating Documents with updateMulti() Method*

The query document in the updateMulti() method invocation may also be created using a criteria definition as follows.

WriteResult result = ops.updateMulti(new Query(Criteria.where("edition").is("November-December 2013")), Update.update("edition", "11-12-2013"), Catalog.class);

### Removing Documents

In this section we shall remove documents from the catalog collection. The MongoOperations interface provides the overloaded remove() methods to remove documents for a specified query as discussed in Table [10-15.](#page-391-0)

| <b>Method</b>                       | <b>Description</b>                                    |  |  |
|-------------------------------------|-------------------------------------------------------|--|--|
| remove(Query query, Class           | Removes all documents that match the specified query  |  |  |
| entityClass)                        | from the collection for the given entity class.       |  |  |
| remove(Query query, Class           | Removes all documents that match the specified query  |  |  |
| entityClass, String collectionName) | from the given collection for the given entity class. |  |  |
| remove(Query query, String          | Removes all documents that match the specified query  |  |  |
| collectionName)                     | from the given collection.                            |  |  |

<span id="page-391-0"></span>*Table 10-15. Overloaded remove() Methods*

The MongoOperations interface also provides the overloaded findAndRemove() method to find and remove a single document as discussed in Table 10-16.

*Table 10-16. Overloaded findAndRemove() Methods*

| Method                                                                           | <b>Description</b>                                                                                                    |
|----------------------------------------------------------------------------------|----------------------------------------------------------------------------------------------------|
| findAndRemove(Query query, Class <t><br/>entityClass)</t>                        | Finds and removes a single document from the collection for<br>the given entity class. The first document that matches the<br>given query is removed.               |
| findAndRemove(Query query, Class <t><br/>entityClass, String collectionName)</t> | Finds and removes a single document of the specified entity<br>class type from the given collection. The first document that<br>matches the given query is removed. |

First, we shall look at an example using the remove() method.

- 1. In the custom remove() class method in the App application (not to be confused with the remove() method in the MongoOperations interface), create and save two Catalog instances.
- 2. Create a BasicDBObject instance using the id field as key and id field value in the catalog1 instance as value. Create a BasicQuery instance using the BasicDBObject instance.

DBObject dbObject = new BasicDBObject("\_id", catalog1.getId()); BasicQuery query = new BasicQuery(dbObject);

3. Invoke one of the remove() methods to remove all the documents that match the specified query. Output the result of the remove() method.

```
WriteResult result = ops.remove(query, Catalog.class);
  //WriteResult result = ops.remove(query, "catalog");
  //WriteResult result =ops.remove(query, Catalog.class, "catalog");
System.out.println(result);
```
4. Subsequently invoke the findAll() method to find and list all the documents. When the App application is run to invoke the remove() method the documents that match the given query get removed. For the example, one of the two documents gets removed and the other gets listed with findAll() as shown in Figure [10-19](#page-392-0).

```
SpringMongoA...
                     Catalog.java
                                       n App.java &
                                                     D CatalogRepo...
                                                                          \mathcal{P}_{\gamma}\equiv目
  2I▲ □
D<sub>28</sub>
               ApplicationContext context = new AnnotationConfigApplicationContext
  29
                       SpringMongoApplicationConfig.class);
  30ops = context.getBean("mongoTemplate", MongoOperations.class);
  31
  32
               // createCollection();
                                                                                         33
               // createCatalogInstances();
  34// addDocument();
  35
               // updateFirst();
  36
               // updateMulti();
  37
               // findById():38
               // findOne();
  39
               // findAll();40
               // find();
  41
               // addDocumentBatch();
  42
  43
               remove();
  44
  45
          ł
  AC\epsilonШ
                                                                 国 Console 23
<terminated> App [Java Application] C:\Program Files\Java\jdk1.7.0_51\bin\javaw.exe (Aug 12, 2015, 6:37:38 AM)
SLF4J: Failed to load class "org.slf4j.impl.StaticLoggerBinder".
SLF4J: Defaulting to no-operation (NOP) logger implementation
SLF4J: See http://www.slf4j.org/codes.html#StaticLoggerBinder for further details.
{ "serverUsed" : "localhost:27017" , "ok" : 1 , "n" : 1}
Journal : Oracle Magazine
```
Publisher : Oracle Publishing Edition : November-December 2013

```
Title : Quintessential and Collaborative
```
Author : Tom Haunert

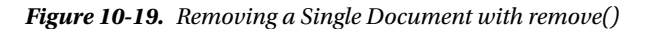

5. To remove all documents the following query may be used.

```
DBObject dbObject = new BasicDBObject("edition","November-December 2013");
BasicQuery query = new BasicQuery(dbObject);
```
When the remove() method is invoked with the preceding query the two documents added get removed as indicated by the n field value of 2 as shown in Figure 10-20.

| $\mathbf{\mathbb{Q}}$ Console $\mathbb{X}$                                                                                                    |                                                                                                    |  | $\blacksquare \mathbf{X} \mathbin{\%} \mathbin{\ } \mathbin{\&} \mathbf{M} \mathbin{\[{\operatorname{\mathsf{C}}}\,]} \mathbin{\mathsf{C}}$ |
|----------------------------------------------------------------------------------------------------|----------------------------------------------------------------------------------------------------|--|----------------------------------------------------------------------------------------------------|
|                                                                                                    | <terminated> App [Java Application] C:\Program Files\Java\idk1.7.0_51\bin\javaw.exe (Aug 12, 2015, 6:39:58 AM)</terminated> |  |                                                                                                    |
| $\{$ "serverUsed" : "localhost:27017" , "ok" : 1 , "n" : 2}<br>SLF4J: Failed to load class "org.slf4j.impl.StaticLoggerBinder".<br>SLF4J: Defaulting to no-operation (NOP) logger implementation<br>SLF4J: See http://www.slf4j.org/codes.html#StaticLoggerBinder for further details. |                                                                                                    |  |                                                                                                    |

*Figure 10-20. Removing Multiple Documents with remove()*

The remove() method in App application is as follows.

```
private static void remove() {
         createCatalogInstances();
         ops.save(catalog1);
         ops.save(catalog2);
         //DBObject dbObject = new BasicDBObject("edition","November-December 2013");
         DBObject dbObject = new BasicDBObject("_id", catalog1.getId());
         BasicQuery query = new BasicQuery(dbObject);
         WriteResult result = ops.remove(query, Catalog.class);
         // WriteResult result = ops.remove(query, "catalog");
         System.out.println(result);
         List<Catalog> list = ops.findAll(Catalog.class);
         Iterator<Catalog> iter = list.iterator();
         while (iter.hasNext()) {
            Catalog catalog = iter.next();
             System.out.println("Journal : " + catalog.getJournal());
             System.out.println("Publisher : " + catalog.getPublisher());
             System.out.println("Edition : " + catalog.getEdition());
             System.out.println("Title : " + catalog.getTitle());
             System.out.println("Author : " + catalog.getAuthor());
         }
     }
```
Next, we shall demonstrate the findAndModify() method.

1. Create a BasicQuery object to find all documents with a specific the \_id field value. The query should return only one document as the \_id field value is unique.

```
DBObject dbObject = new BasicDBObject(" id", catalog1.getId());
BasicQuery query = new BasicQuery(dbObject);
```
2. Invoke one of the findAndRemove() methods using the query.

```
Catalog catalog = ops.findAndRemove(query, Catalog.class);
//Catalog catalog = ops.findAndRemove(query, Catalog.class, "catalog");
```
3. The findAndRemove() method returns the document that is found and removed. Output the field values from the removed document. When the App application is run the document matching the query is removed and its field values are output to the Eclipse Console as shown in Figure [10-21.](#page-394-0)

```
App.java &
                                                                                          »,
                                                                                                     \qquad \qquad \Box\BoxD SpringMongoA...
                         D Catalog.java
                                                                 D CatalogRepo...
                                                                                                         AГ
 258⊝
             private static void remove() {
 259
 260
                  createCatalogInstances();
 261
                  ops.save(catalog1);
                                                                                                            \blacksquare262
                  ops.save(catalog2);
 263
                                                                                                            E
                  DBObject dbObject = new BasicDBObject("_id", catalog1.getId());
 264
                  BasicQuery query = new BasicQuery(dbObject);
 265
                                                                                                            \blacksquare266
                  Catalog catalog = ops.findAndRemove(query, Catalog.class);
                                                                                             "catalog"
 267
             // Catalog catalog = ops.findAndRemove(query, Catalog.class,
                                                                                                            \blacksquareCatalog Catalog = ops.:IndendedRove(query, Catalog.class, Contrast)<br>System.out.println("Journal : " + catalog.getJournal());<br>System.out.println("Publisher : " + catalog.getPublisher());<br>System.out.println("Edition : " + ca
  268
  269
  270
  271
                                                                                                            \blacksquare272
 273
 274
 275
 276
                                                   Ш
                                                                                  x \times |B| . F(F)国 Console 23
                                                                               \Box<terminated> App [Java Application] C:\Program Files\Java\jdk1.7.0_51\bin\javaw.exe (Aug 12, 2015, 6:47:24 AM)
SLF4J: Failed to load class "org.slf4j.impl.StaticLoggerBinder".
SLF4J: Defaulting to no-operation (NOP) logger implementation
SLF4J: See http://www.slf4j.org/codes.html#StaticLoggerBinder for further details.
Journal : Oracle Magazine
Publisher : Oracle Publishing
Edition : November-December 2013
Title : Engineering as a Service
Author : David A. Kelly
```
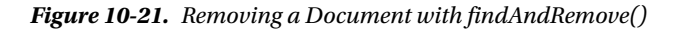

The App application is listed below with some of the method invocations and code sections commented out. Uncomment the code sections to test before running the application.

```
package com.mongo.core;
```

```
import java.util.ArrayList;
import java.util.Iterator;
import java.util.List;
import org.bson.types.ObjectId;
import org.springframework.context.ApplicationContext;
import org.springframework.context.annotation.AnnotationConfigApplicationContext;
import com.mongo.config.SpringMongoApplicationConfig;
import org.springframework.data.mongodb.core.MongoOperations;
import org.springframework.data.mongodb.core.query.BasicQuery;
import org.springframework.data.mongodb.core.query.Criteria;
import org.springframework.data.mongodb.core.query.Query;
import org.springframework.data.mongodb.core.query.Update;
import com.mongo.model.Catalog;
```

```
Chapter 10 ■ Using Spring Data with MongoDB
import com.mongodb.BasicDBObject;
import com.mongodb.DBObject;
import com.mongodb.WriteResult;
public class App {
     static MongoOperations ops;
     static Catalog catalog1;
     static Catalog catalog2;
     public static void main(String[] args) {
         ApplicationContext context = new AnnotationConfigApplicationContext(
                 SpringMongoApplicationConfig.class);
         ops = context.getBean("mongoTemplate", MongoOperations.class);
         // createCollection();
         // createCatalogInstances();
         // addDocument();
         // updateFirst();
         // updateMulti();
         // findById();
         // findOne();
         // findAll();
          find();
         // addDocumentBatch();
         //remove();
     }
     private static void createCollection() {
         if (!ops.collectionExists("catalog")) {
             ops.createCollection("catalog");
         } else {
             ops.dropCollection("catalog");
             ops.createCollection("catalog");
         }
     }
     private static void createCatalogInstances() {
         catalog1 = new Catalog("catalog1", "Oracle Magazine",
                  "Oracle Publishing", "November-December 2013",
                  "Engineering as a Service", "David A. Kelly");
         catalog2 = new Catalog("catalog2", "Oracle Magazine",
                  "Oracle Publishing", "November-December 2013",
                  "Quintessential and Collaborative", "Tom Haunert");
     }
```
```
 private static void addDocument() {
     catalog1 = new Catalog("catalog1", "Oracle Magazine",
             "Oracle Publishing", "November-December 2013",
             "Engineering as a Service", "David A. Kelly");
     // ops.save(catalog1, "catalog");//collection created implicitly
     ops.save(catalog1);// collection created implicitly by same name as
                          // object class
     System.out.println("MongoDB generated Id: " + catalog1.getId());
     catalog2 = new Catalog("catalog2", "Oracle Magazine",
             "Oracle Publishing", "November-December 2013",
             "Quintessential and Collaborative", "Tom Haunert");
     ops.save(catalog2, "catalog");
     System.out.println("MongoDB generated Id: " + catalog2.getId());
 }
 private static void addDocumentBatch() {
     catalog1 = new Catalog("catalog1", "Oracle Magazine",
             "Oracle Publishing", "November-December 2013",
             "Engineering as a Service", "David A. Kelly");
     catalog2 = new Catalog("catalog2", "Oracle Magazine",
             "Oracle Publishing", "November-December 2013",
             "Quintessential and Collaborative", "Tom Haunert");
     ArrayList arrayList = new ArrayList();
     arrayList.add(catalog1);
     arrayList.add(catalog2);
     ops.insert(arrayList, "catalog");
     // ops.insert(arrayList,Catalog.class);
     // ops.insertAll(arrayList);
 }
 private static void findById() {
     catalog1 = new Catalog("catalog1", "Oracle Magazine",
             "Oracle Publishing", "November-December 2013",
             "Engineering as a Service", "David A. Kelly");
     ops.save(catalog1);
     // Catalog catalog = ops.findById(catalog1.getId(),
     // Catalog.class,"catalog");
     Catalog catalog = ops.findById(catalog1.getId(), Catalog.class);
     System.out.println("Id in Catalog instance: " + catalog1.getId());
     System.out.println("Journal : " + catalog.getJournal());
```

```
 System.out.println("Publisher : " + catalog.getPublisher());
     System.out.println("Edition : " + catalog.getEdition());
     System.out.println("Title : " + catalog.getTitle());
     System.out.println("Author : " + catalog.getAuthor());
 }
 private static void findOne() {
    createCatalogInstances();
     ops.save(catalog1);
     ops.save(catalog2);
     /*
      * String _id = catalog2.getId(); Catalog catalog = ops.findOne(new
      * Query(Criteria.where("_id").is(_id)), Catalog.class);
      * System.out.println("Id in Catalog instance: " + catalog2.getId());
      * System.out.println("Journal : " + catalog.getJournal());
      * System.out.println("Publisher : " + catalog.getPublisher());
      * System.out.println("Edition : " + catalog.getEdition());
      * System.out.println("Title : " + catalog.getTitle());
      * System.out.println("Author : " + catalog.getAuthor());
      */
     DBObject dbObject = new BasicDBObject("id", new ObjectId(
             catalog1.getId()));
     BasicQuery query = new BasicQuery(dbObject);
     Catalog catalog = ops.findOne(query, Catalog.class);
     catalog = ops.findOne(query, Catalog.class, "catalog");
     System.out.println("Id in Catalog instance: " + catalog1.getId());
     System.out.println("Journal : " + catalog.getJournal());
     System.out.println("Publisher : " + catalog.getPublisher());
     System.out.println("Edition : " + catalog.getEdition());
     System.out.println("Title : " + catalog.getTitle());
     System.out.println("Author : " + catalog.getAuthor());
 }
 private static void findAll() {
    createCatalogInstances();
     ops.save(catalog1);
     ops.save(catalog2);
     List<Catalog> list = ops.findAll(Catalog.class);
     Iterator<Catalog> iter = list.iterator();
    while (iter.hasNext()) {
        Catalog catalog = iter.next();
         System.out.println("Journal : " + catalog.getJournal());
         System.out.println("Publisher : " + catalog.getPublisher());
         System.out.println("Edition : " + catalog.getEdition());
         System.out.println("Title : " + catalog.getTitle());
         System.out.println("Author : " + catalog.getAuthor());
    }
 }
```

```
 private static void find() {
        createCatalogInstances();
        ops.save(catalog1);
        ops.save(catalog2);
         /*DBObject dbObject = new BasicDBObject("publisher", "Oracle Publishing");
        BasicQuery query = new BasicQuery(dbObject);
        List<Catalog> list = ops.find(query, Catalog.class, "catalog");*/
        List<Catalog> list = ops.find(
                 new Query(Criteria.where("journal").is("Oracle Magazine")),
                 Catalog.class);
         Iterator<Catalog> iter = list.iterator();
        while (iter.hasNext()) {
            Catalog catalog = iter.next();
             System.out.println("Journal : " + catalog.getJournal());
             System.out.println("Publisher : " + catalog.getPublisher());
             System.out.println("Edition : " + catalog.getEdition());
             System.out.println("Title : " + catalog.getTitle());
             System.out.println("Author : " + catalog.getAuthor());
        }
    }
    private static void updateFirst() {
        createCatalogInstances();
        ops.save(catalog1);
        ops.save(catalog2);
        WriteResult result = ops.updateFirst(new Query(Criteria
                 .where("edition").is("November-December 2013")), Update.update(
                 "edition", "11-12-2013"), Catalog.class);
        System.out.println(result);
         List<Catalog> list = ops.findAll(Catalog.class);
         Iterator<Catalog> iter = list.iterator();
        while (iter.hasNext()) {
            Catalog catalog = iter.next();
             System.out.println("Journal : " + catalog.getJournal());
             System.out.println("Publisher : " + catalog.getPublisher());
             System.out.println("Edition : " + catalog.getEdition());
             System.out.println("Title : " + catalog.getTitle());
             System.out.println("Author : " + catalog.getAuthor());
         }
         /*
         * DBObject dbObject = new BasicDBObject("edition",
          * "November-December 2013"); BasicQuery query = new
          * BasicQuery(dbObject); WriteResult result = ops.updateFirst(query,
         * Update.update("edition", "11-12-2013"), Catalog.class);
          * System.out.println(result);
 *
```

```
 * List<Catalog> list = ops.findAll(Catalog.class); Iterator<Catalog>
     * iter = list.iterator(); while (iter.hasNext()) { Catalog catalog =
      * iter.next(); System.out.println("Journal : " + catalog.getJournal());
      * System.out.println("Publisher : " + catalog.getPublisher());
      * System.out.println("Edition : " + catalog.getEdition());
      * System.out.println("Title : " + catalog.getTitle());
      * System.out.println("Author : " + catalog.getAuthor()); }
      */
 }
 private static void updateMulti() {
    createCatalogInstances();
     ops.save(catalog1);
     ops.save(catalog2);
     DBObject dbObject = new BasicDBObject("edition",
             "November-December 2013");
     BasicQuery query = new BasicQuery(dbObject);
     WriteResult result = ops.updateMulti(query,
             Update.update("edition", "11-12-2013"), Catalog.class);
     System.out.println(result);
     List<Catalog> list = ops.findAll(Catalog.class);
     Iterator<Catalog> iter = list.iterator();
    while (iter.hasNext()) {
         Catalog catalog = iter.next();
         System.out.println("Journal : " + catalog.getJournal());
         System.out.println("Publisher : " + catalog.getPublisher());
         System.out.println("Edition : " + catalog.getEdition());
         System.out.println("Title : " + catalog.getTitle());
         System.out.println("Author : " + catalog.getAuthor());
     }
     /*
      * WriteResult result = ops.updateMulti(new Query(Criteria
      * .where("edition").is("November-December 2013")), Update.update(
      * "edition", "11-12-2013"), Catalog.class); System.out.println(result);
      * findAll();
      */
 }
 private static void remove() {
     createCatalogInstances();
     ops.save(catalog1);
     ops.save(catalog2);
   DBObject dbObject = new BasicDBObject(" id", catalog1.getId());
    BasicQuery query = new BasicQuery(dbObject);
    Catalog catalog = ops.findAndRemove(query, Catalog.class);
 // Catalog catalog = ops.findAndRemove(query, Catalog.class, "catalog");
     System.out.println("Journal : " + catalog.getJournal());
     System.out.println("Publisher : " + catalog.getPublisher());
```

```
 System.out.println("Edition : " + catalog.getEdition());
     System.out.println("Title : " + catalog.getTitle());
     System.out.println("Author : " + catalog.getAuthor());
     /*
      * DBObject dbObject = new
      * BasicDBObject("edition","November-December 2013"); //DBObject
      * dbObject = new BasicDBObject("_id", catalog1.getId()); BasicQuery
      * query = new BasicQuery(dbObject); // WriteResult result =
      * ops.remove(query,Catalog.class); WriteResult result =
      * ops.remove(query, "catalog"); System.out.println(result);
      */
     /*List<Catalog> list = ops.findAll(Catalog.class);
     Iterator<Catalog> iter = list.iterator();
    while (iter.hasNext()) {
        catalog = iter.next(); System.out.println("Journal : " + catalog.getJournal());
         System.out.println("Publisher : " + catalog.getPublisher());
         System.out.println("Edition : " + catalog.getEdition());
         System.out.println("Title : " + catalog.getTitle());
         System.out.println("Author : " + catalog.getAuthor());
     }*/
 }
```
# Using Spring Data with MongoDB

Spring Data repositories are an abstraction that implement a data access layer over the underlying datastore. Spring Data repositories reduce the boilerplate code required to access a datastore. Spring Data repositories may be used with MongoDB data store.

To enable the Spring Data repositories infrastructure for MongoDB annotate the JavaConfig class with @EnableMongoRepositories. Annotate the JavaConfig class SpringMongoApplicationConfig class with @EnableMongoRepositories("com.mongo.repositories"). The com.mongo.repositories is the package to search for repositories. Specify the packages to scan for annotated components using the @ComponentScan annotation with the basePackageClasses element set to the service class CatalogService.class, which we shall develop later in this section. The package of each class specified in basePackageClasses is scanned. The modified class declaration for the SpringMongoApplicationConfig class is as follows.

```
@Configuration
@EnableMongoRepositories("com.mongo.repositories")
@ComponentScan(basePackageClasses = {CatalogService.class})
public class SpringMongoApplicationConfig extends AbstractMongoConfiguration {
```

```
}
```
}

The central repository marker interface is org.springframework.data.repository.Repository, and it provides CRUD access on top of the entities. The entity class Catalog is defined earlier in the chapter. The generic interface for CRUD operations on a repository is org. springframework.data. repository.CrudRepository. The MongoDB server specific repository interface is org.springframework. data.mongodb.repository. MongoRepository<T,ID extends Serializable>, which extends the CrudRepository interface. The interface is parameterized over the domain type, which would be Catalog for the example, and ID type, which is String in the example. The ID extends the java.io.Serializable interface to be able to serialize the ID in the MongoDB server. Create an interface, CatalogRepository, which extends the parameterized type MongoRepository<Catalog, String>. The CatalogRepository represents the MongoDB specific repository interface to store entities of type Catalog and with Id of type String in MongoDB server.

```
package com.mongo.repositories;
import org.springframework.data.mongodb.repository.MongoRepository;
import com.mongo.model.Catalog;
```
public interface CatalogRepository extends MongoRepository<Catalog, String> {

}

Create a service class CatalogService in which to access the repository instance from the context as follows.

```
ApplicationContext context = new AnnotationConfigApplicationContext(
SpringMongoApplicationConfig.class);
     CatalogRepository repository = context.getBean(CatalogRepository.class);
```
Subsequently, perform CRUD operations on the MongoDB document store using the CatalogRepository instance, which is declared as a class variable. Add the following (Table 10-17) methods to the CatalogService class for the CRUD operations. The methods names are same or similar to the MongoRepository methods' names.

| Method             | <b>Description</b>                                |
|--------------------|---------------------------------------------------|
| count()            | Counts the number of documents in the repository. |
| findAll()          | Finds all the documents in the repository.        |
| save()             | Saves a document to the repository.               |
| saveBatch()        | Saves a batch of documents to the repository.     |
| findOne(String id) | Finds a single document in the repository.        |
| deleteAll()        | Deletes all the documents in the repository.      |
| deleteById()       | Deletes a document by Id.                         |

*Table 10-17. Methods in the CatalogService Class*

Add method invocations for each of the methods in the main method. To run the CatalogService class right-click on the CatalogService. java application in the Package Explorer and select Run As  $\blacktriangleright$  Java Application as shown in Figure 10-22.

| Edit Source<br>Refactor Na<br>File<br>$\mathbf{B}$ - H ( $\mathbf{C}$ $\mathbf{F}$ ) $\mathbf{A}$   $\mathbf{D}$   $\mathbf{H}$<br>Project Explorer &<br>日冬<br>SpringDataMongo<br>儋<br>4 Src/main/java<br>e<br>▲ <del>□</del> com.mongo.config<br>B<br>J SpringMongoAp<br>4 <b>H</b> com.mongo.core<br>×<br>D J App.java<br>$\hat{c}$<br>▲ <b>El</b> com.mongo.model<br>J Catalog.java<br>Ы<br>▲ <b>H</b> com.mongo.reposite<br><b>D</b> CatalogRepositor<br>4 B com.mongo.service<br>D J CatalogService.ja<br>b B src/main/resources<br><b>PA</b> | New                                                                                                    | $\blacktriangleright$                                                             | $B B A$<br>报<br>$\mathbb{R}^6$ $\rightarrow$ $\mathbb{R}^6$ of $\Pi$                                     |  |
|----------------------------------------------------------------------------------------------------|----------------------------------------------------------------------------------------------------|-----------------------------------------------------------------------------------|----------------------------------------------------------------------------------------------------|--|
|                                                                                                    | Open Type Hierarchy<br>Show In                                                                           | F4<br>Alt+Shift+W >                                                               | Quick                                                                                                    |  |
|                                                                                                    | Open<br>Open With<br>Copy                                                                                | F3<br>$Ctrl+C$                                                                    | J "CatalogServ 83 "2<br>$\equiv$                                                                         |  |
|                                                                                                    | Copy Qualified Name<br>Paste<br>Delete<br>Remove from Context<br><b>Build Path</b><br>Source<br>Refactor | $Ctrl + V$<br>Delete<br>Ctrl+Alt+Shift+Down<br>$Alt + Shift + S$<br>Alt+Shift+T > | licationContext;<br>otation.AnnotationConfigApplicationCo<br>licationConfig;<br>lepository;<br>pository; |  |
|                                                                                                    | Import<br>Export                                                                                         |                                                                                   | mtities:                                                                                                 |  |
| <b>四</b> src/test/java<br>src/test/resources                                                                                                    | E)<br>Refresh                                                                                            | F5                                                                                | $\lvert \text{rgs} \rvert$ {                                                                             |  |
| <b>EA</b> Maven Dependencies<br><b>BA JRE System Library [jdk1.</b><br>b 合 src<br><b>b</b> <i>C</i> target<br>M pom.xml                                                                                                    | References<br>Declarations                                                                               | ٠                                                                                 |                                                                                                    |  |
|                                                                                                    | Profile As<br>Debug As                                                                                   | ٠<br>٠                                                                            |                                                                                                    |  |
|                                                                                                    | Run As                                                                                                   | $\blacktriangleright$                                                             | 昌<br>1 Run on Server<br>Alt+Shift+X, R                                                                   |  |
|                                                                                                    | Validate<br>Team<br>Compare With                                                                         |                                                                                   | $\overline{\mathbf{u}}$<br>Alt+Shift+XJ<br>2 Java Application<br>↳<br>Run Configurations                 |  |

*Figure 10-22. Running CatalogService Application*

We shall invoke each method separately and comment out the other methods when the CatalogService.java application is run.

## Getting Document Count

The MongoRepository<T,ID extends Serializable> interface, which extends the CrudRepository<T,ID> interface and provides CRUD operation methods. The MongoRepository interface also includes a count() method, which returns the number of entities stored in a collection. To be able to count entities, first create some entities using the MongoOperations instance as discussed earlier in the chapter. Run the App application to invoke the addDocumentBatch() method to add some documents. Invoke the count() method using the CatalogRepository instance and output the long value returned.

```
public static void count() {
        System.out.println("Number of documents: " + repository.count());
```
}

The output in the Eclipse Console in Figure [10-23](#page-403-0) shows that the number of document entities stored is 2.

#### <span id="page-403-0"></span>Chapter 10 ■ Using Spring Data with MongoDB

```
\mathbf{v}_2\equivApp.java
                                                        CatalogServ... &
                                                                                              Ē
D Catalog.java
                                  J CatalogRepo...
  12public class CatalogService {
  13
  14
           public static CatalogRepository repository;
  15
           public static ArrayList<Catalog> entities;
                                                                                             E
  16
           public static Catalog catalogi;
  17
           public static Catalog catalog2;
   18
  199
           public static void main(String[] args) {
   20
                ApplicationContext context = new AnnotationConfigApplicationContext
  21
   22
                         SpringMongoApplicationConfig.class);
  23
                repository = context.getBean(CatalogRepository.class);
  24// saveBatch();
   25
                count();
                // findAll();26
  27
                // save();
  28
                // saveBatch();
   29
  30
       \overline{\phantom{a}}Ш
                                                                      \blacksquare x % \blacksquare . \blacksquare \blacksquare \blacksquare目 Console 23
<terminated> CatalogService [Java Application] C:\Program Files\Java\jdk1.7.0_51\bin\javaw.exe (Aug 12, 2015,
SLF4J: Failed to load class "org.slf4j.impl.StaticLoggerBinder".
SLF4J: Defaulting to no-operation (NOP) logger implementation
SLF4J: See http://www.slf4j.org/codes.html#StaticLoggerBinder for further details.
Number of documents: 2
```
*Figure 10-23. Outputting Document Count*

## Finding Entities from Repository

The MongoRepository interface provides the following (Table 10-18) methods for finding documents from repository.

*Table 10-18. MongoRepository Methods for Finding Documents*

| Method                                          | <b>Description</b>                                                      |
|-------------------------------------------------|-------------------------------------------------------------------------|
| TfindOne(IDid)                                  | Returns the entity instance for the specified ID.                       |
| Iterable <t> findAll()</t>                      | Returns all entities of the entity type specified in the<br>repository. |
| Iterable <t> findAll(Iterable<id> ids)</id></t> | Returns all entities of an entity type for the given IDs.               |
| findAll(Sort sort)                              | Returns all entities sorted by the given options.                       |

Before running the CatalogService application to find documents, do drop the catalog collection as we shall find the documents already in the catalog collection.

#### Finding All Documents

To be able to find documents first create some entities using the MongoOperations instance as discussed earlier in the chapter. As an example, find all instances from the CatalogRepository instance repository using the findAll() method.

```
Iterable<Catalog> iterable = repository.findAll();
```
The findAll() method returns an Iterable from which obtain an Iterator using the iterator() method.

```
Iterator<Catalog> iter = iterable.iterator();
```
Iterate over the entity instances using the Iterator and output the fields for each entity instance. The findAll() method is as follows.

```
 public static void findAll() {
     Iterable<Catalog> iterable = repository.findAll();
     Iterator<Catalog> iter = iterable.iterator();
     while (iter.hasNext()) {
        Catalog catalog = iter.next();
         System.out.println("Journal: " + catalog.getJournal());
         System.out.println("Publisher: " + catalog.getPublisher());
         System.out.println("Edition: " + catalog.getEdition());
         System.out.println("Title: " + catalog.getTitle());
         System.out.println("Author: " + catalog.getAuthor());
    }
}
```
When the CatalogService application is run the field values for the two entity instances are output in the Eclipse Console as shown in Figure [10-24](#page-405-0).

```
= ECatalogServi... 23 2
                                CatalogRepo...
n Catalog.java
                 D App.java
  45
  46\degreepublic static void findAll() {
  47
               Iterable<Catalog> iterable = repository.findAll();
  4849
  50
               Iterator\&Catalog\& iter = iterable.iterator();51
               while (iter.hasNext()) {
  52
                   Catalog catalog = iter.next();
                                                                                       5
  53
  54
                   System.out.println("Journal: " + catalog.getJournal());
                   System.out.println("Publisher: " + catalog.getPublisher());
  55
  56
                   System.out.println("Edition: " + catalog.getEdition());
                   System.out.println("Title: " + catalog.getTitle());
  57
                   System.out.println("Author: " + catalog.getAuthor());
  58
  59
               ł
  60
          }
  61
                                                                 \blacksquare X % B. \blacksquare P \sigma目 Console 23
<terminated> CatalogService [Java Application] C:\Program Files\Java\jdk1.7.0_51\bin\javaw.exe (Aug 12, 2015,
SLF4J: Failed to load class "org.slf4j.impl.StaticLoggerBinder".
SLF4J: Defaulting to no-operation (NOP) logger implementation
SLF4J: See http://www.slf4j.org/codes.html#StaticLoggerBinder for further details.
Journal: Oracle Magazine
Publisher: Oracle Publishing
Edition: November-December 2013
Title: Engineering as a Service
Author: David A. Kelly
Journal: Oracle Magazine
Publisher: Oracle Publishing
Edition: November-December 2013
Title: Quintessential and Collaborative
Author: Tom Haunert
```
*Figure 10-24. Finding All Documents*

#### Finding One Document

As an example of using the findOne() method in MongoRepository, find the entity instance for a specific id, which is known to be in the MongoDB database. Subsequently output the field values for the entity instance. The findOne() method in the CatalogService class is as follows.

```
public static void findOne(String id) {
Catalog catalog = repository.findOne(id);
         System.out.println("Journal: " + catalog.getJournal());
         System.out.println("Publisher: " + catalog.getPublisher());
         System.out.println("Edition: " + catalog.getEdition());
         System.out.println("Title: " + catalog.getTitle());
         System.out.println("Author: " + catalog.getAuthor());
     }
```
Invoke the findOne() method from the main method using a specific id, which was save earlier.

```
if (repository.exists("53ea75e336845ce83eeb214f")) {
          findOne("53ea75e336845ce83eeb214f");
 }
```
The field values for the entity instance are output in the Eclipse Console as shown in Figure 10-25.

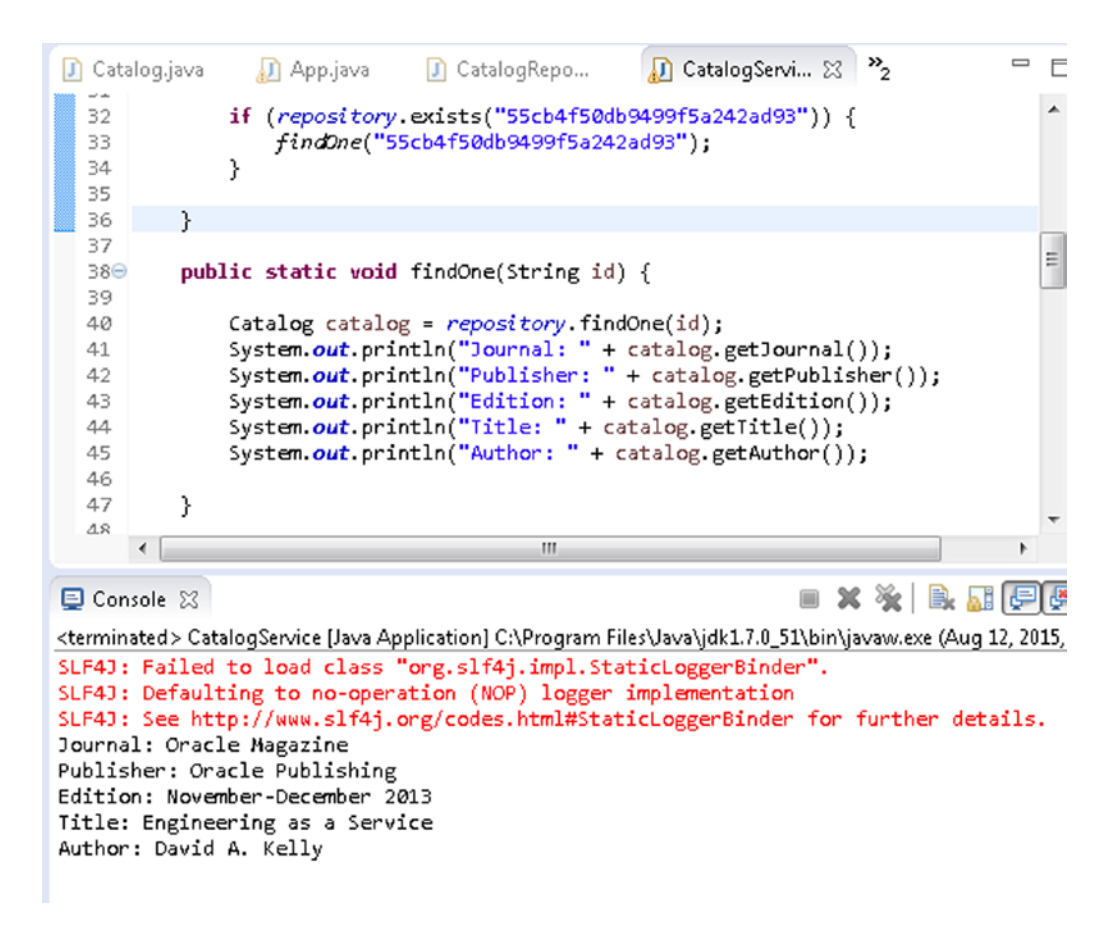

*Figure 10-25. Finding One Document*

#### Saving Entities

The MongoRepository interface provides the following methods (Table [10-19](#page-407-0)) for saving documents using the repository.

| <b>Method</b>                                                              | <b>Description</b>                                                                                                    |
|----------------------------------------------------------------------------|----------------------------------------------------------------------------------------------------|
| $\langle$ S extends $\langle$ S save(S entity)                             | Saves a given entity. If the entity is already in the server, overwrites<br>the entity. Returns the saved entity instance.                 |
| <s extends="" t=""> Iterable<s><br/>save(Iterable<s> entities)</s></s></s> | Saves a given collection of entities. If an entity is already in the<br>server, overwrites the entity. Returns the saved entity instances. |

<span id="page-407-0"></span>*Table 10-19. MongoRepository Methods for Saving Documents*

## Saving a Single Document

As an example, create and save an entity instance using the save(S entity) method.

- 1. In the save() method in the CatalogService class create a Catalog instance. The id field argument may be an empty String as the \_id field is generated automatically.
- 2. Subsequently, invoke the save() method using the Catalog instance as method argument. To find the saved documents invoke the findAll() method in CatalogService. The save() method in CatalogService is as follows.

```
public static void save() {
         Catalog catalog = new Catalog("", "Oracle Magazine",
         "Oracle Publishing", "11-12-2013", "Engineering as a Service",
        "Kelly, David");
         repository.save(catalog);
         findAll();
    }
```
3. Invoke the save() method from the main method to save a Catalog instance and subsequently find and list the document's field values as shown in Figure [10-26.](#page-408-0)

```
CatalogServi... 23 2
n Catalog.java
                   D App.java
                                   CatalogRepo...
                save();
   35
   36
  37
  38
  398
           public static void save() {
  40
                Catalog catalog = new Catalog("", "Oracle Magazine",
  41
  42
                         "Oracle Publishing", "11-12-2013", "Engineering as a Service"
                         "Kelly, David");
  43
  44
                repository.save(catalog);
  45
                findAll();
  4647
           ł
  \Lambda\overline{\phantom{a}}Ш
                                                                       \blacksquare X % \blacksquare . \blacksquare \blacksquare \blacksquare目 Console 23
<terminated> CatalogService [Java Application] C:\Program Files\Java\jdk1.7.0_51\bin\javaw.exe (Aug 12, 2015,
SLF4J: Failed to load class "org.slf4j.impl.StaticLoggerBinder".
SLF4J: Defaulting to no-operation (NOP) logger implementation
SLF4J: See http://www.slf4j.org/codes.html#StaticLoggerBinder for further details.
Journal: Oracle Magazine
Publisher: Oracle Publishing
Edition: 11-12-2013
Title: Engineering as a Service
Author: Kelly, David
```
*Figure 10-26. Saving One Document*

#### Saving a Batch of Documents

As an example of using the save(Iterable<S> entities) method, create an ArrayList of entity instances in the saveBatch() method in CatalogService application. Invoke the save(Iterable<S> entities) method with the ArrayList instance as an argument.

```
repository.save(arrayList);
```
Subsequently invoke the findAll() method to find all the saved entities. The saveBatch() method is as follows.

```
 public static void saveBatch() {
 Catalog catalog1 = new Catalog("", "Oracle Magazine",
         "Oracle Publishing", "11-12-2013", "Engineering as a Service",
         "Kelly, David");
 Catalog catalog2 = new Catalog("", "Oracle Magazine",
         "Oracle Publishing", "11-12-2013",
         "Quintessential and Collaborative", "Haunert, Tom");
 entities = new ArrayList<Catalog>();
```

```
 entities.add(catalog1);
 entities.add(catalog2);
 repository.save(entities);
 findAll();
```
}

Invoke the saveBatch() method from the main method. Before running the CatalogService application drop the previously created catalog collection using the  $db$ .catalog.drop() method in the Mongo shell. When the CatalogService application is run the collection of entity instances in the ArrayList get added to the MongoDB server. The saved Catalog entity field values get output to the Eclipse Console as shown in Figure 10-27.

```
n CatalogServi... 88
D Catalog.java
                 D App.java
                                 CatalogRepo...
  37
               saveBatch();
  38
          ł
  39
  409public static void saveBatch() {
  41catalog1 = new Catalog("", "Oracle Magazine", "Oracle Publishing",
  42
  43
                        "11-12-2013", "Engineering as a Service", "Kelly, David");
  44
  45
               catalog2 = new Catalog("", "Oracle Magazine", "Oracle Publishing",
                        "11-12-2013", "Quintessential and Collaborative",
  46"Haunert, Tom");
  47
               entities = new ArrayList<0</math>4849
               entities.add(catalog1);
               entities.add(catalog2);
  50
  51
               repository.save(entities);
  52
               findAll();
  53
  54
          }
  E E\overline{\phantom{a}}Ш
                                                                   \blacksquare X % \blacksquare R \blacksquare C
目 Console 23
<terminated> CatalogService [Java Application] C:\Program Files\Java\jdk1.7.0_51\bin\javaw.exe (Aug 12, 2015,
SLF4J: Failed to load class "org.slf4j.impl.StaticLoggerBinder".
SLF4J: Defaulting to no-operation (NOP) logger implementation
SLF4J: See http://www.slf4j.org/codes.html#StaticLoggerBinder for further details.
Journal: Oracle Magazine
Publisher: Oracle Publishing
Edition: 11-12-2013
Title: Engineering as a Service
Author: Kelly, David
Journal: Oracle Magazine
Publisher: Oracle Publishing
Edition: 11-12-2013
Title: Quintessential and Collaborative
Author: Haunert, Tom
```
*Figure 10-27. Saving a Batch of Documents*

## Deleting Entities

The MongoRepository interface provides the following (Table 10-20) methods for deleting documents using the repository.

*Table 10-20. MongoRepository Methods for Deleting Documents*

| Method                                   | <b>Description</b>                                                           |  |
|------------------------------------------|------------------------------------------------------------------------------|--|
| void delete(IDid)                        | Deletes the entity by the given ID managed by the<br>repository.             |  |
| void delete(Tentity)                     | Deletes the specified entity managed by the repository.                      |  |
| void delete(Iterable extends T entities) | Deletes the entities in the specified Iterable managed<br>by the repository. |  |
| void deleteAll()                         | Deletes all entities managed by the repository.                              |  |

## Deleting a Document By Id

As an example of using the delete(ID id) method delete the entity with a known ID that is in the MongoDB server in the deleteById() method in CatalogService application.

First, save some documents in the deleteById() method. Use class variables catalog1 and catalog2 for the Catalog entities saved. In the deleteById() method invoke the delete(ID id) method of the CatalogRepository instance with the Id for one of the saved documents as method argument. The id for a document is obtained using the getId() method. Subsequently invoke the findAll() method to find all document.

```
public static void deleteById() {
//Add documents
repository.delete(catalog1.getId());
          findAll();
     }
```
In the main method of CatalogService invoke the deleteById() method.

deleteById();

When the CatalogService application is run the Catalog instance for the specified Id gets deleted. The subsequent call to findAll() lists only one of the saved documents as shown in Figure [10-28.](#page-411-0)

#### <span id="page-411-0"></span>Chapter 10 ■ Using Spring Data with MongoDB

```
n CatalogRepo...
                                                     n CatalogServi... 88
n Catalog.java
                  D App.java
  58
  \overline{R}deleteById();
  40ŀ.
  4142\odotpublic static void deleteById() {
               catalog1 = new Catalog("", "Oracle Magazine", "Oracle Publishing",
  43.
                        "11-12-2013". "Engineering as a Service", "Kelly, David");
  44
  45
               catalog2 = new Catalog("", "Oracle Magazine", "Oracle Publishing",
  46
  47
                        "11-12-2013", "Quintessential and Collaborative",
                        "Haunert, Tom")
  48
               entities = new ArrayList<0</math>49
  50
               entities.add(catalog1);
  51
               entities.add(catalog2);
  52
               repository.save(entities);
  53
               repository.delete(catalog1.getId());
  54
               findAll();
  55
           ŀ
  56
       \epsilonШ
                                                                    \blacksquare x \aleph \blacksquare \blacksquare \blacksquare \blacksquare国 Console 83
<terminated> CatalogService [Java Application] C:\Program Files\Java\jdk1.7.0_51\bin\javaw.exe (Aug 12, 2015,
SLF4J: Failed to load class "org.slf4j.impl.StaticLoggerBinder".
SLF4J: Defaulting to no-operation (NOP) logger implementation
SLF4J: See http://www.slf4j.org/codes.html#StaticLoggerBinder for further details.
Journal: Oracle Magazine
Publisher: Oracle Publishing
Edition: 11-12-2013
Title: Quintessential and Collaborative
Author: Haunert, Tom
```
*Figure 10-28. Deleting a Document By Id*

#### Deleting All Documents

As an example of using the deleteAll() method, first add a batch of documents in the deleteAll() method in CatalogService. Subsequently invoke the deleteAll() method of the CatalogRepository instance. Subsequently invoke the findAll() method to find all the documents.

```
public static void deleteAll() {
     //Add documents
         repository.deleteAll();
         findAll();
     }
```
In the main method of CatalogService invoke the deleteAll() method.

deleteAll();

When the CatalogService application is run a batch of documents are saved and subsequently the deleteAll() method deletes all the documents saved. The subsequent invocation of the findAll() method does not find and list any documents as all documents have been deleted as shown in Figure 10-29.

```
n CatalogServi... 8 3
n Catalog.java
                   D App.java
                                    D CatalogRepo...
  40detectell();
  41
  42
            γ
  43
           public static void deleteAll() {<br>
cotalog1 = new Catalog("", "Oracle Magazine", "Oracle Publishing",
  44⊝
  45
                          "11-12-2013", "Engineering as a Service", "Kelly, David");
  46
  47
                 catalog2 = new Catalog("", "Oracle Magazine", "Oracle Publishing",
  48
                          "11-12-2013", "Quintessential and Collaborative",<br>"Haunert, Tom");
  49
  50
                 entities = new ArrayList<0.10951
  52
                 entities.add(catalog1);
  53
                entities.add(catalog2);
  54
                repository.save(entities);
  55
                repository.deleteAll();
  56
                findAll();
  57
            ŀ
   \subset \circШ
                                                                        \blacksquare x % \blacksquare . \blacksquare \blacksquare \blacksquare目 Console 83
<terminated> CatalogService [Java Application] C:\Program Files\Java\jdk1.7.0_51\bin\javaw.exe (Aug 12, 2015,
SLF4J: Failed to load class "org.slf4j.impl.StaticLoggerBinder".
SLF4J: Defaulting to no-operation (NOP) logger implementation
SLF4J: See http://www.slf4j.org/codes.html#StaticLoggerBinder for further details.
```
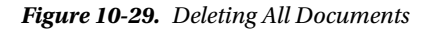

The CatalogService class is listed:

package com.mongo.service; import java.util.ArrayList; import java.util.Iterator; import org.springframework.context.ApplicationContext; import org.springframework.context.annotation.AnnotationConfigApplicationContext; import com.mongo.config.SpringMongoApplicationConfig; import com.mongo.model.Catalog; import com.mongo.repositories.CatalogRepository; public class CatalogService { public static CatalogRepository repository; public static ArrayList<Catalog> entities;

```
 public static Catalog catalog1;
 public static Catalog catalog2;
 public static void main(String[] args) {
     ApplicationContext context = new AnnotationConfigApplicationContext(
             SpringMongoApplicationConfig.class);
     repository = context.getBean(CatalogRepository.class);
     // saveBatch();
     // count();
     // findAll();
     // saveBatch();
     // deleteAll();
     // deleteById();
     /*
      * if (repository.exists("55cb4f50db9499f5a242ad93")) {
      * findOne("55cb4f50db9499f5a242ad93"); }
      */
     // save();
     // saveBatch();
     // deleteById();
     deleteAll();
 }
 public static void deleteAll() {
     catalog1 = new Catalog("", "Oracle Magazine", "Oracle Publishing",
             "11-12-2013", "Engineering as a Service", "Kelly, David");
     catalog2 = new Catalog("", "Oracle Magazine", "Oracle Publishing",
             "11-12-2013", "Quintessential and Collaborative",
             "Haunert, Tom");
     entities = new ArrayList<Catalog>();
     entities.add(catalog1);
     entities.add(catalog2);
     repository.save(entities);
     repository.deleteAll();
     findAll();
 }
 public static void deleteById() {
     catalog1 = new Catalog("", "Oracle Magazine", "Oracle Publishing",
             "11-12-2013", "Engineering as a Service", "Kelly, David");
     catalog2 = new Catalog("", "Oracle Magazine", "Oracle Publishing",
             "11-12-2013", "Quintessential and Collaborative",
             "Haunert, Tom");
     entities = new ArrayList<Catalog>();
```
Chapter 10 ■ Using Spring Data with MongoDB

```
 entities.add(catalog1);
     entities.add(catalog2);
     repository.save(entities);
     repository.delete(catalog1.getId());
     findAll();
 }
 public static void saveBatch() {
     catalog1 = new Catalog("", "Oracle Magazine", "Oracle Publishing",
             "11-12-2013", "Engineering as a Service", "Kelly, David");
     catalog2 = new Catalog("", "Oracle Magazine", "Oracle Publishing",
              "11-12-2013", "Quintessential and Collaborative",
             "Haunert, Tom");
     entities = new ArrayList<Catalog>();
     entities.add(catalog1);
     entities.add(catalog2);
     repository.save(entities);
     findAll();
 }
 public static void save() {
     Catalog catalog = new Catalog("", "Oracle Magazine",
             "Oracle Publishing", "11-12-2013", "Engineering as a Service",
             "Kelly, David");
     repository.save(catalog);
     findAll();
 }
 public static void findOne(String id) {
    Catalog catalog = repository.findOne(id);
     System.out.println("Journal: " + catalog.getJournal());
     System.out.println("Publisher: " + catalog.getPublisher());
     System.out.println("Edition: " + catalog.getEdition());
     System.out.println("Title: " + catalog.getTitle());
     System.out.println("Author: " + catalog.getAuthor());
 }
 public static void count() {
     System.out.println("Number of documents: " + repository.count());
 }
 public static void findAll() {
```

```
 Iterable<Catalog> iterable = repository.findAll();
        Iterator<Catalog> iter = iterable.iterator();
        while (iter.hasNext()) {
            Catalog catalog = iter.next();
            System.out.println("Journal: " + catalog.getJournal());
            System.out.println("Publisher: " + catalog.getPublisher());
            System.out.println("Edition: " + catalog.getEdition());
 System.out.println("Title: " + catalog.getTitle());
 System.out.println("Author: " + catalog.getAuthor());
        }
    }
```
# **Summary**

}

In this chapter we used the Spring Data MongoDB project with MongoDB server. The common CRUD operations on a MongoDB datastore may be performed using the org.springframework.data. mongodb.core.MongoOperations interface and the org.springframework.data.mongodb.repository. MongoRepository. In this chapter we discussed CRUD operations on MongoDB using these two interfaces. In the next chapter we shall discuss using MongoDB with Hadoop and create an Apache Hive table over MongoDB.

## **Chapter 11**

# **Creating an Apache Hive Table with MongoDB**

MongoDB is the leading NoSQL database. MongoDB is based on the BSON (Binary JSON) JSON-style document format, which is based on dynamic schemas providing flexibility in storage. The Hive MongoDB Storage Handler makes it feasible to access MongoDB from Apache Hive. A Hive external table may be created on a MongoDB document store. In this chapter we shall create a document store in MongoDB, and subsequently create a Hive external table on the MongoDB document store.

Apache Hadoop is a framework for distributed processing of large data sets. Apache Hadoop file system is the Hadoop Distributed File System (HDFS). Apache Hive is a software for querying and managing large data sets stored on a distributed storage, which is the HDFS by default. This chapter assumes knowledge of Apache Hadoop (Reference: <https://hadoop.apache.org/>) and Apache Hive (Reference: <https://hive.apache.org/>) as we won't be discussing what is HDFS or how HDFS stores data for Hive. We shall also make use of some Hadoop shell commands. This chapter includes the following topics:

- • Overview of Hive storage handler for MongoDB
- Setting up the environment
- Creating a MongoDB datastore
- • Creating an external table in Hive

# Overview of Hive Storage Handler for MongoDB

Apache Hive supports two types of tables: *managed* tables and *external* tables. The difference between the two is that a managed table is managed by Hive, which implies that both the metadata and the data for a Hive managed table are managed by Hive. For an external table, Hive only manages the metadata – not the table data. If a Hive managed table is dropped, both the data and the metadata get dropped. But if a Hive external table is dropped, only the metadata is dropped and not the table data. A Hive external table is suitable if the data is stored in an external datasource such as MongoDB database. In this section we introduce the Hive MongoDB Storage Handler, which is used to create a Hive external table over a MongoDB database.

The MongoDB storage handler for Hive class is org.yong3.hive.mongo.MongoStorageHandler. The storage handler supports only the Hive primitive types such as int and string. The MongoDB storage handler provides serdeproperties mongo.column.mapping in which the MongoDB datastore column names that are to be mapped to the Hive external table are specified. In addition the following (Table [11-1](#page-417-0)) tblproperties are supported.

| Property         | <b>Description</b>  |  |
|------------------|---------------------|--|
| mongo.host       | MongoDB host name.  |  |
| mongo.port       | MongoDB port.       |  |
| mongo.db         | MongoDB database.   |  |
| mongo.user       | MongoDB user name.  |  |
| mongo.passwd     | MongoDB password.   |  |
| mongo.collection | MongoDB collection. |  |

<span id="page-417-0"></span>*Table 11-1. Mongo Storage Handler Properties*

# Setting Up the Environment

The following software is required for the chapter.

- Hadoop 2.0.0 CDH 4.6
- Hive 0.10.0 CDH 4.6
- MongoDB Java Driver 2.11.3
- MongoDB Storage Handler for Hive 0.0.3
- MongoDB 2.6.3
- **Eclipse IDE for Java EE Developers**
- **Java 7**

Later versions of the listed software may also be used. Download the MongoDB storage handler for Hive from <https://github.com/yc-huang/Hive-mongo> and extract the zip file to a directory. The Jar files with the storage handler are in the Hive-mongo-master/release directory. Use the hive-mongo-0.0.3-jar-withdependencies.jar file, which has all the required dependencies included. Download the MongoDB Java driver Jar file mongo-java-driver-2.11.3.jar or a later version from [http://central.maven.org/maven2/](http://central.maven.org/maven2/org/mongodb/mongo-java-driver/) [org/mongodb/mongo-java-driver/](http://central.maven.org/maven2/org/mongodb/mongo-java-driver/).

Complete the following steps to set up the environment:

1. We have used Oracle Linux 6.5, which is installed on Oracle VirtualBox 4.3. But a different distribution of Linux may be used instead. Oracle Linux is based on RedHat Linux, one of the most commonly used Linux distributions. Create a directory for MongoDB and other software and set its permissions.

mkdir /mongodb chmod -R 777 /mongodb cd /mongodb

2. Download Java 7 and extract the file to the /mongodb directory.

tar zxvf jdk-7u55-linux-i586.gz

3. Download Hadoop 2.0.0 and extract the tar.gz file to a directory.

wget<http://archive.cloudera.com/cdh4/cdh/4/hadoop-2.0.0-cdh4.6.0.tar.gz> tar -xvf hadoop-2.0.0-cdh4.6.0.tar.gz

4. Create symlinks for the Hadoop bin and conf directories.

ln -s /mongodb/hadoop-2.0.0-cdh4.6.0/bin /oranosql/hadoop-2.0.0-cdh4.6.0/share/ hadoop/mapreduce2/bin ln -s /mongodb/hadoop-2.0.0-cdh4.6.0/etc/hadoop /oranosql/hadoop-2.0.0-cdh4.6.0/ share/hadoop/mapreduce2/conf

5. Configure Hadoop in the core-site.xml and hdfs-site.xml configuration files. In the core-site.xml, which is listed below, set the fs.defaultFS and hadoop. tmp.dir properties.

```
<?xml-stylesheet type="text/xsl" href="configuration.xsl"?>
<!-- Put site-specific property overrides in this file. -->
<configuration>
<property>
   <name>fs.defaultFS</name>
     <value>hdfs://10.0.2.15:8020</value>
     </property>
  <property>
      <name>hadoop.tmp.dir</name>
      <value>file:///var/lib/hadoop-0.20/cache</value>
   </property>
</configuration>
```
6. Create the directory specified for the hadoop.tmp.dir property and set its permissions to global (777).

```
mkdir -p /var/lib/hadoop-0.20/cache
chmod -R 777 /var/lib/hadoop-0.20/cache
```
7. In the hdfs-site.xml configuration file, which is listed below, set the dfs. permissions.superusergroup, dfs.namenode.name.dir, dfs.replication, and dfs.permissions properties.

```
<?xml version="1.0" encoding="UTF-8"?>
<?xml-stylesheet type="text/xsl" href="configuration.xsl"?>
<!-- Put site-specific property overrides in this file. -->
<configuration>
<property>
  <name>dfs.permissions.superusergroup</name>
   <value>hadoop</value>
   </property><property>
    <name>dfs.namenode.name.dir</name>
     <value>file:///data/1/dfs/nn</value>
     </property>
          <property>
```

```
 <name>dfs.replication</name>
                       <value>1</value>
          </property>
<property>
<name>dfs.permissions</name>
<value>false</value>
</property>
</configuration>
```
8. Create the NameNode storage directory and set its permissions.

```
mkdir -p /data/1/dfs/nn
chmod -R 777 /data/1/dfs/nn
```
9. Download and install Hive 0.10.0 CDH 4.6.

```
wget http://archive.cloudera.com/cdh4/cdh/4/hive-0.10.0-cdh4.6.0.tar.gz
tar -xvf hive-0.10.0-cdh4.6.0.tar.gz
```
10. Create the hive-site.xml file from the template.

```
cd /mongodb/hive-0.10.0-cdh4.6.0/conf
cp hive-default.xml.template hive-site.xml
```
11. By default, Hive makes use of the Embedded metastore. We shall use the Remote metastore for which we need to configure the hive.metastore.uris property to the remote metastore URI. Also set the hive.metastore.warehouse.dir property to the Hive storage directory, the directory in which Hive databases and tables are stored. The hive-site.xml configuration file is listed:

```
<?xml version="1.0"?>
<?xml-stylesheet type="text/xsl" href="configuration.xsl"?>
<configuration>
<property>
   <name>hive.metastore.warehouse.dir</name>
   <value>hdfs://10.0.2.15:8020/user/hive/warehouse</value>
</property>
</configuration>
<property>
   <name>hive.metastore.uris</name>
   <value>thrift://localhost:10000</value>
</property>
</configuration>
```
12. Create the HDFS path directory specified in the hive.metastore.warehouse.dir property and set its permissions.

```
hadoop dfs -mkdir hdfs://10.0.2.15:8020/user/hive/warehouse
hadoop dfs -chmod -R g+w hdfs://10.0.2.15:8020/user/hive/warehouse
```
13. Download and extract the MongoDB 2.6.3 file.

```
curl -O http://downloads.mongodb.org/linux/mongodb-linux-i686-2.6.3.tgz
tar -zxvf mongodb-linux-i686-2.6.3.tgz
```
14. Copy the mongo-java-driver-2.6.3.jar and hive-mongo-0.0.3-jar-withdependencies.jar to the /mongodb/hive-0.10.0-cdh4.6.0/lib directory. Set the environment variables for Hadoop, Hive, Java, and MongoDB in the bash shell.

```
vi ~/.bashrc
export HADOOP PREFIX=/mongodb/hadoop-2.0.0-cdh4.6.0
export HADOOP CONF=$HADOOP PREFIX/etc/hadoop
export MONGO_HOME=/mongodb/mongodb-linux-i686-2.6.3
export HIVE HOME=/mongodb/hive-0.10.0-cdh4.6.0
export HIVE_CONF=$HIVE_HOME/conf
export JAVA HOME=/mongodb/jdk1.7.0 55
export HADOOP MAPRED HOME=/mongodb/hadoop-2.0.0-cdh4.6.0/bin
export HADOOP_HOME=/mongodb/hadoop-2.0.0-cdh4.6.0/share/hadoop/mapreduce2
export HADOOP CLASSPATH=$HADOOP HOME/*:$HADOOP HOME/lib/*:$HIVE HOME/lib/*:/
mongodb/mongo-java-driver-2.6.3.jar:/mongodb/hive-mongo-0.0.3-jar-with-
dependencies.jar:$HIVE_CONF
export PATH=$PATH:$HADOOP_HOME/bin:$HADOOP_MAPRED_HOME::$HIVE_HOME/bin:$MONGO_
HOME/bin
```
15. Format the NameNode and start the HDFS, which comprises the NameNode and DataNode.

hadoop namenode -format hadoop namenode hadoop datanode

16. Create a directory (and set its permissions) in the HDFS to put the Hive directory to make Hive available in the runtime classpath.

hdfs dfs -mkdir hdfs://localhost:8020/mongodb hadoop dfs -chmod -R g+w hdfs://localhost:8020/mongodb

17. Put the Hive directory in HDFS.

hdfs dfs -put /mongodb/hive-0.10.0-cdh4.6.0 hdfs://localhost:8020/mongodb

# Creating a MongoDB Data Store

In this section we shall create a MongoDB datastore. We shall store the following sample log (taken from WebLogic Server) in MongoDB.

Apr-8-2014-7:06:16-PM-PDT Notice WebLogicServer AdminServer BEA-000365 Server state changed to STANDBY Apr-8-2014-7:06:17-PM-PDT Notice WebLogicServer AdminServer BEA-000365 Server state changed to STARTING Apr-8-2014-7:06:18-PM-PDT Notice WebLogicServer AdminServer BEA-000360 Server started in RUNNING mode

#### Chapter 11 ■ Creating an Apache Hive Table with MongoDB

1. Start MongoDB server to be able to access MongoDB using the following command.

mongod

MongoDB gets started. The output from the mongod command is listed:

[root@localhost mongodb]# mongod mongod --help for help and startup options 2014-06-22T12:18:56.908-0400 2014-06-22T12:18:56.918-0400 warning: 32-bit servers don't have journaling enabled by default. Please use --journal if you want durability. 2014-06-22T12:18:56.920-0400 2014-06-22T12:18:57.112-0400 [initandlisten] MongoDB starting : pid=2610 port=27017 dbpath=/data/db 32-bit host=localhost.oraclelinux 2014-06-22T12:18:57.117-0400 [initandlisten] 2014-06-22T12:18:57.119-0400 [initandlisten] \*\* NOTE: This is a 32 bit MongoDB binary. 2014-06-22T12:18:57.124-0400 [initandlisten] \*\* 32 bit builds are limited to less than 2GB of data (or less with --journal). 2014-06-22T12:18:57.129-0400 [initandlisten] \*\* Note that journaling defaults to off for 32 bit and is currently off. 2014-06-22T12:18:57.130-0400 [initandlisten] \*\* See [http://dochub.mongodb.](http://dochub.mongodb.org/core/32bit) [org/core/32bit](http://dochub.mongodb.org/core/32bit) 2014-06-22T12:18:57.136-0400 [initandlisten] 2014-06-22T12:18:57.153-0400 [initandlisten] db version v2.6.3 2014-06-22T12:18:57.167-0400 [initandlisten] git version: 255f67a66f9603c59380b2a389e386910bbb52cb 2014-06-22T12:18:57.203-0400 [initandlisten] build info: Linux ip-10-225-17- 11 2.6.18-194.32.1.el5xen #1 SMP Mon Dec 20 11:08:09 EST 2010 i686 BOOST\_LIB\_ VERSION=1\_49 2014-06-22T12:18:57.206-0400 [initandlisten] allocator: system 2014-06-22T12:18:57.206-0400 [initandlisten] options: {} 2014-06-22T12:18:58.582-0400 [initandlisten] waiting for connections on port 27017

2. Next, we shall create a MongoDB data store using a Java application in Eclipse IDE. Start Eclipse IDE from the Eclipse installation directory.

./eclipse

3. Click on File  $\triangleright$  New. In the New window, select Java>Java Project and click on Next as shown in Figure [11-1](#page-422-0).

<span id="page-422-0"></span>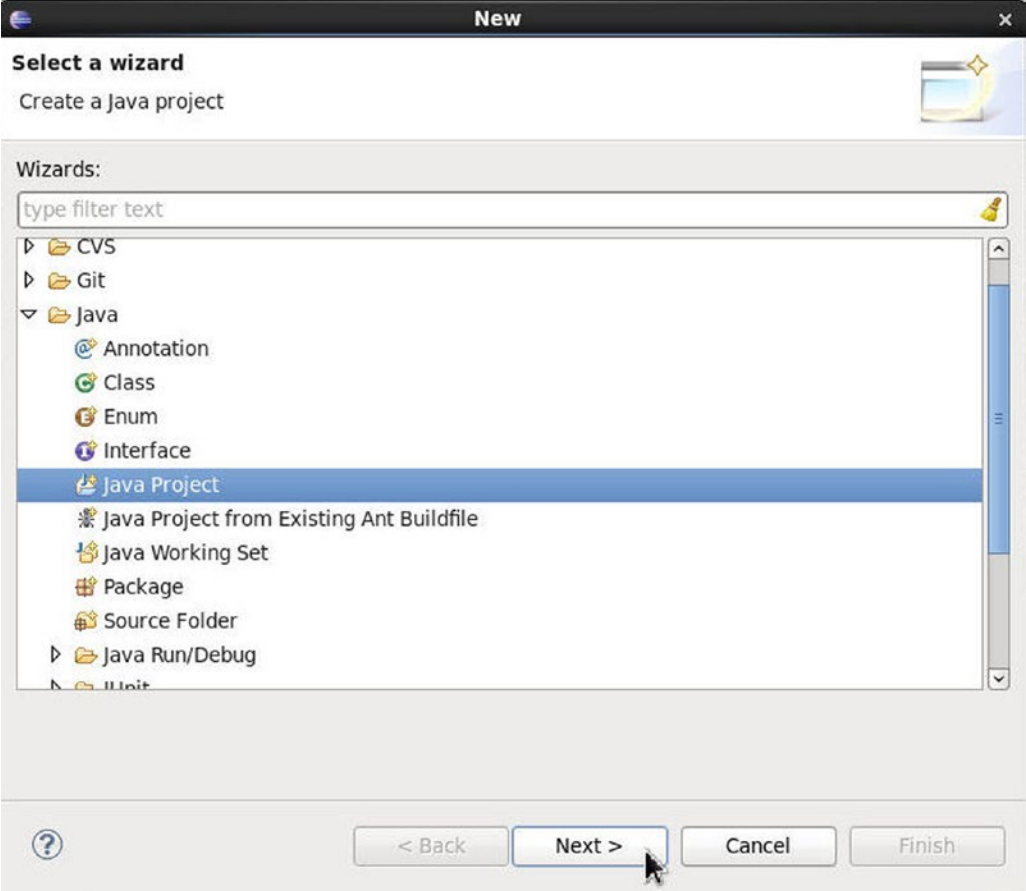

*Figure 11-1. Selecting Java* ➤ *Java Project*

4. In New Java Project specify a Project name (MongoDB), select Use default location, select a JRE, and click on Next as shown in Figure [11-2.](#page-423-0)

#### <span id="page-423-0"></span>Chapter 11 ■ Creating an Apache Hive Table with MongoDB

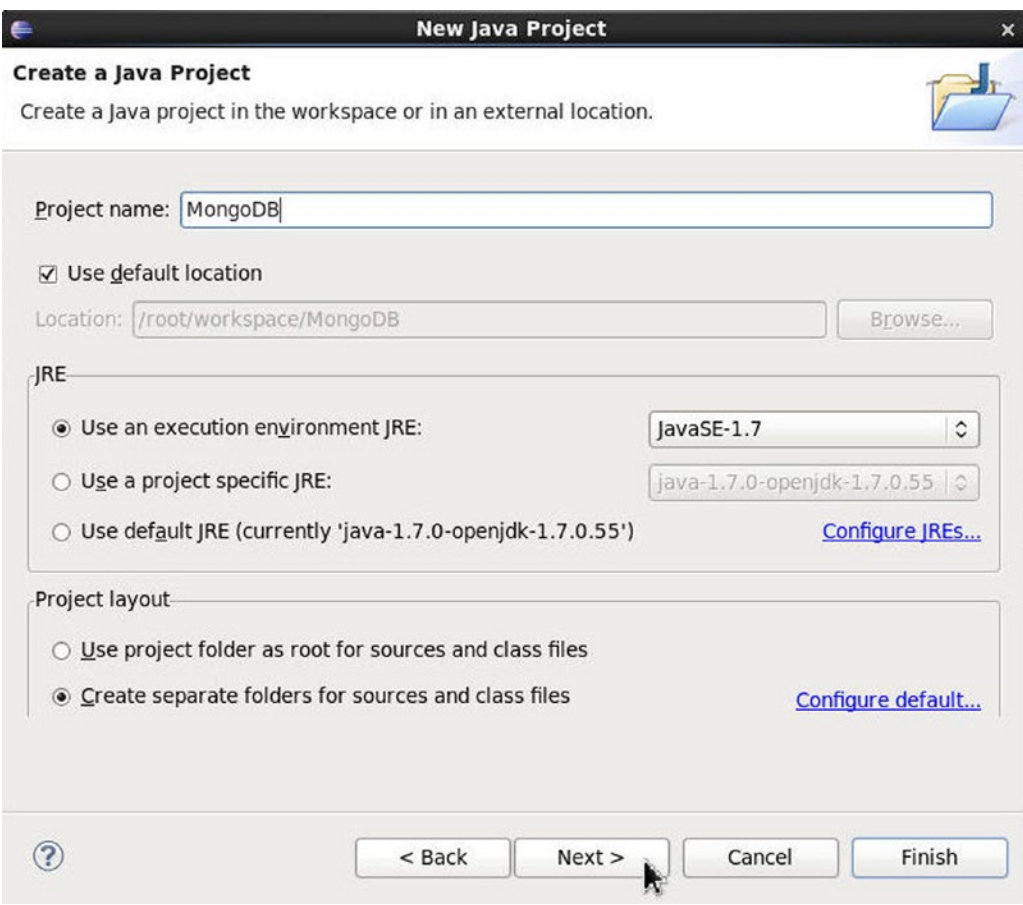

*Figure 11-2. Creating a Java Project*

5. In Java Settings select Allow output folders for source folders. The Default folder name is prespecified as MongoDB/bin as shown in Figure [11-3](#page-424-0).

<span id="page-424-0"></span>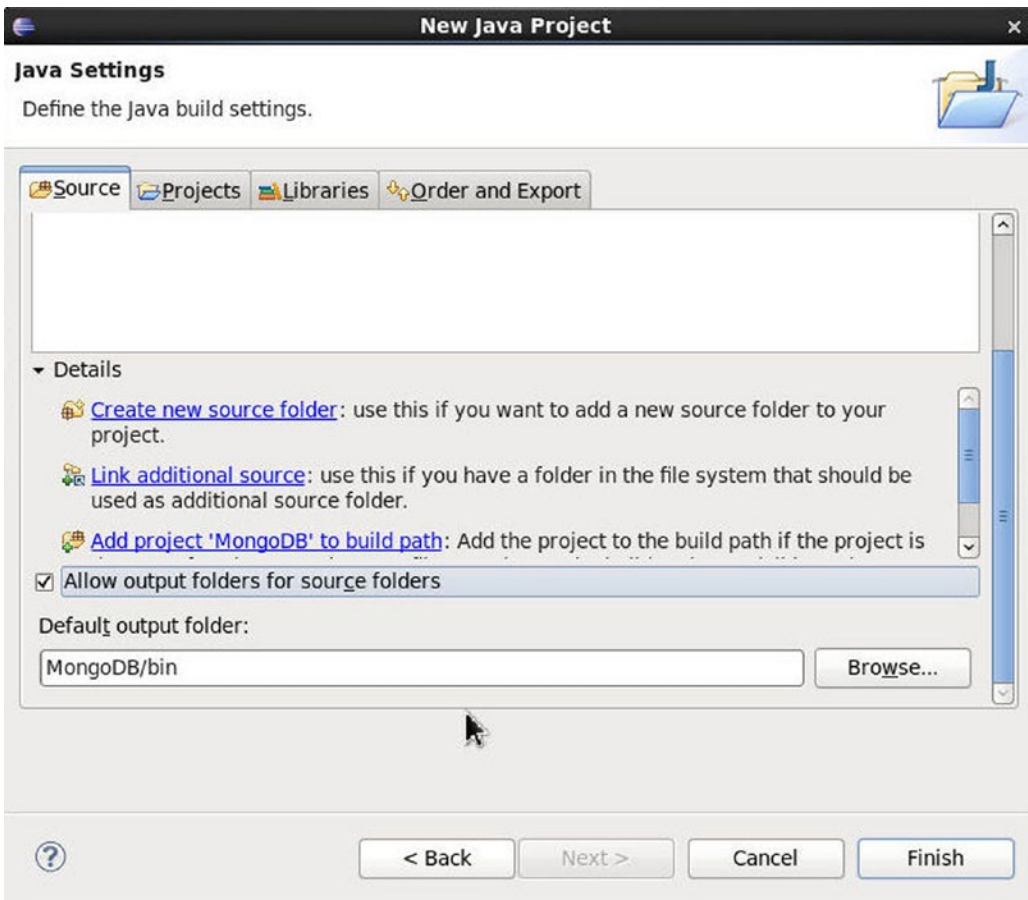

*Figure 11-3. Configuring Output Folder*

6. The Source folder is also preselected as MongoDB/src as shown in Figure [11-4](#page-425-0). Click on Finish.

<span id="page-425-0"></span>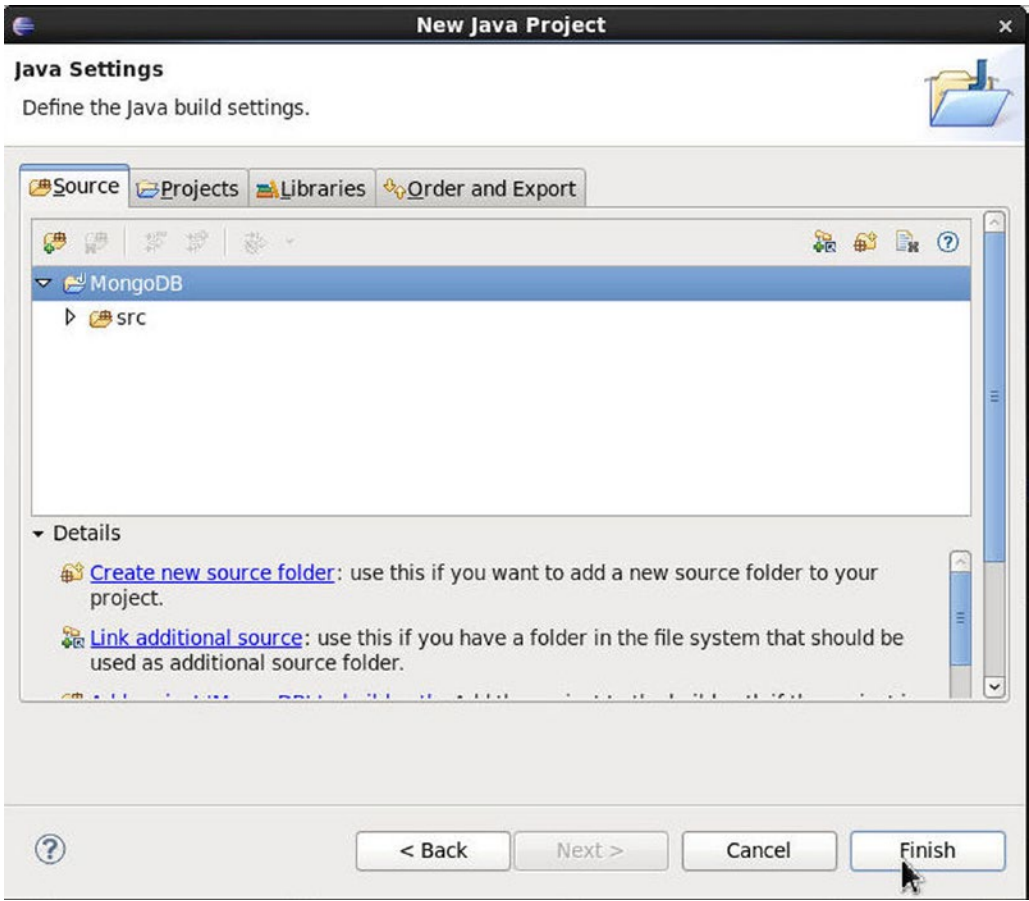

*Figure 11-4. Configuring Source Folder*

A Java project MongoDB gets created as shown in Figure [11-5.](#page-426-0)

<span id="page-426-0"></span>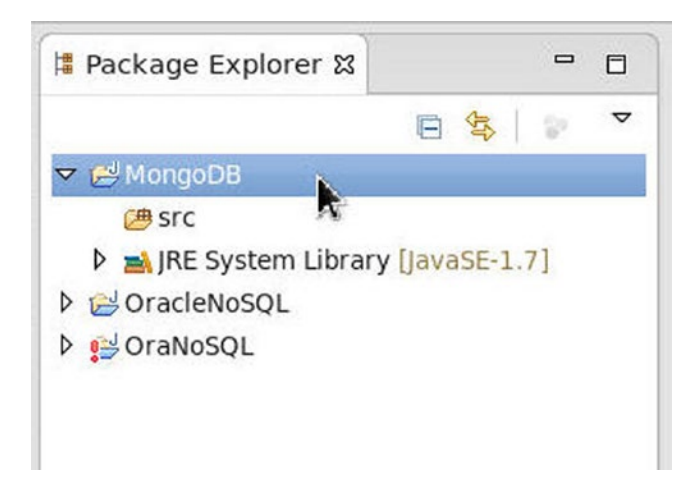

*Figure 11-5. Java Project MongoDB*

7. We need to add the MongoDB Java driver Jar file to the project Java Build Path. Right-click on MongoDB project node and select Properties as shown in Figure 11-6.

| Package Ex<br>▽ <u>NongoDE</u><br>▽ de src<br>$\triangledown$ $\frac{1}{2}$ mot<br>$D_{\text{eff}}$<br><b>D EA</b> JRE Sy<br>D BOracleNd<br><b>D</b> CraNoSQ | Paste<br>Delete                                                                             | $Ctrl + V$<br>Delete                                    |
|----------------------------------------------------------------------------------------------------|---------------------------------------------------------------------------------------------|---------------------------------------------------------|
|                                                                                                    | Remove from Context<br><b>Build Path</b><br>Source<br>Refactor<br>Import                    | Shift+Ctrl+Alt+Down<br>$Shift+Alt+S$<br>$Shift+Alt+T$ > |
|                                                                                                    | Export<br>Refresh<br>Close Project<br>Close Unrelated Projects<br>Assign Working Sets       | F <sub>5</sub>                                          |
|                                                                                                    | Debug As<br><b>Run As</b><br>Validate<br>Team<br>Compare With<br>Restore from Local History | >                                                       |
| MongoDB                                                                                                    | Configure                                                                                   | $\mathcal{E}$                                           |
| @localhost:/c                                                                                                    | <b>Properties</b>                                                                           | Alt+Enter                                               |

*Figure 11-6. Selecting Properties for MongoDB Project*

#### Chapter 11 ■ Creating an Apache Hive Table with MongoDB

8. In Properties for MongoDB select Java Build Path and click on Add External JARs to add the MongoDB Java driver jar file mongo-java-driver-2.11.3.jar as shown in Figure 11-7. Click on OK.

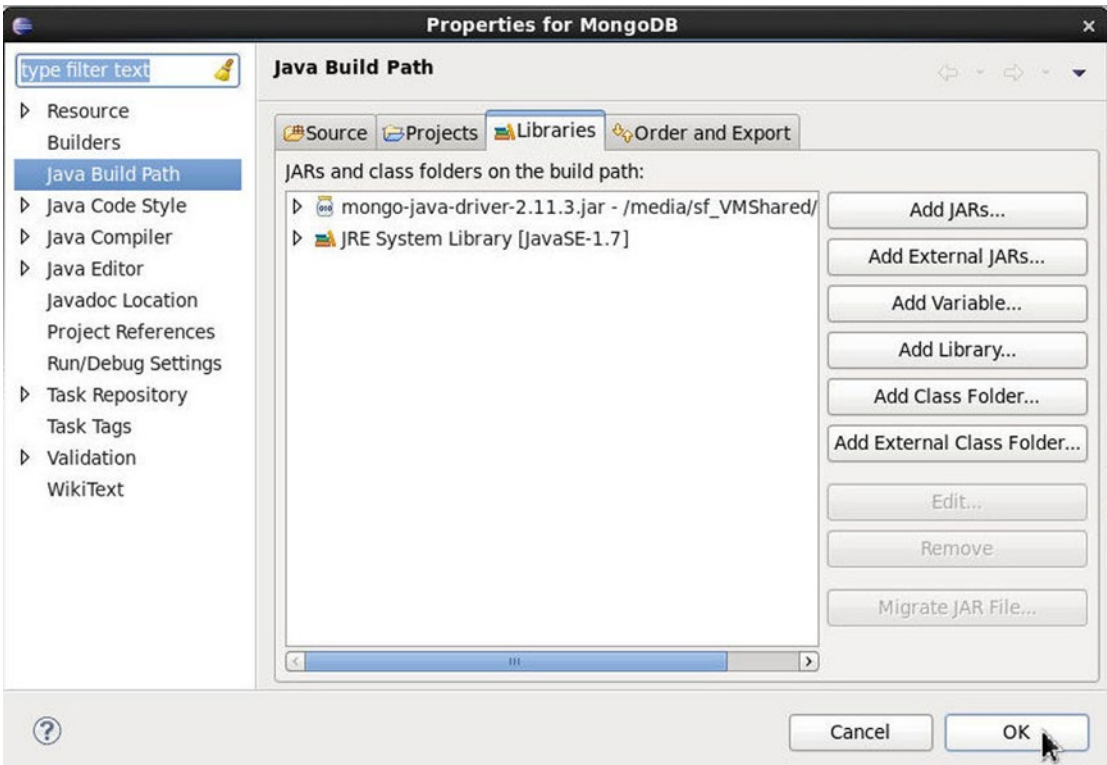

*Figure 11-7. Adding MongoDB Java Driver to Classpath*

9. Next, add a Java class to the Java project. Select File ▶ New and in the New window select the Java  $\blacktriangleright$  Class wizard and click on Next as shown in Figure [11-8.](#page-428-0)

<span id="page-428-0"></span>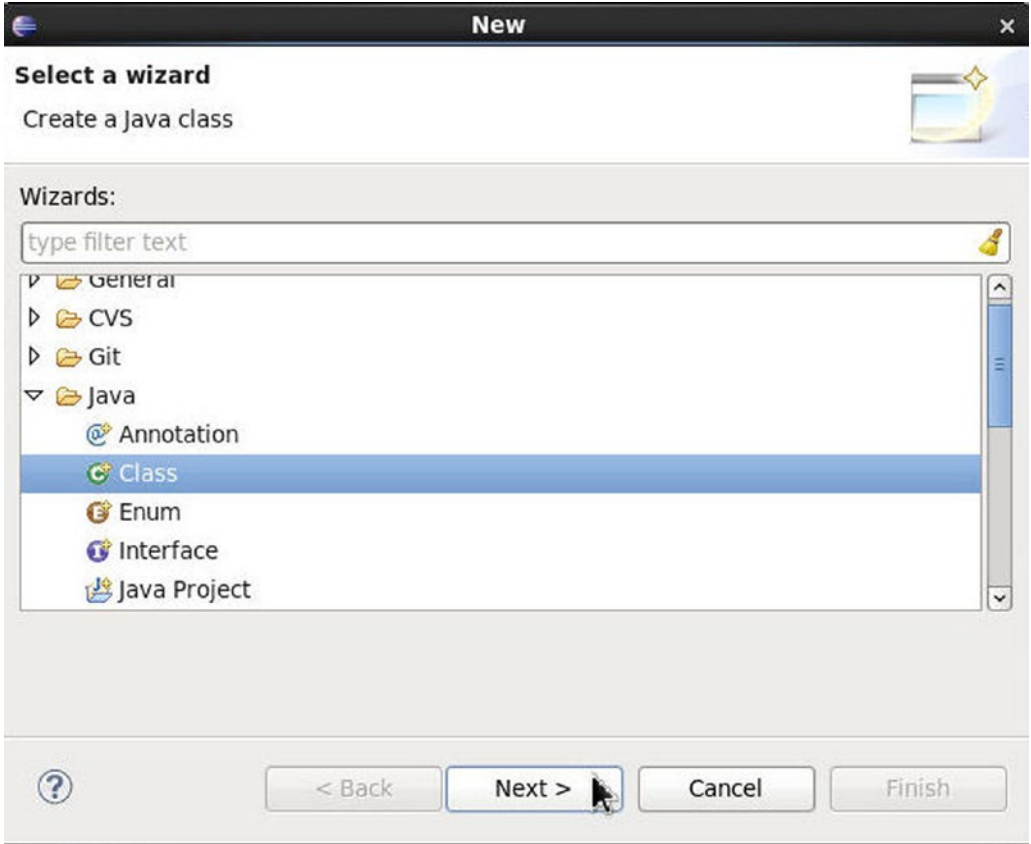

*Figure 11-8. Selecting Java* ➤ *Class*

10. In New Java Class the Source folder is prespecified as MongoDB/src. Specify a Package name, mongodb. Specify a class Name, CreateMongoDBDocument as shown in Figure [11-9.](#page-429-0) Select the main method stub to add to the class and click on Finish.

#### <span id="page-429-0"></span>Chapter 11 ■ Creating an Apache Hive Table with MongoDB

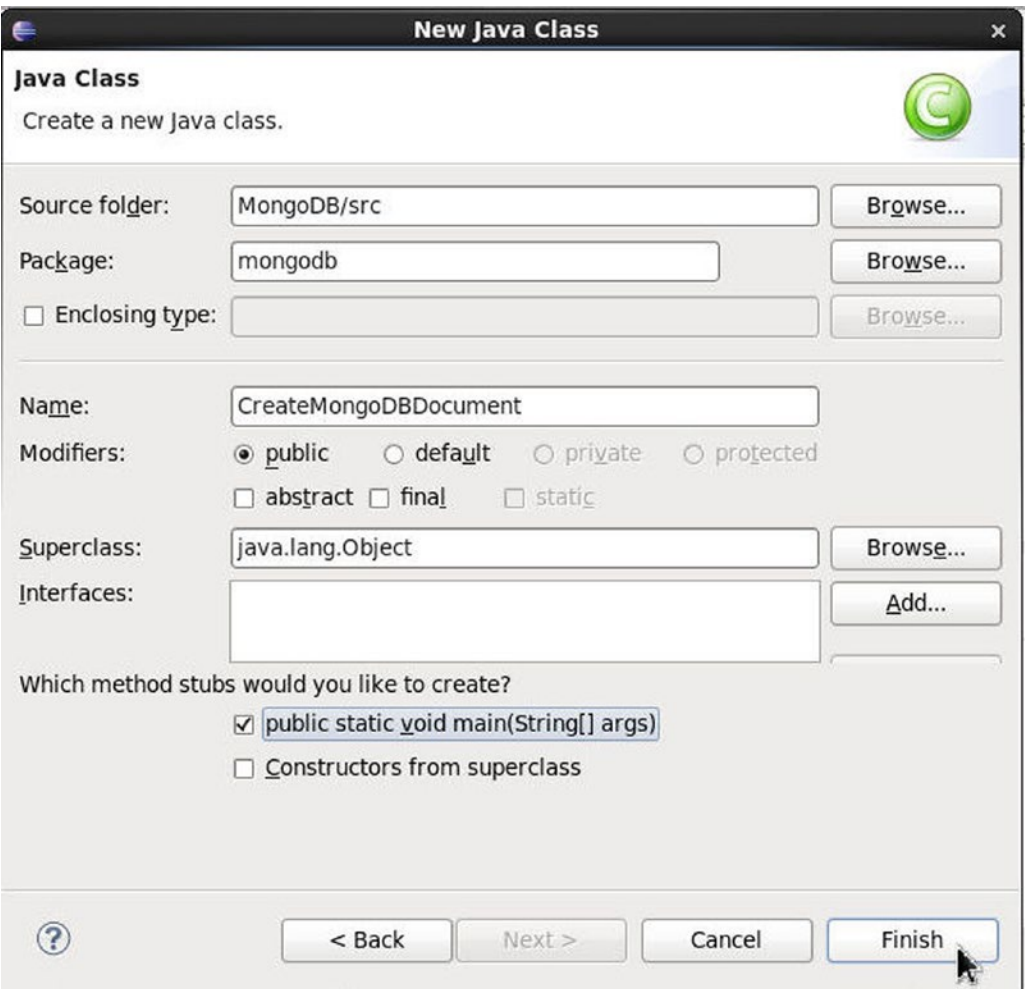

*Figure 11-9. Creating a Java Class*

A Java source file CreateMongoDBDocument.java gets added to the MongoDB project as shown in Figure [11-10](#page-430-0).

<span id="page-430-0"></span>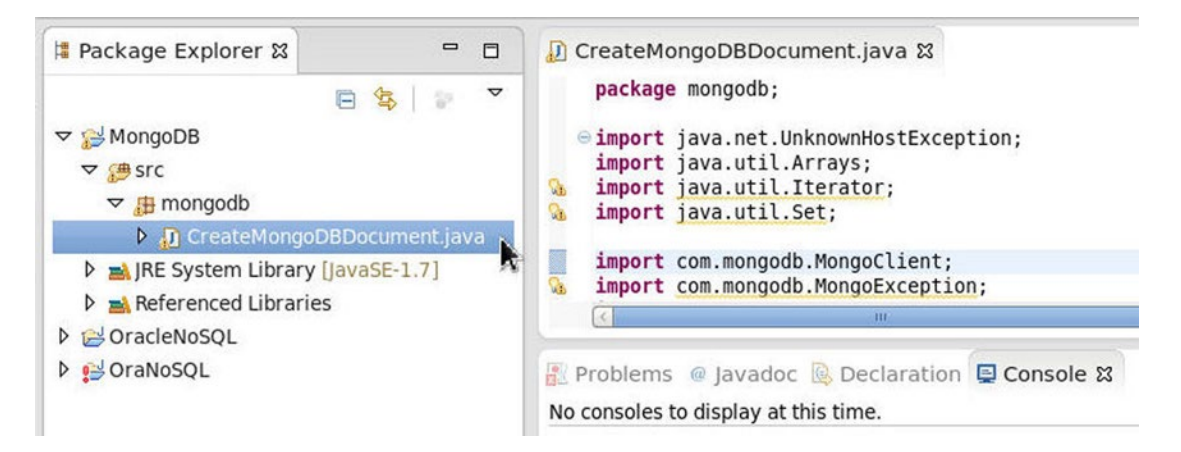

*Figure 11-10. Java Class in Java Project*

As a summary, to add a document to MongoDB server a connection to MongoDB is first established. Subsequently, a Java class representation of a MongoDB database instance is created, and a Java class representation of a MongoDB collection is created. A MongoDB document Java class representation is created, and the document is added to the collection.

- 11. A connection to MongoDB is represented with the com.mongodb.MongoClient class. Follow these steps:
	- a. Create an instance of MongoClient using the MongoClient(List<ServerAdd ress> seeds) constructor.
	- b. Create a List<ServerAddress> using the host name as 10.0.2.15 and port as 27017.
	- c. A logical database on the MongoDB server is represented with the com. mongodb.DB class. Create a DB instance using the getDB(String dbname) method in MongoClient with database name as test.
	- d. The DBCollection class represents a collection of document objects in a database. Create a DBCollection instance using the MongoClient method createCollection(String name, DBObject options).
	- e. A key-value map for a BSON document object in a database collection is represented with the DBObject interface. The BasicDBObject class implements the DBObject interface and provides constructors to create a document object for a key/value. Create a document object using the BasicDBObject(String key, Object value) constructor and add key/value pairs to the object using the append(String key, Object val) method.
	- f. An instance of BasicDBObject represents a document object in a database collection. Create three BasicDBObject instances from the log data to be added to the MongoDB database collection.
	- g. The DBCollection class provides overloaded insert methods for adding a BasicDBObject instance to a collection. Add BasicDBObject instances to a DBCollection using the insert(DBObject... arr) method.

h. To find a document object in the collection, invoke the findOne() method on the DBCollection object.

The CreateMongoDBDocument class is listed:

```
package mongodb;
import com.mongodb.MongoClient;
import com.mongodb.DB;
import com.mongodb.DBCollection;
import com.mongodb.BasicDBObject;
import com.mongodb.DBObject;
import com.mongodb.ServerAddress;
import java.util.Arrays;
import java.net.UnknownHostException;
public class CreateMongoDBDocument {
     public static void main(String[] args) {
         try {
             MongoClient mongoClient = new MongoClient(
                     Arrays.asList(new ServerAddress("10.0.2.15", 27017)));
            DB db = mongoClient.getDB("test");
             DBCollection coll = db.createCollection("wlslog", null);
              BasicDBObject row1 = new BasicDBObject("TIME_STAMP",
                     "Apr-8-2014-7:06:16-PM-PDT").append("CATEGORY", "Notice")
                     .append("TYPE", "WebLogicServer")
                     .append("SERVERNAME", "AdminServer")
                     .append("CODE", "BEA-000365").append("MSG", "Server state 
                    changed to STANDBY");
              coll.insert(row1);
BasicDBObject row2 = new BasicDBObject("TIME_STAMP",
                     "Apr-8-2014-7:06:17-PM-PDT").append("CATEGORY", "Notice")
                     .append("TYPE", "WebLogicServer")
                     .append("SERVERNAME", "AdminServer")
                     .append("CODE", "BEA-000365").append("MSG", "Server state 
                    changed to STARTING");
              coll.insert(row2);
BasicDBObject row3 = new BasicDBObject("TIME_STAMP",
                     "Apr-8-2014-7:06:18-PM-PDT").append("CATEGORY", "Notice")
                     .append("TYPE", "WebLogicServer")
                     .append("SERVERNAME", "AdminServer")
                     .append("CODE", "BEA-000360").append("MSG", "Server 
                    started in RUNNING mode");
              coll.insert(row3);
             DBObject catalog = coll.findOne();
             System.out.println(row1);
         } catch (UnknownHostException e) {
             e.printStackTrace();
         }
     }
}
```
420
12. To add the BSON document objects to MongoDB run the Java application. Right-click on CreateMongoDBDocument.java source file and select Run As  $\triangleright$  Java Application as shown in Figure 11-11.

| $\qquad \qquad \blacksquare$<br>Java<br>Edit Source Refactor Navigate Se<br>File<br>$\begin{picture}(16,14) \put(0,0){\line(1,0){10}} \put(10,0){\line(1,0){10}} \put(10,0){\line(1,0){10}} \put(10,0){\line(1,0){10}} \put(10,0){\line(1,0){10}} \put(10,0){\line(1,0){10}} \put(10,0){\line(1,0){10}} \put(10,0){\line(1,0){10}} \put(10,0){\line(1,0){10}} \put(10,0){\line(1,0){10}} \put(10,0){\line(1,0){10}} \put(10,0){\line(1$ | Open<br>Open With<br>᠈<br>Open Type Hierarchy<br>F4<br>Show In<br>$Shift+Alt+W$                                         | F3 nt.java - Eclipse<br>日本學 不 多 一<br>$\bullet$ $\bullet$ $\bullet$ |
|----------------------------------------------------------------------------------------------------|----------------------------------------------------------------------------------------------------|--------------------------------------------------------------------|
| Package Explorer &<br>$\Box$<br>每一<br>$\Box$                                                                                                    | $Ctrl + C$<br>Copy<br>Copy Qualified Name<br>$Ctrl + V$<br>Paste<br>Delete<br>Delete                                    | <b>的</b> Quick Acces                                               |
| ▽ MongoDB<br>$\nabla$ $\mathcal{A}$ SFC<br>$\triangledown$ <b>H</b> mongodb<br><b>D</b> CreateMongoDBDocument.jav                                                                                                    | Remove from Context<br>Shift+Ctrl+Alt+Down<br><b>Build Path</b><br>$Shift+Alt+S$<br>Source<br>Shift+Alt+T ><br>Refactor |                                                                    |
| RE System Library [JavaSE-1.7]<br>$\triangleright$ <b>EX</b> Referenced Libraries<br>D BOracleNoSQL                                                                                                    | Import<br>Export                                                                                                    |                                                                    |
| <b>D e</b> OraNoSQL                                                                                                    | References<br>Declarations                                                                                              | sole &<br>관                                                        |
|                                                                                                    | Refresh<br>F <sub>5</sub><br>Assign Working Sets                                                                        |                                                                    |
|                                                                                                    | Debug As<br>>                                                                                                    |                                                                    |
|                                                                                                    | <b>Run As</b>                                                                                                    | $N$ Shift+Alt+X<br>1 Java Application                              |
|                                                                                                    | Validate                                                                                                    | Run Configurations                                                 |

*Figure 11-11. Running the Java Application CreateMongoDBDocument.java*

A MongoDB document store is created. One of the document objects added to the document store gets output in the Eclipse IDE Console as shown in Figure 11-12.

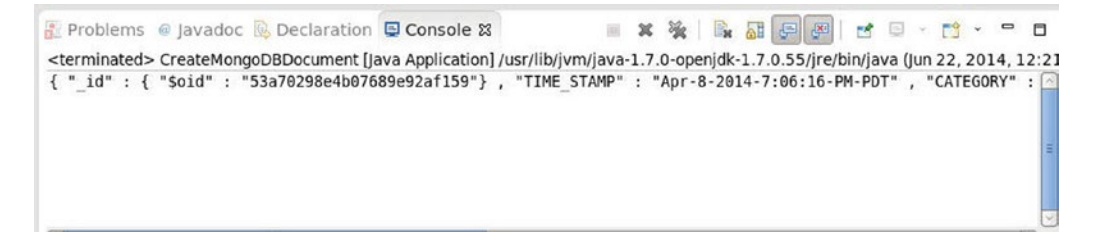

*Figure 11-12. The MongoDB Object Added*

Each BSON document object has an id key added automatically.

```
{ "_id" : { "$oid" : "53a6cf25e4b09cac451ef1d6"} , "TIME_STAMP" : "Apr-8-
2014-7:06:16-PM-PDT" , "CATEGORY" : "Notice" , "TYPE" : "WebLogicServer" , 
"SERVERNAME" : "AdminServer" , "CODE" : "BEA-000365" , "MSG" : "Server state 
changed to STANDBY"}
```
### Creating an External Table in Hive

Having created a MongoDB datastore we shall create a Hive external table defined on the MongoDB datastore using the Hive MongoDB Storage Handler. The TBLPROPERTIES for the MongoDB storage handler requires the mongo.user and mongo.password properties for which we need to create a user. We'll create a MongoDB user first and then go on to create the external table.

1. Start the MongoDB server shell with the following command.

>mongod

2. A user that creates another user must have the createUser action privilege. First, create an administrative user, which has the createUser action privilege. The use admin command sets the database as admin. Add a user called hive with the db.addUser() or db.createUser() method. Use the db.auth() method to authenticate the administrative user.

```
>use admin
>db.addUser('hive', 'hive');
>db.auth('hive','hive');
```
The output from the Mongo shell commands is shown in Figure 11-13.

```
> use admin
switched to db admin
> db.addUser('hive', 'hive');
WARNING: The 'addUser' shell helper is DEPRECATED. Please use 'createUser' inste
ad
Successfully added user: { "user" : "hive", "roles" : [ "root" ] }
> db.auth('hive','hive');
\overline{1}>1
```
*Figure 11-13. Running Mongo Shell Commands*

3. Shut down the server.

```
>db.shutdownServer()
```
4. Start the MongoDB server and log in to the shell as the administrative user hive with the following command.

mongo --port 27017 -u hive -p hive --authenticationDatabase admin

5. The MongoDB shell connects to the test database. Create a user called hive with the following command.

```
db.createUser( { "user" : "hive",
                  "pwd": "hive",
                  "roles" : [ { role: "clusterAdmin", db: "admin" },
```

```
 { role: "readAnyDatabase", db: "admin" },
 "readWrite"
\qquad ] },
 { w: "majority" , wtimeout: 5000 } )
```
A new user called hive gets added as shown in Figure 11-14.

| File Edit View Search Terminal Help<br>[root@localhost mongodb]# mongo --port 27017 -u hive -p hive --authenticationDat<br>abase admin<br>MongoDB shell version: 2.6.3<br>connecting to: 127.0.0.1:27017/test<br>Server has startup warnings:<br>2014-06-22T10:49:07.407-0400 [initandlisten]<br>2014-06-22T10:49:07.411-0400 [initandlisten] ** NOTE: This is a 32 bit MongoDB b |              |
|----------------------------------------------------------------------------------------------------|--------------|
|                                                                                                    |              |
|                                                                                                    |              |
|                                                                                                    |              |
|                                                                                                    |              |
|                                                                                                    |              |
| inary.                                                                                                    |              |
| 32 bit builds are limited<br>2014-06-22T10:49:07.412-0400 [initandlisten] **                                                                                                    |              |
| to less than 2GB of data (or less with --journal).                                                                                                    |              |
| 2014-06-22T10:49:07.412-0400 [initandlisten] **<br>Note that journaling defau                                                                                                    |              |
| lts to off for 32 bit and is currently off.                                                                                                    |              |
| 2014-06-22T10:49:07.413-0400 [initandlisten] **<br>See http://dochub.mongodb.                                                                                                    |              |
| org/core/32bit                                                                                                    |              |
| 2014-06-22T10:49:07.413-0400 [initandlisten]                                                                                                    |              |
| > db.createUser( { "user" : "hive",                                                                                                    |              |
| "pwd": "hive",<br>.                                                                                                    |              |
| "roles" : [ { role: "clusterAdmin", db: "admin" },                                                                                                    |              |
| { role: "readAnyDatabase", db: "admin" },<br>.                                                                                                    |              |
| "readWrite"                                                                                                    |              |
| 1 },<br>.                                                                                                    |              |
| $\{ w: "majority", wtimeout: 5000 \} )$<br>.                                                                                                    |              |
| Successfully added user: {<br>"user" : "hive",                                                                                                    |              |
| "roles" : [                                                                                                    |              |
| €                                                                                                    |              |
| "role" : "clusterAdmin",                                                                                                    |              |
| "db" : "admin"                                                                                                    |              |
| },<br>{                                                                                                    | 9            |
| "role" : "readAnyDatabase",                                                                                                    | $\checkmark$ |

*Figure 11-14. Adding a New User*

6. As we shall be using the Remote metastore we need to start the Hive server with the following command.

hive –service hiveserver

The Hive Thrift Server gets started as shown in Figure [11-15.](#page-435-0)

#### <span id="page-435-0"></span>Chapter 11 ■ Creating an Apache Hive Table with MongoDB

```
[root@localhost mongodb]# hive --service hiveserver
Starting Hive Thrift Server
SLF4J: Class path contains multiple SLF4J bindings.
SLF4J: Found binding in [jar:file:/mongodb/hadoop-2.0.0-cdh4.6.0/share/hadoop/co
mmon/lib/slf4j-log4j12-1.6.1.jar!/org/slf4j/impl/StaticLoggerBinder.class]
SLF4J: Found binding in [jar:file:/mongodb/hive-0.10.0-cdh4.6.0/lib/slf4j-log4j1
2-1.6.1.jar!/org/slf4j/impl/StaticLoggerBinder.class]
SLF4J: See http://www.slf4j.org/codes.html#multiple bindings for an explanation.
```
*Figure 11-15. Starting the Hive Thrift Server*

7. Start the Hive shell with the following command.

hive

8. In the Hive shell add the MongoDB storage handler for Hive to the Hive classpath with the ADD JAR command.

hive> ADD JAR hive-mongo-0.0.3-jar-with-dependencies.jar;

- 9. Run a CREATE EXTERNAL TABLE command to create the Hive table wlslog with the following included:
	- Set the columns to TIME\_STAMP,CATEGORY,TYPE,SERVERNAME,CODE, and MSG.
	- Set the STORED BY clause to 'org.yong3.hive.mongo.MongoStorageHandler'.
	- In the WITH SERDEPROPERTIES clause set the mongo.column.mapping property to the column names in the MongoDB document collection.
	- In the TBLPROPERTIES clause set the properties shown in Table 11-2.

*Table 11-2. Hive Table TBLPROPERTIES Properties*

| <b>Property</b>  | Value     |  |  |
|------------------|-----------|--|--|
| mongo.host       | 10.0.2.15 |  |  |
| mongo.port       | 27017     |  |  |
| mongo.db         | test      |  |  |
| mongo.user       | hive      |  |  |
| mongo.passwd     | hive      |  |  |
| mongo.collection | wlslog    |  |  |

The command in the Hive shell to create a Hive external table is wlslog.

```
hive>CREATE EXTERNAL TABLE wlslog (TIME STAMP string, CATEGORY string, TYPE
string, SERVERNAME string, CODE string, MSG string)
       STORED BY 'org.yong3.hive.mongo.MongoStorageHandler'
      WITH SERDEPROPERTIES ("mongo.column.mapping"="TIME STAMP,CATEGORY,TYPE,SERV
      ERNAME,CODE,MSG")
      TBLPROPERTIES ( "mongo.host" = "10.0.2.15", "mongo.port" = "27017",
       "mongo.db" = "test", "mongo.user" = "hive", "mongo.passwd" = "hive", 
      "mongo.collection" = "wlslog" );
```
The output from the command indicates that a Hive external table gets created.

10. Run a SELECT query on the wlslog table to list the MongoDB data as shown in Figure 11-16.

```
hive> ADD JAR hive-mongo-0.0.3-jar-with-dependencies.jar;
Added hive-mongo-0.0.3-jar-with-dependencies.jar to class path
Added resource: hive-mongo-0.0.3-jar-with-dependencies.jar
hive> CREATE EXTERNAL TABLE wlslog (TIME STAMP string, CATEGORY string, TYPE str
ing, SERVERNAME string, CODE string, MSG string)
            STORED BY 'org.yong3.hive.mongo.MongoStorageHandler'
    \rightarrow\rightarrowWITH SERDEPROPERTIES ("mongo.column.mapping"="TIME STAMP, CATEGORY, TY
PE, SERVERNAME, CODE, MSG")
            TBLPROPERTIES ( "mongo.host" = "10.0.2.15", "mongo.port" = "27017",
    > "mongo.db" = "test", "mongo.user" = "hive", "mongo.passwd" = "hive", "mong
o.collection' = "wlslog" );
0K
Time taken: 3.565 seconds
hive> SELECT * FROM wlslog;
0K
                                Notice WebLogicServer AdminServer
Apr-8-2014-7:06:16-PM-PDT
                                                                         BEA-0003
        Server state changed to STANDBY
65
Apr-8-2014-7:06:17-PM-PDT
                               Notice WebLogicServer AdminServer
                                                                         BEA-0003
        Server state changed to STARTING
65
Apr-8-2014-7:06:18-PM-PDT
                               Notice WebLogicServer AdminServer
                                                                         BEA-0003
60
        Server started in RUNNING mode
Time taken: 1.923 seconds
hive>
```
*Figure 11-16. Creating Hive External Table*

The show tables command should list the wlslog table added as shown in Figure 11-17.

```
hive> show tables;
0K
wlslog
Time taken: 22.479 seconds
hive >
```
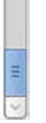

*Figure 11-17. Listing Hive Tables*

## **Summary**

In this chapter we created a Hive external table on MongoDB using the MongoDB Storage Handler for Hive. A Hive external table is suitable if the data is to be managed externally, as by MongoDB database in this chapter. In the next chapter we shall integrate MongoDB data into Oracle Database in Oracle Data Integrator.

### **Chapter 12**

# **Integrating MongoDB with Oracle Database in Oracle Data Integrator**

MongoDB is a BSON (binary JSON) format NoSQL database and the leading NoSQL database. Oracle Database is the leading relational database. The use case could be to load MongoDB data into Oracle Database. Oracle Loader for Hadoop does not support the MongoDB BSON format directly. Oracle Loader for Hadoop supports loading from Hive. A Hive external table may be defined on a MongoDB datastore using the Hive Storage Handler for MongoDB. Oracle Data Integrator automates the use of Oracle Loader for Hadoop with the IKM File-Hive to Oracle knowledge module. In this chapter we shall load MongoDB data into Oracle Database in Oracle Data Integrator. This chapter is a continuation of Chapter [11](http://dx.doi.org/10.1007/978-1-4842-1598-2_11). This chapter covers the following topics:

- Setting up the environment
- Creating the physical architecture
- Creating the logical architecture
- Creating the data models
- Creating the integration project
- Creating the integration interface
- Running the interface
- • Selecting integrated data in an Oracle Database table

### Setting Up the Environment

In addition to the software used in Chapter [11](http://dx.doi.org/10.1007/978-1-4842-1598-2_11), download and install the following software.

- Oracle Database 11g. This chapter assumes you have Oracle Database 11g (or later) installed.
- Oracle Loader for Hadoop 3.0.0. Download from [www.oracle.com/technetwork/](http://www.oracle.com/technetwork/database/database-technologies/bdc/big-data-connectors/downloads/index.html) [database/database-technologies/bdc/big-data-connectors/downloads/index.html](http://www.oracle.com/technetwork/database/database-technologies/bdc/big-data-connectors/downloads/index.html) as part of the "Big Data Collectors" download.
- Oracle Data Integrator 11g. Download Data Integrator 11g (or later) from [www.oracle.com/technetwork/middleware/data-integrator/downloads/index.html](http://www.oracle.com/technetwork/middleware/data-integrator/downloads/index.html).

Oracle Linux is used in this chapter as in Chapter [11.](http://dx.doi.org/10.1007/978-1-4842-1598-2_11) The installation procedure for Oracle Database 11g and Oracle Data Integrator 11g is too elaborate to be included in a chapter. Download Oracle Loader for Hadoop Release 3.0.0 oraloader-3.0.0.x86\_64.zip from [www.oracle.com/technetwork/database/](http://www.oracle.com/technetwork/database/database-technologies/bdc/big-data-connectors/downloads/index.html) [database-technologies/bdc/big-data-connectors/downloads/index.html](http://www.oracle.com/technetwork/database/database-technologies/bdc/big-data-connectors/downloads/index.html). Unzip the file to a directory. Two files get extracted oraloader-3.0.0-h1.x86\_64.zip and oraloader-3.0.0-h2.x86\_64.zip. The oraloader-3.0.0-h1.x86\_64.zip file is for Apache Hadoop 1.x and oraloader-3.0.0-h2.x86\_64.zip for CDH4 and CDH5. As we are using CDH4.6, extract oraloader-3.0.0-h2.x86\_64.zip on Linux as user root with the following command.

root>unzip oraloader-3.0.0-h2.x86\_64.zip

Oracle Loader for Hadoop 3.0.0 gets extracted to oraloader-3.0.0-h2 directory. Set the environment variables for Oracle Database, Oracle Data Integrator, Oracle Loader for Hadoop, Hadoop, Hive, Java, and MongoDB in the bash shell.

vi ~/.bashrc

```
export ODI HOME=/home/dvohra/dbhome 1
export ORACLE HOME=/home/oracle/app/oracle/product/11.2.0/dbhome_1
export ORACLE_SID=ORCL
export OLH HOME=/mongodb/oraloader-3.0.0-h2
export HADOOP_PREFIX=/mongodb/hadoop-2.0.0-cdh4.6.0
export HADOOP CONF=$HADOOP PREFIX/etc/hadoop
export MONGO_HOME=/mongodb/mongodb-linux-i686-2.6.3
export HIVE HOME=/mongodb/hive-0.10.0-cdh4.6.0
export HIVE_CONF=$HIVE_HOME/conf
export JAVA HOME=/mongodb/jdk1.7.0 55
export HADOOP MAPRED HOME=/mongodb/hadoop-2.0.0-cdh4.6.0/bin
export HADOOP HOME=/mongodb/hadoop-2.0.0-cdh4.6.0/share/hadoop/mapreduce2
export HADOOP_CLASSPATH=$HADOOP_HOME/*:$HADOOP_HOME/lib/*:$HIVE_HOME/lib/*:$OLH_HOME/jlib/*:
/mongodb/mongo-java-driver-2.6.3.jar:/mongodb/hive-mongo-0.0.3-jar-with-dependencies.
jar:$HIVE_CONF:$HADOOP_CONF
export PATH=$PATH:$HADOOP_HOME/bin:$HADOOP_MAPRED_HOME::$HIVE_HOME/bin:$MONGO_HOME/
bin:$ORACLE_HOME/bin
```
We shall use the Hive table created over MongoDB in Chapter [11](http://dx.doi.org/10.1007/978-1-4842-1598-2_11) to integrate MongoDB data to Oracle Database. Create the target database table in Oracle Database with the following SQL script.

CREATE TABLE OE.wlslog (time\_stamp VARCHAR2(255), category VARCHAR2(255), type VARCHAR2(255), servername VARCHAR2(255), code VARCHAR2(255), msg VARCHAR2(255));

The output from the CREATE TABLE SQL statement is shown in Figure [12-1](#page-440-0). Oracle Database table 0E. WLSLOG has the same column names as the Hive external table from which data is to be loaded.

```
SQL> CREATE TABLE OE.wlslog (time stamp VARCHAR2(255), category VARCHAR2(255), t
ype VARCHAR2(255), servername VARCHAR2(255), code VARCHAR2(255), msg VARCHAR2(25
5):
Table created.
SQL> DESC OE.WLSLOG;
Name
                                          Null?
                                                    Type
          . . . . . . . . . . . . . .
 . . . . . .
TIME STAMP
                                                    VARCHAR2 (255)
CATEGORY
                                                    VARCHAR2 (255)
TYPE
                                                    VARCHAR2 (255)
SERVERNAME
                                                    VARCHAR2(255)
CODE
                                                    VARCHAR2 (255)
MSG
                                                    VARCHAR2 (255)
SQL >
```
*Figure 12-1. Creating Oracle Database Table*

As discussed in Chapter [11](http://dx.doi.org/10.1007/978-1-4842-1598-2_11), add data to MongoDB datastore in a Java application. Create a Hive external table wlslog also as discussed in Chapter [11](http://dx.doi.org/10.1007/978-1-4842-1598-2_11). Start the Hive remote metastore with the following command.

hive –service hiveserver

Hive server gets started as shown in Figure 12-2.

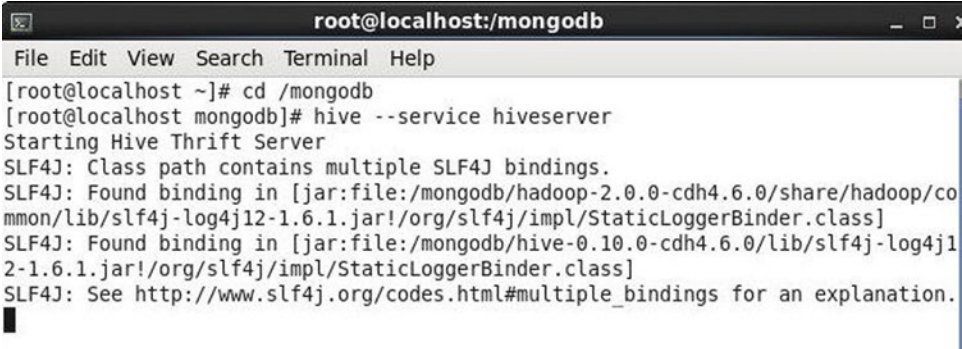

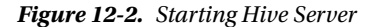

As we are using Oracle Data Integrator (ODI), we need to install ODI, create the repositories, and connect to repositories for defining the physical and logical architecture and the models and the interface for mapping the source datastore to the target datastore. Oracle Data Integrator Studio is launched with the following command.

```
cd /home/dvohra/dbhome_1/oracledi/client
sh odi.sh
```
ı

### Creating the Physical Architecture

The physical architecture consists of the data servers and the physical schemas. In this section we shall add data servers and physical schemas for MongoDB and Oracle Database. The physical and logical architecture for MongoDB is based on the Hive technology.

1. Select Topology ➤ Physical Architecture ➤ Technologies ➤ Hive in ODI Studio as shown in Figure 12-3.

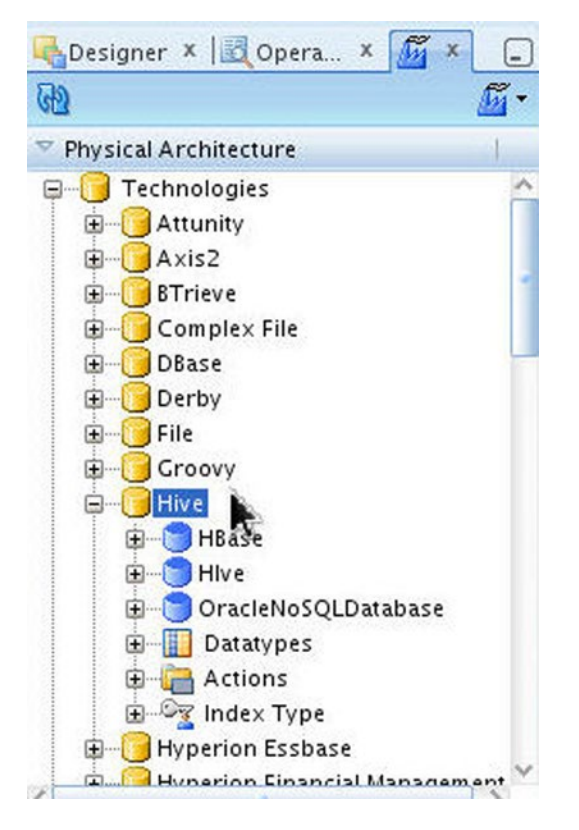

*Figure 12-3. Selecting the Hive Technology in Physical Architecture*

2. To create a new data server for MongoDB via the Hive table right-click on Hive and select New Data Server as shown in Figure 12-4.

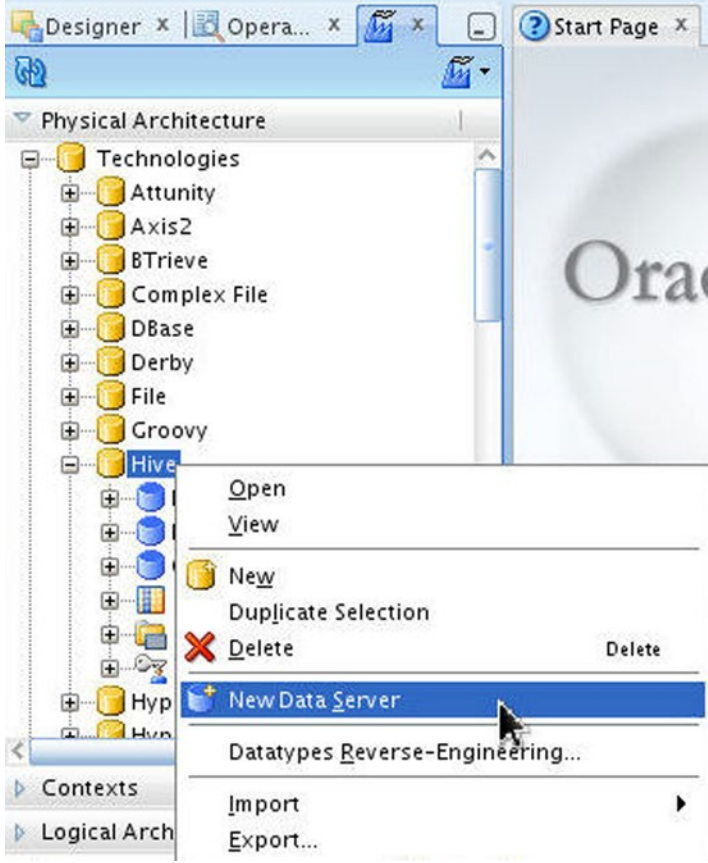

*Figure 12-4. Creating a New Hive Data Server*

3. In Data Server Definition specify a Name (MongoDB) as shown in Figure 12-5. The Technology is preselected as Hive.

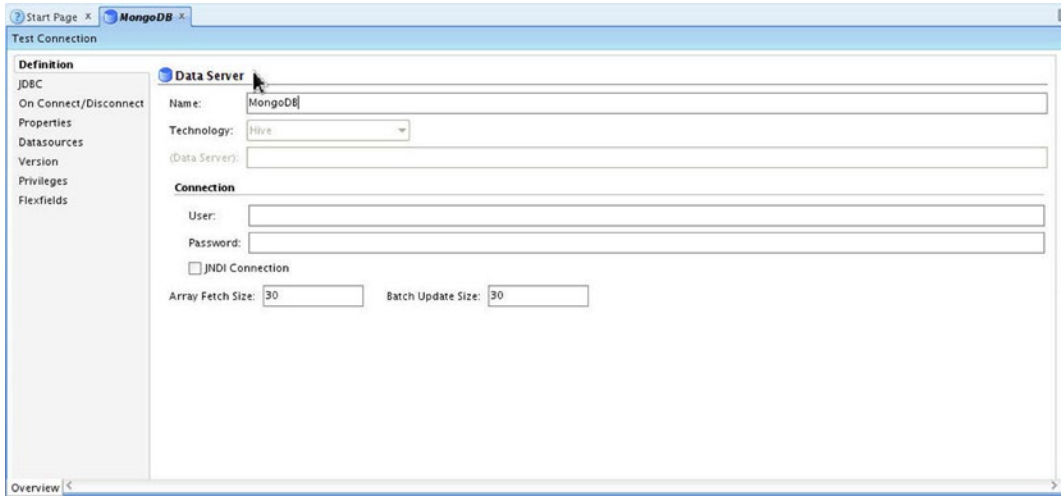

*Figure 12-5. Configuring New Data Server Definition*

4. Select the Flexfields tab as shown in Figure 12-6. Deselect the Default checkbox and specify the Value for the Hive Metastore URIs as thrift://localhost:10000.

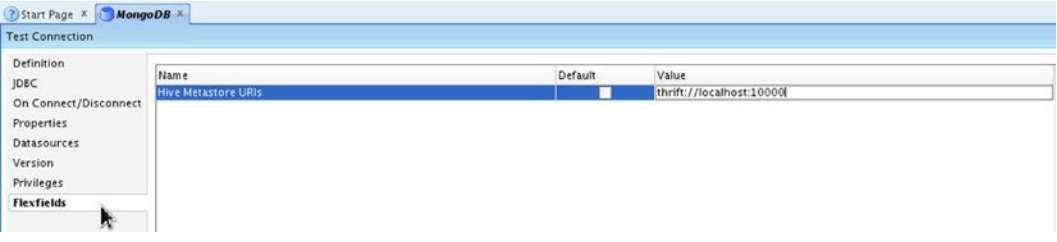

*Figure 12-6. Configuring Hive Metastore URIs*

5. Select the JDBC tab and select the JDBC Driver as the HiveDriver and specify the JDBC Url as jdbc:hive://localhost:10000/default. Click on Test Connection to test the JDBC connection as shown in Figure 12-7.

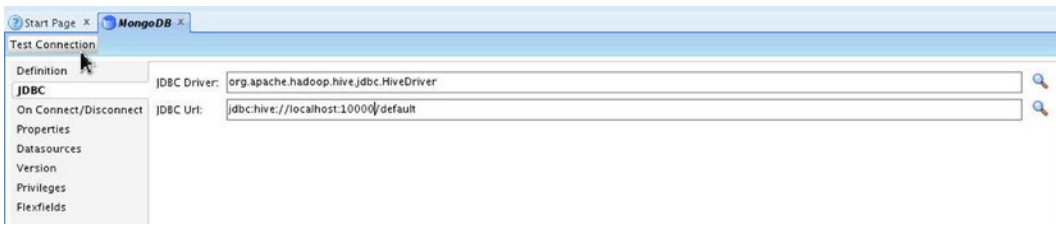

*Figure 12-7. Testing Connection with Hive Server*

6. A Confirmation dialog indicates "Your data will be saved before testing connection. Do you want to continue?" as shown in Figure 12-8. Click on OK.

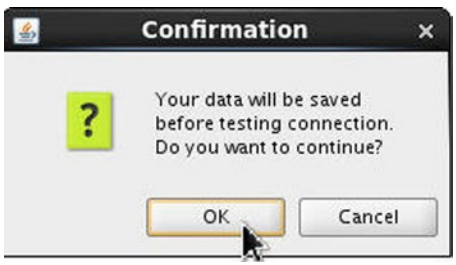

*Figure 12-8. Confirmation Dialog for Testing Connection*

7. An Information dialog prompts to register at least one physical schema for the Data Server as shown in Figure 12-9. Click on OK.

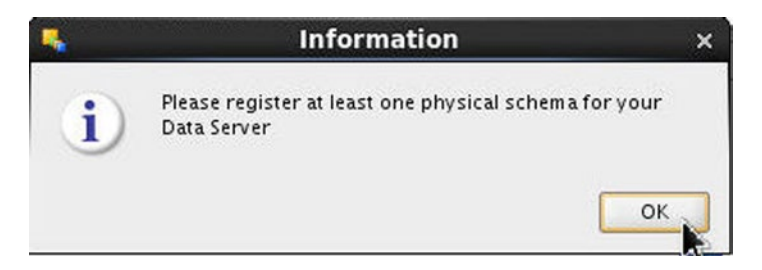

*Figure 12-9. Information Dialog to Register a Physical Schema*

8. In Test Connection click on Test as shown in Figure 12-10.

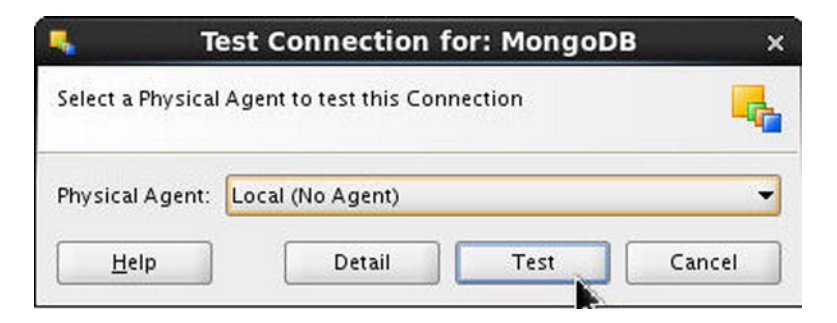

*Figure 12-10. Testing Connection with Hive Server*

9. A "Successful connection" message indicates that a connection gets established as shown in Figure 12-11. Click on OK.

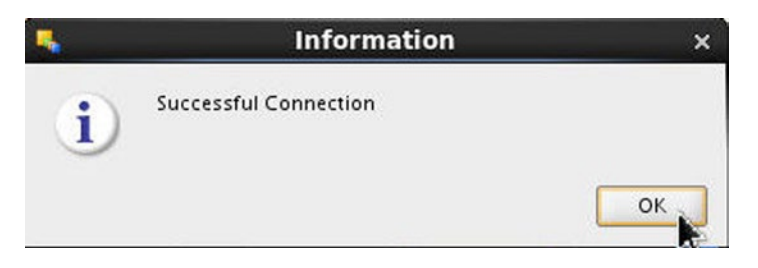

*Figure 12-11. Information Dialog for a Successful Connection*

10. Click on Save. A data server for MongoDB based on the Hive technology gets added as shown in Figure 12-12.

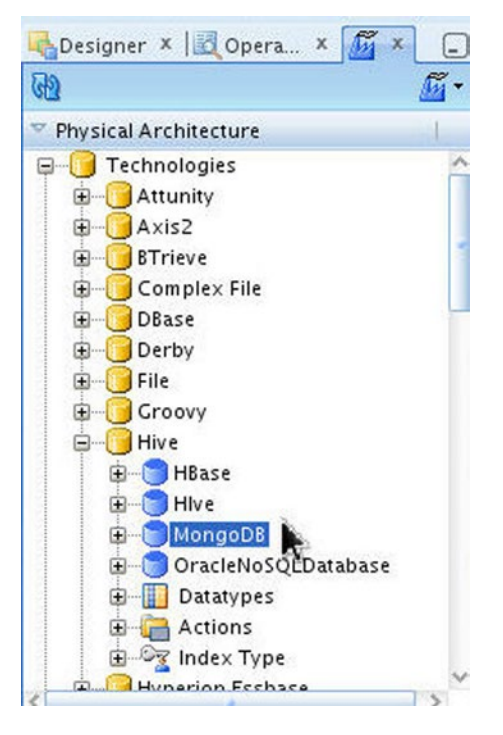

*Figure 12-12. Hive Data Server Called MongoDB*

11. Next, add a Physical Schema to the data server. Right-click on the MongoDB data server node and select New Physical Schema as shown in Figure [12-13](#page-446-0).

<span id="page-446-0"></span>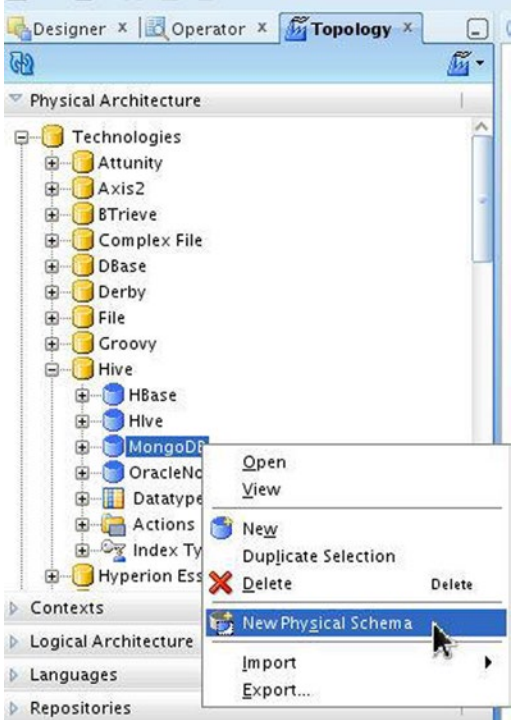

*Figure 12-13. Selecting Physical Architecture* ➤ *Hive* ➤ *MongoDB* ➤ *New Physical Schema*

12. In the Physical Schema Definition the Name is prespecified as MongoDB.default. Specify Schema (Schema) and Schema (Work Schema) as default as shown in Figure 12-14. Click on Save.

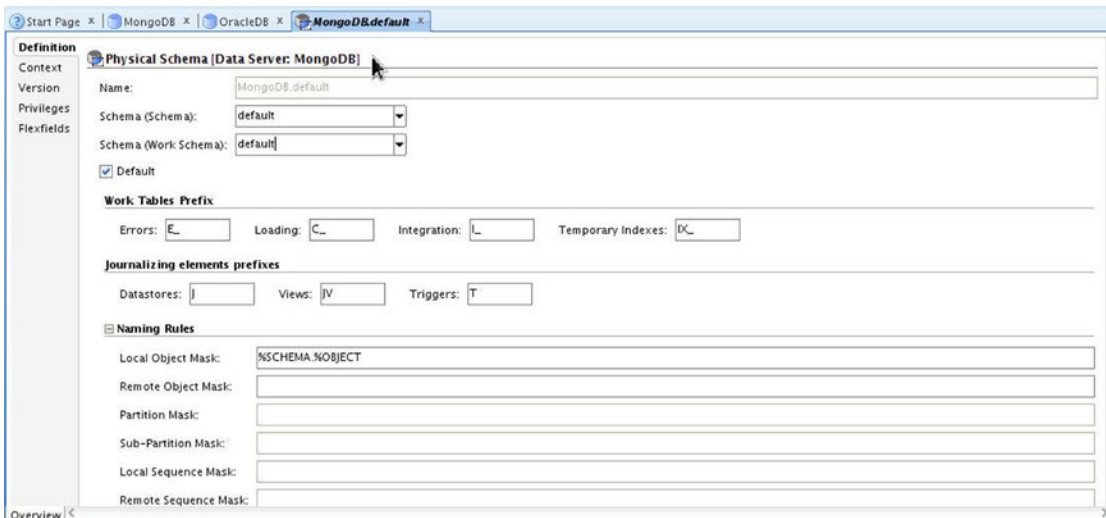

*Figure 12-14. Physical Schema Definition for MongoDB Data Server*

A Physical Schema gets added to the data server as shown in Figure 12-15.

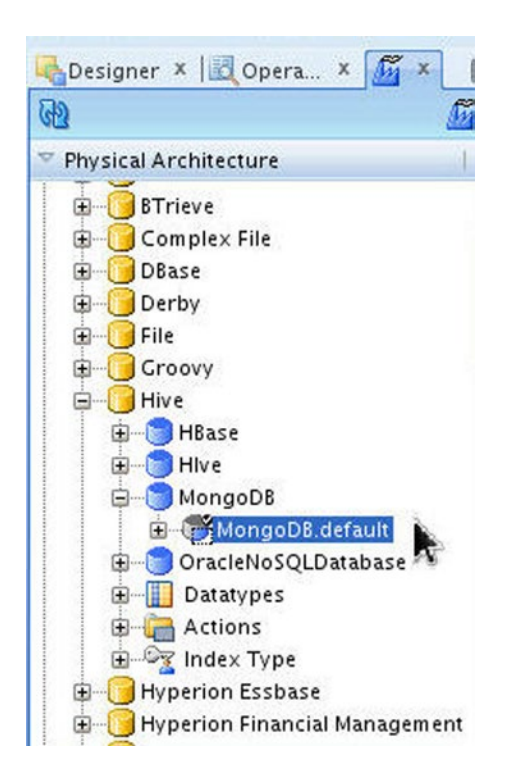

*Figure 12-15. Physical Schema MongoDB.default*

13. The target datastore is an Oracle Database table. To create a data server for Oracle Database, right-click on Topology ➤ Physical Architecture ➤ Technologies ► Oracle and select New Data Server as shown in Figure [12-16](#page-448-0).

<span id="page-448-0"></span>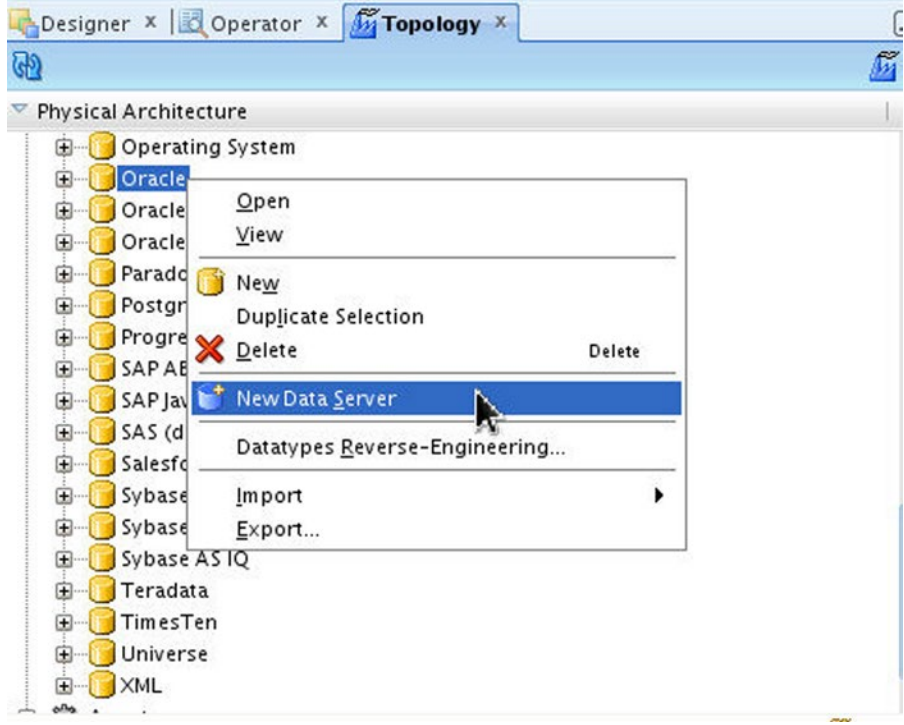

*Figure 12-16. Selecting Physical Architecture* ➤ *Oracle* ➤ *New Data Server*

14. In Data Server Definition specify a data server Name. The Technology is preselected as Oracle. Specify Instance as ORCL as shown in Figure 12-17. Specify User and Password.

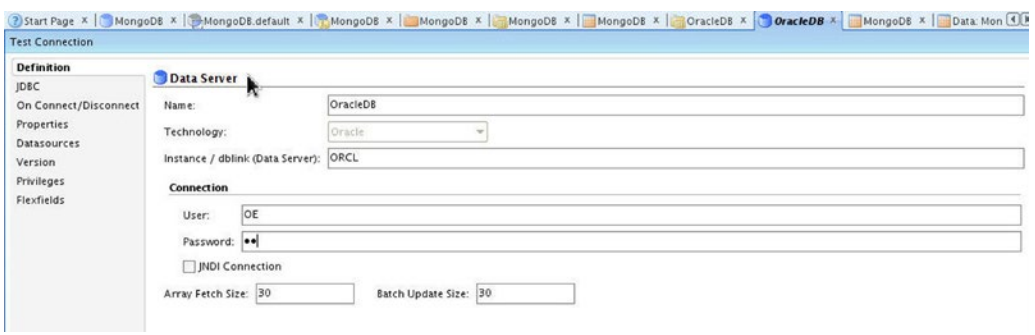

*Figure 12-17. Configuring Data Server for Oracle Database*

15. Select the JDBC tab. Select the JDBC Driver as oracle.jdbc.OracleDriver and specify JDBC Url as jdbc:oracle:thin:@127.0.0.1:1521:ORCL. Click on Test Connection to test the JDBC connection as shown in Figure 12-18.

| <b>Test Connection</b>                                                                    |           |                                        |              |
|-------------------------------------------------------------------------------------------|-----------|----------------------------------------|--------------|
| Definition A<br><b>JDBC</b>                                                               |           | JDBC Driver:  oracle.jdbc.OracleDriver | $\mathbf{a}$ |
| On Connect/Disconnect<br>Properties<br>Datasources<br>Version<br>Privileges<br>Flexfields | JDBC Url: | jdbc:oracle.thin:@127.0.0.1:1521:ORCL  | Q            |

*Figure 12-18. Clicking on Test Connection*

16. An Information dialog prompts to register at least one physical schema for the data server as shown in Figure 12-19. Click on OK.

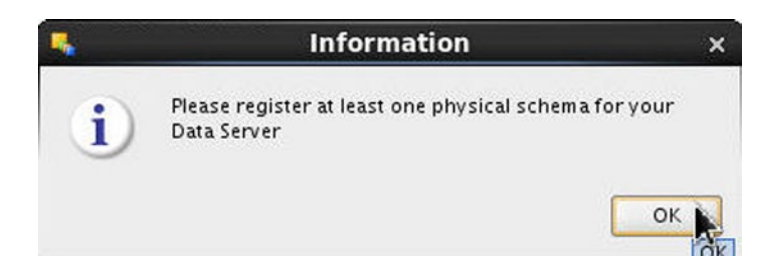

*Figure 12-19. Information Dialog to Register a Physical Schema*

17. In Test Connection click on Test as shown in Figure 12-20.

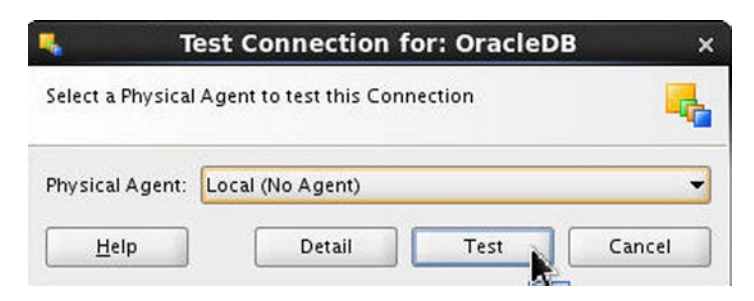

*Figure 12-20. Testing Connection with Oracle Database*

18. A Successful Connection message indicates that a connection has been established as shown in Figure 12-21. Click on OK.

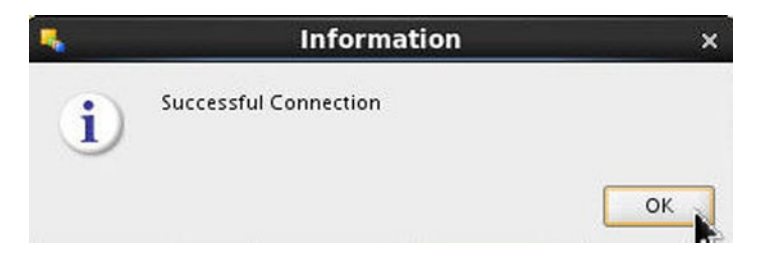

*Figure 12-21. Information Dialog for a Successful Connection*

An Oracle technology data server gets added as shown in Figure 12-22.

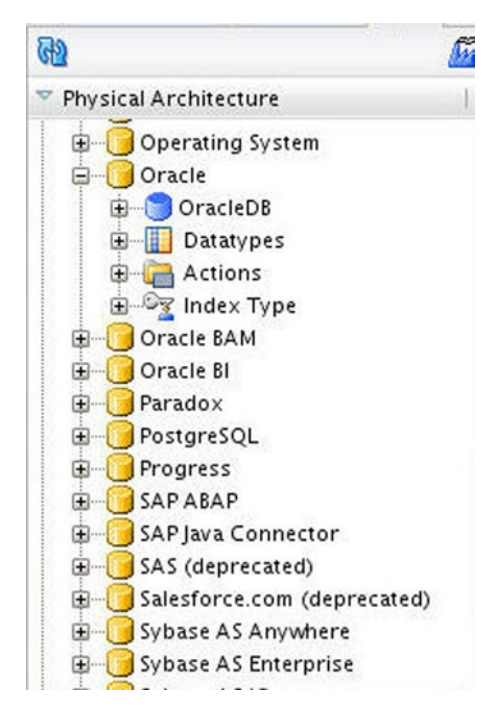

*Figure 12-22. New Oracle Technology Data Server*

19. To register a physical schema with the data server, right-click on the data server node and select New Physical Schema as shown in Figure 12-23.

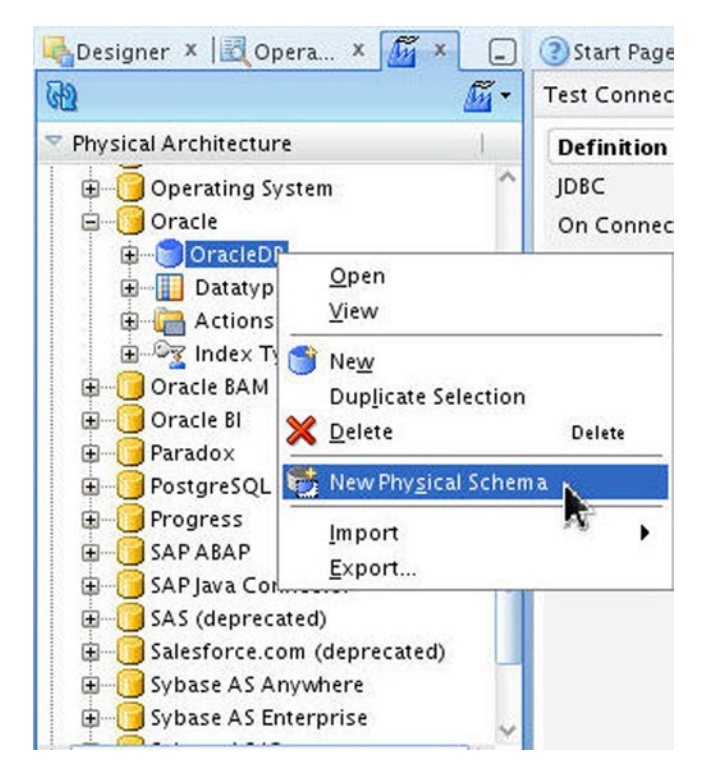

*Figure 12-23. Selecting Physical Architecture* ➤ *Oracle* ➤ *OracleDB Data Server* ➤ *New Physical Schema*

20. In Physical Schema Definition the Name is prespecified. Specify Schema (Schema) and Schema (Work Schema) as the User used to connect to Oracle Database, which is OE for the data server OracleDB configured earlier as shown in Figure [12-24](#page-452-0). Click on Save.

<span id="page-452-0"></span>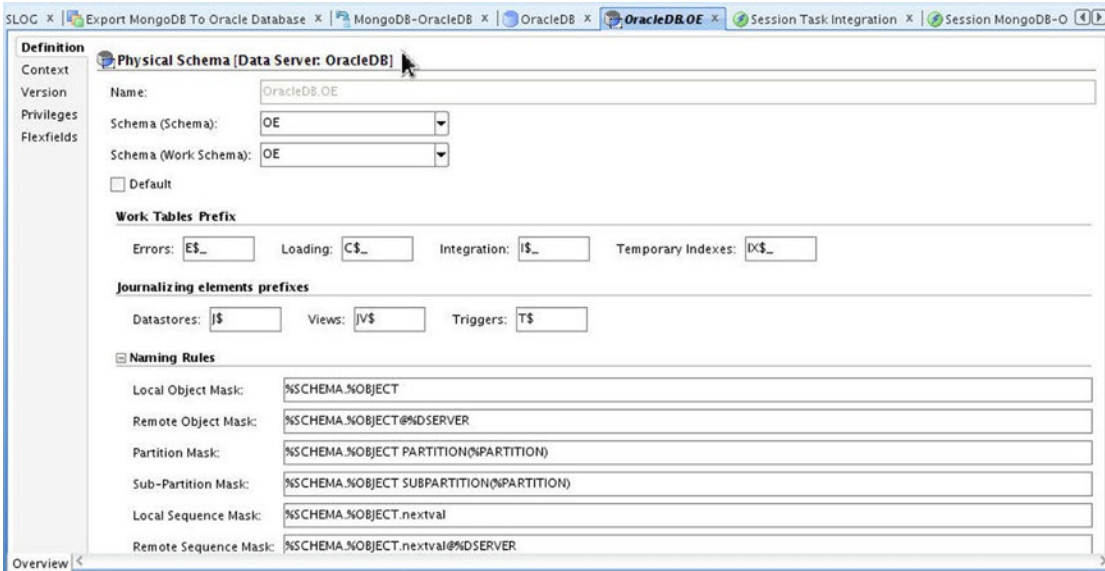

*Figure 12-24. Configuring Physical Schema for OracleDB Data Server*

 21. An Information dialog prompts to specify a context for the schema as shown in Figure 12-25. Click on OK.

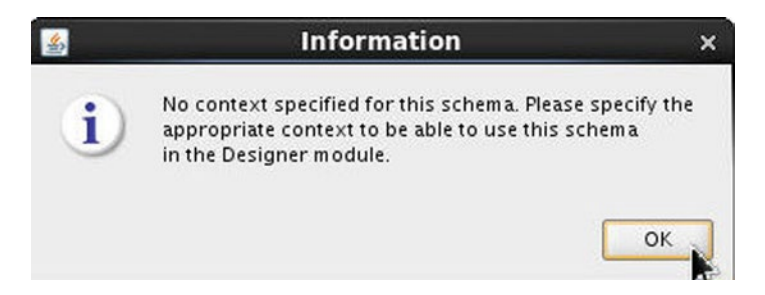

*Figure 12-25. Information Dialog Prompting to Specify a Context*

A physical schema gets added to the data server as shown in Figure 12-26.

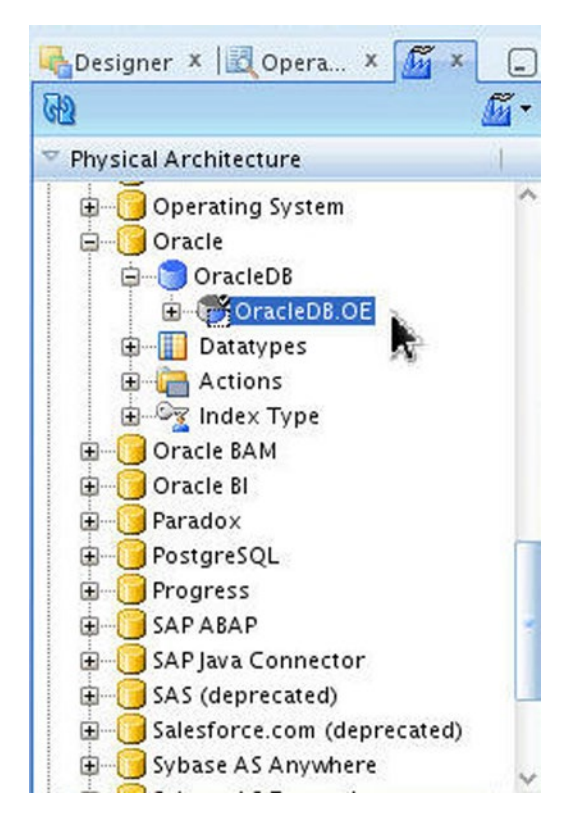

*Figure 12-26. Physical Schema for Oracle Database*

### Creating the Logical Architecture

A logical schema represents the ODI's interface to the physical schema. In this section we shall create logical schemas for the Oracle technology data server and the Hive technology data server.

1. Select Topology  $\blacktriangleright$  Logical Architecture  $\blacktriangleright$  Technologies  $\blacktriangleright$  Hive as shown in Figure 12-27.

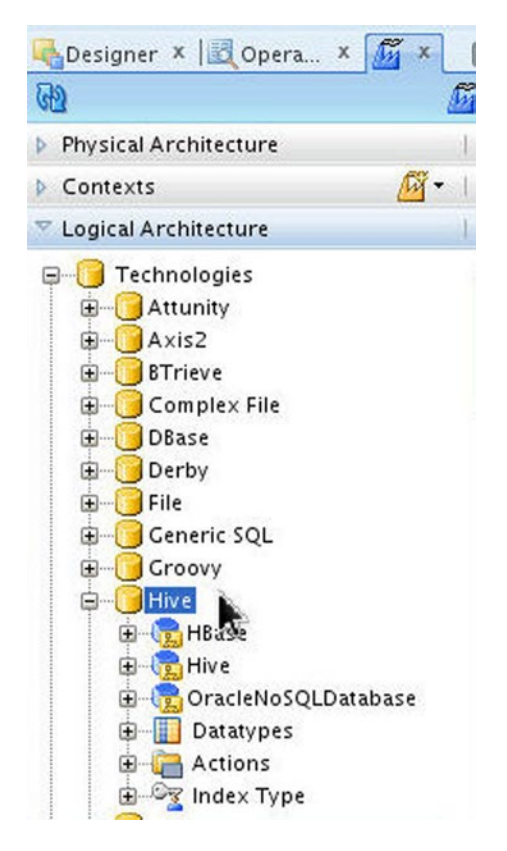

*Figure 12-27. Selecting Logical Architecture* ➤ *Technologies* ➤ *Hive*

2. Right-click on Hive and select New Logical Schema as shown in Figure 12-28.

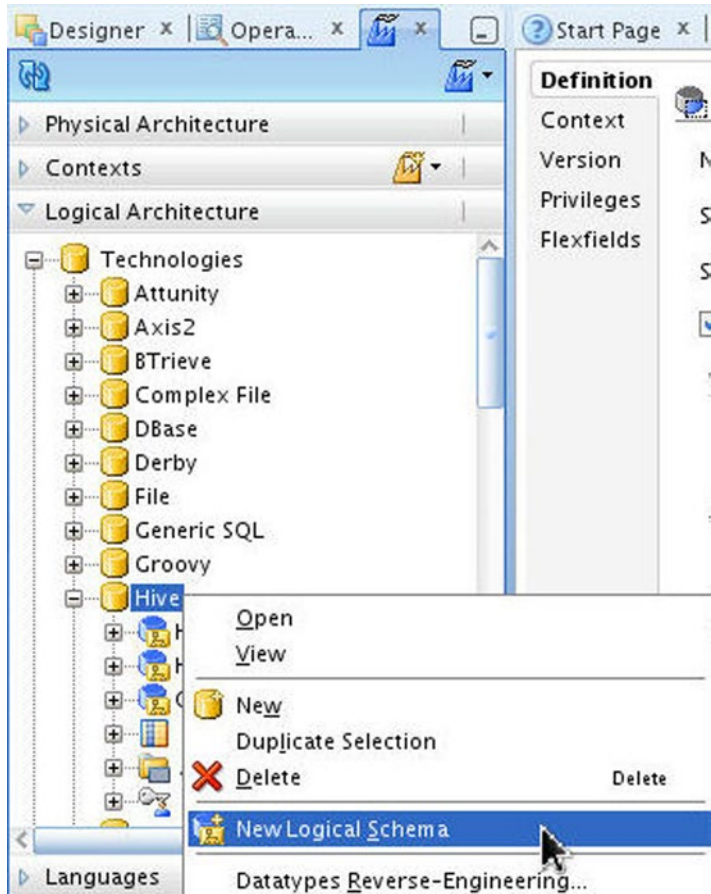

*Figure 12-28. Selecting Hive* ➤ *New Logical Schema*

3. In Logical Schema Definition specify a Name, MongoDB. In Context the Global context is listed. In Physical Schemas for the Global context select the physical schema for the Hive technology, MongoDB.default, configured earlier as shown in Figure 12-29. Click on Save.

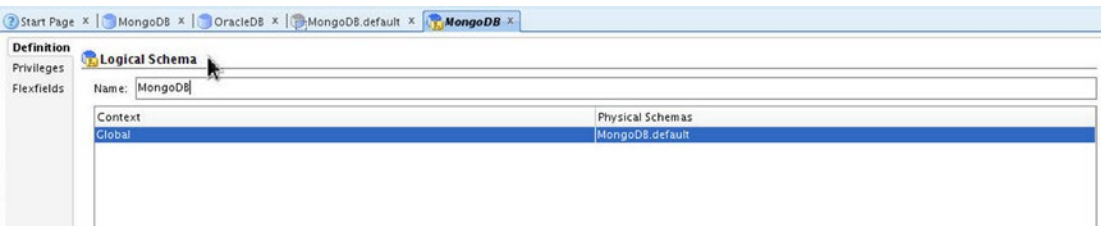

*Figure 12-29. Configuring Logical Schema for Hive*

A Hive technology logical schema gets added as shown in Figure 12-30.

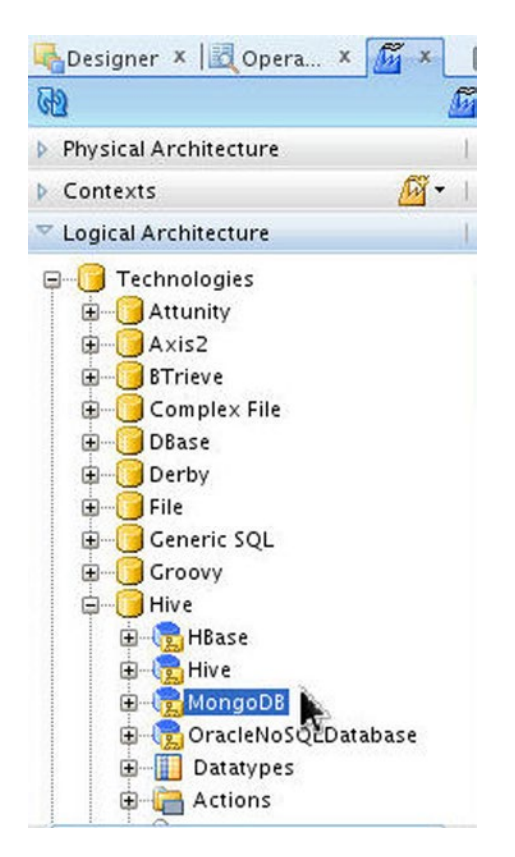

*Figure 12-30. New Logical Schema for Hive Called MongoDB*

4. Similarly, go to Topology  $\triangleright$  Logical Architecture  $\triangleright$  Technologies  $\triangleright$  Oracle, right-click Oracle, and select New Logical Schema as shown in Figure 12-31.

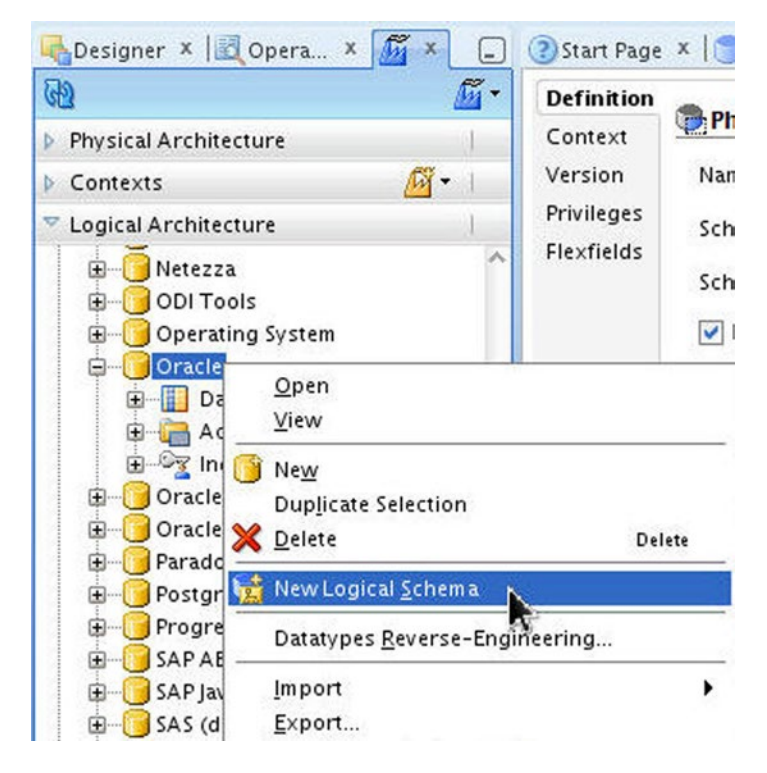

*Figure 12-31. Selecting Logical Architecture* ➤ *Oracle* ➤ *New Logical Schema*

5. In the Logical Schema Definition specify a Name, OracleDB. In Context the Global context is listed. Select the physical schema OracleDB.OE configured for the Oracle technology as shown in Figure 12-32.

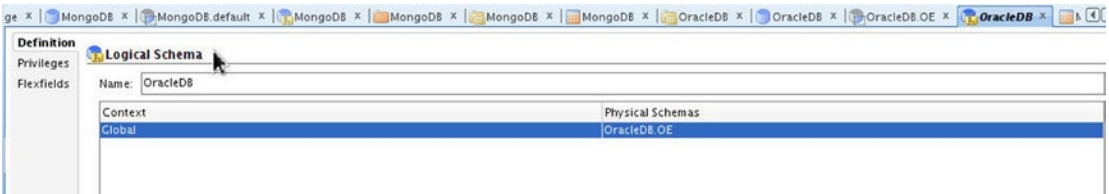

*Figure 12-32. Configuring Logical Schema for Oracle Database*

A logical schema for Oracle technology gets added as shown in Figure 12-33.

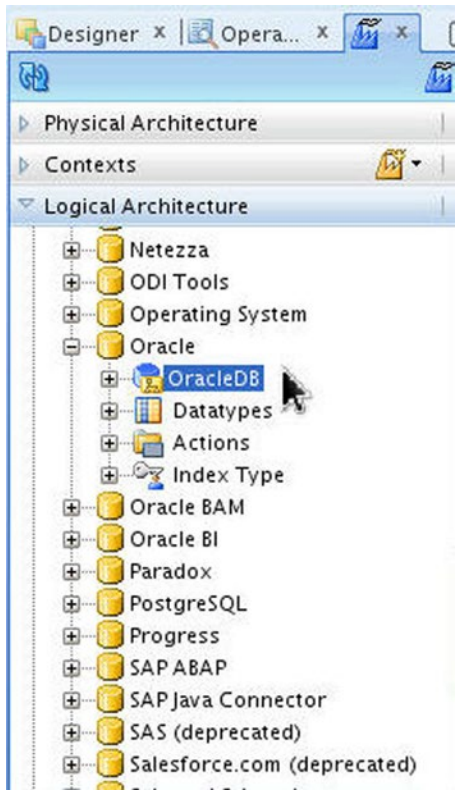

*Figure 12-33. New Logical Schema for Oracle Technology*

### Creating the Data Models

A Data model includes detailed information about data such as the columns in the data, the data types of each column, the logical length of data, whether the column is nullable, and so forth. In this section we shall create data models for MongoDB and Oracle Database, the source and target databases.

1. To create a model for MongoDB datastore first create a model folder. Select Designer ➤ Models and select New Model Folder as shown in Figure 12-34.

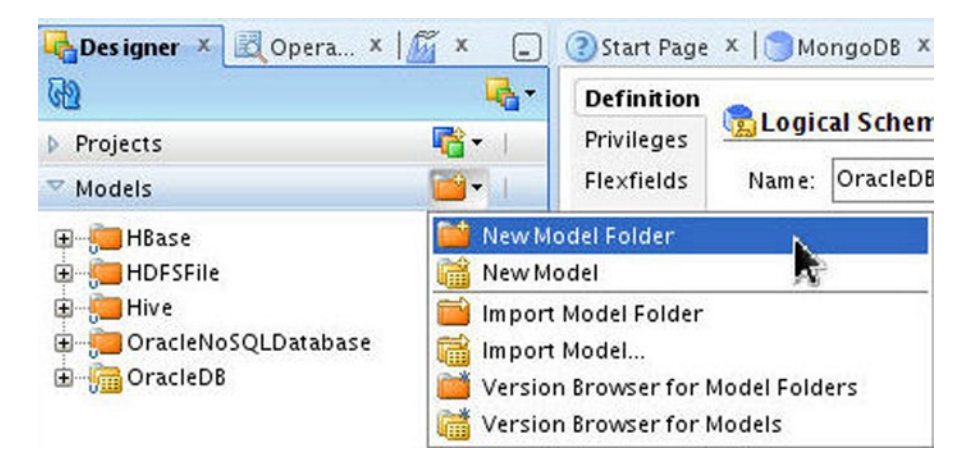

*Figure 12-34. Selecting Models* ➤ *New Model Folder*

2. In Model Folder Definition specify a Model Name as shown in Figure 12-35.

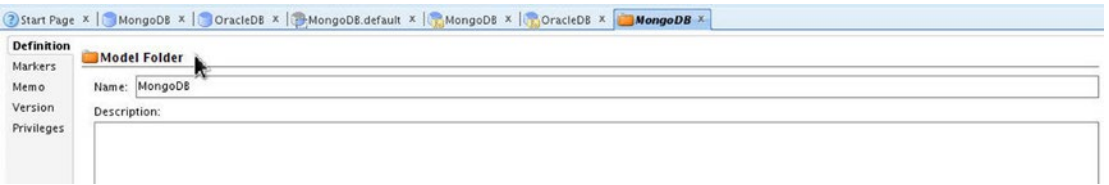

*Figure 12-35. Configuring Model Folder Definition*

A model folder gets added to the Models as shown in Figure 12-36.

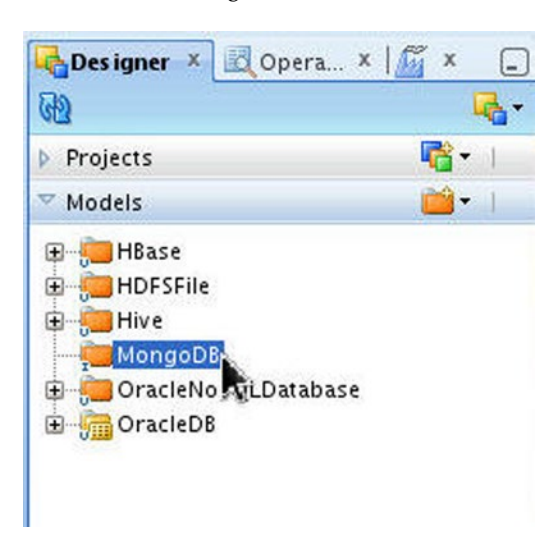

448 *Figure 12-36. New Model Folder*

3. Right-click on the model folder and select New Model as shown in Figure 12-37.

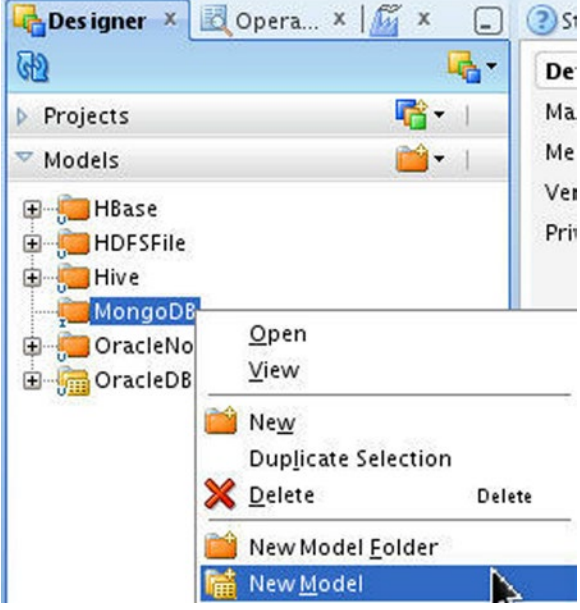

*Figure 12-37. Selecting New Model*

the company's company's company's

4. In the Model Definition specify a Name and select Technology as Hive as shown in Figure 12-38. Select Logical Schema as the MongoDB schema created in the previous section. Select Action Group as <Generic Action>. Click on Save.

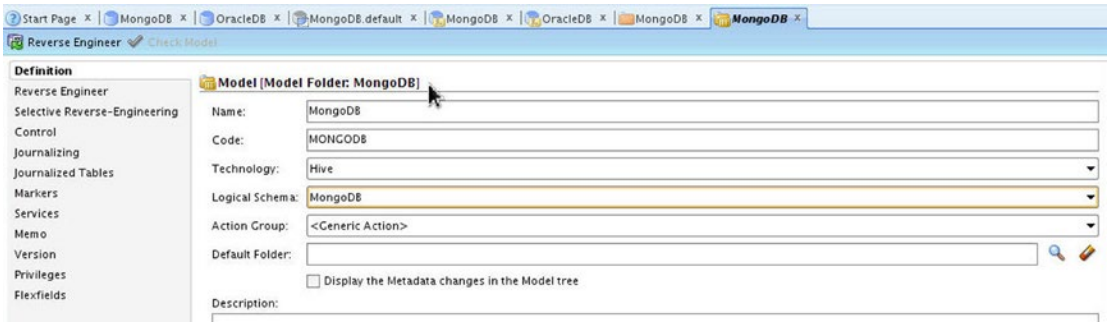

*Figure 12-38. Configuring a Model for MongoDB*

A model gets added for the Hive technology based on the logical schema MongoDB as shown in Figure 12-39.

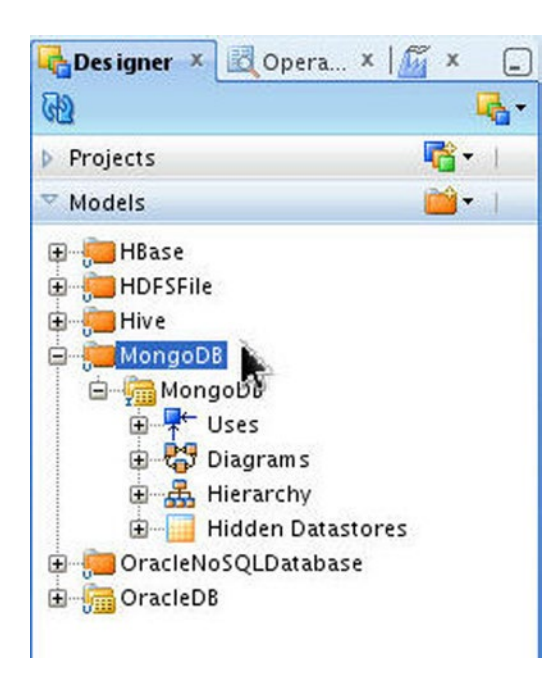

*Figure 12-39. New Model Called MongoDB*

5. Right-click on the model and select New Datastore as shown in Figure 12-40.

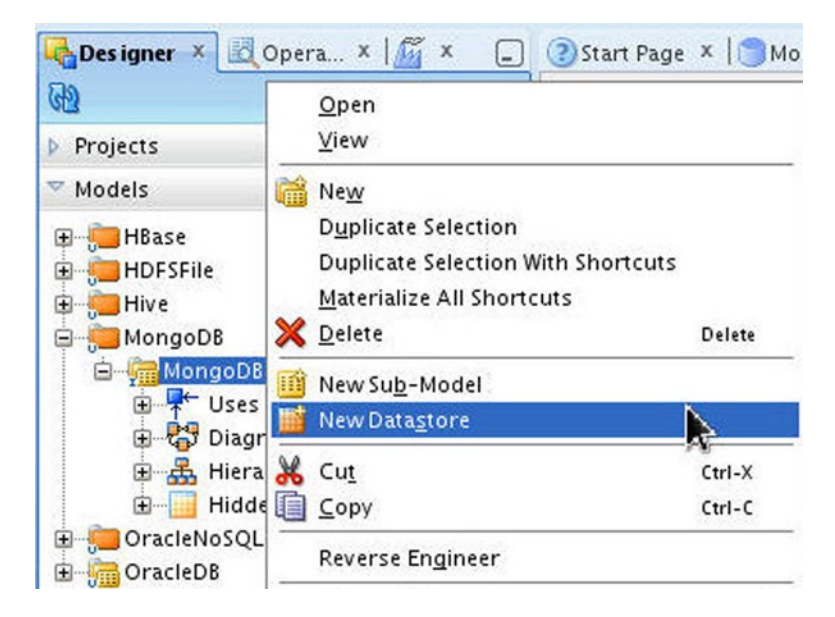

*Figure 12-40. Selecting New Datastore*

6. In the Datastore definition specify a Name and select Datastore Type as Table. Specify Resource Name as wlslog as shown in Figure 12-41.

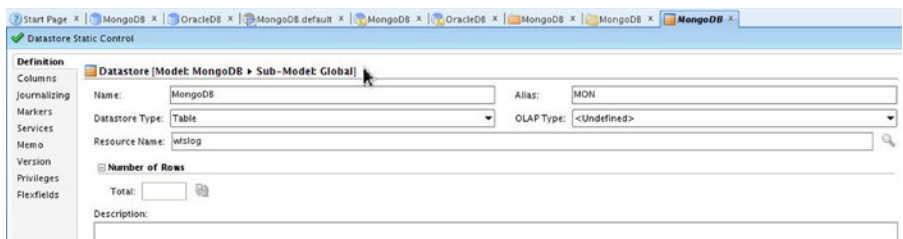

*Figure 12-41. Configuring a New Datastore*

7. Select the Columns tab. We shall construct the data model for the datastore. Click on Add Column as shown in Figure 12-42.

| Definition                                                                         |       |      |      | <b>Fo Reverse Engineer</b> Reverse Engineer Cobol Copybook |       | → ※ → 4 Automatic adjustment |
|------------------------------------------------------------------------------------|-------|------|------|------------------------------------------------------------|-------|------------------------------|
| Columns                                                                            |       |      |      |                                                            |       |                              |
| Journalizing<br>Markers<br>Services<br>Memo<br>Version<br>Privileges<br>Flexfields | Order | Name | Type | Logical length                                             | Scale | Not Null<br>Add Column       |

*Figure 12-42. Selecting Add Column*

8. Specify the column Name, Type, Logical Length for the columns in the Hive table wlslog, which is stored as a MongoDB document collection as shown in Figure 12-43. Click on Save.

| Datastore Static Control |       |              |               |                |       |                                                                               |
|--------------------------|-------|--------------|---------------|----------------|-------|-------------------------------------------------------------------------------|
| Definition               |       |              |               |                |       |                                                                               |
| Columns                  |       |              |               |                |       | Reverse Engineer Reverse Engineer Cobol Copybook + X + J Automatic adjustment |
| Journalizing             | Order | Name         | Type          | Logical length | Scale | Not Null                                                                      |
|                          |       | TIME_STAMP   | <b>STRING</b> |                | 26    |                                                                               |
| Markers                  |       | 2 CATEGORY   | <b>STRING</b> |                |       |                                                                               |
| Services                 |       | 3 TYPE       | STRING        |                | 15    |                                                                               |
| Memo                     |       | 4 SERVERNAME | <b>STRING</b> |                | 12    |                                                                               |
| Version                  |       | 5 CODE       | <b>STRING</b> |                | 11    |                                                                               |
|                          |       | 6 MSC        | STRING        |                | 40    |                                                                               |
| Privileges               |       |              |               |                |       |                                                                               |
| Flexfields               |       |              |               |                |       |                                                                               |

*Figure 12-43. Configuring Columns*

A datastore gets added to the model as shown in Figure 12-44.

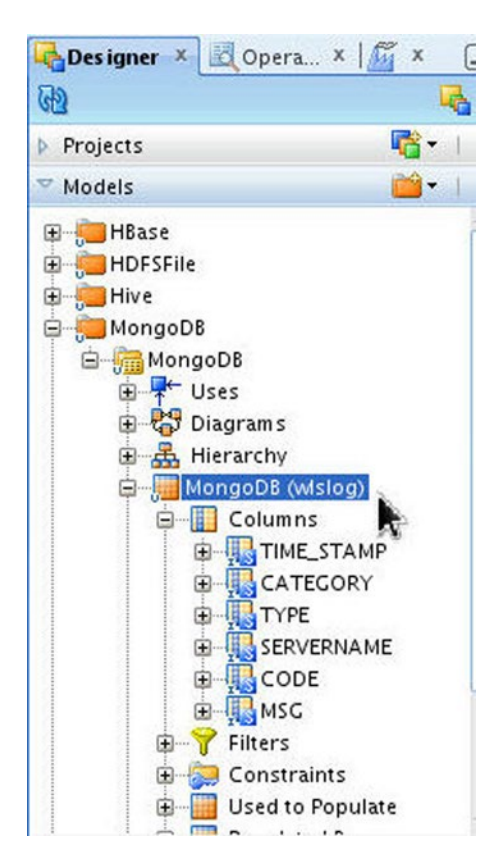

*Figure 12-44. New Datastore*

9. Initially the datastore is empty. Right-click on the datastore and select View Data as shown in Figure [12-45](#page-464-0).

<span id="page-464-0"></span>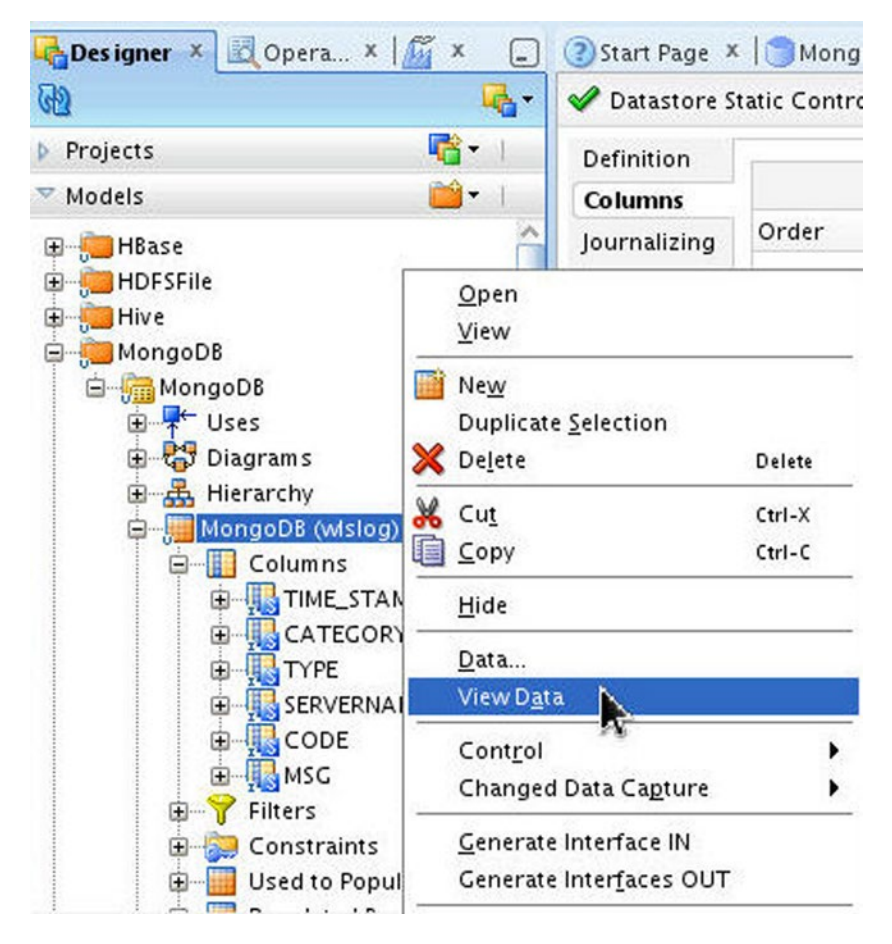

*Figure 12-45. Selecting View Data*

The empty datastore table gets displayed as shown in Figure 12-46.

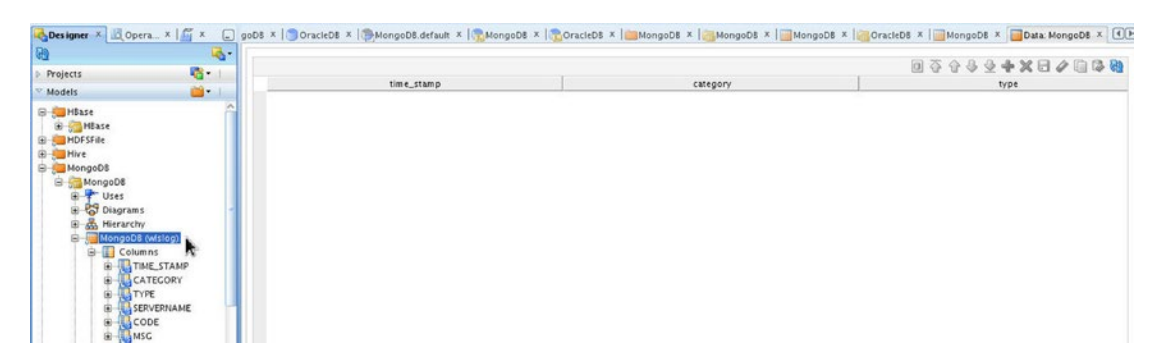

*Figure 12-46. The Empty Datastore Table*

10. Next, add a model for Oracle Database. Select New Model in Designer ➤ Models as shown in Figure 12-47.

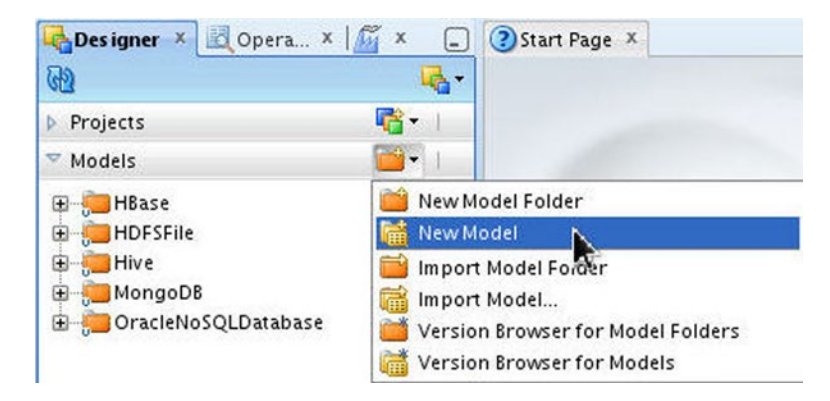

*Figure 12-47. Adding New Model for Oracle Database*

11. In Model Definition specify Name and select Technology as Oracle as shown in Figure 12-48. Select Logical Schema as the OracleDB schema created earlier. Select Action Group as <Generic Action>. Click on Save.

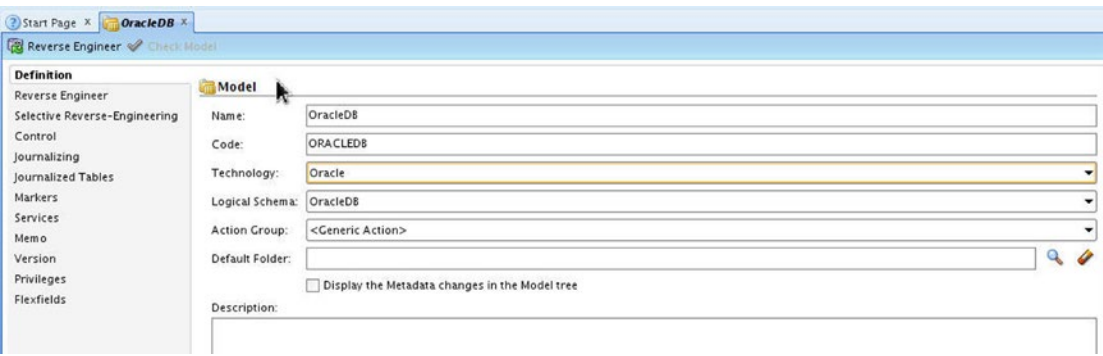

*Figure 12-48. Configuring Model Definition for Oracle Database*

A model for Oracle Database gets added as shown in Figure 12-49.

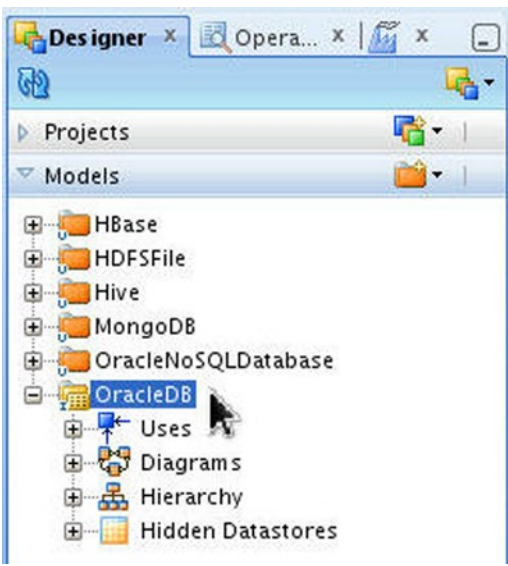

*Figure 12-49. Model OracleDB*

- 12. Next, we shall reverse engineer the datastore from Oracle Database.
	- a. Select the Reverse Engineer tab and select Standard.
	- b. Select Context as Global and select Types of objects to reverse engineer as Table.
	- c. Specify Mask as WLSLOG, which is the Oracle Database table to which MongoDB data is to be loaded.
	- d. Also specify Characters to remove from Table Alias as WLSLOG.
	- e. Click on Reverse Engineer as shown in Figure 12-50.

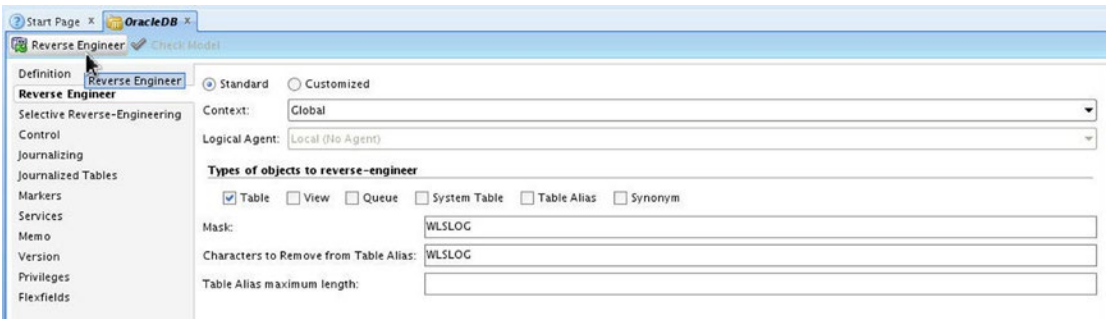

*Figure 12-50. Selecting Reverse Engineer*

13. Click on Yes in the Confirmation dialog as shown in Figure 12-51.

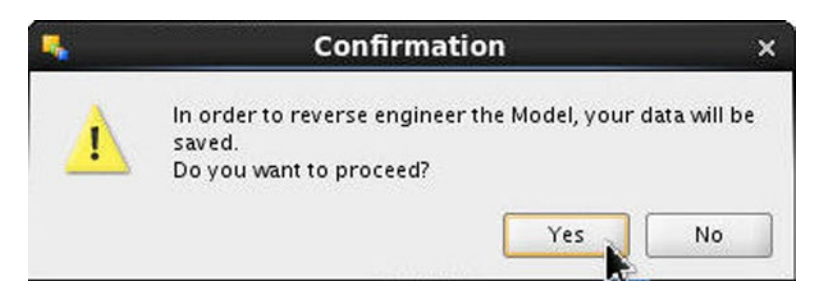

*Figure 12-51. Confirmation Dialog for Reverse Engineering*

The Reverse engineering of the WLSLOG table starts as shown in Figure 12-52.

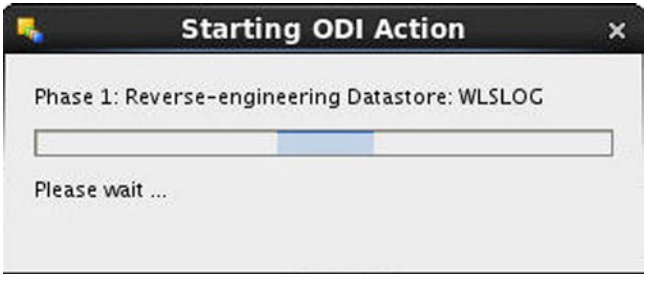

*Figure 12-52. Reverse Engineering*
The WLSLOG database table gets reverse engineered as a WLSLOG datastore. The columns for the datastore are also reverse engineered as shown in Figure 12-53.

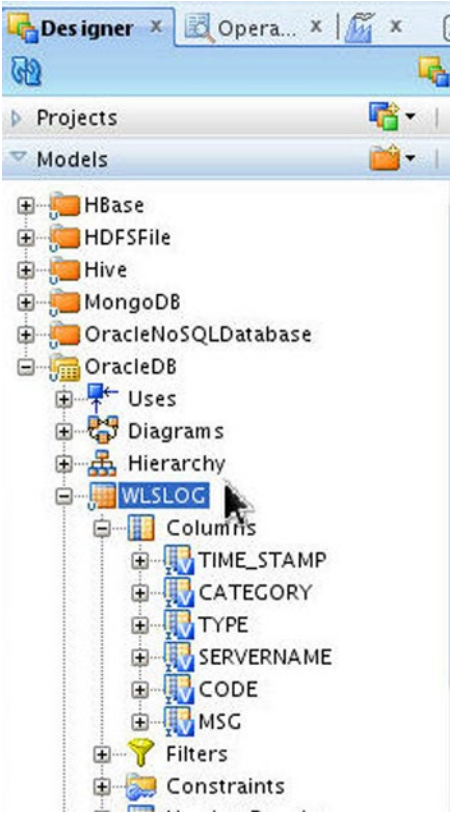

*Figure 12-53. Reverse-Engineered Columns*

14. Initially the datastore is empty. Right-click on the WLSLOG datastore and select View Data as shown in Figure 12-54.

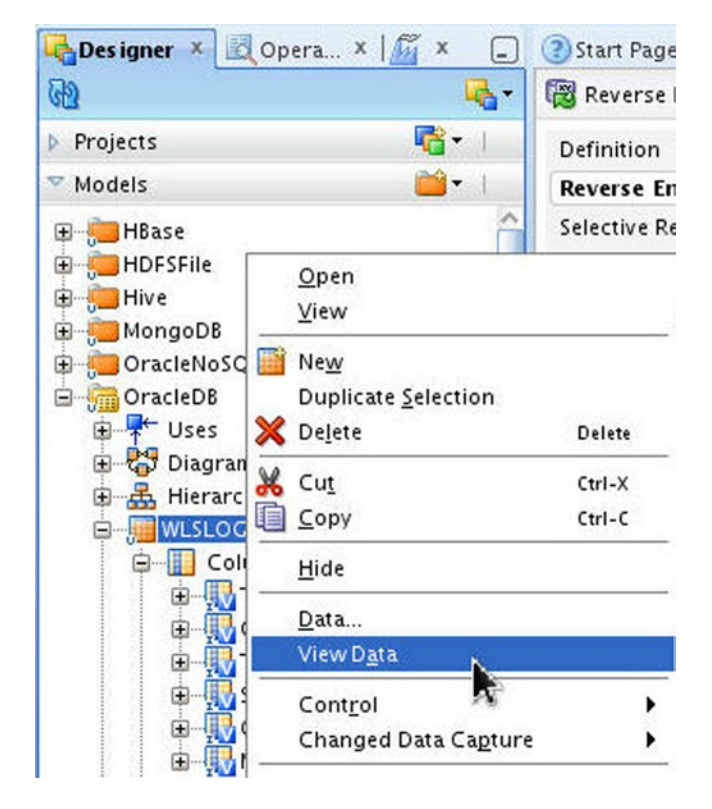

*Figure 12-54. Selecting View Data for Oracle Database Model*

An empty table gets displayed for the datastore with just the column headers as shown in Figure 12-55.

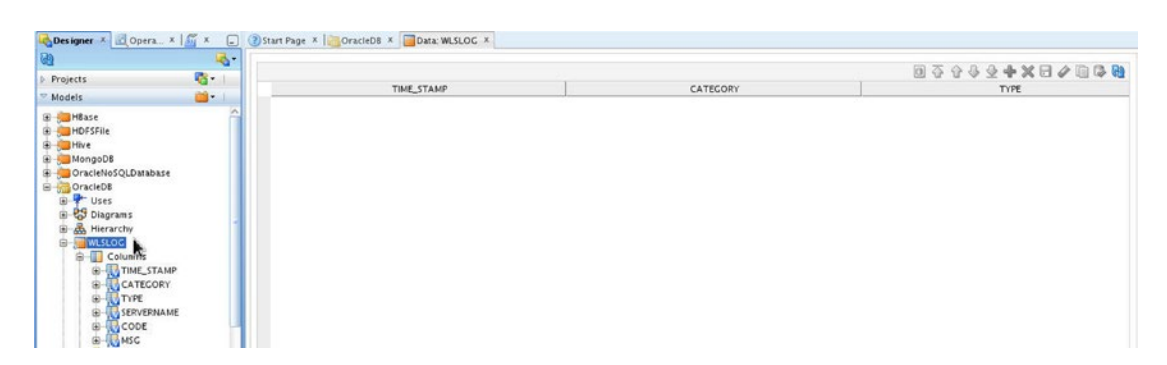

*Figure 12-55. Empty Data Table*

# <span id="page-470-0"></span>Creating the Integration Project

An integration project is required for integrating data from a source datastore to a target datastore. Next we shall create an integration project, add an integration interface, and run the integration interface.

1. Select Designer ➤ Projects and select New Project to create a new project as shown in Figure 12-56.

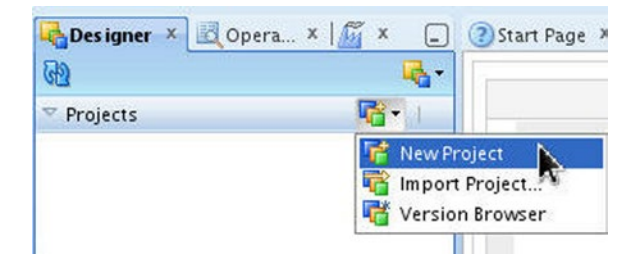

*Figure 12-56. Selecting Projects* ➤ *New Project*

2. In the Project Definition specify a Name and click on Save as shown in Figure 12-57.

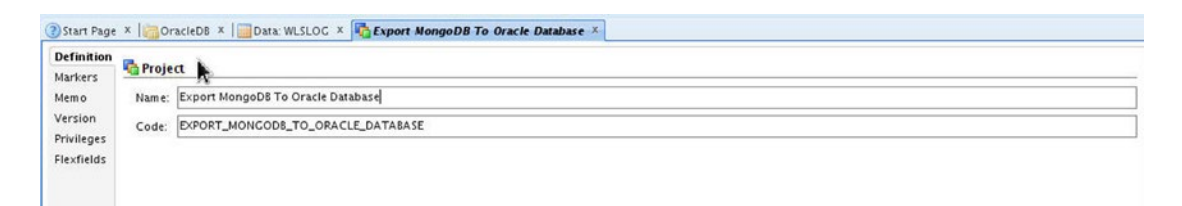

*Figure 12-57. Configuring an Integration Project*

An integration project gets added to Projects as shown in Figure 12-58.

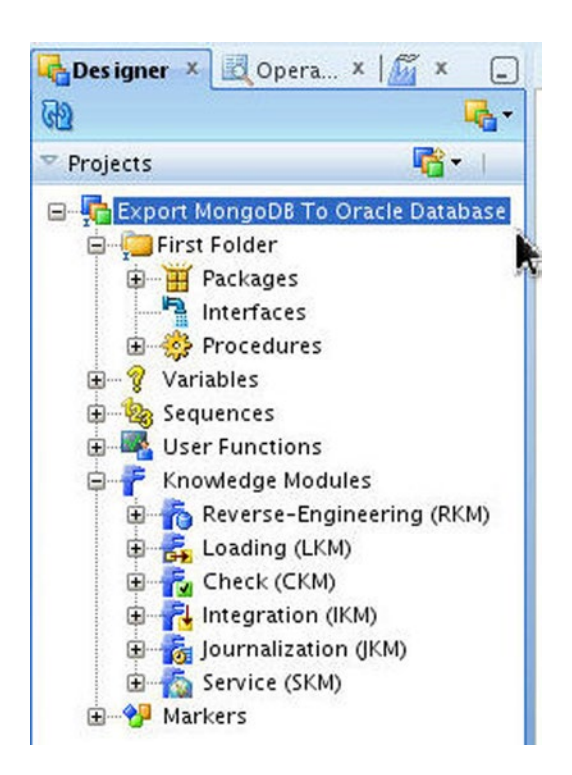

*Figure 12-58. New Integration Project*

We shall be using the File-Hive to Oracle integration knowledge module for integrating the Hive table data to Oracle Database. We need to add the IKM File-Hive to Oracle knowledge module to the project.

<span id="page-472-0"></span>3. Right-click on Knowledge Modules ➤ Integration and select Import Knowledge Modules as shown in Figure 12-59.

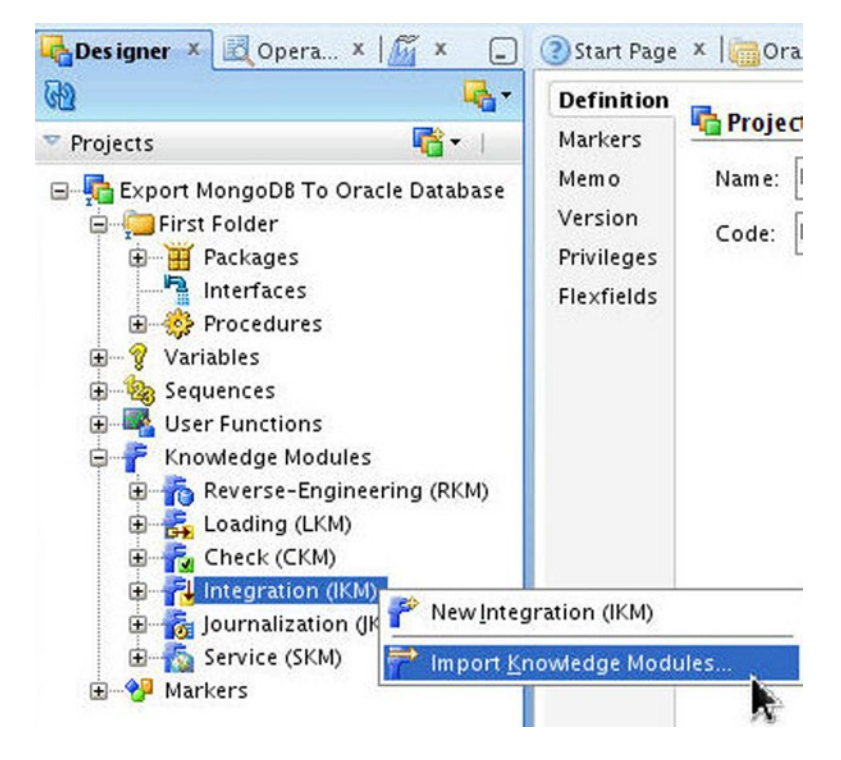

*Figure 12-59. Selecting Knowledge Modules* ➤ *Integration* ➤ *Import Knowledge Modules*

4. Select the IKM File-Hive to Oracle knowledge module in Import Knowledge Modules as shown in Figure 12-60. With IKM File-Hive to Oracle knowledge, module source could be a file or Hive and its target is Oracle Database. Click on OK.

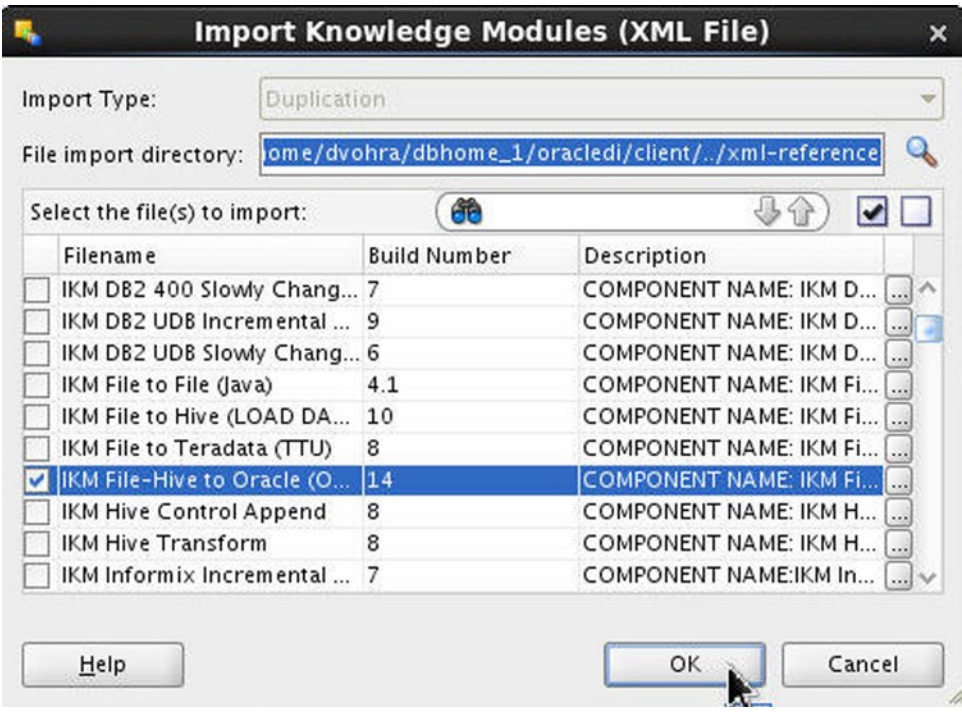

*Figure 12-60. Selecting the IKM File-Hive to Oracle Knowledge Module*

5. Click on Close in the Import Report. The IKM File-Hive to Oracle knowledge module gets added to the Integration Knowledge Modules as shown in Figure 12-61.

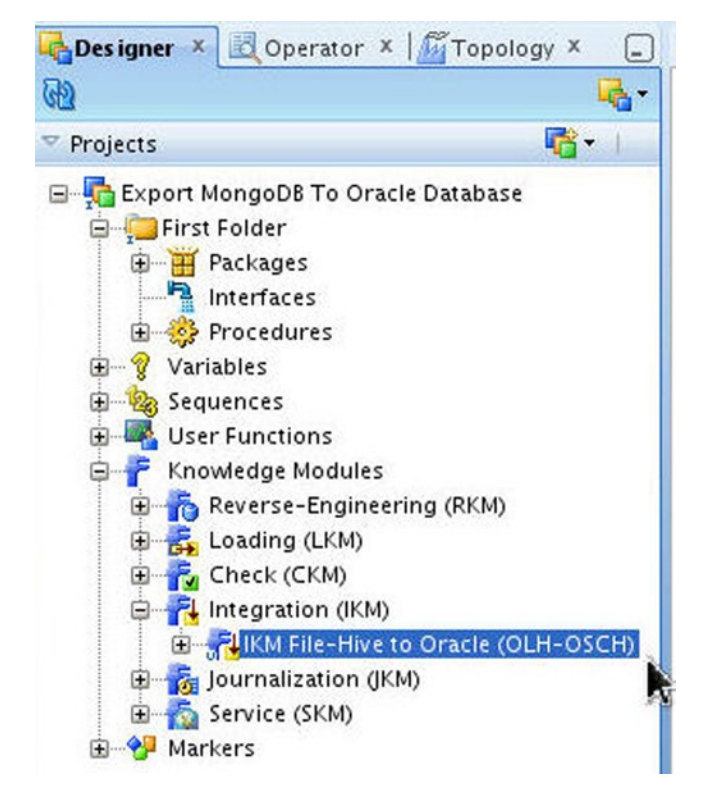

*Figure 12-61. Knowledge Module IKM File-Hive to Oracle*

# <span id="page-475-0"></span>Creating the Integration Interface

An integration interface defines the mapping of the source datastores to the target datastores including the flow of data and the knowledge module used in the integration.

1. Right-click on First Folder  $\blacktriangleright$  Interfaces within the integration project and select New Interface as shown in Figure 12-62.

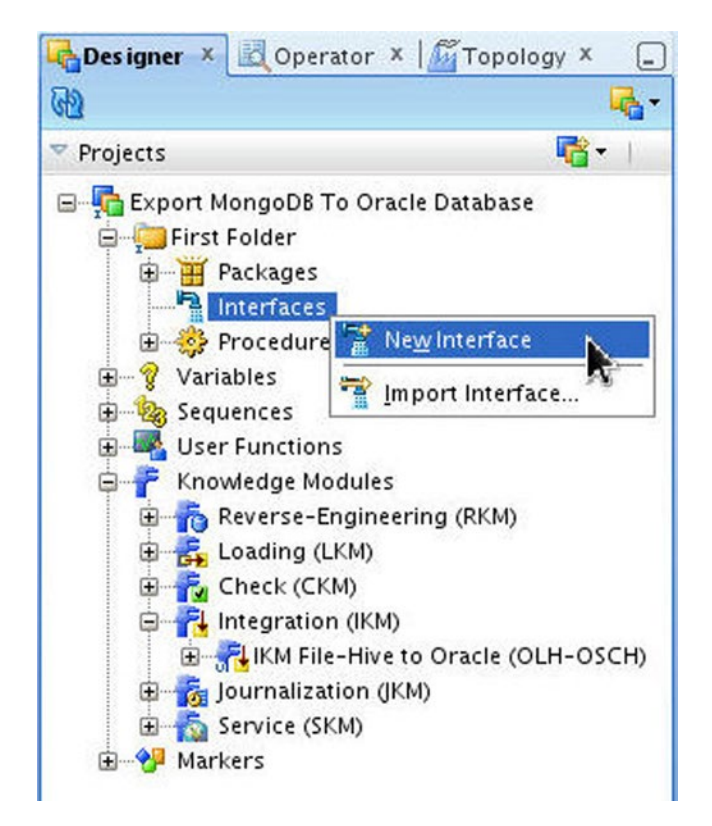

*Figure 12-62. Selecting Interfaces* ➤ *New Interface*

2. In the Interface Definition specify a Name and select Optimization Context as Global as shown in Figure 12-63.

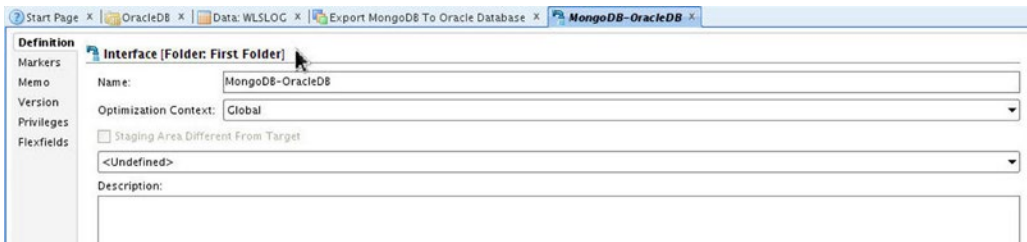

*Figure 12-63. Configuring an Interface*

<span id="page-476-0"></span>3. Select the Mapping tab. Select the MongoDB (wlslog) datastore from the MongoDB model and drag and drop the datastore in the region for source datastores as shown in Figure 12-64.

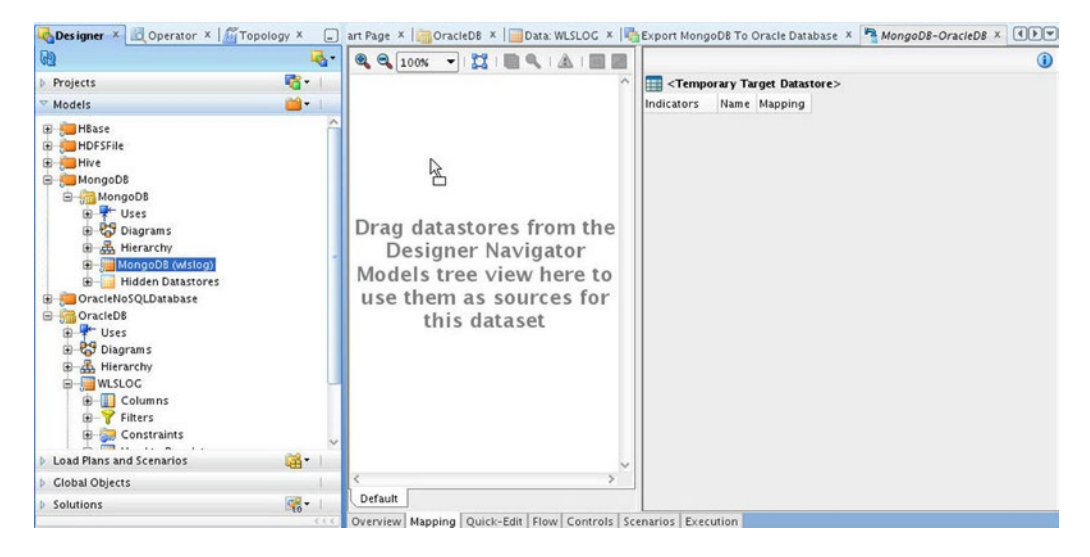

*Figure 12-64. Adding the MongoDB Datastore to the Mapping*

4. The MongoDB datastore gets added to the source datastores. Similarly select the WLSLOG datastore for Oracle Database model OracleDB and drag and drop the datastore in the region for the target datastore as shown in Figure 12-65.

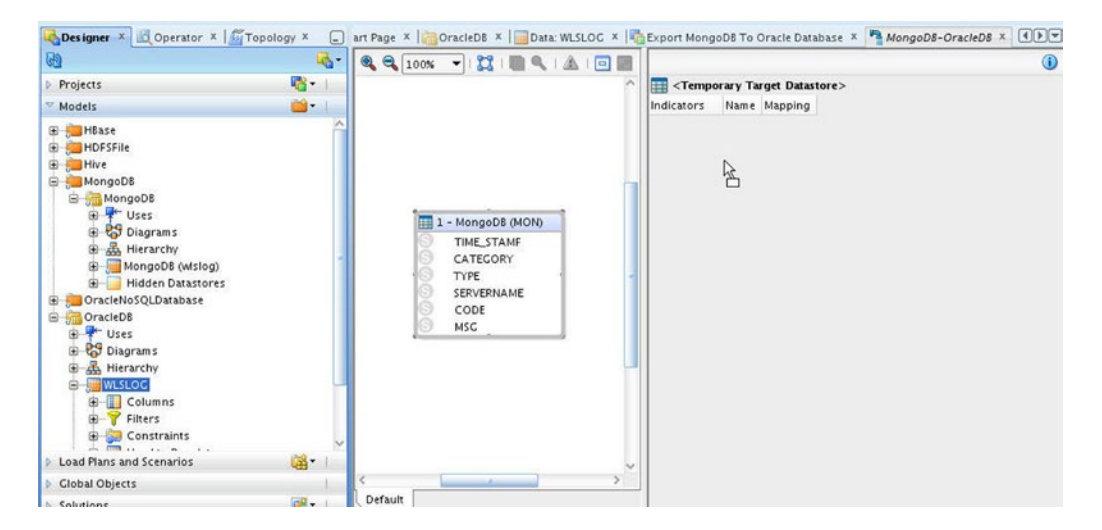

*Figure 12-65. Adding the Oracle Database Datastore to the Mapping*

<span id="page-477-0"></span>5. In the Automap dialog click on Yes to perform automatic mapping as shown in Figure 12-66.

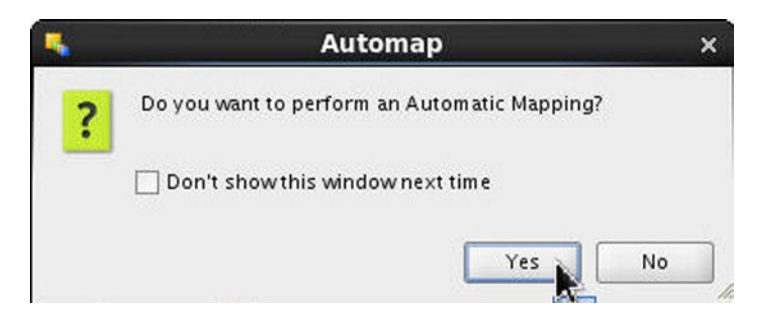

*Figure 12-66. Automap Dialog*

The source and target datastores get defined for the mapping in the integration interface, and the datastore diagrams get added as shown in Figure 12-67.

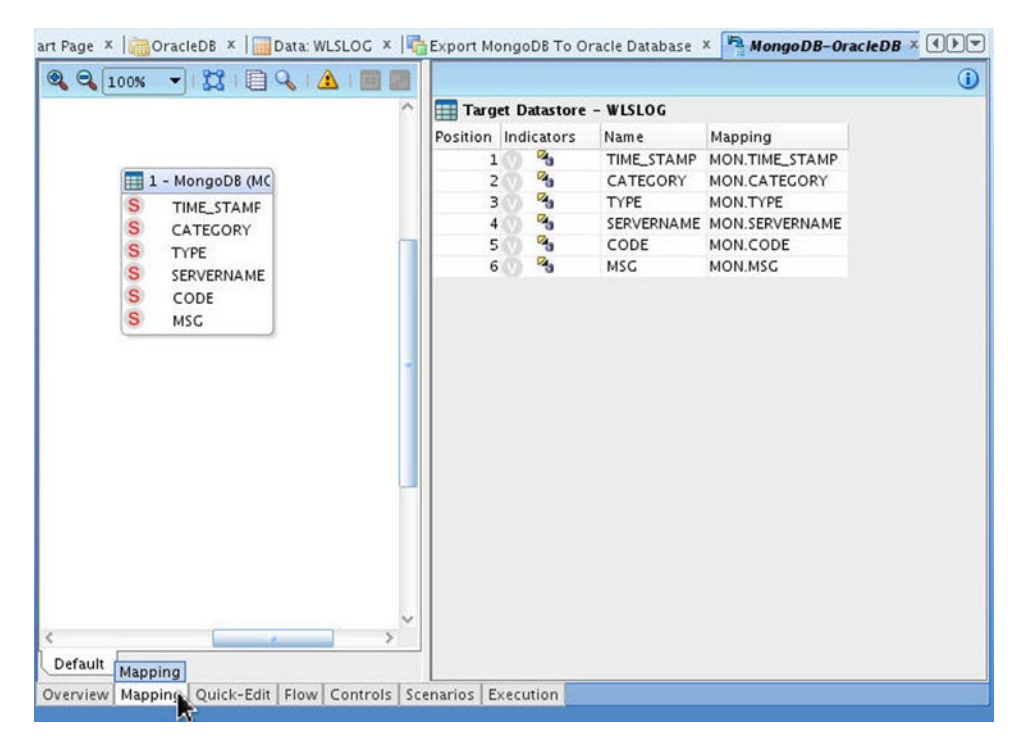

*Figure 12-67. Source and Target Datastores*

6. Select the Quick-Edit tab and select Staging Area in the Execute On column for the target datastore WLSLOG as shown in Figure 12-68.

| Sources                  |   |                                          |           |              |    |                           |                 |                                    |                          |                  |                         |                |
|--------------------------|---|------------------------------------------|-----------|--------------|----|---------------------------|-----------------|------------------------------------|--------------------------|------------------|-------------------------|----------------|
|                          |   | Manage sources for the selected Dataset: |           |              |    |                           |                 | de                                 |                          | 要分               | $+ \times \blacksquare$ |                |
| Model                    |   | Source Name                              |           | Alias        |    | Irn                       | Sub-Select      | Context                            | Partition                |                  |                         |                |
| MongoDE                  |   | MongoDB                                  |           | <b>MON</b>   |    | o                         |                 | <execution context=""></execution> | <none></none>            |                  |                         |                |
| E Lookups<br>E Joins     |   |                                          |           |              |    |                           |                 |                                    |                          |                  |                         |                |
| E Filters                |   |                                          |           |              |    |                           |                 |                                    |                          |                  |                         |                |
| <b>E</b> Mappings        |   |                                          |           |              |    |                           |                 |                                    |                          |                  |                         |                |
| Target Datastore: WLSLOG |   | ⋻<br>π                                   |           |              |    |                           | db <sup>1</sup> | 34)                                | <b>+x</b> 5 9 3          |                  |                         | $\odot$ $\Box$ |
| Indicator                |   | UK CN Target Column Name                 | Data Type | Length Scale |    | <b>Mapping Expression</b> |                 | Execute On                         | Insert                   | Update UD1 UD2 L |                         |                |
| Ÿ                        |   | TIME STAMP                               | VARCHAR2  | 255          | b  | <b>MON.TIME STAMP</b>     |                 | Staging Area                       | $\overline{\phantom{a}}$ |                  |                         |                |
| Ÿ                        | E | CATEGORY                                 | VARCHAR2  | 255          | 泣  | MON.CATEGORY              |                 | <b>Staging Area</b>                |                          |                  |                         |                |
|                          | п | TYPE                                     | VARCHAR2  | 255          | o  | MON.TYPE                  |                 | <b>Staging Area</b>                |                          |                  |                         |                |
| i<br>P                   |   | SERVERNAME                               | VARCHAR2  | 255          | 近  | <b>MON SERVERNAME</b>     |                 | <b>Staging Area</b>                |                          |                  |                         |                |
| Ÿ<br>$\sigma_{\rm{a}}$   | F | CODE                                     | VARCHAR2  | 255          | 'n | MON.CODE                  |                 | <b>Staging Area</b>                | 585                      | 5 2 5 2 5        | accoo                   | ooooc          |

*Figure 12-68. Configuring Target Datastore WLSLOG*

7. Select the Flow tab. The flow diagram describes the flow of data from the source datastore to the target datastore. The default flow diagram has the staging area in the target database. But, the staging area should be in the source database as shown in Figure 12-69.

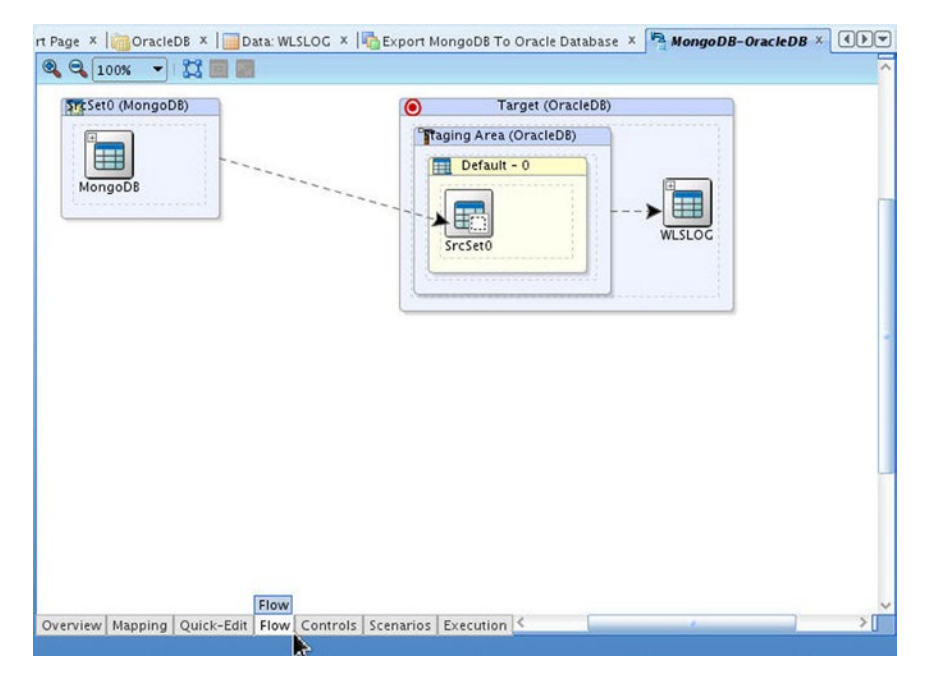

*Figure 12-69. Default Flow Diagram*

8. Select the Overview tab and select Staging Area Different From Target. Even if the check box is already selected, deselect and select again. Select the staging area as Hive:MongoDB as shown in Figure 12-70.

| Markers                  |                                    |                  |  |  |  |  |
|--------------------------|------------------------------------|------------------|--|--|--|--|
| Memo<br>Name:            |                                    | MongoDB-OracleDB |  |  |  |  |
| Version                  | Optimization Context: Clobal       |                  |  |  |  |  |
| Privileges<br>Flexfields | Staging Area Different From Target |                  |  |  |  |  |
|                          | Hive: MongoDB                      |                  |  |  |  |  |
|                          | Description:                       |                  |  |  |  |  |

*Figure 12-70. Configuring Staging Area*

The Flow diagram gets updated to indicate flow of data from a staging area in the source database to the target database as shown in Figure 12-71. The IKM Selector should be selected as IKM File-Hive to Oracle.

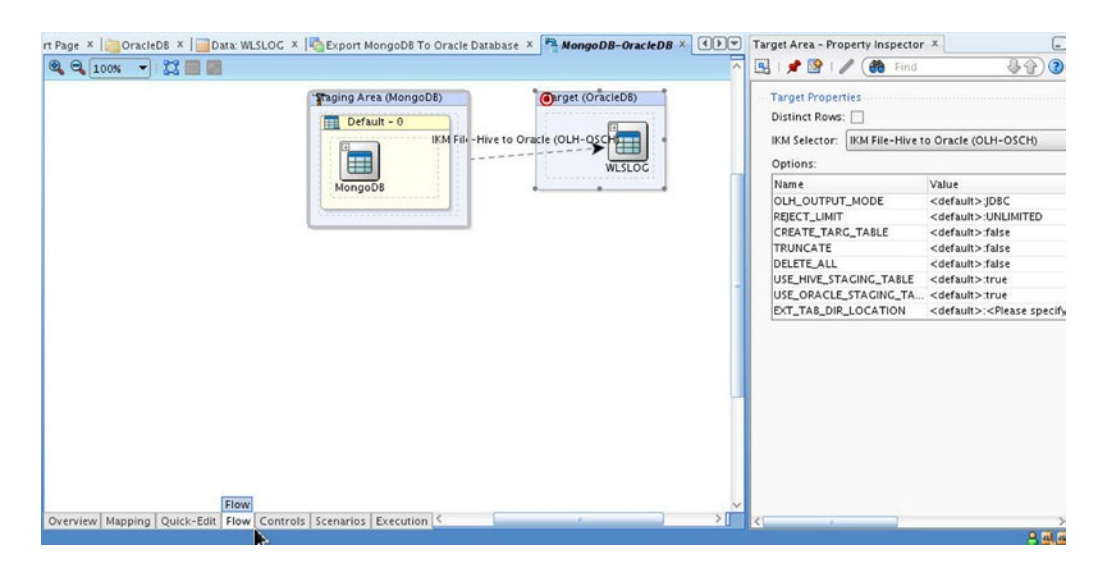

*Figure 12-71. Configured Flow Diagram*

9. Click on Save to save the integration interface as shown in Figure 12-72.

<span id="page-480-0"></span>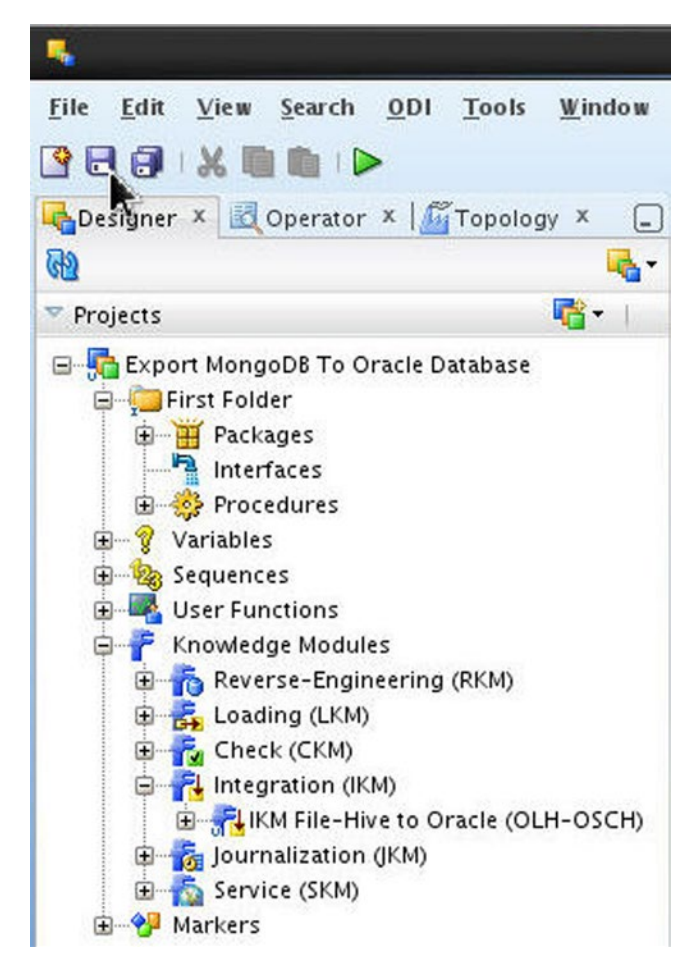

*Figure 12-72. Saving Interface*

An integration interface gets added as shown in Figure 12-73.

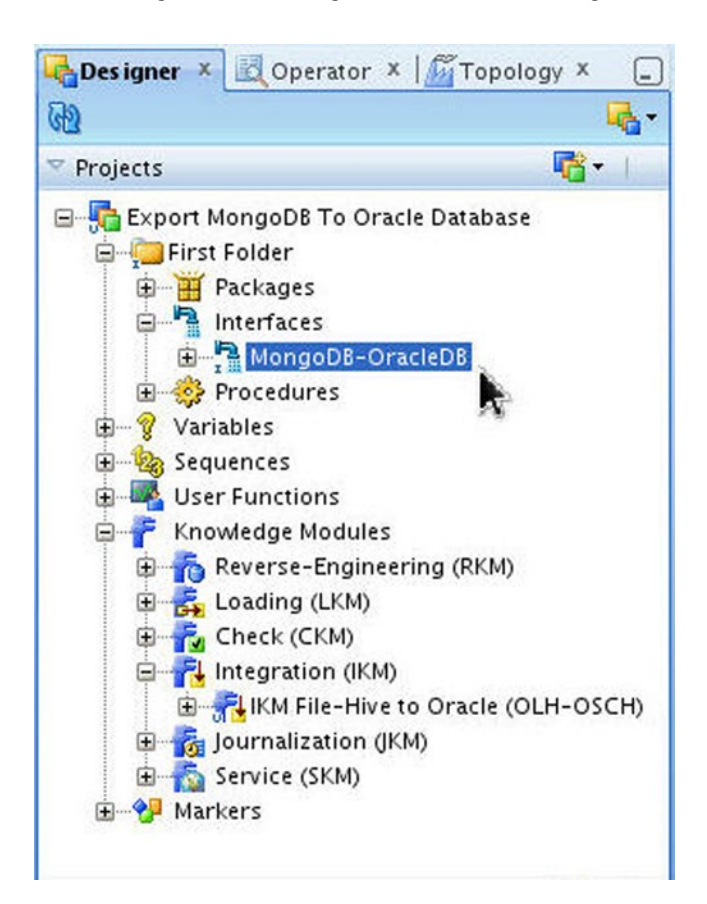

*Figure 12-73. New Integration Interface*

# Running the Interface

In this section we shall run the integration interface to integrate the data from MongoDB to Oracle Database.

1. Right-click on the integration interface node and select Execute as shown in Figure [12-74](#page-482-0).

<span id="page-482-1"></span><span id="page-482-0"></span>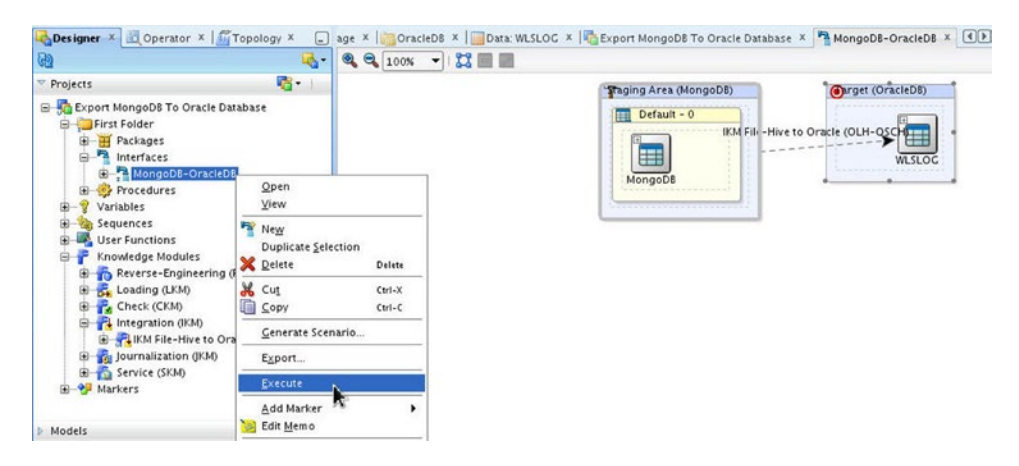

*Figure 12-74. Running the Interface*

2. In Execution select OK as shown in Figure 12-75.

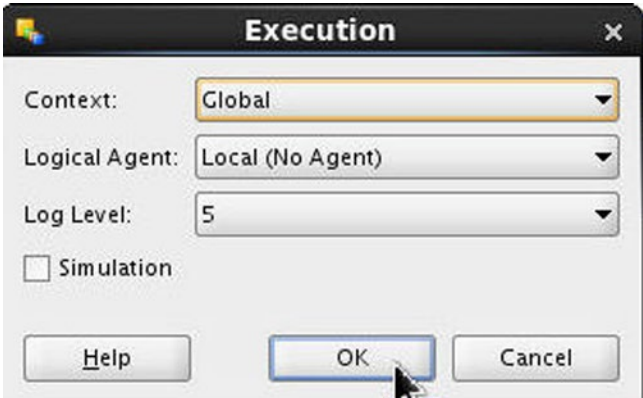

*Figure 12-75. Configuring the Interface Run*

3. A Session started dialog gets displayed. Click on OK as shown in Figure 12-76.

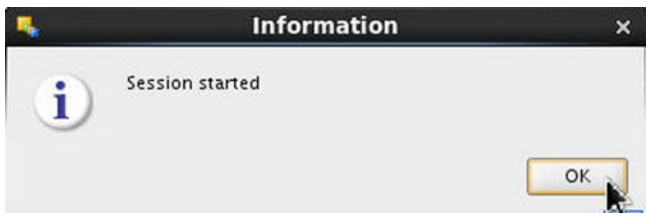

*Figure 12-76. Information Dialog for Integration Session Started*

<span id="page-483-0"></span>Three MapReduce jobs run to integrate Hive table data into Oracle Database as shown in Figure 12-77.

| root@localhost:/mongodb<br>$\Box$<br>$  \times$                                                                                                    |  |
|----------------------------------------------------------------------------------------------------|--|
| File Edit View Search Terminal Help                                                                                                    |  |
| SLF4J: Class path contains multiple SLF4J bindings.<br>SLF4J: Found binding in [jar:file:/mongodb/hadoop-2.0.0-cdh4.6.0/share/hadoop/co<br>mmon/lib/slf4j-log4j12-1.6.1.jar!/org/slf4j/impl/StaticLoggerBinder.class]<br>SLF4J: Found binding in [jar:file:/mongodb/hive-0.10.0-cdh4.6.0/lib/slf4j-log4j1<br>2-1.6.1.jar!/org/slf4j/impl/StaticLoggerBinder.class]<br>SLF4J: See http://www.slf4j.org/codes.html#multiple bindings for an explanation.<br>Job running in-process (local Hadoop)<br>$2014 - 06 - 23$ 15:49:26,478 null map = 0%, reduce = 0%<br>$cols=[$ ], $expr=(1 = 1)$<br>children=<br>cols=null, expr=1<br>cols=null, expr=1<br>$2014 - 06 - 23$ 15:49:42,610 null map = 33%, reduce = 0%<br>$2014 - 06 - 23$ 15:50:10,338 null map = 100%, reduce = 0%<br>Ended Job = $job$ local2119216241 0001<br>Execution completed successfully<br>Mapred Local Task Succeeded . Convert the Join into MapJoin |  |
| Ended Job = $-1308600208$ , job is filtered out (removed at runtime).<br>Ended Job = 1673388840, job is filtered out (removed at runtime).                                                                                                    |  |
| Moving data to: hdfs://10.0.2.15:8020/tmp/hive-root/hive 2014-06-23 15-46-00 901<br>5873849155932901778-5/-ext-10001<br>Moving data to: hdfs://10.0.2.15:8020/user/hive/warehouse/i wlslog<br>Table default.i wlslog stats: [num partitions: 0, num files: 1, num rows: 3, tot<br>al size: 309, raw data size: 306]<br>0K                                                                                                    |  |
| Hive history file=/tmp/root/hive job log 7aa140ad-63e1-44a7-810d-29b0577d83d3 14<br>60634674.txt<br>0K<br>ш                                                                                                    |  |

*Figure 12-77. Output from Integrating MongoDB based Hive Table into Oracle Database*

4. Select the Operator tab. Select the session from the Session List. The different phases of the integration are listed, including creating staging tables and launching Oracle Loader for Hadoop as shown in Figure [12-78.](#page-484-0)

<span id="page-484-0"></span>

| Operator X<br><b>Topology</b> X<br>Designer X                                                                                                    |   |
|----------------------------------------------------------------------------------------------------|---|
| 5승                                                                                                    | 國 |
| Session List                                                                                                    |   |
| Date<br>Today (Jun 23, 2014)<br>E.<br>211001 - MongoDB-OracleDB - Jun 23, 2014 3:45:21 PM<br>œ.<br>210001 - MongoDB-OracleDB - Jun 23, 2014 3:29:37 PM                                                                                                    |   |
| Variables<br>1 - MongoDB-OracleDB - Jun 23, 2014 3:29:38 PM<br>1 - 1 - Integration - MongoDB-OracleDB - Prepare Hive session<br>E 2 - Integration - MongoDB-OracleDB - Write Loader Config File                                                                                                    |   |
| <b>E</b> 3 - Integration - MongoDB-OracleDB - Write Loader Map File<br>4 - Integration - MongoDB-OracleDB - Create Hive staging table<br>5 - S - Integration - MongoDB-OracleDB - Drop Oracle staging table<br>6 - Integration - MongoDB-OracleDB - Create Oracle non-external staging<br>Œ.                             |   |
| 7 - Integration - MongoDB-OracleDB - Launch Loader<br>8 - Integration - MongoDB-OracleDB - Create Oracle Directory Object<br>9 - Integration - MongoDB-OracleDB - Drop Hive staging table<br>田<br>10 - Integration - MongoDB-OracleDB - Make ext tab dir<br>田<br>11 - Integration - MongoDB-OracleDB - Clean ext tab dir |   |

*Figure 12-78. Integration Phases*

After data has been integrated staging tables, Oracle Directory, ext tab dir, local data files, local temp files, and HDFS data files get deleted as shown in Figure 12-79.

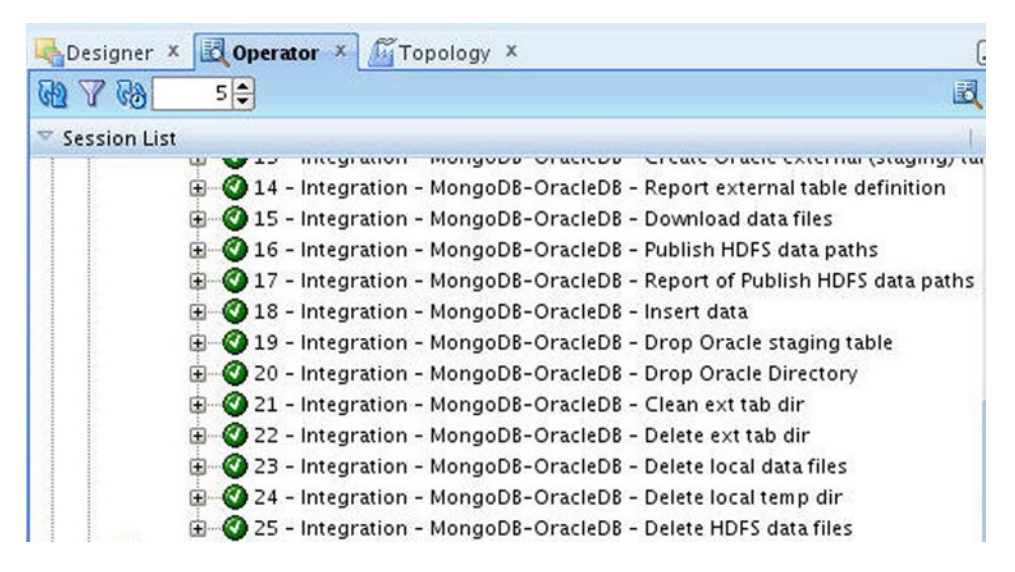

*Figure 12-79. Integration Phases for Deleting Files*

<span id="page-485-0"></span>One of the advantages of using Oracle Data Integrator over using Oracle Loader for Hadoop on the command line is that the integration gets suspended, without getting terminated, if some configured parameter is not found. For example, if the target database table OE.WLSLOG is not found the integration gets suspended, as in the Create Hive staging table phase as shown in Figure 12-80.

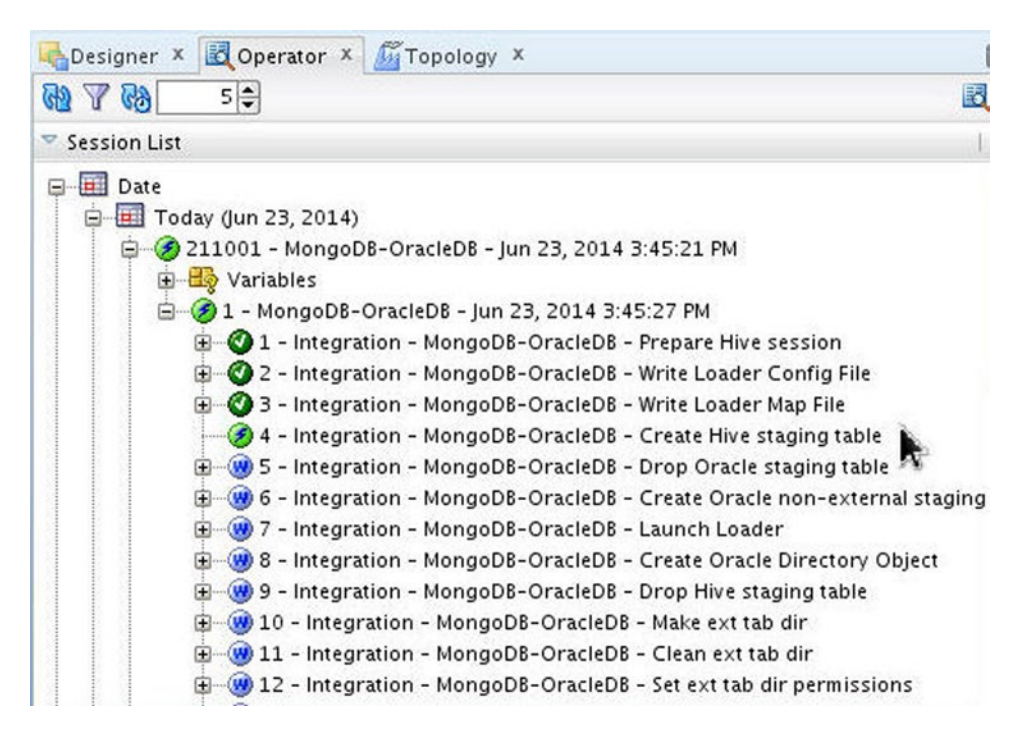

*Figure 12-80. Suspended Integration Phase*

<span id="page-486-0"></span>5. The session is still running and gets completed if the configuration parameter is fixed, for example, add a missing schema for a database table. Alternatively the integration session may be stopped. Right-click on the session and select one of the Stop options to terminate the session as shown in Figure 12-81.

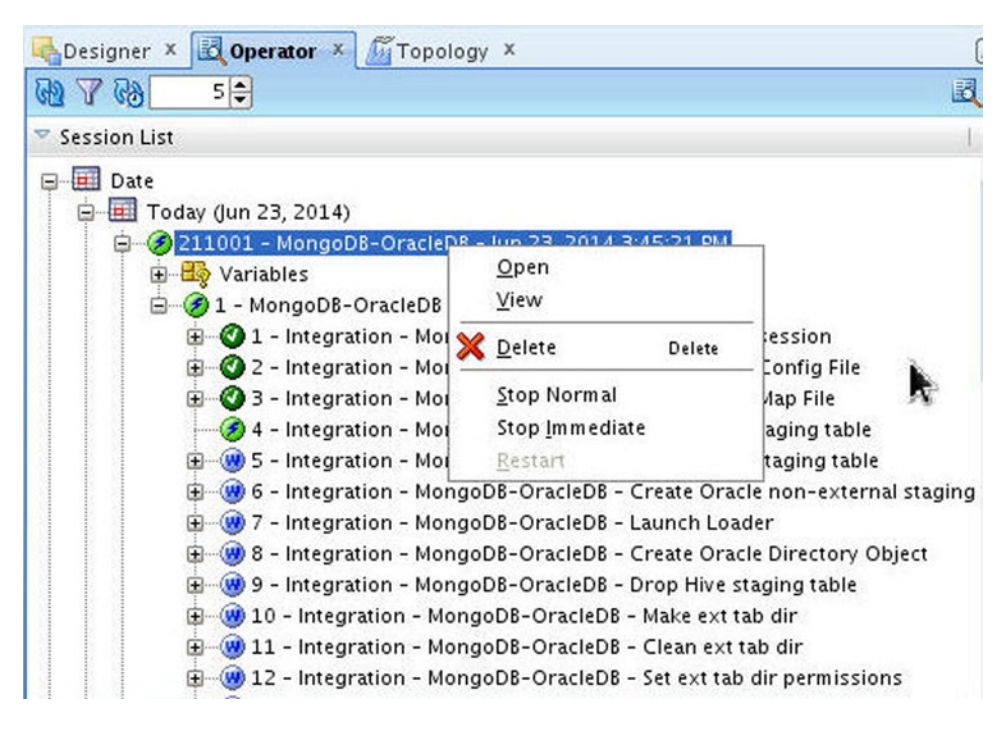

*Figure 12-81. Options to Stop Integration Session*

# <span id="page-487-0"></span>Selecting Integrated Data in Oracle Database Table

Having integrated MongoDB datastore into Oracle Database, run a SELECT statement in SQL/Plus to selectlist the integrated data as shown in Figure 12-82.

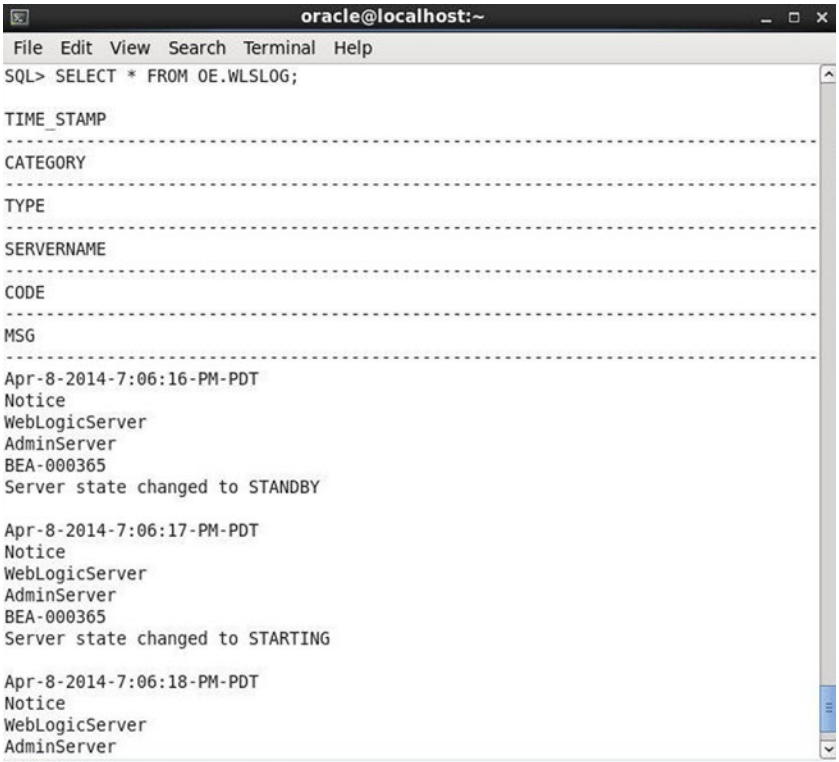

*Figure 12-82. Selecting Integrated Data*

# Summary

In this chapter we integrated MongoDB data into Oracle Database in Oracle Data Integrator using the IKM File-Hive to Oracle knowledge module.

This chapter concludes the book. You have learned about the different aspects of development with MongoDB such as accessing MongoDB with Java, PHP, Ruby, and Node.js. We also discussed migrating some of the other NoSQL databases - Apache Cassandra and Couchbase – to MongoDB. We learned about using Java EE frameworks Spring Data and Kundera with MongoDB. We also introduced using Hadoop and Oracle Data Integrator with MongoDB.

# **Index**

#### **A**

Apache Cassandra documents catalog table list, [263](#page-275-0) CQL 3, [257](#page-269-0) CreateCassandraDatabase class, [258–](#page-270-0)[260](#page-272-0) Datastax Java driver, [255](#page-267-0) datastax keyspace, [261–](#page-273-0)[262](#page-274-0) Maven project in Eclipse IDE configuration, [247–](#page-259-0)[248](#page-260-0) CreateCassandraDatabase class configuration, [251](#page-263-0) dependencies, [253–](#page-265-0)[254](#page-266-0) Java Class selection, [250](#page-262-0) MigrateCassandraToMongoDB class configuration, [252](#page-264-0) selection, [246](#page-258-0) MigrateCassandraToMongoDB class, [263](#page-275-0) partition key, [257](#page-269-0) Session class methods, [256](#page-268-0) software installation, [243](#page-255-0) start up, [244–](#page-256-0)[245](#page-257-0) strategy class, [257](#page-269-0) Apache Hadoop, [405](#page-416-0) Apache Hive data store (*see* Data store) definition, [405](#page-416-0) environment setting, [406](#page-417-0) external table adding new user, [423](#page-434-0) adding wlslog table, [425](#page-436-0) creation, [425](#page-436-0) Hive thrift server, [424](#page-435-0) properties, [424](#page-435-0) shell commands, [422](#page-433-0) storage handler, [405](#page-416-0) App.java methods addDocument(), [358](#page-369-0) addDocumentBatch(), [361](#page-372-0) createCollection(), [356](#page-367-0) find(), [370](#page-381-0)

findAll(), [368](#page-379-0) findById(), [363](#page-374-0) findOne(), [364](#page-375-0) invocations and code sections, [383](#page-394-0) removing documents, [379](#page-390-0) updateFirst(), [373](#page-384-0) updateMulti(), [376](#page-387-0)

#### **B**

BSON document creation append() method, [13](#page-27-0) constructors, [11](#page-25-0) CreateMongoDBDocument class, [14](#page-28-0) CreateMongoDBDocument.java application, [11](#page-25-0) document class constructors, [12](#page-26-0) document class utility methods, [12](#page-26-0) find() method, [13](#page-27-0) get(String key) method, [13](#page-27-0) iterator() method, [13](#page-27-0) keySet() method, [13](#page-27-0) listCollectionNames() method, [12](#page-26-0) MongoClient instance creation, [11](#page-25-0) MongoCollection<Document>instance, [12](#page-26-0) MongoCollection <TDocument> interface, [13](#page-27-0) next() method, [13](#page-27-0) output storage, [15](#page-29-0) model class append(String key, Object value) method, [19](#page-33-0) BasicDBObject class, [17–](#page-31-0)[18](#page-32-0) CreateMongoDBDocument Model class, [18,](#page-32-0) [20](#page-34-0) fields, [17](#page-31-0) FindIterable<TDocument>, [19](#page-33-0) getCollection() Method, [18](#page-32-0) getCollection (String collectionName) method, [18](#page-32-0)

■ index

insertMany() Method, [16,](#page-30-0) [19](#page-33-0) iterator() method, [19](#page-33-0) MongoClient instance, [18](#page-32-0) MongoDatabase instance, [18](#page-32-0) Serializable interface, [17](#page-31-0) BSON document (*cont.*)

## **C**

content() method, [293](#page-305-0) Couchbase and MongoDB catalog1 ID JSON document, [287](#page-299-0) catalog2 Document JSON, [288](#page-300-0) catalog\_view, [290](#page-302-0) couchbase server community, [273](#page-285-0) CreateCouchbaseDocument.java Application, [286](#page-298-0) development view, [289](#page-301-0) empty couchbase bucket, [274](#page-286-0) function maps, [288](#page-300-0) getString(String fieldName) method, [293](#page-305-0) insertOne(TDocument document) method, [293](#page-305-0) jar files, [283](#page-295-0) Java Class, [278](#page-290-0) Java Class Wizard, [280](#page-292-0) Java ➤ Java Class, [279](#page-291-0) Package Explorer, [281](#page-293-0) JsonObject class, [284](#page-296-0) map function, [291](#page-303-0) Maven dependencies, [281](#page-293-0) Maven ➤ Maven project, [275–](#page-287-0)[276](#page-288-0) Maven project artifacts, [277](#page-289-0) MigrateCouchbaseToMongoDB application, [292,](#page-304-0) [294–](#page-306-0)[295](#page-307-0) Mongo Shell, [295](#page-307-0) openBucket() method, [283](#page-295-0) Package Explorer, [278](#page-290-0) createEntityManager() method, [328](#page-340-0) create() methods, [283](#page-295-0) CRUD operations. *See* App.java methods

## **D**

Data store adding objects, [421](#page-432-0) command, [410](#page-421-0) creating java project MongoDB, [414](#page-425-0) eclipse installation, [410](#page-421-0) java class creation, [418](#page-429-0) java driver, [416](#page-427-0) java project creation, [412,](#page-423-0) [419](#page-430-0) MongoClient class, [419](#page-430-0) output folder, [412](#page-423-0) property selection, [415](#page-426-0) running java application, [421](#page-432-0)

selecting java class, [417](#page-428-0) selecting java project, [411](#page-422-0) source folder, [413](#page-424-0) delete() method, [342](#page-354-0) disconnect() method, [284](#page-296-0) Documents bulkWrite method, [239](#page-251-0) catalog collection, [205](#page-217-0) createCollection() method, [213](#page-225-0) cursor class methods, [218](#page-230-0) deleteMany() Method, [237](#page-249-0) findAndModify() Method, [222](#page-234-0) findAndRemove() Method, [225](#page-237-0) findOneAndDelete() Method, [235](#page-247-0) findOneAndReplace() Method, [227](#page-239-0) findOneAndUpdate() Method, [229](#page-241-0) findOne() Method, [211](#page-223-0) insertMany method, [208](#page-220-0) insertOne() Method, [206](#page-218-0) subset documents, [215](#page-227-0) updateMany() Method, [233](#page-245-0)

# **E, F**

emit() function, [288](#page-300-0) empty() method, [284](#page-296-0)

# **G, H, I, J**

getCollection(String collectionName) method, [12](#page-26-0) getResultList() method, [329](#page-341-0)

# **K, L**

Kundera-mongo module, [305](#page-317-0) Client Class KunderaClient, [326](#page-338-0) CRUD operations, [325,](#page-337-0) [327](#page-339-0) DELETE statement, [331](#page-343-0) EntityManager class, [328](#page-340-0) EntityManagerFactory object, [328](#page-340-0) executeUpdate() method, [330](#page-342-0) JPA query, [329](#page-341-0) KunderaClient class, [330](#page-342-0) persist() method, [330](#page-342-0) exec-maven-plugin, [311](#page-323-0) Java EE developers, [306](#page-318-0) JPA client class, [331–](#page-343-0)[332](#page-344-0) db.catalog.find() method, [339](#page-351-0) delete() Method, [343](#page-355-0) exec-maven-plugin, [338](#page-350-0) findByClass() method, [339](#page-351-0) findByClass() Method, [340](#page-352-0) KunderaClient class methods, [339](#page-351-0) Maven Project installation, [333–](#page-345-0)[334](#page-346-0) pom.xml ➤ Run As ➤ Run Configuration, [336](#page-348-0)

update() method, [341](#page-353-0) update() method, [342](#page-354-0) JPA object/relational mapping, [312](#page-324-0) JPA entity class, [316](#page-328-0) entity class catalog, [314–](#page-326-0)[315](#page-327-0) Java  $\blacktriangleright$  Class, [313](#page-325-0) JPA entity class, [317](#page-329-0) kundera-mongo library, [307](#page-319-0) KunderaMongpDB, [310](#page-322-0) maven-compiler-plugin, [311](#page-323-0) Maven ➤ Maven Project, [307](#page-319-0) maven project directory structure, [327](#page-339-0) maven project wizard, [308–](#page-320-0)[309](#page-321-0) META-INF folder, [321–](#page-333-0)[322,](#page-334-0) [324](#page-336-0) MongoDB Collection, [306](#page-318-0) MongoDB-specific configuration file, [320](#page-332-0) persistence properties, [318–](#page-330-0)[319](#page-331-0) persistence.xml file, [325](#page-337-0)

#### **M**

map() function, [288](#page-300-0) MongoDB server acquiring data, [22](#page-36-0) BSON document. *see* BSON document data deletion, [32](#page-46-0) data updation document verification, [29](#page-43-0) replaceOne() method, [28](#page-42-0) insertOne (TDocument document) method, [27](#page-41-0) MongoClient instance, [27](#page-41-0) MongoCollection <TDocument> Methods, [26](#page-40-0) output, [31](#page-45-0) replaceOne() method, [32](#page-46-0) running, [30](#page-44-0) updateMany(Bson filter, Bson update) method, [28](#page-42-0) updateOne() method, [32](#page-46-0) updateOne(Bson filter, Bson update) method, [28](#page-42-0) update operators, [27](#page-41-0) Maven project configuration, [4](#page-18-0) Java Build Path, [9](#page-23-0) Java classes, [8](#page-22-0)  $I$ ava  $\blacktriangleright$  Class selection, [6](#page-20-0) Mongo Java Driver Dependency Configuration, [10](#page-24-0) new Class creation, [7](#page-21-0) pom.xml, [9](#page-23-0) selection, [3](#page-17-0) setting up, [1](#page-15-0)

Mongoimport tool, [297](#page-309-0) Mongo shell collection capped, [42,](#page-55-0) [49](#page-62-0) creation, [48](#page-61-0) db.collection.drop() method, [52](#page-65-0) list, [48](#page-61-0) connect() method, [42](#page-55-0) database commands, [39,](#page-52-0) [42](#page-55-0) databases db.dropDatabase() method, [47](#page-60-0) getting information, [44](#page-57-0) instance creation, [46](#page-59-0) db.createCollection() Helper method, [43](#page-56-0) db.runCommand() Helper method, [43](#page-56-0) documents adding an array, [56](#page-69-0) BSON, [55](#page-68-0) cursor, [80](#page-93-0) db.collection.remove() method, [85](#page-98-0) db.collection.save() method, [60](#page-73-0) db.collection.update() method, [68](#page-81-0) duplicate key error, [56](#page-69-0) findAndModify() method, [82](#page-95-0) finding selected fields, [76](#page-89-0) findOne() method, [74–](#page-87-0)[75](#page-88-0) insert() helper method, [53–](#page-66-0)[54](#page-67-0) list, [55](#page-68-0) multiple documents updation, [71](#page-84-0) download and install, [39](#page-52-0) error message, [43](#page-56-0) getDB() method, [41](#page-54-0) help methods, [44](#page-57-0) JavaScript helper methods *vs*. help methods, [42](#page-55-0) start up, [40](#page-53-0)

#### **N**

Node.js collection class documents (*see* Documents) methods, [198](#page-210-0) properties, [198](#page-210-0) connect() method, [189–](#page-201-0)[191](#page-203-0) Db class db.js Script, [196–](#page-208-0)[197](#page-209-0) listCollections() method, [194–](#page-206-0)[195](#page-207-0) methods, [193](#page-205-0) options, [192](#page-204-0) parameters, [191](#page-203-0) properties, [193](#page-205-0) driver classes, [177–](#page-189-0)[178](#page-190-0) MongoClient class methods, [186](#page-198-0) MongoDB installation, [178](#page-190-0)

■ index

Node.js driver installation, [185–](#page-197-0)[186](#page-198-0) Node.js installation, [178](#page-190-0) string options, [188](#page-200-0) URI components, [187](#page-199-0) Node.js (*cont.*)

## **O**

Oracle database table Command Parameters, [301](#page-313-0) creation, [299](#page-311-0) to CSV file, [299–](#page-311-0)[300](#page-312-0) JSON data, [302–](#page-314-0)[303](#page-315-0) mongoimport tool, [297](#page-309-0) software install, [298](#page-310-0) wlslog.csv file to MongoDB Server, [301](#page-313-0) Oracle Data Integrator (ODI) data models adding Hive technology, [449](#page-460-0) new model folder creation, [448](#page-459-0) OracleDB schema creation, [454](#page-465-0) Reverse Engineering function, [455](#page-466-0) selecting datastore, [450](#page-461-0) integrated table, [476](#page-487-0) integration interface configuration, [464](#page-475-0) mapping datastores, [465](#page-476-0) saving, [469](#page-480-0) selecting new, [464](#page-475-0) staging area creation, [466](#page-477-0) integration project creation, [459](#page-470-0) Import Knowledge Modules function, [461](#page-472-0) logical architecture adding Oracle technology, [446](#page-457-0) new schema creation, [444](#page-455-0) selecting Hive technology, [443](#page-454-0) physical architecture adding new oracle technology, [439](#page-450-0) adding physical schema, [434](#page-445-0) data servers creation, [431](#page-442-0) selecting Hive technology, [430](#page-441-0) table creation, [436](#page-447-0) running interface configuration, [471](#page-482-1) information dialog, [471](#page-482-1) integration phases, [472](#page-483-0) output, [472](#page-483-0) selecting node, [471](#page-482-1) stop integration session, [475](#page-486-0) suspended integration phase, [474](#page-485-0) software setting, [427](#page-438-0)

#### **P**

PHP MongoDB Database Driver compatibility matrix, [94](#page-106-0) Core Classes, [90](#page-102-0) createCollection Method, [99–](#page-111-0)[100](#page-112-0) creating connection, [94](#page-106-0) database info, [97](#page-109-0) documents addDocumentBatch.php script, [108,](#page-120-0) [110](#page-122-0) addDocument Exception.php script, [105–](#page-117-0)[106](#page-118-0) addDocument.php Script, [104–](#page-116-0)[105](#page-117-0) addMultiple Documents.php Script, [106–](#page-118-0)[107](#page-119-0) findAllDocuments.php script, [112–](#page-124-0)[114](#page-126-0) findDocumentSet.php script, [114,](#page-126-0) [116–](#page-128-0)[117](#page-129-0) insert method, [103](#page-115-0) MongoCollection\:\:findOne() method, [110–](#page-122-0)[112](#page-124-0) MongoCollection\:\:remove() method, [125–](#page-137-0)[127](#page-139-0) MongoCollection\:\:save() method, [122–](#page-134-0)[124](#page-136-0) MongoCollection\:\:update() method, [117–](#page-129-0)[118,](#page-130-0) [120](#page-132-0) multiple documents updation, [120–](#page-132-0)[122](#page-134-0) download and install, [91](#page-103-0) exceptions, [90](#page-102-0) installation, [92](#page-104-0) MongoCollection\:\:drop() method, [101](#page-113-0) running PHP script, [93](#page-105-0) *Plain old Java objects* (POJOs), [351](#page-362-0)

# **Q**

query() methods, [292,](#page-304-0) [331](#page-343-0)

# **R**

rows() method, [292](#page-304-0) Ruby MongoDB driver, [129](#page-141-0) Collection class constructor, [143,](#page-155-0) [145](#page-157-0) Collection Class Instance Attributes, [143](#page-155-0) Collection Class Instance Methods, [143](#page-155-0) collection.rb script, [146–](#page-158-0)[147](#page-159-0) Core Classes, [129–](#page-141-0)[130](#page-142-0) creating connection Class Attributes, [136](#page-148-0) Class Constructor Options, [137](#page-149-0) Class Methods, [136](#page-148-0) connection.rb script, [137–](#page-149-0)[138](#page-150-0) Constructor Parameters, [137](#page-149-0)

Database class constructor, [139–](#page-151-0)[140](#page-152-0) Database Class Instance Attributes, [139](#page-151-0) Database Class Methods, [139](#page-151-0) db.rb script, [140,](#page-152-0) [142](#page-154-0) DevKit installation, [133–](#page-145-0)[134](#page-146-0) documents addDocument.rb script, [148–](#page-160-0)[150](#page-162-0) bulk operations, [173](#page-185-0) bulk.rb script, [174–](#page-186-0)[176](#page-188-0) deleteDocument.rb script, [169](#page-181-0) findDocument.rb script, [156–](#page-168-0)[157](#page-169-0) findDocuments.rb script, [159–](#page-171-0)[160](#page-172-0) find() method, [158,](#page-170-0) [160](#page-172-0) insert\_one(document, options =  $\{\}$ ) method, [147](#page-159-0) Mongo, [161](#page-173-0) multiple documents added, [151](#page-163-0) OperationFailure Error, [151](#page-163-0) updateDocument.rb script, [162–](#page-174-0)[167,](#page-179-0) [169](#page-181-0) download and install, [131](#page-143-0) installation, [131,](#page-143-0) [134–](#page-146-0)[135](#page-147-0) Rubygems installation, [133](#page-145-0) updation, [133](#page-145-0) software installation, [131](#page-143-0)

### **S**

Spring data App.java (*see* App.java methods) createCatalogInstances(), [358](#page-369-0) creating new maven project, [346](#page-357-0) getBean method, [355](#page-366-0) installation, [350](#page-361-0) JavaConfig, [351](#page-362-0) model creation, [353](#page-364-0) repositories basePackageClasses, [389](#page-400-0) CatalogService, [390](#page-401-0) count() method, [391](#page-402-0) deleteAll() method, [400](#page-411-0) deleteById() method, [399](#page-410-0) deleting entities, [399](#page-410-0) finding entities, [392](#page-403-0) saving entities, [395](#page-406-0) SpringMongoApplicationConfig, [389](#page-400-0) setting up environment, [345](#page-356-0)

# **T, U, V, W, X, Y, Z**

Target datastore, [436](#page-447-0)